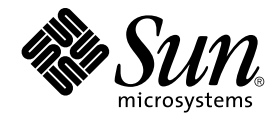

# Solaris のシステム管理 (セキュリ ティサービス)

Sun Microsystems, Inc. 4150 Network Circle Santa Clara, CA 95054 U.S.A.

Part No: 817–2464–10 2003 年 8 月

Copyright 2003 Sun Microsystems, Inc. 4150 Network Circle, Santa Clara, CA 95054 U.S.A. All rights reserved.

本製品およびそれに関連する文書は著作権法により保護されており、その使用、複製、頒布および逆コンパイルを制限するライセンスのもとにおい て頒布されます。サン・マイクロシステムズ株式会社の書面による事前の許可なく、本製品および関連する文書のいかなる部分も、いかなる方法に よっても複製することが禁じられます。

本製品の一部は、カリフォルニア大学からライセンスされている Berkeley BSD システムに基づいていることがあります。UNIX は、X/Open Company, Ltd. が独占的にライセンスしている米国ならびに他の国における登録商標です。フォント技術を含む第三者のソフトウェアは、著作権によ り保護されており、提供者からライセンスを受けているものです。

Federal Acquisitions: Commercial Software–Government Users Subject to Standard License Terms and Conditions.

本製品に含まれる HG 明朝 L、HG-MincyoL-Sun、HG ゴシック B、および HG-GothicB-Sun は、株式会社リコーがリョービイマジクス株式会社から<br>ライセンス供与されたタイプフェースマスタをもとに作成されたものです。フォントとして無断複製することは禁止されています。<br>らライセンス供与されたタイプフェースマスタをもとに作成されたものです。フォントとして無断複製することは禁止されています。

Sun、Sun Microsystems、docs.sun.com、AnswerBook、AnswerBook2 、SunOS、Java、Sun ONE Directory Server は、米国およびその他の国にお ける米国 Sun Microsystems, Inc. (以下、米国 Sun Microsystems 社とします) の商標もしくは登録商標です。

サンのロゴマークおよび Solaris は、米国 Sun Microsystems 社の登録商標です。

すべての SPARC 商標は、米国 SPARC International, Inc. のライセンスを受けて使用している同社の米国およびその他の国における商標または登録商<br>標です。SPARC 商標が付いた製品は、米国 Sun Microsystems 社が開発したアーキテクチャに基づくものです。 Xylogics の製品は著作権によって保<br>護されており、Xylogics より米国 Sun Microsystems 社にライセンスされてい 一部 © 1996 Massachusetts Institute of Technology. All rights reserved.

OPENLOOK、OpenBoot、JLE は、サン・マイクロシステムズ株式会社の登録商標です。

Wnn は、京都大学、株式会社アステック、オムロン株式会社で共同開発されたソフトウェアです。

Wnn6 は、オムロン株式会社、オムロンソフトウェア株式会社で共同開発されたソフトウェアです。© Copyright OMRON Co., Ltd. 1995-2000. All<br>Rights Reserved. © Copyright OMRON SOFTWARE Co.,Ltd. 1995-2002 All Rights Reserved.

「ATOK」は、株式会社ジャストシステムの登録商標です。

「ATOK Server/ATOK12」は、株式会社ジャストシステムの著作物であり、「ATOK Server/ATOK12」にかかる著作権その他の権利は、株式会社 ジャストシステムおよび各権利者に帰属します。

本製品に含まれる郵便番号辞書 (7 桁/5 桁) は郵政事業庁が公開したデータを元に制作された物です (一部データの加工を行なっています)。

本製品に含まれるフェイスマーク辞書は、株式会社ビレッジセンターの許諾のもと、同社が発行する『インターネット・パソコン通信フェイスマー クガイド '98』に添付のものを使用しています。© 1997 ビレッジセンター

Unicode は、Unicode, Inc. の商標です。

本書で参照されている製品やサービスに関しては、該当する会社または組織に直接お問い合わせください。

OPEN LOOK および Sun Graphical User Interface は、米国 Sun Microsystems 社が自社のユーザおよびライセンス実施権者向けに開発しました。米<br>国 Sun Microsystems 社は、コンピュータ産業用のビジュアルまたはグラフィカル・ユーザインタフェースの概念の研究開発における米国 Xerox 社の<br>先駆者としての成果を認めるものです。米国 Sun Microsystems 社は米国

DtComboBox ウィジェットと DtSpinBox ウィジェットのプログラムおよびドキュメントは、Interleaf, Inc. から提供されたものです。(© 1993 Interleaf, Inc.)

本書は、「現状のまま」をベースとして提供され、商品性、特定目的への適合性または第三者の権利の非侵害の黙示の保証を含みそれに限定されな い、明示的であるか黙示的であるかを問わない、なんらの保証も行われないものとします。

本製品が、外国為替および外国貿易管理法 (外為法) に定められる戦略物資等 (貨物または役務) に該当する場合、本製品を輸出または日本国外へ持ち 出す際には、サン・マイクロシステムズ株式会社の事前の書面による承諾を得ることのほか、外為法および関連法規に基づく輸出手続き、また場合 によっては、米国商務省または米国所轄官庁の許可を得ることが必要です。

原典: *System Administration Guide: Security Services*

Part No: 817-0365-10

Revision A

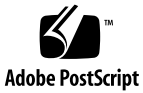

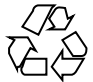

031007@6671

# 目次

[はじめに](#page-16-0) **17**

- パート **I** 「セキュリティの概要」
	- **1** [セキュリティサービス](#page-22-0) **(**概要**) 23** [セキュリティサービスの概要](#page-22-0) 23 [マシンセキュリティ](#page-22-0) 23 [認証サービス](#page-23-0) 24 [セキュリティ保護された通信](#page-24-0) 25 [監査とデバイス管理](#page-24-0) 25
- パート **II** 「システムセキュリティの管理」
	- **2** [マシンセキュリティの管理](#page-28-0) **(**概要**) 29** [コンピュータシステムへのアクセスを制御する](#page-28-0) 29 [物理的なセキュリティの管理](#page-29-0) 30 [ログイン制御の管理](#page-29-0) 30 [マシンリソースへのアクセス制御](#page-35-0) 36 [スーパーユーザーの制限と監視](#page-35-0) 36 [役割によるアクセス制御を構成して](#page-36-0) root を置き換える 37 [マシンリソースの意図しない使用の防止](#page-36-0) 37 setuid [実行可能ファイルの制限](#page-37-0) 38 [自動セキュリティ拡張ツール](#page-38-0) (ASET) の使用 39 [リソースマネージャの使用](#page-38-0) 39

[マシンリソースの使用状況の監視](#page-38-0) 39 [ファイルアクセスの制御](#page-39-0) 40 [ファイルシステムセキュリティのコマンド](#page-39-0) 40 [ファイルの暗号化](#page-39-0) 40 [アクセス制御リスト](#page-40-0) (ACL) 41 [マシン間でのファイルの共有](#page-40-0) 41 [共有ファイルへの](#page-41-0) root アクセスの制限 42 [ネットワークアクセスの制御](#page-41-0) 42 [ネットワークセキュリティ機構](#page-41-0) 42 [リモートアクセスの認証と承認](#page-42-0) 43 [ファイアウォールシステム](#page-44-0) 45 [セキュリティ問題の報告](#page-45-0) 46

**3** [マシンのセキュリティの適用](#page-46-0) **(**手順**) 47** [マシンのセキュリティの適用](#page-46-0) (作業マップ) 47 [ログインとパスワードのセキュリティ](#page-48-0) 49 ▼ [ユーザーのログイン状態を表示する方法](#page-48-0)▼ [パスワードを持たないユーザーを表示する方法](#page-49-0)▼ [ユーザーのログインを一時的に無効にする方法](#page-49-0)▼ [ログイン失敗操作を保存する方法](#page-50-0)▼ [ダイヤルアップパスワードを作成する方法](#page-51-0)▼[ダイヤルアップログインを一時的に無効にする方法](#page-52-0)[パスワード暗号化のデフォルトアルゴリズムを変更する](#page-53-0)▼ [パスワード暗号化のアルゴリズムを指定する方法](#page-53-0)▼ NIS+[ドメイン用の新しいパスワードアルゴリズムを指定する方法](#page-54-0)▼ NIS [ドメイン用の新しいパスワードアルゴリズムを指定する方法](#page-54-0)▼ LDAP [ドメイン用の新しいパスワードアルゴリズムを指定する方法](#page-55-0)▼ [サードパーティのパスワード暗号化モジュールをインストールする方法](#page-55-0)[スーパーユーザーの監視と制限](#page-56-0)▼ su [コマンドを使用するユーザーを監視する方法](#page-57-0) 58 ▼ [コンソールへのスーパーユーザー](#page-57-0) (root) アクセス操作を表示する方法 58 ▼ スーパーユーザー (root) [でのリモートログインを防ぐ方法](#page-58-0) 59 [ハードウェアのセキュリティの適用](#page-58-0) 59 ▼ [ハードウェアアクセスのパスワードを必須にする方法](#page-58-0)

▼[システムのアボートシーケンスを無効または有効にする方法](#page-59-0) 60

- **4** [ファイルのセキュリティの適用](#page-60-0) **(**手順**) 61**
	- [ファイルのセキュリティに関する機能](#page-60-0) 61
		- [ユーザークラス](#page-60-0) 61
		- [ファイルのアクセス権](#page-61-0) 62
		- [ディレクトリのアクセス権](#page-61-0) 62
	- [特殊なファイルアクセス権](#page-62-0) (setuid、setqid、スティッキビット) 63
		- [デフォルトの](#page-64-0) umask 設定 65
	- [ファイル情報の表示](#page-64-0) 65
		- ▼[ファイル情報を表示する方法](#page-64-0) 65
	- [ファイルの所有権の変更](#page-66-0) 67
		- ▼[ファイルの所有者を変更する方法](#page-67-0) 68
		- ▼[ファイルのグループ所有権を変更する方法](#page-67-0) 68
	- [ファイルのアクセス権の変更](#page-68-0) 69
		- ▼[アクセス権を絶対モードで変更する方法](#page-70-0) 71
		- ▼ [特殊なアクセス権を絶対モードで変更する方法](#page-71-0) 72
		- ▼[アクセス権を記号モードで変更する方法](#page-72-0) 73
	- [特殊なアクセス権の検索](#page-73-0) 74

▼ setuid [アクセス権が設定されているファイルを検索する方法](#page-73-0) 74 [実行可能スタックとセキュリティ](#page-74-0) 75

- ▼[プログラムが実行可能スタックを使用できないようにする方法](#page-75-0) 76
- ▼[実行可能スタックのメッセージ記録を無効にする方法](#page-75-0) 76
- [アクセス制御リスト](#page-76-0) (ACL) の使用 77
	- [ファイルの](#page-77-0) ACL エントリ 78
	- [ディレクトリの](#page-77-0) ACL エントリ 78
	- ▼ ファイルの ACL [を設定する方法](#page-78-0) 79
	- ▼ ACL [をコピーする方法](#page-79-0) 80
	- ▼ ファイルに ACL [が設定されているかどうかを検査する方法](#page-80-0) 81
	- ▼ ファイルの ACL [エントリを変更する方法](#page-81-0) 82
	- ▼ ファイルから ACL [エントリを削除する方法](#page-82-0) 83
	- ▼ ファイルの ACL [エントリを表示する方法](#page-82-0) 83
- **5** [役割によるアクセス制御](#page-84-0) **(**概要**) 85**
	- RBAC: [スーパーユーザーモデルの置き換え](#page-84-0) 85 [Solaris RBAC](#page-85-0) の要素 86 [特権付きアプリケーション](#page-87-0) 88 UID と GID [を確認するアプリケーション](#page-88-0) 89 [承認を確認するアプリケーション](#page-88-0) 89

[プロファイルシェル](#page-88-0) 89 RBAC [の役割](#page-89-0) 90 RBAC [の承認](#page-89-0) 90 RBAC [の権利プロファイル](#page-90-0) 91 [ネームサービスの適用範囲](#page-90-0) 91

**6** [役割によるアクセス制御](#page-92-0) **(**手順**) 93** RBAC の構成 ([作業マップ](#page-93-0)) 94 RBAC [の計画](#page-93-0) 94

▼ RBAC [の実装を計画する方法](#page-93-0) 94

[ユーザーツールコレクションを初めて使用する](#page-95-0) 96

▼ [ユーザーツールコレクションを実行する方法](#page-95-0) 96

[初期ユーザーの設定](#page-97-0) 98

▼ [ユーザーアカウントツールを使用して初期ユーザーを作成する方法](#page-97-0) 98 [初期役割の設定](#page-99-0) 100

▼[管理役割ツールを使用して最初の役割](#page-99-0) (Primary Administrator) を作成する方 法 [100](#page-99-0)

root [を役割にする](#page-101-0) 102

▼ root [を役割にする方法](#page-102-0) 103 RBAC [情報の管理](#page-103-0) (作業マップ) 104 [特権付きアプリケーションの使用](#page-104-0) 105

▼ [コマンド行で役割を引き受ける方法](#page-104-0) 105

▼ [コンソールツールで役割を引き受ける方法](#page-104-0) 105

[役割の作成](#page-105-0) 106

▼[管理役割ツールを使用して役割を作成する方法](#page-105-0) 106

▼ [コマンド行から役割を作成する方法](#page-107-0) 108

[役割プロパティの変更](#page-109-0) 110

▼[管理役割ツールを使用して役割を変更する方法](#page-109-0) 110

▼ [コマンド行から役割を変更する方法](#page-111-0) 112

[権利プロファイルの作成または変更](#page-111-0) 112

▼[権利ツールを使用して権利プロファイルを作成または変更する方法](#page-111-0) 112

▼ [コマンド行から権利プロファイルを変更する方法](#page-115-0) 116

ユーザーの RBAC [プロパティの変更](#page-115-0) 116

▼ [ユーザーアカウントツールを使用してユーザーの](#page-116-0) RBAC プロパティを変更する [方法](#page-116-0) 117

▼ [コマンド行からユーザーの](#page-116-0) RBAC プロパティを変更する方法 117

[レガシーアプリケーションのセキュリティ保護](#page-117-0) 118

[レガシーアプリケーションにセキュリティ属性を追加する方法](#page-117-0) 118

[スクリプト内のコマンドにセキュリティ属性を追加する方法](#page-117-0) 118 [スクリプトまたはプログラム内の承認を確認する方法](#page-118-0) 119

**7** [役割によるアクセス制御](#page-120-0) **(**参照**) 121** RBAC 要素: [参照情報](#page-120-0) 121 [推奨される役割の構成](#page-120-0) 121 [権利プロファイルの内容](#page-121-0) 122 [承認](#page-125-0) 126 RBAC [をサポートするデータベース](#page-126-0) 127 RBAC [データベースの関係](#page-127-0) 128 user\_attr [データベース](#page-128-0) 129 auth attr [データベース](#page-129-0) 130 prof\_attr [データベース](#page-131-0) 132 exec\_attr [データベース](#page-132-0) 133 [policy.conf](#page-133-0) ファイル 134 RBAC [コマンド](#page-133-0) 134 RBAC [を管理するコマンド行アプリケーション](#page-133-0) 134 [承認を必要とするコマンド](#page-134-0) 135

**8** [自動セキュリティ拡張ツールの使用](#page-136-0) **(**手順**) 137** [自動セキュリティ拡張ツール](#page-136-0) (ASET) 137 ASET [のセキュリティレベル](#page-137-0) 138 ASET [のタスク](#page-138-0) 139 ASET [実行ログ](#page-141-0) 142 ASET [レポート](#page-142-0) 143

> ASET [マスターファイル](#page-144-0) 145 ASET [環境ファイル](#page-145-0) (asetenv) 146 ASET [の構成](#page-145-0) 146 ASET [で変更されたシステムファイルの復元](#page-148-0) 149 NFS [システムを使用するネットワーク操作](#page-148-0) 149 ASET [環境変数](#page-149-0) 150 ASET [ファイルの例](#page-152-0) 153

### ASET [の実行](#page-154-0) 155

- ▼ ASET [を対話的に実行する方法](#page-154-0) 155
- ▼ ASET [を定期的に実行する方法](#page-155-0) 156
- ▼ ASET [の定期的な実行を停止する方法](#page-156-0) 157
- ▼ サーバー上で ASET [レポートを収集する方法](#page-156-0) 157

ASET [の問題の障害追跡](#page-157-0) 158

ASET [のエラーメッセージ](#page-157-0) 158

パート **III** 「認証サービスと安全な通信」

**9** [認証サービスの使用](#page-164-0) **(**手順**) 165** [Secure RPC](#page-164-0) の概要 165 NFS サービスと [Secure RPC 165](#page-164-0) DES [暗号化](#page-165-0) 166 [Kerberos](#page-165-0) 認証 166 [Diffie-Hellman](#page-165-0) 認証 166 [Diffie-Hellman](#page-169-0) 認証の管理 170

- ▼[キーサーバーを再起動する方法](#page-169-0) 170
- ▼ Diffie-Hellman 認証のために NIS+ の資格に root [鍵を設定する方法](#page-169-0) 170
- ▼ Diffie-Hellman 認証のために NIS+ [の資格を使用する新しいユーザー鍵を設定](#page-170-0) [する方法](#page-170-0) 171
- ▼ Diffie-Hellman 認証と NIS [の資格を使用して](#page-171-0) root 鍵を設定する方法 172 ▼ Diffie-Hellman 認証と NIS [の資格を使用する新しいユーザー鍵を設定する方](#page-172-0) 法 [173](#page-172-0)
- ▼ Diffie-Hellman [認証でファイルを共有およびマウントする方法](#page-172-0) 173

### **[10 PAM](#page-174-0)** の使用 **175**

PAM (概要[\) 175](#page-174-0) PAM [を使用する利点](#page-174-0) 175 PAM [の構成要素](#page-175-0) 176 [パスワードマッピング機能](#page-176-0) 177 Solaris 9 [リリースにおける](#page-176-0) PAM への変更 177 [Solaris 9 Update 2](#page-176-0) リリースにおける PAM への変更 177 PAM (手順[\) 178](#page-177-0) PAM ([作業マップ](#page-177-0)) 178 PAM [の計画](#page-177-0) 178 ▼ PAM [モジュールを追加する方法](#page-178-0) 179 PAM [を使用して、リモートシステムからの非承認アクセスを防ぐ方法](#page-179-0) 180 ▼ PAM [のエラーレポートを開始する方法](#page-179-0) 180 PAM (参照[\) 181](#page-180-0) PAM [モジュール](#page-180-0) 181 PAM [モジュールのタイプ](#page-182-0) 183

PAM [構成ファイル](#page-182-0) 183

**[11 Solaris Secure Shell](#page-188-0)** の使用 **(**手順**) 189** [Solaris Secure Shell](#page-188-0) の概要 189 [Solaris Secure Shell](#page-190-0) の使用 (作業マップ) 191 [Solaris Secure Shell](#page-191-0) の使用 192 ▼[公開鍵と非公開鍵のペアを作成する方法](#page-191-0) 192 ▼ Solaris Secure Shell [を使用して別のホストにログインする方法](#page-192-0) 193 ▼ パスワードを使用せずに ssh-agent [コマンドを使用してログインする方](#page-193-0) 法 [194](#page-193-0) ▼ ssh-agent [コマンドが自動的に動作するように設定する方法](#page-195-0) 196 ▼ Solaris Secure Shell [のポート転送を使用する方法](#page-195-0) 196 ▼ Solaris Secure Shell [を使用してファイルをコピーする方法](#page-197-0) 198 sftp [コマンドを使用したファイルのリモート転送](#page-197-0) 198 ▼[ファイアウォール外部のホストにデフォルト接続を設定する方法](#page-198-0) 199 **[12 Solaris Secure Shell](#page-202-0)** の管理 **(**参照**) 203** 標準的な [Solaris Secure Shell](#page-202-0) セッション 203 [セッションの特性](#page-202-0) 203 [認証](#page-203-0) 204 [コマンドの実行とデータの転送](#page-203-0) 204 [Solaris Secure Shell](#page-204-0) を構成する 205 Solaris Secure Shell [クライアントの構成](#page-204-0) 205 [Solaris Secure Shell](#page-206-0) サーバーの構成 207 [サイト全体で既知のホストを管理する](#page-208-0) 209 [Solaris Secure Shell](#page-208-0) ファイル 209 **[13 SEAM](#page-212-0)** について **213** [SEAM](#page-212-0) とは 213 SEAM [の動作](#page-213-0) 214 初期認証: [チケット認可チケット](#page-214-0) (TGT) 215 [後続の認証](#page-216-0) 217 SEAM [リモートアプリケーション](#page-217-0) 218 [主体](#page-217-0) 218 [レルム](#page-218-0) 219 SEAM [セキュリティサービス](#page-220-0) 221 SEAM [のリリース](#page-220-0) 221

目次 **9**

SEAM 1.0 [の構成要素](#page-221-0) 222 Solaris 8 の SEAM [構成要素](#page-222-0) 223 [SEAM 1.0.1](#page-222-0) の構成要素 223 Solaris 9 の SEAM [構成要素](#page-223-0) 224 [SEAM 1.0.2](#page-223-0) の構成要素 224

**[14 SEAM](#page-224-0)** の計画 **225** SEAM [を計画する理由](#page-224-0) 225 [レルム](#page-225-0) 226 [レルム名](#page-225-0) 226 [レルムの数](#page-225-0) 226 [レルムの階層](#page-225-0) 226 [ホスト名のレルムへの割り当て](#page-226-0) 227 [クライアントとサービス主体の名前](#page-226-0) 227 KDC [と管理サービス用のポート](#page-227-0) 228 スレーブ [KDC 228](#page-227-0) [データベースの伝播](#page-228-0) 229 [クロックの同期](#page-228-0) 229 [オンラインヘルプ](#page-228-0) URL 229

- **[15 SEAM](#page-230-0)** の構成 **(**手順**) 231**
	- SEAM の構成 ([作業マップ](#page-230-0)) 231 KDC [サーバーの構成](#page-231-0) 232
		- ▼ マスター KDC [を構成する方法](#page-232-0) 233
		- ▼ スレーブ KDC [を構成する方法](#page-236-0) 237
	- [レルム間認証の構成](#page-239-0) 240
		- ▼ [階層関係のレルム間認証を設定する方法](#page-239-0) 240
		- ▼[直接接続のレルム間認証を確立する方法](#page-240-0) 241
	- SEAM NFS [サーバーの構成](#page-242-0) 243
		- ▼ SEAM NFS [サーバーを構成する方法](#page-242-0) 243
		- ▼ [資格テーブルを作成する方法](#page-244-0) 245
		- ▼ 資格テーブルに1[つのエントリを追加する方法](#page-244-0) 245
	- ▼ 複数の Kerberos [セキュリティモードで安全な](#page-245-0) NFS 環境を設定する方法 246 SEAM [クライアントの構成](#page-247-0) 248
		- ▼ SEAM [クライアントを構成する方法](#page-247-0) 248
	- NFS [ファイルシステムをマウントするように](#page-250-0) root 認証を設定する 251 KDC と SEAM [クライアントのクロックの同期化](#page-251-0) 252
- **10** Solaris のシステム管理 (セキュリティサービス) 2003 年 8 月

マスター KDC [とスレーブ](#page-252-0) KDC のスワップ 253

▼ [スワップ可能なスレーブ](#page-253-0) KDC を構成する方法 254

▼ マスター KDC とスレーブ KDC [をスワップする方法](#page-253-0) 254 Kerberos [データベースの管理](#page-256-0) 257

Kerberos [データベースのバックアップと伝播](#page-256-0) 257

▼ Kerberos [データベースをバックアップする方法](#page-257-0) 258

▼ Kerberos [データベースを復元する方法](#page-258-0) 259

▼ Kerberos [データベースをスレーブ](#page-259-0) KDC に手動で伝播する方法 260 [並列伝播の設定](#page-260-0) 261 [並列伝播を設定する方法](#page-260-0) 261 stash [ファイルの管理](#page-261-0) 262

▼ stash [ファイルを削除する方法](#page-261-0) 262

[セキュリティの強化](#page-262-0) 263

▼ KDC [サーバーへのアクセスを制限する方法](#page-262-0) 263

**16 SEAM** [エラーメッセージと障害追跡](#page-264-0) **265**

SEAM [のエラーメッセージ](#page-264-0) 265 SEAM [管理ツールのエラーメッセージ](#page-264-0) 265 SEAM [共通エラーメッセージ](#page-265-0) (A - M) 266 SEAM [共通エラーメッセージ](#page-272-0) (N - Z) 273 SEAM [の障害追跡](#page-275-0) 276 Kerberos NFS [ファイルシステムのマウントの問題](#page-275-0) 276

root [の認証の問題](#page-276-0) 277

**17** [主体とポリシーの管理](#page-278-0) **(**手順**) 279**

[主体とポリシーの管理方法](#page-278-0) 279

SEAM [管理ツール](#page-279-0) 280

SEAM [ツールに対応するコマンド行](#page-280-0) 281

- SEAM [ツールによって変更されるファイル](#page-280-0) 281
- SEAM [ツールの印刷機能とオンラインヘルプ機能](#page-280-0) 281
- SEAM [ツールで大規模な一覧を使用する](#page-281-0) 282

▼ SEAM [ツールを起動する方法](#page-282-0) 283

[主体の管理](#page-283-0) 284

[主体の管理](#page-284-0) (作業マップ) 285

[新しい主体の自動作成](#page-284-0) 285

▼ [主体の一覧を表示する方法](#page-285-0) 286

▼ [主体の属性を表示する方法](#page-287-0) 288

▼[新しい主体を作成する方法](#page-289-0) 290

- ▼ [主体を複製する方法](#page-291-0) 292
- ▼ [主体を変更する方法](#page-291-0) 292
- ▼ [主体を削除する方法](#page-292-0) 293
- ▼ [新しい主体を作成するときのデフォルトを設定する方法](#page-293-0) 294
- ▼ Kerberos [管理権限を変更する方法](#page-294-0) 295
- [ポリシーの管理](#page-296-0) 297
	- [ポリシーの管理](#page-296-0) (作業マップ) 297
	- ▼ [ポリシーの一覧を表示する方法](#page-296-0) 297
	- ▼ [ポリシーの属性を表示する方法](#page-298-0) 299
	- ▼ [新しいポリシーを作成する方法](#page-300-0) 301
	- ▼ [ポリシーを複製する方法](#page-302-0) 303
	- ▼ [ポリシーを変更する方法](#page-302-0) 303
	- ▼ [ポリシーを削除する方法](#page-303-0) 304

SEAM [ツール参照](#page-304-0) 305

- SEAM [ツールパネルの説明](#page-304-0) 305
- Kerberos [管理権限を制限して](#page-307-0) SEAM ツールを使用する 308
- [キータブファイルの管理](#page-308-0) 309
	- [キータブファイルの管理](#page-310-0) (作業マップ) 311
	- ▼ [サービス主体をキータブファイルに追加する方法](#page-310-0) 311
	- ▼[キータブファイルからサービス主体を削除する方法](#page-311-0) 312
	- ▼[キータブファイル内のキー一覧](#page-312-0) (主体) を表示する方法 313
	- ▼ [ホスト上のサービスの認証を一時的に無効にする方法](#page-313-0) 314
- **[18 SEAM](#page-316-0)** の使用 **(**手順**) 317**

[チケットの管理](#page-316-0) 317 [チケットを意識する必要があるか](#page-316-0) 317 [チケットを作成する方法](#page-317-0) 318 [チケットを表示する方法](#page-317-0) 318 [チケットを破棄する方法](#page-319-0) 320 [パスワード管理](#page-319-0) 320 [パスワード選択のヒント](#page-320-0) 321 [パスワードの変更方法](#page-321-0) 322

**[19 SEAM \(](#page-324-0)**参照**) 325**

SEAM [ファイル](#page-324-0) 325 PAM [構成ファイル](#page-326-0) 327

SEAM [コマンド](#page-326-0) 327 SEAM [デーモン](#page-327-0) 328 SEAM [の用語](#page-327-0) 328 Kerberos [固有の用語](#page-327-0) 328 [認証固有の用語](#page-328-0) 329 [チケットの種類](#page-329-0) 330 [認証システムの動作方法](#page-333-0) 334 SEAM [によるサービスへのアクセス](#page-333-0) 334 [チケット許可サービスに対する資格の取得](#page-333-0) 334 [サーバーに対する資格の取得](#page-334-0) 335 [特定のサービスへのアクセス権の取得](#page-335-0) 336 gsscred [テーブルの使用](#page-336-0) 337

パート **IV** 「監査とデバイス管理」

**[20 BSM \(](#page-340-0)**概要**) 341** [監査とは](#page-340-0) 341 [監査の機能](#page-341-0) 342 [監査とセキュリティとの関連](#page-342-0) 343 BSM [の用語](#page-342-0) 343 [監査イベント](#page-343-0) 344 [監査クラス](#page-345-0) 346 [監査フラグ](#page-345-0) 346 [監査レコードと監査トークン](#page-345-0) 346 [監査ディレクトリ](#page-346-0) 347 [デバイス割り当て](#page-347-0) 348

**21** [監査の計画](#page-348-0) **349**

[監査トレールの処理](#page-348-0) 349 [監査担当者と監査対象の決定](#page-349-0) 350 [使用する監査ポリシーの決定](#page-351-0) 352 [監査コストの制御](#page-353-0) 354 [監査データの処理時間の増大に伴うコスト](#page-353-0) 354 [監査データの分析に伴うコスト](#page-353-0) 354 [監査データの格納に伴うコスト](#page-354-0) 355 [効率的な監査](#page-354-0) 355

**22 BSM** [サービスの管理](#page-356-0) **(**手順**) 357** BSM [サービスの管理](#page-356-0) (作業マップ) 357 [監査ファイルの構成](#page-357-0) (作業マップ) 358 ▼ [監査フラグの選択方法](#page-357-0)▼[ユーザーの監査特性の変更方法](#page-359-0)▼ [監査クラスの追加方法](#page-360-0)▼ [監査イベントの所属先クラスの変更方法](#page-361-0)▼ [監査イベントの追加方法](#page-362-0)[監査サービスの構成](#page-363-0) (作業マップ) 364 ▼ [監査パーティションの作成方法](#page-364-0)▼ audit\_warn [別名の構成方法](#page-366-0) 367 ▼ [監査ポリシーを有効または無効にする方法](#page-367-0)▼ [監査を有効にする方法](#page-368-0)▼ [監査を無効にする方法](#page-368-0)[監査レコードの管理](#page-369-0) (作業マップ) 370 ▼ [監査レコードの書式の表示方法](#page-369-0)▼ [監査レコードのマージ方法](#page-371-0)▼ [監査レコードの表示方法](#page-373-0)▼ [監査トレールのオーバーフローを防ぐ方法](#page-374-0)[デバイス割り当ての管理](#page-374-0) (作業) 375 [割り当て可能デバイスの追加](#page-374-0) (作業マップ) 375 ▼[割り当て可能デバイスのロックファイルの設定方法](#page-375-0)▼[割り当て可能デバイスの変更方法](#page-375-0)▼[デバイスを割り当てる方法](#page-376-0)▼[デバイスの割り当てを解除する方法](#page-376-0)

- **[23 BSM](#page-378-0)** サービス **(**参照**) 379**
	- [監査コマンド](#page-379-0) 380 [監査デーモン](#page-379-0) 380 audit [コマンド](#page-379-0) 380 [bsmrecord](#page-380-0) コマンド 381 [auditreduce](#page-380-0) コマンド 381 [praudit](#page-382-0) コマンド 383 [auditconfig](#page-383-0) コマンド 384 [監査サービスファイル](#page-384-0) 385 [/etc/system](#page-384-0) ファイル 385 [audit\\_class](#page-384-0) ファイル 385
- **14** Solaris のシステム管理 (セキュリティサービス) 2003 年 8 月

[audit\\_control](#page-385-0)ファイル 386 [audit\\_data](#page-386-0) ファイル 387 [audit\\_event](#page-387-0) ファイル 388 audit startup スクリプト 388 [audit\\_user](#page-387-0) ファイル 388 [audit\\_warn](#page-388-0) スクリプト 389 [監査管理プロファイル](#page-390-0) 391 [監査クラスと監査フラグ](#page-390-0) 391 [監査フラグの定義](#page-391-0) 392 [監査フラグの構文](#page-392-0) 393 [監査フラグを変更する接頭辞](#page-392-0) 393 [監査ポリシー](#page-393-0) 394 [プロセスの監査特性](#page-393-0) 394 [監査トレール](#page-394-0) 395 [監査ファイルの命名規則](#page-395-0) 396 [監査ファイルの命名](#page-395-0) 396 [監査ファイル名の使用方法](#page-395-0) 396 [タイムスタンプの書式と説明](#page-395-0) 396 [動作中のファイル名の例](#page-396-0) 397 [閉じられた監査ファイル名の例](#page-396-0) 397 [監査レコードの構造](#page-397-0) 398 [監査トークンの形式](#page-397-0) 398 acl [トークン](#page-398-0) 399 [arbitrary](#page-399-0) トークン 400 arg [トークン](#page-400-0) 401 attr [トークン](#page-400-0) 401 [exec\\_args](#page-401-0) トークン 402 [exec\\_env](#page-402-0) トークン 403 exit [トークン](#page-402-0) 403 file [トークン](#page-403-0) 404 group トークン ([現在は使用しない](#page-403-0)) 404 header [トークン](#page-404-0) 405 in addr  $\vdash$  $\neg$   $\uparrow$   $\vee$  406 ip トークン ([現在は使用しない](#page-405-0)) 406 ipc [トークン](#page-406-0) 407 [ipc\\_perm](#page-407-0) トークン 408 iport [トークン](#page-407-0) 408 [newgroups](#page-408-0) トークン 409

目次 **15**

opaque [トークン](#page-408-0) 409 path [トークン](#page-409-0) 410 [process](#page-409-0) トークン 410 return [トークン](#page-411-0) 412 seq [トークン](#page-411-0) 412 socket [トークン](#page-412-0) 413 [subject](#page-412-0) トークン 413 text [トークン](#page-414-0) 415 [trailer](#page-414-0) トークン 415 [デバイス割り当て参照](#page-415-0) 416 [デバイス割り当てメカニズムの構成要素](#page-415-0) 416 [デバイス割り当てコマンドの使用方法](#page-416-0) 417 [割り当てエラー状態](#page-417-0) 418 [device\\_maps](#page-417-0) ファイル 418 [device\\_allocate](#page-418-0) ファイル 419 [デバイスクリーンスクリプト](#page-420-0) 421 [デバイス割り当てメカニズムの機能](#page-422-0) 423

**A** 『**Solaris** のシステム管理 **(**[セキュリティサービス](#page-426-0)**)**』の更新情報 **427** [Solaris 9 12/02](#page-426-0) の更新情報 427 [Solaris 9 8/03](#page-426-0) の更新情報 427

[用語集](#page-428-0) **429**

索引 **437**

# <span id="page-16-0"></span>はじめに

『*Solaris* のシステム管理 *(*セキュリティサービス*)*』は、Solaris™ のシステム管理マ ニュアルの一部です。このマニュアルでは、SunOS™ 5.9 オペレーティングシステム がすでにインストールされているものとします。さらに、使用するネットワークソフ トウェアが設定されているものとします。SunOS 5.9 オペレーティングシステムは、 Solaris 9 プロダクトファミリの一部です。Solaris 9 プロダクトファミリには、Solaris 共通デスクトップ環境 (CDE) をはじめとする多くの機能が含まれています。

注 **–** Solaris オペレーティング環境は、SPARC® と x86 の 2 種類のハードウェア (プ ラットフォーム) 上で動作します。また、Solaris オペレーティング環境は、64 ビット と 32 ビットのアドレス空間で動作します。このマニュアルの情報は、両方のプ ラットフォームと両方のアドレス空間に適用されます。例外がある場合は、特別な 章、節、注、箇条書き、図、表、例、またはコード例で、その旨を明記します。

## 対象読者

このマニュアルは、Solaris 9 のシステム管理者を対象にしています。このマニュアル を利用するにあたっては、UNIX® のシステム管理について 1 ~ 2 年の経験が必要で す。UNIX システム管理のトレーニングコースに参加することをお勧めします。

# 内容の紹介

『Solaris のシステム管理』全 7 巻には、主に次に示す内容が記載されています。

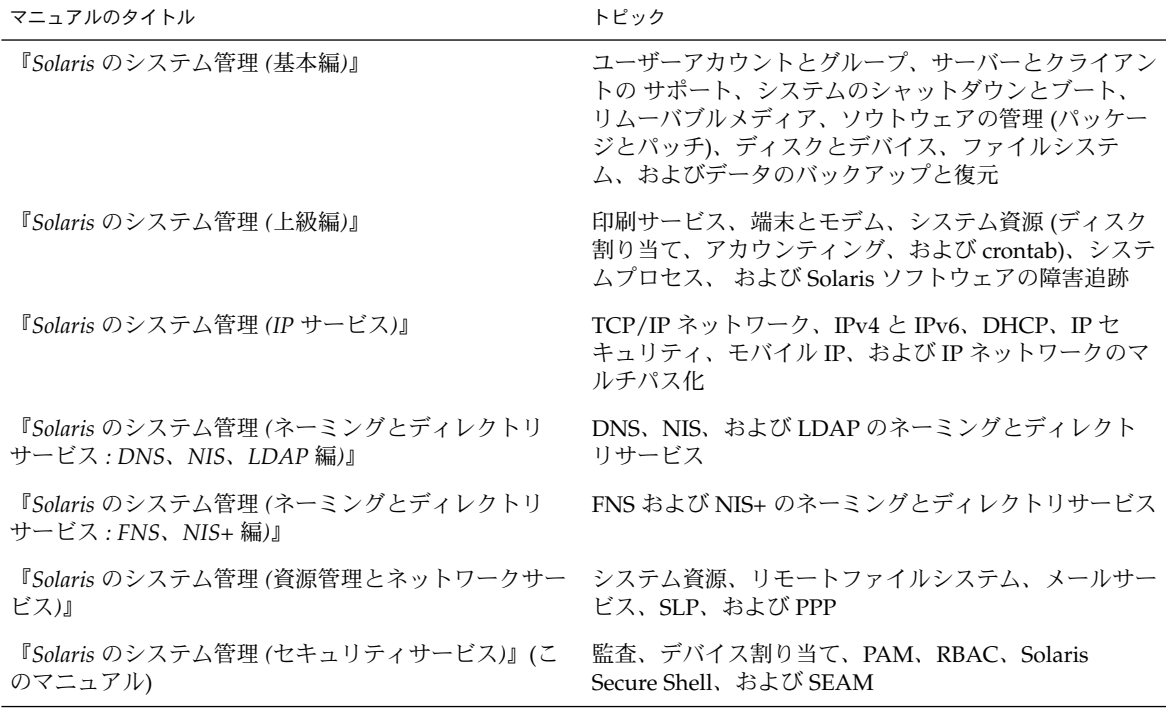

## 関連書籍

以下に、このマニュアルで参照している関連書籍を示します。

- Carasik, Anne 著 『*UNIX Secure Shell』* McGraw Hill 発行、1999
- Cheswick, William R、Steven M. Bellovin 共著『*Firewalls and Internet Security*』Addison Wesley 発行、1994

# Sun のオンラインマニュアル

docs.sun.com では、Sun が提供しているオンラインマニュアルを参照することがで きます。マニュアルのタイトルや特定の主題などをキーワードとして、検索を行うこ ともできます。URL は、<http://docs.sun.com> です。

# 表記上の規則

このマニュアルでは、次のような字体や記号を特別な意味を持つものとして使用しま す。

表 **P–1** 表記上の規則

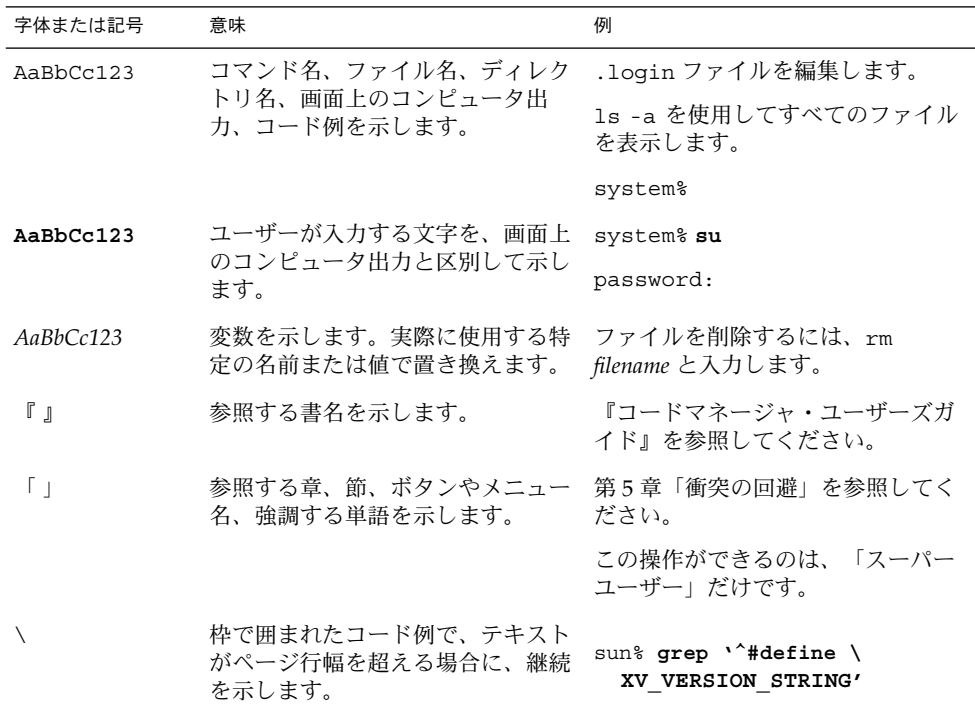

コード例は次のように表示されます。

■ Cシェル

はじめに **19**

machine\_name% **command y**|**n** [*filename*]

■ C シェルのスーパーユーザー

machine\_name# **command y**|**n** [*filename*]

■ Bourne シェルおよび Korn シェル

\$ **command y**|**n** [*filename*]

■ Bourne シェルおよび Korn シェルのスーパーユーザー

# **command y**|**n** [*filename*]

[ ] は省略可能な項目を示します。上記の例は、*filename* は省略してもよいことを示し ています。

| は区切り文字 (セパレータ) です。この文字で分割されている引数のうち 1 つだけを 指定します。

キーボードのキー名は英文で、頭文字を大文字で示します (例: Shift キーを押しま す)。ただし、キーボードによっては Enter キーが Return キーの動作をします。

ダッシュ (-) は 2 つのキーを同時に押すことを示します。たとえば、Ctrl-D は Control キーを押したまま D キーを押すことを意味します。

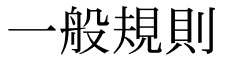

- このマニュアルでは、英語環境での画面イメージを使っています。このため、実際 に日本語環境で表示される画面イメージとこのマニュアルで使っている画面イメー ジが異なる場合があります。本文中で画面イメージを説明する場合には、日本語の メニュー、ボタン名などの項目名と英語の項目名が、適宜併記されています。
- このマニュアルでは、「x86」という用語は、Intel 32 ビット系列のマイクロプロ セッサチップ、および AMD が提供する互換マイクロプロセッサチップを意味しま す。

# パート **I** セキュリティの概要

このマニュアルでは、Solaris™ オペレーティング環境のセキュリティ支援機能につい て説明します。セキュリティ機能のシステム管理者とユーザーを対象としています。 この章の内容は以下のとおりです。

- 23 [ページの「セキュリティサービスの概要」](#page-22-0)
- 23 [ページの「マシンセキュリティ」](#page-22-0)
- 24 [ページの「認証サービス」](#page-23-0)
- 25 [ページの「セキュリティ保護された通信」](#page-24-0)
- 25 [ページの「監査とデバイス管理」](#page-24-0)

## <span id="page-22-0"></span>第 **1** 章

## セキュリティサービス (概要)

## セキュリティサービスの概要

コンピュータ環境のセキュリティ強化を支援するために、Solaris オペレーティング環 境では、次のような機能を提供しています。

- マシンセキュリティ ユーザーの事故や侵入者の悪意によってマシンリソースや ファイルが変更されるのを防止する機能
- 認証 安全にユーザーを識別する機能。ユーザー名とその証明書(通常はパスワー ド) を要求する
- セキュリティ保護された通信 認証されたユーザーまたはグループが通信するとき に、傍受、改ざん、または偽装を防ぐ
- 監査-ファイルアクセス、セキュリティ関連のシステムコール、および認証の失敗 など、セキュリティの変更が発生した場所を識別してシステムに通知する

システムセキュリティ全般については、第 2 [章を](#page-28-0)参照してください。

## マシンセキュリティ

マシンセキュリティは、マシンのリソースが正しく使用されることを保証します。 ユーザーまたは管理者は、アクセス制御を利用して、システムリソースへのアクセス 権を許可するユーザーを制限できます。Solaris オペレーティング環境には、次のよう なマシンセキュリティ機能とアクセス制御機能が含まれています。

■ ログイン制御 – コンピュータ上のハードウェア、ファイル、プロセスへのアクセ ス[。第](#page-46-0) 3 章を参照

- <span id="page-23-0"></span>■ UNIX<sup>®</sup>アクセス権 – ファイルまたはディレクトリの属性。アクセス権を使用すれ ば、ファイルの読み取り、書き込み、実行、あるいはディレクトリの検索を行える ユーザーおよびグループを制限できる。第 4 [章を](#page-60-0)参照
- 役割によるアクセス制御 (RBAC) 特殊な制限付きユーザーアカウントを作成する ためのアーキテクチャ。特定のセキュリティ関連タスクの実行を許可する[。第](#page-84-0) 5 章 を参照
- セキュリティ強化スクリプト スクリプトを使用することにより、多数のシステム ファイルとパラメータを調整し、セキュリティの危険性を減少させる[。第](#page-136-0) 8 章を参 照
- デバイス割り当て フロッピーディスクや CD-ROM ドライブなどのデバイスを使 用できるユーザーを制限する機能。デバイス割り当てにより、権限を持つ特定の ユーザーだけがデバイスを使用できる。375 [ページの「デバイス割り当ての管理](#page-374-0) ([作業](#page-374-0))」を参照
- SunScreen™ 3.2 Secure Net 組織のネットワークを出入りする情報のフローを選 択的に制御するためのファイアウォール。このファイアウォールは、ネットワーク 内のセグメント間の情報フローも制御できる。SunScreen 3.2 のマニュアルセット を参照

# 認証サービス

認証とは、定義済みの条件に基づいてユーザーまたはサービスを識別するメカニズム のことです。認証サービスには、単純な認証システム (名前とパスワードの組み合わ せ) から複雑な暗号化認証システム (スマートカード、生体認証など) まで、さまざま な形態があります。強力な認証メカニズムは、ユーザーだけが知っている情報や検証 可能な情報を使用します。ユーザー名は、ユーザーが知っている情報の一例です。ス マートカードや指紋は、検証可能な情報の一例です。Solaris オペレーティング環境の 認証機能は、次の要素で構成されます。

- [Secure RPC](#page-164-0) Diffie-Hellman 方式に基づいた認証技術。165 ページの「Secure RPC [の概要」を](#page-164-0)参照
- Pluggable Authentication Module (PAM) システムエントリサービス ( login、 ftp など) に変更を与えずに、さまざまな認証技術をプラグイン可能にするフレー ムワーク。第 10 [章を](#page-174-0)参照
- Sun Enterprise Authentication Mechanism (SEAM) クライアント/サーバーアー キテクチャの 1 つで、暗号化を使用して認証を行う。第 13 [章を](#page-212-0)参照
- スマートカード –マイクロプロセッサとメモリーが組み込まれたプラスチックの カード。システムにアクセスするときに、カードリーダーを使用する。『*Solaris* ス マートカードの管理』を参照
- ログイン管理ツール ログインまたはセッション終了を管理するためのさまざまな コマンド[。第](#page-46-0) 3 章を参照

# <span id="page-24-0"></span>セキュリティ保護された通信

セキュリティ保護された通信は、暗号化された認証を基本としています。認証を利用 して、送信元と送信先が正しいユーザーまたはグループであることを保証します。通 信は、送信元で暗号化され、送信先で復号化されます。暗号化されていれば、侵入者 が通信を傍受できたとしても、その内容が解読されることはありません。Solaris オペ レーティング環境のセキュリティ保護された通信機能は、次の要素で構成されます。

- Sun Enterprise Authentication Mechanism (SEAM) クライアント/サーバーアー キテクチャの 1 つで、暗号化を使用して認証を行う。第 13 [章を](#page-212-0)参照
- インターネットプロトコルセキュリティアーキテクチャ (IPsec) IP データグラム を保護するアーキテクチャ。機密性、強力なデータ完全性、データ認証、部分的な シーケンス完全性を実現する。部分的なシーケンス完全性とは再生保護である。 『*Solaris* のシステム管理 *(IP* サービス*)*』の「IPsec (概要)」を参照
- Solaris Secure Shell データ転送と対話型ユーザーのネットワークセッションを、 盗聴、セッションハイジャック、および man-in-the-middle 攻撃から保護するプロ トコルの 1 つ。公開鍵暗号化によって、強力な認証を提供する。X Window System などのネットワークサービスは、Secure Shell 接続によって安全にトンネ ル化することで、セキュリティが向上する。第 11 [章を](#page-188-0)参照

## 監査とデバイス管理

監査は、システムのセキュリティと保全性に関する基本概念です。監査は、システム の動作とイベントの履歴を検査して、発生した処理を確認するプロセスです。監査で は、発生した処理、実行したユーザー、実行日時、影響を受けた処理がログに記録さ れます。デバイス管理では、フロッピーディスクや CD-ROM などの周辺機器の割り 当てを制御します。Solaris の監査とデバイス管理については[、第](#page-340-0) 20 章を参照してく ださい。

第 1 章 • セキュリティサービス (概要) **25**

# パート **II** システムセキュリティの管理

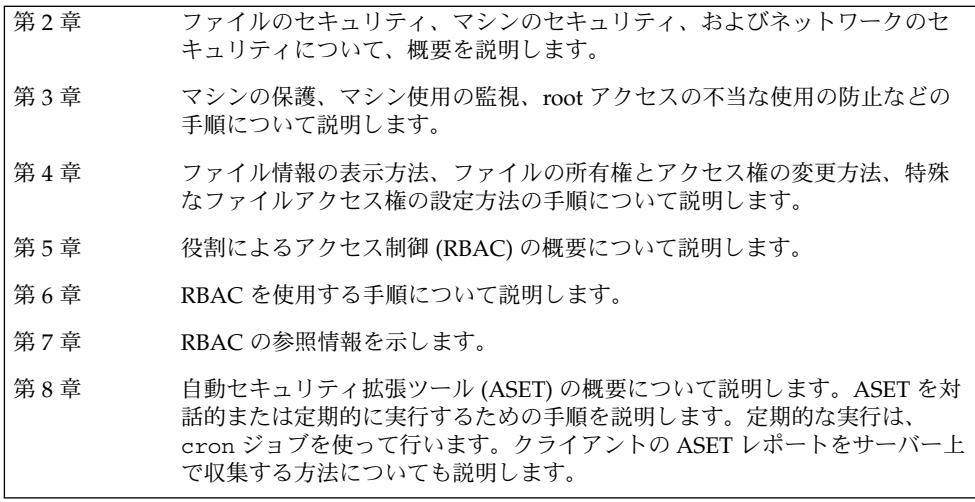

<span id="page-28-0"></span>第 **2** 章

## マシンセキュリティの管理 (概要)

マシンの情報のセキュリティを保つことは、重要なシステム管理作業です。この章で は、マシンセキュリティ管理の概要を説明します。

この章の内容は以下のとおりです。

- 29 ページの「コンピュータシステムへのアクセスを制御する」
- 36 [ページの「マシンリソースへのアクセス制御」](#page-35-0)
- 40 [ページの「ファイルアクセスの制御」](#page-39-0)
- 42 [ページの「ネットワークアクセスの制御」](#page-41-0)

## コンピュータシステムへのアクセスを制 御する

サイトでは、1 台のサーバーに接続された多数のマシンを、1 つの大規模で多面的な システムとみなすことができます。システム管理者は、この大規模なシステムのセ キュリティ管理に責任があります。システム管理者は、ネットワークの外部からの侵 入を防ぐ必要があります。また、ネットワーク内部のマシン上のデータの完全性を確 保する必要もあります。

ファイルレベルにおいて、Solaris オペレーティング環境にはいくつかの標準セキュリ ティ機能が組み込まれており、ファイル、ディレクトリ、およびデバイスを保護する ため使用できます。システムレベルとネットワークレベルでは、セキュリティの内容 はほぼ同じです。セキュリティ防御の第一線は、システムへのアクセスを制御するこ とです。次の方法でシステムへのアクセスを制御または監視できます。

- 物理的なセキュリティの管理
- ログイン制御の管理
- リソース使用の監視と制限
- ファイルの保護
- <span id="page-29-0"></span>■ ネットワークアクセスの制御
- セキュリティ問題の報告

## 物理的なセキュリティの管理

システムへのアクセスを制御するには、コンピュータ環境の物理的なセキュリティを 管理する必要があります。たとえば、マシンにログインしたままこれを放置すること は不当なアクセスを招く原因になります。侵入者がオペレーティングシステムや ネットワークにアクセスしないとも限らないからです。コンピュータの周辺環境やコ ンピュータハードウェアは、不当なアクセスから物理的に保護する必要があります。

システム管理者は、ハードウェア設定に対する不当なアクセスから SPARC マシンを 物理的に保護することができます。eeprom(1M) コマンドを使って、パスワードがな いと PROM にアクセスできないようにしてください。詳細は、59 [ページの「ハード](#page-58-0) [ウェアアクセスのパスワードを必須にする方法」を](#page-58-0)参照してください。

## ログイン制御の管理

システムやネットワークへの無許可のログインも防止する必要があります。この制限 は、パスワード制御とログイン制御によって行うことができます。システム上のすべ てのアカウントには、パスワードを設定します。パスワードはシンプルな認証メカニ ズムです。アカウントにパスワードを設定しないと、ユーザー名を推測できる侵入者 であれば誰でもネットワーク全体にアクセスできることになります。力ずくの野蛮な 攻撃を許さないためには、強力なパスワードアルゴリズムが必要です。

ユーザーがシステムにログインすると、login コマンドは /etc/nsswitch.conf ファイル内の情報に従って、該当するデータベースを照会します。このファイルには 次のエントリを含めることができます。

- files ローカルマシンの /etc ファイルを指定する
- nis-NIS マスターサーバーの NIS データベースを指定する
- nisplus NIS+ root サーバーの NIS+ データベースを指定する
- ldap-LDAP サーバーの LDAP ディレクトリサービスを指定する

nsswitch.conf ファイルの詳細は、nsswitch.conf(4) のマニュアルページを参 照してください。ネームサービスまたはディレクトリサービスの詳細は、『*Solaris* の システム管理 *(*ネーミングとディレクトリサービス *: DNS*、*NIS*、*LDAP* 編*)*』また は『*Solaris* のシステム管理 *(*ネーミングとディレクトリサービス *: FNS*、*NIS+* 編*)*』を 参照してください。

login コマンドは、入力されたユーザー名とパスワードを確認します。ユーザー名が パスワードファイルにないと、 login コマンドはマシンへのアクセスを拒否しま す。あるいは、入力されたユーザー名に対するパスワードが正しくないと、login コ マンドはマシンへのアクセスを拒否します。有効なユーザー名とそれに対応するパス ワードが入力されれば、システムはマシンへのアクセスをユーザーに許可します。

Solaris システムには、精巧な認証メカニズムと承認メカニズムが備わっています。 ネットワークレベルでの認証メカニズムや承認メカニズムについては、43 [ページ](#page-42-0) [の「リモートアクセスの認証と承認」を](#page-42-0)参照してください。

### パスワード情報の管理

ユーザーはシステムにログインするときに、ユーザー名とパスワードの両方を入力す る必要があります。ログイン名は公開されていますが、パスワードは秘密にしなけれ ばなりません。ユーザーは、自分のパスワードを他人に知られてはいけません。ま た、ユーザーが各自のパスワードを慎重に選択し、頻繁に変更するようにしなければ なりません。

パスワードは、最初にユーザーアカウントを設定するときに作成されます。ユーザー アカウントのセキュリティを管理するために、パスワード有効期限を設定し、パス ワードを定期的に強制変更することができます。また、ユーザーアカウントを無効に して、パスワードをロックすることもできます。パスワードの管理の詳細について は、『*Solaris* のシステム管理 *(*基本編*)*』の「ユーザーアカウントとグループの管理 (概要)」および passwd(1) のマニュアルページを参照してください。

### ローカルパスワード

ネットワークで /etc 内のファイルを使用している場合、パスワード情報はシステム の /etc/passwd ファイルと /etc/shadow ファイルに保持されます。ユーザー名な どの情報は、パスワードファイル /etc/passwd に保持されます。暗号化されたパス ワードは、/etc/shadow という「シャドウファイル」に保持されます。このセ キュリティ方式によって、暗号化されたパスワードにアクセスされることを防ぎま す。/etc/passwd ファイルは、マシンにログインするユーザーであれば誰でも使用 できますが、/etc/shadow ファイルを読み取ることができるのはスーパーユーザー だけです。passwd コマンドを使用すると、ローカルシステム上のユーザーのパス ワードを変更できます。

*NIS* パスワードおよび *NIS+* パスワード

ネットワークで NIS+ を使用している場合、パスワード情報は NIS+ データベースに 保持されます。NIS+ データベース内の情報は、アクセス権を許可されたユーザーを 制限することによって保護できます。NIS+ データベースに保持されているユーザー のパスワードを変更するには、passwd コマンドを使用します。

ネットワークで NIS を使用している場合、パスワード情報は NIS パスワードマップに 保持されます。NIS では、パスワードの有効期間を指定できません。NIS パスワード マップに保持されているユーザーのパスワードを変更するには、passwd コマンドを 使用します。

第 2 章 • マシンセキュリティの管理 (概要) **31**

### *LDAP* パスワード

Solaris の LDAP ネーミングサービスは、パスワード情報とシャドウ情報を LDAP ディレクトリツリーの ou=people コンテナに格納します。Solaris LDAP ネーミング サービスクライアントでユーザーのパスワードを変更するには、passwd –r ldap コ マンドを使用します。LDAP ネーミングサービスは、パスワードを LDAP リポジトリ に格納します。

Solaris 9 12/02 リリースでは、Sun™ Open Net Environment (Sun ONE) Directory Server 上のパスワードポリシーが適用されます。つまり、クライアントの pam\_ldap モジュールは、Sun ONE Directory Server で適用されているパスワードポリシー制御 に従います。詳細は、『*Solaris* のシステム管理 *(*ネーミングとディレクトリサービス *: DNS*、*NIS*、*LDAP* 編*)*』の「LDAP ネームサービスのセキュリティモデル」を参照し てください。

## パスワードの暗号化

パスワードの強力な暗号化は攻撃に対する最初の障壁になります。Solaris 9 12/02 リ リースには、4 つのパスワード暗号化モジュールがあります。MD5 モジュール群と Blowfish モジュールでは、UNIX アルゴリズムよりも強固なパスワードの暗号化が行 われます。

サイトのアルゴリズム構成は、/etc/security/policy.conf ファイルに指定しま す。policy.conf ファイルには、次の表に示す識別子でアルゴリズムを指定しま す。

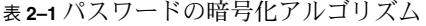

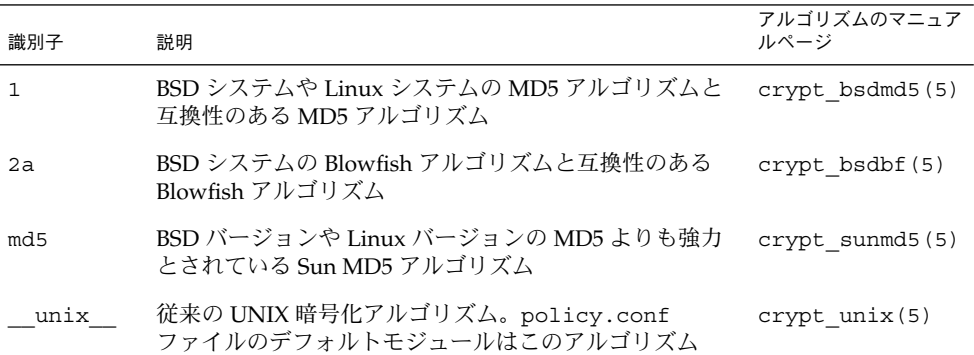

*policy.conf* ファイルのアルゴリズム構成

次に、デフォルトの policy.conf ファイルを示します。

#

# Copyright 1999-2002 Sun Microsystems, Inc. All rights reserved.

# Use is subject to license terms.

# # /etc/security/policy.conf # # security policy configuration for user attributes. see policy.conf(4) # #ident "@(#)policy.conf 1.6 02/06/07 SMI" # AUTHS\_GRANTED=solaris.device.cdrw PROFS GRANTED=Basic Solaris User # crypt(3c) Algorithms Configuration # # CRYPT ALGORITHMS ALLOW specifies the algorithms that are allowed to # be used for new passwords. This is enforced only in crypt\_gensalt(3c). # CRYPT\_ALGORITHMS\_ALLOW=1,2a,md5 # To deprecate use of the traditional unix algorithm, uncomment below # and change CRYPT\_DEFAULT= to another algorithm. For example, # CRYPT\_DEFAULT=1 for BSD/Linux MD5. # #CRYPT\_ALGORITHMS\_DEPRECATE=\_\_unix # The Solaris default is the traditional UNIX algorithm. This is not # listed in crypt.conf(4) since it is internal to libc. The reserved # name \_\_unix\_\_ is used to refer to it. # CRYPT\_DEFAULT=\_\_unix CRYPT DEFAULT の値を変更すると、新しいユーザーのパスワードは、新しい値に対 応するアルゴリズムを使って暗号化されます。現在のユーザーがパスワードを変更し

たときに新しいパスワードがどのアルゴリズムで暗号化されるかは、古いパスワード がどのように暗号化されているかによって異なります。 たとえば、CRYPT\_ALGORITHMS\_ALLOW=1,2a,md5 かつ CRYPT\_DEFAULT=1 である

とします。次の表は、パスワードの暗号化にどのアルゴリズムが使用されるかを示し ます。

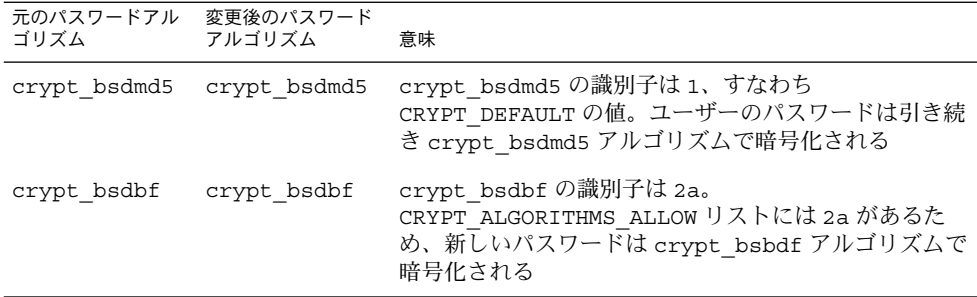

第 2 章 • マシンセキュリティの管理 (概要) **33**

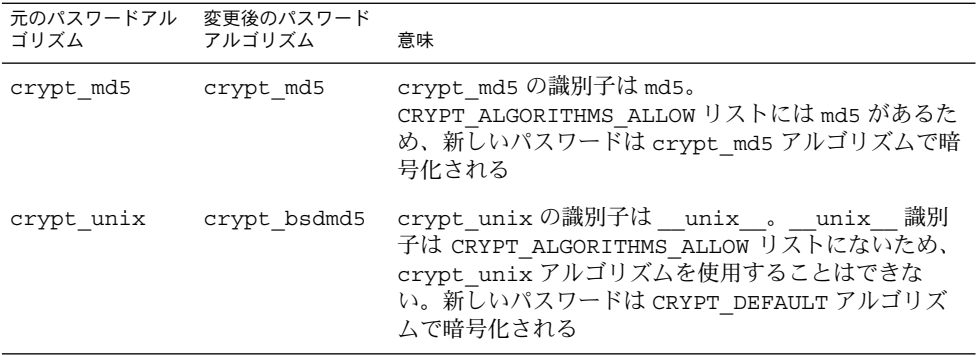

アルゴリズムの選択を構成するための構文については、policy.conf(4) のマ ニュアルページを参照してください。新しいパスワード暗号化アルゴリズムを使用す る方法については、54 [ページの「パスワード暗号化のデフォルトアルゴリズムを変](#page-53-0) [更する」を](#page-53-0)参照してください。

### 特別なシステムログイン

システムにアクセスする一般的な方法としては、通常のユーザーログインを使用する ものと、root ログインを使用するものがあります。また、多数の特別な「システ ム」ログインを使用すると、ユーザーは root アカウントを使用しなくても管理コマ ンドを実行できます。システム管理者は、これらのログインアカウントにパスワード を割り当てます。

次の表に、システムのログインアカウントとその用途を示します。システムログイン は特殊な機能を実行します。それぞれのログインに固有のグループ識別子番号 (GID) が付いています。各ログインには固有のパスワードを設定し、必要のある人だけに知 らせるようにしてください。

表 **2–2** システムログイン

| ログインアカ<br>ウント | グルー<br>プID    | 用涂                                                                                                    |
|---------------|---------------|----------------------------------------------------------------------------------------------------|
| root          | $\Omega$      | ほぼ無制限。ほかのすべてのログイン、保護、アクセス権に優先する。<br>root アカウントはシステム全体へのアクセス権を持つ。root ログイン<br>のパスワードはきわめて厳密に保護する必要がある。root アカウントは<br>ほとんどの Solaris コマンドを所有する |
| daemon        | $\mathbf{1}$  | バックグラウンド処理を制御する                                                                                                    |
| hin           | $\mathcal{L}$ | 一部の Solaris コマンドを所有する                                                                                                    |
| sys           | 3             | 多数のシステムファイルを所有する                                                                                                    |
| adm           | 4             | 特定のシステム管理ファイルを所有する                                                                                                    |

表 **2–2** システムログイン *(*続き*)*

| ログインアカ<br>ウント | グルー<br>プID | 用涂                                                        |
|---------------|------------|-----------------------------------------------------------|
| 1p            | 71         | プリンタ用のオブジェクトデータファイルとスプールデータファイルを所<br>有する                  |
| uucp          | 5          | UNIX 間のコピープログラム、UUCP 用のオブジェクトデータファイルと<br>スプールデータファイルを所有する |
| nuucp         | 9          | システムにログインしてファイル転送を開始するためにリモートシステム<br>で使用される               |

### リモートログイン

侵入者にとって、リモートログインは魅力的な手段です。Solaris オペレーティング環 境には、リモートログインを監視、制限、および無効にするコマンドがいくつもあり ます。手順については、49 [ページの「ログインとパスワードのセキュリティ」を](#page-48-0)参 照してください。

デフォルトでは、システムのマウスやキーボード、フレームバッファ、オーディオデ バイスなど、一定のシステムデバイスを、リモートログインを通して制御したり読み 取ったりすることはできません。詳細は、logindevperm(4) のマニュアルページを 参照してください。

## ダイヤルアップログイン

モデムやダイヤルアップポートを通してアクセスされうるコンピュータには、セ キュリティ層をもう 1 つ追加できます。つまり、モデムやダイヤルアップポートを通 してシステムにアクセスするユーザーには「ダイヤルアップパスワード」を要求する ことができます。ダイヤルアップパスワードは、ユーザーがマシンへのアクセス権を 取得する前に入力する必要があるパスワードです。

スーパーユーザー以外はダイヤルアップパスワードを作成または変更できません。シ ステムの完全性を確保するために、月に一度はパスワードを変更する必要がありま す。この機能の最も有効な使用方法は、ゲートウェイシステムへのアクセス権を取得 するためのダイヤルアップパスワードを要求することです。ダイヤルアップパスワー ドの設定方法については、52 [ページの「ダイヤルアップパスワードを作成する方](#page-51-0) [法」を](#page-51-0)参照してください。

ダイヤルアップパスワードの作成には、/etc/dialups と /etc/d\_passwd という 2 つのファイルが必要です。dialups ファイルには、ダイヤルアップパスワードを必 要とするポートのリストを含みます。d\_passwd ファイルには、追加のダイヤル アップパスワードとして暗号化パスワードを必要とするシェルプログラムのリストを 含みます。これら 2 つのファイルの情報は次のように処理されます。

■ /etc/passwd内のユーザーのログインシェルが /etc/d\_passwd内のエントリ と一致する場合、そのユーザーはダイヤルアップパスワードを入力する必要があり ます。

第 2 章 • マシンセキュリティの管理 (概要) **35**

- <span id="page-35-0"></span>■ /etc/passwd 内のユーザーのログインシェルが /etc/d\_passwd 内で見つから ない場合、/usr/bin/sh のパスワードエントリが使用されます。 /etc/passwd 内のログインシェルフィールドが空の場合は、/usr/bin/sh のパ スワードエントリが使用されます。
- /etc/passwd 内のユーザーのログインシェルが /etc/d\_passwd 内で見つから ない場合、そのユーザーはデフォルトのパスワードを入力する必要があります。デ フォルトのパスワードは /usr/bin/sh のエントリです。
- /etc/passwd内のログインシェルフィールドが空の場合、そのユーザーはデ フォルトのパスワードを入力する必要があります。デフォルトのパスワードは /usr/bin/sh のエントリです。
- /etc/d\_passwd に /usr/bin/sh のエントリがない場合、/etc/passwd 内の ログインシェルフィールドが空のユーザー、または /etc/d\_passwd 内のエント リと一致しないユーザーには、ダイヤルアップパスワードの入力を求めるプロンプ トは表示されません。
- /etc/d\_passwd にエントリ /usr/bin/sh:\*: しか入っていない場合、ダイヤル アップログインは使用できません。

## マシンリソースへのアクセス制御

システム管理者は、システム活動の制御や監視を行うことができます。システム管理 者は、だれがどのリソースを使用できるかを制限したり、リソースの使用状況を記録 したり、だれがリソースを使用しているかを監視したりできます。 さらに、システム 管理者は、リソースの不適切な使用を最小限に抑えるようにマシンを設定できます。

## スーパーユーザーの制限と監視

システムをスーパーユーザーモードにするには、root パスワードが必要です。デ フォルトの構成では、ユーザーはリモートのシステムに root としてログインできま せん。リモートログインするとき、ユーザーは自分のユーザー名でログインしてか ら、su コマンドを使用して root になる必要があります。セキュリティ上の理由か ら、su コマンドを使用中のユーザー、特にスーパーユーザーのアクセス権を取得しよ うとしているユーザーを監視する必要があります。 スーパーユーザーを監視したり、 スーパーユーザーの使用を制限する手順については、57 [ページの「スーパーユー](#page-56-0) [ザーの監視と制限」を](#page-56-0)参照してください。
## <span id="page-36-0"></span>役割によるアクセス制御を構成して root を置き 換える

役割によるアクセス制御 (RBAC) は、スーパーユーザーの権限を制限できるように設 計されています。スーパーユーザーすなわち root ユーザーは、システムのすべての リソースにアクセスできますが、RBAC を使用すれば、スーパーユーザーの権限を個 別の権限からなる役割の集合に置き換えることができます。たとえば、ユーザーアカ ウントの作成を行う役割やシステムファイルの変更を行う役割を個別に設定できま す。特定の機能または機能群を扱う役割を設定したら、root の機能からこれらの機能 を取り除くことができます。

個々の役割を引き受けるためには、既存のユーザーが自分のユーザー名とパスワード を使ってログインする必要があります。ログインしたユーザーは、特別な役割パス ワードを入力してその役割を引き受けます。これによって、他人が root パスワードを 知ったとしても、システムに損傷を与える能力は限定されます。RBAC の詳細は、 第 5 [章を](#page-84-0)参照してください。

### マシンリソースの意図しない使用の防止

システム管理者やユーザーによって、意図しないエラーが引き起こされるのを防止で きます。たとえば、PATH 変数を正しく設定することによって、トロイの木馬の実行 を防止できます。あるいは、システムのうち各人の作業に必要な部分だけをユーザー に提供することによって、ユーザーエラーを避けることができます。実際、注意深い 設定を行えば、ユーザーに対して、作業を能率的に行うのに必要な部分だけを見せる ようにできます。

#### パス変数の設定

パス変数を正しく設定しないと、他人が持ち込んだプログラムを誤って実行し、デー タを壊したりシステムを損傷したりするおそれがあります。このようなプログラムは セキュリティ上の危険を招くので、「トロイの木馬」と呼ばれます。たとえば、公開 ディレクトリの中に別の su プログラムが置かれていると、システム管理者が気づか ずに実行してしまう可能性があります。このようなスクリプトは正規の su コマンド とまったく同じに見えます。このようなスクリプトは実行後に自らを削除してしまう ため、トロイの木馬が実際に実行されたという証拠はほとんど残りません。

パス変数はログイン時に自動的に設定されます。パスは、起動ファイル、すなわち .login、.profile、および .cshrc を通して設定されます。現在のディレクトリ (.) への検索パスを最後に指定すれば、このタイプのトロイの木馬を実行するのを防ぐ ことができます。スーパーユーザーのパス変数には、現在のディレクトリを指定しな いでください。

自動セキュリティ拡張ツール (ASET) は、起動ファイルのパス変数が正しく設定され ているかどうかを調べます。また、パス変数にドット (.) エントリが含まれていないか 確認します。

第 2 章 • マシンセキュリティの管理 (概要) **37**

#### 制限付きシェルの割り当て

標準シェルを使用すると、ユーザーはファイルを開く、コマンドを実行するなどの操 作を行うことができます。制限付きシェルは、/usr/lib/rsh コマンドで呼び出され ます。制限付きシェルを使用すると、ユーザーによるディレクトリの変更やコマンド の実行を制限できます。制限付きシェルは、リモートシェル (/usr/sbin/rsh) では ありません。標準のシェルと異なる点は次のとおりです。

- ユーザーはホームディレクトリ内に限定されるため、 cd コマンドを使用して ディレクトリを変更できない。したがって、システムファイルを閲覧することはで きない。
- ユーザーは PATH 変数を変更できないため、システム管理者によって設定された PATH のコマンドしか使用できない。さらに、完全なパス名を使ってコマンドやス クリプトを実行することもできない。
- ユーザーは > または > > を使用して出力をリダイレクトできない。

制限付きシェルでは、ユーザーが使用できるシステムファイルを制限できます。この シェルは、特定のタスクを実行するユーザーのために限られた環境を作成します。た だし、制限付きシェルは完全に安全なわけではありません。このシェルの目的は、あ くまでも、経験の少ないユーザーが誤ってシステムファイルを損傷するのを防止する ことです。

制限付きシェルについては、rsh(1M) のマニュアルページを参照してください。

制限付きシェルよりさらにセキュリティを強化したシェルが Secure Shell、すなわち ssh コマンドです。Secure Shell を使用すると、セキュリティ保護されていない ネットワーク上のリモートホストに、安全にアクセスすることができます。Secure Shell 上の使用方法については、第 12 [章を](#page-202-0)参照してください。

#### ファイル内のデータへのアクセス制限

Solaris オペレーティング環境はマルチユーザー環境なので、ファイルシステムのセ キュリティは、システムの最も基本的な問題です。ファイルの保護には、従来の UNIX のファイル保護と、より確実なアクセス制御リスト (ACL) との両方が使用でき ます。

ログイン制限を設定したあと、マシン上のデータへのアクセスを制御できます。一部 のユーザーには特定のファイルの読み取りを許可し、別のユーザーには特定のファイ ルを変更または削除するアクセス権を与えることができます。誰にも見せたくない データがある場合もあります。ファイルのアクセス権の設定方法については[、第](#page-60-0) 4 章 を参照してください。

### setuid 実行可能ファイルの制限

実行可能ファイルがセキュリティリスクとなる場合があります。多くの実行可能プロ グラムは、スーパーユーザー (root) として実行しなければ適切に動作しません。こ のようなプログラムはユーザー ID が 0 (つまり、setuid=0) で実行されます。このよ うなプログラムはだれが実行したとしても root ID で実行されます。root ID で動作 するプログラムは、プログラムがセキュリティを念頭に置いて作成されていない限 り、セキュリティの問題をはらんでいます。

Sun が setuid ビットを root に設定して出荷する実行可能プログラムを除き、 setuid プログラムの使用を許可すべきではありません。setuid プログラムの使用 を禁止できない場合は、少なくともその使用を制限すべきです。しっかりした管理を 行うためには setuid プログラムの数を少なくする必要があります。

## 自動セキュリティ拡張ツール (ASET) の使用

ASET セキュリティパッケージには、システムのセキュリティを制御して監視できる ように、自動管理ツールが組み込まれています。システム管理者は ASET セキュリ ティレベルを指定します。ASET には、低、中、高という 3 つのセキュリティレベル があります。上のレベルほど、ASET のファイル制御機能が増え、ファイルアクセス は減少し、マシンセキュリティが厳しくなります。

詳細は[、第](#page-136-0) 8 章を参照してください。

### リソースマネージャの使用

Solaris ソフトウェアには、リソースマネージャと呼ばれる精巧なリソース管理ツール があります。リソースマネージャは、サービス拒否攻撃を防止する上で有効な場合が あります。リソースマネージャでは、特定のプロジェクトに必要なリソースを割り当 てたり、スクリプトがマシンのリソースを過度に使用するのを防止したり、プロ ジェクトが占有できる領域を制限したりすることができます。リソースマネージャの 使用方法の説明や詳しい例については、『*Solaris* のシステム管理 *(*資源管理とネット ワークサービス*)*』の「Solaris 9 リソースマネージャ (トピック)」を参照してくださ  $V_{\lambda}$ 

## マシンリソースの使用状況の監視

システム管理者は、システムの動作を監視する必要があります。次の点を含め、マシ ンのあらゆる側面に注意する必要があります。

- 通常の負荷はどの程度か
- 誰がシステムへのアクセス権を持っているか
- 各ユーザーはいつシステムにアクセスするか
- システムでは通常どのようなプログラムを実行するか

このような情報を把握していれば、ツールを使用してマシンの使用状況を監査し、各 ユーザーのアクティビティを監視できます。セキュリティ違反が疑われる場合は、監 視作業が特に役立ちます。監査モジュールの詳細については、第 20 [章を](#page-340-0)参照してく ださい。

第 2 章 • マシンセキュリティの管理 (概要) **39**

# ファイルアクセスの制御

Solaris オペレーティング環境はマルチユーザー環境です。マルチユーザー環境では、 マシンにログインしているすべてのユーザーが、ほかのユーザーに属しているファイ ルを読み取ることができます。さらに、適切なアクセス権をもっているユーザーは、 ほかのユーザーに属しているファイルを使用できます。表 2–3 は、ファイルシステム セキュリティのコマンドの一覧です。ファイルのセキュリティの作業手順については 第 4 [章を](#page-60-0)参照してください。

## ファイルシステムセキュリティのコマンド

次の表は、ファイルとディレクトリの監視およびセキュリティに関するコマンドの一 覧です。

表 **2–3** ファイルシステムセキュリティのコマンド

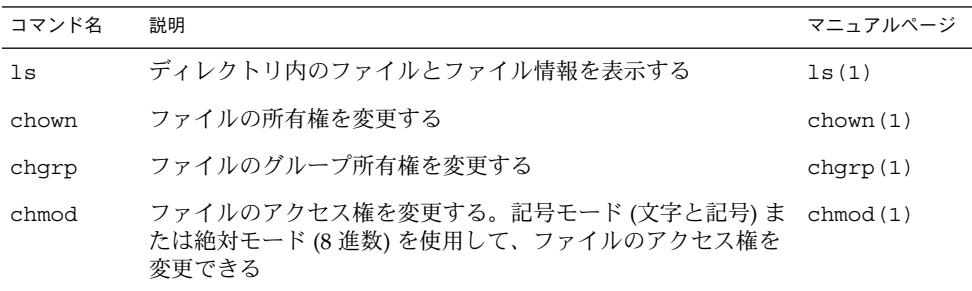

# ファイルの暗号化

ほかのユーザーがアクセスできないようにすることによって、ファイルを安全に保つ ことができます。たとえば、アクセス権 600 の付いたファイルに、所有者やスーパー ユーザー以外の人がアクセスすることはできません。アクセス権 700 の付いたディレ クトリも同様です。ただし、ほかのだれかがユーザーパスワードや root パスワード を推測して発見すると、そのファイルにアクセスできます。さらに、アクセス不能な はずのファイルも、マシンファイルのバックアップをテープにとるたびに、バック アップテープ上に保存されます。

米国では、Solaris ソフトウェアのすべてのユーザーは、もう 1 つのセキュリティ層と して暗号化キットを使用できます。この暗号化キットには crypt コマンドが組み込 まれており、テキストを変換してデータを暗号化します。詳細は、crypt(1) のマ ニュアルページを参照してください。

## アクセス制御リスト (ACL)

ACL (「アクル」と読む) では、ファイルアクセス権の制御をより強化できます。ACL は、Solaris オペレーティング環境の従来の UNIX ファイル保護機能では不十分な場合 に追加で使用します。従来の UNIX ファイル保護機能は、所有者、グループ、その他 のユーザーという 3 つのユーザークラスに読み取り権、書き込み権、実行権を提供し ます。 ACL では、ファイルセキュリティを管理するレベルがさらに詳細になりま す。ACL では、次のファイルアクセス権を定義できます。

- 所有者のファイルアクセス権
- 所有者のグループのファイルアクセス権
- 所有者のグループに属していないユーザーのファイルアクセス権
- 特定ユーザーのファイルアクセス権
- 特定グループのファイルアクセス権
- 以上のカテゴリそれぞれのデフォルトアクセス権

ACL を設定する手順については、77 [ページの「アクセス制御リスト](#page-76-0) (ACL) の使用」 を参照してください。

次の表に、ファイルやディレクトリに対して ACL を管理するコマンドを示します。

表 **2–4** アクセス制御リスト (ACL) コマンド

| コマンド名   | 説明                             | マニュアルページ   |
|---------|--------------------------------|------------|
| setfacl | ACL エントリの設定、追加、変更、および削<br>除を行う | setfacl(1) |
| qetfacl | ACL エントリを表示する                  | qetfacl(1) |

### マシン間でのファイルの共有

ネットワークファイルサーバーは、どのファイルを共有できるかを制御できます。ま た、共有ファイルにアクセスできるクライアント、およびそれらのクライアントに許 可するアクセス権の種類も制御します。一般に、ファイルサーバーは、すべてのクラ イアントまたは特定のクライアントに、読み取り権と書き込み権、または読み取り専 用アクセス権を与えることができます。アクセス制御は、share コマンドで資源を利 用可能にするときに指定します。

ファイルサーバー上の /etc/dfs/dfstab ファイルは、サーバーがネットワーク上 のクライアントに提供するファイルシステムを、一覧表示します。ファイルシステム の共有の詳細については、『*Solaris* のシステム管理 *(*資源管理とネットワークサービ ス*)*』の「ファイルシステムの自動共有」を参照してください。

第 2 章 • マシンセキュリティの管理 (概要) **41**

## 共有ファイルへの root アクセスの制限

一般的にスーパーユーザーは、ネットワーク上で共有されるファイルシステムには root としてアクセスできません。NFS システムは、要求者のユーザーをユーザー ID 60001 を持つユーザー nobody に変更することによって、マウントされているファイ ルシステムへの root アクセスを防止します。ユーザー nobody のアクセス権は、公 共ユーザーに与えられているアクセス権と同じです。つまり、ユーザー nobody のア クセス権は資格をもたないユーザーのものと同じです。たとえば、ファイルの実行権 しか公共に許可していなければ、ユーザー nobody はそのファイルを実行することし かできません。

NFS サーバーは、共有ファイルシステムのスーパーユーザー特権をホスト単位で与え ることができます。この特権を与えるには、share コマンドの root=*hostname* オプ ションを使用します。このオプションは慎重に使用してください。

# ネットワークアクセスの制御

コンピュータは通常、複数のコンピュータからなる構成の一部です。この構成 を「ネットワーク」と呼びます。ネットワークでは、接続されたコンピュータの間で 情報を交換できます。さらに、ネットワークに接続されたコンピュータは、ネット ワーク上のほかのコンピュータにあるデータなどのリソースにアクセスできます。 ネットワーキングによってコンピュータの処理能力と性能が高まります。しかし、同 時に、ネットワーキングによってコンピュータのセキュリティが危険にさらされま す。

たとえば、ネットワーク内では、個々のマシンは情報を共有できるように開放されて います。また、多数の人々がネットワークにアクセスするので、特にユーザーエラー を通じて、不当なアクセスが発生する可能性も大きくなります。たとえば、パスワー ドの不適切な扱いも不当なアクセスの原因になりえます。

#### ネットワークセキュリティ機構

一般にネットワークのセキュリティは、リモートシステムからの操作を制限またはブ ロックすることを指しています。次の図は、リモート操作に適用できるセキュリ ティ制限を示します。

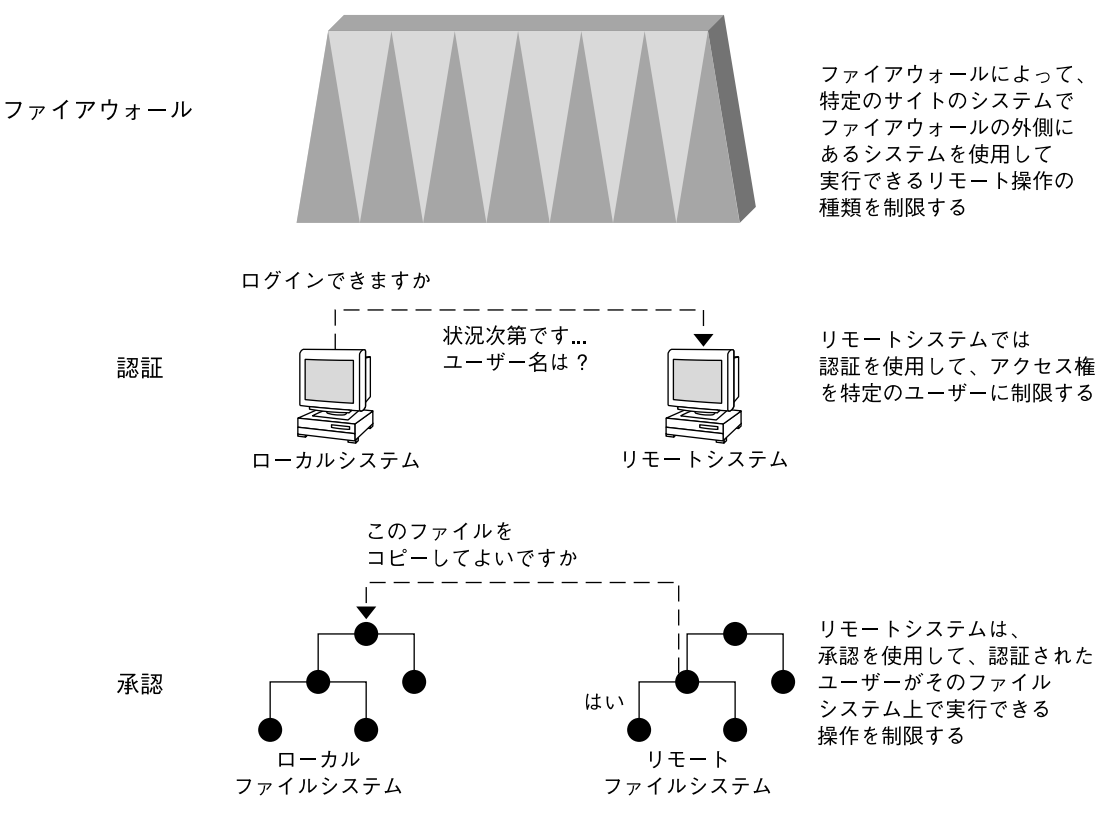

図 **2–1** リモート操作のセキュリティ制限

### リモートアクセスの認証と承認

「認証」とは、リモートマシンにアクセスできるユーザーを特定のユーザーに限定す る方法です。認証は、マシンレベルでもネットワークレベルでも設定できます。 いったんユーザーがリモートマシンにアクセスすると、「承認」という方法でその ユーザーがリモートシステム上で実行できる操作が制限されます。次の表に、ネット ワーク上のマシンを許可されていない使い方から保護できる、認証と承認の種類を示 します。

第 2 章 • マシンセキュリティの管理 (概要) **43**

表 **2–5** リモートアクセスの認証と承認の種類

| 形式                  | 説明                                                                                                    | 参照先                                                                                                    |
|---------------------|----------------------------------------------------------------------------------------------------|----------------------------------------------------------------------------------------------------|
| $LDAP \succeq NIS+$ | LDAP ディレクトリサービスと NIS+ ネームサービ<br>スは、ネットワークレベルで認証および承認を行<br>う                                                                                                    | 『Solaris のシステム管理 (ネーミングと<br>ディレクトリサービス:DNS、NIS、<br>LDAP 編)』および『Solaris のシステム管<br>理(ネーミングとディレクトリサービス:<br>$FNS$ , $NIS+$ 編)』 |
| リモートログイ<br>ンコマンド    | - リモートログインコマンドを使用すると、ユー<br>ザーはネットワーク経由でリモートマシンにログ<br>インし、そのリソースを使用できる。リモートロ<br>グインコマンドには rlogin、rcp、ftpがあ<br>る。「信頼される (trusted) ホスト」の場合、認証<br>は自動的に処理される。それ以外の場合は、自分<br>自身を認証するように求められる | 『Solaris のシステム管理 (資源管理と<br>ネットワークサービス)』の「リモートシ<br>ステムへのアクセス (手順)」                                                          |
| Secure RPC          | Secure RPC を使用すると、リモートマシン上で要 165 ページの「Secure RPC の概要」<br>求を出したユーザーの認証が行われ、ネットワー<br>ク環境のセキュリティが高まる。Secure RPC に<br>は、UNIX、DES、または Kerberos 認証システム<br>を使用できる                              |                                                                                                    |
|                     | Secure RPC を使用すると、NFS 環境にセキュリ<br>ティを追加できる。Secure RPC を備えた NFS 環境<br>を Secure NFS と呼ぶ                                                                                                    | 165 ページの「NFS サービスと Secure<br>RPC                                                                                           |
| DES 暗号化             | データ暗号化規格 (DES) 暗号化機能は 56 ビットの 166 ページの「DES 暗号化」<br>鍵を使用して、秘密鍵を暗号化する                                                                                                    |                                                                                                    |
| 証                   | Diffie-Hellman 認 この認証方法は、送信側マシンの、共通鍵を使用<br>して現在の時刻を暗号化する機能を利用する。受<br>信側マシンは共通鍵の復号化を行い、復号化され<br>た時刻と受信側マシンの現在の時刻とを比較する                                                                   | 166 ページの「Diffie-Hellman 認証」                                                                                                |
| Kerberos            | Kerberos は DES 暗号化を使用して、システムのロ<br>グイン時にユーザーを認証する                                                                                                    | 例については、233 ページの「マスター<br>KDC を構成する方法」を参照                                                                                    |

## Solaris システム間での特権付きポートの使用

Secure RPC を実行したくない場合は、代わりに Solaris の「特権付きポート」メカニ ズムを使用できます。特権付きポートには、1024 未満のポート番号が割り当てられま す。クライアントシステムは、クライアントの資格を認証したあと、特権付きポート を使用してサーバーへの接続を設定します。次に、サーバーは接続のポート番号を検 査してクライアントの資格を確認します。

ただし、Solaris 以外のクライアントは、特権付きポートを使用して通信できないこと があります。クライアントが特権付きポートを使って通信できない場合は、次のよう なエラーメッセージが表示されます。

"Weak Authentication NFS request from unprivileged port"

## ファイアウォールシステム

ファイアウォールシステムを設定すると、ネットワーク内のリソースを外部のアクセ スから保護できます。「ファイアウォールシステム」は、内部ネットワークと外部 ネットワークの間のバリアとして機能するセキュリティ保護ホストです。個々の ネットワークはほかのネットワークを「信頼された状態でない」ものとして扱いま す。内部ネットワークと、インターネットなどの外部ネットワークとの間に、このよ うな設定を必ず行うようにしてください。

ファイアウォールはゲートウェイとしても機能しますし、バリアとしても機能しま す。ファイアウォールは、まず、ネットワーク間でデータを渡すゲートウェイとして 機能します。さらに、ファイアウォールは、データが勝手にネットワークに出入りし ないようにブロックするバリアとして機能します。ファイアウォールは、内部ネット ワーク上のユーザーに対して、ファイアウォールシステムにログインしてリモート ネットワーク上のホストにアクセスするように要求します。また、外部ネットワーク 上のユーザーは、内部ネットワーク上のホストにアクセスする前に、ファイアウォー ルシステムにログインしなければなりません。

ファイアウォールは、一部の内部ネットワーク間でも有効です。たとえば、ファイア ウォール、すなわちセキュリティ保護ゲートウェイコンピュータを設定することに よって、パケットの転送を制限できます。ゲートウェイコンピュータは、ゲート ウェイ自身をパケットの発信元アドレスまたは着信先アドレスとしないような、2 つ のネットワーク間のパケット交換を禁止できます。また、ファイアウォールは、特定 のプロトコルについてのみパケットを転送するように設定する必要があります。たと えば、パケットでメールを転送できるが、telnet や rlogin コマンドのパケットは 転送できないようにできます。ASET は、高度なセキュリティを適用して実行する と、インターネットプロトコル (IP) パケットの転送機能を無効にします。

さらに、内部ネットワークから送信されるすべての電子メールは、まずファイア ウォールシステムに送信されます。ファイアウォールは、このメールを外部ネット ワーク上のホストに転送します。ファイアウォールシステムは、すべての着信電子 メールを受信して、内部ネットワーク上のホストに配信します。

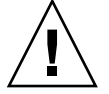

注意 **–** ファイアウォールは、アクセス権のないユーザーが内部ネットワーク上のホス トにアクセスする行為を防止します。ファイアウォールに適用される厳密で確実なセ キュリティを管理する必要がありますが、ネットワーク上の他のホストのセキュリ ティはもっと緩やかでもかまいません。ただし、ファイアウォールシステムを突破で きる侵入者は、内部ネットワーク上の他のすべてのホストへのアクセスを取得できる 可能性があります。

ファイアウォールシステムには、「信頼されるホスト」を配置しないでください。信 頼されるホストとは、ユーザーがログインするときに、パスワードを入力する必要が ないホストのことです。ファイアウォールシステムでは、ファイルシステムを共有し ないでください。また、ほかのサーバーのファイルシステムをマウントしないでくだ さい。

第 2 章 • マシンセキュリティの管理 (概要) **45**

ASET を使用すると、マシンをファイアウォールに強固に組み込むことができます。 ASET によって、ファイアウォールシステムのセキュリティが高まります (第 8 [章を](#page-136-0)参 照)。同様に、IPsec もファイアウォールの保護が可能です。IPsec を使ってネットワー クトラフィックを保護する方法については、『*Solaris* のシステム管理 *(IP* サービス*)* 』の「IPsec (概要)」を参照してください。

#### パケットスマッシング

ほとんどのローカルエリアネットワークでは、データはパケットと呼ばれるブロック 単位でコンピュータ間で転送されます。アクセス権のないユーザーが、「パケットス マッシング」という方法により、データを損傷する可能性があります。あるいは、 データを破壊する可能性もあります。パケットスマッシングでは、パケットが宛先に 到達する前に取り込まれます。侵入者は、その内容に勝手なデータを書き込み、パ ケットを元のコースに戻します。ローカルエリアネットワーク上では、パケットは サーバーを含むすべてのマシンに同時に到達するので、パケットスマッシングは不可 能です。ただし、ゲートウェイ上ではパケットスマッシングが可能なため、ネット ワーク上のすべてのゲートウェイを保護する必要があります。

最も危険なのは、データの完全性に影響するような攻撃です。このような攻撃を受け ると、パケットの内容が変更されたり、ユーザーが偽装されたりします。盗聴を伴う 攻撃では、データの完全性が損なわれることはありません。盗聴者は、会話を記録し て、あとで再生します。盗聴者がユーザーを偽装することはありません。盗聴攻撃に よってデータの完全性が損なわれることはありませんが、プライバシが侵害されま す。ネットワーク上でやりとりされるデータを暗号化すると、重要な情報のプライバ シを保護できます。IP データグラムの暗号化方法については、『 *Solaris* のシステム管 理 *(IP* サービス*)*』の「インターネットキー交換」を参照してください。

# セキュリティ問題の報告

セキュリティの問題が発生した可能性がある場合は、The Computer Emergency Response Team/Coordination Center (CERT/CC) に連絡してください。CERT/CC は、Defense Advanced Research Projects Agency (DARPA) の資金提供を受けたプロ ジェクトで、カーネギメロン大学の Software Engineering Institute にあります。 CERT/CC はセキュリティ問題の解決を支援できます。また、特定のニーズに合った 他の Computer Emergency Response Team を紹介することもできます。CERT/CC に 連絡するには、24 時間のホットラインに電話する方法と、電子メールを cert@cert.sei.cmu.edu に送る方法があります。

# マシンのセキュリティの適用 (手順)

この章では、Solaris 環境のマシンのセキュリティを設定する手順について説明しま す。これらの手順の概要については、次の節を参照してください。

■ 47ページの「マシンのセキュリティの適用 (作業マップ)」

マシンセキュリティの概要については、第 2 [章を](#page-28-0)参照してください。

# マシンのセキュリティの適用 (作業 マップ)

コンピュータのセキュリティレベルは、コンピュータの最も弱い点によって決まりま す。次の作業マップは、どのような分野を監視してそのセキュリティを確保すべきか を示しています。

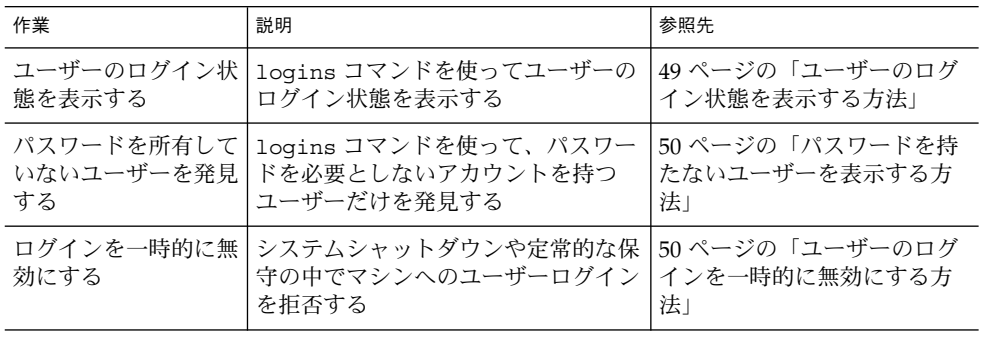

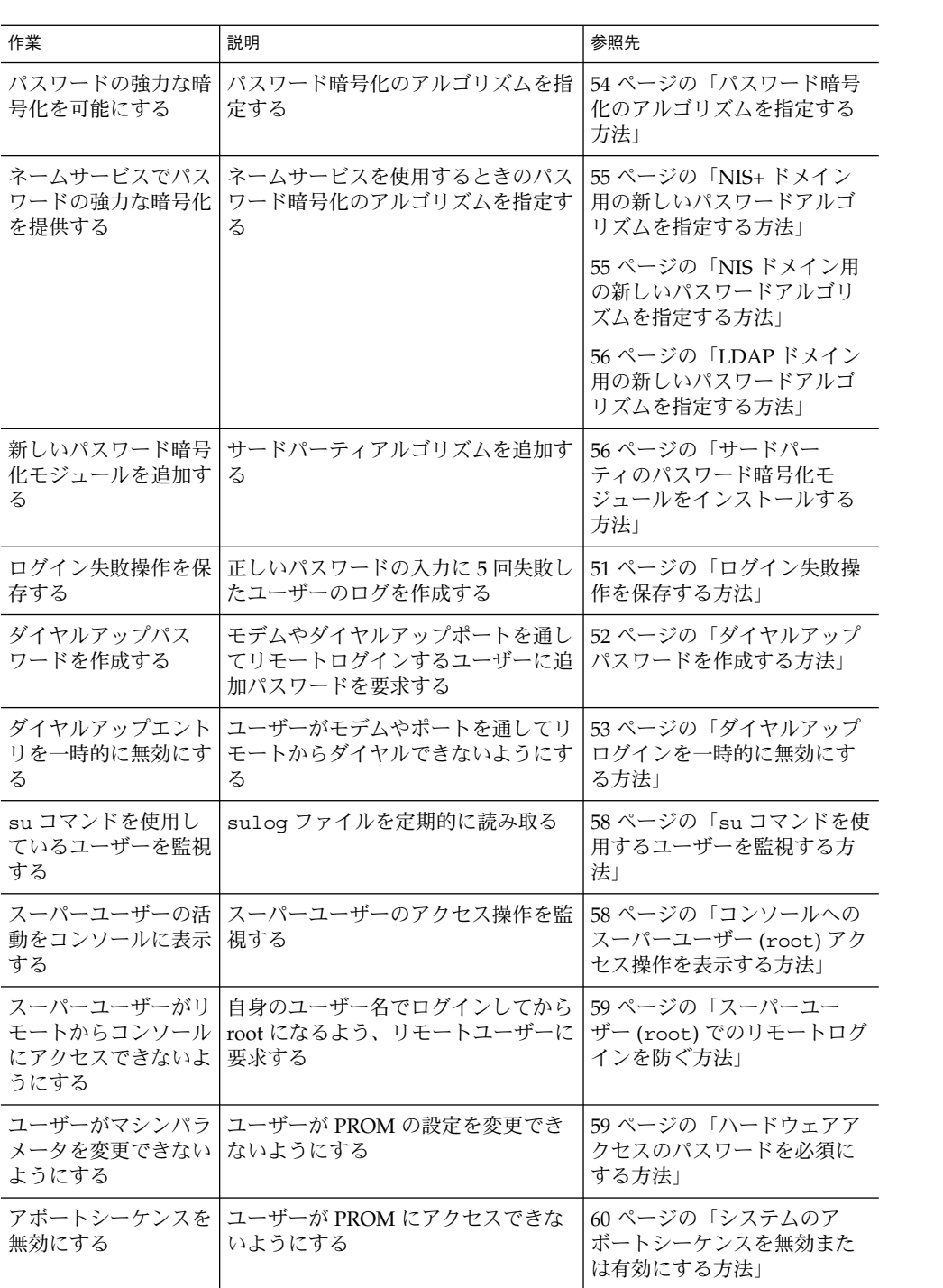

# <span id="page-48-0"></span>ログインとパスワードのセキュリティ

この節では、ログインの制御と監視について説明します。

## ▼ ユーザーのログイン状態を表示する方法

- **1.** スーパーユーザーになるか、同等の役割を引き受けます。
- **2. logins** コマンドを使用してユーザーのログイン状態を表示します。

# **logins -x -l** *username*

- -x ログイン状態情報の拡張セットを表示する
- -l *username* 指定するユーザーのログイン状態を表示する。*username* はユーザーのロ グイン名。複数のログイン名は、コンマで区切って指定する

logins コマンドは、適切なパスワードファイルを使ってユーザーのログイン状態 を表示します。このファイルは、ローカルの /etc/passwd ファイルか、ネーム サービスのパスワードデータベースです。詳細は、logins(1M) のマニュアル ページを参照してください。

### 例 — ユーザーのログイン状態を表示する

次の例では、ユーザー rimmer のログイン状態が表示されます。

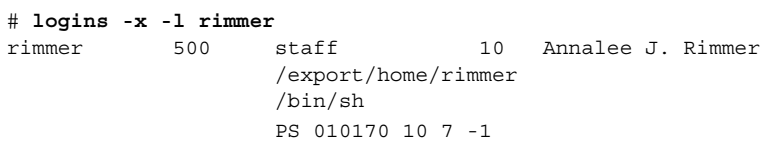

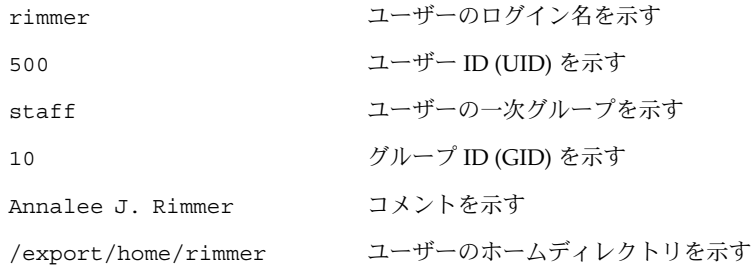

第 3 章 • マシンのセキュリティの適用 (手順) **49**

<span id="page-49-0"></span>/bin/sh ログインシェルを示す

PS 010170 10 7 -1 次のパスワード有効期限情報を示す

- パスワードの最終変更日
- 次に変更するまでに必要な日数
- 変更しないで使用できる日数
- 警告期間

### ▼ パスワードを持たないユーザーを表示する方法

- **1.** スーパーユーザーになるか、同等の役割を引き受けます。
- **2. logins** コマンドを使用して、パスワードを持っていないユーザーをすべて表示し ます。

# **logins -p**

-p オプションを指定すると、パスワードを持たないユーザーが表示されます。 logins コマンドでは、ローカルマシン上およびネットワーク上のパスワードデー タベースを使用できます。このコマンドでは、ローカルの /etc/passwd ファイ ルを使用できます。このコマンドではまた、ネームサービスのパスワードデータ ベースを使ってユーザーのログイン状態を表示できます。

例 — パスワードを持たないユーザーを表示する

次の例では、パスワードを持っていないユーザー pmorph が表示されます。

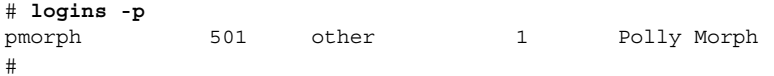

- ▼ ユーザーのログインを一時的に無効にする方法
	- **1.** スーパーユーザーになるか、同等の役割を引き受けます。
	- **2.** エディタを使用して、**/etc/nologin** ファイルを作成します。
		- # **vi /etc/nologin**
	- **3.** システムの利用に関するメッセージを入力します。
	- **4.** ファイルを閉じて、保存します。 このファイルを作成することによって、システムシャットダウンや定常的な保守の 際にユーザーログインを禁止できます。nologin ファイルが存在するシステムに ユーザーがログインしようとすると、このファイルの内容が表示されます。そのあ とユーザーのログインは中断されます。
- **50** Solaris のシステム管理 (セキュリティサービス) 2003 年 8 月

<span id="page-50-0"></span>スーパーユーザーのログインは影響を受けません。詳細については、nologin(4) のマニュアルページを参照してください。

#### 例 — ユーザーのログインを無効にする

この例は、システムが利用できないことをユーザーに通知する方法を示しています。

# **vi /etc/nologin** (ここでシステムメッセージを追加する)

# **cat /etc/nologin** \*\*\*ログインは許可されません。\*\*\*

\*\*\*システムは AM12:00 まで利用できません。\*\*\*

システムを実行レベル 0、すなわちシングルユーザーモードにすることもできます。 シングルユーザーモードに変更する方法の詳細については、『*Solaris* のシステム管理 *(*基本編*)*』の「システムのシャットダウン (手順)」を参照してください。

## ▼ ログイン失敗操作を保存する方法

- **1.** スーパーユーザーになるか、同等の役割を引き受けます。
- **2. /var/adm** ディレクトリに **loginlog** ファイルを作成します。

# **touch /var/adm/loginlog**

**3. loginlog** ファイルに **root** の読み取り権と書き込み権を設定します。

# **chmod 600 /var/adm/loginlog**

**4. loginlog** ファイルのグループのメンバーシップを **sys** に変更します。

# **chgrp sys /var/adm/loginlog**

**5.** 間違ったパスワードを使用してシステムに **5** 回ログインしようとしたログが記録さ れていることを確認します。次に、**/var/adm/loginlog** ファイルを表示しま す。

# **more /var/adm/loginlog** rimmer:/dev/pts/1:Wed Jan 16 09:22:31 2002 rimmer:/dev/pts/1:Wed Jan 16 09:22:39 2002 rimmer:/dev/pts/1:Wed Jan 16 09:22:45 2002 rimmer:/dev/pts/1:Wed Jan 16 09:22:53 2002 rimmer:/dev/pts/1:Wed Jan 16 09:23:01 2002 #

loginlog ファイルには、失敗操作ごとに 1 つずつエントリが入っています。各 エントリには、ユーザーのログイン名、tty デバイス、操作の失敗回数が入ってい ます。4 回以下の失敗であれば、ログに記録されません。

loginlog ファイルは急激に大きくなることがあります。このファイルを適切に 使用できるように保つためには、その内容をときどき確認して消去する必要があり

第 3 章 • マシンのセキュリティの適用 (手順) **51**

<span id="page-51-0"></span>ます。loginlog ファイルに多数の操作が記録されている場合は、コンピュータ システムにだれかが侵入しようとした可能性があります。詳細は、loginlog(4) のマニュアルページを参照してください。

## ▼ ダイヤルアップパスワードを作成する方法

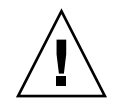

注意 **–** 最初にダイヤルアップパスワードを設定するときには、少なくとも 1 つのポー トにログインしたまま別のポートでパスワードをテストしてください。ログアウトし て新しいパスワードをテストすると、元どおりログインできなくなることがありま す。まだ別のポートにログインしていれば、元に戻ってミスを訂正できます。

- **1.** スーパーユーザーになるか、同等の役割を引き受けます。
- **2.** シリアルデバイスのリストが入った **/etc/dialups** ファイルを作成します。この ファイルには、ダイヤルアップパスワードで保護されているすべてのポートを含め てください。

/etc/dialups ファイルは次のようになります。

/dev/term/a /dev/term/b /dev/term/c

**3.** ダイヤルアップパスワードを要求するログインプログラムが入った **/etc/d\_passwd** ファイルを作成します。

uucico、sh、ksh、csh など、ユーザーがログイン時に実行できるシェルプログ ラムを含めます。/etc/d\_passwd ファイルは次のようになります。

/usr/lib/uucp/uucico:*encrypted-password*: /usr/bin/csh:*encrypted-password*: /usr/bin/ksh:*encrypted-password*: /usr/bin/sh:*encrypted-password*: この手順のあとの方で、各ログインプログラムに暗号化されたパスワードを追加す ることになります。

- **4. 2** つのファイルの所有権を **root** に設定します。
	- # **chown root /etc/dialups /etc/d\_passwd**
- **5. 2** つのファイルのグループの所有権を **root** に設定します。
	- # **chgrp root /etc/dialups /etc/d\_passwd**
- **6. 2** つのファイルの **root** の読み取り権と書き込み権を設定します。

# **chmod 600 /etc/dialups /etc/d\_passwd**

**7.** 暗号化パスワードを作成します。

- <span id="page-52-0"></span>**a.** 一時的なユーザーを作成します。
	- # **useradd** *username*
- **b.** 一時的なユーザーのパスワードを作成します。
	- # **passwd** *username*
- **c.** 暗号化パスワードを取り出します。

# **grep** *username* **/etc/shadow>** *username*.**temp**

**d.** *username***.temp** ファイルを編集します。 暗号化パスワードを除くすべてのフィールドを削除します。2 つ目のフィール ドに、暗号化パスワードが入っています。 たとえば、次の行では、暗号化パスワードは U9gp9SyA/JlSk です。

temp:U9gp9SyA/JlSk:7967:::::7988:

**e.** 一時的なユーザーを削除します。

# **userdel** *username*

- **8.** *username***.temp** ファイルから **/etc/d\_passwd** ファイルに暗号化パスワードをコ ピーします。 ログインシェルごとに別のパスワードを作成するか、共通のパスワードを使用でき ます。
- **9.** パスワードをダイヤルアップユーザーに知らせます。 盗聴のおそれがない方法でパスワードを知らせる必要があります。
- ▼ ダイヤルアップログインを一時的に無効にする方 法
	- **1.** スーパーユーザーになるか、同等の役割を引き受けます。
	- **2. /etc/d\_passwd** ファイルのエントリを次の **1** 行だけにします。

/usr/bin/sh:\*:

# <span id="page-53-0"></span>パスワード暗号化のデフォルトアルゴリ ズムを変更する

デフォルトでは、ユーザーパスワードは crypt\_unix アルゴリズムで暗号化されま す。Solaris 9 12/02 リリースでは、デフォルトのパスワード暗号化アルゴリズムを変 更することによって、MD5 や Blowfish など、より強力な暗号化アルゴリズムを使用 することができます。ユーザーがパスワードを次に変更するときには、パスワード は、指定されているアルゴリズムによって暗号化されます。

注 **–** 以前の Solaris リリースが動作している環境で以下の各手順を使用することはでき ません。この機能は、Solaris 9 12/02 以降のリリースの Solaris オペレーティング環境 が動作しているマシンでのみ有効です。

# ▼ パスワード暗号化のアルゴリズムを指定する方法

この手順では、ユーザーがパスワードを変更するときのデフォルト暗号化アルゴリズ ムとして BSD-Linux バージョンの MD5 アルゴリズムが使用されます。このアルゴリ ズムは、Solaris、BSD、Linux バージョンの UNIX が混在するマシンネットワークに 適しています。パスワード暗号化アルゴリズムとアルゴリズム識別子の一覧は[、表](#page-31-0) [2–1](#page-31-0) を参照してください。

- **1.** スーパーユーザーになるか、同等の役割を引き受けます。
- **2.** 暗号化アルゴリズムの識別子を、**/etc/security/policy.conf** ファイルの **CRYPT\_DEFAULT** 変数の値として指定します。 選択についての説明をコメントとして入力できます。
	- # **vi /etc/security/policy.conf**

CRYPT\_ALGORITHMS\_ALLOW=1,2a,md5

**# # Use the version of MD5 that works with Linux and BSD systems.** # Passwords previously encrypted with \_\_unix\_\_ will be encrypted with MD5 **# when users change their passwords.**

**#**CRYPT\_DEFAULT=\_\_unix\_\_

**CRYPT\_DEFAULT=1**

...

**#**

この例では、アルゴリズム構成を指定することによって、最も弱いアルゴリズムで ある crypt\_unix がパスワードの暗号化に使用されることがないようにします。 crypt\_unix モジュールで暗号化されているパスワードは、次回のパスワード変 更から crypt\_bsdmd5 で暗号化されます。

アルゴリズムの選択を構成するための構文については、policy.conf(4) のマ ニュアルページを参照してください。

#### <span id="page-54-0"></span>例 — パスワードの暗号化に Blowfish アルゴリズムを使用 する

この例では、CRYPT\_DEFAULT 変数の値として Blowfish アルゴリズムの識別子、すな わち 2a が指定されています。パスワードの暗号化を制御する policy.conf のエン トリは次のようになります。

```
CRYPT_ALGORITHMS_ALLOW=1,2a,md5
#CRYPT_ALGORITHMS_DEPRECATE=__unix
CRYPT_DEFAULT=2a
```
この構成は、Blowfish アルゴリズムを使用する BSD システムに対応しています。

### ▼ NIS+ ドメイン用の新しいパスワードアルゴリズム を指定する方法

- **1.** パスワード暗号化アルゴリズムを **NIS+** マスター上の **/etc/security/policy.conf** ファイルに指定します。
- **2.** 混乱をできるだけ少なくするために、**NIS+** マスターの **/etc/security/policy.conf** ファイルを **NIS+** ドメインのすべてのホストに コピーします。

NIS+ ドメインのユーザーがパスワードを変更すると、NIS+ ネームサービスは、NIS+ マスターにある/etc/security/policy.conf ファイルのアルゴリズム構成を調べ ます。rpc.nispasswd デーモンが動作するこの NIS+ マスターが、暗号化されたパ スワードを作成します。

# ▼ NIS ドメイン用の新しいパスワードアルゴリズム を指定する方法

- **1.** パスワード暗号化アルゴリズムを **NIS** クライアント上の **/etc/security/policy.conf** ファイルに指定します。
- **2.** 変更された **/etc/security/policy.conf** ファイルを **NIS** ドメインのすべての クライアントマシンにコピーします。
- **3.** 混乱をできるだけ少なくするために、変更された **/etc/security/policy.conf** ファイルを **NIS** ルートサーバーとスレーブサー バーにコピーします。

NIS ドメインのユーザーがパスワードを変更すると、NIS クライアントは、 /etc/security/policy.conf ファイルにある自身のローカルアルゴリズム構成を 調べ、パスワードを暗号化します。

第 3 章 • マシンのセキュリティの適用 (手順) **55**

<span id="page-55-0"></span>▼ LDAP ドメイン用の新しいパスワードアルゴリズ ムを指定する方法

適切に構成された LDAP クライアントでは、新しいパスワードアルゴリズムを使用で きます。LDAP クライアントは NIS クライアントと同じように動作します。

- **1.** パスワード暗号化アルゴリズムを **LDAP** クライアント上の **/etc/security/policy.conf** ファイルに指定します。
- **2.** 変更された **policy.conf** ファイルを **LDAP** ドメインのすべてのクライアントマ シンにコピーします。
- **3.** クライアントの **/etc/pam.conf** ファイルが **pam\_ldap** モジュールを使用してい ないことを確認します。

pam\_ldap.so.1 を含むエントリの前にコメント記号 (#) があることを確認しま す。また、pam authtok store.so.1 モジュールには新しい server policy オプションを使用しないでください。

ローカルアルゴリズム構成に基づくパスワードの暗号化や、パスワードの認証は、ク ライアントの pam.conf ファイルの PAM エントリに従って行われます。

LDAP ドメインのユーザーがパスワードを変更すると、LDAP クライアントは、 /etc/security/policy.conf ファイルにある自身のローカルアルゴリズム構成を 調べ、パスワードを暗号化します。クライアントは、 {crypt} タグ付きの暗号化パ スワードをサーバーに送信します。このタグは、パスワードが暗号化済みであること をサーバーに知らせます。パスワードはそのままの形でサーバーに格納されます。認 証時に、クライアントはこのパスワードをサーバーから取り出します。クライアント は、このパスワードと、入力されたユーザーのパスワードからクライアントが暗号化 したばかりのパスワードとを比較します。

注 **–** LDAP サーバーでパスワードポリシー制御を使用するには、pam.conf ファイル の pam\_authtok\_store エントリに server\_policy オプションを指定します。こ れによって、パスワードは、Sun ONE Directory Server の暗号化メカニズムを使って 暗号化されます。この手順については、『*Solaris* のシステム管理 *(*ネーミングと ディレクトリサービス *: DNS*、*NIS*、*LDAP* 編*)*』の「クライアントの設定 (手順)」を 参照してください。

## ▼ サードパーティのパスワード暗号化モジュールを インストールする方法

サードパーティのパスワード暗号化アルゴリズムは、通常、ソフトウェアパッケージ の一部として配布されます。したがって、pkgadd コマンドを実行すると、 /etc/security/crypt.conf ファイルはベンダーのスクリプトによって 変更され るはずです。このあとで、/etc/security/policy.conf ファイルに新しいモ ジュールとその識別子を指定してください。

- **1. pkgadd** コマンドを実行してソフトウェアを追加します。 ソフトウェアの追加方法については、『*Solaris* のシステム管理 *(*基本編*)*』の「ソフ トウェアパッケージの追加または削除」を参照してください。
- **2. /etc/security/crypt.conf** ファイルを開いて、暗号化アルゴリズムのリスト に新しいモジュールとモジュール識別子が含まれていることを確認します。 次の例は、crypt\_rot13 アルゴリズムをインストールしたパッケージによって変 更された crypt.conf ファイルです。

```
# crypt.conf
#
md5 /usr/lib/security/$ISA/crypt_md5.so
rot13 /usr/lib/security/$ISA/crypt_rot13.so
```

```
# For *BSD - Linux compatibility
# 1 is MD5, 2a is Blowfish
1 /usr/lib/security/$ISA/crypt_bsdmd5.so
2a /usr/lib/security/$ISA/crypt_bsdbf.so
```
**3. /etc/security/policy.conf** ファイルに、新たにインストールされたアルゴ リズムの識別子を追加します。

次に、識別子 rot13 を追加する必要がある policy.conf ファイルの一部を示し ます。

# Copyright 1999-2002 Sun Microsystems, Inc. All rights reserved.  $\#$  ... #ident "@(#)policy.conf 1.6 02/06/07 SMI"  $#$  ... # crypt(3c) Algorithms Configuration CRYPT\_ALGORITHMS\_ALLOW=1,2a,md5**,rot13** #CRYPT\_ALGORITHMS\_DEPRECATE=\_\_unix\_\_ CRYPT\_DEFAULT=md5

この例では、現在のパスワードが crypt\_rot13 アルゴリズムで暗号化されていれ ば、rot13 アルゴリズムが使用されます。新しいユーザーパスワードは crypt\_sunmd5 アルゴリズムで暗号化されます。このアルゴリズム構成は Solaris だ けからなるネットワークで有効です。

# スーパーユーザーの監視と制限

スーパーユーザーのアカウントを使用する代わりに、役割によるアクセス制御を設定 できます。役割によるアクセス制御を RBAC と呼びます。RBAC の概要については、 第 5 [章を](#page-84-0)参照してください。RBAC の設定方法については、第 6 [章を](#page-92-0)参照してくださ い。

第 3 章 • マシンのセキュリティの適用 (手順) **57**

## <span id="page-57-0"></span>▼ su コマンドを使用するユーザーを監視する方法

sulog ファイルには、ユーザーからスーパーユーザーに切り替えたときの su コマン ドの使用を含め、すべての su コマンドの使用歴が記録されます。

- **1.** スーパーユーザーになるか、同等の役割を引き受けます。
- **2. /var/adm/sulog** ファイルの内容を定期的に監視します。

```
# more /var/adm/sulog
SU 12/20 16:26 + pts/0 nathan-root
SU 12/21 10:59 + pts/0 nathan-root
SU 01/12 11:11 + pts/0 root-janedoe
SU 01/12 14:56 + pts/0 pmorph-root
SU 01/12 14:57 + pts/0 pmorph-root
ここには、次のような情報が表示されます。
```
- コマンドが入力された日時
- コマンドの成否
	- + は成功を表します。- は失敗を表します。
- コマンドが実行されたポート
- ユーザー名と切り替えたユーザー ID

このファイルへの su ログの記録は、デフォルトで、 /etc/default/su ファイ ルの次のエントリで有効になっています。

SULOG=/var/adm/sulog

- ▼ コンソールへのスーパーユーザー (root) アクセス 操作を表示する方法
	- **1.** スーパーユーザーになるか、同等の役割を引き受けます。
	- **2. /etc/default/su** ファイルを編集します。
	- **3.** 次の行のコメントを解除します。

CONSOLE=/dev/console

- **4. su** コマンドを使ってスーパーユーザー になります。 システムコンソールにメッセージが出力されるか確認します。 この方法では、現在作業中のシステムでスーパーユーザーのアクセス権を取得しよ うとする人をただちに検出できます。
- **58** Solaris のシステム管理 (セキュリティサービス) 2003 年 8 月

# <span id="page-58-0"></span>▼ スーパーユーザー (root) でのリモートログインを 防ぐ方法

注 **–** Solaris リリースをインストールすると、デフォルトで、スーパーユーザーログイ ンはコンソールに限定されます。

- **1.** スーパーユーザーになるか、同等の役割を引き受けます。
- **2. /etc/default/login** ファイルを編集します。
- **3.** 次の行のコメントを解除します。

CONSOLE=/dev/console

スーパーユーザーアクセスをコンソールに限定しておくと、コンソールからしか スーパーユーザーとしてシステムにログインできません。このシステムにリモート ログインするユーザーは、まず自分のユーザーログインを使用してログインする必 要があります。自分のユーザー名でログインしたあとに、su コマンドを使って スーパーユーザーになります。

**4.** このシステムにスーパーユーザーとしてリモートログインして、操作が失敗するこ とを検証してください。

# ハードウェアのセキュリティの適用

マシンの起動時にパスワードの入力を必須にすることによって物理マシンを保護する ことができます。さらに、ユーザーがアボートシーケンスを使ってウィンドウシステ ムを離れるのを防ぐことによってマシンを保護する方法もあります。

## ▼ ハードウェアアクセスのパスワードを必須にする 方法

- **1.** スーパーユーザーになるか、同等の役割を引き受けます。
- **2.** 端末から **PROM** セキュリティモードに入ります。次の行を入力します。

# **eeprom security-mode=command**

Changing PROM password: New password: *password* Retype new password: *password*

第 3 章 • マシンのセキュリティの適用 (手順) **59**

<span id="page-59-0"></span>値として command か full を選択します。詳細については、eeprom(1M) のマ ニュアルページを参照してください。

**3. PROM** パスワードの入力を要求されない場合は、システムがすでに **PROM** パス ワードを持っています。**PROM** パスワードを変更する場合は、次のコマンドを実 行します。

# **eeprom security-password=***<Return* キーを押す*>* Changing PROM password: New password: *password* Retype new password: *password* 新しい PROM セキュリティモードとパスワードはただちに有効になりますが、そ れがわかるのは、ほとんどの場合、次回の起動時です。

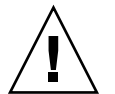

注意 **–** PROM パスワードを忘れないでください。このパスワードがないと、ハード ウェアは使用できません。

## ▼ システムのアボートシーケンスを無効または有効 にする方法

マシンのアボートシーケンスを無効にするには、次の手順を使用します。デフォルト のシステム動作では、システムのアボートシーケンスは有効になっています。

一部のサーバーシステムにはキースイッチがあります。このスイッチを安全な位置に 設定すると、ソフトウェアキーボードのアボート設定が無効になります。そのため、 次の手順で行なった変更が実装されないことがあります。

- **1.** スーパーユーザーになるか、同等の役割を引き受けます。
- **2. KEYBOARD\_ABORT** の値を **disable** に変更します。

/etc/default/kbd ファイルの enable 行をコメントにします。次に disable 行を追加します。

```
# vi /etc/default/kbd
...
# KEYBOARD_ABORT affects the default behavior of the keyboard abort
# sequence, see kbd(1) for details. The default value is "enable".
# The optional value is "disable". Any other value is ignored.
...
#KEYBOARD_ABORT=enable
KEYBOARD_ABORT=disable
```
**3.** キーボードのデフォルトを更新します。

# **kbd -i**

<span id="page-60-0"></span>第 **4** 章

# ファイルのセキュリティの適用 (手順)

この章では、Solaris 環境のファイルのセキュリティを設定する手順について説明しま す。

この章で説明する手順は次のとおりです。

- 65 [ページの「ファイル情報を表示する方法」](#page-64-0)
- 68 [ページの「ファイルの所有者を変更する方法」](#page-67-0)
- 68[ページの「ファイルのグループ所有権を変更する方法」](#page-67-0)
- 71 [ページの「アクセス権を絶対モードで変更する方法」](#page-70-0)
- 72 [ページの「特殊なアクセス権を絶対モードで変更する方法」](#page-71-0)
- 73 [ページの「アクセス権を記号モードで変更する方法」](#page-72-0)
- 74 ページの「setuid [アクセス権が設定されているファイルを検索する方法」](#page-73-0)
- 76[ページの「プログラムが実行可能スタックを使用できないようにする方法」](#page-75-0)
- 76 [ページの「実行可能スタックのメッセージ記録を無効にする方法」](#page-75-0)
- 79 [ページの「ファイルの](#page-78-0) ACL を設定する方法」
- 80 ページの「ACL [をコピーする方法」](#page-79-0)
- 81 ページの「ファイルに ACL [が設定されているかどうかを検査する方法」](#page-80-0)
- 82 ページの「ファイルの ACL [エントリを変更する方法」](#page-81-0)
- 83 ページの「ファイルから ACL [エントリを削除する方法」](#page-82-0)
- 83 ページの「ファイルの ACL [エントリを表示する方法」](#page-82-0)

# ファイルのセキュリティに関する機能

この節では、ファイルのセキュリティを構成する機能について説明します。

#### ユーザークラス

各ファイルには、セキュリティのレベルを指定する 3 つのユーザークラスがありま す。

- <span id="page-61-0"></span>■ ユーザー – ファイルまたはディレクトリの所有者。通常はファイルを作成したユー ザー。ファイルの所有者は、ファイルの読み取り権、書き込み権 (変更する権利)、 または実行権 (コマンドの場合) を与えるユーザーを決定できる
- グループ グループのメンバー
- その他-ファイルまたはグループの所有者以外のすべてのユーザー

ファイルのアクセス権を割り当てたり変更したりできるのは、そのファイルの所有者 かスーパーユーザーだけです。

### ファイルのアクセス権

次の表に、各ユーザークラスに与えることができるファイルのアクセス権を示しま す。

表 **4–1** ファイルのアクセス権

| 記号 | アクセス権 | 説明                                                                               |
|----|-------|----------------------------------------------------------------------------------|
| r  | 読み取り  | ファイルの内容を開いて読み込むことができる                                                            |
| W  | 書き込み  | ファイルに対して書き込み(内容の変更)、追加、または削除を行うこと<br>ができる                                        |
| x  | 実行    | ファイル(プログラムまたはシェルスクリプトの場合)を実行できる。<br>または、exec(2) システムコールのいずれかを使用してプログラムを<br>実行できる |
|    | 拒否    | ファイルの読み込み、書き込み、または実行を行うことができない                                                   |

これらのファイルアクセス権は、通常のファイルと同様にデバイス、ソケット、名前 付きパイプ (FIFO) などの特殊ファイルにも適用できます。

シンボリックリンクには、そのリンクが指すファイルのアクセス権が適用されます。

## ディレクトリのアクセス権

次の表に、各ユーザークラスに与えることができるディレクトリのアクセス権を示し ます。

表 **4–2** ディレクトリのアクセス権

| 記号 | アクセス権 | 説明                   |
|----|-------|----------------------|
| r  | 読み取り  | ディレクトリ内のファイルを一覧表示できる |

表 **4–2** ディレクトリのアクセス権 *(*続き*)*

| 記号 | アクセス権 | 説明                                                                  |
|----|-------|---------------------------------------------------------------------|
| W  | 書き込み  | ディレクトリに対してファイルまたはリンクの追加または削除を<br>行うことができる                           |
| x  | 実行    | ディレクトリ内のファイルを開いたり、実行したりできる。ま<br>た、ディレクトリを作成し、その下にサブディレクトリを作成で<br>きる |

ディレクトリとそのサブディレクトリ内のファイルを保護するには、ファイルのアク セス権を制限して、そのディレクトリに対するアクセスを拒否します。ただし、スー パーユーザーはシステム上のすべてのファイルとディレクトリにアクセスできます。

## 特殊なファイルアクセス権 (setuid、setgid、ス ティッキビット)

実行可能ファイルと公開ディレクトリには、3 種類の特殊なアクセス権を設定できま す。これらのアクセス権を設定すると、その実行可能ファイルを実行するユーザー は、そのファイルの所有者 (またはグループ) のユーザー ID を持つことができます。

特殊なアクセス権はセキュリティ上の問題を引き起こすため、設定するときは十分な 注意が必要です。たとえば、スーパーユーザー権限を取得するには、ユーザー ID (UID) を root に設定してプログラムを実行します。また、すべてのユーザーは、所 有するファイルに対して特殊なアクセス権を設定できるため、これもセキュリティ上 の問題の原因となります。

setuid や setgid アクセス権を使用して、不正にスーパーユーザー権限が取得され ていないかどうかシステムを監視する必要があります。これらのアクセス権を使用し ているファイルをすべて検索して表示する方法については、74 [ページの「](#page-73-0)setuid [アクセス権が設定されているファイルを検索する方法」を](#page-73-0)参照してください。このよ うなプログラムの所有権が、root や bin ではなく、一般ユーザーになっているもの が疑わしいと考えられます。

#### setuid アクセス権

ユーザー ID 設定 (setuid) のアクセス権を実行可能ファイルに設定すると、この ファイルを実行するプロセスには、その実行可能ファイルを実行しているユーザーで はなく、ファイルの所有者 (通常は root) に基づいてアクセス権が与えられます。こ の特殊なアクセス権を使用すると、通常は所有者しか利用できないファイルやディレ クトリにアクセスできます。たとえば次に示すように、passwd コマンドは root の setuid アクセス権が設定されているので、ユーザーは root ID の権限でパスワード を変更できます。

-r-**s**r-sr-x 3 root sys 104580 Sep 16 12:02 /usr/bin/passwd

第 4 章 • ファイルのセキュリティの適用 (手順) **63**

この特殊なアクセス権は、プロセスの実行が終了したあとでも、高度な知識のある ユーザーは setuid プロセスによって与えられたアクセス権を維持する手段を見つけ ることができるため、セキュリティ上の危険が存在します。

注 **–** プログラムから予約済み UID (0 – 99) で setuid アクセス権を使用しても、実効 UID は正しく設定されない場合があります。シェルスクリプトを代わりに使用する か、setuid アクセス権では予約済み UID を使用しないようにしてください。

#### setgid アクセス権

グループ ID 設定 (setgid) のアクセス権は setuid に似ていますが、プロセスの実 効グループ ID (GID) はファイルのグループ所有者に変更され、ユーザーにはそのグ ループに与えられたアクセス権に基づくアクセス権が与えられます。 /usr/bin/mail コマンドには次のように setgid アクセス権が設定されています。

-r-x--**s**--x 1 root mail 63628 Sep 16 12:01 /usr/bin/mail

setgid アクセス権がディレクトリに適用されると、このディレクトリ内で作成され たファイルは、生成するプロセスが所属するグループではなく、ディレクトリが所属 するグループに含まれることになります。ディレクトリに対する書き込み権および実 行権を持つユーザーは、そのディレクトリにファイルを作成できます。ただし、作成 したファイルの所有権は、ユーザーのグループではなく、ディレクトリを所有するグ ループに割り当てられます。

setuid や setgid アクセス権を使用して、不正にスーパーユーザー権限が取得され ていないかどうかシステムを監視する必要があります。これらのアクセス権を使用し ているファイルをすべて検索して表示する方法については、74 [ページの「](#page-73-0)setuid [アクセス権が設定されているファイルを検索する方法」を](#page-73-0)参照してください。このよ うなプログラムのグループ所有権が、root や bin ではなく、一般ユーザーになって いるものが疑わしいと考えられます。

#### スティッキビット

「スティッキビット」は、ディレクトリ内のファイルを保護するアクセス権ビットで す。ディレクトリにスティッキビットが設定されている場合、そのファイルを削除で きるのはその所有者、ディレクトリの所有者、またはスーパーユーザーだけです。こ の特殊なアクセス権により、ユーザーは /tmp などの公開ディレクトリから他のユー ザーのファイルを削除できなくなります。

drwxrwxrw**t** 7 root sys 400 Sep 3 13:37 tmp

TMPFS ファイルシステム上で公開ディレクトリを設定するときには、スティッキ ビットを手動で設定してください。

# <span id="page-64-0"></span>デフォルトの umask 設定

ファイルやディレクトリを作成するときには、デフォルトのアクセス権が設定されま す。デフォルトのアクセス権は、/etc/profile ファイル、またはユーザーの .cshrc、 .login ファイル内の umask 設定によって決定されます。デフォルトで は、システムはテキストファイルのアクセス権を 666 に設定してユーザー、グルー プ、その他のユーザーに読み取り権と書き込み権を与え、ディレクトリまたは実行可 能ファイルに対しては 777 を設定します。

umask コマンドによって割り当てられる値は、デフォルトから差し引かれます。この 処理には、chmod コマンドでアクセス権を与えるのと同じ方法でアクセス権を拒否す る効果があります。たとえば、chmod 022 コマンドはグループとその他のユーザー に書き込み権を与えますが、umask 022 コマンドはグループとその他のユーザーの 書き込み権を拒否します。

次の表に、典型的な umask の設定とその設定が実行可能ファイルに与える影響を示 します。

| セキュリティレベル | umask 設定 | 許可されないアクヤス権                  |
|-----------|----------|------------------------------|
| 緩やか (744) | 022      | グループとその他のユーザーによるw            |
| 中程度 (740) | 027      | グループによるw、その他のユーザー<br>による rwx |
| 中程度 (741) | 026      | グループによるw、その他のユーザー<br>による rw  |
| 厳しい (700) | 077      | グループとその他のユーザーによる<br>rwx      |

表 **4–3** 各セキュリティレベルの umask 設定

umask 値の設定の詳細については、umask(1) のマニュアルページを参照してくださ い。

# ファイル情報の表示

この節では、ファイルの情報を表示する方法について説明します。

### ▼ ファイル情報を表示する方法

ls コマンドを使用して、ディレクトリ内のすべてのファイルに関する情報を表示しま す。

第 4 章 • ファイルのセキュリティの適用 (手順) **65**

● 次のコマンドを入力すると、現在のディレクトリ内のすべてのファイルの一覧が長 形式で表示されます。

% **ls -la**

-1 ユーザーとグループの所有権およびファイルのアクセス権などを長形式で表 示する

-a ドット (.) で始まる隠しファイルを含め、すべてのファイルを表示する

ファイルに関する次の情報が各行に表示されます。

■ ファイル形式

ファイルには 7 つの形式があります。次の表にファイル形式の一覧を示します。

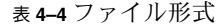

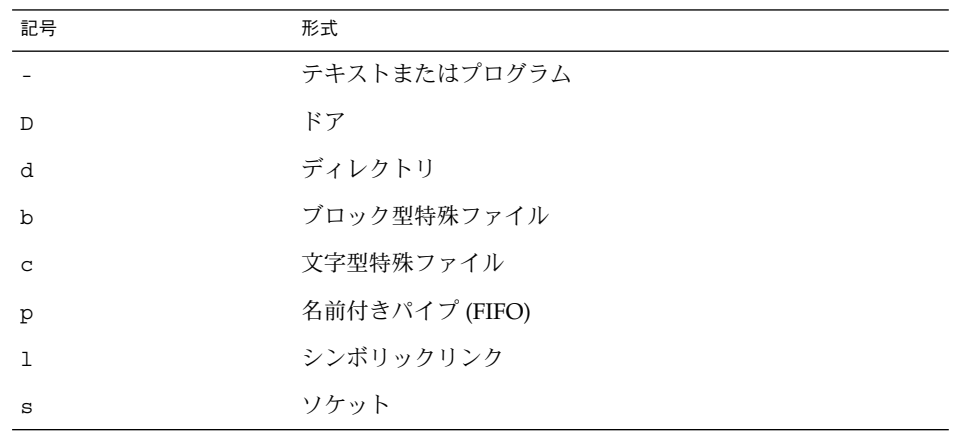

- アクセス権 (37 [ページの「パス変数の設定」](#page-36-0)と表 [4–2](#page-61-0) を参照)
- ハードリンク数
- ファイルの所有者
- ファイルのグループ
- ファイルのバイト数
- ファイルの作成日または最終変更日
- ファイル名

#### 例 — ファイル情報を表示する

次の例では、/sbin ディレクトリ内のファイルを部分的に表示しています。

% **cd /sbin**

% **ls -la**

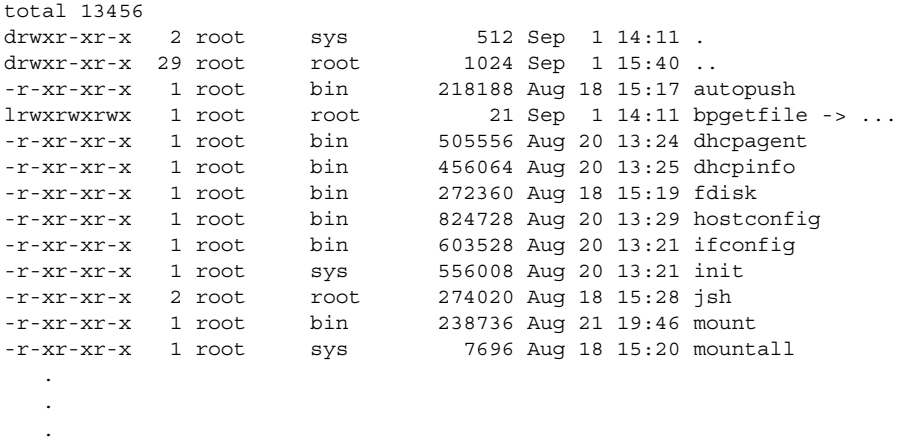

# ファイルの所有権の変更

この節では、ファイルの所有権とグループ所有権の変更方法について説明します。

デフォルトでは、所有者は chown コマンドを使用して、ファイルやディレクトリの 所有者を変更できません。ただし、次の行をシステムの /etc/system ファイルに追 加して、システムをリブートすると、所有者は chown コマンドを使用できるように なります。

set rstchown = 0

詳細は、chown(1) のマニュアルページを参照してください。

またデフォルトでは、所有者は chgrp コマンドを使用しても、ファイルのグループ をその所有者が属するグループ以外には変更できません。たとえば、ファイルの所有 者が staff と sysadm グループだけに属する場合、所有者は、ファイルのグループ を staff または sysadm グループ以外には変更できません。

ただし、次の行をシステムの /etc/system ファイルに追加して、システムをリブー トすると、所有者は、ファイルのグループを、所有者が属していないグループにも変 更できるようになります。

set rstchown = 0

詳細は、chgrp(1) のマニュアルページを参照してください。

また、NFS マウントされているファイルシステム上で所有権およびグループを変更す るときは、他にも制約があることに注意してください。

第 4 章 • ファイルのセキュリティの適用 (手順) **67**

<span id="page-67-0"></span>▼ ファイルの所有者を変更する方法

次の手順でファイルの所有権を変更します。

- **1.** スーパーユーザーになるか、同等の役割を引き受けます。
- **2. chown** コマンドを使用してファイルの所有者を変更します。

```
# chown new-owner filename
```
*new-owner* ファイルまたはディレクトリの新しい所有者のユーザー名または UID を指定する *filename* ファイルまたはディレクトリを指定する

**3.** ファイルの所有者が変更されていることを確認します。

\$ **ls -l** *filename*

#### 例 — ファイルの所有者を変更する

次の例では、myfile の所有権をユーザー rimmer に変更します。

```
$ chown rimmer myfile
# ls -l myfile
-rw-r--r-- 1 rimmer scifi 112640 May 24 10:49 myfile
```
# ▼ ファイルのグループ所有権を変更する方法

次の手順を使用して、ファイルのグループ所有権を変更します。

- **1.** スーパーユーザーになるか、同等の役割を引き受けます。
- **2. chgrp** コマンドを使用して、ファイルのグループ所有者を変更します。
	- \$ **chgrp** *group filename*

*group* ファイルまたはディレクトリの新しいグループ名または GID を指定する *filename* ファイルまたはディレクトリを指定する

グループの設定については、『*Solaris* のシステム管理 *(*基本編*)*』の「ユーザーアカ ウントとグループの管理 (概要)」を参照してください。

**3.** ファイルの所有者が変更されていることを確認します。

# **ls -l** *filename*

#### <span id="page-68-0"></span>例 — ファイルのグループ所有権を変更する

次の例では、myself の所有権をグループ scifi に変更します。

\$ **chgrp scifi myfile** \$ **ls -l myfile** -rwxrw-- 1 rimmer scifi 12985 Nov 12 16:28 myfile

# ファイルのアクセス権の変更

chmod コマンドを使用すると、ファイルのアクセス権を変更できます。ファイルまた はディレクトリの所有者、あるいはスーパーユーザーだけがそのアクセス権を変更で きます。

chmod コマンドを使用して、次のどちらかのモードでアクセス権を設定できます。

- 「絶対モード」 ファイルのアクセス権を表す数値を使用します。これは、アクセ ス権を設定するときに最も一般的に使用される方法です。絶対モードを使用してア クセス権を変更するときは、3 つ 1 組のアクセス権を 8 進数で表します。
- 「記号モード」 英字と記号の組み合わせを使用して、アクセス権を追加または削 除します。

次の表に、絶対モードでファイルのアクセス権を設定するための 8 進数値を示しま す。これらの数字を 3 つ組み合せて、所有者、グループ、その他のユーザーのファイ ルアクセス権をこの順に設定します。たとえば、値 644 は、所有者に対して読み取り 権と書き込み権を設定し、グループとその他のユーザーに対しては読み取り権だけを 設定します。

| 8 進数値        | ファイルのアクセス権 | 設定されるアクセス権      |
|--------------|------------|-----------------|
| 0            |            | なし              |
| $\mathbf{1}$ | $- - x$    | 実行権のみ           |
| 2            | $-W -$     | 書き込み権のみ         |
| 3            | $-WX$      | 書き込み権と実行権       |
| 4            | $r - -$    | 読み取り権のみ         |
| 5            | $r - x$    | 読み取り権と実行権       |
| 6            | $rw-$      | 読み取り権と書き込み権     |
| 7            | rwx        | 読み取り権、書き込み権、実行権 |

表 **4–5** 絶対モードによるファイルのアクセス権の設定

第 4 章 • ファイルのセキュリティの適用 (手順) **69**

<span id="page-69-0"></span>ファイルには、絶対モードまたは記号モードで特殊なアクセス権を設定できます。た だし、絶対モードを使用してディレクトリの setuid アクセス権を設定または削除す ることはできません。この場合、記号モードを使用してください。絶対モードでは、3 つ 1 組のアクセス権の左端に新しい 8 進数値を追加して、特殊なアクセス権を設定し ます。次の表に、ファイルに特殊なアクセス権を設定する 8 進数値を示します。

表 **4–6** 絶対モードによる特殊なアクセス権の設定

| 8 進数値 | 特殊なアクセス権の設定 |
|-------|-------------|
|       | スティッキビット    |
| 2     | setgid      |
| 4     | setuid      |

次の表に、記号モードでファイルのアクセス権を設定するための記号を示します。記 号では、アクセス権を設定または変更できる対象ユーザー、実行される操作、あるい は割り当てるまたは変更するアクセス権を指定できます。

| 記号           | 機能     | 説明                                   |
|--------------|--------|--------------------------------------|
| u            | 対象ユーザー | ユーザー (所有者)                           |
| g            | 対象ユーザー | グループ                                 |
| $\circ$      | 対象ユーザー | その他のユーザー                             |
| a            | 対象ユーザー | すべてのユーザー                             |
| $=$          | 操作     | 割り当て                                 |
| $\ddot{}$    | 操作     | 追加                                   |
|              | 操作     | 削除                                   |
| r            | アクセス権  | 読み取り                                 |
| W            | アクセス権  | 書き込み                                 |
| x            | アクセス権  | 実行                                   |
| $\mathbf{1}$ | アクセス権  | 強制ロック、setgid ビットはオン、グループ実行ビット<br>はオフ |
| S            | アクセス権  | setuid または setgid ビットはオン             |
| S            | アクセス権  | suid ビットはオン、ユーザー実行ビットはオフ             |
| t.           | アクセス権  | スティッキビットはオン、その他の実行ビットはオン             |
| T            | アクセス権  | スティッキビットはオン、その他の実行ビットはオフ             |

表 **4–7** 記号モードによるファイルのアクセス権の設定

<span id="page-70-0"></span>機能列に <対象ユーザー> <操作> <アクセス権> の順で、ファイルまたはディレクト リのアクセス権を変更する記号を指定します。

<対象ユーザー> アクセス権を変更する対象となるユーザーを指定する <操作>
<br />
<<br />
実行する操作を指定する <アクセス権> 変更するアクセス権を指定する

### ▼ アクセス権を絶対モードで変更する方法

次の手順を使用して、アクセス権を絶対モードで変更します。

- **1.** ファイルまたはディレクトリの所有者でない場合は、スーパーユーザーになるか、 同等の役割を引き受けます。 現在の所有者またはスーパーユーザーだけが、chmod コマンドを使用してファイ ルまたはディレクトリの所有者を変更できます。
- **2. chmod** コマンドを使用してアクセス権を絶対モードで変更します。

% **chmod** *nnn filename*

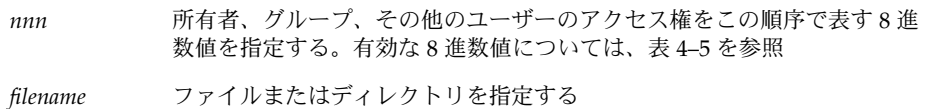

注 **–** chmod コマンドを使用して ACL エントリを持つファイルのグループアクセス 権を変更する場合、グループアクセス権と ACL マスクの両方が新しいアクセス権 に変更されます。新しい ACL マスクのアクセス権は、そのファイル上に ACL エ ントリを持つ追加ユーザーおよびグループのアクセス権を変更する場合があるので 注意が必要です。getfacl コマンドを使用して、すべての ACL エントリに適切な アクセス権が設定されていることを確認してください。詳細については、 getfacl(1) のマニュアルページを参照してください。

**3.** ファイルのアクセス権が変更されていることを確認します。

% **ls -l** *filename*

#### 例 — アクセス権を絶対モードで変更する

次の例では、公開ディレクトリのアクセス権が、744 (読み取り/書き込み/実行; 読み 取り専用 ; 読み取り専用) から 755 (読み取り/書き込み/実行; 読み取り/実行; 読み取 り/実行) に変更されます。

第 4 章 • ファイルのセキュリティの適用 (手順) **71**

```
# ls -ld public_dir
drwxr--r-- 1 ignatz staff 6023 Aug 5 12:06 public_dir
# chmod 755 public_dir
# ls -ld public_dir
drwxr-xr-x 1 ignatz staff 6023 Aug 5 12:06 public_dir
```
次の例では、実行可能シェルスクリプトのアクセス権が、読み取り/書き込みから、 読み取り/書き込み/実行に変更されます。

% **ls -l my\_script** -rw------- 1 ignatz staff 6023 Aug 5 12:06 my script % **chmod 700 my\_script** % **ls -l my\_script** -rwx------ 1 ignatz staff 6023 Aug 5 12:06 my script

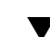

# ▼ 特殊なアクセス権を絶対モードで変更する方法

次の手順を使用して、特殊なアクセス権を絶対モードで変更します。

- **1.** ファイルまたはディレクトリの所有者でない場合は、スーパーユーザーになるか、 同等の役割を引き受けます。 現在の所有者またはスーパーユーザーだけが、chmod コマンドを使用してファイ ルまたはディレクトリの所有者を変更できます。
- **2. chmod** コマンドを使用して特殊アクセス権を絶対モードで変更します。

% **chmod** *nnnn filename*

- *nnnn* ファイルまたはディレクトリのアクセス権を変更する 8 進数値を指定す る。一番左端の 8 進数値で、ファイルに特殊なアクセス権を設定する。特 殊なアクセス権に有効な 8 進数値のリストについては、表 [4–6](#page-69-0) を参照
- *filename* ファイルまたはディレクトリを指定する

注 **–** chmod コマンドを使用して ACL エントリを持つファイルのグループアクセス 権を変更する場合、グループアクセス権と ACL マスクの両方が新しいアクセス権 に変更されます。新しい ACL マスクのアクセス権は、そのファイル上に ACL エ ントリを持つ追加ユーザーおよびグループのアクセス権を変更する場合があるので 注意が必要です。getfacl コマンドを使用して、すべての ACL エントリに適切な アクセス権が設定されていることを確認してください。詳細については、 getfacl(1) のマニュアルページを参照してください。

**3.** ファイルのアクセス権が変更されていることを確認します。

% **ls -l** *filename*
#### 例 — 特殊なアクセス権を絶対モードで設定する

次の例は、dbprog ファイルに setuid のアクセス権を設定します。

# **chmod 4555 dbprog** # **ls -l dbprog** -r-sr-xr-x 1 db staff 12095 May 6 09:29 dbprog 次の例では、dbprog2 ファイルに setgid のアクセス権を設定します。 # **chmod 2551 dbprog2** # **ls -l dbprog2** -r-xr-s--x 1 db staff 24576 May 6 09:30 dbprog2 次の例では、public dir ディレクトリにスティッキビットのアクセス権を設定しま す。 # **chmod 1777 public\_dir** # **ls -ld public\_dir** drwxrwxrwt 2 ignatz staff 512 May 15 15:27 public dir

#### ▼ アクセス権を記号モードで変更する方法

次の手順を使用して、アクセス権を記号モードで変更します。

- **1.** ファイルまたはディレクトリの所有者でない場合は、スーパーユーザーになりま す。 現在の所有者またはスーパーユーザーだけが、chmod コマンドを使用してファイ ルまたはディレクトリの所有者を変更できます。
- **2. chmod** コマンドを使用してアクセス権を記号モードで変更します。

% **chmod** *who operator permission filename*

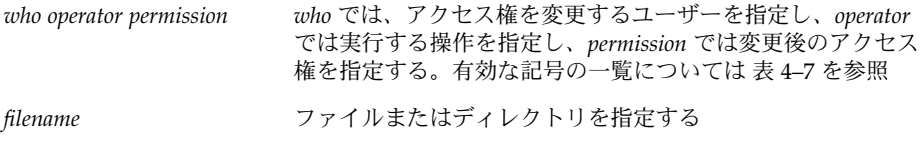

**3.** ファイルのアクセス権が変更されていることを確認します。

% **ls -l** *filename*

#### 例 — アクセス権を記号モードで変更する

次の例では、その他のユーザーから読み取り権を削除します。

% **chmod o-r filea**

第 4 章 • ファイルのセキュリティの適用 (手順) **73**

次の例では、ユーザー、グループ、およびその他のユーザーに、読み取り権と実行権 を追加します。

\$ **chmod a+rx fileb**

次の例では、グループに読み取り権、書き込み権、および実行権を割り当てます。

\$ **chmod g=rwx filec**

## 特殊なアクセス権の検索

プログラムの setuid や setgid アクセス権を使用して、不正にスーパーユーザー権 限が取得されていないかどうかシステムを監視する必要があります。このようなプロ グラムの所有権が、root や bin ではなく、一般ユーザーになっているものが疑わし いと考えられます。

▼ setuid アクセス権が設定されているファイルを検 索する方法

次の手順を使用して、setuid アクセス権が設定されているファイルを検索します。

- **1.** スーパーユーザーになるか、同等の役割を引き受けます。
- **2. find** コマンドを使用して **setuid** アクセス権が設定されているファイルを検索し ます。
	- # **find** *directory* **-user root -perm -4000 -exec ls -ldb {} \;>/tmp/***filename*

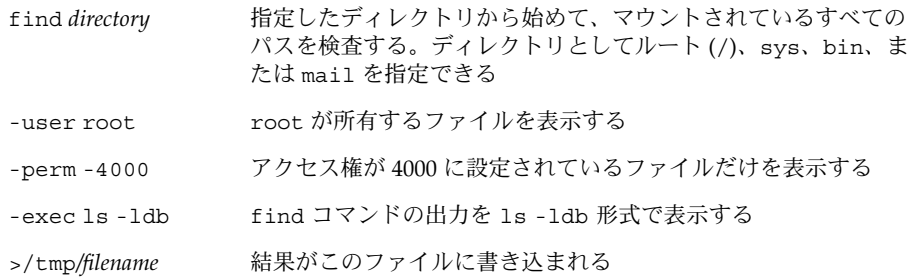

**3.** 結果を **/tmp/***filename* に出力する。

# **more** /tmp/*filename*

setuid アクセス権の詳細については、63 ページの「setuid [アクセス権」を](#page-62-0)参照 してください。

**74** Solaris のシステム管理 (セキュリティサービス) • 2003 年 8 月

例 — setuid アクセス権が設定されているファイルを検 索する

```
# find / -user root -perm -4000 -exec ls -ldb {} \;> /tmp/ckprm
# cat /tmp/ckprm
-r-sr-xr-x 1 root bin 38836 Aug 10 16:16 /usr/bin/at
-r-sr-xr-x 1 root bin 19812 Aug 10 16:16 /usr/bin/crontab
---s--x--x 1 root sys 46040 Aug 10 15:18 /usr/bin/ct
-r-sr-xr-x 1 root sys 12092 Aug 11 01:29 /usr/lib/mv_dir
-r-sr-sr-x 1 root bin 33208 Aug 10 15:55 /usr/lib/lpadmin
-r-sr-sr-x 1 root bin 38696 Aug 10 15:55 /usr/lib/lpsched
---s--x--- 1 root rar 45376 Aug 18 15:11 /usr/rar/bin/sh
-r-sr-xr-x 1 root bin 12524 Aug 11 01:27 /usr/bin/df
-rwsr-xr-x 1 root sys 21780 Aug 11 01:27 /usr/bin/newgrp
-r-sr-sr-x 1 root sys 23000 Aug 11 01:27 /usr/bin/passwd
-r-sr-xr-x 1 root sys 23824 Aug 11 01:27 /usr/bin/su
    #
```
この出力は、rar というユーザーが /usr/bin/sh のコピーを作成し、そのアクセス 権を root への setuid に設定したことを示しています。この結果、rar は /usr/rar/bin/sh を実行して特権付きユーザーになることができます。この出力を 参考のために保存したい場合は、ファイルを /tmp ディレクトリ以外のファイルへ移 動してください。

## 実行可能スタックとセキュリティ

セキュリティのバグの多くは、デフォルトで読み取り権、書き込み権、および実行権 が設定された実行可能スタックで発生します。実行可能スタックには実行権が割り当 てられていますが、ほとんどのプログラムは実行可能スタックがなくても正しく機能 します。

noexec\_user\_stack 変数を使うと、スタックを実行可能として割り当てるかどうか を指定できます。この変数は、Solaris 2.6 から利用可能です。デフォルトでは、この 変数は 0 に設定されるため (64 ビットアプリケーションを除く)、プログラムは ABI に 準拠して動作します。この変数が 0 以外に設定された場合、システムはシステム中の すべてのプロセスのスタックに読み取り権と書き込み権のマークを付けますが、実行 権のマークは付けません。

この変数が設定されている場合、プログラムがスタック上でコードを実行しようとす ると SIGSEGV シグナルが送信されます。通常、このシグナルが送信されると、プロ グラムはコアダンプして終了します。このようなプログラムは、違反しているプログ ラム名、プロセス ID、およびプログラムを実行した実ユーザー ID を含む警告 メッセージも生成します。次に例を示します。

a.out[347] attempt to execute code on stack by uid 555

第 4 章 • ファイルのセキュリティの適用 (手順) **75**

メッセージは、syslog kern 機能が notice レベルに設定されているときに、 syslog デーモンによってログに記録されます。このログへの記録は、デフォルトで syslog.conf ファイルに設定されていて、メッセージがコンソールと /var/adm/messages ファイルの両方に送信されることを意味します。詳細は、 syslogd(1M) と syslog.conf(4) のマニュアルページを参照してください。

syslog メッセージは、潜在的なセキュリティの問題を調べるときに役立ちます。ま た、このメッセージは、この変数を設定したために正しく動作しなくなった、実行可 能スタックに依存するプログラムを確認するのにも役立ちます。メッセージを記録し たくない場合、システム管理者は、/etc/system ファイルで noexec user stack log 変数を 0 に設定します。メッセージが記録されなくなり ますが、SIGSEGV シグナルは送られるので、実行プログラムのコアダンプは起きま す。

mprotect() 関数を使用すれば、プログラムのスタックが実行可能であることを明示 的にマーク付けできます。詳細は、mprotect(2) のマニュアルページを参照してく ださい。

ハードウェアの制限のため、実行可能スタックの問題を捕捉して報告する機能は、 sun4m と sun4u のプラットフォームでしか利用できません。

### ▼ プログラムが実行可能スタックを使用できないよ うにする方法

- **1.** スーパーユーザーになるか、同等の役割を引き受けます。
- **2. /etc/system** ファイルを編集して、次の行を追加します。

set noexec user stack=1

**3.** リブートします。

# **init 6**

#### ▼ 実行可能スタックのメッセージ記録を無効にする 方法

- **1.** スーパーユーザーになるか、同等の役割を引き受けます。
- **2. /etc/system** ファイルを編集して、次の行を追加します。

set noexec\_user\_stack\_log=0

**3.** リブートします。

# **init 6**

**76** Solaris のシステム管理 (セキュリティサービス) • 2003 年 8 月

# アクセス制御リスト (ACL) の使用

従来の UNIX ファイル保護機能は、所有者、グループ、その他のユーザーという 3 つ のユーザークラスに読み取り権、書き込み権、実行権を提供します。 ACL を使用す ると、所有者、所有者のグループ、その他のユーザー、特定のユーザーおよびグルー プのファイルアクセス権を定義でき、これらのカテゴリごとにデフォルトのアクセス 権を定義できるため、ファイルのセキュリティを強化できます。

たとえば、グループ内のすべてのユーザーがファイルを読み取れるようにしたい場合 は、単にそのファイルにグループの読み取り権を設定します。その場合に、そのグ ループ内の 1 人のユーザーだけに書き込み権を与えたいとします。標準の UNIX では ファイルセキュリティをこのように設定することはできませんが、ACL では可能で す。

ACL エントリはファイルの ACL を定義する手段であり、setfacl コマンドにより設 定します。ACL エントリは、次のようにコロンで区切ったフィールドで構成されま す。

*entry-type:*[*uid*|*gid*]*:perms*

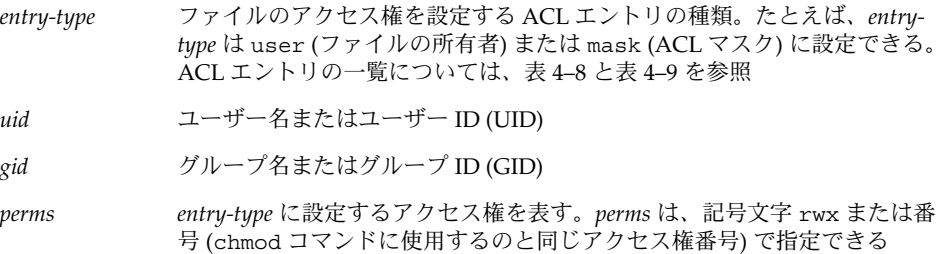

次の例に、ユーザー nathan の読み取り権および書き込み権を設定する ACL エント リを示します。

user:nathan:rw-

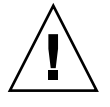

注意 **–** ACL などの UFS ファイルシステム属性は UFS ファイルシステムだけでサポー トされます。そのため、/tmp ディレクトリ (通常は、TMPFS ファイルシステムとし てマウントされている) で ACL エントリを持つファイルを復元またはコピーすると、 その ACL エントリは失われます。UFS ファイルを一時的に格納するには、/var/tmp ディレクトリを使用してください。

第 4 章 • ファイルのセキュリティの適用 (手順) **77**

#### <span id="page-77-0"></span>ファイルの ACL エントリ

次の表は、ファイルに ACL を設定するときに使用する有効な ACL エントリの一覧で す。最初の 3 つの ACL エントリは、基本的な UNIX のファイル保護機能を提供しま す。

表 **4–8** ファイルの ACL エントリ

| ACL エントリ             | 説明                                                                                                 |
|----------------------|----------------------------------------------------------------------------------------------------|
| u[ser]::perms        | 所有者のアクセス権                                                                                          |
| g[roup]: : perms     | グループのアクセス権                                                                                         |
| o[ther]: perms       | 所有者やグループのメンバー以外のユーザーのアクセス権                                                                         |
| m[ask]:perms         | ACL マスク。マスクエントリは、ユーザー (所有者以外) とグループに許<br>可される最大アクセス権を示す。マスクは、すべてのユーザーとグルー<br>プのアクセス権を即時に変更する手段である。 |
|                      | たとえば、mask:r-- マスクエントリは、ユーザーとグループが書き込<br>み権および実行権を持っていても、読み取り権しか使用できないことを<br>示す                     |
| u [ser] : uid:perms  | 特定のユーザーのアクセス権。uid には、ユーザー名または UID の数値<br>を指定できる                                                    |
| g [roup] : gid:perms | 特定のグループのアクセス権。gid には、グループ名または GID の数値<br>を指定できる                                                    |

#### ディレクトリの ACL エントリ

表 4–8 に示した ACL エントリの他に、ディレクトリにはデフォルトの ACL エントリ も設定できます。デフォルトの ACL エントリを持つディレクトリ内で作成された ファイルまたはディレクトリは、デフォルトの ACL エントリと同じ ACL エントリを 持つことになります。表 4–9 は、ディレクトリに使用するデフォルトの ACL エント リの一覧です。

ディレクトリ上の特定のユーザーおよびグループに対してデフォルトの ACL エント リを初めて設定するときは、所有者、グループ、その他のユーザー、および ACL マ スクにもデフォルトの ACL エントリを設定する必要があります。これらのエントリ は、必ず設定しなければなりません。具体的には、次の表のデフォルト ACL エント リのうち、最初の 4 つを設定する必要があります。

表 **4–9** ディレクトリのデフォルト ACL エントリ

| デフォルトの ACL エントリ         | 説明             |
|-------------------------|----------------|
| d[efault]:u[ser]::perms | 所有者のデフォルトアクセス権 |

**78** Solaris のシステム管理 (セキュリティサービス) • 2003 年 8 月

表 **4–9** ディレクトリのデフォルト ACL エントリ *(*続き*)*

| デフォルトの ACL エントリ                  | 説明                                                   |
|----------------------------------|------------------------------------------------------|
| d[efault]:g[roup]::perms         | グループのデフォルトアクセス権                                      |
| d[efault]: o[ther]: <i>perms</i> | 所有者やグループのメンバー以外のユーザーのデフォルト<br>アクセス権                  |
| d[efault] : m[ask] : perms       | デフォルトの ACL マスク                                       |
| d[efault]:u[ser]:uid:perms       | 特定のユーザーのデフォルトアクセス権。uid には、ユー<br>ザー名または UID の数値を指定できる |
| d[efault]:q[roup]:gid:perms      | 特定のグループのデフォルトアクセス権。gidには、グ<br>ループ名または GID の数値を指定できる  |

### ▼ ファイルの ACL を設定する方法

**1. setfacl** コマンドを使用してファイルの **ACL** エントリを設定します。

% **setfacl -s user::***perms***,group::***perms***,other:***perms***,mask:***perms***,***acl-entry-list filename ...*

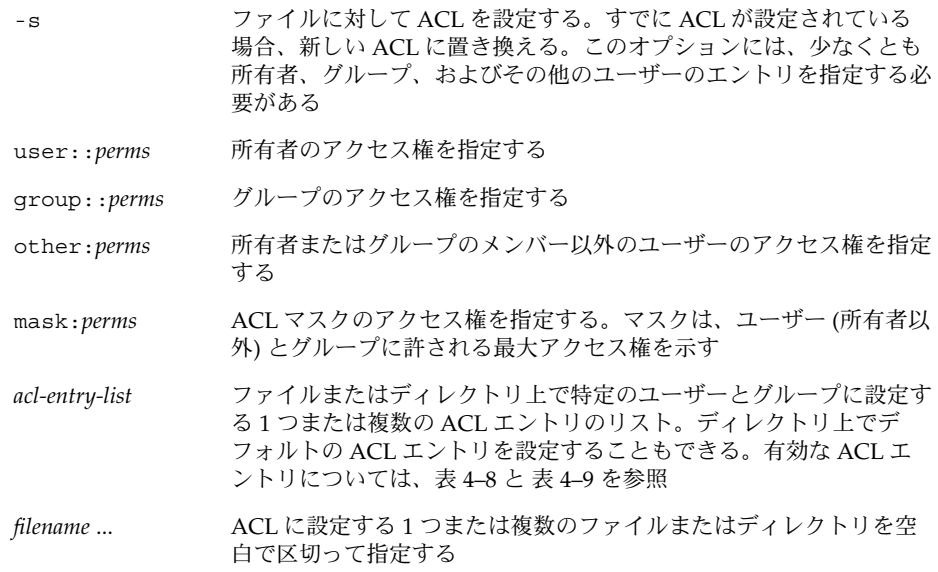

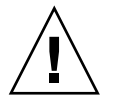

注意 **–** すでにファイル上に ACL が存在する場合、-s オプションを指定すると、 ACL 全体が新しい ACL に置き換えられます。

詳細は、setfacl(1) のマニュアルページを参照してください。

第 4 章 • ファイルのセキュリティの適用 (手順) **79**

**2. ACL (ACL** エントリ**)** がファイルに設定されたことを確認します。

% **getfacl** *filename*

詳細は、81 ページの「ファイルに ACL [が設定されているかどうかを検査する方](#page-80-0) [法」を](#page-80-0)参照してください。

#### 例 — ファイルの ACL を設定する

次の例では、ch1.doc ファイルのアクセス権を設定しています。所有者には読み取り 権と書き込み権が設定され、グループには読み取り専用が設定され、その他のユー ザーには何も設定されません。また、ユーザー george には、このファイルの読み取 り権および書き込み権が与えられ、ACL マスクには読み取り権および書き込み権が設 定されます。これは、ユーザーやグループは実行権を持たないことを意味します。

```
% setfacl -s user::rw-,group::r--,other:---,mask:rw-,user:george:rw- ch1.doc
% ls -l
total 124
-rw-r-----+ 1 nathan sysadmin 34816 Nov 11 14:16 ch1.doc
-rw-r--r-- 1 nathan sysadmin 20167 Nov 11 14:16 ch2.doc
-rw-r--r-- 1 nathan sysadmin 8192 Nov 11 14:16 notes
% getfacl ch1.doc
# file: ch1.doc
# owner: nathan
# group: sysadmin
user::rw-
user:george:rw- #effective:rw-
group::r-- #effective:r--
mask:rw-
other:---
```
次の例では、ch2.doc ファイルのアクセス権を設定します。所有者には読み取り権、 書き込み権、および実行権が設定され、グループには読み取り専用が設定され、その 他のユーザーには何も設定されません。また、ACL マスクには読み取り権が設定され ます。さらに、ユーザー george には読み取り権および書き込み権が与えられます。 ただし、ACL マスクの設定により、george のアクセス権は読み取り専用です。

```
% setfacl -s u::7,g::4,o:0,m:4,u:george:7 ch2.doc
% getfacl ch2.doc
# file: ch2.doc
# owner: nathan
# group: sysadmin
user::rwx
user:george:rwx #effective:r--
group::r-- #effective:r--
mask:r--
other:---
```
#### ▼ ACL をコピーする方法

● getfacl の出力先を変更することにより、ファイルの ACL を他のファイルへコ ピーします。

<span id="page-80-0"></span>% **getfacl** *filename1* **| setfacl -f -***filename2*

*filename1* ACL のコピー元ファイルを指定する *filename2* ACL のコピー先ファイルを指定する

#### 例 — ACL をコピーする

次の例では、ch2.doc の ACL が ch3.doc にコピーされます。

% **getfacl ch2.doc | setfacl -f - ch3.doc**

#### ▼ ファイルに ACL が設定されているかどうかを検査 する方法

● 1s コマンドを使用して、ファイルに ACL が設定されているかどうかを検査しま す。

% **ls -l** *filename filename* には、ファイルまたはディレクトリを指定します。

出力のモードフィールドの右側にプラス記号 (+) が表示されているときは、その ファイルに ACL が設定されています。

注 **–** ユーザーやグループの ACL エントリをファイルに追加しない場合、ファイルの ACL は「弱い」とみなされ、「+」は表示されません。

#### 例 — ファイルに ACL が設定されているかどうかを検査す る

次の例の ch1.doc ファイルでは、モードフィールドの右側にプラス記号 (+) が表示 されているため、ACL が設定されています。

% **ls -l ch1.doc**

-rwxr-----+ 1 nathan sysadmin 167 Nov 11 11:13 ch1.doc

第 4 章 • ファイルのセキュリティの適用 (手順) **81**

### ▼ ファイルの ACL エントリを変更する方法

**1. setfacl** コマンドを使用してファイルの **ACL** エントリを変更します。

% **setfacl -m** *acl-entry-list filename ...*

-m 既存の ACL エントリを変更する *acl-entry-list* ファイルまたはディレクトリで変更する 1 つまたは複数の ACL エントリ のリスト。ディレクトリのデフォルト ACL エントリを変更することもで きる。有効な ACL エントリについては、表 [4–8](#page-77-0) と 表 [4–9](#page-77-0) を参照 *filename* ... 1 つまたは複数のファイルまたはディレクトリを空白で区切って指定する

- **2.** ファイルの **ACL** エントリが変更されたことを確認するには、**getfacl** コマンド を使用します。
	- % **getfacl** *filename*

#### 例 — ファイルの ACL エントリを変更する

次の例では、ユーザー george のアクセス権を読み取りおよび書き込みに変更しま す。

```
% setfacl -m user:george:6 ch3.doc
% getfacl ch3.doc
# file: ch3.doc
# owner: nathan
# group: staff
user::rw-
user::george:rw- #effective:r--
group::r- #effective:r--
mask:r--
other:r-
```
次の例では、book ディレクトリのデフォルトアクセス権を変更します。グループ staff のデフォルトアクセス権を読み取りに変更し、ACL マスクのデフォルトアク セス権を読み取りおよび書き込みに変更します。

% **setfacl -m default:group:staff:4,default:mask:6 book**

### ▼ ファイルから ACL エントリを削除する方法

**1. setfacl** コマンドを使用してファイルから **ACL** エントリを削除します。

% **setfacl -d** *acl-entry-list filename ...*

-d 指定した ACL エントリを削除する *acl-entry-list* ファイルまたはディレクトリから (アクセス権を指定せずに) 削除する ACL エントリのリスト。特定のユーザーとグループの ACL エントリと デフォルトの ACL エントリ以外は削除できない。有効な ACL エント リについては、表 [4–8](#page-77-0) と 表 [4–9](#page-77-0) を参照 *filename* ... 1 つまたは複数のファイルまたはディレクトリを空白で区切って指定す る

setfacl -s を使用してファイルのすべての ACL エントリを削除してから、指定 した新しい ACL エントリで置き換えることもできます。

**2.** ファイルから **ACL** エントリが削除されたことを確認するには、**getfacl** コマン ドを使用します。

% **getfacl** *filename*

#### 例 — ファイルから ACL エントリを削除する

次の例では、ch4.doc ファイルからユーザー george を削除します。

```
% setfacl -d user:george ch4.doc
```
### ▼ ファイルの ACL エントリを表示する方法

● getfacl コマンドを使用してファイルの ACL エントリを表示します。

% **getfacl** [**-a | -d**] *filename ...*

- -a 指定したファイルまたはディレクトリのファイル名、所有者、グループ、 ACL エントリを表示する
- -d 指定したディレクトリのファイル名、所有者、グループ、デフォルトの ACL エントリを表示する

#### *filename* ... 1 つまたは複数のファイルまたはディレクトリを空白で区切って指定する

複数のファイル名をコマンド行に指定した場合は、各 ACL エントリの間に空白行が 表示されます。

第 4 章 • ファイルのセキュリティの適用 (手順) **83**

#### 例 — ファイルの ACL エントリを表示する

次の例は、ch1.doc ファイルのすべての ACL エントリを示します。ユーザーエント リとグループエントリの隣の #effective: は、ACL マスクによって変更された後の アクセス権の設定を示します。

#### % **getfacl ch1.doc**

# file: ch1.doc # owner: nathan # group: sysadmin user::rwuser:george:r-- #effective:r- group::rw- #effective:rwmask:rwother:---

次の例は、book ディレクトリのデフォルトの ACL エントリを示します。

#### % **getfacl -d book**

# file: book # owner: nathan # group: sysadmin user::rwx user:george:r-x #effective:r-x group::rwx #effective:rwx mask:rwx other:-- default:user::rwdefault:user:george:r- default:group::rwdefault:mask:rwdefault:other:---

### <span id="page-84-0"></span>第 **5** 章

# 役割によるアクセス制御 (概要)

この章では、役割によるアクセス制御 (RBAC) について説明します。RBAC は、セ キュリティ機能の 1 つで、通常はスーパーユーザーに制限されているオペレーション のアクセス権を制御します。この章の内容は以下のとおりです。

- 85 ページの「RBAC: スーパーユーザーモデルの置き換え」
- 86 ページの「[Solaris RBAC](#page-85-0) の要素」
- 88 [ページの「特権付きアプリケーション」](#page-87-0)
- 90 [ページの「](#page-89-0)RBAC の役割」
- 90 [ページの「](#page-89-0)RBAC の承認」
- 91 ページの「RBAC [の権利プロファイル」](#page-90-0)
- 91 [ページの「ネームサービスの適用範囲」](#page-90-0)

RBAC の手順については[、第](#page-92-0) 6 章を参照してください。RBAC の要素とツールに関す る参照については、第 7 [章を](#page-120-0)参照してください。

# RBAC: スーパーユーザーモデルの置き換 え

従来の UNIX システムでは、root ユーザー (スーパーユーザー) はすべての権限を持 ちます。つまり、任意のファイルに対する読み取り権と書き込み権、すべてのプログ ラムの実行権、および任意のプロセスに終了シグナルを送信する権限があります。 スーパーユーザーになるユーザーは、事実上、使用するサイトのファイアウォールを 変更したり、監査トレールを変更したり、給与台帳などの機密レコードを読み取った り、ネットワーク全体をシャットダウンしたりすることができます。

役割によるアクセス制御 (RBAC) は、スーパーユーザーモデルの権限をすべて与える か、またはまったく与えないかの機能を置き換えます。RBAC では、基本的に最小限 の特権以外は許可しません。つまり、そのユーザーに必要な特権だけを許可します。

<span id="page-85-0"></span>RBAC を使用すると、組織はスーパーユーザーの機能を分割して、それらを「役割」 と呼ばれる特殊なユーザーアカウントに割り当てることができます。役割は、ジョブ 要件に応じて、特定のユーザーに割り当てます。

役割は柔軟に設定できるため、さまざまなセキュリティポリシーに対応できます。 RBAC には、簡単に設定できる次の 3 つの推奨される役割が用意されています。

- **Primary Administrator –** root に相当する強力な役割
- **System Administrator Primary Administrator より権限の小さな役割。セキュリ** ティに関係しない管理を行う。この役割のユーザーは、パスワードを設定できない
- **Operator** 最も権限の小さな役割。バックアップ、復元、プリンタ管理などの操 作を行う

これらの役割の実装は、必須ではありません。役割は、組織のセキュリティ要件に応 じて設定する機能です。役割は、セキュリティ、ネットワーク、ファイアウォールの 管理など、特定の目的の管理に合わせて設定できます。担当するシステムの修正権限 だけを持つ管理ユーザーという役割と 1 人の強力な管理者という役割を作成すること もできます。

### Solaris RBAC の要素

Solaris オペレーティング環境の RBAC モデルでは、通常のユーザーとしてログイン し、役割に応じて制限された管理グラフィカルツールとコマンドを実行できる役割を 引き受けます。RBAC モデルでは、これらの要素を Solaris オペレーティング環境に 導入します。

- 「特権付きアプリケーション」 システム設定よりも優先して、特定のユーザー ID (UID)、グループ ID (GID)、または承認を確認するアプリケーション (88 [ペー](#page-87-0) [ジの「特権付きアプリケーション」](#page-87-0) を参照)
- 「役割」 割り当てられたユーザーだけが引き受けることができる特権付きアプリ ケーションを実行するための特殊な ID
- 「承認」 通常はセキュリティポリシーによって許可されない操作を実行するため に役割またはユーザーに割り当てることができる (権利プロファイルに埋め込むこ とができる) アクセス権
- 「権利プロファイル」 役割またはユーザーに割り当てることができるシステムの 設定より優先されるオペレーションの集合。権利プロファイルは、承認、setuid または setgid アクセス権 (セキュリティ属性と呼ばれる) と共にコマンド、およ びその他の権利プロファイルで構成される

次の図では、各 RBAC 要素の動作を示します。

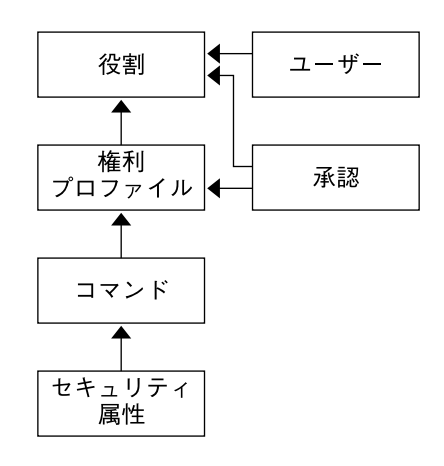

図 **5–1** Solaris RBAC 要素の動作

RBAC では、ユーザーに役割が割り当てられます。役割が使用する機能は、権利プロ ファイルと承認から取得します。通常は、論理的に関連付けられた権利プロファイル に対して、承認が割り当てられます。ただし、承認を役割に直接割り当てることもで きます。

注 **–** 権利プロファイルと承認は、ユーザーに直接割り当てることもできます。ただ し、特権が不注意に使用されると、問題が発生することがあるため、できるだけ直接 割り当てないでください。

セキュリティ属性 (実 UID 、実 GID、実効 UID、実効 GID) と共にコマンドを権利プ ロファイルに割り当てることができます。

次の図では、Operator の役割の Printer Management 権利プロファイルを使用して、 RBAC 関係の例を示します。

第 5 章 • 役割によるアクセス制御 (概要) **87**

<span id="page-87-0"></span>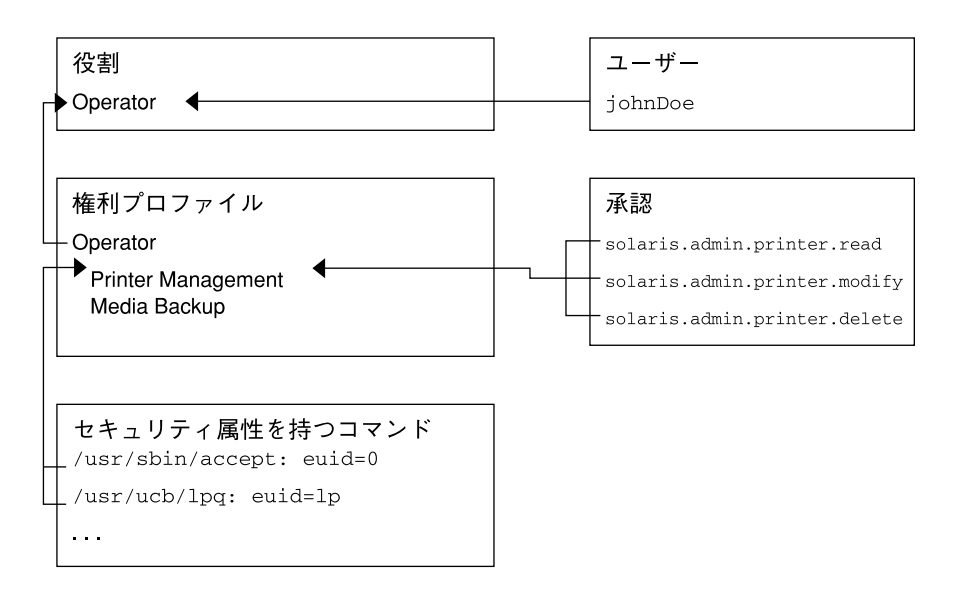

図 **5–2** Solaris RBAC 要素の関係

Operator の役割を使用して、プリンタ管理と媒体のバックアップを実行します。ユー ザー johnDoe は、Operator の役割に割り当てられているため、「Operator」パス ワードを入力してその役割を引き受けることができます。

Operator 権利ファイルは、Operator の役割に割り当てられています。Operator 権利 ファイルには、「Printer Management」と「Media Backup」という補助プロファイ ルが割り当てられています。これらの補助プロファイルは、Operator の役割の主要な 作業です。

「Printer Management」権利プロファイルは、プリンタ、印刷デーモン、およびス プーラを管理するプロファイルです。「Printer Management」権利プロファイルに は、solaris.admin.printer.read、solaris.admin.printer.delete、およ び solaris.admin.printer.modify 承認が割り当てられています。これらの承 認を使用することで、プリンタキューの情報を操作できます。「Printer Management」プロファイルには、euid=0 を指定した /usr/sbin/accept、 euid=lp を指定した /usr/ucb/lpq のように、セキュリティ属性を指定したコマン ドが割り当てられます。

# 特権付きアプリケーション

「特権付きアプリケーション」とは、システムの設定より優先して指定できるアプリ ケーションです。

**88** Solaris のシステム管理 (セキュリティサービス) • 2003 年 8 月

### UID と GID を確認するアプリケーション

root またはその他の特定の UID または GID を確認する特権付きアプリケーション は、従来より UNIX のアプリケーションとして存在していました。RBAC 権利プロ ファイルメカニズムを使用すれば、特定のコマンドに UID または GID を指定するこ とができます。任意のユーザーがアクセスできるコマンドの ID を変更する代わり に、権利プロファイルでセキュリティ属性を指定したコマンドとして実行することが できます。その権利プロファイルを持つユーザーまたは役割であれば、root 以外で もプログラムを実行できます。

ID として、実 ID または実効 ID を指定できます。実効 ID を割り当てた場合は、実 ID より優先されます。実効 ID はアクセス権ビットの setuid 機能に相当し、監査 上、UID を識別します。ただし、root の実 UID を要求するシェルスクリプトやプロ グラムのために、実 ID も設定できます。たとえば、pkgadd コマンドは、実効 UID ではなく実 UID を要求します。コマンドを実行するときに、指定した実効 UID では 権限が十分でない場合は、「SMC Right Properties」ダイアログボックスの「Set Security Attributes」オプションを使用して特権を実 UID に変更する必要がありま す。112 [ページの「権利プロファイルの作成または変更」](#page-111-0) を参照してください。

#### 承認を確認するアプリケーション

RBAC には、承認を確認するコマンドも用意されています。root にはすべての承認 が定義されているため、任意のアプリケーションを実行できます。現時点では、次の アプリケーションで、承認が確認されます。

- Solaris 管理コンソールのすべてのツール
- バッチジョブ関連のコマンド at、atq、batch、crontab
- デバイス向けのコマンド allocate、 deallocate、 list devices、 cdrw

### プロファイルシェル

承認されたユーザーは、Solaris 管理コンソール起動ツールまたは「プロファイル シェル」のコマンド行から特権付きアプリケーションを取得できます。プロファイル シェルは特別な種類のシェルで、プロファイルに割り当てられている特権付きアプリ ケーションにアクセスできます。プロファイルシェルは、ユーザーが su を実行して 役割を引き受けたときに起動されます。プロファイルシェルには、pfsh、 pfcsh、 および pfksh があります。これらはそれぞれ、Bourne シェル (sh)、C シェル (csh)、および Korn シェル (ksh) に対応します。

第 5 章 • 役割によるアクセス制御 (概要) **89**

### <span id="page-89-0"></span>RBAC の役割

「役割」は、特権付きアプリケーションを実行できる特別な種類のユーザーアカウン トです。役割は、ユーザーアカウントと同じ方法で作成され、ホームディレクトリ、 グループ、パスワードなどを持ちます。役割は、権利プロファイルとそれに割り当て られている承認により機能します。役割には継承はありません。

ユーザーが役割を引き受けると、その役割の属性がすべてのユーザー属性を置き換え ます。役割の情報は、passwd、shadow、user\_attr、および audit\_user データ ベースに格納されます。役割の設定の詳細については、121 [ページの「推奨される役](#page-120-0) [割の構成」、](#page-120-0)106 [ページの「役割の作成」、](#page-105-0)および 110 [ページの「役割プロパティの](#page-109-0) [変更」を](#page-109-0)参照してください。

同じ役割になるすべてのユーザーは、同じ役割のホームディレクトリを持ち、同じ環 境で動作し、同じファイルへのアクセス権を持ちます。ユーザーは、コマンド行から su を実行し、役割名とパスワードを指定して役割を引き受けることができます。 Solaris 管理コンソールツールを開いて、役割を引き受けることもできます。

役割に直接ログインすることはできません。これは、root 役割を作成して、匿名に よる root ログインをできないようにするためです。詳細は、102 [ページの「](#page-101-0)root を [役割にする」を](#page-101-0)参照してください。ユーザーは、最初に通常のユーザーアカウントに ログインする必要があります。ほかの役割から直接役割になることはできません。 ユーザーの実 UID は常に監査されます。

Solaris 9 には、事前定義の役割は用意されていません。この章の前述のとおり、3 つ の推奨される役割は簡単に構成できます。

### RBAC の承認

「承認」は、役割またはユーザーに許可できる個別の権限です。RBAC に準拠したア プリケーションは、ユーザーの承認を確認してから、アプリケーションまたはアプリ ケーション内の特定の操作に対するアクセス権を許可します。この承認の確認は、従 来の UNIX アプリケーションが行なっていた UID=0 の確認に代わるものです。承認 の詳細については、126 [ページの「承認」、](#page-125-0)130 ページの「[auth\\_attr](#page-129-0) データベー [ス」、](#page-129-0)および 135 [ページの「承認を必要とするコマンド」を](#page-134-0)参照してください。

**90** Solaris のシステム管理 (セキュリティサービス) • 2003 年 8 月

## <span id="page-90-0"></span>RBAC の権利プロファイル

「権利プロファイル」は、役割またはユーザーに割り当てることができるシステムの 設定より優先されるオペレーションの集合です。権利プロファイルには、実効 UID、 実効 GID、実 UID、または実 GID を定義したコマンド、承認、その他の権利プロ ファイルが含まれます。権利プロファイル情報は、prof\_attr および exec\_attr データベースに分割して格納されます。権利プロファイルの詳細は、122 [ページ](#page-121-0) [の「権利プロファイルの内容」、](#page-121-0)132 ページの「prof\_attr [データベース」、](#page-131-0)および 133 ページの「exec\_attr [データベース」を](#page-132-0)参照してください。

### ネームサービスの適用範囲

ネームサービスの適用範囲は、RBAC を理解する上で重要な概念です。役割の適用範 囲は、個別のホスト、または ネームサービス (NIS、NIS+、LDAP など) を使用するす べてのホストに適用されます。ローカルな構成ファイルとネームサービスにより配布 された構成情報の優先順位は、/etc/nsswitch.conf ファイルに指定されていま す。検索は、最初に一致した時点で停止します。たとえば、プロファイルが 2 つの適 用範囲に存在する場合は、最初の適用範囲に含まれるエントリだけが使用されます。

第 5 章 • 役割によるアクセス制御 (概要) **91**

Solaris のシステム管理 (セキュリティサービス) • 2003 年 8 月

### <span id="page-92-0"></span>第 **6** 章

# 役割によるアクセス制御 (手順)

この章では、RBAC 要素を管理するための作業手順について説明します。次に、この 章で説明する作業マップを示しています。RBAC の初期設定の作業手順については、 94 ページの「RBAC の構成 ([作業マップ](#page-93-0))」を参照してください。RBAC 要素の管理 全般については、第 5 [章を](#page-84-0)参照してください。

この章の内容は次のとおりです。

- 94 [ページの「](#page-93-0)RBAC の計画」
- 96 [ページの「ユーザーツールコレクションを初めて使用する」](#page-95-0)
- 98 [ページの「初期ユーザーの設定」](#page-97-0)
- 100 [ページの「初期役割の設定」](#page-99-0)
- 102 ページの「root [を役割にする」](#page-101-0)
- 105 [ページの「特権付きアプリケーションの使用」](#page-104-0)
- 106 [ページの「役割の作成」](#page-105-0)
- 110 [ページの「役割プロパティの変更」](#page-109-0)
- 112 [ページの「権利プロファイルの作成または変更」](#page-111-0)
- 116 [ページの「ユーザーの](#page-115-0) RBAC プロパティの変更」
- 118 [ページの「レガシーアプリケーションのセキュリティ保護」](#page-117-0)

RBAC に関連する作業は、Solaris 管理コンソールを使用して実行することをお勧めし ます。RBAC 要素を管理するためのコンソールツールは、ユーザーツールコレク ションに含まれています。

ローカルファイルの操作は、Solaris 管理コンソールやほかのコマンド行インタフェー スを使用して行うこともできます。Solaris 管理コンソールコマンドを使用してサー バーに接続するときは、認証が要求されます。このため、Solaris 管理コンソールコマ ンドは、スクリプトでは使用できません。その他のコマンドは、スーパーユーザーま たは同等の役割になることを必要とし、ネームサービスのデータベースには適用でき ません。

<span id="page-93-0"></span>ヒント **–** また、コマンド行を使用して RBAC 情報を管理した場合は、編集がただちに 有効にならないことがあります。編集を有効にするには、ネームサービス キャッシュデーモン (nscd(1M)) を停止して再起動する必要があります。

# RBAC の構成 (作業マップ)

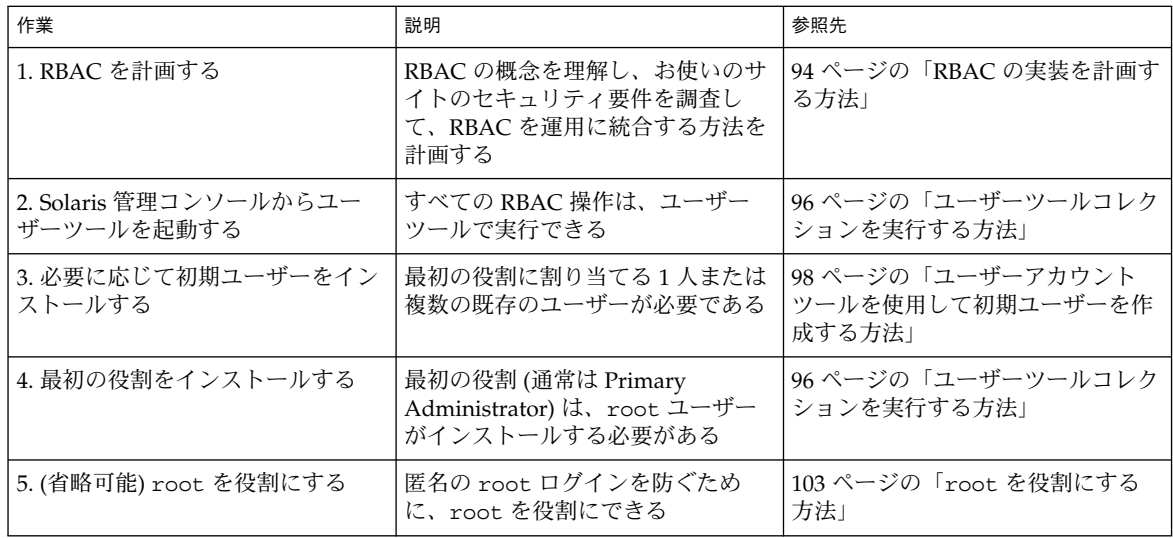

# RBAC の計画

RBAC は、組織の情報資源を管理するときに、重要な役割を果たします。RBAC を計 画する際には、RBAC の機能と組織のセキュリティ要件を十分に理解しておく必要が あります。

#### ▼ RBAC の実装を計画する方法

**1. RBAC** の基本概念を理解します。

第 5 [章を](#page-84-0)参照してください。RBAC を使用したシステム管理は、従来の UNIX を 使用した場合と大きく異なります。実装を開始する前に、RBAC の概念を理解する

**94** Solaris のシステム管理 (セキュリティサービス) • 2003 年 8 月

必要があります。詳細は、第7[章を](#page-120-0)参照してください。

**2.** セキュリティポリシーを調査します。

組織のセキュリティポリシーには、システムに対する潜在的な脅威を詳細に記述 し、各脅威の危険性の分析結果に応じて適切な対応策を定義する必要があります。 RBAC を使用したセキュリティ関連の作業とは切り離して行うことをお勧めしま す。推奨される役割とその構成をそのままインストールすることもできますが、セ キュリティポリシーによっては RBAC の構成のカスタマイズが必要になることが あります。

- **3.** 組織に必要な **RBAC** を決定します。 組織のセキュリティ要件に応じて、さまざまなレベルの RBAC を使用できます。
	- 「RBAC を使用しない」 すべての作業を root ユーザーとして実行できる。 この例では、通常のユーザーとしてログインし、コンソールツールを選択する ときに、ユーザーとして root を入力する
	- 「役割として root を使用する」 この方式では、匿名の root ログインを防 ぐために、すべてのユーザーが root としてログインできないようにする。代 わりに、通常のユーザーとしてログインしてから、root 役割を引き受ける (102 ページの「root [を役割にする」を](#page-101-0)参照)
	- 「役割を1つだけ使用する」 この方式では、Primary Administrator 役割だけ を追加する。スーパーユーザーモデルと似た方式である
	- 「推奨される役割」 容易に構成可能な 3 つの推奨される役割として、 Primary Administrator、System Administrator、および Operator を利用でき る。 さまざまな責任レベルの管理者の業務が、推奨される役割と一致している 組織の場合は、この方式が適している
	- 「カスタム役割」 独自の役割を作成して、組織のセキュリティ要件を満たす ことができる。新しい役割は、既存またはカスタマイズした権利プロファイル に基づいて作成できる
- **4.** 組織に適した推奨される役割を決定します。

推奨される役割とそのデフォルトの権利プロファイルの機能を確認します。推奨さ れる役割を構成するときは、次の 3 つの権利プロファイルを使用できます。

- 「Primary Administrator」権利プロファイル すべての管理タスクを実行でき る役割用。ほかのユーザーに権限を与えたり、管理役割に関連付けられた権限 を編集したりする。この役割のユーザーは、Primary Administrator 役割を割り 当てたり、他のユーザーに権利を与えたりすることができる
- 「System Administrator」権利プロファイル セキュリティに関係しない管理 タスクを実行できる役割用。たとえば、System Administrator は、新しいユー ザーアカウントは追加できるが、パスワードを設定したりほかのユーザーに権 利を与えたりすることはできない
- 「Operator」権利プロファイル バックアップと復元、プリンタ管理など、単 純な管理タスクを実行できる役割用

これらの権利プロファイルを利用すると、システム管理者は 1 つの権利プロファイ ルを使って推奨される役割を構成することができます。

第 6 章 • 役割によるアクセス制御 (手順) **95**

<span id="page-95-0"></span>これらの権利プロファイルを詳細に検証するには、権限ツールを使用して内容を表 示します。標準的な権利プロファイルの概要については、122 [ページの「権利プロ](#page-121-0) [ファイルの内容」も](#page-121-0)参照してください。コンソールツールを使用すると、これらの 役割と権利プロファイルをカスタマイズして、組織の要件を満たすことができま す。

**5.** 追加する任意の役割または権利プロファイルが組織に適切であるかどうかを判断し ます。

使用するサイトで、アクセスを制限する必要があるアプリケーションを調べます。 セキュリティに影響するアプリケーション、サービス拒否が発生する可能性のある アプリケーション、特別な管理者教育を必要とするアプリケーションには、RBAC を適用することをお勧めします。

- **a.** 新しい操作に必要なコマンドを決定します。
- **b.** この操作に適切な権利プロファイルを決定します。 既存の権利プロファイルがこの操作に割り当てられていないか、または別の権 利プロファイルを作成する必要がないかどうかを確認します。
- **c.** この権利プロファイルに適した役割を決定します。 この操作の権利プロファイルを既存の役割に割り当てるかどうか、または新し い役割を作成するかどうかを決定します。既存の役割を使用する場合は、この 役割を割り当てるユーザーにほかの権利プロファイルが適していないかどうか を確認します。
- **6.** 役割に割り当てるユーザーを決定します。 必要な権限だけを割り当てるために、ユーザーの信頼レベルに応じて役割を割り当 てます。ユーザーが使用しない操作の権限は割り当てないようにすると、問題が発 生する可能性が減少します。

# ユーザーツールコレクションを初めて使 用する

初期ユーザーをインストールして役割を割り当てるには、最初に通常のユーザーとし てログインします。Solaris 管理コンソールにユーザー自身を認証させるときは、 root ユーザーを指定します。

### ▼ ユーザーツールコレクションを実行する方法

**1.** 通常のユーザーとしてログインし、**Solaris** 管理コンソールを起動します。

% **whoami** johnDoe % **/usr/sadm/bin/smc&**

- **2.** 「ユーザーツールコレクション **(User Tool Collection)**」に移動して、アイコンを クリックします。
	- **a.** ナビゲーション区画の 「管理ツール **(Management Tool)**」で、「このコン ピュータ **(This Computer)**」というラベルのアイコンを見つけます。
	- **b.** その左にある切り替えアイコンをクリックします。

切り替えアイコンは、レバーに似ています。レバーが水平の場合、フォルダの 内容は表示されていません。レバーが垂直の場合、内容が表示されています。 切り替えアイコンをクリックすると、フォルダの表示と非表示が切り替わりま す。

- **c.** 「**System Configuration**」フォルダの横にある切り替えアイコンをクリックし て、その内容を表示します。
- **d.** 「ユーザー **(User)**」アイコンをクリックして、「ユーザーツールコレクション **(User Tool Collection)**」を開きます。 ユーザーログインダイアログボックスが表示されます。
- **3.** 「ログイン**:** ユーザー名 **(Login:User Name)**」ダイアログボックスに、**root** と **root** パスワードを入力します。 「了解 **(OK)**」をクリックします。 通常は、ここでユーザー名を入力して役割を引き受けます。しかし、最初は役割が 存在しないため、root ユーザーを入力する必要があります。「ユーザーツールコ レクション (User Tool Collection)」が開きます (次の図を参照)。

<span id="page-97-0"></span>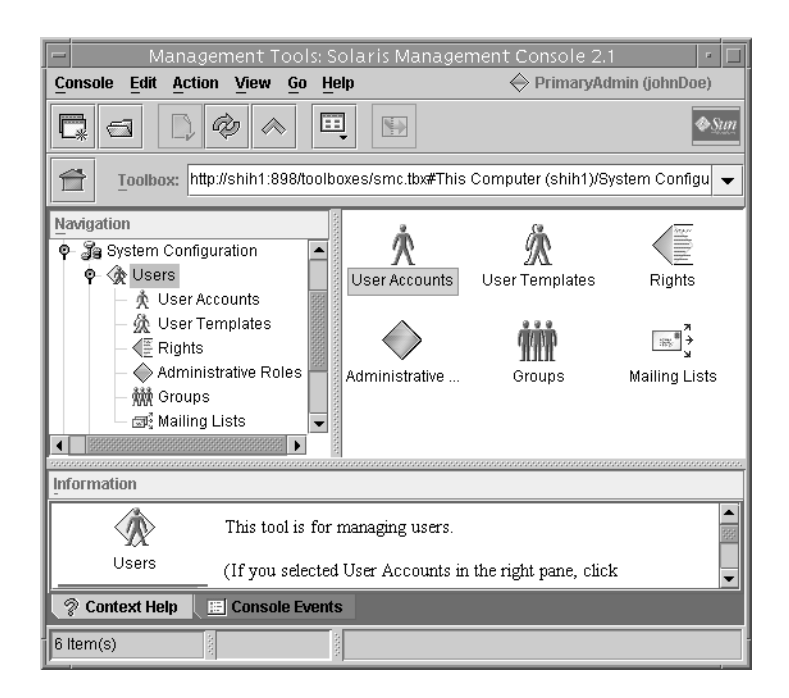

図 **6–1** 「ユーザーツールコレクション (User Tool Collection)」

# 初期ユーザーの設定

ツールのオプションが表示されます。

すべてのユーザーが役割に割り当てられ、すでにシステムにインストールされている 場合は、この手順を省略して 100 [ページの「初期役割の設定」に](#page-99-0)進みます。

- ▼ ユーザーアカウントツールを使用して初期ユー ザーを作成する方法
	- **1.** ナビゲーション区画または「ユーザーツールコレクション **(User Tool Collection)**」の表示区画で、ユーザーアカウントツールのアイコンをクリックしま す。 ユーザーアカウントツールが起動します。「アクション (Action)」メニューにこの
	- **2.** 「アクション **(Action)**」メニューから「ユーザーを追加 **(Add User)**」 →「ウィザードを使用 **(With Wizard)**」を選択します。

**<sup>98</sup>** Solaris のシステム管理 (セキュリティサービス) • 2003 年 8 月

「ユーザーを追加 (Add User)」ウィザードが起動します。このウィザードは、 ユーザーの構成に必要な情報を要求するダイアログボックスの集合です。「次へ (Next)」および「戻る (Back)」ボタンを使用して、ダイアログボックスを移動しま す。「次へ (Next)」ボタンは、すべての必須フィールドに入力するまで有効にな りません。最後に、入力したデータを確認するダイアログボックスが表示されま す。前のダイアログボックスに戻って入力を変更するか、「完了 (Finish)」をク リックして新しい役割を保存します。

次の図は、最初に表示される「手順 1: ユーザー名を入力します。(Step 1:Enter a user name)」ダイアログボックスです。

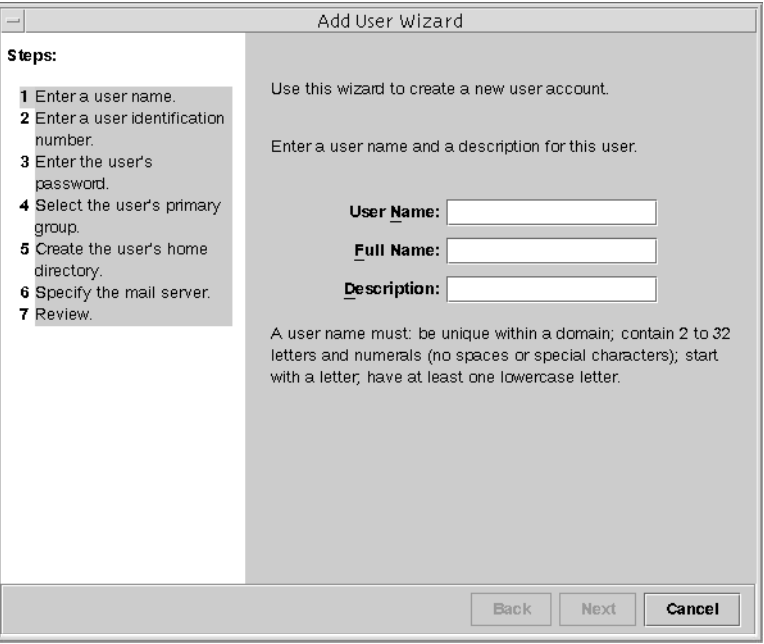

図 **6–2** 「ユーザーを追加 (Add User)」ウィザード

- **3.** 最初のユーザー名とその他の識別情報を入力します。
- **4.** 「手順 **2:** ユーザー識別番号を入力します。**(Step 2: Enter a User Identification Number)**」ダイアログボックスで **UID** を入力します。 このエントリは、ユーザーの既存の UID と一致している必要があります。
- **5.** 「手順 **3:** ユーザーのパスワードを入力します。**(Step 3: Enter the User's Password)**」ダイアログボックスで、パスワードを設定するかどうかを指定しま す。 ユーザー自身のパスワードをこのアカウントに設定する場合は、2 番目のオプ

ションをクリックします。この場合、ユーザー自身のパスワードを入力し、確認を 行います。

第 6 章 • 役割によるアクセス制御 (手順) **99**

- <span id="page-99-0"></span>**6.** 「手順 **4:** ユーザーの一次グループを選択します。**(Step 4: Select the User's Primary Group)**」ダイアログボックスで、適切なグループを選択します。
- **7.** 「手順 **5:** ユーザーのホームディレクトリを作成します。**(Step 5: Create the User's Home Directory)**」ダイアログボックスで、ホームディレクトリのパスを指定しま す。
- **8.** 「手順 **6:** メールサーバーを指定します。**(Step 6: Specify the Mail Server)**」ダイ アログボックスで、デフォルトのメールサーバーとメールボックスを確認します。 これらの設定は、「ユーザープロパティ (User Properties)」ダイアログボックスで あとで変更することができます。
- **9.** 「確認します。**(Review)**」ダイアログボックスで情報を確認します。保存する場 合は、「完了 **(Finish)**」をクリックします。情報を再入力する場合は、「戻る **(Back)**」をクリックします。 情報が不足していたり、間違っていた場合は、「戻る (Back)」ボタンを繰り返しク リックして、不正な情報を入力したダイアログボックスを表示します。次に、「次 へ (Next)」を繰り返しクリックして、「確認します。(Review)」ダイアログ ボックスに戻ります。

# 初期役割の設定

最初に、ユーザーと役割を管理する役割を作成します。通常は、Primary Administrator です。まず、ローカルホストにそのユーザーと役割をインストールし ます。ネームサービススコープのツールボックスを設定した場合は、そのネームサー ビスに同じユーザーと役割を作成する必要があります。『*Solaris* のシステム管理 *(*基 本編*)*』の「ネームサービス環境で Solaris 管理ツールを使用する (作業マップ)」を参 照してください。最初の役割を設定して、ユーザー自身に割り当てたあと、root に なる代わりに、役割を引き受けてコンソールツールを実行することができます。

▼ 管理役割ツールを使用して最初の役割 (Primary Administrator) を作成する方法

最初の役割をインストールするには、通常のユーザーとしてログインする必要があり ます。Solaris 管理コンソールにユーザー自身を認証させるには、root ユーザーを指 定します。まず、ローカルホストに役割をインストールします。最初の役割を設定し て、ユーザー自身に割り当てたら、root としてではなく、設定した役割でコンソー ルツールを実行することができます。

**1.** 「ログイン**:** ユーザー名 **(Login:User Name)**」ダイアログボックスに、**root** と **root** パスワードを入力します。 「了解 **(OK)**」をクリックします。

- **2.** ナビゲーション区画または「ユーザーツールコレクション **(User Tool Collection)**」の表示区画で、「管理役割 **(Administrative Roles)**」アイコンをク リックします。 管理役割ツールが起動します。「アクション (Action)」メニューにこのツールのオ プションが表示されます。
- **3.** 「アクション **(Action)**」メニューから「管理役割を追加 **(Add Administrative)**」 を選択します。

「管理役割を追加 (Add Administrative)」ウィザードが起動します。このウィザー ドは、役割の構成に必要な情報を要求するダイアログボックスの集合です。「次へ (Next)」および「戻る (Back)」ボタンを使用して、ダイアログボックスを移動しま す。「次へ (Next)」ボタンは、すべての必須フィールドに入力するまで有効にな りません。最後に、入力したデータを確認するダイアログボックスが表示されま す。前のダイアログボックスに戻って入力を変更するか、「完了 (Finish)」をク リックして新しい役割を保存します。

次の図は、最初に表示される「手順 1: 役割名を入力します。(Step 1:Enter a Role Name)」ダイアログボックスです。

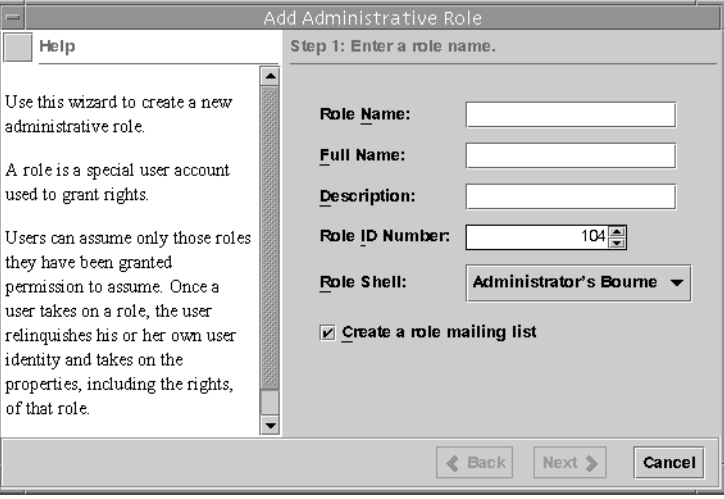

図 **6–3** 「管理役割を追加 (Add Administrative)」ウィザード

- **4. primaryadmin** または使用している役割名と、その他の識別情報を入力します。 役割メーリングリストオプションを選択すると、この役割を持つユーザーの別名を 作成できます。
- **5.** 「手順 **2:** 役割パスワードを入力します。**(Step 2: Enter a Role Password)**」ダイア ログボックスの「役割パスワード **(Role Password)**」フィールドに新しい役割のパ スワードを入力し、「パスワードを確認 **(Confirm Password)**」フィールドに再度 入力します。

第 6 章 • 役割によるアクセス制御 (手順) **101**

<span id="page-101-0"></span>入力を確認することにより、スペルミスのパスワードが保存されるのを防ぐことが できます。

- **6.** 「手順 **3:** 役割権利を選択します。**(Step 3: Enter Role Rights)**」ダイアログボック スで、「**Primary Administrator**」の権利プロファイルを選択します。 「有効な権利 (Available Rights)」列 (左側) の Primary Administrator 権利プロ ファイルをダブルクリックします。「許可された権利 (Granted Rights)」列 (右側) の権利プロファイルが、この役割に割り当てられた権利プロファイルです。この例 では、Primary Administrator 権利プロファイルだけが必要です。
- **7.** 「手順 **4:** ホームディレクトリを選択します。**(Step 4: Select a Home Directory)**」 ダイアログボックスで、ホームディレクトリのサーバーとパスを指定します。
- **8.** 「手順 **5:** この役割にユーザーを割り当てます。**(Step 5: Assign Users to This Role)**」ダイアログボックスで、**Primary Administrator** の役割に割り当てるユー ザーのログイン名を入力します。 追加するユーザーは、動作中のネームサービススコープに定義されている必要があ ります。「手順 1: 役割名を入力します。(Step 1: Enter a Role Name)」ダイアログ ボックスで役割のメーリングリストオプションを選択した場合、これらのユーザー は Primary Administrator 役割に送信された電子メールを受信します。
- **9.** 「確認します。**(Review)**」ダイアログボックスで情報を確認します。保存する場 合は、「完了 **(Finish)**」をクリックします。情報を再入力する場合は、「戻る **(Back)**」をクリックします。 情報が不足していたり、間違っていた場合は、「戻る (Back)」ボタンを繰り返しク

リックして、不正な情報を入力したダイアログボックスを表示します。次に、「次 へ (Next)」を繰り返しクリックして、「確認します。(Review)」ダイアログ ボックスに戻ります。

**10.** 端末ウィンドウを開いてスーパーユーザーになり、ネームサービスキャッシュデー モンを起動して停止します。

新しい役割は、ネームサービスキャッシュデーモンを再起動するまで有効になりま せん。スーパーユーザーで、次のように入力します。

- # **/etc/init.d/nscd stop**
- # **/etc/init.d/nscd start**

### root を役割にする

この手順では、ローカルな有効範囲内の root ユーザーを役割にします。root を役 割にすると、そのサーバーに root ユーザーとして直接ログインすることを防ぐこと ができます。ユーザーはまず、通常のユーザーとしてログインする必要があり、その UID は監査できるようになります。

<span id="page-102-0"></span>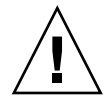

注意 **–** root を役割にするときに、root を有効なユーザー、または root に相当する 現在の既存の役割に割り当てなかった場合は、すべてのユーザーが root になること ができなくなります。

### ▼ root を役割にする方法

- **1.** 対象のサーバーにログインします。
- **2.** スーパーユーザーになります。
- **3. /etc/user\_attr** ファイルを編集します。 次に、標準的な user\_attr ファイルの一部を示します。

root::::type=normal;auths=solaris.\*,solaris.grant;profiles=All johnDoe::::type=normal

- **4.** このファイルにユーザー名があることを確認します。
- **5.** ユーザー自身のレコードに割り当てられている役割に対して、**root** を追加しま す。

root の役割を、任意の適用可能なユーザーに割り当てます。primaryadmin を 最も強力な役割として使用する場合は、root を任意のユーザーに割り当てる必要 はありません。

johnDoe::::type=normal;roles=root

**6.** このファイルの **root** レコードに移動し、**type=normal** を **type=root** に変更し ます。

root::::**type=role**;auths=solaris.\*,solaris.grant;profiles=All

**7.** ファイルを保存します。

第 6 章 • 役割によるアクセス制御 (手順) **103**

# RBAC 情報の管理 (作業マップ)

次の作業マップでは、特定の RBAC 操作に必要な情報の入手先を示します。

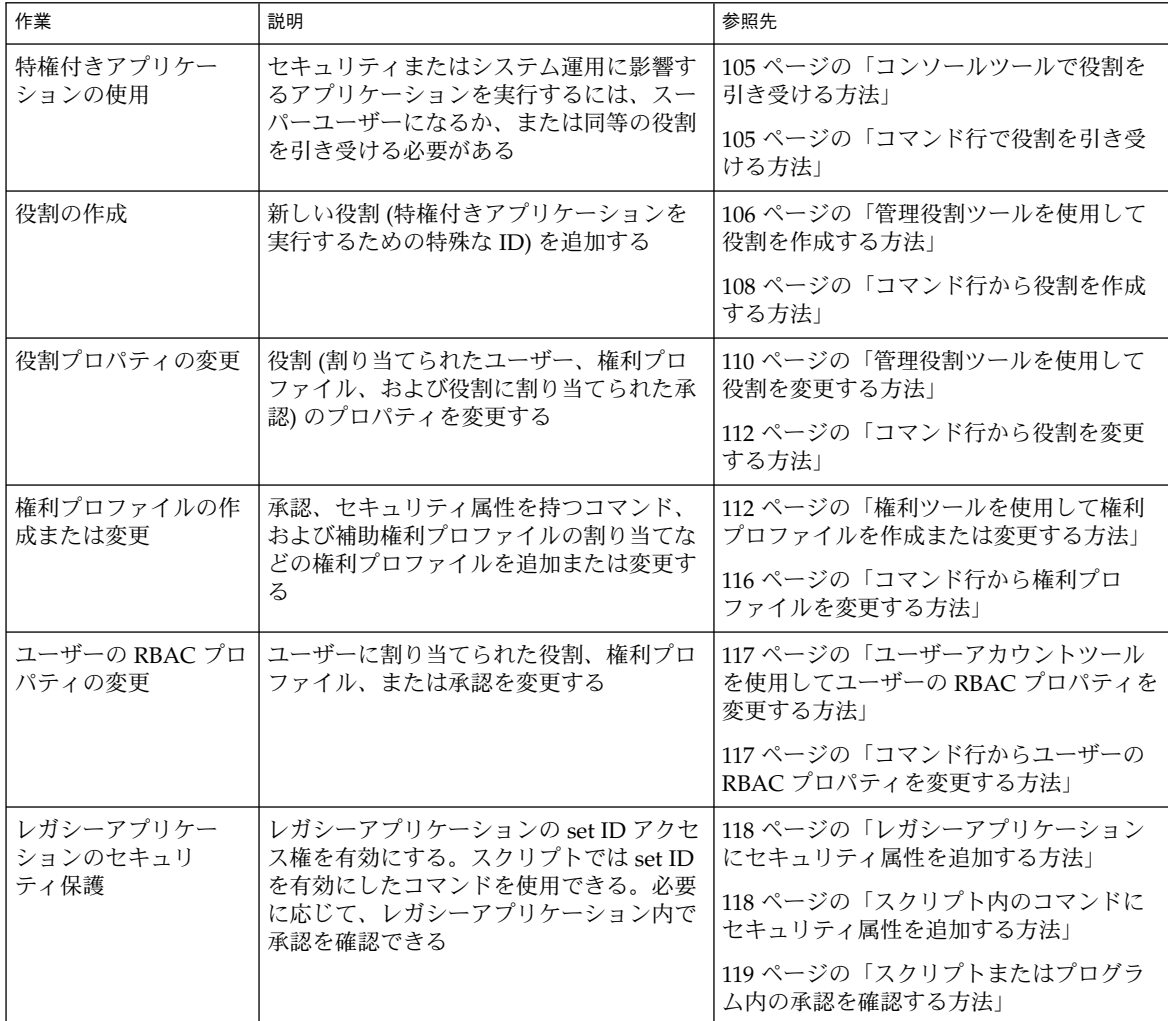

これらの手順を行なって、役割によるアクセス制御 (RBAC) で使用される要素を管理 します。ユーザー管理手順については、『*Solaris* のシステム管理 *(*基本編*)*』の「ユー ザーアカウントとグループの管理 (手順)」を参照してください。

# <span id="page-104-0"></span>特権付きアプリケーションの使用

特権付きアプリケーションを実行するには、まずスーパーユーザーになるか、または 同等の役割を引き受ける必要があります。特権付きアプリケーションは通常のユー ザーとして実行することもできますが、不注意に実行するとエラーが発生します。で きるだけ、通常のユーザーとして実行しないでください。

### ▼ コマンド行で役割を引き受ける方法

**1. su** コマンドを次のように使用します。

```
% su my-role
Password: my-role-password
#
```
su だけを入力すると、スーパーユーザーになります。役割名を指定して su と入 力すると、その役割を引き受けます (役割が割り当てられている場合)。適切なパス ワードを入力してください。役割になると、コマンド行がその役割のプロファイル シェルに切り替わります。その役割の権利プロファイルに割り当てられたセキュリ ティ属性でコマンドが実行されるように、プロファイルシェルが変更されます。

**2.** シェルにコマンドを入力します。 コマンドは、割り当てられたセキュリティ属性と setuid または setgid アクセ ス権で実行されます。

### ▼ コンソールツールで役割を引き受ける方法

- **1. Solaris** 管理コンソールを起動します。 次のいずれかの方式を使用します。
	- コマンド行で smc と入力する
	- 「ツール (Tools)」サブパネルの 「Solaris 管理コンソール (Solaris Management Console)」アイコンをクリックする
	- 「アプリケーションマネージャ (Application Manager)」の「Solaris 管理コン ソール (Solaris Management Console)」アイコンをダブルクリックする

すべての Solaris 管理コンソールツールでは、拡張コンテキストヘルプを使用し て、各フィールドの説明を表示できます。また、「ヘルプ (Help)」メニューから さまざまなヘルプトピックにアクセスできます。コンソールを起動するときは、 root としてログインしても、通常のユーザーとしてログインしてもかまいませ ん。

**2.** 操作に必要なツールボックスを選択します。

第 6 章 • 役割によるアクセス制御 (手順) **105**

<span id="page-105-0"></span>適切な適用範囲のツールまたはコレクションを含むツールボックスに移動し、アイ コンをクリックします。スコープには、ファイル (ローカル)、NIS、NIS+、および LDAP があります。適切なツールボックスがナビゲーション区画に表示されていな い場合は、「コンソール (Console)」メニューから「ツールボックスを開く (Open Toolbox)」を選択して、関連するツールボックスを読み込みます。

**3.** ツールを選択します。

使用するツールまたはコレクションに移動して、アイコンをクリックします。 RBAC 要素を管理するツールは、すべて「ユーザーツールコレクション (User Tool Collection)」にあります。

**4.** 「ログイン**:** ユーザー名 **(Login: User Name)**」ダイアログボックスでユーザー自身 を認証させます。

次のいずれかを選択します。

■ ユーザー名とパスワードを入力して、通常のユーザーとして役割を引き受け る、または操作する

■ root および root パスワードを入力して、スーパーユーザーとして操作する 役割を設定していないか、設定されている役割が必要な操作を実行できない場合 は、 root としてログインする必要があります。ユーザーが、root または役割が 割り当てられていないユーザーとして認証された場合は、ツールがコンソールに読 み込まれます。この場合は、手順 6 に進んでください。

**5.** 「ログイン**:** 役割名 **(Login: Role)**」ダイアログボックスでユーザーを認証させま す。 ダイアログボックスの「役割 (Role)」オプションメニューに、割り当てられる役割 が表示されます。役割を選択して、役割のパスワードを入力します。通常のユー ザーとして操作している場合は、ユーザー自身のユーザー名とパスワードを入力し

ます。

**6.** 実行するツールに移動して、アイコンをクリックします。

## 役割の作成

役割を作成するには、Primary Administrator 権利プロファイルが割り当てられている 役割になるか、root ユーザーとして実行する必要があります。役割の詳細は、 90 [ページの「](#page-89-0)RBAC の役割」と 121 [ページの「推奨される役割の構成」を](#page-120-0)参照してく ださい。

### ▼ 管理役割ツールを使用して役割を作成する方法

**1.** 管理役割ツールを起動します。

管理役割ツールを実行して、Solaris 管理コンソールを起動します (105 [ページ](#page-104-0) [の「コンソールツールで役割を引き受ける方法」を](#page-104-0)参照)。次に、「ユーザーツー ルコレクション (User Tool Collection)」を開いて、「管理役割 (Administrative Roles)」アイコンをクリックします。

**2.** 「管理役割を追加 **(Add Administrative)**」ウィザードが起動します。

「アクション (Action)」メニューから「管理役割を追加 (Add Administrative Role)」を選択して、「管理役割を追加 (Add Administrative)」ウィザードを起動 します。

**3.** 表示されるダイアログボックスのフィールドに入力します。入力が完了したら、 「完了 **(Finish)**」をクリックします。

「次へ (Next)」および「戻る (Back)」ボタンを使用して、ダイアログボックスを 移動します。「次へ (Next)」ボタンは、すべての必須フィールドに入力するまで 有効になりません。最後に、入力したデータを確認するダイアログボックスが表示 されます。前のダイアログボックスに戻って入力を変更するか、「完了 (Finish)」 をクリックして新しい役割を保存します。表 6–1 に、ダイアログボックスの要約を 示します。

**4.** 端末ウィンドウを開いてスーパーユーザーになり、ネームサービスキャッシュデー モンを起動して停止します。

新しい役割は、ネームサービスキャッシュデーモンを再起動するまで有効になりま せん。スーパーユーザーで、次のように入力します。

- # **/etc/init.d/nscd stop**
- # **/etc/init.d/nscd start**

表 **6–1** 管理役割を追加ウィザードのダイアログボックスとフィールド

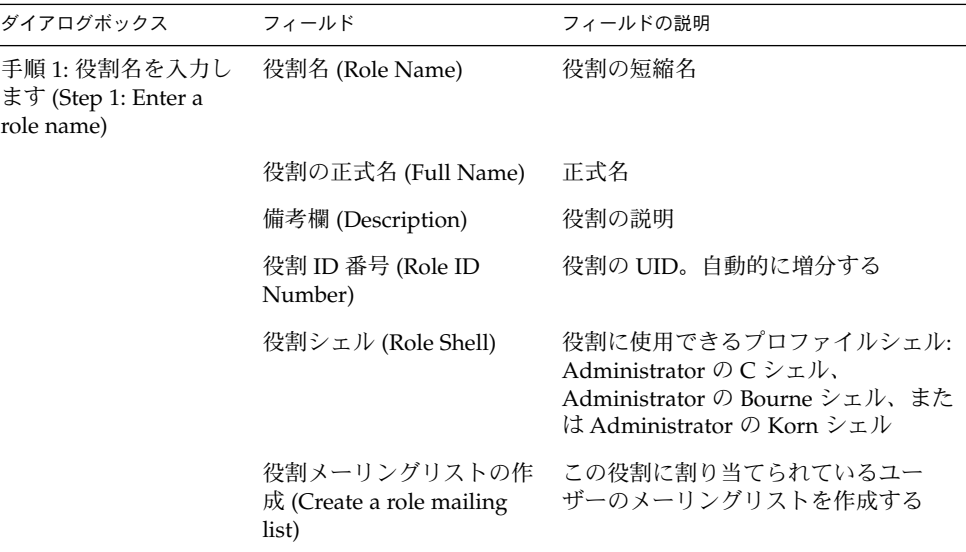

第 6 章 • 役割によるアクセス制御 (手順) **107**

<span id="page-107-0"></span>表 **6–1** 管理役割を追加ウィザードのダイアログボックスとフィールド *(*続き*)*

| ダイアログボックス                                                                        | フィールド                                   | フィールドの説明                                                                                                    |
|----------------------------------------------------------------------------------|-----------------------------------------|----------------------------------------------------------------------------------------------------|
| 手順 2: 役割パスワード<br>を入力します。(Step 2:<br>Enter a role password)                       | 役割パスワード (Role<br>Password)              | ********                                                                                                    |
|                                                                                  | パスワードの確認 (Confirm<br>Password)          | ********                                                                                                    |
| 手順 3: 役割権利を選択<br>します。(Step 3: Select                                             | 有効な権利 / 許可された権<br>利 (Available Rights / | 役割の権利プロファイルの割り当てま<br>たは削除を行う                                                                                                    |
| role rights)                                                                     | Granted Rights)                         | 同一のコマンドを複数回入力しても、<br>エラーにはならない。ただし、権利プ<br>ロファイルでは、同一のコマンドが複<br>数回発生した場合、最初のコマンドに<br>割り当てられた属性が優先され、後続<br>の同一コマンドはすべて無視される。<br>順番を変更するときは、上矢印または<br>下矢印を使用する |
| 手順 4: ホームディレク サーバー (Server)<br>トリを選択します。<br>(Step 4: Select a home<br>directory) |                                         | ホームディレクトリのサーバー                                                                                                    |
|                                                                                  | パス (Path)                               | ホームディレクトリのパス                                                                                                    |
| 手順 5: この役割にユー<br>ザーを割り当てます。<br>(Step 5: Assign users to<br>this role)            | 追加 (Add)                                | この役割を引き受けるユーザーを追加<br>する。同じスコープ内でユーザーでな<br>ければならない                                                                                                    |
|                                                                                  | 削除 (Delete)                             | この役割が割り当てられているユー<br>ザーを削除する                                                                                                    |

### ▼ コマンド行から役割を作成する方法

**1.** スーパーユーザーになるか、ほかの役割を作成できる役割を引き受けます。

- **2.** 次のいずれかの役割の作成方法を選択します。
	- ローカルスコープの役割を作成する場合、roleadd コマンドを使用して、新し いローカル役割とその属性を指定する
	- また同じくローカルスコープの役割を作成する場合、user\_attr ファイルを 編集して、ユーザーに type=role を追加することもできる この方法は、入力ミスが発生しやすいため、緊急時以外はできるだけ使用しな い
	- ネームサービスの役割を作成する場合は、smrole コマンドを使用して、新し い役割とその属性を指定する
このコマンドは、スーパーユーザー、またはその他の役割を作成できる役割に よる認証を必要とする。smrole コマンドは、すべてのネームサービスに適用 でき、Solaris 管理コンソールサーバーのクライアントとして動作する

**3.** ネームサービスキャッシュデーモンを起動して停止します。

新しい役割は、ネームサービスキャッシュデーモンを再起動するまで有効になりま せん。スーパーユーザーで次のように入力します。

- # **/etc/init.d/nscd stop**
- # **/etc/init.d/nscd start**

例 **6–1** smrole コマンドを使用してカスタムの Operator 役割を作成する

次のコマンドシーケンスは、smrole コマンドを使用して役割を作成します。この例 では、新しい Operator 役割が作成され、標準の Operator 権利プロファイルと Media Restore 権利プロファイルが割り当てられます。

#### % **su primaryadmin**

# **/usr/sadm/bin/smrole add -H myHost -- -c "Custom Operator" -n oper2 -a johnDoe \ -d /export/home/oper2 -F "Backup/Restore Operator" -p "Operator" -p "Media Restore"** Authenticating as user: primaryadmin

Type /? for help, pressing <enter> accepts the default denoted by [ ] Please enter a string value for: password :: *<primaryadmin* パスワードを入力する*>*

Loading Tool: com.sun.admin.usermgr.cli.role.UserMgrRoleCli from myHost Login to myHost as user primaryadmin was successful. Download of com.sun.admin.usermgr.cli.role.UserMgrRoleCli from myHost was successful.

Type /? for help, pressing <enter> accepts the default denoted by [ ] Please enter a string value for: password :: *<oper2* パスワードを入力する*>*

#### # **/etc/init.d/nscd stop**

# **/etc/init.d/nscd start**

新しく作成した役割およびその他の役割を表示するには、次のように smrole コマン ドに list サブコマンドを指定します。

#### # **/usr/sadm/bin/smrole list --**

Authenticating as user: primaryadmin

Type /? for help, pressing <enter> accepts the default denoted by [ ] Please enter a string value for: password :: *<primaryadmin* パスワードを入力する*>*

Loading Tool: com.sun.admin.usermgr.cli.role.UserMgrRoleCli from myHost Login to myHost as user primaryadmin was successful. Download of com.sun.admin.usermgr.cli.role.UserMgrRoleCli from myHost was successful. root 0 Super-User primaryadmin 100 Most powerful role sysadmin 101 Performs non-security admin tasks oper2 102 Backup/Restore Operator

第 6 章 • 役割によるアクセス制御 (手順) **109**

# 役割プロパティの変更

役割を変更するには、Primary Administrator 権利プロファイルが割り当てられている 役割を引き受ける必要があります。役割が設定されていない場合は、スーパーユー ザーとして「ユーザーツールコレクション (User Tool Collection)」を実行する必要が あります。

## 管理役割ツールを使用して役割を変更する方法

**1.** 管理役割ツールを起動します。

管理役割ツールを実行するには、Solaris 管理コンソールを実行する必要がありま す (105 [ページの「コンソールツールで役割を引き受ける方法」を](#page-104-0)参照)。次に、 「ユーザーツールコレクション (User Tool Collection)」を開いて、「管理役割 (Administrative Roles)」アイコンをクリックします。 管理役割ツールが起動したら、既存の役割のアイコンが表示区画に表示されます。

- **2.** 変更する役割をクリックして、 「アクション **(Action)**」メニューから適切な項目 を次のように選択します。
	- 役割に割り当てられるユーザーを変更するには、「管理役割を割り当てる (Assign Administrative Role)」を選択する

「管理役割を割り当てる (Assign Administrative Role)」ダイアログボックスが 表示されます。「管理役割を割り当てる (Assign Administrative Role)」ダイア ログボックスは、「役割プロパティ (Role Properties)」ダイアログボックスに 似ていますが、「ユーザー (Users)」タブだけで構成されます。現在のスコープ のユーザーをこの役割に割り当てるときは、「追加 (Add)」フィールドを使用 します。ユーザーに割り当てられた役割を削除するときは、「削除 (Delete)」 フィールドを使用します。「了解 (OK)」をクリックして、保存します。

■ 役割に割り当てられた権利を変更するときは、「ユーザーへ権利を割り当てる (Assign Rights to Role)」を選択する

「ユーザーへ権利を割り当てる (Assign Rights to Role)」ダイアログボックスが 表示されます。「ユーザーへ権利を割り当てる (Assign Rights to Role)」ダイア ログボックスは、「役割プロパティ (Role Properties)」ダイアログボックスに 似ていますが、「権利 (Rights)」タブだけで構成されます。「有効な権利 (Available Right)」列と「許可された権利 (Granted Rights)」列を使用して、選 択した役割に対して権利プロファイルの追加または削除を行います。「了解 (OK)」をクリックして、保存します。

■ 役割の任意のプロパティを変更するときは、「プロパティ (Properties)」 を選 択するか、役割アイコンをダブルクリックする

「役割プロパティ (Role Properties)」ダイアログボックスが表示され、すべて の役割プロパティにアクセスすることができます (次の図と表を参照)。タブを 使用して変更する情報に移動し、必要な変更を行なってから、「了解 (OK)」を クリックして保存します。

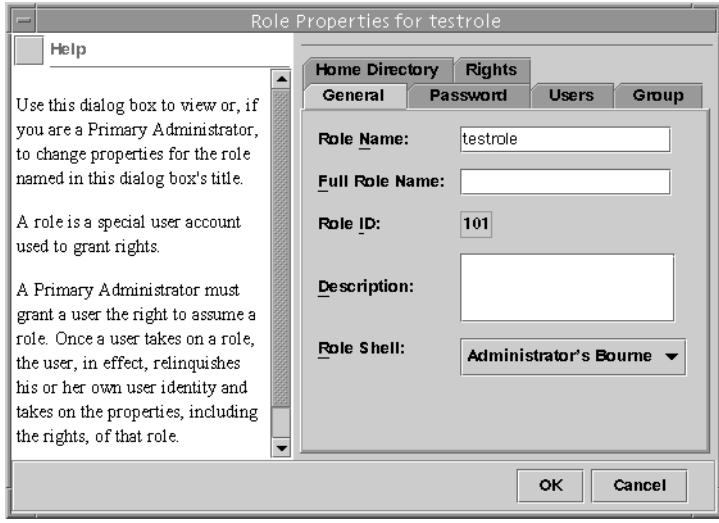

図 **6–4** 「役割プロパティ (Role Properties)」ダイアログボックス

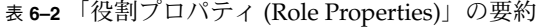

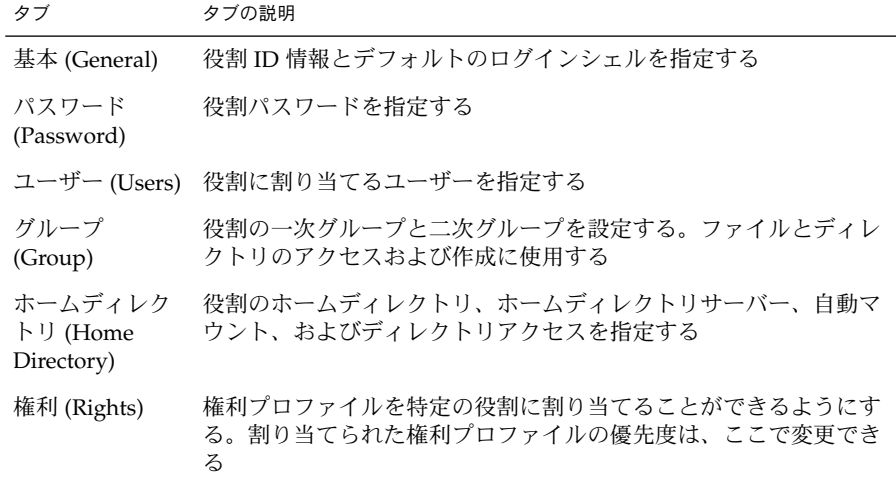

第 6 章 • 役割によるアクセス制御 (手順) **111**

### <span id="page-111-0"></span>▼ コマンド行から役割を変更する方法

**1.** スーパーユーザーになるか、ほかの役割を作成できる役割を引き受けます。

- **2.** 操作に適切な次のコマンドを使用します。
	- ローカルに定義された役割の属性を変更するときは、rolemod コマンドを使用 する
	- ローカルに定義された役割を削除するときは、roledel コマンドを使用する
	- ローカル役割に割り当てられた承認または権利プロファイルを変更するとき は、user\_attr ファイルを編集する この方法は、入力ミスが発生しやすいため、緊急時以外はできるだけ使用しな い
	- ネームサービスの役割の属性を変更するときは、smrole コマンドを使用する このコマンドは、スーパーユーザーか、ほかの役割を作成できる役割としての 認証を必要とする。smrole コマンドは、Solaris 管理コンソールサーバーのク ライアントとして動作する

# 権利プロファイルの作成または変更

権利プロファイルを作成または変更するには、Primary Administrator 権利プロファイ ルが割り当てられている役割を引き受ける必要があります。役割が設定されていない 場合は、スーパーユーザーとしてユーザーツールコレクションを実行する必要があり ます。権利プロファイルの詳細は、90 [ページの「](#page-89-0)RBAC の役割」と 121 [ページの「推](#page-120-0) [奨される役割の構成」を](#page-120-0)参照してください。

- ▼ 権利ツールを使用して権利プロファイルを作成ま たは変更する方法
	- **1.** 権利ツールを起動します。

権利ツールを実行するには、Solaris 管理コンソールを起動する必要があります (105 [ページの「コンソールツールで役割を引き受ける方法」を](#page-104-0)参照)。次に、 「ユーザーツールコレクション (User Tool Collection)」を開いて、「権利 (Rights)」アイコンをクリックします。 権利ツールが起動すると、既存の権利プロファイルのアイコンが表示区画に表示さ れます。

- **2.** 権利プロファイルの作成または変更に適した次の動作を選択します。
	- 新しい権利プロファイルを作成するときは、「アクション(Action)」メニュー から「権利を追加 (Add Rights)」を選択する

■ 既存の権利プロファイルを変更するときは、その権利プロファイルのアイコン をクリックして、「アクション (Action)」メニューから「プロパティ (Properties)」を選択するか、権利プロファイルのアイコンをダブルクリックす る

どちらの場合も 「権利プロパティ (Rights Properties)」に似たダイアログボックス が表示されます。次の図に示す「権利を追加 (Add Right)」ダイアログボックスに は、書き込み可能な 「名前 (Name)」フィールドがあります。標準の「権利プロパ ティ (Rights Properties)」ダイアログボックスの「名前 (Name)」フィールドは、 読み取り専用になっています。いったん定義した権利プロファイルは、変更できな いためです。

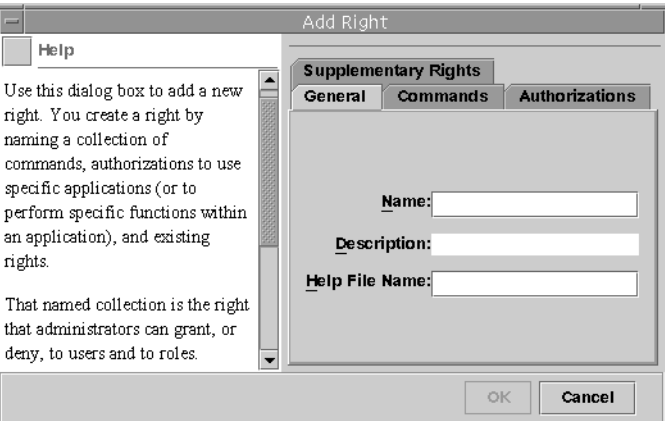

図 **6–5** 「権利を追加 (Add Right)」ダイアログボックス

**3.** 新しい情報を入力します。「了解 **(OK)**」をクリックして、権利プロファイルを保 存します。

次の表は、「権利プロパティ (Right Properties)」ダイアログボックスのタブと フィールドの一覧です。

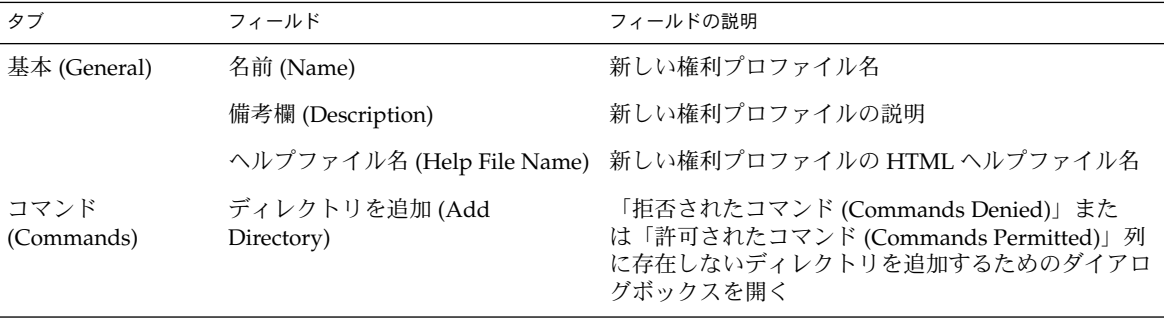

第 6 章 • 役割によるアクセス制御 (手順) **113**

<span id="page-113-0"></span>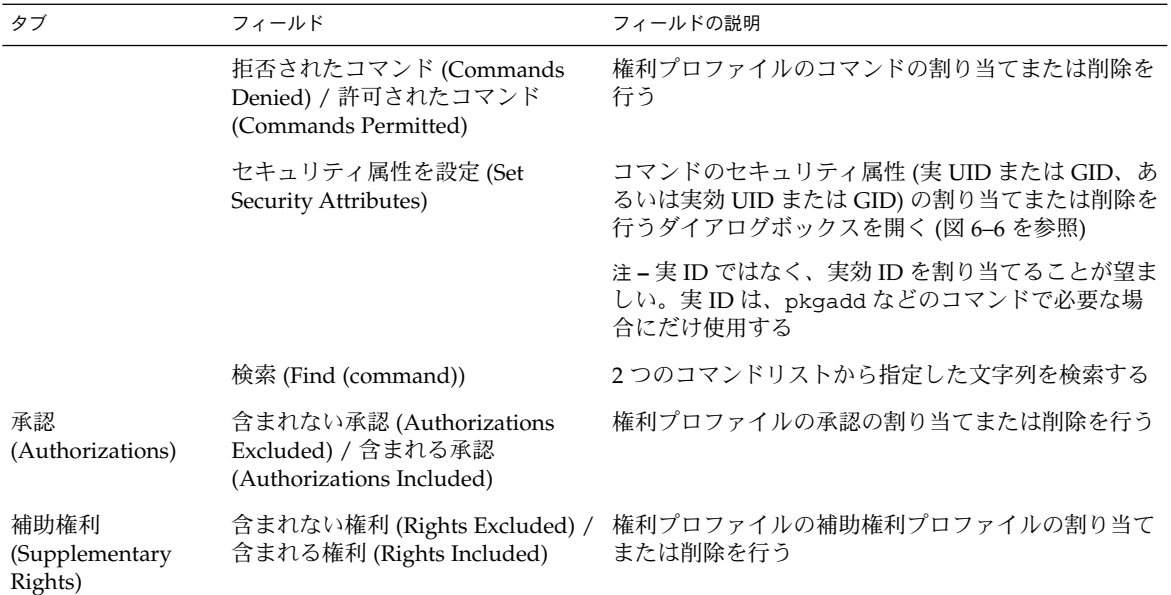

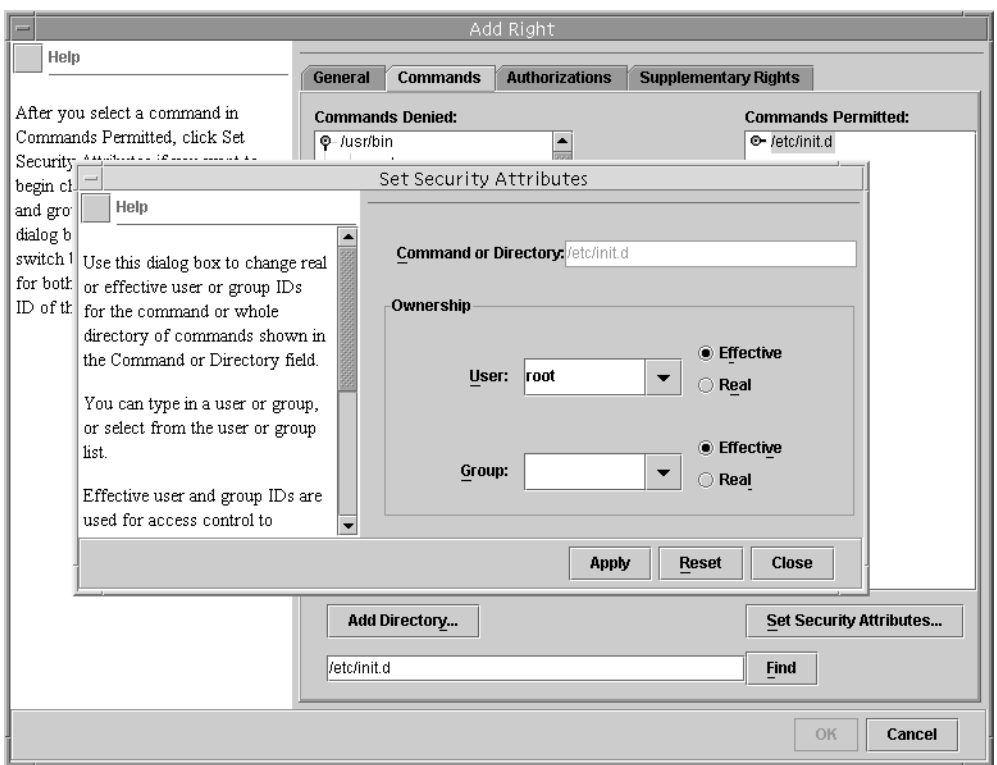

#### 図 **6–6** セキュリティ属性をコマンドに追加する

例 **6–2** 権利ツールを使用して新しい権利プロファイルを作成する

次の表は、「Restart」と呼ばれる仮想権利プロファイルを作成するときのサンプル データです。この例の権利プロファイル「Restart」には、サブディレクトリ /etc/init.d のコマンドが割り当てられています。これらのコマンドの実効 UID は 0 です。この権利プロファイルは、/etc/init.d 内のデーモンを停止および起動で きるシステム管理者が使用します。

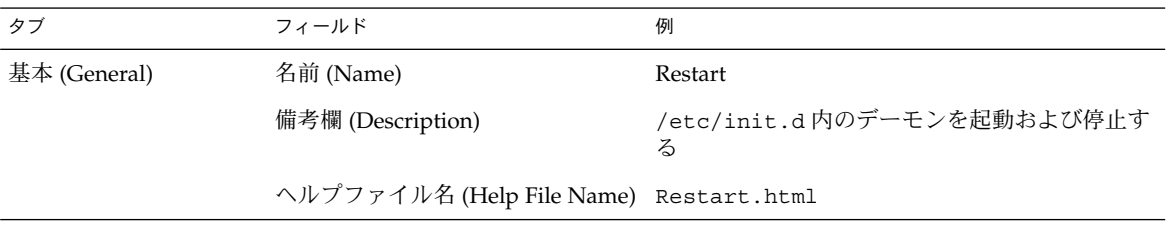

第 6 章 • 役割によるアクセス制御 (手順) **115**

例 **6–2** 権利ツールを使用して新しい権利プロファイルを作成する *(*続き*)*

| タブ                             | フィールド                                                                      | 例                                                                                                    |
|--------------------------------|----------------------------------------------------------------------------|----------------------------------------------------------------------------------------------------|
| コマンド (Commands)                | ディレクトリを追加 (Add<br>Directory)                                               | 「ディレクトリを追加 (Add Directory)」をク<br>リックし、ダイアログボックスに /etc/init.d<br>と入力して、「了解(OK)」をクリックする                             |
|                                | 拒否されたコマンド (Commands<br>Denied) / 許可されたコマンド<br>(Commands Permitted)         | /etc/init.d を選択し、「追加 (Add)」をク<br>リックして、「許可されたコマンド (Commands<br>Permitted)」列にコマンドを移動する                             |
|                                | セキュリティ属性を設定 (Set<br>Security Attributes)                                   | /etc/init.dを選択し、「セキュリティ属性を<br>設定 (Set Security Attributes)」をクリックして、<br>Effective UID = root を設定する (図 6-6 を<br>参照) |
|                                | 検索 (Find (command))                                                        |                                                                                                    |
| 承認 (Authorizations)            | 含まれない承認 (Authorizations<br>Excluded) / 含まれる承認<br>(Authorizations Included) |                                                                                                    |
| 補助権利<br>(Supplementary Rights) | 含まれない権利 (Rights Excluded) /<br>含まれる権利 (Rights Included)                    |                                                                                                    |

# ▼ コマンド行から権利プロファイルを変更する方法

- **1.** スーパーユーザーになるか、**Primary Administrator** 権利プロファイルを持つ役割 を引き受けます。
- **2.** 操作に適した **smprofile** のサブコマンドを使用します。 このコマンドは認証を必要とします。このコマンドは、すべてのネームサービスに 適用できます。smprofile コマンドは、Solaris 管理コンソールサーバーのクライ アントとして動作します。
	- 新しいプロファイルを追加するときは、 smprofile の add サブコマンドを使 用する
	- 既存のプロファイルを変更するときは、smprofile の modify サブコマンド を使用する

# ユーザーの RBAC プロパティの変更

ユーザーのプロパティを変更するには、ユーザーツールコレクションをスーパーユー ザーとして実行するか、Primary Administrator 権利プロファイルが割り当てられてい る役割を持つ必要があります。

### ▼ ユーザーアカウントツールを使用してユーザーの RBAC プロパティを変更する方法

- **1.** ユーザーアカウントツールを起動します。
	- ユーザーアカウントツールを実行するには、Solaris 管理コンソールを起動する必 要があります (105 [ページの「コンソールツールで役割を引き受ける方法」を](#page-104-0)参 照)。次に、「ユーザーツールコレクション (User Tool Collection)」を開いて、 「ユーザーアカウント (User Accounts)」アイコンをクリックします。 ユーザーアカウントツールが起動すると、既存のユーザーアカウントのアイコンが 表示区画に表示されます。
- **2.** 変更するユーザーアカウントのアイコンをクリックして、「アクション **(Action)**」 メニューから「プロパティ **(Properties)**」を選択するか、ユーザーアカウントのア イコンをダブルクリックします。
- **3.** 変更するプロパティのダイアログボックスで、適切なタブを次のように選択しま す。
	- ユーザーに割り当てられた役割を変更するときは、「役割 (Role)」タブをク リックして、変更する役割を「有効な役割 (Available Roles)」または「割り当 てられた役割 (Assigned Roles)」列に移動します。
	- ユーザーに割り当てられた権利プロファイルを変更するときは、「権利 (Rights)」タブをクリックして、変更する権利プロファイルを「有効な権利 (Available Rights)」または「許可された権利 (Assigned Rights)」列に移動しま す。

注 **–** 権利プロファイルは、できるだけユーザーに直接割り当てないでくださ い。特権付きアプリケーションを実行するときは、ユーザーが役割を引き受け るようにしてください。通常のユーザーが、特権を不正に使用できないように するためです。

# ▼ コマンド行からユーザーの RBAC プロパティを変 更する方法

- **1.** スーパーユーザーになるか、ユーザーファイルを変更できる役割を引き受けます。
- **2.** 次のように適切なコマンドを使用します。
	- ローカルスコープに定義されたユーザーに割り当てられている承認、役割、ま たは権利プロファイルを変更する場合は、 usermod コマンドを使用する
	- また同じくローカルスコープに定義されたユーザーに割り当てられている承 認、役割、または権利プロファイルを変更する場合は、user\_attr ファイル を編集することもできる

第 6 章 • 役割によるアクセス制御 (手順) **117**

この方法は、入力ミスが発生しやすいため、緊急時以外はできるだけ使用しな い

■ ネームサービスに定義されたユーザーに割り当てられている承認、役割、また は権利プロファイルを変更するときは、 smuser コマンドを使用する このコマンドは、スーパーユーザー、またはユーザーファイルを変更できる役 割による認証を必要とする。smuser コマンドは、すべてのネームサービスに 適用でき、Solaris 管理コンソールサーバーのクライアントとして動作する

# レガシーアプリケーションのセキュリ ティ保護

この節では、レガシーアプリケーションのセキュリティを強化する方法について説明 します。レガシーアプリケーションを Solaris 管理コンソールに追加するときは、 『*Solaris* のシステム管理 *(*基本編*)*』の「Solaris 管理コンソールにツールを追加する」 を参照してください。

# レガシーアプリケーションにセキュリティ属性を 追加する方法

レガシーアプリケーションにセキュリティ属性を追加するときは、コマンドに追加す る場合と同じ方法で追加します。「権利プロパティ (Rights property)」ダイアログ ボックスの「コマンド (Commands)」タブにある「拒否されたコマンド (Commands Denied)」列に、コマンドまたはそのディレクトリを追加する必要があります。次 に、そのコマンドを「許可されたコマンド (Commands Permitted)」列に移動しま す。

## スクリプト内のコマンドにセキュリティ属性を追 加する方法

スクリプト内のコマンドに setUID ビットを設定して実行する場合は、セキュリ ティ属性を同じ権利プロファイル内のそのコマンドに追加します。112 [ページの「権](#page-111-0) [利ツールを使用して権利プロファイルを作成または変更する方法」を](#page-111-0)参照してくださ い。

**118** Solaris のシステム管理 (セキュリティサービス) • 2003 年 8 月

# スクリプトまたはプログラム内の承認を確認する 方法

承認を必要とするスクリプトを作成するには、auths コマンドに基づいたテストを追 加する必要があります (auths(1) のマニュアルページを参照)。たとえば、次の行で は、 \$1 引数に指定した承認がユーザーに与えられているかどうかをテストします。

if [ `/usr/bin/auths|/usr/xpg4/bin/grep \$1` ]; then echo Auth granted

else

echo Auth denied

fi

さらに詳細にテストするには、ワイルドカードを使用してその他の承認を確認する論 理を追加する必要があります。たとえば、solaris.admin.usermgr.write 承認が ユーザーに与えられているかどうかをテストするには、

solaris.admin.usermgr.write、solaris.admin.usermgr.\* 、 solaris.admin.\*、および solaris.\* という文字列を確認する必要があります。

プログラムを作成している場合は、getauthattr() 関数を使用して、承認をテスト します。

第 6 章 • 役割によるアクセス制御 (手順) **119**

Solaris のシステム管理 (セキュリティサービス) • 2003 年 8 月

# <span id="page-120-0"></span>第 **7** 章

# 役割によるアクセス制御 (参照)

この章では[、第](#page-84-0) 5 章 の追加情報を提供します。

この章の内容は次のとおりです。

- 121 ページの「推奨される役割の構成」
- 122 [ページの「権利プロファイルの内容」](#page-121-0)
- 126 [ページの「承認」](#page-125-0)
- 128 ページの「RBAC [データベースの関係」](#page-127-0)
- 129 ページの「user\_attr [データベース」](#page-128-0)
- 130 ページの「auth<sup>\_</sup>attr [データベース」](#page-129-0)
- 132 ページの「prof\_attr [データベース」](#page-131-0)
- 133 ページの「exec<sup>\_</sup>attr [データベース」](#page-132-0)
- 134 ページの「RBAC [を管理するコマンド行アプリケーション」](#page-133-0)
- 135 [ページの「承認を必要とするコマンド」](#page-134-0)

RBAC タスクについては[、第](#page-92-0) 6 章を参照してください。

# RBAC 要素: 参照情報

この節では、役割によるアクセス制御 (RBAC) の要素について詳細に説明します。

### 推奨される役割の構成

Solaris 9 には、事前定義済みの役割は組み込まれていません。顧客サイトの管理者 は、設定する役割の種類を決定する必要があります。ただし、適切な事前定義済みの 権利プロファイルを対応する役割に割り当てると、次の 3 つの推奨される役割を簡単 に構成できます。

- <span id="page-121-0"></span>■ 「Primary Administrator」権利プロファイル – すべての管理タスクを実行できる 役割用。ほかのユーザーに権限を与えたり、管理役割に関連付けられた権限を編集 したりする。この役割のユーザーは、Primary Administrator 役割を割り当てた り、他のユーザーに権利を与えたりすることができる
- 「System Administrator」権利プロファイル セキュリティに関係しない管理タス クを実行できる役割用。たとえば、System Administrator は、新しいユーザーアカ ウントは追加できるが、パスワードを設定したりほかのユーザーに権利を与えたり することはできない
- 「Operator」権利プロファイル バックアップと復元、プリンタ管理など、単純 な管理タスクを実行できる役割用

これらの権利プロファイルを利用すると、システム管理者は権利プロファイルを組み 合わせたり調整したりしなくても、1 つの権利プロファイルを使って推奨される役割 を構成することができます。

役割をカスタマイズするときは、役割に割り当てられた権利プロファイルの順序を詳 細に確認する必要があります。同一のコマンドを複数回入力しても、エラーにはなり ません。権利プロファイルでは、最初に発生したコマンドに割り当てられる属性が優 先され、後続の同一コマンドはすべて無視されます。

注 **–** root は、役割として設定することもできます。root を役割に設定すると、ユー ザーは root として直接ログインできなくなり、通常のユーザーとしてログインする 必要があります。102 ページの「root [を役割にする」を](#page-101-0)参照してください。

## 権利プロファイルの内容

この節では、いくつかの標準的な権利プロファイルについて説明します。

- 「All」権利プロファイルでは、セキュリティ属性のないコマンドへアクセスする 権利が割り当てられる
- 「Primary Administrator」権利プロファイルは、Primary Administrator 役割用に 設計されている。Primary Administrator 権利プロファイルでは、ワイルドカード を使用できる
- 「System Administrator」権利プロファイルは、System Administrator 役割用に設 計されている。System Administrator 権利プロファイルでは、複数の補助プロ ファイルを組み合わせて強力な役割を作成する
- 「Operator」権利プロファイルは、Operator 役割用に設計されている。Operator 権利プロファイルでは、複数の補助プロファイルを組み合わせて単純な役割を作成 する
- 「Basic Solaris User」権利プロファイルには、 policy.conf ファイルを使用し て、セキュリティに関係しないタスクをユーザーに割り当てる
- 「Printer Management」権利プロファイルは、特定の管理領域専用のプロファイ ルの 1 つ

次の節の表では、コマンド、承認、補助権限、権利プロファイル、関連するヘルプ ファイルなど、これらの権利プロファイルの目的と内容を示します。

ヘルプファイルは HTML 形式なので、必要に応じて簡単にカスタマイズできます。ヘ ルプファイルは、/usr/lib/help/auths/locale/C ディレクトリにあります。

Solaris 管理コンソールの権利ツールを使用して、権利プロファイルの内容を検査する こともできます。

### All 権利プロファイル

All 権利プロファイルは、セキュリティ属性のないコマンドを除いたすべてのコマン ドを使用できるようにワイルドカードを使用したプロファイルです。この権利プロ ファイルは、ほかの権利プロファイルに明示的に割り当てられていないすべてのコマ ンドにアクセスできる役割です。All 権利プロファイルまたはワイルドカードを使用 するその他の権利プロファイルを使用しないと、役割は明示的に割り当てられている コマンド以外にはアクセスできません。これは、あまり実用的ではありません。

権利プロファイルのコマンドは、発生順に解釈されます。このため、ワイルドカード を使用する場合は、最後に指定します。明示的に割り当てた属性が、誤って優先指定 されないようにするためです。All 権利プロファイルを使用する場合は、最後に割り 当ててください。

表 **7–1** All 権利プロファイルの内容

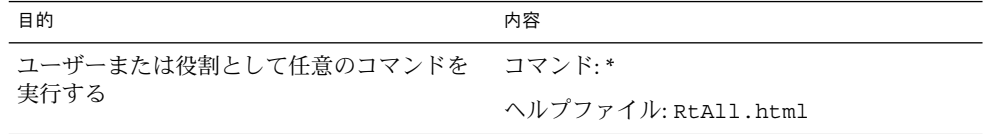

### Primary Administrator 権利プロファイル

Primary Administrator 権利プロファイルには、システム上で最も強力な役割が割り当 てられます。実質的に、スーパーユーザーの機能を持つ役割が提供されます。

- solaris.\* 承認は、実質的に Solaris ソフトウェアから提供されるすべての承認 を割り当てる
- solaris.grant 承認は、任意の権利プロファイル、役割、またはユーザーに任 意の承認を割り当てる
- \*:uid=0;gid=0のコマンド割り当ては、UID=0 および GID=0 ですべてのコマン ドを実行する

ヘルプファイル RtPriAdmin.html はサイト内では同一であるため、必要に応じて 変更できます。ヘルプファイルは、 /usr/lib/help/auths/locale/C ディレク トリに格納されています。

第 7 章 • 役割によるアクセス制御 (参照) **123**

Primary Administrator 権利プロファイルがサイトのセキュリティポリシーと矛盾する 場合は、 このプロファイルを変更したり、割り当てないようにしたりすることもでき ます。ただし、Primary Administrator 権利プロファイルのセキュリティ機能は、ほか の権利プロファイル処理するのに必要となります。

表 **7–2** Primary Administrator 権利プロファイルの内容

| 目的             | 内容                          |
|----------------|-----------------------------|
| すべての管理タスクを実行する | コマンド・*                      |
|                | 承認: solaris.*、solaris.grant |
|                | ヘルプファイル: RtPriAdmin.html    |

### System Administrator 権利プロファイル

System Administrator 権利プロファイルは、System Administrator 役割用に設計され ています。System Administrator では、Primary Administrator の強力な権限を持たな いため、ワイルドカードは使用できません。代わりに、セキュリティに関係しない個 別の管理権利プロファイルが割り当てられます。次の表では、補助権利プロファイル に割り当てられているコマンドは説明していません。

All 権利プロファイルは、補助権利プロファイルのリストの最後にあります。

表 **7–3** System Administrator 権利プロファイルの内容

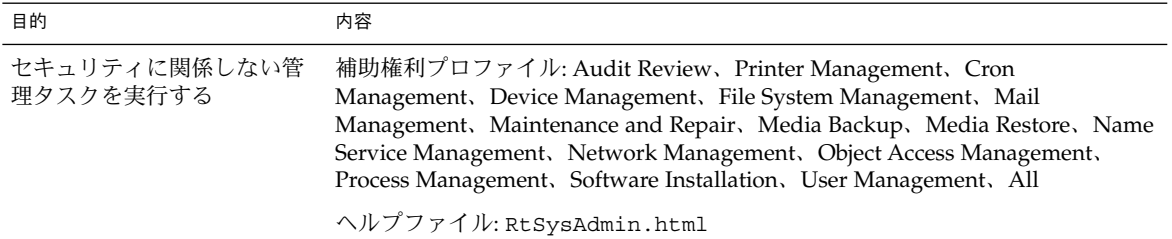

## Operator 権利プロファイル

Operator 権利プロファイルは、権限の弱い管理権利プロファイルで、バックアップと プリンタ管理を行います。ファイルの復元は、セキュリティに影響するため、デ フォルトではこの権利プロファイルに割り当てられていません。

表 **7–4** Operator 権利プロファイルの内容

| 目的            | 内容                                                  |
|---------------|-----------------------------------------------------|
| 単純な管理タスクを実行する | 補助権利プロファイル: Printer Management、Media<br>Backup, All |
|               | ヘルプファイル: RtOperator.html                            |

# ユーザー用の Basic Solaris User 権利プロファイル

デフォルトでは、Basic Solaris User 権利プロファイルは、policy.conf ファイルに よってすべてのユーザーに自動的に割り当てられます。この権利プロファイルでは、 通常の操作に使用する基本的な承認を与えます。Basic Solaris User 権利プロファイル を使用するときは、サイトのセキュリティ要件を考慮する必要があります。高いセ キュリティを必要とするサイトでは、この権利プロファイルを policy.conf ファイ ルから削除することをお勧めします。

表 **7–5** Basic Solaris User 権利プロファイルの内容

| 目的     | 内容                                                                                                    |
|--------|----------------------------------------------------------------------------------------------------|
| を割り当てる | すべてのユーザーに自動的に権限 承認: solaris.profmgr.read, solaris.admin.usermgr.read,<br>solaris.admin.logsvc.read, solaris.admin.fsmqr.read,<br>solaris.admin.serialmqr.read, solaris.admin.diskmqr.read,<br>solaris.admin.procmgr.user, solaris.compsys.read,<br>solaris.admin.printer.read, solaris.admin.prodreq.read,<br>solaris.admin.dcmgr.read |
|        | 補助権利プロファイル: All<br>ヘルプファイル: RtDefault.html                                                                                                    |

### Printer Management 権利プロファイル

Printer Management は、特定のタスクを実行する標準権限ファイルです。Printer Management 権利プロファイルには、承認とコマンドが割り当てられます。次の表で は、使用できるコマンドの一部を示します。

<span id="page-125-0"></span>表 **7–6** Printer Management 権利プロファイルの内容

| 目的                                                          | 内容                                                                                                    |
|-------------------------------------------------------------|----------------------------------------------------------------------------------------------------|
| プリンタ、デーモン、スプール処理を管理す 承認: solaris.admin.printer.delete、<br>る | solaris.admin.printer.modify,<br>solaris.admin.printer.read                                                                                                    |
|                                                             | $J \nabla \mathcal{L}$ : /usr/sbin/accept:euid=lp,<br>/usr/ucb/lpq:euid=0, /etc/init.d/lp:euid=0,<br>/usr/bin/lpstat:euid=0.<br>/usr/lib/lp/lpsched:uid=0.<br>/usr/sbin/lpfilter:euid=lp |
|                                                             | ヘルプファイル: RtPrntMnqmnt.html                                                                                                    |

### 承認

「承認」とは、役割またはユーザーに許可できる個別の権限のことです。RBAC に準 拠したアプリケーションによって承認が確認されてから、ユーザーはアプリケー ションまたはアプリケーションの特定の操作へのアクセス権を取得します。従来の UNIX アプリケーションでは、UID=0 で承認が確認されていました。

### 承認の命名規則

承認名には、RBAC の内部およびファイル内で使用される名前 (solaris.admin.usermgr.pswd など) と、グラフィカルユーザーインタフェース に表示される短い名前 (Change Passwords など) があります。

承認名の書式は、インターネット名と逆の順序になり、サプライヤ、被認証者領域、 任意の下位領域、および承認の機能で構成されます。各要素の区切り文字はドット (.) です。たとえば、com.xyzcorp.device.access のように指定します。ただし、 Sun から許可される承認では、インターネット名の代わりに接頭辞 solaris が使用 されます。システム管理者は、ドットの右側に任意の文字列を表すワイルドカード (\*) を使用して、承認を階層方式で適用することができます。

### 承認レベルの違いの例

ここでは、承認の使用方法の例を示します。Operator 役割のユーザーは、多くの場 合、solaris.admin.usermgr.read 承認に制限されます。この承認では、ユー ザーの構成ファイルに対する読み取り権は許可されますが、書き込み権は許可されま せん。System Administrator 役割では、solaris.admin.usermgr.read 承認だけ でなく、ユーザーのファイルを変更できる solaris.admin.usermgr.write 承認 も許可されます。ただし、System Administrator には、

solaris.admin.usermgr.pswd 承認が許可されないため、パスワードは変更でき ません。Primary Administrator では、これらの 3 つの承認がすべて許可されます。

Solaris 管理コンソールのユーザーツールのパスワードを変更するには、 solaris.admin.usermgr.pswd 承認が必要です。この承認は、smuser、 smmultiuser、および smrole コマンドのパスワード変更オプションを使用すると きにも必要になります。

### 承認の委託

接尾辞が grant の承認が許可されたユーザーまたは役割は、割り当てられている承 認のうち同じ接頭辞を持つ任意の承認を、ほかのユーザーに委託することができま す。

たとえば、solaris.admin.usermgr.grant 承認と solaris.admin.usermgr.read 承認を持つ役割は、 solaris.admin.usermgr.read 承認をほかのユーザーに委託できます。 solaris.admin.usermgr.grant と solaris.admin.usermgr.\* を持つ役割 は、solaris.admin.usermgr 接頭辞を持つ任意の承認をほかのユーザーに委託で きます。

# RBAC をサポートするデータベース

次の 4 つのデータベースには、RBAC 要素のデータが格納されます。

- user\_attr (拡張ユーザー属性のデータベース) ユーザーと役割を承認と権利に 関連付ける
- auth\_attr(承認属性のデータベース) 承認とその属性を定義し、関連するヘル プファイルを指定する
- prof\_attr(権利プロファイル属性のデータベース)-権利プロファイルを定義 し、その権利プロファイルに割り当てられた承認を指定し、関連するヘルプファイ ルを指定する
- exec\_attr(実行属性のデータベース) 特定の権利プロファイルに割り当てられ たセキュリティ属性を持つコマンドを指定する

注 **–** コマンドには、セキュリティポリシーを指定することもできます。Solaris オペ レーティング環境で現在利用できるセキュリティポリシーは、suser (スーパーユー ザーの短縮形) だけです。suser ポリシーはデフォルトで使用され、ID 属性と承認が 格納されます。Solaris 環境と相互運用できる Trusted Solaris 環境では、tsol という ポリシーが使用されます。今後のリリースでは、ポリシーが追加される予定です。

RBAC の実装では、policy.conf データベースも重要です。このデータベースに は、すべてのユーザーにデフォルトで適用される承認と権利プロファイルが含まれま す。

第 7 章 • 役割によるアクセス制御 (参照) **127**

# <span id="page-127-0"></span>RBAC データベースの関係

次の図は、RBAC データベースの相互関係を示しています。

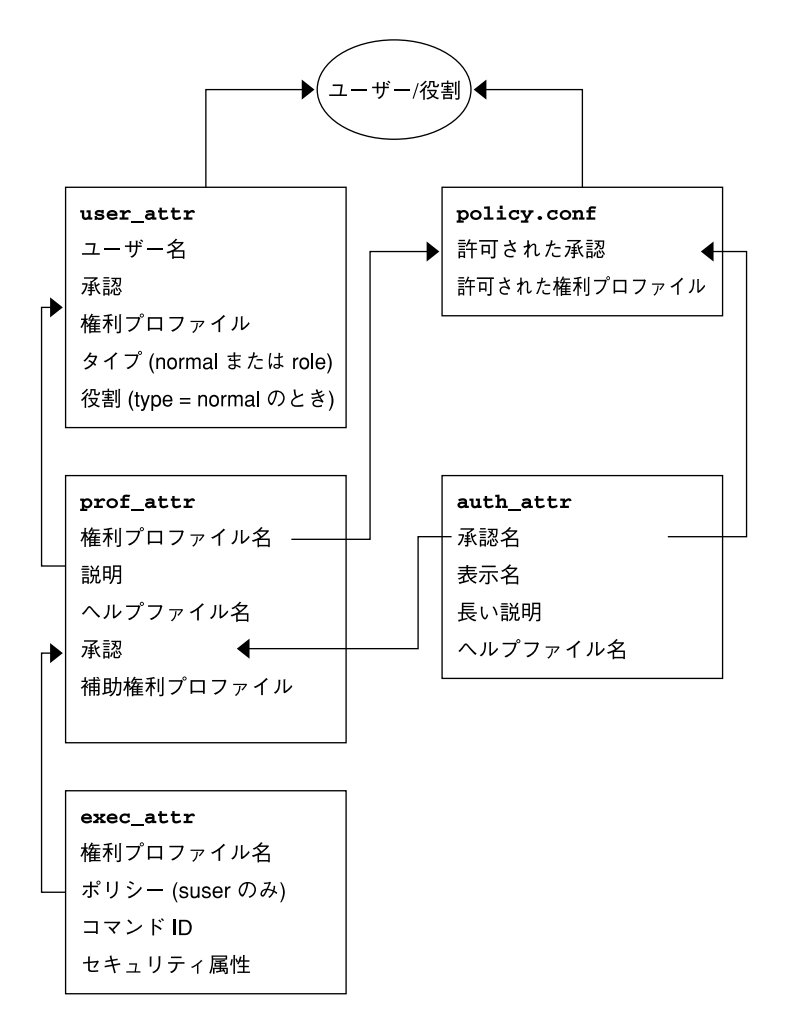

図 **7–1** RBAC データベースの関係

user\_attr データベースには、ユーザーと役割の基本定義が格納されます。ユー ザーと役割は、タイプフィールドで識別します。 user\_attr データベースには、図 に示す属性が格納されます。権利プロファイル名を、コンマで区切って指定します。 権利プロファイルは、2 つのデータベースに分けて定義します。prof\_attr データ ベースには、権利プロファイルの ID 情報、そのプロファイルに割り当てる承認、お よび補助プロファイルが格納されます。exec\_attr データベースには、セキュリ ティポリシーを識別し、コマンド、およびコマンドに関連付けられたセキュリティ属 <span id="page-128-0"></span>性が格納されます。auth\_attr データベースには、Sun 管理コンソールツールに渡 す承認情報が格納されます。policy.conf データベースには、すべてのユーザーに 適用されるデフォルトの承認と権利プロファイルが格納されます。

各データベースには、*key=value* という構文を使用して、値を格納します。この方式 は、データベースの拡張に対応するだけでなく、ポリシーが認識できない鍵が検出さ れた場合にも対応できます。

RBAC データベースの適用範囲は、NIS、NIS+、LDAP などのネームサービスを使用 している各ホストまたはすべてのホストに適用できます。ローカル構成ファイルと 配 布された user\_attr データベースの優先順位は、/etc/nsswitch.conf ファイル の passwd エントリに設定します。prof\_attr データベースと auth\_attr データ ベースの優先順位は、/etc/nsswitch.conf に個別に設定します。exec\_attr データベースには、prof\_attr と同じ優先順位が適用されます。たとえば、セ キュリティ属性を指定したコマンドを特定のプロファイルに割り当てた場合に、その プロファイルが 2 つの適用範囲に存在するときは、最初の適用範囲のエントリだけが 使用されます。

これらのデータベースは、ローカルシステムに配置するか、NIS、NIS+、LDAP ネー ムサービスによって管理します。

これらのデータベースは手動編集でき、134 ページの「RBAC [を管理するコマンド行](#page-133-0) [アプリケーション」で](#page-133-0)説明するコマンドを使用して操作できます。

# user\_attr データベース

user\_attr データベースには、ユーザーと役割の情報が格納されます。これらの情 報は、passwd および shadow データベースによって利用されます。user\_attr データベースには、承認、権利プロファイル、割り当てられた役割など、さまざまな ユーザー属性が格納されます。user\_attr データベースの各フィールドは次のよう にコロンで区切ります。

user:qualifier:res1:res2:attr

次の表で、これらのフィールドについて説明します。

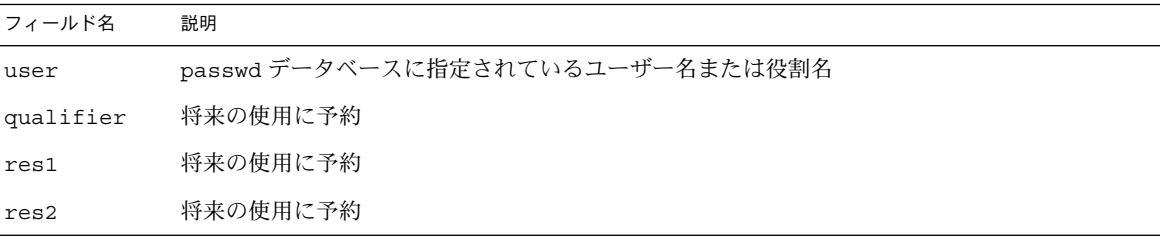

第 7 章 • 役割によるアクセス制御 (参照) **129**

<span id="page-129-0"></span>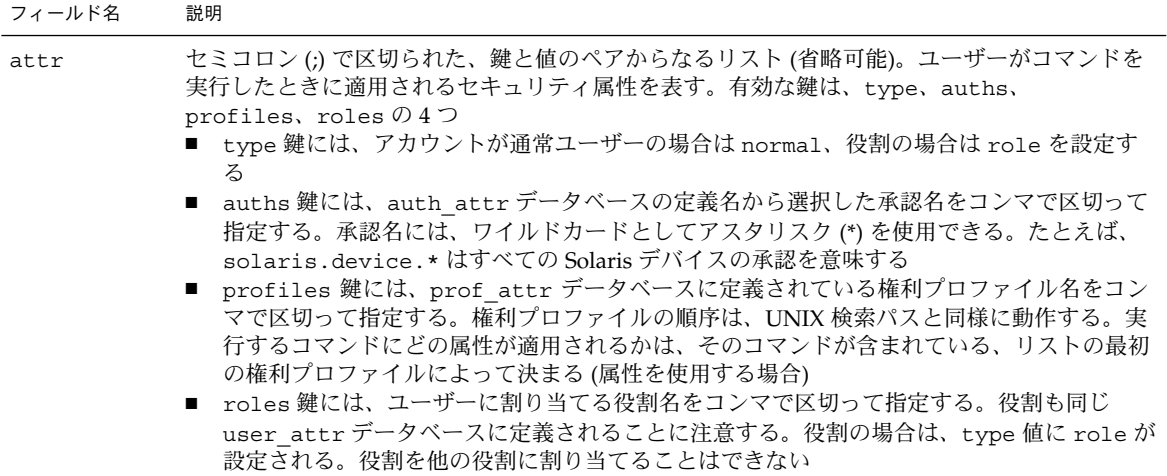

次の例では、Operator 役割を標準的な user\_attr データベースに定義して、それを ユーザー johnDoe に割り当てる方法を示しています。役割とユーザーは、type キー ワードによって識別されます。

```
% grep operator /etc/user_attr
johnDoe::::type=normal;roles=sysadmin,operator
operator::::profiles=Operator;type=role
```
auth\_attr データベース

承認はすべて auth attr データベースに格納されます。承認は、 user attr デー タベースのユーザー (または役割) に直接割り当てることができます。承認は、ユー ザーに割り当てられている権利プロファイルに割り当てることもできます。

auth attr データベースのフィールドは次のようにコロンで区切ります。

authname:res1:res2:short\_desc:long\_desc:attr

次の表で、これらのフィールドについて説明します。

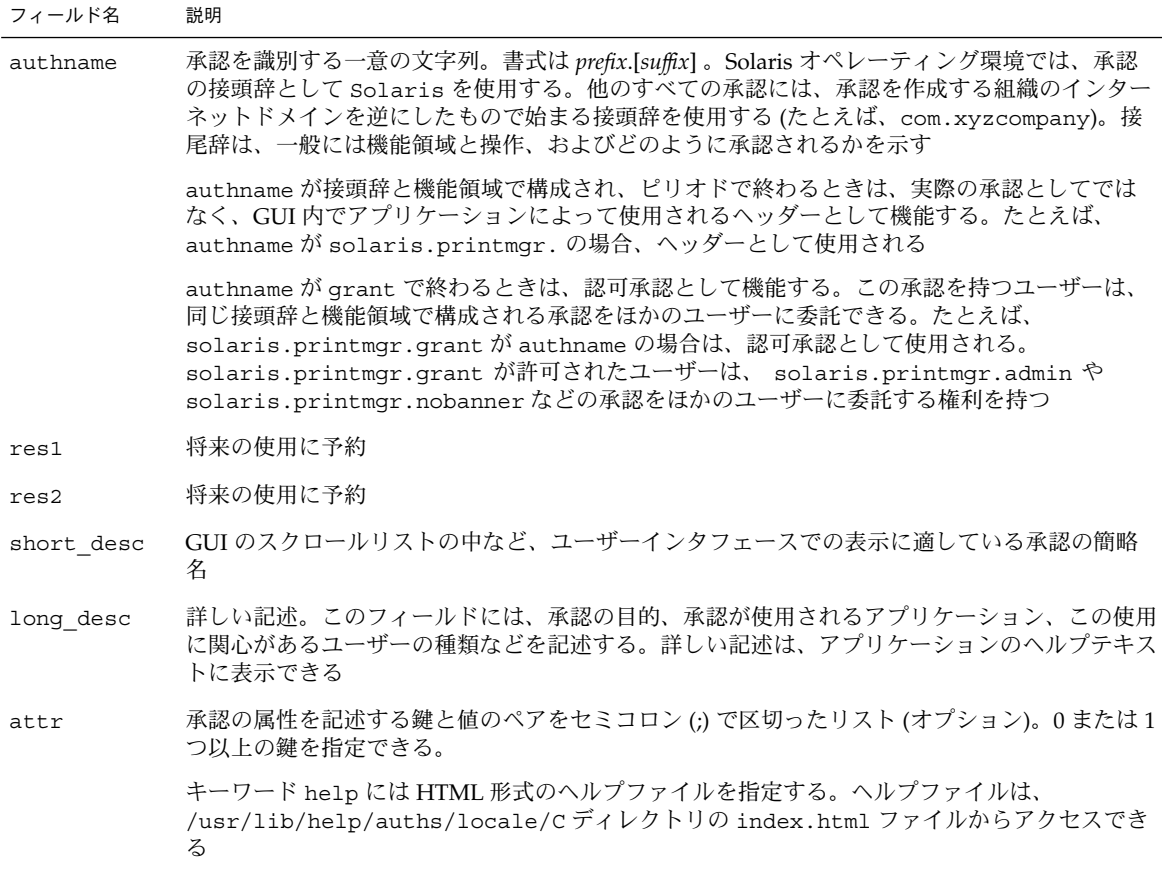

次の例は、標準的な値がいくつか設定された auth attr データベースを示します。

#### % **grep printer /etc/security/auth\_attr**

solaris.admin.printer.:::Printer Information::help=AuthPrinterHeader.html solaris.admin.printer.delete:::Delete Printer Information::help=AuthPrinterDelete.html solaris.admin.printer.modify:::Update Printer Information::help=AuthPrinterModify.html solaris.admin.printer.read:::View Printer Information::help=AuthPrinterRead.html

> solaris.admin.printer. はドット(.) で終わっているため、ヘッダーとして定義 されます。ヘッダーは、承認の集合を作成するために、GUI によって使用されます。

> > 第 7 章 • 役割によるアクセス制御 (参照) **131**

# <span id="page-131-0"></span>prof\_attr データベース

prof attr データベースには、権利プロファイルに割り当てる名前、説明、ヘルプ ファイルの場所、および承認が格納されます。権利プロファイルに割り当てたコマン ドとセキュリティ属性は、exec\_attr データベースに格納されます (133 [ページ](#page-132-0) の「exec attr [データベース」](#page-132-0) を参照)。prof attr データベースのフィールドは 次のようにコロンで区切ります。

profname:res1:res2:desc:attr

次の表で、これらのフィールドについて説明します。

フィールド名 説明

- profname 権利プロファイルの名前。権利プロファイル名では大文字と小文字が区別され る。この名前は、役割とユーザーに権利プロファイルを指定するために、 user\_attr データベースでも使用される
- res1 将来の使用に予約
- res2 将来の使用に予約
- desc 詳しい記述。このフィールドでは、この使用に適したユーザーの種類など、権 利プロファイルの目的を説明する。詳しい記述は、アプリケーションのヘルプ テキストとして適しているものである必要がある
- attr 実行時にそのオブジェクトに適用するセキュリティ属性を記述する鍵と値のペ アをセミコロン (;) で区切ったリスト (オプション)。0 または 1 つ以上の鍵を指 定できる。有効な鍵は、help と auths の 2 つ。

キーワード help には HTML 形式のヘルプファイルを指定する。ヘルプファイ ルは、/usr/lib/help/auths/locale/C ディレクトリの index.html ファイルからアクセスできる

キーワード auths には、auth attr データベースから選択した承認名をコン マで区切って指定する。承認名には、ワイルドカードとしてアスタリスク (\*) を 使用できる

次の例では、標準的な prof\_attr データベースを示します。Printer Management 権 利プロファイルは、Operator 権利プロファイルに割り当てられる補助権利プロファイ ルです。

#### % **grep 'Printer Management' /etc/security/prof\_attr**

Printer Management:::Manage printers, daemons, spooling:help=RtPrntAdmin.html; \ auths=solaris.admin.printer.read,solaris.admin.printer.modify,solaris.admin.printer.delete  $\setminus$ Operator:::Can perform simple administrative tasks:profiles=Printer Management,\

Media Backup,All;help=RtOperator.html

...

# <span id="page-132-0"></span>exec\_attr データベース

実行属性は、特定の UID または GID に関連付けられるコマンドで、権利プロファイ ルに割り当てられます。セキュリティ属性を指定したコマンドは、権利プロファイル が割り当てられているユーザーまたは役割が実行できます。

exec\_attr データベースには、実行属性の定義が格納されます。

exec\_attr データベースのフィールドは次のようにコロンで区切って指定します。

name:policy:type:res1:res2:id:attr

次の表で、これらのフィールドについて説明します。

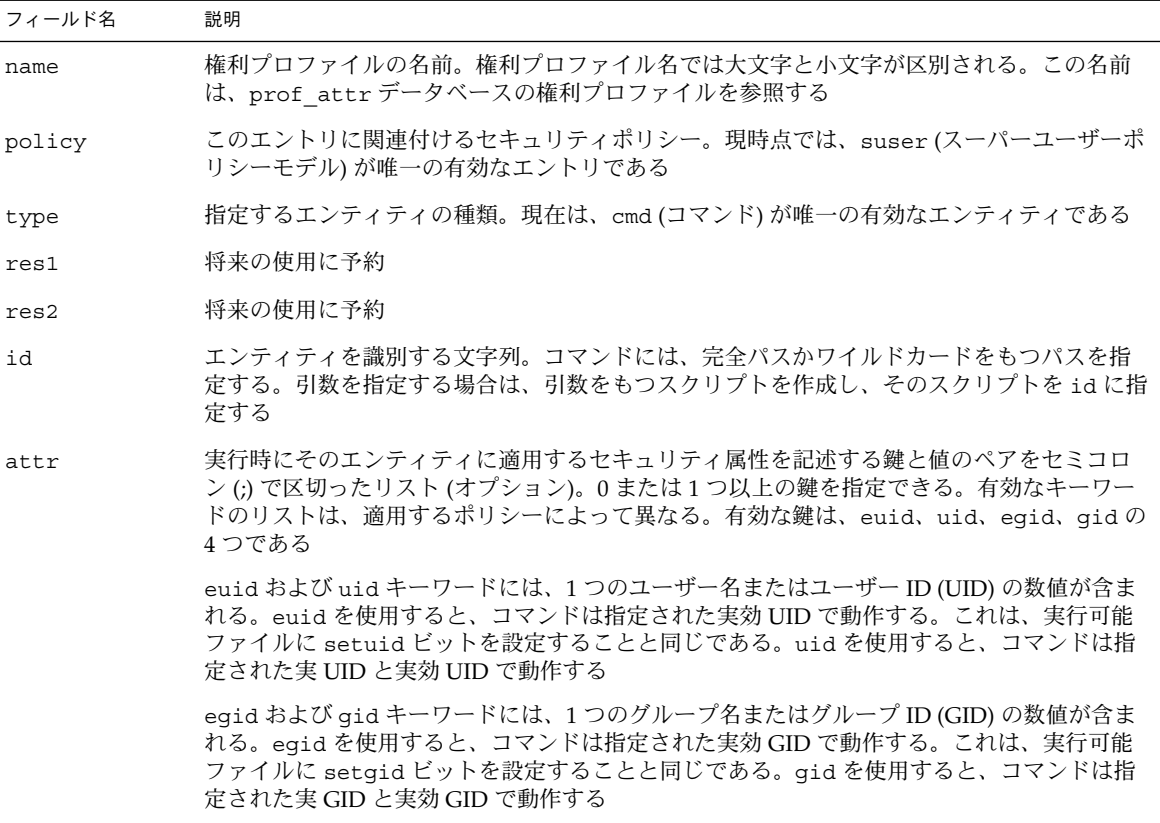

次の例に、exec\_attr データベースの標準的な値をいくつか示します。

% **grep 'Printer Management' /etc/security/exec\_attr** Printer Management:suser:cmd:::/usr/sbin/accept:euid=lp Printer Management:suser:cmd:::/usr/ucb/lpq:euid=0 Printer Management:suser:cmd:::/etc/init.d/lp:euid=0

第 7 章 • 役割によるアクセス制御 (参照) **133**

### policy.conf ファイル

<span id="page-133-0"></span>. . .

policy.conf ファイルには、特定の権利プロファイルと承認をすべてのユーザーに 与える方法を定義します。このファイルは、次の 2 つの鍵と値のペアで構成されま す。

- AUTHS GRANTED=authorizations 1 つまたは複数の承認
- PROFS GRANTED=right profiles 1 つまたは複数の権利プロファイル

次の例では、policy.conf データベースの標準的な値をいくつか示します。

# **grep AUTHS /etc/security/policy** AUTHS\_GRANTED=solaris.device.cdrw

# **grep PROFS /etc/security/policy** PROFS\_GRANTED=Basic Solaris User

# RBAC コマンド

この節では、RBAC の管理に使用するコマンドを一覧します。承認を使用してアクセ ス権を制御できるコマンドについても説明します。

# RBAC を管理するコマンド行アプリケーション

RBAC データベースを直接編集するほかに、次のコマンドを使用して RBAC のタスク へのアクセスを管理できます。

表 **7–7** RBAC 管理コマンド

| コマンド名                  | 説明                                                                          |
|------------------------|-----------------------------------------------------------------------------|
| $_{\text{authors}}(1)$ | ユーザーに対する承認を表示する                                                             |
| makedbm(1M)            | dbm ファイルを作成する                                                               |
| nscd(1M)               | ネームサービスキャッシュデーモン。user_attr、prof_attr、および<br>exec attr データベースをキャッシュするときに使用する |

**134** Solaris のシステム管理 (セキュリティサービス) • 2003 年 8 月

<span id="page-134-0"></span>表 **7–7** RBAC 管理コマンド *(*続き*)*

| コマンド名            | 説明                                                                                           |
|------------------|----------------------------------------------------------------------------------------------|
| pam role auth(5) | PAM 用の役割アカウント管理モジュール。役割になる承認があるかを検査する                                                        |
| pfexec(1)        | プロファイルシェルによって使用される。exec attrデータベースに指定されて<br>いる属性を使用してコマンドを実行する                               |
| policy.conf(4)   | セキュリティポリシーの構成ファイル。与えられている承認を一覧表示                                                             |
| profiles(1)      | 指定したユーザーの権利プロファイルを表示する                                                                       |
| roles(1)         | ユーザーに与えられている役割を表示する                                                                          |
| roleadd (1M)     | 役割をシステムに追加する                                                                                 |
| roledel (1M)     | 役割をシステムから削除する                                                                                |
| rolemod (1M)     | システム上の役割のプロパティを変更する                                                                          |
| smattrpop(1M)    | 2つのセキュリティ属性データベースをマージする。ローカルデータベースをネー<br>ムサービスにマージするとき、および変換スクリプトを使用しないでアップグレー<br>ドするときに使用する |
| smexec(1M)       | exec attrデータベースのエントリを管理する。認証を必要とする                                                           |
| smmultiuser (1M) | ユーザーアカウントの一括操作を管理する。認証を必要とする                                                                 |
| smuser (1M)      | ユーザーエントリを管理する。認証を必要とする                                                                       |
| smprofile(1M)    | prof attrおよび exec attr データベースの権利プロファイルを管理する。認<br>証を必要とする                                     |
| smrole(1M)       | 役割アカウントの役割とユーザーを管理する。認証を必要とする                                                                |
| useradd (1M)     | ユーザーアカウントをシステムに追加する。ユーザーのアカウントに役割を割り当<br>てるには、-p オプションを使用する                                  |
| userdel (1M)     | ユーザーのログインをシステムから削除する                                                                         |
| usermod (1M)     | システム上のユーザーのアカウントプロパティを変更する                                                                   |

# 承認を必要とするコマンド

次の表では、承認を使用して Solaris 環境のコマンドオプションを制限する方法を示し ます。126 [ページの「承認」も](#page-125-0)参照してください。

表 **7–8** コマンドおよび関連する承認

| コマンド   | 承認の要件                                                                   |
|--------|-------------------------------------------------------------------------|
| at (1) | solaris.jobs.user がすべてのオプションで必要 (at.allow ファイルおよび<br>at.deny ファイルがない場合) |

第 7 章 • 役割によるアクセス制御 (参照) **135**

表 **7–8** コマンドおよび関連する承認 *(*続き*)*

| コマンド                               | 承認の要件                                                                                                    |
|------------------------------------|----------------------------------------------------------------------------------------------------|
| atq(1)                             | solaris.jobs.adminがすべてのオプションで必要                                                                                                 |
| crontab(1)                         | ジョブを送信するオプションの場合は、solaris.jobs.user が必要<br>(crontab.allow および crontab.deny ファイルがない場合)                                           |
|                                    | ほかのユーザーの crontab ファイルを表示または変更する場合は、<br>solaris.jobs.admin が必要                                                                   |
| 効な場合のみ)                            | allocate(1)(BSMが有 デバイスを割り当てる場合は、solaris.device.allocate(または、<br>device allocate(4) に指定されている承認)が必要                               |
|                                    | ほかのユーザーにデバイスを割り当てる場合 (-F オプション)は、<br>solaris.device.revoke (または、device allocate ファイルに指定されてい<br>る別承認) が必要                        |
| $deadlocate(1)$ (BSM<br>が有効な場合のみ)  | ほかのユーザーのデバイスの割り当てを解除する場合は、<br>solaris.device.allocate (または device_allocate(1) に指定されている承<br>認) が必要                               |
|                                    | 指定したデバイス (-F オプション) またはすべてのデバイス (-I オプション) の割り当<br>てを強制的に解除する場合は、solaris.device.revoke (または、<br>device allocate に指定されている承認) が必要 |
| list devices (1)<br>(BSM が有効な場合のみ) | ほかのユーザーのデバイスを表示する場合 (-u オプション) は、<br>solaris.device.revoke が必要                                                                  |

# 自動セキュリティ拡張ツールの使用 (手順)

この章では、自動セキュリティ拡張ツール (ASET) を使用して、システムファイルお よびディレクトリへのアクセスを監視または制限する方法について説明します。

この章で説明する手順は次のとおりです。

- 137 ページの「自動セキュリティ拡張ツール (ASET)」
- 155 [ページの「](#page-154-0)ASET の実行」
- 158 ページの「ASET [の問題の障害追跡」](#page-157-0)

# 自動セキュリティ拡張ツール (ASET)

Solaris 9 には、ASET が組み込まれています。ASET を使用すると、ほかの場合には 手作業で実行する作業が自動的に実行され、システムのセキュリティを監視して制御 できます。

ASET セキュリティパッケージには、システムのセキュリティを制御して監視できる ように、自動管理ツールが組み込まれています。ASET を実行するセキュリティレベ ルには、低レベル、中レベル、または高レベルを指定できます。上のレベルほど、 ASET のファイル制御機能が増え、ファイルアクセスは減少し、システムセキュリ ティが厳しくなります。

ASET には 7 つのタスクがあり、各タスクがシステムファイルに対して特定の検査と 調整を行います。ASET のタスクはファイルのアクセス権を厳しくし、重要なシステ ムファイルの内容にセキュリティ上の弱点がないかどうかを確認して、重要な領域を 監視します。ASET では、ゲートウェイシステムとして機能するシステムにファイア ウォールシステムの基本要件を適用し、ネットワークも保護できます (141 [ページ](#page-140-0) [の「ファイアウォールの設定」を](#page-140-0)参照)。

ASET は、構成用のマスターファイルを使用します。マスターファイルやレポートな どの ASET ファイルは、/usr/aset ディレクトリにあります。これらのファイル は、サイトの特定の要件に合わせて変更できます。

**137**

各タスクは、検出されたセキュリティ上の弱点と、タスクがシステムファイルに対し て行なった変更を示すレポートを生成します。最上位のセキュリティレベルで実行す ると、ASET はシステムセキュリティ上のすべての弱点を変更しようとします。潜在 的なセキュリティ問題を解決できない場合、ASET は問題の存在を報告します。

ASET セッションを起動するには、/usr/aset コマンドを対話的に使用します。 ASET を定期的に実行する場合は、crontab ファイルにエントリを指定します。

ASET のタスクはディスクをかなり使用するため、通常の動作の妨げになることがあ ります。システム性能への影響を最小限度に抑えるために、24 時間ごとまたは 48 時 間ごとに深夜など、システムの稼働レベルが最も低いときに ASET を実行するように スケジュールしてください。

### ASET のセキュリティレベル

ASET は、低、中、高の 3 つのセキュリティレベルのいずれかで動作するように設定 できます。上のレベルほど、ASET のファイル制御機能が増え、ファイルアクセスが 減少し、システムのセキュリティが厳しくなります。これらの機能には、ユーザーに よるファイルアクセスを制限せずにシステムセキュリティを監視する最低レベルか ら、システムが完全にセキュリティ保護される最高レベルまで、アクセス権が段階的 に厳しくなります。

次の表で、この 3 つのセキュリティレベルの概要について説明します。

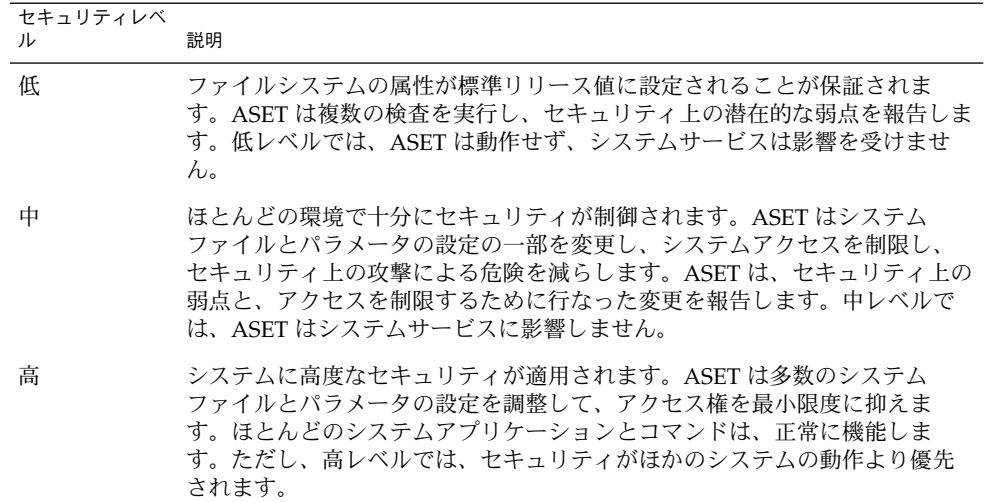

<span id="page-138-0"></span>注 **–** セキュリティレベルを下げるか、システムを ASET 実行前の設定に意図的に戻さ ない限り、ASET によってファイルのアクセス権のセキュリティが低くなることはあ りません。

### ASET のタスク

この節では、ASET のタスクについて説明します。レポートを解釈して活用するに は、各 ASET のタスク (その目的、実行される操作、および影響を受けるシステム構 成要素) を理解しておく必要があります。

ASET のレポートファイルには、各 ASET タスクで検出された問題をできるだけ詳細 に記述するメッセージが含まれています。これらのメッセージによって、問題を診断 して解決できます。ただし、ASET を活用するには、システム管理とシステム構成要 素を全般的に理解していることが前提となります。システム管理者になったばかりの ユーザーは、ほかの Solaris システム管理マニュアルと関連するマニュアルページを参 照して、ASET の管理の概要を把握してください。

taskstat ユーティリティは、完了したタスクとまだ実行中のタスクを識別します。 完了したタスクごとにレポートファイルが生成されます。taskstat ユーティリ ティの詳細は、taskstat(1M) のマニュアルページを参照してください。

### システムファイルのアクセス権の調整

このタスクでは、システムファイルのアクセス権を指定したセキュリティレベルに設 定します。このタスクは、システムのインストール時に実行されます。以前に設定し たレベルをあとから変更したい場合は、このタスクを再度実行してください。低セ キュリティレベルでは、アクセス権は開放型の情報共有環境に適した値に設定されて います。中セキュリティレベルでは、アクセス権はほとんどの環境に十分なセキュリ ティが適用される程度に厳しくなります。高セキュリティレベルでは、アクセスが最 も厳しく制限されます。

このタスクによってシステムファイルのアクセス権やパラメータの設定に加えられた 変更は、tune.rpt ファイル内にレポートされます。ASET がアクセス権を設定する ときに調整するファイルの例については、153 [ページの「調整ファイル」を](#page-152-0)参照して ください。

#### システムファイルの確認

このタスクでは、システムファイルが検査され、マスターファイル内に一覧された各 ファイルの記述と比較されます。マスターファイルは、ASET がこのタスクを実行す るときに初めて作成されます。マスターファイルには、指定したセキュリティレベル の checklist によって適用されるシステムファイル設定が含まれています。

第 8 章 • 自動セキュリティ拡張ツールの使用 (手順) **139**

ファイルが確認されるディレクトリのリストは、セキュリティレベルごとに定義され ます。デフォルトのリストを使用するか、レベルごとに異なるディレクトリを指定し て変更できます。

ファイルごとに次の条件が確認されます。

- 所有者とグループ
- アクセス権ビット
- サイズとチェックサム
- リンク数
- 最終変更時刻

矛盾が見つかると、cklist.rpt ファイル内にレポートされます。このファイルに は、システムファイルのサイズ、アクセス権、およびチェックサムの値について、マ スターファイルと比較した結果が入っています。

### ユーザーとグループの確認

このタスクでは、passwd ファイルと group ファイル内で定義されているユーザーア カウントとグループの整合性と完全性が確認されます。ローカルパスワードファイル と、NIS または NIS+ パスワードファイルが検査されます。NIS+ パスワードファイル の問題はレポートされますが、解決はされません。このタスクでは、次の違反が検査 されます

- 重複名または重複 ID
- 不正な形式のエントリ
- パスワードが付いていないアカウント
- 無効なログインディレクトリ
- アカウント nobody
- 空のグループパスワード
- NIS (または NIS+) サーバー上の /etc/passwd ファイル内のプラス記号 (+)

矛盾は usrgrp.rpt ファイル内にレポートされます。

### システム構成ファイルの確認

このタスクでは、ASET はあらゆるシステムテーブルを検査します。テーブルのほと んどは /etc ディレクトリに入っており、次のシステム構成ファイルが検査されま す。

- /etc/default/login
- /etc/hosts.equiv
- /etc/inetd.conf
- /etc/aliases
- /var/adm/utmpx
- /.rhosts
- /etc/vfstab

**140** Solaris のシステム管理 (セキュリティサービス) • 2003 年 8 月

- <span id="page-140-0"></span>■ /etc/dfs/dfstab
- /etc/ftpd/ftpusers

ASET は、これらのファイルに関して各種の検査と変更を実行し、すべての問題を sysconf.rpt ファイル内にレポートします。

#### 環境変数の確認

このタスクでは、スーパーユーザー用とその他のユーザー用の PATH 環境変数と UMASK 環境変数が /.profile、/.login、/.cshrc ファイル内でどのように設定 されているかを検査します。

環境のセキュリティ状況を検査した結果は、env.rpt ファイル内にレポートされま す。

#### eeprom の確認

このタスクでは、eeprom セキュリティパラメータの値が検査され、適切なセキュリ ティレベルに設定されていることを確認します。eeprom セキュリティパラメータ は、none、command、または full に設定できます。

ASET はこの設定を変更しませんが、推奨値を eeprom.rpt ファイル内にレポートし ます。

### ファイアウォールの設定

このタスクでは、システムをネットワークリレーとして安全に使用できることが保証 されます。45 [ページの「ファイアウォールシステム」で](#page-44-0)説明しているように、このタ スクでは、ファイアウォール専用システムが設定され、内部ネットワークが外部の公 共ネットワークから保護されます。このファイアウォールシステムでは、ネットワー クが 2 つに分割されます。このとき、分割された各ネットワークは、互いに信頼され ないネットワークとして通信します。ファイアウォールの設定タスクによって、イン ターネットプロトコル (IP) パケットを転送できなくなり、ルーティング情報は外部 ネットワークから隠されます。

ファイアウォールのタスクはすべてのセキュリティレベルで実行されますが、ファイ アウォールとしての本来の機能は最上位レベルでのみ動作します。ASET を高セ キュリティレベルで実行したいときでも、システムにはファイアウォール保護が不要 であることがわかった場合は、asetenv ファイルを編集してファイアウォールタスク をはずすことができます。

行われた変更はすべて firewall.rpt ファイル内にレポートされます。

第 8 章 • 自動セキュリティ拡張ツールの使用 (手順) **141**

# ASET 実行ログ

ASET を対話形式またはバックグラウンドで実行すると、実行ログが生成されます。 デフォルトでは、ASET はログファイルを標準出力に生成します。実行ログは、ASET が指定された時刻に実行されたことを確認するもので、実行エラーメッセージも含ま れています。aset -n コマンドを使用すると、ログを指定したユーザーに電子メール で配信できます。ASET オプションの一覧については、aset(1M) のマニュアルペー ジを参照してください。

### ASET 実行ログファイルの例

ASET running at security level low

Machine=example; Current time = 0325\_08:00

aset: Using /usr/aset as working directory

Executing task list... firewall env sysconfig usrgrp tune cklist eeprom All tasks executed. Some background tasks may still be running. Run /usr/aset/util/taskstat to check their status: \$/usr/aset/util/taskstat aset\_dir Where aset\_dir is ASET's operating directory, currently=/usr/aset When the tasks complete, the reports can be found in: /usr/aset/reports/latest/\*.rpt You can view them by: more /usr/aset/reports/latest/\*.rpt

実行ログはまず、ASET が実行されたシステムと時刻を示します。次に、開始したタ スクの一覧を表示します。

139 ページの「ASET [のタスク」で](#page-138-0)説明しているように、ASET はこれらのタスクごと にバックグラウンド処理を呼び出します。タスクは開始されると実行ログに一覧表示 されます。この一覧は、タスクの完了を示しているわけではありません。バックグラ ウンドタスクの状態を確認するには、taskstat コマンドを使用します。

# ASET レポート

ASET タスクから生成されたすべてのレポートファイルは、ディレクトリ /usr/aset/reports の下のサブディレクトリに入っています。この節では、 /usr/aset/reports ディレクトリの構造と、レポートファイルを管理するためのガ イドラインについて説明します。

ASET は、指定されたサブディレクトリにレポートファイルを格納し、レポートの生 成日時を反映させます。この規則によって、ASET を実行するたびに変わるシステム の状態が記録されたレコードを順番に追跡できます。これらのレポートを監視し、比 較して、システムセキュリティの状況を判断できます。

次の図に reports ディレクトリ構造の例を示します。

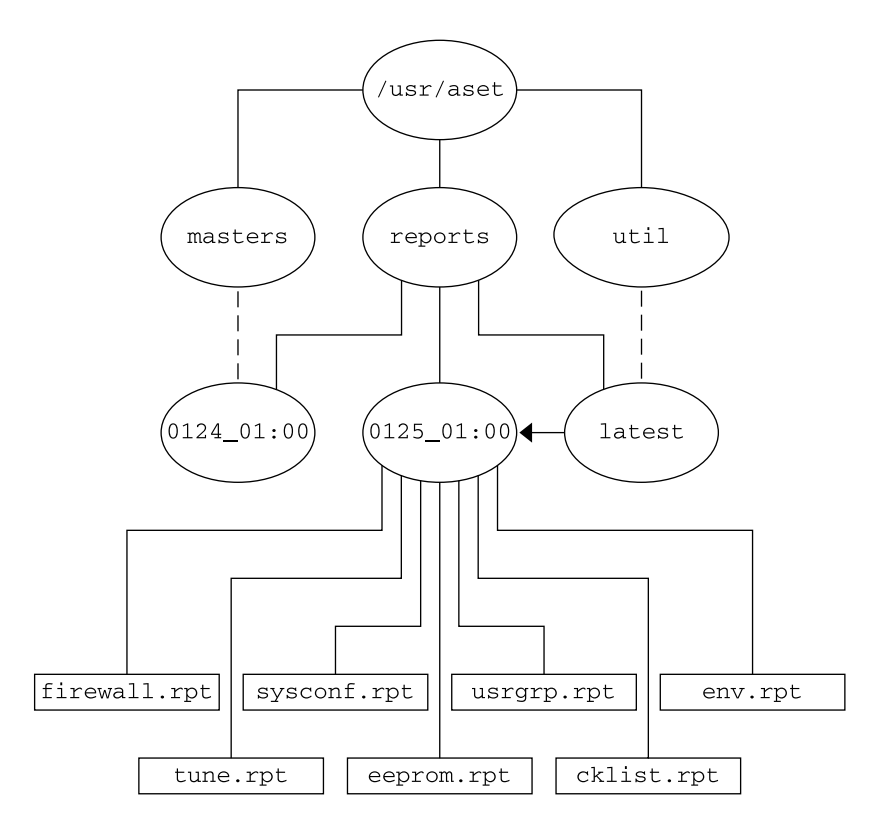

図 **8–1** ASET reports ディレクトリの構造

この例では、2 つのレポートサブディレクトリを示しています。

- 0124 01:00
- 0125\_01:00

第 8 章 • 自動セキュリティ拡張ツールの使用 (手順) **143**

サブディレクトリ名は、レポートの生成日時を示します。各レポートサブディレクト リ名の形式は次のとおりです。

#### *monthdate\_hour:minute*

この場合、*month*、*date*、*hour*、*minute* は、いずれも 2 桁の数値です。たとえば、 0125\_01:00 は 1 月 25 日の午前 1 時を表します。

2 つのレポートサブディレクトリには、それぞれ ASET を 1 度実行して、生成された レポートの集合が含まれています。

latest ディレクトリは、常に最新レポートが入っているサブディレクトリを指すシ ンボリックリンクです。したがって、ディレクトリ /usr/aset/reports/latest に移動すると、ASET で生成された最新レポートを見ることができます。このディレ クトリには、最後に ASET を実行した各タスクのレポートファイルが入っています。

### ASET レポートファイルの形式

各レポートファイルは、それを生成したタスクから取った名前が付けられます。 次の 表にタスクとそのレポートのリストを示します。

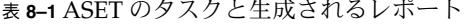

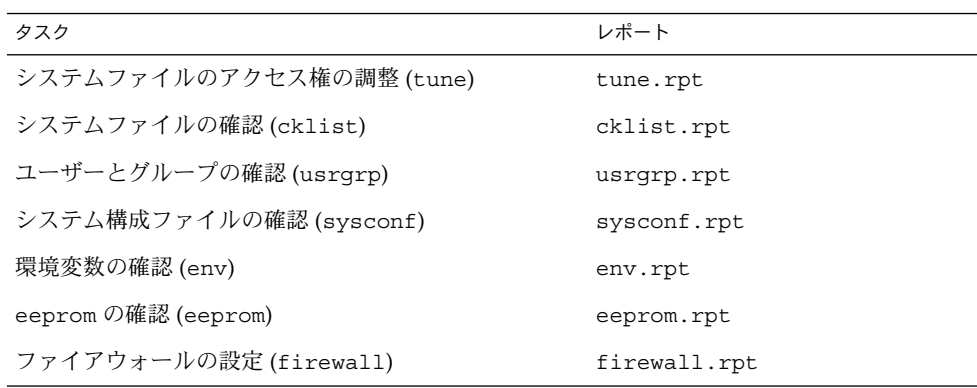

各レポートファイル内で、メッセージの前後はバナー行で囲まれています。ASET の 構成要素を誤って削除したり損傷したりした場合など、タスクが途中で終了すること があります。 このような場合、通常はレポートファイルの末尾の方に、途中で終了し た理由を示すメッセージが記録されています。

次にレポートファイル usrgrp.rpt の例を示します。

\*\*\* Begin User and Group Checking \*\*\*

Checking /etc/passwd ... Warning! Password file, line 10, no passwd :sync::1:1::/:/bin/sync ..end user check; starting group check ...

**144** Solaris のシステム管理 (セキュリティサービス) • 2003 年 8 月
Checking /etc/group... \*\*\* End User And group Checking \*\*\*

#### ASET レポートファイルの検査

ASET を最初に実行したときまたは再構成したときは、レポートファイルを詳細に検 査する必要があります。再構成には、asetenv ファイル、masters サブディレクト リのマスターファイルを変更したり、ASET が動作するセキュリティレベルを変更し たりすることが含まれます。

このレポートには、ASET の再構成によって発生したエラーがすべて記録されます。 レポートを詳しく確認すると、問題が発生した時点で対処して解決できます。

#### ASET レポートファイルの比較

構成上の変更やシステム更新がない期間中にレポートファイルを監視すると、レポー トの内容が安定状態になり、予期しない情報は、あってもわずかであることがわかり ます。diff ユーティリティを使用して、レポートを比較できます。

### ASET マスターファイル

ASET のマスターファイル tune.high、tune.low、tune.med、および uid\_aliases は、ディレクトリ /usr/aset/masters に入っています。ASET は、 マスターファイルを使用してセキュリティレベルを定義します。

#### 調整ファイル

tune.low、tune.med、tune.high マスターファイルでは、利用できる ASET セ キュリティレベルが定義されます。各ファイルでは、各レベルのシステムファイルの 属性が指定され、比較と参照に使用されます。

#### uid\_aliases ファイル

uid aliases ファイルには、同じユーザー ID (UID) を共有する複数のユーザーアカ ウントの一覧が入っています。このような複数のユーザーアカウントがあると責任の 所在があいまいになるため、通常は ASET が警告を出します。uid\_aliases ファイ ル内で例外を一覧すると、この規則に例外を設けることができます。重複する UID を 持つ passwd ファイル内のエントリを uid\_aliases ファイル内で指定しておくと、 これらのエントリは ASET でレポートされません。

複数のユーザーアカウント (パスワードエントリ) に同じ UID を共有しないでくださ い。他の方法で目的を達成することを検討する必要があります。たとえば、複数の ユーザーにアクセス権一式を共有させたい場合は、グループアカウントを作成できま す。UID の共有は最後の手段であり、どうしても必要で、他の方法では目的を達成で きない場合にだけに使用します。

環境変数 UID\_ALIASES を使用すると、別の別名ファイルを指定できます。 デフォル トファイルは /usr/aset/masters/uid\_aliases です。

#### 確認リストファイル

システムファイルの確認に使用されるマスターファイルは、初めて ASET を実行する ときか、セキュリティレベルの変更後に ASET を実行するときに生成されます。

次の環境変数には、このタスクで確認するファイルを定義します

- CKLISTPATH\_LOW
- CKLISTPATH\_MED
- CKLISTPATH\_HIGH

## ASET 環境ファイル (asetenv)

環境ファイル asetenv には、ASET タスクに影響する環境変数の一覧が入っていま す。一部の環境変数を変更すると、ASET の動作を修正することができます。

### ASET の構成

この節では、ASET を構成する方法とその操作の基礎となる環境について説明しま す。

ASET の管理と構成は最小限ですみ、ほとんどの場合はデフォルト値で実行できま す。ただし、ASET の処理や動作に影響する一部のパラメータを調整して、その特長 を最大限に発揮させることができます。デフォルト値を変更する前に、ASET の機能 と、システムの構成要素に及ぼす影響を理解しておく必要があります。

ASET は、次の 4 つの構成ファイルに依存してタスクの動作を制御します。

- /usr/aset/asetenv
- /usr/aset/masters/tune.low
- /usr/aset/masters/tune.med
- /usr/aset/masters/tune.high

#### 環境ファイルの変更 (asetenv)

/usr/aset/asetenv ファイルは、次の 2 つの主要セクションに分かれています

- ユーザーが構成可能な環境変数セクション
- 内部環境変数セクション

ユーザーが構成可能なパラメータセクションは変更できます。ただし、内部環境変数 セクションの設定は内部使用だけに限られ、変更できません。

ユーザーが構成可能なセクションのエントリを編集して、次の操作を行うことができ ます。

- 実行するタスクを選択する
- システムファイルの確認タスク用のディレクトリを指定する
- ASET の実行スケジュールを指定する
- UID 別名ファイルを指定する
- 確認対象を NIS+ テーブルまで拡張する

#### 実行するタスクの選択: TASKS

ASET が実行する各タスクでは、システムセキュリティの特定の領域が監視されま す。ほとんどのシステム環境では、すべてのタスクでバランスがとれたセキュリ ティ範囲を提供する必要があります。ただし、1 つまたは複数のタスクを除外しても かまいません。

たとえば、ファイアウォールタスクはすべてのセキュリティレベルで実行されます が、本来の機能は最上位レベルでのみ動作します。ASET を高セキュリティレベルで 実行したい場合でも、ファイアウォール保護は不要なときがあります。

asetenv ファイル内で環境変数の TASKS の一覧を編集すると、ファイアウォール機 能を使用しないで高セキュリティレベルで実行するように ASET を設定できます。デ フォルトでは、TASKS の一覧にはすべての ASET タスクが含まれています。特定のタ スクを削除するには、このファイルからそのタスクに関連する変数を削除します。こ の場合は、一覧から firewall 環境変数を削除することになります。次の一覧に ASET を実行すると、除外したタスクは実行されません。

次の例では、すべての ASET タスクが含まれる TASKS の一覧が表示されます。

TASKS="env sysconfig usrgrp tune cklist eeprom firewall"

#### システムファイル確認タスクのディレクトリの指定: CKLISTPATH

システムファイル確認では、選択したシステムディレクトリ内のファイルの属性が確 認されます。次の確認リストパスの環境変数を使用して、どのディレクトリを確認す るかを定義できます。

CKLISTPATH\_LOW 変数は、低セキュリティレベルで確認されるディレクトリを定義 します。CKLISTPATH\_MED と CKLISTPATH\_HIGH 環境変数は、それぞれ中セキュリ ティレベルと高セキュリティレベルで同じように機能します。

セキュリティレベルの低い環境変数を定義したディレクトリの一覧は、次にセキュリ ティレベルの高い環境変数を定義したディレクトリの一覧のサブセットである必要が あります。たとえば、CKLISTPATH\_LOW に定義したすべてのディレクトリを CKLISTPATH\_MED に含め、CKLISTPATH\_MED に指定したすべてのディレクトリを CKLISTPATH\_HIGH に含めます。

これらのディレクトリに対して実行される確認は再帰的ではありません。ASET で は、環境変数に明示的に指定されているディレクトリだけが確認されます。ASETで は、そのサブディレクトリは確認されません。

これらの環境変数の定義を編集して、ASET に確認させたいディレクトリを追加また は削除できます。これらの確認リストは、通常は毎日変更がないシステムファイルに のみ便利なことに注意してください。たとえば、一般にユーザーのホームディレクト リは動的な変化が大きすぎるので、確認リストの候補にはなりません。

#### ASET の実行スケジュールの指定: PERIODIC SCHEDULE

ASET を起動する場合、対話形式で起動する方法と、-p オプションを使用して ASET タスクをスケジュール指定した時刻に実行する方法があります。ASET は、システム 需要が少ないときに定期的に実行できます。たとえば、ASET は PERIODIC SCHEDULE を照会して、ASET タスクの実行頻度と実行時刻を判断しま す。ASET を定期的に実行するように設定する方法については、156 [ページの「](#page-155-0)ASET [を定期的に実行する方法」を](#page-155-0)参照してください。

PERIODIC SCHEDULE の形式は、crontab エントリの形式と同じです。詳細は、 crontab(1) のマニュアルページを参照してください。

#### 別名ファイルの指定: UID\_ALIASES

UID ALIASES 変数は、共有 UID が一覧される別名ファイルを指定します。 デ フォルトファイルは /usr/aset/masters/uid\_aliases です。

#### 確認範囲を NIS+ テーブルまで拡張する: YPCHECK

YPCHECK 環境変数は、ASET でシステム構成ファイルテーブルも確認するかどうかを 指定します。YPCHECK はブール型変数なので、true または false しか指定できませ ん。デフォルト値は false で、NIS+ テーブルの確認は無効になっています。

この環境変数の機能を理解するために、passwd ファイルに与える影響を考えてみて ください。false に設定すると、ASET はローカルの passwd ファイルを確認します。 true に設定すると、NIS+ の passwd ファイル内でシステムのドメインも確認されま す。

注 **–** ASET ではローカルテーブルが自動的に修復されますが、NIS+ テーブル内の潜在 的な問題はレポートされるだけです。ASET ではそれらの問題は変更しません。

#### 調整ファイルの変更

ASET は、3 つのマスター調整ファイル、tune.low、tune.med、tune.high を使 用して、重要なシステムファイルへのアクセス制限を緩めたり厳しくしたりします。 この 3 つのマスターファイルは /usr/aset/masters ディレクトリにあり、環境に 合わせて調整できます。詳細は、153 [ページの「調整ファイル」を](#page-152-0)参照してくださ い。

tune.low ファイルは、アクセス権をデフォルトのシステム設定に適した値に設定し ます。tune.med ファイルは、これらのアクセス権をさらに制限し、tune.low に含 まれていないエントリを追加します。tune.high ファイルは、アクセス権をさらに 厳しく制限します。

注 **–** 調整ファイル内の設定を変更するには、ファイルのエントリを追加または削除し ます。アクセス権を現在の設定よりも制限が緩やかになるような値に設定しても意味 がありません。システムセキュリティを下位レベルに下げない限り、ASET がアクセ ス権の制限を緩和したことになりません。

### ASET で変更されたシステムファイルの復元

ASET を初めて実行すると、元のシステムファイルが保存され保管されます。 aset.restore ユーティリティは、これらのファイルを復元します。また、ASET を 定期的に実行するようにスケジュール指定している場合は、そのスケジュールを解除 します。aset.restore コマンドは、ASET の操作ディレクトリ /usr/aset に 入っています。

システムファイルに適用した変更は、aset.restore コマンドを実行すると失われま す。

aset.restore コマンドは、次のような場合に使用します。

- ASET の変更を削除して元のシステムを復元したい場合。ASET を永久に無効にし たい場合は、以前にスーパーユーザーの crontab に aset コマンドが追加されて いれば、cron スケジュールからそれを削除できます。cron を使用して自動実行 を削除する方法については、157 ページの「ASET [の定期的な実行を停止する方](#page-156-0) [法」を](#page-156-0)参照してください。
- ASET を短期間実行したあとに、元のシステム状態を復元する場合
- 一部の主要なシステム機能が正常に動作せず、ASETが原因だと思われる場合

### NFS システムを使用するネットワーク操作

通常、ネットワークの一部となっているシステム上でも、ASET はスタンドアロン モードで使用されます。スタンドアロンシステムのシステム管理者は、システムのセ キュリティとシステムを保護する ASET の実行と管理を担当することになります。

また、ASET は NFS 分散環境でも使用できます。ネットワーク管理者は、すべてのク ライアントの各種管理タスクのインストール、実行、管理を担当します。複数のクラ イアントシステム間で ASET を管理しやすくするために、構成変更を行ってすべての クライアントに一括して適用すると、各システムにログインしてプロセスを繰り返す 必要がなくなります。

ネットワークシステム上で ASET の設定方法を決めるときには、ユーザーに各自のシ ステム上でセキュリティをどのように制御させるかと、セキュリティ制御に関する責 任をどの程度集中させるかを検討する必要があります。

#### 各セキュリティレベルの一括構成の提供

複数のネットワーク構成を設定したい場合があります。たとえば、低セキュリティレ ベルに指定したクライアント用に1つ、中レベルのクライアント用に1つ、さらに高 レベルのクライアント用に 1 つのネットワーク構成を設定できます。

セキュリティレベルごとに別の ASET ネットワーク構成を作成したい場合は、サー バー上でレベルごとに 1 つずつ合計 3 つの ASET 構成を作成できます。各構成を該当 するセキュリティレベルのクライアントにエクスポートします。3 つの構成すべてに 共通の ASET 構成要素は、リンクを使用して共有できます。

#### ASET レポートの収集

スーパーユーザー特権を持っているかどうかにかかわらず、クライアントにアクセス されるサーバー上に ASET 構成要素を集中できるほか、サーバー上に集中ディレクト リを設定して、各種クライアント上で実行中のタスクによって生成されるすべてのレ ポートを収集できます。収集メカニズムを設定する方法については、157 [ページ](#page-156-0) の「サーバー上で ASET [レポートを収集する方法」を](#page-156-0)参照してください。

サーバー上でレポートを収集するように設定すると、すべてのクライアントに関する レポートを 1 箇所で検討できます。この方法は、クライアントがスーパーユーザー特 権を持っているかどうかに関係なく使用できます。また、ユーザーに各自の ASET レ ポートを監視させたい場合は、ローカルシステム上にレポートディレクトリを残して おくこともできます。

#### ASET 環境変数

次の表に ASET 環境変数と各変数で指定する値を示します。

表 **8–2** ASET 環境変数とその意味

| 環境変数            | 指定する値                       |
|-----------------|-----------------------------|
| ASETDIR         | ASET の作業ディレクトリ              |
| ASETSECLEVEL    | セキュリティレベル                   |
| PERIOD SCHEDULE | 定期的なスケジュール                  |
| TASKS           | 実行するタスク                     |
| UID ALIASES     | 別名ファイル                      |
| YPCHECK         | NIS マップと NIS+ テーブルを確認するかどうか |
| CKLISTPATH LOW  | 低セキュリティ用のディレクトリリスト          |
| CKLISTPATH MED  | 中セキュリティ用のディレクトリリスト          |
| CKLISTPATH HIGH | 高セキュリティ用のディレクトリリスト          |

以下の節で示す環境変数は、/usr/aset/asetenv ファイルにあります。ASETDIR 変数と ASETSECLEVEL 変数はオプションで、aset コマンドを使用してシェルからで なければ設定できません。他の環境変数は、ファイルを編集して設定できます。

#### ASETDIR 環境変数

ASETDIR は、ASET の作業ディレクトリを指定します。

C シェルからは、次のように入力します。

% **setenv ASETDIR** *pathname*

Bourne シェルまたは Korn シェルからは、次のように入力します。

```
$ ASETDIR=pathname
```

```
$ export ASETDIR
```
*pathname* には ASET 作業ディレクトリの完全パス名を設定します。

#### ASETSECLEVEL 環境変数

ASETSECLEVEL は、ASET タスクが実行されるセキュリティレベルを指定します。

C シェルからは、次のように入力します。

% **setenv ASETSECLEVEL** *level*

Bourne シェルまたは Korn シェルからは、次のように入力します。

\$ **ASETSECLEVEL=***level* **export ASETSECLEVEL**

<span id="page-151-0"></span>上記のコマンドで、*level* を次のいずれかに設定できます。

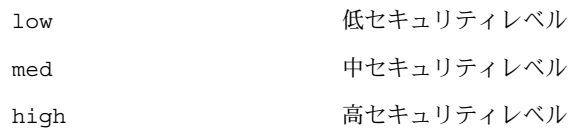

#### PERIODIC\_SCHEDULE 環境変数

PERIODIC SCHEDULE の値の形式は、crontab ファイルと同じです。変数の値は二 重引用符で囲んだ 5 つのフィールドからなる文字列として指定します。各フィールド は次のように 1 つの空白文字で区切ります

"*minutes hours day-of-month month day-of-week*"

表 **8–3** Periodic\_Schedule 変数の値

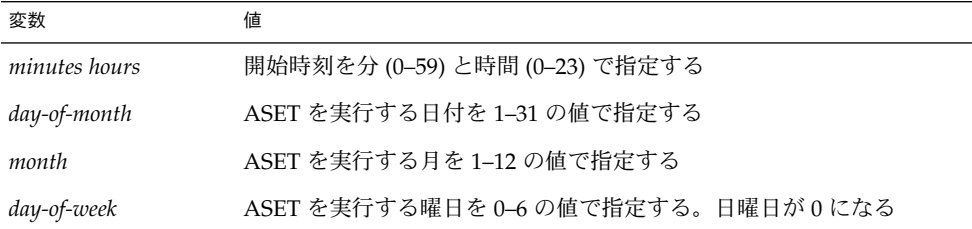

次の規則が適用されます。

- どのフィールドも、値のリストをコンマで区切って指定できる
- 値を数値または範囲として指定できる。範囲は、1対の数値をハイフンで結合して 指定する。範囲に含まれるすべての時刻に ASET タスクを実行することを示す
- どのフィールドも、値としてアスタリスク(\*) を指定できる。アスタリスクを指定 すると、そのフィールドで使用できるすべての値を指定したことになる

PERIODIC SCHEDULE 変数のデフォルトエントリでは、ASET が毎日深夜 12:00 に実 行されます。

PERIODIC SCHEDULE="00\*\*\*"

#### TASKS 環境変数

TASKS 変数は、ASET で実行されるタスクを一覧します。デフォルトでは、7 つのタ スクが次のようにすべて一覧されます

TASKS="env sysconfig usrgrp tune cklist eeprom firewall"

#### <span id="page-152-0"></span>UID\_ALIASES 環境変数

UID\_ALIASES 変数は、別名ファイルを指定します。別名ファイルがあると、ASET は使用可能な複数の別名の一覧をこのファイル内で照会します。書式は UID\_ALIASES=*pathname* です。*pathname* は、別名ファイルのフルパス名です。

デフォルトは次のとおりです。

UID\_ALIASES=\${ASETDIR}/masters/uid\_aliases

#### YPCHECK 環境変数

YPCHECK 変数は、システムテーブルを確認するタスクを拡張して NIS または NIS+ テーブルを含めます。この変数はブール変数なので、true または false に設定されま す。

デフォルトは false で、ローカルシステムテーブルが確認されます。

YPCHECK=false

#### CKLISTPATH\_level 環境変数

3 つの確認リストパス変数は、システムファイルの確認リストタスクで確認される ディレクトリを一覧します。次の変数の定義は、デフォルトで設定されます。さまざ まなレベルの変数の関係を定義しています。

CKLISTPATH\_LOW=\${ASETDIR}/tasks:\${ASETDIR}/util:\${ASETDIR}/masters:

/etc

CKLISTPATH\_MED=\${CKLISTPATH\_LOW}:/usr/bin:/usr/ucb

CKLISTPATH\_HIGH=\${CKLISTPATH\_MED}:/usr/lib:/sbin:/usr/sbin:/usr/ucblib

確認リストパス環境変数の値は、シェルパス変数の値と似ています。つまり、複数の ディレクトリ名を指定するときは、コロンで区切ります。等号 (=) を使用すると、変 数名にその値を設定できます。

#### ASET ファイルの例

この節では、調整ファイルや別名ファイルなどの ASET ファイルの例を示します。

#### 調整ファイル

ASET は 3 つの調整ファイルを管理します。次の表では、3 つのすべての調整ファイ ルのエントリの書式を示します。

表 **8–4** 調整ファイルのエントリの書式

| フィールド名   | 説明               |
|----------|------------------|
| pathname | ファイルのフルパス名       |
| mode     | アクセス権の設定を表す5桁の数値 |
| owner    | ファイルの所有者         |
| group    | ファイルのグループ        |
| type     | ファイルの形式          |

調整ファイルを編集するときは、次の規則が適用されます。

- パス名には、アスタリスク(\*)や疑問符(?)など、通常のシェルのワイルドカード 文字を使用して、複数のエントリを指定できます。詳細は、sh(1) のマニュアル ページを参照してください。
- *mode* は、最も制限が緩やかな値を表します。現在の設定が指定した値よりもすで に厳しく制限されている場合、ASET はアクセス権の設定を緩和しません。たとえ ば、指定した値が 00777 の場合、00777 は常に現在の設定よりも緩やかな制限を 表すため、アクセス権は変更されません。

セキュリティレベルを下げるか、ASET を削除しない限り、ASET ではこの方法で モード設定を行います。セキュリティレベルを前回の実行時よりも下げるときや、 システムファイルを ASET を最初に実行する前の状態に復元したいときには、 ASET は操作の内容を認識して保護レベルを下げます。

- owner と group には、数値 ID ではなく名前を使用する必要があります。
- *owner*、*group*、*type* の代わりに疑問符 (?) を使用すると、ASET がこれらのパラ メータの既存の値を変更しないようにします。
- *type* には、symlink (シンボリックリンク)、ディレクトリ、またはファイルなど すべての種類を指定できます。
- セキュリティレベルが高くなるほど、調整ファイルは下位レベルよりも緩やかな ファイルアクセス権にリセットされます。また、上位セキュリティレベルになるほ ど、一覧に多数のファイルが追加されます。
- 1つのファイルで複数の調整ファイルエントリを照合できます。たとえば、 etc/passwd は etc/pass\* エントリと /etc/\* エントリに一致します。
- 2つのエントリのアクセス権が異なる場合は、ファイルアクセス権は最も厳しいア クセス権を表す値に設定されます。次の例では、/etc/passwd のアクセス権は 00755 に設定されますが、これは 00755 は 00770 よりも厳密な制限であること を表します。

```
/etc/pass* 00755 ? ? file
/etc/* 00770 ? ? file
```
■ 2 つのエントリの *owner* 指定または *group* 指定が異なる場合は、最後のエントリが 優先されます。次の例では、/usr/sbin/chroot の所有者が root に設定されま す。

/usr/sbin/chroot 00555 bin bin file /usr/sbin/chroot 00555 root bin file

#### 別名ファイル

別名ファイルには、同じユーザー ID を共有する別名の一覧が含まれています。 各エントリの書式は次のとおりです。

*uid*=*alias1*=*alias2*=*alias3*=...

*uid* 共有 UID *aliasn* UID を共有するユーザーアカウント

たとえば、次のエントリでは、sysadm および root アカウントによって共有されて いる UID 0 を表示しています。

0=root=sysadm

## ASET の実行

この節では、ASET を対話的にまたは定期的に実行する方法について説明します。

▼ ASET を対話的に実行する方法

- **1.** スーパーユーザーになります。
- **2. aset** コマンドを使用して **ASET** を対話的に実行します。
	- # **/usr/aset/aset -l** *level* **-d** *pathname*

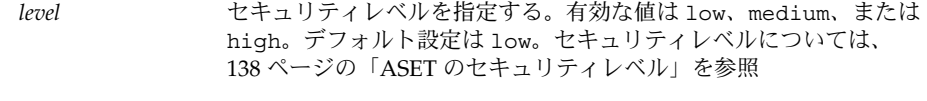

*pathname* ASET の作業ディレクトリを指定する。デフォルトは /usr/aset

**3.** 画面に表示される **ASET** 実行ログを見て、**ASET** が動作していることを確認しま す。

<span id="page-155-0"></span>実行ログメッセージは、動作しているタスクを示します。

#### 例 — ASET を対話的に実行する

次の例では、デフォルトの作業ディレクトリを使用して低セキュリティレベルで ASET を実行します。

```
# /usr/aset/aset -l low
======= ASET Execution Log =======
ASET running at security level low
Machine = jupiter; Current time = 0111_09:26
aset: Using /usr/aset as working directory
Executing task list ...
   firewall
   env
   sysconf
   usrgrp
   tune
    cklist
    eeprom
All tasks executed. Some background tasks may still be running.
Run /usr/aset/util/taskstat to check their status:
 /usr/aset/util/taskstat [aset_dir]
where aset_dir is ASET's operating
directory,currently=/usr/aset.
When the tasks complete, the reports can be found in:
/usr/aset/reports/latest/*.rpt
You can view them by:
more /usr/aset/reports/latest/*.rpt
```
### ▼ ASET を定期的に実行する方法

- **1.** スーパーユーザーになります。
- **2.** 必要であれば、**ASET** を定期的に実行したい時刻を設定します。 システム需要が少ないときに ASET を実行します。/usr/aset/asetenv ファイ ル内の PERIODIC SCHEDULE 環境変数を使用して、ASET を定期的に実行する時 刻を設定します。デフォルトでは、時刻は深夜に設定されます。 別の時刻を設定したい場合は、/usr/aset/asetenv ファイル内の PERIODIC SCHEDULE 変数を編集します。PERIODIC SCHEDULE 変数の設定の詳 細は、152 ページの「PERIODIC SCHEDULE 環境変数」を参照してください。

<span id="page-156-0"></span>**3. aset** コマンドを使用してエントリを **crontab** ファイルに追加します。

#### # **/usr/aset/aset -p**

-p オプションは、決めた時刻に ASET の実行を開始するように /usr/aset/asetenv ファイル内の PERIODIC\_SCHEDULE 環境変数に設定した 行を crontab ファイルに挿入します。

**4.** 次のコマンドを実行すると **crontab** エントリが表示され、**ASET** の実行スケ ジュールを確認できます。

```
# crontab -l root
```
### ▼ ASET の定期的な実行を停止する方法

- **1.** スーパーユーザーになります。
- **2. crontab** ファイルを編集します。

# **crontab -e root**

- **3. ASET** エントリを削除します。
- **4.** 変更を保存して終了します。
- **5. crontab** エントリを表示して、**ASET** エントリが削除されていることを確認しま す。

# **crontab -l root**

## ▼ サーバー上で ASET レポートを収集する方法

- **1.** スーパーユーザーになります。
- **2.** サーバー上でディレクトリを設定します。
	- **a. /usr/aset** ディレクトリに移動します。

mars# **cd /usr/aset**

**b.** *rptdir* ディレクトリを作成します。

mars# **mkdir** *rptdir*

**c.** *rptdir* ディレクトリに移動して、*client\_rpt* ディレクトリを作成します。 これにより、クライアント用のサブディレクトリ (*client\_rpt*) が作成されます。 レポートを収集したいクライアントごとに、この手順を繰り返します。

mars# **cd** *rptdir* mars# **mkdir** *client\_rpt*

```
次の例では、ディレクトリ all_reports、およびサブディレクトリ
pluto rpt と neptune rpt が作成されます。
```

```
mars# cd /usr/aset
mars# mkdir all_reports
mars# cd all_reports
mars# mkdir pluto_rpt
mars# mkdir neptune_rpt
```
**3.** *client\_rpt* ディレクトリを **/etc/dfs/dfstab** ファイルに追加します。 このディレクトリには、読み取り権と書き込み権があります。 たとえば、dfstab ファイル内の次のエントリは、読み取り権と書き込み権に

share -F nfs -o rw=pluto /usr/aset/all reports/pluto rpt share -F nfs -o rw=neptune /usr/aset/all reports/neptune rpt

**4. dfstab** ファイル内のリソースをクライアントが利用できるようにします。

# **shareall**

よって共有されます。

- **5.** 各クライアント上でクライアントのサブディレクトリを、マウントポイント **/usr/aset/masters/reports** にサーバーからマウントします。
	- # **mount server:/usr/aset/***client\_rpt* **/usr/aset/masters/reports**
- **6. /etc/vfstab** ファイルを編集して、ブート時にディレクトリを自動的にマウント するようにします。

neptune 上の /etc/vfstab 内の次のエントリ例には、mars からマウントされ るディレクトリ /usr/aset/all reports/neptune rpt と、neptune 上のマ ウントポイント /usr/aset/reports が一覧されています。ブート時には、 vfstab 内に一覧されたディレクトリが自動的にマウントされます。

mars:/usr/aset/all\_reports/neptune.rpt /usr/aset/reports nfs - yes hard

## ASET の問題の障害追跡

この章では、ASET によって生成されるエラーメッセージについて説明します。

#### ASET のエラーメッセージ

ASET failed:no mail program found. 原因**:** ASET は実行ログをユーザーに送るように指示されましたが、メールプログ ラムが見つからない。

対処方法**:** メールプログラムをインストールしてください。

Usage: aset [-n user[@host]] in /bin/mail or /usr/ucb/mail.

Cannot decide current and previous security levels. 原因**:** ASET は、今回と前回の呼び出しのセキュリティレベルを判別できない。

対処方法**:** 現在のセキュリティレベルがコマンド行オプションまたは ASETSECLEVEL 環境変数によって設定されているかどうかを確認してください。 また、ASETDIR/archives/asetseclevel.arch の最終行に、以前のセキュリ ティレベルが正しく反映されているかどうかを確認してください。これらの値が設 定されていないか正しくない場合は、訂正してください。

ASET working directory undefined.

To specify, set ASETDIR environment variable or use command line option -d.

ASET startup unsuccessful.

原因**:** ASET の作業 (操作) ディレクトリが定義されていないか、正しく定義されて いない。

対処方法**:** ASETDIR 環境変数または -d コマンド行オプションを使用して訂正して から、ASET を再起動してください。

ASET working directory \$ASETDIR missing.

ASET startup unsuccessful.

原因**:** ASET の作業 (操作) ディレクトリが定義されていないか、正しく定義されて いない。ASETDIR 変数または -d コマンド行オプションによって、存在しない ディレクトリが参照されている可能性があります。

対処方法**:** 正しいディレクトリ、つまり ASET ディレクトリ階層が入っている ディレクトリが正しく参照されているかどうかを確認してください。

Cannot expand \$ASETDIR to full pathname.

原因**:** ASET が ASETDIR 変数または -d コマンド行オプションで指定されたディレ クトリ名を完全パス名に展開できない。

対処方法**:** ディレクトリ名を正しく指定したかどうかと、ユーザーがアクセス権を 持っている既存のディレクトリを参照しているかどうかを確認してください。

aset: invalid/undefined security level.

To specify, set ASETSECLEVEL environment variable or use command

line option -l, with argument= low/med/high. 原因**:** セキュリティレベルが定義されていないか、正しく定義されていない。 low、med、または high の値以外は定義できない。

対処方法**:** ASETSECLEVEL 変数または -l コマンド行オプションを使用して、 low、med、または high のいずれかの値を指定してください。

ASET environment file asetenv not found in \$ASETDIR.

ASET startup unsuccessful.

原因**:** ASET は asetenv ファイルを作業ディレクトリ内で見つけることができな い。

対処方法**:** ASET の作業ディレクトリ内に asetenv ファイルが入っているかどうか を確認してください。このファイルについては、asetenv(4) のマニュアルペー ジを参照してください。

filename doesn't exist or is not readable.

原因**:** *filename* で指定されたファイルが存在しないか、読み取れない。この問題 は、-u オプションを使用して、確認したいユーザーを含むファイルを指定したと きに発生することがある。

対処方法**:** -u オプションの引数が存在し、読み取れるかどうかを確認してくださ い。

ASET task list TASKLIST undefined.

原因**:** asetenv ファイル内で定義されているはずの ASET タスクリストが定義され ていない。asetenv ファイルが無効である可能性がある。

対処方法**:** asetenv ファイルを検査してください。タスクリストが User Configurable セクションで定義されているかどうかを確認します。また、 ファイルの他の部分をチェックして、ファイルが変更されていないことを確認しま す。正常な asetenv ファイルの内容については、asetenv(4) のマニュアルペー ジを参照してください。

ASET task list \$TASKLIST missing.

ASET startup unsuccessful.

原因**:** asetenv ファイル内で定義されているはずの ASET タスクリストが定義され ていない。asetenv ファイルが無効である可能性がある。

対処方法**:** asetenv ファイルを検査してください。タスクリストが User Configurable セクションで定義されているかどうかを確認します。また、 ファイルの他の部分をチェックして、ファイルが変更されていないことを確認しま す。正常な asetenv ファイルの内容については、asetenv(4) のマニュアルペー ジを参照してください。

Schedule undefined for periodic invocation.

No tasks executed or scheduled. Check asetenv file. 原因**:** -p オプションを使用して ASET のスケジュール指定が要求されたが、環境変 数 PERIODIC SCHEDULE が asetenv ファイル内で定義されていない。

対処方法**:** asetenv ファイルの User Configurable セクションをチェックし て、変数が定義されていて、正しい書式になっているかどうかを確認してくださ い。

Warning! Duplicate ASET execution scheduled.

Check crontab file.

原因**:** ASET のスケジュールが複数回指定されている。つまり、ASET スケジュール がまだ有効な間に別のスケジュールを指定するように要求されている。複数のスケ ジュールが必要な場合は、このメッセージはエラーを示すものではなく、警告 メッセージとなります。複数のスケジュールが必要な場合は、crontab コマンド を使用して、正しいスケジュール書式を使用する必要があります。詳細は、 crontab(1M) のマニュアルページを参照してください。

対処方法**:** crontab コマンドを使用して、正しいスケジュールが有効になっている ことを検証してください。ASET に関して不要な crontab エントリがないかどう かを確認してください。

Solaris のシステム管理 (セキュリティサービス) • 2003 年 8 月

# パート **III** 認証サービスと安全な通信

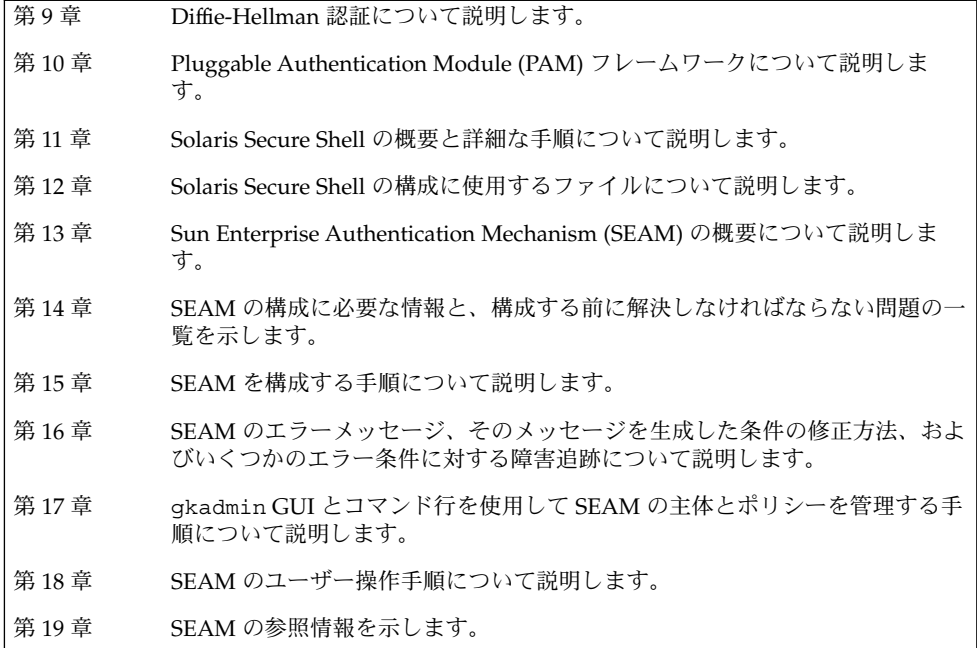

Solaris のシステム管理 (セキュリティサービス) • 2003 年 8 月

# <span id="page-164-0"></span>認証サービスの使用 (手順)

この章では、Secure RPC で使用できる Diffie-Hellman 認証メカニズムについて説明し ます。

この章で説明する手順は次のとおりです。

- 165 ページの「Secure RPC の概要」
- 170 ページの「[Diffie-Hellman](#page-169-0) 認証の管理」

## Secure RPC の概要

Secure RPC は、サービスを要求するホストとユーザーを認証するための認証方式で す。Secure RPC では、Diffie-Hellman 認証メカニズムを使用しています。この認証メ カニズムは DES 暗号化を使用します。Secure RPC を使用するアプリケーションに は、NFS と NIS+ ネームサービスがあります。

### NFS サービスと Secure RPC

NFS を使用すると、複数のホストがネットワーク上でファイルを共有できます。NFS サービスでは、サーバーは、複数のクライアントから利用できるデータとリソースを 保持します。クライアントは、サーバーがクライアントと共有するファイルシステム にアクセスできます。クライアントマシンにログインしたユーザーは、ファイルシス テムをサーバーからマウントすることによって、そのファイルシステムにアクセスで きます。このとき、クライアントマシン上のユーザーには、ファイルはクライアント のローカルファイルシステム上にあるように見えます。NFS の最も一般的な使用形態 の 1 つは、システムを各オフィスにインストールして、すべてのユーザーファイルを 1 箇所で集中管理することです。mount -nosuid オプションなどのいくつかの NFS 機能を使用すると、権限を持たないユーザーがデバイスやファイルシステムにアクセ スすることを禁止できます。

NFS サービスでは Secure RPC を使用して、要求を出したユーザーをネットワーク上 で認証します。このプロセスは、Secure NFS と呼ばれます。AUTH\_DH 認証メカニズ ムは、Diffie-Hellman 認証で DES 暗号化を使用し、認証されたアクセスを保障しま す。AUTH\_DH メカニズムは、AUTH\_DES とも呼びます。

- Secure NFS の設定と管理については、『Solaris のシステム管理 *(*資源管理とネット ワークサービス*)*』の「Secure NFS システムの管理」を参照してください。
- NIS+ テーブルの設定と cred テーブルへの名前の入力については、『*Solaris* のシ ステム管理 *(*ネーミングとディレクトリサービス *: DNS*、*NIS*、*LDAP* 編*)*』を参照 してください。
- RPC 認証手順の概要については、167 ページの「[Diffie-Hellman](#page-166-0) 認証の実装」を参 照してください。

### DES 暗号化

データ暗号化規格 (Data Encryption Standard、DES) 暗号化機能は 56 ビットの鍵を使 用して、データを暗号化します。資格を持つ 2 人のユーザー、すなわちプリンシパル が同じ DES 鍵を知っている場合、その鍵を使用してテキストを暗号化または復号化す ることによって、プライベートに通信できます。DES は比較的高速な暗号化メカニズ ムです。DES チップは暗号化をより高速にします。ただし、チップがなくても、ソフ トウェアで代用できます。

DES 鍵を使用する上での問題点は、同じ鍵で暗号化された多数のテキストメッセージ を侵入者が収集することによって、鍵が発見されメッセージが解読される危険性があ るということです。このため、Secure NFS などのセキュリティシステムは鍵を頻繁に 変更します。

### Kerberos 認証

Kerberos は、マサチューセッツ工科大学 (MIT) で開発された認証システムです。 Kerberos は DES 暗号を使用します。Kerberos V4 は、Secure RPC ではサポートされ ていません。クライアント側には、RPCSEC\_GSS を使用する Kerberos V5 がこのリ リースに実装されています。詳細は、第 13 [章を](#page-212-0)参照してください。

### Diffie-Hellman 認証

Diffie-Hellman (DH) のユーザー認証方式は簡単には破られません。クライアントと サーバーは、独自の非公開鍵と公開鍵を使って共通鍵を作り出します。非公開鍵は秘 密鍵とも呼ばれます。クライアントとサーバーは、相互に合意した暗号化機能 (DES など) と共通鍵を使って相互に通信します。この方式は、以前の Solaris リリースの DES 認証と同じです。

認証では、送信側のシステムの共通鍵を使用して現在の時刻を暗号化する機能を利用 します。受信側のシステムは、その現在の時刻を復号し、自分の時刻と照合します。 クライアントとサーバーで時刻が同期していることを確認してください。

<span id="page-166-0"></span>公開鍵と非公開鍵は、NIS または NIS+ のデータベースに格納されます。NIS では、 これらの鍵を publickey マップに格納します。NIS+ では、cred テーブルに格納し ます。これらのファイルには、すべてのユーザーの公開鍵と非公開鍵が入っていま す。

システム管理者は、NIS マップまたは NIS+ のテーブルを設定して、ユーザーごとに 公開鍵と非公開鍵を生成する必要があります。非公開鍵は、ユーザーのパスワードで 暗号化されて格納されます。これにより、その非公開鍵はそのユーザーだけが知って いることになります。

#### Diffie-Hellman 認証の実装

この節では、DH 認証 (AUTH\_DH) を使用するクライアントサーバーセッションにおけ る一連のトランザクションを説明します。

#### 公開鍵と秘密鍵の生成

システム管理者は、認証を開始する前に、 newkey または nisaddcred コマンドを 実行して公開鍵と秘密鍵を生成します。ユーザーごとに一意の公開鍵と秘密鍵が与え られます。公開鍵は、公開データベースに格納されます。秘密鍵は、暗号化された形 式で、同じデータベースに格納されます。公開鍵と秘密鍵のペアを変更するには、 chkey コマンドを使用します。

#### *keylogin* コマンドの実行

通常、ログインパスワードは Secure RPC パスワードと同じです。この場合、 keylogin コマンドは必要ありません。ただし、これらのパスワードが異なる場合 は、ユーザーはログインするときに keylogin コマンドを明示的に実行する必要があ ります。

keylogin コマンドを入力すると、Secure RPC パスワードの入力を求めるプロンプト が表示されます。コマンドは、このパスワードを使って秘密鍵を復号化します。次に keylogin コマンドは、復号化された秘密鍵をキーサーバーと呼ばれるプログラムに 渡します。キーサーバーは 、各コンピュータ上でローカルインスタンスを伴う RPC サービスです。キーサーバーは、復号化された秘密鍵を格納し、ユーザーとサーバー が Secure RPC トランザクションを開始するのを待機します。

ログインパスワードと RPC パスワードが一致している場合は、ログインプロセスは秘 密鍵をキーサーバーに渡します。これらのパスワードが異なり、ユーザーが常に keylogin コマンドを実行する必要がある場合は、keylogin コマンドをユーザーの 環境構成ファイル ( ˜/.login、 ˜/.cshrc、 ˜/.profile ファイルなど) に設定す ることができます。この場合、ユーザーがログインしたときに、keylogin コマンド が自動的に実行されます。

第 9 章 • 認証サービスの使用 (手順) **167**

#### 対話鍵の生成

ユーザーがサーバーとトランザクションを開始すると、次の処理が行われます。

- 1. キーサーバーはランダムに対話鍵を生成します。
- 2. カーネルはこの対話鍵を使用して、クライアントのタイムスタンプの暗号化などを 行います。
- 3. キーサーバーは、公開鍵データベースからサーバーの公開鍵を検索します。詳細は publickey(4) のマニュアルページを参照してください。
- 4. キーサーバーはクライアントの秘密鍵とサーバーの公開鍵を使用して、共通鍵を作 成します。
- 5. キーサーバーは共通鍵を使用して対話鍵を暗号化します。

#### サーバーとの最初の接触

次に、暗号化したタイムスタンプと暗号化した対話鍵を含む伝送データがサーバーに 送信されます。伝送データには資格とベリファイアが含まれます。資格は、次の 3 つ の構成要素を持ちます。

- クライアントのネット名
- 共通鍵で暗号化された対話鍵
- 対話鍵で暗号化された「ウィンドウ」

この場合の「ウィンドウ」とは、サーバーの時刻とクライアントのタイムスタンプと の間で許容される時間差のことで、クライアントが指定します。サーバーの時刻とク ライアントのタイムスタンプとの間の差がウィンドウより大きい場合、サーバーはク ライアントの要求を拒否します。通常の状態では、クライアントは RPC セッションを 開始する前にサーバーと同期を取るため、クライアントの要求は拒否されません。

クライアントベリファイアは、次の要素で構成されます。

- 暗号化されたタイムスタンプ
- 指定したウィンドウの暗号化されたベリファイアから1を引いた値

ウィンドウベリファイアは、他人がユーザーになりすますのを防ぐために使用されま す。なりすましを試みる人は、資格やベリファイアの暗号化された各フィールドに正 しい情報の代わりにランダムなビットを記入するプログラムを作成します。サーバー はこの対話鍵を任意のランダム鍵に復号化し、それを使用してウィンドウとタイムス タンプを復号化しようと試みます。結果は、乱数が生成されるだけです。しかし、数 千回の試行を重ねるうちには、このランダムなウィンドウとタイムスタンプのペアが 認証システムを通過することが十分ありえます。ウィンドウベリファイアは、正しい 資格の解読をより困難にします。

対話鍵の復号化

サーバーがクライアントから伝送データを受信すると、次の処理が行われます。

1. キーサーバーは、公開鍵データベース内でクライアントの公開鍵を検索します。

**168** Solaris のシステム管理 (セキュリティサービス) • 2003 年 8 月

- 2. キーサーバーはクライアントの公開鍵とサーバーの秘密鍵を使用して、共通鍵を計 算します。この共通鍵はクライアントが計算したものと同じです。共通鍵の計算 は、秘密鍵を知っている必要があるため、そのサーバーとクライアント以外は計算 できません。
- 3. カーネルは共通鍵を使用して、対話鍵を復号化します。
- 4. カーネルはキーサーバーを呼び出して、復号化された対話鍵によりクライアントの タイムスタンプを復号化します。

サーバーへの格納情報

サーバーは、クライアントのタイムスタンプを復号化したあと、次の 4 つの情報を資 格テーブルに格納します。

- クライアントのコンピュータ名
- 対話鍵
- ウィンドウ
- クライアントのタイムスタンプ

サーバーは、最初の 3 つの情報を将来の使用のために格納します。サーバーはタイム スタンプを格納して、同じタイムスタンプが再度使用できないようにします。サー バーは、最後に参照したタイムスタンプよりも時間的に後のタイムスタンプだけを受 け付けるため、同じタイムスタンプのトランザクションはすべて拒否されることが保 証されます。

注 **–** この手順において暗黙的に仮定されているのは呼び出し側の名前であり、何らか の方法でこの名前を認証する必要があります。キーサーバーは、呼び出し側を認証す るときに、DES 認証を使用できません。DES 認証を使用すると、デッドロックが発生 するためです。キーサーバーは、 ユーザー ID (UID) ごとに秘密鍵を格納し、ローカ ルのルートプロセスへの要求だけを許可することによってこの問題を解決します。

ベリファイアをクライントに返す

サーバーは、ベリファイアをクライアントに返します。ベリファイアには、次の構成 要素が含まれます。

- サーバーが自分の資格キャッシュに記録するインデックス ID
- クライアントのタイムスタンプから1を引いた値。対話鍵によって暗号化される

タイムスタンプから 1 を引くのは、タイムスタンプを無効化するためです。これに よって、タイムスタンプをクライアントのベリファイアとして再利用できなくなりま す。

第 9 章 • 認証サービスの使用 (手順) **169**

<span id="page-169-0"></span>クライアントによるサーバーの認証

クライアントがベリファイアを受信し、そのサーバーを認証します。クライアント は、このベリファイアを送信できるのはサーバーだけであることを知っています。そ の理由は、クライアントが送信したタイムスタンプの内容を知っているのはサーバー だけだからです。

追加のトランザクション

一番目以降のすべてのトランザクションごとに、クライアントは 2 番目のトランザク ションでインデックス ID をサーバーに返し、もう 1 つの暗号化されたタイムスタン プを送信します。サーバーは、クライアントのタイムスタンプから 1 を引いた値を対 話鍵で暗号化して、返信します。

## Diffie-Hellman 認証の管理

システム管理者は、ネットワークを安全にするためのポリシーをネットワーク上に実 装できます。必要なセキュリティのレベルはサイトによって異なります。この節で は、ネットワークセキュリティに関連するいくつかの作業手順を説明します。

### ▼ キーサーバーを再起動する方法

- **1.** スーパーユーザーになるか、同等の役割を引き受けます。
- **2. keyserv** デーモンが動作しているか確認します。

```
# ps -ef | grep keyserv
root 100 1 16 Apr 11 ? 0:00 /usr/sbin/keyserv
root 2215 2211 5 09:57:28 pts/0 0:00 grep keyserv
```
**3.** プロセスが動作していない場合は、キーサーバーを起動します。

### ▼ Diffie-Hellman 認証のために NIS+ の資格に root 鍵を設定する方法

NIS+ セキュリティの詳細については、『*Solaris* のシステム管理 *(*ネーミングとディレ クトリサービス *: FNS*、*NIS+* 編*)*』を参照してください。

**1.** スーパーユーザーになるか、同等の役割を引き受けます。

<sup>#</sup> **/usr/sbin/keyserv**

**<sup>170</sup>** Solaris のシステム管理 (セキュリティサービス) • 2003 年 8 月

**2. /etc/nsswitch.conf** ファイルを編集して、次の行を追加します。

publickey: nisplus

**3. NIS+** クライアントを起動します。

```
# nisinit -cH hostname
hostname は、そのテーブルにクライアントマシン用のエントリを持つ、信頼され
ている NIS+ サーバー名です。
```
**4.** 次のコマンドを入力して、クライアントを **cred** テーブルに追加します。

```
# nisaddcred local
# nisaddcred des
```
**5. keylogin** コマンドを使用して、設定を確認します。 パスワードを求めるプロンプトが出たら、この手順は正常に終了しています。

### 例 — NIS+ クライアント上で root の新しい鍵を設定する

次の例は、ホスト pluto を使用して、earth を NIS+ クライアントとして設定して います。警告は無視できます。keylogin コマンドが受け付けられて、earth が Secure NIS+ クライアントとして正しく設定されていることを確認しています。

```
# nisinit -cH pluto
NIS Server/Client setup utility.
This machine is in the North.Abc.COM. directory.
Setting up NIS+ client ...
All done.
# nisaddcred local
# nisaddcred des
DES principal name : unix.earth@North.Abc.COM
Adding new key for unix.earth@North.Abc.Com (earth.North.Abc.COM.)
```
Network password: **xxx** *Press Return* Warning, password differs from login password. Retype password: **xxx** *Press Return*

```
# keylogin
Password:
#
```
### ▼ Diffie-Hellman 認証のために NIS+ の資格を使用す る新しいユーザー鍵を設定する方法

**1.** 次のコマンドを入力して、ユーザーをルートマスターサーバー上の **cred** テーブル に追加します。

# **nisaddcred -p unix.***UID*@*domain-name* **-P** *username*.*domain-name*. **des**

第 9 章 • 認証サービスの使用 (手順) **171**

<span id="page-171-0"></span>この場合、*username.domain-name* の終わりにピリオド (.) を付けてください。

**2.** クライアントとしてログインし、**keylogin** コマンドを入力して、設定を確認し ます。

#### 例 — NIS+ ユーザー用の新しい鍵を設定する

次の例は、george という名前のユーザーに DES 承認がどのように与えられるかを示 しています。

# **nisaddcred -p unix.1234@North.Abc.com -P george.North.Abc.COM. des** DES principal name : unix.1234@North.Abc.COM Adding new key for unix.1234@North.Abc.COM (george.North.Abc.COM.)

Password: Retype password:

```
# rlogin rootmaster -l george
# keylogin
Password:
```

```
#
```
▼ Diffie-Hellman 認証と NIS の資格を使用して root 鍵を設定する方法

- **1.** クライアント上でスーパーユーザーになるか、同等の役割を引き受けます。
- **2. /etc/nsswitch.conf** ファイルを編集して、次の行を追加します。

publickey: nis

**3. newkey** コマンドを使用して、新しい鍵のペアを作成します。

# **newkey -h** *hostname hostname* は、クライアント名です。

### 例 — NIS クライアント上で root の新しい鍵を設定する

次の例では、earth を Secure NIS クライアントとして設定します。

```
# newkey -h earth
Adding new key for unix.earth@North.Abc.COM
New Password:
Retype password:
Please wait for the database to get updated...
Your new key has been successfully stored away.
#
```
**172** Solaris のシステム管理 (セキュリティサービス) • 2003 年 8 月

- ▼ Diffie-Hellman 認証と NIS の資格を使用する新し いユーザー鍵を設定する方法
	- **1.** スーパーユーザーとして **NIS** マスターサーバーにログインするか、同等の役割を 引き受けます。 NIS マスターサーバーにログインしたときにユーザーの新しい鍵を作成できるの は、システム管理者だけです。
	- **2.** ユーザーの新しい鍵を作成します。

# **newkey -u** *username*

*username* はユーザー名です。システムはパスワードを求めるプロンプトを出しま す。汎用パスワードを入力できます。非公開鍵は、汎用パスワードを使用して暗号 化されて格納されます。

```
# newkey -u george
Adding new key for unix.12345@Abc.North.Acme.COM
New Password:
Retype password:
Please wait for the database to get updated...
Your new key has been successfully stored away.
#
```
**3.** ログインして **chkey -p** コマンドを入力するように、ユーザーに伝えます。 このコマンドでは、そのユーザーは自分だけが知っているパスワードを使用して、 自分の非公開鍵を暗号化し直すことができます。

```
earth% chkey -p
Updating nis publickey database.
Reencrypting key for unix.12345@Abc.North.Acme.COM
Please enter the Secure-RPC password for george:
Please enter the login password for george:
Sending key change request to pluto...
#
```
注 **–** chkey コマンドを使用すると、新しい鍵のペアをユーザーに作成できます。

### ▼ Diffie-Hellman 認証でファイルを共有およびマウン トする方法

#### 前提条件

Diffie-Hellman の publickey 認証がネットワークで有効である必要があります。 170 ページの「Diffie-Hellman 認証のために NIS+ の資格に root [鍵を設定する方法」](#page-169-0) および 172 ページの「Diffie-Hellman 認証と NIS [の資格を使用して](#page-171-0) root 鍵を設定す [る方法」を](#page-171-0)参照してください。

第 9 章 • 認証サービスの使用 (手順) **173**

*Diffie-Hellman* 認証でファイルシステムを共有する

- **1.** スーパーユーザーになるか、同等の役割を引き受けます。
- **2. Diffie-Hellman** 認証でファイルシステムを共有します。
	- # **share -F nfs -o sec=dh /***filesystem*

*Diffie-Hellman* 認証でファイルシステムをマウントする

- **1.** スーパーユーザーになるか、同等の役割を引き受けます。
- **2. Diffie-Hellman** 認証でファイルシステムをマウントします。
	- # **mount -F nfs -o sec=dh** *server:resource mountpoint* -o sec=dh オプションは、AUTH\_DH 認証でファイルシステムをマウントします。

## <span id="page-174-0"></span>第 **10** 章

## PAM の使用

この章では、Pluggable Authentication Module (PAM) フレームワークについて説明し ます。PAM は、認証サービスを「プラグイン」する方法を提供して、複数の認証サー ビスを使用できるようにします。

- 175 ページの「PAM (概要)」
- 178 [ページの「](#page-177-0)PAM (手順)」
- 181 [ページの「](#page-180-0)PAM (参照)」

# PAM (概要)

Pluggable Authentication Module (PAM) フレームワークを使用すると、login、 ftp、telnet などのシステムエントリサービスを変更しなくても、新しい認証技術 を「プラグイン」できるようになります。また、PAM を使用すると、UNIX ログイン を Kerberos のような他のセキュリティメカニズムと統合できます。また、アカウン ト、セッション、およびパスワードの管理メカニズムも「プラグイン」できます。

### PAM を使用する利点

PAM を使用すると、システムエントリサービス (ftp、login、telnet、rsh など) のユーザー認証を構成できます。PAM には次の利点があります。

- 柔軟な構成ポリシー
	- アプリケーションごとの認証ポリシー
	- デフォルトの認証メカニズムを選択する機能
	- 高度なセキュリティシステムにおける複数のパスワード
- 一般ユーザーにも使いやすい
- メカニズムが異なってもパスワードが同じであれば、パスワードを再入力する 必要がない
- ユーザーが複数のコマンドを入力しなくても、複数の認証方式のパスワードを 求めるプロンプトを表示できる
- オプションパラメータをユーザー認証サービスに渡す機能

#### PAM の構成要素

PAM ソフトウェアは、ライブラリ、いくつかのモジュール、および構成ファイルで構 成されます。いくつかのコマンドまたはデーモンの新しいバージョンは、PAM インタ フェースを利用できます。

次の図は、アプリケーション、PAM ライブラリ、pam.conf ファイル、および PAM モジュール間の関係を示します。

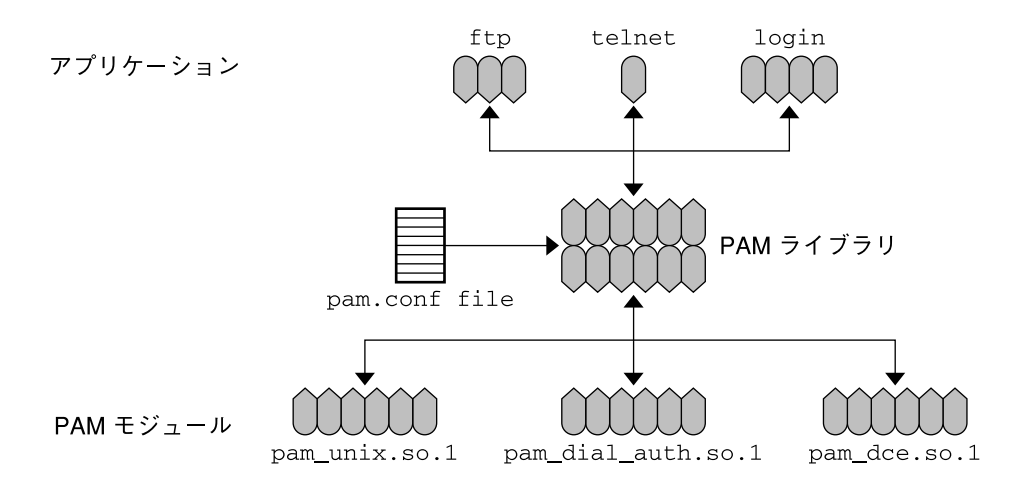

#### 図 **10–1** PAM の動作

アプリケーション (ftp、telnet、および login) は、PAM ライブラリを使用して構 成ポリシーを呼び出します。pam.conf ファイルは、使用するモジュールを定義し て、各アプリケーションがモジュールを使用する順番を定義します。モジュールから の応答は、ライブラリ経由でアプリケーションに戻されます。

次の節では、PAM の構成要素とアプリケーションの関係について説明します。

### PAM ライブラリ

PAM ライブラリは、適切なモジュールをロードし、スタッキング処理を管理するため のフレームワークを提供します。また、すべてのモジュールがプラグインできる汎用 構造になっています。詳細は、pam(3PAM) のマニュアルページを参照してくださ  $V_{\lambda_{\circ}}$ 

### パスワードマッピング機能

スタッキング機能では、ユーザーが複数のパスワードを覚えておく必要があります。 「パスワードマッピング機能」を使用すると、基本パスワードから他のパスワードを 復号できるので、ユーザーが複数のパスワードを覚えたり入力したりする必要はあり ません。各認証メカニズム間でパスワードの同期を取るためのオプションもありま す。ただし、スタック内で使用される最も安全性の低いパスワード方式によってメカ ニズムのセキュリティが制限されてしまうため、この方法ではセキュリティの危険性 が増すおそれがあります。

### Solaris 9 リリースにおける PAM への変更

Solaris 9 では、PAM サービスがいくつかの点で拡張されています。ここでは、最も重 要な変更点について説明します。

- スタッキングを適切に行うために、pam\_unix モジュールが個々の単一サービス モジュールに分割されました。これらのモジュールの機能は、pam\_unix モ ジュールと同等です。 これらの機能は、次の各モジュールで提供されます。
	- pam\_authtok\_get
	- pam\_authtok\_check
	- pam\_authtok\_store
	- pam\_unix\_auth
	- pam\_dhkeys
	- pam\_passwd\_auth

新しいモジュールについては、181 ページの「PAM [モジュール」を](#page-180-0)参照してくだ さい。

- ssh サービス名が追加されました。PAM サービスについては、184 [ページ](#page-183-0) の「PAM [で有効なサービス名」を](#page-183-0)参照してください。
- PAM 構成ファイルが更新されました。構成ファイルについては、187 [ページ](#page-186-0) [の「一般的な](#page-186-0) pam.conf ファイル」を参照してください。

#### Solaris 9 Update 2 リリースにおける PAM への変 更

Update 2 には、新しいバインディング制御フラグが含まれています。このフラグの導 入によって、追加の認証をスキップすることが可能になります。ただし、スキップす るためには、そのサービスモジュールが正常に終わるだけでなく、その前に実行され たすべての必須モジュールが正常に終わっていなければなりません。この制御フラグ については、pam.conf(4) のマニュアルページと 185 ページの「PAM [制御フラグ」](#page-184-0) を参照してください。

第 10 章 • PAM の使用 **177**

# <span id="page-177-0"></span>PAM (手順)

この節では、PAM のフレームワークを完全に機能させるために必要な作業について説 明します。特に、PAM 構成ファイルに関連するセキュリティのいくつかの問題につい て注意する必要があります。

## PAM (作業マップ)

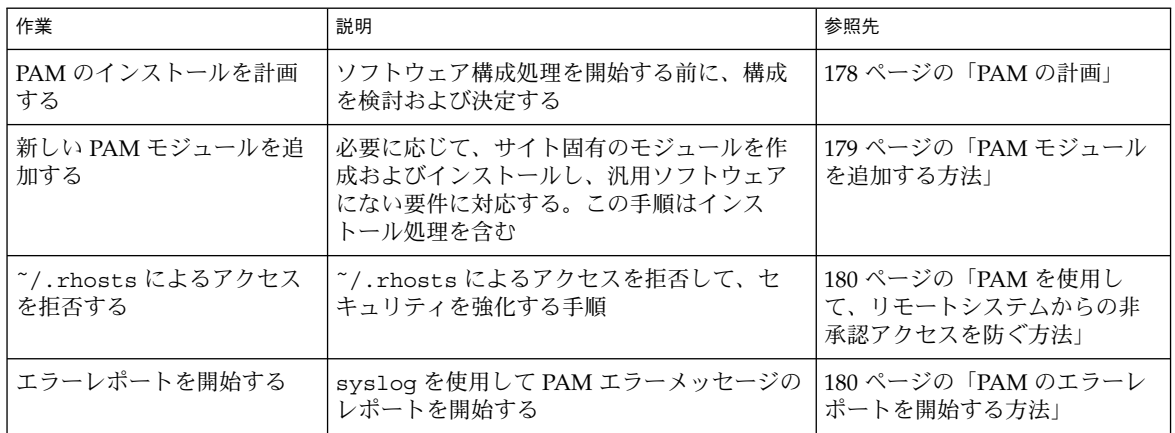

### PAM の計画

ユーザーの環境に最適な PAM の使用方法を決定するために、次の問題から始めま す。

- 何が必要か、特にどのモジュールを選択するかを決定する
- 特別な注意が必要なサービスを確認する。適宜、OTHER を使用する
- モジュールを実行する順番を決定する
- 各モジュールに対する制御フラグを選択する
- 各モジュールに必要なオプションを選択する

ここで、PAM 構成ファイルを変更する前に次のことを考慮することをお勧めします。

- すべてのアプリケーションを指定しなくてもいいように、モジュールタイプごとに OTHER エントリを使用する
- sufficient 制御フラグと optional 制御フラグのセキュリティへの影響を確認 する

■ モジュールに関連するマニュアルページを参照する。これらのマニュアルページに は、各モジュールの機能、使用可能なオプション、スタック内のモジュール間の相 互作用などの説明がある

<span id="page-178-0"></span>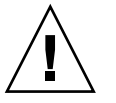

注意 **–** PAM 構成ファイルの構成を間違えたり壊したりすると、スーパーユーザー でもログインできなくなる可能性があります。この場合、sulogin コマンドは PAM を使用しないので、スーパーユーザーは、マシンをシングルユーザーモード でブートして問題を解決する必要があります。

/etc/pam.conf ファイルを変更したあと、スーパーユーザーとしてログインし ている間にできる限り調査します。変更によって影響を受ける可能性があるコマン ドは、すべてテストしてください。たとえば、新しいモジュールを telnet サー ビスに追加した場合、telnet コマンドを使用して、行なった変更が期待どおりに 動作しているかどうかを検証します。

### ▼ PAM モジュールを追加する方法

- **1.** スーパーユーザーになるか、同等の役割を引き受けます。
- **2.** 使用する制御フラグとオプションを決定します。 モジュールについては、181 ページの「PAM [モジュール」を](#page-180-0)参照してください。
- **3.** 新しいモジュールを **/usr/lib/security/sparcv9** にコピーします。 Solaris 8 の場合は、/usr/lib/security にコピーします。
- **4.** モジュールファイルの所有者が **root** で、そのアクセス権が **555** になるように、 アクセス権を設定します。
- **5. PAM** 構成ファイル **/etc/pam.conf** を編集して、このモジュールを適切なサービ スに追加します。

#### 検証

構成ファイルが間違って構成されているおそれもあるので、システムをリブートする 前にテストを行う必要があります。システムをリブートする前に、rlogin、su、お よび telnet を実行してください。サービスは、システムをブートしたときに 1 度だ け生成されるデーモンである場合があります。その場合には、システムをリブートし てから、モジュールが追加されていることを確認する必要があります。

第 10 章 • PAM の使用 **179**

<span id="page-179-0"></span>PAM を使用して、リモートシステムからの非承認 アクセスを防ぐ方法

PAM 構成ファイルから「rlogin auth rhosts\_auth.so.1」エントリを削除しま す。この手順によって、rlogin セッション中、 ˜/.rhosts ファイルは読み取られ なくなり、ローカルシステムに認証されていないリモートシステムからのアクセスを 防止できます。˜/.rhosts ファイルまたは /etc/hosts.equiv ファイルの存在ま たはその内容にかかわらず、すべての rlogin アクセスにはパスワードが必要になり ます。

注 **–** ˜/.rhosts ファイルへのその他の非承認アクセスを防ぐには、rsh サービスも 無効にする必要があります。サービスを無効にする最良の方法は、 /etc/inetd.conf ファイルからサービスエントリを削除することです。PAM 構成 ファイルを変更しても、サービスを無効にはできません。

### ▼ PAM のエラーレポートを開始する方法

- **1. /etc/syslog.conf** ファイルを編集して、**PAM** エラーレポートに次のエントリ を必要に応じて追加します。
	- auth.alert すぐに修正する必要がある状態についてのメッセージ
	- auth.crit 致命的なメッセージ
	- auth.err エラーメッセージ
	- auth.info 情報提供用メッセージ
	- auth.debug デバッグメッセージ
- **2. syslog** デーモンを再起動するか、**SIGHUP** シグナルを **syslog** デーモンに送信し て、**PAM** のエラー報告を有効にします。

#### 例 — PAM のエラーレポートを開始する

次の例では、すべての警告メッセージを画面に表示します。致命的なメッセージは スーパーユーザーに電子メールで送信されます。情報メッセージとデバッグ用 メッセージは、/var/log/pamlog ファイルに追加されます。

auth.alert /dev/console auth.crit 'root' auth.info; auth.debug /var/log/pamlog

ログ内の各行は、タイムスタンプ、メッセージを生成したシステム名、および メッセージ本体で構成されます。pamlog ファイルには、大量の情報が記録される可 能性があります。
# PAM (参照)

PAM は、実行時に取り外しが可能なモジュールを使用して、システムエントリサービ スの認証を提供します。スタッキング機能を利用すると、複数のサービスを使用して ユーザーを認証できます。また、パスワードマッピング機能を利用すると、ユーザー は複数のパスワードを覚える必要がなくなります。

### PAM モジュール

各 PAM モジュールは、特定のメカニズムを実装します。PAM 認証を設定するとき は、モジュールとモジュールタイプの両方を指定する必要があります。モジュールタ イプは、モジュールが実行する処理を定義します。複数のモジュールタイプ (認証、 アカウント管理、セッション管理、またはパスワード管理) を各モジュールに関連付 けることができます。

次の表では、各 PAM モジュールについて、モジュール名、モジュールファイル名、 および説明を示します。各モジュールのパスは、インストールされている Solaris で使 用できる命令によって異なります。モジュールのデフォルトのパスは、 /usr/lib/security/ *\$ISA* です。*\$ISA* の値は、sparc または i386 です。詳細 は、isalist(5) のマニュアルページを参照してください。

表 **10–1** PAM モジュール

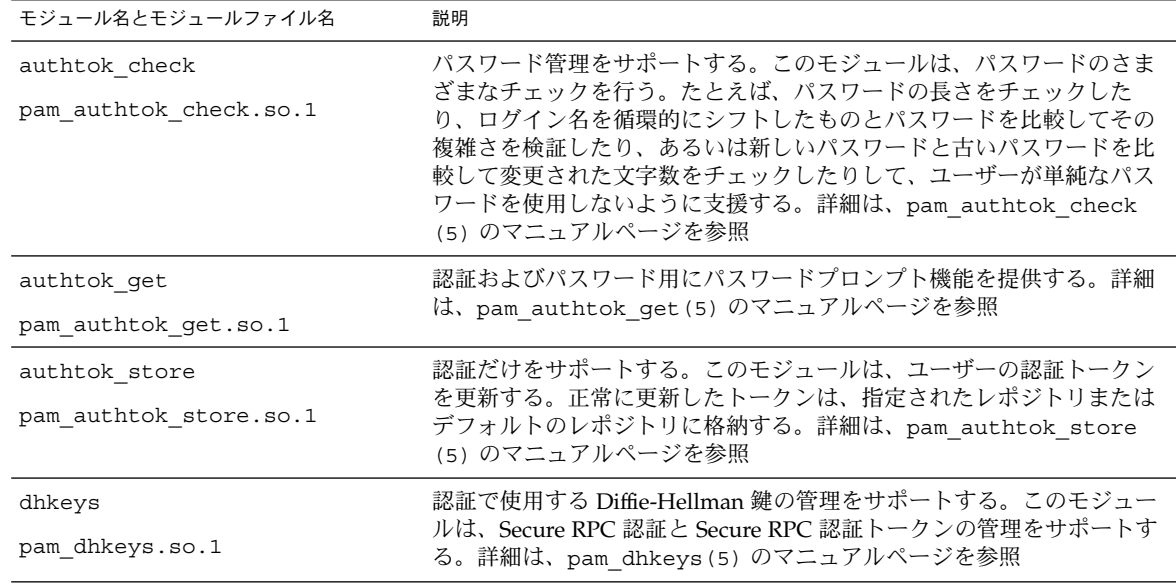

第 10 章 • PAM の使用 **181**

| モジュール名とモジュールファイル名                     | 説明                                                                                                    |  |
|---------------------------------------|----------------------------------------------------------------------------------------------------|--|
| dial auth<br>pam_dial_auth.so.1       | 認証だけで使用する。このモジュールは、/etc/dialups ファイルと<br>/etc/d passwd ファイルに格納されたデータを、認証用として使用す<br>る。主に login コマンドで使用される。詳細は、pam dial auth(5)<br>のマニュアルページを参照                           |  |
| krb5<br>pam krb5 auth.so.1            | 認証、アカウント管理、セッション管理、およびパスワード管理をサ<br>ポートする。認証には Kerberos 資格が使用される。詳細は、pam krb5<br>(5) のマニュアルページを参照                                                                        |  |
| ldap<br>pam_ldap.so.1                 | 認証とパスワード管理をサポートする。LDAP サーバーのデータの認証<br>に使用される。詳細は、pam_ldap(5)のマニュアルページを参照                                                                                                |  |
| projects<br>pam_projects.so.1         | アカウント管理をサポートする。詳細は、pam projects(5)のマ<br>ニュアルページを参照                                                                                                    |  |
| rhosts_auth<br>pam_rhosts_auth.so.1   | 認証だけで使用する。このモジュールは、ruserok()ルーチンに<br>よって~/.rhostsおよび/etc/host.equivファイルに格納された<br>データを使用する。主に rlogin と rsh コマンドで使用する。詳細は、<br>pam rhosts auth(5) のマニュアルページを参照             |  |
| roles<br>pam_roles.so.1               | アカウント管理だけをサポートする。RBAC の user attr データベー<br>スが、ユーザーが引き受けることができる役割を決定する。詳細は、<br>pam_roles(5)のマニュアルページを参照                                                                  |  |
| sample<br>pam_sample.so.1             | 認証、アカウント管理、セッション管理、およびパスワード管理をサ<br>ポートする。テストに使用する。詳細は、pam sample(5)のマニュア<br>ルページを参照                                                                                     |  |
| smartcard<br>pam smartcard.so.1       | 認証だけをサポートする。詳細は、pam smartcard(5)のマニュアル<br>ページを参照                                                                                                    |  |
| unix<br>pam_unix.so.1                 | 認証、アカウント管理、セッション管理、およびパスワード管理をサ<br>ポートする。このモジュールでは、4種類すべてのモジュールタイプを<br>定義できる。UNIX パスワードを認証に使用する。                                                                        |  |
|                                       | Solaris 環境では、パスワードを取得するための適切なネームサービスの<br>選択は、/etc/nsswitch.conf ファイルで制御する。詳細は、<br>pam unix(5) のマニュアルページを参照                                                              |  |
| unix account<br>pam_unix_account.so.1 | アカウント管理をサポートする。このモジュールは、nsswitch.conf<br>ファイルに指定されたレジストリのパスワード有効期限情報を取得し<br>て、パスワードおよびユーザーアカウントの期限が切れていないことを<br>確認する。詳細は、pam_unix_account(5)のマニュアルページを参<br>照            |  |
| unix auth<br>pam unix auth.so.1       | 認証をサポートする。このモジュールは、PAM ハンドルに含まれている<br>パスワードを検証する。このモジュールはまた、ユーザーのパスワード<br>が、指定されたレポジトリまたはデフォルトのレポジトリに格納されて<br>いるパスワードと一致しているか確認する。詳細は、pam unix auth<br>(5) のマニュアルページを参照 |  |

表 **10–1** PAM モジュール *(*続き*)*

**182** Solaris のシステム管理 (セキュリティサービス) • 2003 年 8 月

<span id="page-182-0"></span>表 **10–1** PAM モジュール *(*続き*)*

| モジュール名とモジュールファイル名     | 説明                                                                          |
|-----------------------|-----------------------------------------------------------------------------|
| unix session          | セッション管理をサポートする。このモジュールは、セッション管理を                                            |
| pam unix session.so.1 | 開始するために、/var/adm/lastlog ファイルを更新する。詳細は、<br>pam unix session(5) のマニュアルページを参照 |

セキュリティ上の理由から、これらのモジュールファイルの所有者は root である必 要があり、また、group と other に書き込み権があってはなりません。ファイルの 所有者が root でない場合、PAM はモジュールをロードしません。

### PAM モジュールのタイプ

モジュールタイプはモジュールのインタフェースを定義するため、PAM モジュールの タイプを理解する必要があります。実行時 PAM モジュールには、次の 4 つのタイプ があります。

- 「認証モジュール」はユーザーの認証を行う。さらに、このモジュールでは、資格 を設定、更新、または削除できる。そのほか、認証モジュールは、ユーザーを識別 するための管理ツールを提供する
- 「アカウントモジュール」は、パスワードの有効期限、アカウントの有効期限、お よびアクセス時間制限を確認する。アカウントモジュールは、認証モジュールで ユーザーを識別したあと、そのユーザーにアクセス権を与えるべきかどうかを決定 する。
- 「セッションモジュール」は、認証セッションの開閉を管理する。セッションモ ジュールは、動作を記録したり、セッション終了後のクリーンアップを実行したり できる。
- 「パスワードモジュール」によって、実際のパスワードを変更する。

### PAM 構成ファイル

PAM 構成ファイル /etc/pam.conf は、使用する認証サービスとその使用順序を決 定します。このファイルを編集すると、システムエントリアプリケーションごとに認 証メカニズムを選択できます。

#### PAM 構成ファイルの構文

PAM 構成ファイルは、次の構文のエントリで構成されます。

*service\_name module\_type control\_flag module\_path module\_options*

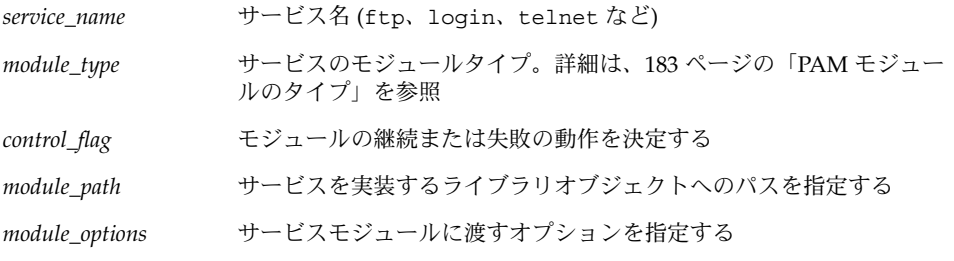

pam.conf ファイルにコメントを追加するには、コメント行の最初に # (ポンド記号) を入力します。フィールドを区切るには、空白またはタブを使用します。

注 **–** 行のフィールド数が 4 つ未満の場合、*module\_type* または *control\_flag* に無効な値 が指定されている場合、または指定したモジュールが存在しない場合は、PAM 構成 ファイル内のエントリは無視されます。

#### PAM で有効なサービス名

下記の表に、次の項目を示します。

- 有効なサービス名
- そのサービスで使用できるモジュールタイプ
- そのサービス名に関連するデーモンまたはコマンド

サービスによっては適用できないモジュールタイプがあります。たとえば、passsrd モジュールタイプは、passwd コマンドだけに適用できます。また、passwd コマン ドは認証と関連がないため、このサービスに関連付けられた auth モジュールタイプ はありません。

表 **10–2** /etc/pam.conf ファイルの有効なサービス名

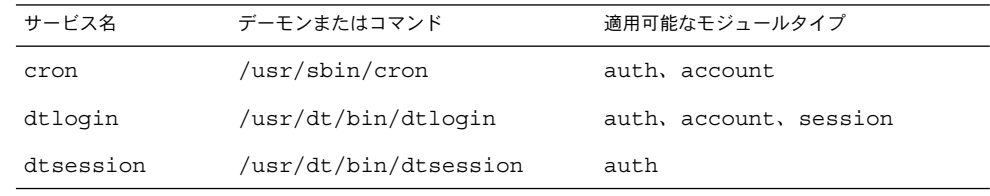

表 **10–2** /etc/pam.conf ファイルの有効なサービス名 *(*続き*)*

| サービス名  | デーモンまたはコマンド          | 適用可能なモジュールタイプ          |
|--------|----------------------|------------------------|
| ftp    | /usr/sbin/in.ftpd    | auth, account, session |
| init   | /usr/sbin/init       | session                |
| login  | /usr/bin/loqin       | auth, account, session |
| passwd | /usr/bin/passwd      | password               |
| ppp    | /usr/bin/ppp         | auth, account, session |
| rexd   | /usr/sbin/rpc.rexd   | account, session       |
| rloqin | /usr/sbin/in.rloqind | auth, account, session |
| rsh    | /usr/sbin/in.rshd    | auth, account, session |
| sac    | /usr/lib/saf/sac     | session                |
| ssh    | /usr/bin/ssh         | auth, account, session |
| su     | /usr/bin/su          | auth, account          |
| telnet | /usr/sbin/in.telnetd | auth, account, session |
| ttymon | /usr/lib/saf/ttymon  | session                |
| uucp   | /usr/sbin/in.uucpd   | auth, account, session |

#### PAM 制御フラグ

モジュールの続行動作または失敗動作を決定するには、PAM 構成ファイル /etc/pam.conf のエントリごとに「制御フラグ」を選択する必要があります。ス タック内の各モジュールは、要求の成功や失敗を決定できます。

続行動作では、後続のモジュールをチェックするかどうかを定義します。特定のモ ジュールの応答によっては、追加モジュールをスキップできます。

失敗動作では、エラーメッセージのログや報告をどのように行うかを定義します。失 敗には任意 (optional) と必須 (required) があります。必須の場合は、他のモジュール が正常であっても要求は必ず失敗に終わります。任意の場合は、要求が必ず失敗に終 わるとは限りません。

これらのフラグはすべてのモジュールタイプに適用されますが、次の説明では、これ らのフラグは認証モジュールで使用されていると仮定します。制御フラグは、次のと おりです。

■ binding – この制御フラグが適用されたモジュールが成功し、かつそれ以前の必 須モジュールの中に失敗したものがない場合は、残りのモジュールをスキップしま す。失敗が返された場合は、必須の失敗を記録し、スタックの処理を続けます。

第 10 章 • PAM の使用 **185**

binding 制御フラグは、そのモジュールが成功した場合にそれ以後のモジュール のチェックを行わないことを除けば、 required 制御フラグに似ています。この フラグが適用されたモジュールで失敗が 1 つでもあると、ほかのモジュールからの 応答がどうであれ、要求は成功とはみなされません。このフラグが適用されたモ ジュールが成功すると、それ以前の必須モジュールの中に失敗したものがなけれ ば、要求は成功とみなされます。

■ required-この制御フラグが適用されたモジュールが成功した場合は、必須の成 功を記録し、後続モジュールのチェックを続けます。モジュールが失敗した場合 は、これが最初の必須の失敗であれば、エラーメッセージを保存してからスタック のチェックを続けます。これが最初の失敗でなければ、スタックのチェックを続け ます。

要求が成功するために特定のモジュールの成功が欠かせない場合は、required 制御フラグを使用すべきです。このフラグが適用されたモジュールで失敗が 1 つで もあると、ほかのモジュールからの応答がどうであれ、要求は成功とはみなされま せん。このフラグが適用されたモジュールの 1 つが成功しても、要求の成功を意味 するわけではありません。要求が成功するためには、スタックのすべての必須モ ジュールからの応答が成功でなければなりません。

■ requisite – この制御フラグが適用されたモジュールが成功した場合は、必須の 成功を記録し、後続のモジュールのチェックを続けます。モジュールが失敗した場 合は、必須の失敗を記録し、最初の必須の失敗であるというエラーメッセージを返 し、それ以後のチェックをスキップします。

requisite 制御フラグは、モジュールが失敗した場合にそれ以後のモジュールの チェックを行わないことを除けば、 required 制御フラグに似ています。このフ ラグが適用されたモジュールで失敗が 1 つでもあると、ほかのモジュールからの応 答がどうであれ、要求は成功とはみなされません。このフラグが適用されたモ ジュールの 1 つが成功しても、要求の成功を意味するわけではありません。要求が 成功するためには、スタックのすべての必須モジュールからの応答が成功でなけれ ばなりません。

■ optional – この制御フラグが適用されたモジュールが成功した場合は、任意の成 功を記録し、スタックのチェックを続けます。モジュールが失敗した場合は、任意 の失敗を記録し、スタックのチェックを続けます。

optional 制御フラグは、ユーザーを認証するにはスタック内の他のモジュール のどれかが成功すれば十分であるという場合に使用します。このフラグは特定のモ ジュールが成功するということがそれほど重要でない場合に使用します。要求の成 功または失敗は、ほかの必須の失敗または成功によって決まります。

ユーザーが作業を行ううえでアクセス権を持つ必要があるモジュールは、 optional フラグを付けないでください。

■ sufficient - この制御フラグが適用されたモジュールが成功し、かつそれ以前の 必須モジュールの中に失敗したものがない場合は、残りのモジュールをスキップし ます。モジュールが失敗した場合は、任意の失敗を記録し、スタックのチェックを 続けます。

sufficient 制御フラグは、モジュールが成功した場合にそれ以後のモジュール のチェックを行わないことを除けば、 optional 制御フラグに似ています。この フラグが適用されたモジュールが成功すると、それ以前の必須モジュールの中に失 敗したものがなければ、要求は成功とみなされます。このフラグが適用されたモ

ジュールが失敗すると、成功したモジュールが以前になければ、要求は失敗とみな されます。

これらの制御フラグの詳細については、次の節を参照してください。次の節では、デ フォルトの /etc/pam.conf ファイルについて説明します。

一般的な pam.conf ファイル

一般的な /etc/pam.conf ファイルには、次の動作が指定されています。

- 1. login コマンドを実行したときは、pam\_authtok\_get、pam\_dhkeys、 pam\_auth\_unix、および pam\_dial\_auth モジュールの認証が成功する必要が あります。
- 2. rlogin コマンドを実行したときは、pam\_rhost\_authの認証に失敗した場合、 pam authtok get、pam dhkeys、および pam\_auth unix モジュールの認証 が成功する必要があります。
- 3. sufficient 制御フラグは、 rlogin コマンドを実行したとき、 pam\_rhost\_auth モジュールによる認証が成功すれば十分であることを意味しま す。次のエントリは無視されます。
- 4. 認証を必要とするその他のコマンドが実行されたときは、ほとんどの場合、 pam\_authtok\_get、 pam\_dhkeys、および pam\_auth\_unix モジュールの認証 が成功する必要があります。
- 5. rsh コマンドが実行されたときは、pam\_rhost\_auth モジュールの認証には sufficient フラグが適用されます。pam\_rhost\_auth モジュールの認証が成 功した場合は、それ以外の認証は必要ありません。

OTHER サービス名を使用すると、認証を必要とするがこのファイルには含まれていな い他のコマンドに対するデフォルトとして設定できます。OTHER オプションを使用す ると、同じモジュールを使用する多数のコマンドを 1 つのエントリだけでカバーでき るため、ファイルの管理が簡単になります。また、OTHER サービス名を「すべてを捕 捉する」と言う意味で使用すると、1 つのモジュールですべてのアクセスをカバーで きます。通常、OTHER エントリは、各モジュールタイプのセクションの最後に指定し ます。

通常、*module\_path* のエントリには「ルートからのパス名」を指定します。 *module\_path* に入力したファイル名がスラッシュ (/) で始まらない場合、そのファイル 名の前にパス /usr/lib/security/\$ISA が付きます。モジュールが他のディレク トリにある場合は、フルパスを使用する必要があります。*module\_options* の値は、そ のモジュールのマニュアルページに記載されています。たとえば、UNIX モジュール は、pam\_unix(5) のマニュアルページに記載されています。

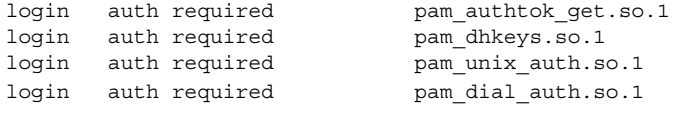

第 10 章 • PAM の使用 **187**

この例の login サービスでは、4 つの認証モジュールの認証がすべて必須になってい ます。login コマンドは、いずれかのモジュールからエラーが返されると失敗しま す。

## 第 **11** 章

## Solaris Secure Shell の使用 (手順)

Solaris Secure Shell を使用すると、セキュリティ保護されていないネットワーク上の リモートホストに、安全にアクセスすることができます。Solaris Secure Shell には、 リモートログインおよびリモートファイル転送を行うコマンドが組み込まれていま す。この章の内容は次のとおりです。

- 189 ページの「Solaris Secure Shell の概要」
- 191 ページの「[Solaris Secure Shell](#page-190-0) の使用 (作業マップ)」
- 192 ページの「[Solaris Secure Shell](#page-191-0) の使用」

### Solaris Secure Shell の概要

Solaris Secure Shell の認証は、パスワードまたは公開鍵、あるいはその両方を使用し て行われます。すべてのネットワークトラフィックは暗号化されます。このため、 Solaris Secure Shell では、悪意を持つ侵入者が傍受した通信を読んだり、偽装したり することはできません。

Solaris Secure Shell は、オンデマンドタイプの仮想プライベートネットワーク (VPN) として使用することもできます。VPN では、暗号化されたネットワークを介して、 ローカルマシンとリモートマシン間で、 X Window System のトラフィックを転送し たり個々のポート番号を接続したりできます。

Solaris Secure Shell では、次の操作を行うことができます。

- セキュリティ保護されていないネットワークを介して、別のホストに安全にログイ ンする
- 2つのホスト間でファイルを安全にコピーする
- リモートホスト上でコマンドを安全に実行する

Solaris Secure Shell では、2 つのバージョンの Secure Shell プロトコルを利用できま す。バージョン 1 は、Secure Shell プロトコルのオリジナルバージョンです。バー ジョン 2 は、安全性が向上し、バージョン 1 の基本的なセキュリティ設計上の欠点が 修正されています。バージョン 1 は、バージョン 2 へ移行するユーザーを支援する目 的だけに提供しています。バージョン 1 は、できるだけ使用しないでください。

注 **–** このマニュアルでは、v1 はバージョン 1、v2 はバージョン 2 を表しています。

Solaris Secure Shell 認証の要件は、次のとおりです。

- ユーザー認証 ユーザーは、次のいずれかによって認証されます。
	- パスワード ユーザーは、ログインプロセスアカウントのパスワードを入力し ます。
	- 公開鍵 ユーザーは、公開鍵と非公開鍵のペアを作成します。これらは、ロー カルホストに格納されます。リモートホストには公開鍵が渡されます。公開鍵 は、認証を完了するために必要です。

非公開鍵を管理するホストから、認証を行うホストに必要な公開鍵が渡されま す。公開鍵認証は、パスワード認証よりも強力な認証メカニズムです。これ は、非公開鍵がネットワーク上を移動しないためです。公開鍵と非公開鍵のペ アは、ユーザーのホームディレクトリの .ssh サブディレクトリの下に格納さ れます。次の表に、公開鍵と非公開鍵を格納する ID ファイルのデフォルト名 を示します。

表 **11–1** SSH ID ファイルの命名規則

| 非公開鍵、公開鍵               | 暗号化方式とプロトコルのバージョン  |
|------------------------|--------------------|
| identity, identity.pub | RSA v1             |
| id rsa, id rsa.pub     | RSA v <sub>2</sub> |
| id dsa, id dsa.pub     | DSA v2             |

■ ホスト認証 – ホスト認証では、ローカルホストの公開鍵に対するアクセス権をリ モートホストに与える必要があります。ローカルホストの公開鍵のコピーは、リ モートホストの \$HOME/.ssh/known\_hosts に格納されます。

次の表は、認証方式、互換性のあるプロトコルのバージョン、ローカルホストとリ モートホストの要件、およびセキュリティレベルの一覧です。デフォルトの認証方式 は、パスワードベースの認証です。

<span id="page-190-0"></span>表 **11–2** Solaris Secure Shell の認証方式

| 認証方式 (プロトコル<br>のバージョン) | ローカルホストの要件                                              | リモートホストの要件                                                                                | セキュリ<br>ティレベル |
|------------------------|---------------------------------------------------------|-------------------------------------------------------------------------------------------|---------------|
| (v1 または v2)            | パスワードベース ユーザーアカウント                                      | ユーザーアカウント                                                                                 | 中             |
|                        | RSA/DSA 公開鍵 ユーザーアカウント                                   | ユーザーアカウント                                                                                 | 強             |
| (v2)                   | \$HOME/.ssh/id rsaまたは<br>\$HOME/.ssh/id dsa に非公開鍵       | \$HOME/.ssh/authorized keys に<br>ユーザーの公開鍵 (id rsa.pub また                                  |               |
|                        | \$HOME/.ssh/id rsa.pubまたは<br>\$HOME/.ssh/id dsa.pubに公開鍵 | はid dsa.pub)                                                                              |               |
| $RSA$ 公開鍵 (v1)         | ユーザーアカウント                                               | ユーザーアカウント                                                                                 | 強             |
|                        | \$HOME/.ssh/identity に非公開鍵                              | \$HOME/.ssh/authorized keys K                                                             |               |
|                        | \$HOME/.ssh/identity.pubに公開<br>鍵                        | ユーザーの公開鍵 (identity.pub)                                                                   |               |
|                        | .rhosts と RSA ユーザーアカウント                                 | ユーザーアカウント                                                                                 | 中             |
| (v1)                   |                                                         | /etc/hosts.equiv,<br>/etc/shosts.equiv.<br>\$HOME/.rhosts、または<br>\$HOME/.shosts にローカルホスト名 |               |
|                        |                                                         | \$HOME/.ssh/known hosts または<br>/etc/ssh/ssh known hostsにロー<br>カルホスト公開鍵                    |               |
|                        | .rhosts のみ (v1 ユーザーアカウント                                | ユーザーアカウント                                                                                 | 弱             |
| または v2)                |                                                         | /etc/hosts.equiv.<br>/etc/shosts.equiv.<br>\$HOME/.rhosts、または<br>\$HOME/.shosts にローカルホスト名 |               |

# Solaris Secure Shell の使用 (作業マップ)

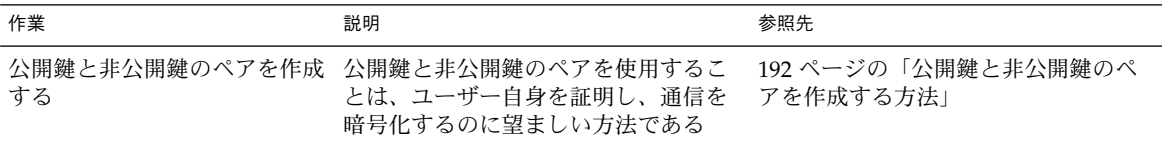

第 11 章 • Solaris Secure Shell の使用 (手順) **191**

<span id="page-191-0"></span>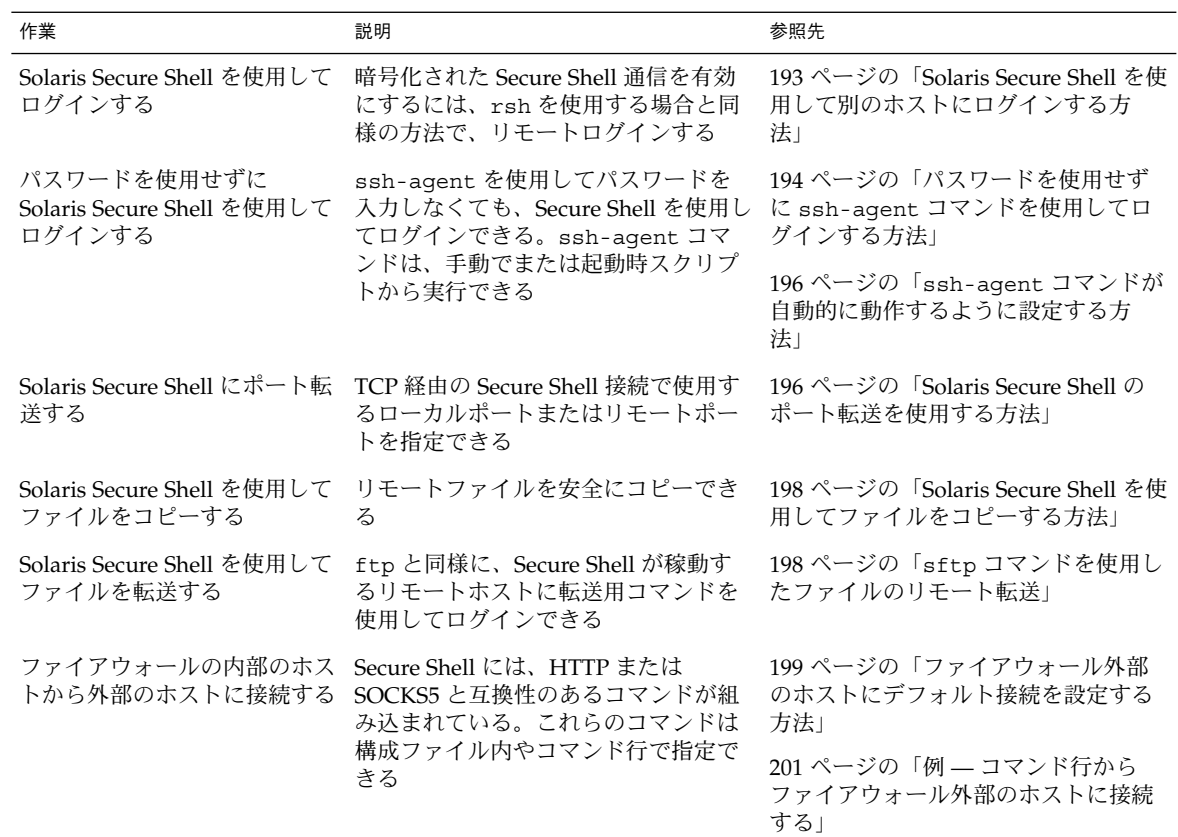

# Solaris Secure Shell の使用

▼ 公開鍵と非公開鍵のペアを作成する方法

Solaris Secure Shell の公開鍵と非公開鍵のペアを作成するときの、標準的な手順につ いて説明します。追加のオプションについては、ssh-keygen(1) のマニュアルペー ジを参照してください。

**1.** 鍵の生成プログラムを起動します。

```
myLocalHost% ssh-keygen
Generating public/private rsa key pair.
...
```
**2.** 鍵が格納されるファイルのパスを入力します。

**192** Solaris のシステム管理 (セキュリティサービス) • 2003 年 8 月

<span id="page-192-0"></span>デフォルトでは、RSA v2 の鍵を表すファイル名 id\_rsa がカッコ内に表示されま す。このファイルを選択するときは、Return キーを押します。また、別のファイ ル名を入力することもできます。

Enter file in which to save the key(/home/johndoe/.ssh/id\_rsa): <Return キーを押す>

公開鍵の名前が自動的に作成されます。公開鍵名の末尾に文字列 .pub が追加され ます。

**3.** 鍵に使用するパスフレーズを入力します。

このパスフレーズは、非公開鍵を暗号化するときに使用されます。パスフレーズ は、10 ~ 30 文字の英数字を混在させて指定してください。単純な英語の文や英語 の名前の使用は避けてください。空文字入力は、パスフレーズを使用しないことを 意味します。空文字入力は、ユーザーアカウントには極力避けてください。入力し たパスフレーズは表示されません。

Enter passphrase(empty for no passphrase): *<*パスフレーズを入力*>*

**4.** 確認のためにパスフレーズを再入力します。

Enter same passphrase again: *<*パスフレーズを入力*>* Your identification has been saved in /home/jdohnoe/.ssh/id\_rsa. Your public key has been saved in /home/johndoe/.ssh/id rsa.pub. The key fingerprint is: 0e:fb:3d:57:71:73:bf:58:b8:eb:f3:a3:aa:df:e0:d1 johndoe@myLocalHost

**5.** 結果を確認します。

鍵のフィンガープリント (コロンで区切られた 2 桁の 16 進数値列) が表示されま す。鍵へのパスが正しいことを確認します。この例では、パスは /home/johndoe/.ssh/id\_rsa.pub です。この時点で公開鍵と非公開鍵のペア が作成されました。

- **6.** 通信先のホスト上で **authorized\_keys** ファイルを設定します。
	- **a. id\_rsa.pub** ファイルを通信先ホストにコピーします。次のコマンドを入力し ます **(**ただし、バックスラッシュなしで **1** 行に入力**)**。

myLocalHost% **cat \$HOME/.ssh/id\_rsa.pub | ssh myRemoteHost** \ **'cat>> .ssh/authorized\_keys && echo "Key uploaded successfully."'**

**b.** プロンプトが表示されたら、ログインパスワードを入力します。 ファイルのコピーが完了すると、"Key uploaded successfully." というメッセー ジが表示されます。

### ▼ Solaris Secure Shell を使用して別のホストにログイ ンする方法

**1. ssh** コマンドを使用して、リモートホストの名前を指定します。

第 11 章 • Solaris Secure Shell の使用 (手順) **193**

<span id="page-193-0"></span>myLocalHost% **ssh myRemoteHost** ssh コマンドを初めて実行した場合、次のように、リモートホストの認証を求め るプロンプトが表示されます。

The authenticity of host 'myRemoteHost' can't be established. RSA key fingerprint in md5 is: 04:9f:bd:fc:3d:3e:d2:e7:49:fd:6e:18:4f:9c:26 Are you sure you want to continue connecting(yes/no)?

このプロンプトは正常です。**yes** を入力して処理を続行します。このリモートホ ストで ssh を使用したことがあるのにこのプロンプトが表示される場合は、正常 ではありません。セキュリティ違反が発生していないか確認する必要があります。

**2. Solaris Secure Shell** のパスフレーズとアカウントのパスワードを要求するプロン プトが表示されたら、これらを入力します。

Enter passphrase for key '/home/johndoe/.ssh/id\_rsa': <Return キーを押す> johndoe@myRemoteHost's password: <Return キーを押す> Last login: Fri Jul 20 14:24:10 2001 from myLocalHost myRemoteHost%

リモートホストでトランザクションを実行します。ユーザーが送信するコマンドは すべて暗号化されます。ユーザーが受信する応答はすべて暗号化されます。

注 **–** パスフレーズを後で変更する場合は、 ssh-keygen コマンドに -p オプ ションを指定して使用します。

**3.** リモートセッションが完了したら、**exit** を入力するか、通常の方法でシェルを終 了します。

myRemoteHost% **exit** myRemoteHost% logout Connection to myRemoteHost closed myLocalHost%

### ▼ パスワードを使用せずに ssh-agent コマンドを 使用してログインする方法

Solaris Secure Shell を使用するときに、パスフレーズとパスワードを省略する場合 は、エージェントデーモンを使用します。セッションを開始するときに、ssh-agent コマンドを使用してください。次に、エージェントを使用して非公開鍵を格納するた めに、ssh-add コマンドを使用します。ホストごとにアカウントが異なる場合は、 セッションで使用する非公開鍵を追加します。

エージェントの起動は、次の手順で説明するように、必要に応じて手動で行うことが できます。各セッションを開始するときに、エージェントが自動的に動作するように 設定することもできます (196 ページの「ssh-agent [コマンドが自動的に動作するよ](#page-195-0) [うに設定する方法」を](#page-195-0)参照)。

- **1.** エージェントデーモンを起動します。
- **194** Solaris のシステム管理 (セキュリティサービス) 2003 年 8 月

ssh-agent コマンドがエージェントデーモンを起動し、そのプロセス ID が表示 されます。

myLocalHost% **eval `ssh-agent`** Agent pid 9892 myLocalHost%

**2.** 使用する非公開鍵をエージェントデーモンに追加します。

ssh-add コマンドがエージェントデーモンに非公開鍵を追加します。このため、 後続の Secure Shell の操作では、パスフレーズを要求するプロンプトは表示されま せん。

myLocalHost% **ssh-add** Enter passphrase for /home/johndoe/.ssh/id\_rsa: Identity added: /home/johndoe/.ssh/id\_rsa(/home/johndoe/.ssh/id\_rsa) myLocalHost%

**3. Solaris Secure Shell** セッションを起動します。

myLocalHost% **ssh myRemoteHost**

#### 例 — ssh-add オプションを使用する

ssh-add を使用して、別の鍵をデーモンに追加することもできます。たとえば、 DSA v2、RSA v2、および RSA v1 の鍵を同時に使用したい場合があります。デーモン に格納されているすべての鍵を表示するには、-l オプションを使用します。デーモン から 1 つの鍵を削除するには、-d オプションを使用します。すべての鍵を削除するに は、-D オプションを使用します。

```
myLocalHost% eval `ssh-agent`
Agent pid 3347
myLocalHost% ssh-add
Enter passphrase for /home/johndoe/.ssh/id_rsa:
Identity added: /home/johndoe/.ssh/id_rsa(/home/johndoe/.ssh/id_rsa)
myLocalHost% ssh-add /home/johndoe/.ssh/id_dsa
Enter passphrase for /home/johndoe/.ssh/id_dsa: <パスフレーズを入力>
Identity added:
/home/johndoe/.ssh/id_dsa(/home/johndoe/.ssh/id_dsa)
myLocalHost% ssh-add -l
md5 1024 0e:fb:3d:53:71:77:bf:57:b8:eb:f7:a7:aa:df:e0:d1
/home/johndoe/.ssh/id_rsa(RSA)
md5 1024 c1:d3:21:5e:40:60:c5:73:d8:87:09:3a:fa:5f:32:53
/home/johndoe/.ssh/id_dsa(DSA)
myLocalHost% ssh-add -d
Identity removed:
/home/johndoe/.ssh/id_rsa(/home/johndoe/.ssh/id_rsa.pub)
/home/johndoe/.ssh/id_dsa(DSA)
```
<span id="page-195-0"></span>▼ ssh-agent コマンドが自動的に動作するように設 定する方法

Secure Shell を使用するときにパスフレーズとパスワードを入力しないようにするに は、エージェントデーモン ssh-agent を起動します。このエージェントデーモン は、.dtprofile スクリプトから起動できます。

**1.** エージェントデーモンを自動的に起動するには、**\$HOME/.dtprofile** スクリプト の最後に次の行を追加します。

```
if [ "$SSH AUTH SOCK" = "" -a -x /usr/bin/ssh-agent ]; then
               eval `/usr/bin/ssh-agent`
```
**2. CDE** セッションを終了するときに **Secure Shell** エージェントデーモンを終了する には、**\$HOME/.dt/sessions/sessionexit** スクリプトに次の行を追加しま す。

```
if [ "$SSH_AGENT_PID" != "" -a -x /usr/bin/ssh-agent ]; then
                /usr/bin/ssh-agent -k
```

```
fi
このエントリにより、CDE セッションが終了したあとで、Secure Shell エージェン
トは使用できなくなります。
```
**3. Solaris Secure Shell** セッションを起動します。

fi

myLocalHost% **ssh myRemoteHost** パスフレーズのプロンプトは表示されません。

▼ Solaris Secure Shell のポート転送を使用する方法

リモートホストに転送されるローカルポートを指定することができます。指定する と、ソケットはローカル側で、そのポートを待機します。このポートからリモートホ ストへの接続は、セキュリティ保護されたチャネルを介して行われます。たとえば、 IMAP4 で電子メールを安全にリモート受信するためにポート 143 を指定します。ま た、リモート側のポートを指定することもできます。

注 **–** Secure Shell ポート転送では TCP 接続を使用する必要があります。Secure Shell は UDP 接続をサポートしていません。

● ローカルポートを転送元として設定するには、**2** つのポートを指定します。待機す るローカルポートを指定し、転送先のリモートホストとポートを指定します。

myLocalHost% **ssh -L** *localPort:remoteHost:remotePort*

● リモートポートをセキュリティ保護された接続の受信元として設定するには、**2** つ のポートを指定します。待機するリモートポートを指定し、転送先のローカルホス トとポートを指定します。

myLocalHost% **ssh -R** *remotePort:localHost:localPort*

#### 例 — ローカルポート転送を使用してメールを受信する

次の例は、ローカルポート転送を使用して、リモートサーバーからのメールを安全に 受信する方法を示しています。

myLocalHost% **ssh -L 9143:myRemoteHost:143 myRemoteHost**

このコマンドは、myLocalHost のポート 9143 を myRemoteHost のポート 143 (IMAP v2 のサーバーポート) に接続を転送します。ユーザーがメールアプリケー ションを起動するときは、ローカルポート番号を指定する必要があります。dtmail コマンドの使用例を 図 11–1 に示します。

この例と 197 ページの「例 — リモートポート転送を使用してファイアウォールの外 部と通信する」で使用されている localhost は、ユーザーのローカルホストを指定 するキーワードです。localhost キーワードと myLocalHost を混同しないでくだ さい。myLocalHost 変数は、この章の例で使用するローカルホストを表す仮のホス ト名です。

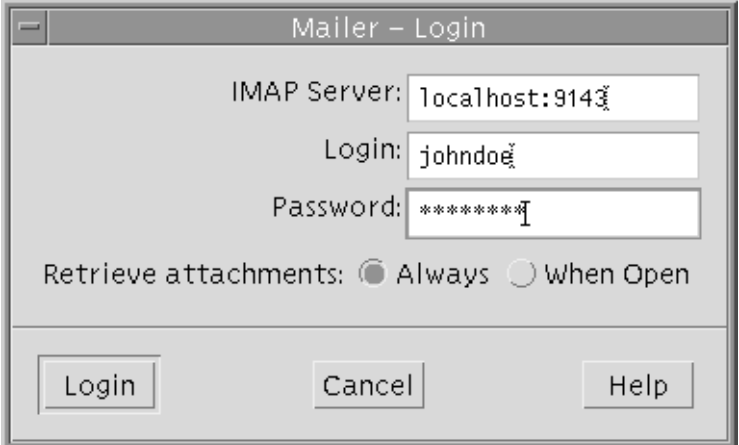

図 **11–1** 電子メールに使用するポート転送を指定する

#### 例 — リモートポート転送を使用してファイアウォールの 外部と通信する

この例では、エンタープライズ環境のユーザーが、外部ネットワーク上のホストから 企業のファイアウォール内部のホストに接続を転送する方法を示しています。

第 11 章 • Solaris Secure Shell の使用 (手順) **197**

<span id="page-197-0"></span>myLocalHost% **ssh -R 9022:myLocalHost:22 myOutsideHost**

このコマンドは、myOutsideHost 上のポート 9022 への接続をローカルホストの ポート 22 (sshd サーバー) に転送します。

myOutsideHost% **ssh -p 9022 localhost** myLocalHost%

このコマンドを使用すると、リモート転送接続が確立されたあとで、ssh コマンドを 使用してリモートホストから安全に接続できます。

### ▼ Solaris Secure Shell を使用してファイルをコピーす る方法

scp コマンドを使用して、暗号化されたファイルをホスト間でコピーします。暗号化 されたファイルは、ローカルホストとリモートホストとの間、または 2 つのリモート ホスト間でコピーできます。scp コマンドは、rcp コマンドと同様に動作しますが、 パスワードを要求するプロンプトを表示する点で異なります。詳細は、scp(1) のマ ニュアルページを参照してください。

**1.** セキュリティ保護されたコピープログラムを起動します。 ソースファイル、リモートコピー先のユーザー名、およびコピー先ディレクトリを 指定します。

myLocalHost% **scp** *myfile.1 johndoe@myRemoteHost:˜*

**2. Solaris Secure Shell** パスフレーズを要求するプロンプト表示で、パスフレーズを 入力します。

Enter passphrase for key '/home/johndoe/.ssh/id\_rsa': <Return キーを押す> myfile.1 25% | \*\*\*\*\*\*\* \* | 640 KB 0:20 ETA myfile.1 パスフレーズを入力すると、進行状況インジケータが表示されます。上記の出力の 2 行目が進行状況インジケータです。進行状況インジケータには、次の項目が表示 されます。

- ファイル名
- その時点で転送が完了しているファイルの割合(%)
- 転送が完了した割合 (%) に対応したアスタリスク (\*)
- 転送が完了したデータの量
- ファイル全体が転送されるまでの推定時間(ETA)。推定残り時間

### sftp コマンドを使用したファイルのリモート転送

sftp コマンドの動作は、ftp と類似していますが、使用するサブコマンドセットが 異なります。次の表に、代表的なサブコマンドを示します。

<span id="page-198-0"></span>表 **11–3** 対話型 sftp のサブコマンド

| カテゴリ             | サブコマンド                      | 説明                                   |
|------------------|-----------------------------|--------------------------------------|
| 移動               | cd path                     | リモートディレクトリを path に変更する               |
|                  | $l$ cd path                 | ローカルディレクトリを path に変更する               |
| 所有権              | chgrp group file            | file のグループを group (数値 GID) に変更す<br>Z |
|                  | chmod <i>mode file</i>      | file のアクセス権を変更する                     |
| ファイルのコピー         | get remote_file [local-path | リモートファイルを取得し、それをローカル<br>ホストに格納する     |
|                  | put local_file [remote_path | ローカルファイルをリモートホストに格納す<br>る            |
|                  | rename old_filenew_file     | ローカルファイルの名前を変更する                     |
| ディレクトリのリス<br>ト表示 | ls[path]                    | リモートディレクトリの内容を一覧表示する                 |
| ディレクトリの作成        | mkdir path                  | リモートディレクトリを作成する                      |
| その他              | exit, quit                  | sftp コマンドを終了する                       |

### ▼ ファイアウォール外部のホストにデフォルト接続 を設定する方法

Solaris Secure Shell を使用して、ファイアウォール内部のホストからファイアウォー ル外部のホストに接続することができます。接続するには、構成ファイル内またはコ マンド行オプションに ssh のプロキシコマンドを指定します。詳細は、201 [ページ](#page-200-0) の「例 — [コマンド行からファイアウォール外部のホストに接続する」を](#page-200-0)参照してく ださい。

通常は、個人用構成ファイル \$HOME/.ssh/config または管理構成ファイ ル/etc/ssh/ssh\_config を使用して、ssh の対話操作をカスタマイズできます (ssh\_config(4) のマニュアルページを参照)。プロキシコマンドには2 種類あり、 一方が HTTP 接続用、もう一方が SOCKS5 接続用です。

**1.** 構成ファイルにプロキシコマンドとホストを指定します。 次の構文を使用して、必要なプロキシコマンドとホストの数に応じて行を追加しま す。

[Host *outside\_host*] ProxyCommand *proxy\_command* [-h *proxy\_server*] \ [-p *proxy\_port*] *outside\_host*|%h *outside\_port*|%p 次に、各引数について説明します。

第 11 章 • Solaris Secure Shell の使用 (手順) **199**

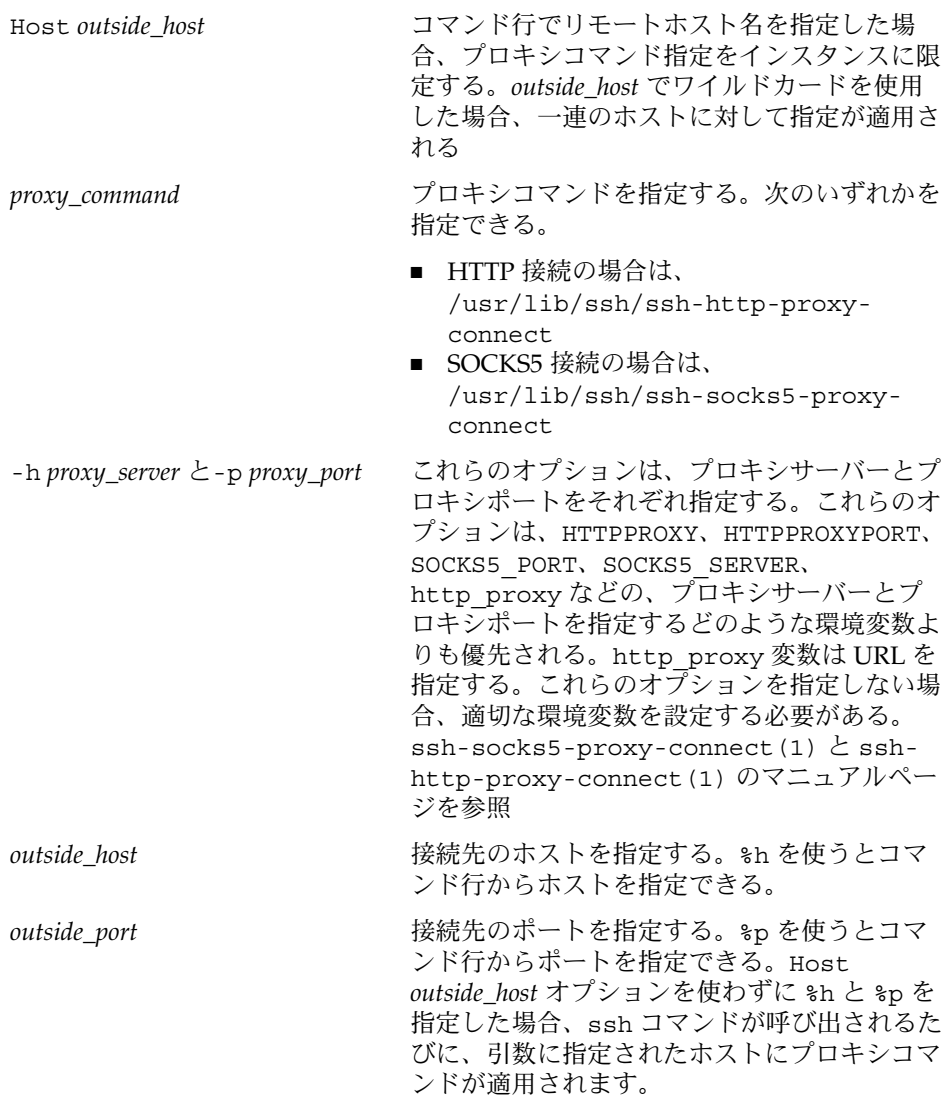

**2.** 外部のホストを指定して、**Solaris Secure Shell** を実行します。 たとえば、次のように入力します。

#### myLocalHost% **ssh myOutsideHost**

このコマンドは、個人用構成ファイル内で myOutsideHost のプロキシコマンド 指定を検索します。指定が検出されない場合、このコマンドは、システム全体の構 成ファイル ssh\_config から検索します。プロキシコマンドが ssh に置き換わり ます。

#### <span id="page-200-0"></span>例 — コマンド行からファイアウォール外部のホストに接 続する

ssh コマンドの -o オプションには、ssh 構成ファイル内で使用できる任意の行を入 力できます。ここでは、前述の例のプロキシコマンド指定を使用します。

- 1. 構成ファイルにプロキシコマンドとホストを指定します。
- 2. ssh コマンドを実行します。-o オプションにプロキシコマンドを指定してくださ い。たとえば、次のように入力します。

% **ssh -o'Proxycommand=/usr/lib/ssh/ssh-http-proxy-connect** \ **-h myProxyServer -p 8080 myOutsideHost 22' myOutsideHost**

このコマンドは、ssh を HTTP プロキシコマンドに置き換え、ポート 8080 と myProxyServer をプロキシサーバーとして使用し、 myOutsideHost のポート 22 に接続します。

Solaris のシステム管理 (セキュリティサービス) • 2003 年 8 月

## 第 **12** 章

## Solaris Secure Shell の管理 (参照)

この章では、システム管理者から見た Solaris Secure Shell の機能とその構成方法につ いて説明します。この章の内容は次のとおりです。

- 203 ページの「標準的な Solaris Secure Shell セッション」
- 205 ページの「[Solaris Secure Shell](#page-204-0) を構成する」
- 209 [ページの「サイト全体で既知のホストを管理する」](#page-208-0)
- 209 ページの「[Solaris Secure Shell](#page-208-0) ファイル」

# 標準的な Solaris Secure Shell セッション

Solaris Secure Shell デーモン (sshd) は通常、/etc/init.d/sshd スクリプトにより ブート時に起動されます。デーモンは、クライアントからの接続を待機します。 Solaris Secure Shell セッションは、ssh、scp、または sftp コマンドが実行されると 開始します。接続を受信するたびに、新しい sshd デーモンがフォークされます。 フォークされたデーモンは、鍵の交換、暗号化、認証、コマンドの実行、およびクラ イアントとのデータ交換を行います。Secure Shell セッションの特性は、クライアン ト構成ファイルとサーバー構成ファイルによって決定されます。また、コマンド行パ ラメータを使用することもできます。クライアントとサーバーは、相互に認証する必 要があります。認証に成功したあと、ユーザーはコマンドをリモートで実行でき、ホ スト間でデータをコピーできます。

#### セッションの特性

サーバー側の sshd デーモンの動作は、/etc/ssh/sshd\_config ファイルのキー ワードを設定することで変更できます。sshd が起動しているときに、コマンド行オ プションを使用することもできます。たとえば、sshd\_config により、サーバーに アクセスするときに使用する認証タイプを変更できます。

クライアント側の動作は、Solaris Secure Shell のパラメータで変更できます。パラ メータの優先順位は次のとおりです。

- コマンド行オプション
- ユーザーの構成ファイル (\$HOME/.ssh/config)
- システム全体の構成ファイル (/etc/ssh/ssh\_config)

たとえば、Cipher として blowfish に設定されているシステム全体の構成を変更す るには、コマンド行に -c 3des を指定します。

#### 認証

Solaris Secure Shell の認証は、次の手順で行われます。

- 1. ユーザーが、ssh、scp、または sftp コマンドを実行します。
- 2. クライアントとサーバーは、共有セッション鍵に合意します。

v1 のリモートホストは、ホスト (RSA) 鍵とサーバー (RSA) 鍵をクライアントに送 信します。サーバー鍵は通常、1 時間ごとに生成され、メモリーだけに格納されま す。クライアントは、リモートホスト鍵がローカルホストの \$HOME/.ssh/known\_hosts ファイルに格納されていることを確認します。次に クライアントは、256 ビットの乱数を生成して、リモートホストのホスト鍵とサー バー鍵を暗号化します。暗号化された乱数は、セッション内での後続のすべての通 信を暗号化するときに、セッション鍵として使用されます。

v2 のリモートホストは、ホスト鍵の DSA を使用し、サーバー鍵を生成しません。 代わりに共有セッション鍵を、Diffie-Hellman 方式で合意したときに生成します。

3. ローカルホストとリモートホストは、相互に認証します。

v1 のクライアントでは、.rhosts、rhosts とRSA、RAS challenge-response、ま たはパスワードベースの認証を使用できます。v2 では、.rhosts、DSA、および パスワードベースの認証だけを使用できます。

### コマンドの実行とデータの転送

認証が完了したら、ユーザーは通常、シェルまたはコマンド実行を要求して Solaris Secure Shell を使用します。ssh のオプションを使用すれば、擬似端末を配置した り、X11 あるいは TCP/IP の接続を転送したり、セキュリティ保護された接続上で ssh-agent を有効にしたりすることができます。ユーザーセッションの基本手順は 次のとおりです。

1. ユーザーがシェルまたはコマンドの実行を要求し、セッションモードを開始しま す。

セッションモードでは、データは端末を通してクライアント側に送受信され、 シェルまたはコマンドを介してサーバー側に送受信されます。

2. ユーザープログラムを終了します。

**204** Solaris のシステム管理 (セキュリティサービス) • 2003 年 8 月

- <span id="page-204-0"></span>3. すべての X11 および TCP/IP 接続の転送を停止します。ただし、既存の X11 と TCP/IP 接続は、すべて開いたままです。
- 4. サーバーはコマンド終了をクライアントに送信し、両サイドの接続が終了します。

# Solaris Secure Shell を構成する

Solaris Secure Shell セッションの特性は、構成ファイルで変更できます。コマンド行 のオプションを使用することで、このデフォルト設定を変更できます。

### Solaris Secure Shell クライアントの構成

ほとんどの場合、Solaris Secure Shell セッションのクライアント側の特性は、システ ムの構成ファイル (/etc/ssh/ssh\_config) によって決定されます。このファイル は、システム管理者が設定します。\$HOME/.ssh/config 内のユーザーの構成は、シ ステムの構成ファイル内の設定より優先されます。さらに、コマンド行での指定は、 これらの構成ファイルより優先されます。

コマンド行オプションはクライアント側の要求ですが、 サーバー側の /etc/ssh/sshd\_config ファイルによって許可または拒否されます (ssh\_config (4) のマニュアルページを参照)。構成ファイルのキーワードとコマンドオプションに ついては、次の節で説明します。詳細は、ssh(1)、scp(1)、sftp(1)、および ssh\_config(4) のマニュアルページを参照してください。2 つのユーザー構成 ファイルの中で Host キーワードには、ホストまたはワイルドカード表現を指定しま す。このキーワードは、次の Host キーワードが出現するまで、後続のすべてのキー ワードに適用されます。

#### ホスト固有のパラメータ

ローカルホストごとに異なる Solaris Secure Shell 特性を使用する場合、システム管理 者は /etc/ssh/ssh\_config ファイルにホストまたはその正規表現形式とともにい くつかのパラメータセットを定義します。ファイル内のエントリを、 Host キーワー ドでグループ化してください。Host キーワードを使用しない場合、クライアント構 成ファイル内のエントリは、ユーザーが使用しているローカルホストに適用されま す。

#### クライアント側の認証パラメータ

認証方式を決定するには、次のキーワードのいずれかに「yes」を設定します。

- DSAAuthentication
- PasswordAuthentication

第 12 章 • Solaris Secure Shell の管理 (参照) **205**

- RhostsAuthentication
- RhostsRSAAuthentication

キーワード UseRsh は、rlogin と rsh コマンドを使用することを指定します。こ のキーワードは、多くの場合、Secure Shell がサポートされないときに使用します。

キーワード Protocol には、Solaris Secure Shell プロトコルのバージョン (v1 または v2) を設定します。両方のバージョンを指定する場合は、コンマで区切ります。最初 のバージョンの使用に失敗した場合は、2 番目のバージョンが使用されます。

キーワード IdentityFile には、ユーザーの非公開鍵を格納する代替ファイル名を 指定します。

キーワード Cipher には、v1 の暗号化アルゴリズム (blowfish または 3des) を指定 します。キーワード Ciphers には、v2 の暗号化アルゴリズム (3des-cbc、 blowfish-cbc、および aes128–cbc) の優先順序を指定します。ssh および scp コ マンドの -c オプションは、コマンド行で暗号化アルゴリズムを指定するときに使用 します。

#### 既知のホストファイルパラメータ

既知のホストファイル (/etc/ssh/ssh\_known\_hosts および \$HOME/.ssh/known\_hosts) には、すべてのホストの公開鍵が含まれています。こ の公開鍵は、クライアントが Solaris Secure Shell を使用してホストと通信するときに 使用されます。GlobalKnownHostsFile キーワードには、 /etc/ssh/ssh\_known\_hosts の代替ファイルを指定します。 UserKnownHostsFile キーワードには、\$HOME/.ssh/known\_hosts の代替 ファイルを指定します。

StrictHostKeyChecking キーワードを指定した場合は、新しいホストを既知のホ ストファイルに追加するときは手動で行う必要があります。また、公開鍵が変更され たり、公開鍵が既知のホストファイルに存在しないホストは拒否されます。キーワー ド CheckHostIP を指定すると、DNS のスプーフィングによって鍵が変更された場 合に、既知のホストファイルに指定されているホストの IP アドレスが確認されます。

#### クライアント側の X11 転送とポート転送パラメータ

LocalForward キーワードには、リモートホスト上の特定のポートに転送するローカ ル TCP/IP ポートを指定します。セキュリティ保護されたチャネルが使用されます。 GatewayPorts キーワードを指定すると、ローカル転送されたポートにリモートホス トが接続することを可能にします。

ssh コマンドでポート転送するときは、次のオプションを使用できます。

- -L-リモートホスト上の特定のポートに転送するローカルポートを指定する
- -R-ローカルホストおよび特定のポートに転送するリモートポートを指定する

ForwardX11 キーワードを指定すると、 DISPLAY 環境変数が設定されたリモートホ ストに X11 接続がリダイレクトされます。XAuthLocation キーワードには、xauth プログラムの場所を指定します。

#### クライアント側の接続とその他のパラメータ

NumberOfPasswordPrompts キーワードには、パスワードを要求する回数を指定し ます。指定した回数が終了すると、Solaris Secure Shell が終了します。 ConnectionAttempts キーワードには、接続試行回数 (1 秒間に 1 回試行) を指定し ます。この回数が終了すると、Solaris Secure Shell が終了します。ただし、 FallBackToRsh キーワードが設定されている場合は、rsh に戻ります。

Compression キーワードを指定すると、転送データが圧縮されます。 CompressionLevel キーワードには、圧縮レベル (1 - 9) を設定します。圧縮率とそ れを行う時間にはトレードオフの関係があります。

User には、代替ユーザー名を指定します。Hostname には、リモートホストの代替 名を指定します。ProxyCommand には、Solaris Secure Shell を起動する代替コマンド 名を指定します。プロキシサーバーに接続できるコマンドはすべてここに指定できま す。指定するコマンドは、標準入力から読み込んで標準出力に書き込む必要がありま す。

Batchmode を指定すると、パスワードプロンプトが無効になります。パスワードプ ロンプトは、スクリプトなどのバッチジョブに使用します。

KeepAlive を指定すると、ホストがクラッシュしたときに、ネットワークの問題が 発生したことを示すメッセージが出力されます。LogLevel には、ssh メッセージの 冗長レベルを設定します。

EscapeChar には、特殊文字をプレーンテキストとして表示するときに、接頭辞とし て使用する単一文字を定義します。

#### Solaris Secure Shell サーバーの構成

サーバー側の Solaris Secure Shell セッションの特性は、/etc/ssh/sshd\_config ファイルによって管理されます。このファイルは、システム管理者が設定します。

#### サーバー側の認証パラメータ

使用できる認証方式のキーワードは、以下のとおりです。

- DSAAuthentication
- PasswordAuthentication
- RhostsAuthentication
- RhostsRSAAuthentication

第 12 章 • Solaris Secure Shell の管理 (参照) **207**

■ RSAAuthentication

HostKey および HostDSAKey には、デフォルトのファイル名を使用しないときに、 ホスト公開鍵を格納するファイルを指定します。KeyRegenerationInterval に は、サーバー鍵を再生成する頻度を指定します。

Protocol には、バージョンを指定します。Ciphers には、v2 の暗号化アルゴリズ ムを定義します。ServerKeyBits には、サーバーの鍵のビット数を定義します。

#### ポートと転送パラメータ

AllowTCPForwarding には、TCP 転送を許可するかどうかを指定します。

GatewayPorts を指定すると、クライアントに転送されたポートにリモートホストが 接続されます。Port には、sshd が待機するポート番号を指定します。 ListenAddress には、sshd が待機するローカルアドレスを指定します。 ListenAddress を指定しない場合、 sshd はデフォルトですべてのアドレスで待機 します。

X11Forwarding を指定すると、X11 転送が有効になります。X11DisplayOffset には、転送に使用できる最初の表示番号を指定します。このキーワードを指定する と、sshd が実際の X11 サーバーに干渉しなくなります。XAuthLocation には、 xauth プログラムの場所を指定します。

#### セッション制御パラメータ

KeepAlive を指定すると、接続が切断したときおよびホストがクラッシュしたとき に、メッセージが表示されます。LogLevel には、sshd メッセージの冗長レベルを 設定します。SyslogFacility には、ログに記録する sshd メッセージの機能コー ドを指定します。

#### サーバー接続とその他のパラメータ

AllowGroups、AllowUsers、DenyGroups、および DenyUsers キーワードを使 用して、ssh を使用できるユーザーと使用できないユーザーを制御します。

LoginGraceTime、MaxStartups、PermitRootLogin、および PermitEmptyPasswords キーワードを使用して、ログインするユーザーを制御しま す。StrictModes を指定すると、sshd は、ユーザーがログインする前にファイル のモードと所有権およびホームディレクトリを確認します。UseLogin には、対話型 ログインセッションで login を使用するかどうかを指定します。このキーワードは 有効にする必要はありません。Solaris 環境ではできるだけ使用しないでください。

Subsystem を指定すると、sftp に使用するファイル転送デーモンが構成されます。

# <span id="page-208-0"></span>サイト全体で既知のホストを管理する

ホスト間の対話を安全に行うには、ローカルホストの

/etc/ssh/ssh\_known\_hosts ファイルにサーバーの公開鍵を格納する必要があり ます。 /etc/ssh/ssh\_known\_hosts ファイルを更新するときに、スクリプトを使 用すると簡単に行うことができますが、セキュリティが大幅に低下するため、できる だけ使用しないでください。

/etc/ssh/ssh\_known\_hosts ファイルを配布するときは、次のようなセキュリテ イ保護されたメカニズムで行う必要があります。

- Solaris Secure Shell、IPsec、または Kerberos を使用した ftp などのセキュリ ティ保護された接続を使用して、既知の信頼できるマシンから配布する
- システムインストール時に配布する

known\_hosts ファイルに偽の公開鍵を挿入してアクセス権を取得しようとする侵入 者をできる限り阻止するには、 ssh\_known\_hosts ファイルの既知の信頼できる ソースとして、JumpStart サーバーを使用します。ssh\_known\_hosts ファイルは、 インストール中に配布できるほか、各ホストで定期的にスクリプト (scp を使用して 最新バージョンを取り込む) を実行して配布することもできます。この方法は、 JumpStart サーバーの公開鍵がすでに各ホストに保管されているため安全です。

# Solaris Secure Shell ファイル

次の表は、重要な Solaris Secure Shell ファイルと推奨される UNIX アクセス権を示し ます。

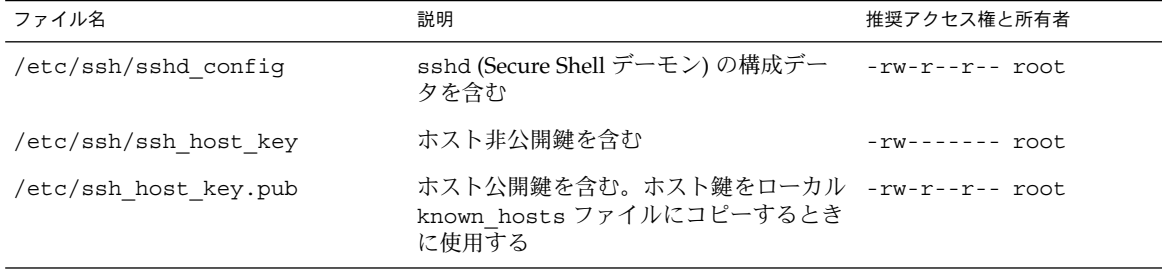

表 **12–1** Solaris Secure Shell ファイル

第 12 章 • Solaris Secure Shell の管理 (参照) **209**

| $\alpha$ iz $\alpha$ domains becure brief $\beta$ $\beta$ $\beta$<br>ファイル名 | (ハソム 〜 /<br>説明                                                                                                    | 推奨アクセス権と所有者        |
|----------------------------------------------------------------------------|----------------------------------------------------------------------------------------------------|--------------------|
|                                                                            |                                                                                                    |                    |
| /var/run/sshd.pid                                                          | Secure Shell デーモン sshd のプロセス ID rw-r--r-- root<br>を含む。このデーモンは接続を待機する<br>(複数のデーモンが存在する場合は、起動<br>された最後のデーモンを含む)                                        |                    |
| \$HOME/.ssh/authorized keys                                                | v1 の場合は、ユーザーアカウントにログ<br>インするときに使用できる RSA 鍵を指定<br>する。v2 の場合は、使用できる DSA と<br>RSA 鍵を指定する                                                                | -rw-rw-r-- johndoe |
| /etc/ssh/ssh known hosts                                                   | すべてのホストのホスト公開鍵を含む。ク -rw-r--r-- root<br>ライアントはこれらの公開鍵を使用して、<br>セキュリティ保護された通信を行う。この<br>ファイルはシステム管理者が用意する                                               |                    |
| \$HOME/.ssh/known hosts                                                    | すべてのホストのホスト公開鍵を含む。ク -rw-r--r-- johndoe<br>ライアントはこれらの公開鍵を使用して、<br>セキュリティ保護された通信を行う。この<br>ファイルは自動的に管理される。ユーザー<br>が未知のホストに接続すると、リモートホ<br>スト鍵がファイルに追加される |                    |
| /etc/nologin                                                               | このファイルが存在する場合、sshd は<br>root ログイン以外のユーザーを拒否す<br>る。ファイルの内容は、ログインしようと<br>するユーザーに表示される                                                                  | -rw-r--r-- root    |
| \$HOME/.rhosts                                                             | ホスト名とユーザー名のペアを含む。ユー -rw-r-r-- johndoe<br>ザーは、対応するホストにパスワードを使<br>用しないでログインできる。このファイル<br>は、Secure Shell、rlogind、および<br>rshd デーモンで使用される                 |                    |
| \$HOME/.shosts                                                             | ホスト名とユーザー名のペアを含む。ユー -rw-r—r-- johndoe<br>ザーは、対応するホストにパスワードを使<br>用せずに Secure Shell だけを使用してログ<br>インできる                                                 |                    |
| /etc/hosts.equiv                                                           | .rhosts 認証と Secure Shell 認証で使用   -rw-r--r-- root<br>されるホストを含む                                                                                        |                    |
| /etc/ssh/shosts.equiv                                                      | Secure Shell 認証で使用されるホストを含  -rw-r--r-- root<br>47                                                                                                    |                    |
| \$HOME/.ssh/environment                                                    | ログイン時に割り当てを行う初期化に使用 -rw------- johndoe<br>する                                                                                                    |                    |
| \$HOME/.ssh/rc                                                             | ユーザーのシェルを起動前に実行する初期 -rw------- johndoe<br>化ルーチン                                                                                                    |                    |

表 **12–1** Solaris Secure Shell ファイル *(*続き*)*

**210** Solaris のシステム管理 (セキュリティサービス) • 2003 年 8 月

#### 表 **12–1** Solaris Secure Shell ファイル *(*続き*)*

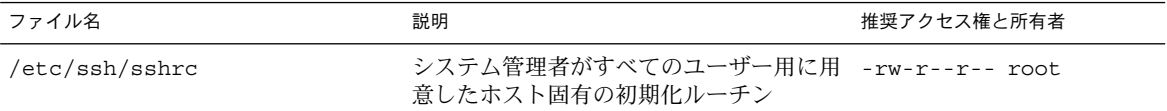

#### 次の表は、主要な Solaris Secure Shell コマンドの要約です。

#### 表 **12–2** Solaris Secure Shell コマンド

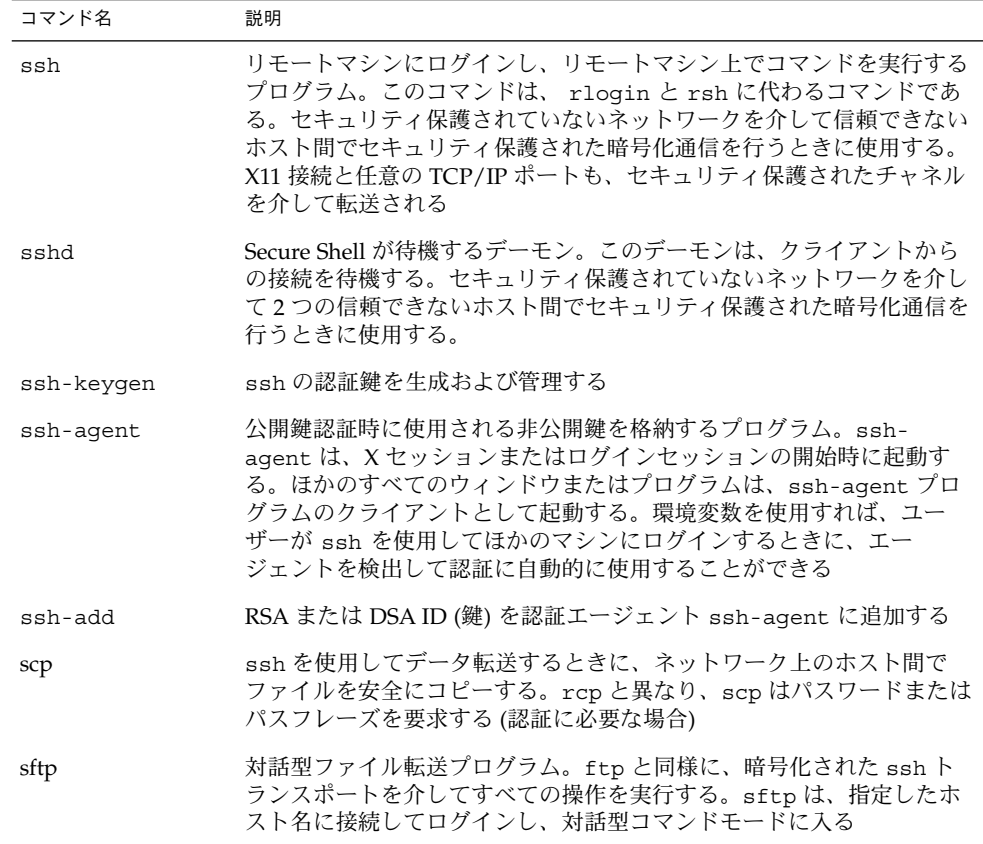

第 12 章 • Solaris Secure Shell の管理 (参照) **211**

Solaris のシステム管理 (セキュリティサービス) • 2003 年 8 月

## 第 **13** 章

# SEAM について

この章では、Sun Enterprise Authentication Mechanism (SEAM) について説明しま す。

- 213 ページの「SEAM とは」
- 214 [ページの「](#page-213-0)SEAM の動作」
- 221 ページの「SEAM [セキュリティサービス」](#page-220-0)
- 221 ページの「SEAM [のリリース」](#page-220-0)

## SEAM とは

SEAM は、ネットワークを介してセキュリティ保護されたトランザクションを提供す るクライアントおよびサーバーのアーキテクチャです。SEAM では、強力なユーザー 認証とともに、データの完全性とデータのプライバシを提供します。認証により、 ネットワークトランザクションの送信者と受信者の識別情報が正しいことが保証され ます。さらに SEAM を使用して、送受信するデータの完全性が検査され (「完全 性」)、伝送時にデータが暗号化されます (「プライバシ」) 。SEAM を使用して、他 のマシンにログインしてコマンドを実行したり、データを交換したりファイルを安全 に転送したりできます。SEAM は承認サービスも提供するため、システム管理者は サービスやマシンへのアクセスを制限できます。また、SEAM ユーザーは、自分のア カウントに他人がアクセスするのを制限できます。

SEAM は「シングルサインオン」システムです。つまり、SEAM からセッションにつ いて一度だけ認証を受ければ、そのセッションでは、それ以後のすべてのトランザク ションが自動的に認証されます。いったん SEAM から認証されたユーザーは、ftp、 rsh などの SEAM ベースのコマンドを使用したり、NFS ファイルシステム上のデー タにアクセスしたりするたびに認証が要求されることはありません。つまり、これら のサービスを使用するたびに、ネットワークを介してパスワードを送り、傍受される 危険を冒す必要がありません。

<span id="page-213-0"></span>SEAM は、マサチューセッツ工科大学 (MIT) で開発された Kerberos V5 ネットワーク 認証プロトコルに基づいています。 そのため、Kerberos V5 を使用したことがある ユーザーは、SEAM にはすぐ慣れるはずです。Kerberos V5 はネットワークセキュリ ティの事実上の業界標準であるため、SEAM はほかのシステムとの相互運用性に優れ ています。つまり、SEAM は Kerberos V5 を使用するシステムと協調して動作するた め、異機種システム混在のネットワークであってもトランザクションのセキュリ ティが保護されます。さらに SEAM では、複数のドメイン間でも単一のドメイン内で も認証やセキュリティの機能を使用できます。

注 **–** SEAM は、Kerberos V5 に準拠しており、Kerberos V5 との相互運用を実現するた めに設計されています。このマニュアルでは、「Kerberos」と「SEAM」という用語 は、「Kerberos のレルム」や「SEAM ベースのユーティリティ」など、区別しないで 使用されることがあります。また、「Kerberos」と「Kerberos V5」も区別しないで使 用されています。 必要に応じて「Kerberos」と「Kerberos V5」を区別しています。

SEAM には、Solaris アプリケーションを実行するための柔軟性が備わっています。 SEAM は、NFS サービス、telnet、および ftp などのネットワークサービスを SEAM ベースと SEAM ベースでない両方式の要求に対応できるように構成できます。 このため、SEAM がインストールされていないシステムで動作する現在の Solaris ア プリケーションも正しく動作します。もちろん、SEAM ベースのネットワーク要求だ けを許可するように SEAM を設定することもできます。

さらに、他のセキュリティメカニズムが開発された場合には、アプリケーションで使 用するセキュリティメカニズムを SEAM に限定しておく必要はありません。SEAM は、Generic Security Service (GSS) API にモジュールとして統合できるように設計さ れているため、GSS-API を使用するアプリケーションは、必要に応じたセキュリ ティメカニズムを使用できます。

## SEAM の動作

この節では SEAM 認証システムの概要について説明します。詳細は、334 [ページ](#page-333-0) [の「認証システムの動作方法」を](#page-333-0)参照してください。

ユーザーの観点からいえば、SEAM は、SEAM セッションが起動されたあとはほとん ど意識しません。rsh や ftp などのコマンドは、通常の方式で適切に動作します。 SEAM セッションの初期化には通常、ログインと Kerberos パスワードの入力しか必 要ありません。

SEAM システムは、チケットの概念を中心に動作します。チケットは、ユーザー ID や NFS などのサービス ID となる一連の電子情報です。運転免許証が運転する人と免 許の種類を表すのと同じように、チケットもユーザーとユーザーのネットワークアク セス権を表します。SEAM ベースのトランザクションを実行する (ほかのマシンへの

rlogin など) と、鍵配布センター (KDC) に対してチケットの要求が透過的に送信さ れます。KDC はデータベースにアクセスしてそのユーザーを認証し、そのマシンへの アクセス権を許可するチケットを返します。「透過的」とは、明示的にチケットを要 求する必要がないことを意味します。この要求は rlogin コマンドの中で行われま す。特定のサービスのチケットを取得できるのは認証されたクライアントだけで、別 のクライアントが識別情報を仮定して rlogin を使用することはできません。

チケットには一定の属性が与えられています。たとえば、チケットには「転送可能」 (新しい認証処理を行わなくても別のマシンで使用できる) や「遅延」(指定の日付まで 有効にならない) の属性があります。どのユーザーがどの種類のチケットを取得でき るかなど、チケットをどのように使用するかは、SEAM のインストールや管理の際に 決める「方針」によって設定されます。

注 **–** 「資格」と「チケット」という用語は、頻繁に使用されます。広い意味の Kerberos では、これらの用語は同じ意味で使われることがありますが、技術的には資 格はチケットとそのセッションに対する「セッション鍵」からなります。この違いに ついては、334 ページの「SEAM [によるサービスへのアクセス」で](#page-333-0)詳しく説明しま す。

次の節では、SEAM 認証プロセスについて詳細に説明します。

### 初期認証: チケット認可チケット (TGT)

Kerberos 認証には、後続の認証を準備する初期認証と、後続の認証の 2 つのフェーズ があります。

次の図では、初期認証の手順を示します。

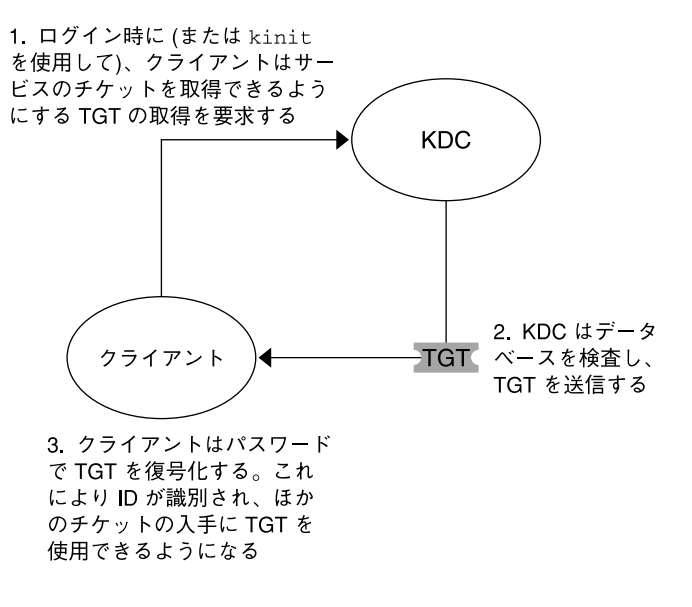

TGT = チケット認可チケット  $KDC =$ 鍵配布センター

図 **13–1** SEAM セッションの初期認証

1. クライアント (ユーザー、または NFS などのサービス) は、KDC に TGT を要求し て SEAM セッションを開始します。ほとんどの場合、この要求はログイン時に自 動的に実行されます。

TGT は、ほかの特定のサービスのチケットを取得するために必要です。TGT は、 パスポートに似ています。パスポートと同様に、TGT はユーザーを識別して、さ まざまなビザの取得をユーザーに許可します。ここでいうビザ (チケット) は、外 国に入国するためのものではなく、リモートマシンやネットワークサービスにアク セスするためのものです。パスポートやビザと同様に、TGT などのチケットには 有効期限があります。ただし、Kerberos コマンドは、ユーザーがパスポートを所 有していることを通知し、ユーザーに代わってビザを取得します。ユーザー自身が トランザクションを実行する必要はありません。

チケット認可チケットに類似した例として、4 つのスキー場で使える 3 日間のス キーパスを挙げます。ユーザーはこのパスを任意のスキー場で提示して (期限切れ でない場合)、そのスキー場のチケットを受け取ります。リフトチケットを入手し たら、そのスキー場で好きなだけスキーをすることができます。翌日別のスキー場 に行った場合は、またパスを提示して、そのスキー場のリフトチケットを入手しま す。ただし、SEAM ベースのコマンドは、週末スキーパスを所有していることを ユーザーに通知し、ユーザーに代わってリフトチケットを入手します。ユーザー自 身がこのトランザクションを実行する必要はありません。

2. KDC は TGT を作成し、それを暗号化してクライアントに送信します。クライアン トは、自身のパスワードを使用して TGT を復号化します。
3. クライアントは、有効な TGT を入手したので、TGT が期限切れになるまで、 rlogin、telnet などあらゆる種類のネットワーク操作チケットを要求できま す。この TGT の有効期限は通常、数時間です。クライアントは一意のネットワー ク操作を実行するたびに、TGT は KDC にその操作のチケットを要求します。

#### 後続の認証

クライアントが初期認証を受け取ると、各認証は次の図のように実行されます。

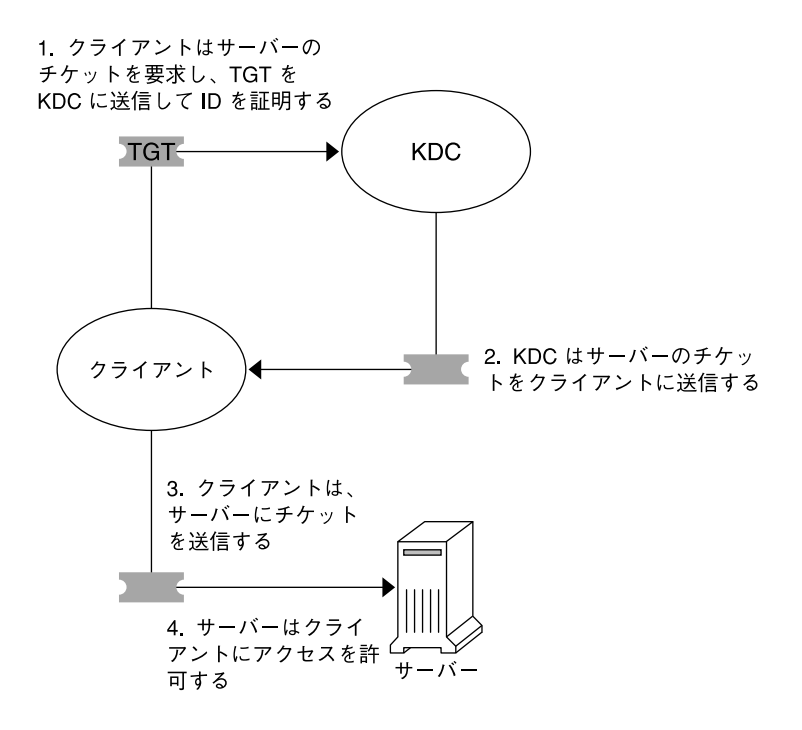

TGT = チケット認可チケット  $KDC =$ 鍵配布センター

図 **13–2** サービスへのアクセスを取得する

- 1. クライアントは、特定のサービス (別のマシンに rlogin するなど) のチケットを KDC に要求するために、識別情報の証拠として自身の TGT を KDC に送信しま す。
- 2. KDC は、そのサービスのチケットをクライアントに送信します。

たとえば、ユーザー joe が、必要とする krb5 認証と共有関係にある NFS ファイ ルシステムにアクセスするとします。このユーザーはすでに認証されている (すで に TGT を持っている) ため、そのファイルにアクセスを試みると、NFS クライア

第 13 章 • SEAM について **217**

ントシステムは NFS サービスのチケットを KDC から自動的および透過的に取得 します。

たとえば、ユーザー joe がサーバー boston 上で rlogin を使用するとします。 このユーザーはすでに認証されている (つまり、すでにチケット認可チケットを 持っている) ため、rlogin コマンドの一部として自動的かつ透過的にチケットを 取得します。このチケットが期限切れになるまで、このユーザーは必要に応じて boston に rlogin できます。 joe がマシン denver に rlogin する場合は、手 順 1 の方法で別のチケットを入手します。

3. クライアントはサーバーにチケットを送信します。

NFS サービスを使用している場合、NFS クライアントは自動的および透過的に NFS サービスのチケットを NFS サーバーに送信します。

4. サーバーはクライアントにアクセス権を許可します。

これらの手順では、サーバーと KDC 間の通信は発生していないように見えます。し かし、サーバーは KDC と通信していて、最初のクライアントと同様に、KDC に自身 を登録しています。わかりやすくするために、その部分は省略しています。

### SEAM リモートアプリケーション

ユーザーは、次の SEAM ベースの (Kerberos 化された) コマンドを使用できます。

- ftp
- rcp
- rlogin
- rsh
- telnet

これらのアプリケーションは、同じ名前の Solaris アプリケーションと同じです。ただ し、トランザクションを認証するときに Kerberos 主体を使用し、Kerberos ベースの セキュリティを提供します。主体の詳細は、218 ページの「主体」を参照してくださ い。

#### 主体

SEAM 内のクライアントはその「主体 (プリンシパル)」で識別されます。主体とは、 KDC がチケットを割り当てることができる一意の識別情報です。主体には、joe な どのユーザー、または nfs、telnet などのサービスがあります。

主体名は慣習により「一次」、「インスタンス」、「レルム」という 3 つの部分から なります。joe/admin@ENG.EXAMPLE.COM は一般的な SEAM 主体の例です。各文 字列は次の意味を持ちます。

■ joe が一次です。一次には、この例のようなユーザー名や nfs などのサービスを 指定します。また、host を指定することもできます。host を指定すると、 ftp、rcp、rlogin などのさまざまなネットワークサービスを提供する、サービ ス主体として設定されます。

- <span id="page-218-0"></span>■ admin はインスタンスです。インスタンスは、ユーザー主体の場合はオプション ですが、サービス主体では必須です。たとえば、ユーザー joe が必要に応じてシ ステム管理者の権限を使用する場合は、joe/admin と通常のユーザー ID を使い 分けることができます。同じように、joe が 2 つのホストにアカウントを持って いる場合、異なるインスタンスで 2 つの主体名を使用することができます (たとえ ば、joe/denver.example.com と joe/boston.example.com)。SEAM で は、joe と joe/admin は全く別のプリンシパルとして扱われます。 サービス主体では、インスタンスは完全修飾されたホスト名です。 bigmachine.eng.example.com はこのようなインスタンスの例です。した がって、一次とインスタンスは、たとえば、 ftp/bigmachine.eng.example.com や host/bigmachine.eng.example.com と表します。
- ENG.EXAMPLE.COM は SEAM レルムです。レルムについては、219 ページの「レ ルム」 を参照してください。

次に有効な主体名を示します。

- joe
- joe/admin
- joe/admin@ENG.EXAMPLE.COM
- ftp/host.eng.example.com@ENG.EXAMPLE.COM
- host/eng.example.com@ENG.EXAMPLE.COM

### レルム

レルムとはドメインのようなもので、同じ「マスター KDC」の下にあるシステムをグ ループとして定義する論理ネットワークです。図 13–3 では、レルム間の関係を示し ます。階層構造のレルムでは、1 つのレルムがほかのレルムの上位集合になります。 階層ではない (直接接続の) レルムでは、2 つのレルム間の割り当てを定義する必要が あります。SEAM では、レルム間で共通の認証が可能です。その場合、各レルムの KDC に、他のレルムの主体エントリだけが必要になります。この機能は、レルム間認 証と呼ばれます。

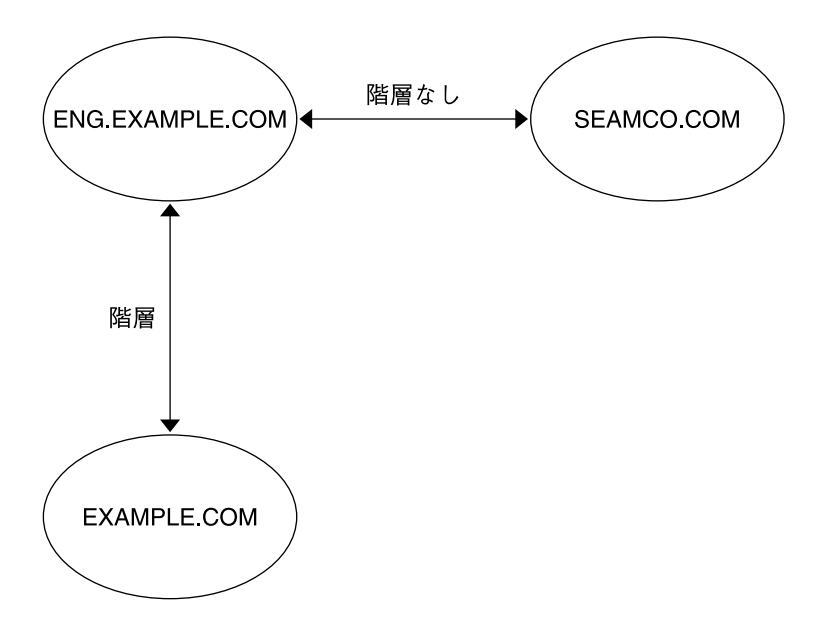

図 **13–3** レルム

レルムとサーバー

各レルムには、主体データベースのマスターコピーを保守するサーバーが含まれる必 要があります。このサーバーを「マスター KDC サーバー」と呼びます。また各レル ムには、主体データベースの重複コピーを保持する「スレーブ KDC サーバー」が少 なくとも 1 つ必要です。マスター KDC サーバーおよびスレーブ KDC サーバーは、認 証の確立に使用されるチケットを作成します。

レルムはさらに 2 種類の SEAM サーバーを持つことができます。SEAM ネットワー クアプリケーションサーバーは、Kerberos 対応のアプリケーション (ftp、telnet、 rsh など) へのアクセスを提供するサーバーです。レルムは、NFS サーバーも持つこ とができます。NFS サーバーは Kerberos 認証を使用する NFS サービスを提供しま す。SEAM 1.0 または SEAM 1.0.1 をインストールすると、レルムには、Kerberos ア プリケーション (ftp、telnet、rsh など) からアクセスされる SEAM ネットワーク のアプリケーションサーバーがインストールされます。

次の図では、レルムの構成例を示します。

**220** Solaris のシステム管理 (セキュリティサービス) • 2003 年 8 月

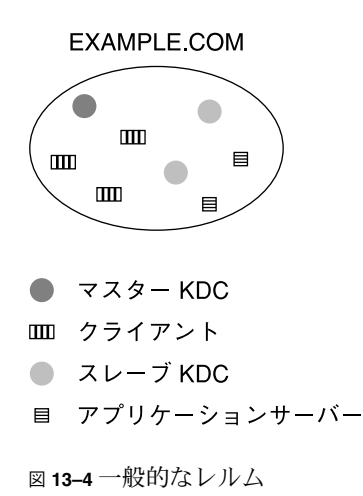

## SEAM セキュリティサービス

SEAM は、ユーザーの認証を行うほかに、次の 2 つのセキュリティサービスを提供し ます。

- 「完全性」 認証が、あるネットワーク上のクライアントが本人であるかどうかを 確認するのと同様に、完全性は、クライアントの送信データが有効で、伝送の間に 改ざんされていないことを確認します。完全性の確認は、データの暗号チェックサ ムによって行われます。完全性にはユーザー認証も含まれます。
- 「プライバシ」 プライバシによって、セキュリティがさらに向上します。プライ バシは、伝送データの完全性を検証するだけでなく、伝送前にデータを暗号化して 盗聴を防ぎます。プライバシにも認証が含まれます。

SEAM に組み込まれている Kerberos アプリケーションの中で実行時にセキュリ ティサービスを変更できるのは、ftp コマンドだけです。開発者は、RPCSEC\_GSS プ ログラミングインタフェースを使用することにより、セキュリティサービスを選択可 能な RPC ベースのアプリケーションを設計できます。

## SEAM のリリース

SEAM 製品の構成要素は、4 つのリリースに組み込まれています。次の表は、各リ リースに組み込まれている構成要素の一覧です。次の節では、すべての構成要素につ いて説明します。

第 13 章 • SEAM について **221**

表 **13–1** SEAM リリースの内容

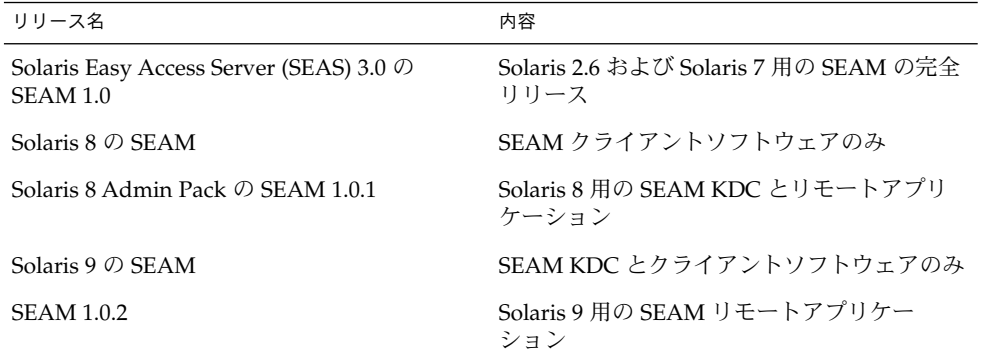

#### SEAM 1.0 の構成要素

MIT から提供される Kerberos V5 と同様に、SEAM には次の構成要素が含まれます。

- 鍵配布センター (KDC) (マスター)
	- Kerberos データベース管理デーモン kadmind
	- Kerberos チケット処理デーモン krb5kdc
- スレーブ KDC
- データベース管理プログラム kadmin、kadmin.local
- データベース伝播ソフトウェア kprop
- チケットの取得、表示、破棄を行うユーザープログラム kinit、klist、 kdestroy と SEAM パスワードを変更するユーザープログラム – kpasswd
- アプリケーション ftp、rcp、rlogin、rsh、telnet およびこれらのアプリ ケーションのデーモン – ftpd、rlogind、rshd、telnetd
- 管理ユーティリティ ktutil、kdb5\_util
- いくつかのライブラリ

さらに、SEAM には次の構成要素が含まれています。

- SEAM 管理ツール (qkadmin) KDC を管理する。システム管理者は、この Java™ テクノロジベースの GUI を使用して、通常は kadmin コマンドで実行する作業を 実行できる
- Pluggable Authentication Module (PAM) PAM により、アプリケーションはさま ざまな認証メカニズムを使用できる。PAM を使用すると、ログインとログアウト をユーザーが意識する必要がなくなる
- ユーティリティ (gsscred) とデーモン (gssd) これらのプログラムは、UNIX ユーザー ID (UID) と主体名の割り当てに使用する。これらのプログラムが必要な のは、SEAM NFS サーバーがユーザーを識別するときに、主体名ではなく UNIX UID を使用しており、主体名と UNIX UID は形式が異なっているためである
- Generic Security Service Application Programming Interface (GSS-API)  $\mathcal{F} \mathcal{F} \cup \mathcal{F}$ ケーションは、この API を利用して、複数のセキュリティメカニズムを使用でき る。新しいメカニズムを追加するたびに、アプリケーションをコンパイルし直す必 要がない。GSS-API はマシンに依存しないため、インターネット上のアプリケー ションに適している。GSS-API を使用すると、認証サービスだけでなく、完全性 およびプライバシセキュリティサービスをアプリケーションに組み込むことができ る
- RPCSEC\_GSS Application Programming Interface (API) NFS サービスが Kerberos 認証を使用することができる。RPCSEC\_GSS は、使用しているメカニズ ムに依存しないセキュリティサービスを提供する新しいセキュリティフレーバであ る。RPCSEC\_GSS は、GSS-API 層の「最上位」に位置している。GSS\_API ベース のセキュリティメカニズムは、プラグイン可能なので、RPCSEC\_GSS を使用する アプリケーションで使用できる
- 事前構成手順 SEAM のインストールおよび構成パラメータを設定し、SEAM イ ンストールを自動化できる。この手順は、特に複数のインストールを行うときに適 している
- カーネルの変更 パフォーマンスを向上させることができる

#### Solaris 8 の SEAM 構成要素

Solaris 8 に含まれている SEAM はクライアント側の部分だけで、SEAM の構成要素の 多くは含まれていません。Solaris 8 が動作するシステムであれば、SEAM を別にイン ストールしなくても SEAM クライアントとしては動作します。これらの SEAM クラ イアント機能を使用するには、SEAS 3.0 または Solaris 8 Admin Pack、MIT ディスト リビューション、あるいは Windows 2000 の KDC をインストールする必要がありま す。クライアント側の構成要素は、構成済み KDC がないとチケットを配布できませ ん。Solaris 8 には、次の構成要素が含まれます。

- チケットを取得、表示、破棄するユーザープログラム kinit、klist、 kdestroy
- SEAM パスワードを変更するユーザープログラム kpasswd
- 鍵テーブル管理ユーティリティ ktutil
- PAM の拡張 アプリケーションはさまざまな認証メカニズムを使用できる。PAM を使用すると、ログインとログアウトをユーザーが意識する必要がなくなる
- GSS\_API プラグイン Kerberos プロトコルおよび暗号サポートを提供する
- NFS クライアントおよびサーバーのサポート

### SEAM 1.0.1 の構成要素

SEAM 1.0.1 には、Solaris 8 に含まれていない SEAM 1.0 の構成要素がすべて含まれて います。次の構成要素が含まれています。

■ 鍵配布センター (KDC) (マスター)

第 13 章 • SEAM について **223**

- Kerberos データベース管理デーモン kadmind
- Kerberos チケット処理デーモン krb5kdc
- スレーブ KDC
- データベース管理プログラム kadmin、kadmin.local
- データベース伝播ソフトウェア kprop
- アプリケーション ftp、rcp、rlogin、rsh、telnet および これらのアプリ ケーションのデーモン – ftpd、rlogind、rshd、telnetd
- 管理ユーティリティ kdb5\_util
- SEAM 管理ツール (gkadmin) KDC を管理する。システム管理者は、この Java テクノロジベースの GUI を使用して、通常は kadmin コマンドで実行する操作を 実行できる
- 事前構成手順 SEAM のインストールおよび構成パラメータを設定し、SEAM イ ンストールを自動化できる。この手順は、特に複数のインストールを行うときに適 している
- いくつかのライブラリ

#### Solaris 9 の SEAM 構成要素

Solaris 9 には、リモートアプリケーションと事前構成手順を除いて、SEAM 1.0 の構 成要素がすべて含まれています。

#### SEAM 1.0.2 の構成要素

SEAM 1.0.2 には、リモートアプリケーションが含まれています。SEAM 1.0 の構成要 素のうちで、Solaris 9 リリースに組み込まれていないのはこれらのアプリケーション だけです。リモートアプリケーションの構成要素は次のとおりです。

- クライアントアプリケーション ftp、rcp、 rlogin、rsh、および telnet
- サーバーデーモン ftpd、 rlogind、rshd、および telnetd

### <span id="page-224-0"></span>第 **14** 章

## SEAM の計画

この章は、SEAM のインストールとシステム管理を行うシステム管理者を対象として います。この章では、SEAM をインストールまたは構成する前に、システム管理者が 解決しておく必要があるインストールと構成の問題について説明します。

システム管理者やテクニカルサポート担当者が解決する必要がある問題は次のとおり です。

- 226 [ページの「レルム」](#page-225-0)
- 227 [ページの「ホスト名のレルムへの割り当て」](#page-226-0)
- 227 [ページの「クライアントとサービス主体の名前」](#page-226-0)
- 228 ページの「KDC [と管理サービス用のポート」](#page-227-0)
- 228 [ページの「スレーブ](#page-227-0) KDC」
- 229 [ページの「データベースの伝播」](#page-228-0)
- 229 [ページの「クロックの同期」](#page-228-0)

### SEAM を計画する理由

SEAM をインストールする前に、いくつかの構成についての問題を解決する必要があ ります。初期インストール後に構成を変更することもできますが、新しいクライアン トがシステムに追加されるにつれて、変更が困難になります。また、変更によって は、すべてのシステムを再インストールしなければならないことがあります。このた め、SEAM の構成を計画するときは、長期的な目標を考慮することをお勧めします。

# <span id="page-225-0"></span>レルム

レルムは、ドメインに似た論理ネットワークです。レルムには、同一マスター KDC に登録されるシステムのグループを定義します。DNS ドメイン名を設定する場合と同 様に、レルム名、レルムの数、および各レルムの大きさは、SEAM を構成する前に解 決する必要があります。また、レルム間認証を行う場合は、レルム間の関係も定義す る必要があります。

### レルム名

レルム名には、任意の ASCII 文字列を使用できます。レルム名には通常、DNS ドメ イン名と同じ名前を大文字で指定します。この命名規則を利用すると、すでに使い慣 れている名前を使用しながら、SEAM のレルム名と DNS 名前空間のドメイン名を区 別することができます。DNS を使用しない場合、または別の文字列を使用する場合 は、任意の文字列を使用できます。ただし、構成プロセスがより複雑になります。レ ルム名を付けるときは、標準のインターネット命名構造に準拠することをお勧めしま す。

### レルムの数

インストールするレルムの数は、次の要因によって異なります。

- サポートするクライアント数。1つのレルムに配置するクライアントが多すぎる と、管理が複雑になり、レルムの分割が必要になることがある。サポートできるク ライアント数は、主に次の要因によって決まる
	- 各クライアントが生成する SEAM トラフィックの量
	- 物理ネットワークの帯域幅
	- ホストの処理速度

インストールごとに制限が違ってくるため、最大クライアント数を決定する規則は ない

- クライアントとの距離。クライアントが地理的に異なる領域に配置されている場合 は、小さなレルムをいくつか設定することが望ましい
- KDC としてインストールできるホスト数。各レルムには、複数の KDC サーバー (マスターとスレーブ) が必要である

#### レルムの階層

複数のレルムを構成してレルム間認証を行う場合は、レルム間の接続方法を決定する 必要があります。レルム間に階層関係を設定すると、関連付けたドメインに自動パス が作成されます。このとき、階層チェーン内のすべてのレルムが適切に構成されてい <span id="page-226-0"></span>る必要があります。自動パスを利用すると、管理負荷を軽減することができます。た だし、ドメインのレベルが多い場合は、多くのトランザクションが発生するため、デ フォルトのパスは使用しないことをお勧めします。

ドメイン間を直接接続することもできます。直接接続は、2 つの階層ドメイン間にレ ベルが多すぎる場合または階層関係が設定されていない場合に、使用します。直接接 続は、使用するすべてのホストの /etc/krb5/krb5.conf ファイルに接続を定義す る必要があります。このため、追加作業が必要になります。概要については、 219 [ページの「レルム」を](#page-218-0)参照してください。複数のレルムを構成する手順について は、240 [ページの「レルム間認証の構成」を](#page-239-0)参照してください。

# ホスト名のレルムへの割り当て

ホスト名のレルム名への割り当ては、krb5.conf ファイルの domain\_realm セク ションに定義します。これらの割り当ては、必要に応じてドメイン全体およびホスト 単位に定義できます。詳細は、krb5.conf(4) のマニュアルページを参照してくださ い。

# クライアントとサービス主体の名前

SEAM を使用する場合、DNS サービスを事前に構成して、すべてのホスト上ですでに 実行していることを強くお勧めします。DNS を使用する場合は、システム全体で有効 または無効にする必要があります。DNS を有効にした場合、主体名には、各ホストの 完全指定ホスト名 (FQDN) を含める必要があります。たとえば、ホスト名が boston、DNS ドメイン名が example.com、レルム名が EXAMPLE.COM であった場 合、ホストの主体名は host/boston.example.com@EXAMPLE.COM にする必要が あります。このマニュアルの例では、各ホストの FQDN を使用しています。

ホストの FQDN を含む主体名は、/etc/resolv.conf ファイルの DNS ドメイン名 を表す文字列と一致していることが重要です。SEAM では、主体に FQDN を入力す るときに、DNS ドメイン名は小文字にする必要があります。DNS ドメイン名には大 文字と小文字を使用できますが、ホスト主体を作成する場合は小文字だけを使用しま す。たとえば、DNS ドメイン名には、example.com や Example.COM などの形式が 使用できますが、ホストの主体名は、host/boston.example.com@EXAMPLE.COM でなければなりません。

SEAM は DNS サービスがなくても動作しますが、その場合、一部の主要な機能 (レル ム間通信など) は動作しません。DNS を構成しない場合は、単純なホスト名がインス タンス名として使用することができます。この場合、主体名は host/boston@EXAMPLE.COM となります。DNS をあとで有効にした場合は、KDC データベースのすべてのホスト主体を削除して置換する必要があります。

第 14 章 • SEAM の計画 **227**

# <span id="page-227-0"></span>KDC と管理サービス用のポート

デフォルトでは、ポート 88 とポート 750 を KDC が使用し、ポート 749 を KDC 管 理デーモンが使用します。別のポート番号を使用することもできます。ただし、ポー ト番号を変更する場合は、各クライアントの /etc/services および /etc/krb5/krb5.conf ファイルを変更する必要があります。また、各 KDC の /etc/krb5/kdc.conf ファイルも更新する必要があります。

# スレーブ KDC

スレーブ KDC は、マスター KDC と同様に、クライアントの資格を生成します。マス ターが使用できなくなると、スレーブ KDC がバックアップとして使用されます。各 レルムには、1 つ以上のスレーブ KDC が必要です。次の要因により、スレーブ KDC を追加する必要がある場合が考えられます。

- レルム内の物理セグメント数。通常は、レルム内のほかのセグメントが動作しない 場合でも、各セグメントが少なくとも最小限の機能だけは動作するように、ネット ワークを設定する必要がある。この設定を実現するには、KDC をすべてのセグメ ントからアクセス可能にする必要がある。この場合、KDC はマスターまたはス レーブのどちらでもよい
- レルム内のクライアント数。スレーブ KDC サーバーを追加すると、現在のサー バーの負荷を軽減することができる

スレーブ KDC の数に制限はありません。ただし、KDC データベースは、各サーバー に伝播する必要があります。このため、インストールした KDC サーバーが多くなる につれて、レルム全体のデータ更新時間が長くなります。また、各スレーブには KDC データベースのコピーが保存されるため、スレーブが多くなるほど、セキュリティ違 反の危険性が高くなります。

1 つまたは複数のスレーブ KDC をマスター KDC とスワップするように構成すること ができます。このように 1 つ以上のスレーブ KDC をシステムに事前に構成しておく と、マスター KDC になんらかの理由で障害が発生した場合でも、マスター KDC と簡 単にスワップすることができます。 スワップ可能なスレーブ KDC の構成方法につい ては、253 [ページの「マスター](#page-252-0) KDC とスレーブ KDC のスワップ」 を参照してくださ い。

# <span id="page-228-0"></span>データベースの伝播

マスター KDC に格納されているデータベースは、定期的にスレーブ KDC に伝播する 必要があります。最初に解決しなければならない問題の 1 つは、スレーブ KDC の更 新頻度です。すべてのクライアントに対する最新情報の伝播頻度を決定するときは、 更新の完了に必要な時間を考慮する必要があります。データベースの伝播の詳細は、 257 ページの「Kerberos [データベースの管理」を](#page-256-0)参照してください。

1 つのレルムに多くの KDC が配置されている場合は、1 つまたは複数のスレーブから もデータを伝播すると、伝播プロセスを並行して行うことができます。この方法を利 用すると、データの更新時間は少なくなりますが、レルムの管理は複雑になります。

### クロックの同期

Kerberos 認証システムに参加するすべてのホストは、指定した最大時間内で内部ク ロックを同期化する必要があります。「クロックスキュー」と呼ばれるこの機能も、 Kerberos セキュリティ検査の 1 つです。参加しているホスト間でクロックスキューを 超過すると、要求が拒否されます。

すべてのクロックを同期化するときは、Network Time Protocol (NTP) ソフトウェア を使用します。詳細は、252 ページの「KDC と SEAM [クライアントのクロックの同](#page-251-0) [期化」を](#page-251-0)参照してください。クロックの同期化には、ほかにも方法があり、NTP は必 須ではありません。任意の同期化形式を使用して、クロックスキューによるアクセス 障害を回避してください。

# オンラインヘルプ URL

SEAM のシステム管理ツールでは、オンラインヘルプ URL が使用されるため、 「Help Contents」メニューが機能するように URL を適切に定義する必要がありま す。このマニュアルの HTML 版は、任意のサーバーにインストールできます。ま た、 <http://docs.sun.com> から任意のマニュアルを使用することもできます。

URL には、このマニュアルの「主体とポリシーの管理」の「SEAM 管理ツール」を指 定してください。必要に応じて、別の HTML ページを選択することもできます。

第 14 章 • SEAM の計画 **229**

Solaris のシステム管理 (セキュリティサービス) • 2003 年 8 月

第 **15** 章

# SEAM の構成 (手順)

この章では、ネットワークアプリケーションサーバーの構成と手順およびインストー ル手順について説明します。

- 232 ページの「KDC [サーバーの構成」](#page-231-0)
- 240 [ページの「レルム間認証の構成」](#page-239-0)
- 243 ページの「SEAM NFS [サーバーの構成」](#page-242-0)
- 248 ページの「SEAM [クライアントの構成」](#page-247-0)
- 252 ページの「KDC と SEAM [クライアントのクロックの同期化」](#page-251-0)
- 253 [ページの「マスター](#page-252-0) KDC とスレーブ KDC のスワップ」
- 257 ページの「Kerberos [データベースの管理」](#page-256-0)
- 263 [ページの「セキュリティの強化」](#page-262-0)

# SEAM の構成 (作業マップ)

構成手順は、その個々の手順がほかの手順に依存するため、規定の順序で実行する必 要があります。多くの場合、これらの手順に従うことにより、 SEAM に必要なサービ スを設定できます。その他の手順は互いに依存しないため、任意のタイミングで実行 できます。次の作業マップで、推奨する SEAM のインストール順序を示します。

表 **15–1** 第一段階: SEAM の構成順序

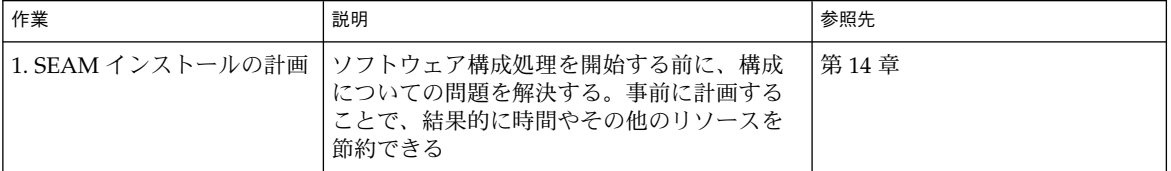

<span id="page-231-0"></span>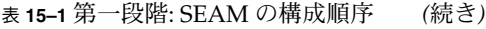

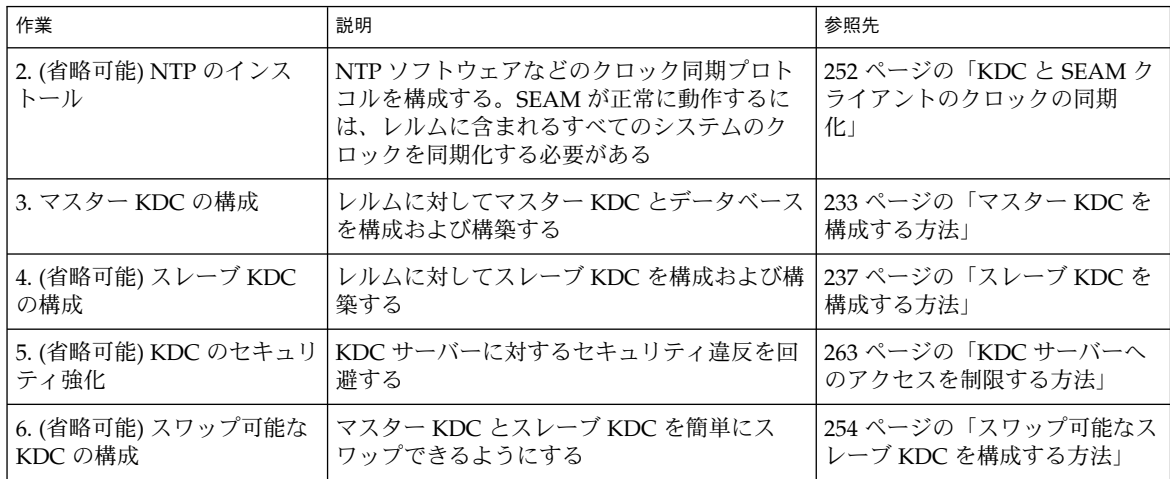

必要な手順が完了したあと、必要に応じて次の手順を行います。

表 **15–2** 次の段階: 追加の SEAM 作業

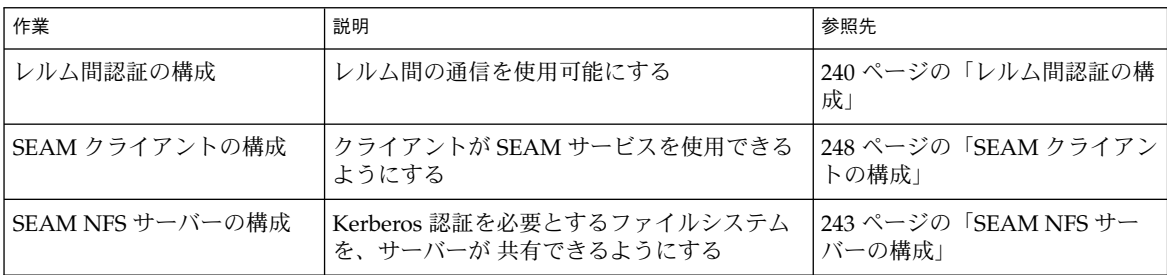

# KDC サーバーの構成

SEAM ソフトウェアをインストールしたあと、KDC サーバーを構成する必要があり ます。資格を発行するには、1 つのマスター KDC と 1 つ以上のスレーブ KDC を構成 する必要があります。KDC が発行する資格は、SEAM の基本要素であるため、KDC をインストールしないと、ほかの処理を行うことはできません。

マスター KDC とスレーブ KDC の最も大きな違いは、マスター KDC だけがデータ ベース管理要求を処理できることです。たとえば、パスワードの変更や新しい主体の 追加は、マスター KDC で行います。これらの変更は、スレーブ KDC に伝播されま す。資格の生成は、スレーブ KDC とマスター KDC が行います。この機能は、マス ター KDC が応答できない場合に、冗長性を確保します。

### <span id="page-232-0"></span>▼ マスター KDC を構成する方法

この手順では、次の構成パラメータを使用します。

- レルム名 = EXAMPLE.COM
- DNS ドメイン名 = example.com
- マスター KDC = kdc1.example.com
- スレーブ KDC = kdc2.example.com
- admin 主体 = kws/admin
- オンラインヘルプ URL = http://denver:8888/ab2/coll.384.1/SEAM/@AB2PageView/6956

注 **–** この URL は、「SEAM 管理ツール」の節を指すように調整してください (229 [ページの「オンラインヘルプ](#page-228-0) URL」を参照)。

**1.** マスター **KDC** を構成するための前提条件を完了します。

この手順を実行するには、DNS が動作している必要があります。マスター KDC をスワップ可能にする場合の命名手順については、253 [ページの「マスター](#page-252-0) KDC とスレーブ KDC [のスワップ」を](#page-252-0)参照してください。

- **2.** マスター **KDC** 上でスーパーユーザーになります。
- **3. Kerberos** 構成ファイル **(krb5.conf)** を編集します。

```
レルム名とサーバー名を変更する必要があります。このファイルの詳細は、
krb5.conf(4) のマニュアルページを参照してください。
```

```
kdc1 # cat /etc/krb5/krb5.conf
[libdefaults]
       default_realm = EXAMPLE.COM
[realms]
               EXAMPLE.COM = {
               kdc = kdc1.example.com
               kdc = kdc2.example.com
               admin_server = kdc1.example.com
       }
[domain_realm]
       .example.com = EXAMPLE.COM
#
# ドメイン名とレルム名が同じ場合、
# このエントリは必要ない
#
[logging]
       default = FILE:/var/krb5/kdc.log
       kdc = FILE:/var/krb5/kdc.log
```

```
[appdefaults]
  gkadmin = {
help_url = http://denver:8888/ab2/coll.384.1/SEAM/@AB2PageView/6956
      }
この例では、domain_realm、 kdc、admin_server、およびすべての
domain realm エントリの行を変更しました。また、help_url を定義する行を
編集しました。
```
**4. KDC** 構成ファイル **(kdc.conf)** を編集します。

レルム名を変更する必要があります。KDC 構成ファイルの詳細は、kdc.conf (4) のマニュアルページを参照してください。

```
kdc1 # cat /etc/krb5/kdc.conf
[kdcdefaults]
       kdc ports = 88,750
```

```
[realms]
```

```
EXAMPLE.COM= {
       profile = /etc/krb5/krb5.conf
        database name = /var/krb5/principaladmin keytab = /etc/krb5/kadm5.keytab
       acl_file = /etc/krb5/kadm5.acl
       kadmind_port = 749
       max_life = 8h 0m 0s
       max_renewable_life = 7d 0h 0m 0s
}
```
この例では、realms セクションのレルム名定義を変更しました。

**5. kdb5\_util** コマンドを使用して、**KDC** データベースを作成します。

kdb5\_util は、KDC データベースを作成するコマンドです。-s オプションを指 定すると、kadmind と krb5kdc デーモンが起動する前に、KDC の認証に使用さ れる stash ファイルが作成されます。

```
kdc1 # /usr/sbin/kdb5_util create -r EXAMPLE.COM -s
Initializing database '/var/krb5/principal' for realm 'EXAMPLE.COM'
master key name 'K/M@EXAMPLE.COM'
You will be prompted for the database Master Password.
It is important that you NOT FORGET this password.
Enter KDC database master key: <鍵を入力する>
Re-enter KDC database master key to verify: <鍵を再度入力する>
レルム名がサーバーの名前空間のドメイン名と同じ場合は、レルム名を指定する
```
-r オプションは必要はありません。

**6. Kerberos** アクセス制御リストファイル **(kadm5.acl)** を編集します。

/etc/krb5/kadm5.acl ファイルには、KDC を管理できる主体名がすべて含ま れている必要があります。最初のエントリは、次のようになります。

kws/admin@EXAMPLE.COM \*

このエントリにより、 EXAMPLE.COM レルム内の kws/admin 主体に対して、 KDC 内の主体またはポリシーを変更する機能が与えられます。デフォルトのイン ストールでは、アスタリスク (\*) が指定され、すべての admin 主体に変更権限が 与えられます。このデフォルトの指定では、セキュリティが低下する可能性があり ます。そのため、admin 主体をすべてリストに含めると、セキュリティが向上し ます。詳細は、kadm5.acl(4) のマニュアルページを参照してください。

#### **7. kadmin.local** コマンドを起動します。

次の手順では、SEAM で使用される主体を作成します。

kdc1 # **/usr/sbin/kadmin.local** kadmin.local:

**a.** データベースに管理主体を追加します。

必要な数の admin 主体を追加できます。KDC 構成処理を完了するには、1 つ 以上の admin 主体を追加する必要があります。この例では、kws/admin 主体 を追加します。「kws」の代わりに、適切な主体名を置き換えてください。

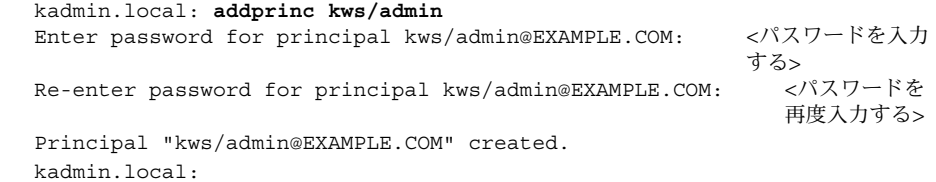

**b. kadmind** サービスのキータブファイルを作成します。

このコマンドシーケンスは、kadmin および changepw 主体のエントリを保持 するキータブを作成します。これらの主体は、kadmind サービスに必要です。 主体のインスタンスがホスト名のときは、/etc/resolv.conf ファイル内の ドメイン名が大文字であるか小文字であるかにかかわらず、FQDN は小文字で 入力する必要があります。

kadmin.local: **ktadd -k /etc/krb5/kadm5.keytab kadmin/kdc1.example.com** Entry for principal kadmin/kdc1.example.com with kvno 3, encryption type DES-CBC-CRC added to keytab WRFILE:/etc/krb5/kadm5.keytab. kadmin.local: **ktadd -k /etc/krb5/kadm5.keytab changepw/kdc1.example.com**

Entry for principal changepw/kdc1.example.com with kvno 3, encryption type DES-CBC-CRC added to keytab WRFILE:/etc/krb5/kadm5.keytab.

kadmin.local:

**c. kadmin.local** を終了します。

次の手順で必要になる主体をすべて追加しました。

kadmin.local: **quit**

**8. Kerberos** デーモンを起動します。

kdc1 # **/etc/init.d/kdc start** kdc1 # **/etc/init.d/kdc.master start**

**9. kadmin** を起動します。

この時点で、SEAM 管理ツールを使用して、主体を追加します。追加するには、 上記の手順で作成した admin 主体名を使用してログインする必要があります。た

だし、以下のコマンド行の例では、簡略化されています。

kdc1 # **/usr/sbin/kadmin -p kws/admin** Enter password: *<kws/admin* パスワードを入力する*>* kadmin:

**a.** マスター **KDC** のホスト主体を作成します。

ホスト主体は、klist や kprop などの Kerberos アプリケーションで使用され ます。主体のインスタンスがホスト名のときは、/etc/resolv.conf ファイ ル内のドメイン名が大文字であるか小文字であるかにかかわらず、FQDN は小 文字で入力する必要があります。

kadmin: **addprinc -randkey host/kdc1.example.com** Principal "host/kdc1.example.com@EXAMPLE.COM" created. kadmin:

**b. (**省略可能**)** マスター **KDC** の **root** 主体を作成します。

この主体は、認証済みの NFS マウントで使用されます。そのため、この主体 は、マスター KDC 上にある必要はありません。主体のインスタンスがホスト 名のときは、/etc/resolv.conf ファイル内のドメイン名が大文字であるか 小文字であるかにかかわらず、FQDN は小文字で入力する必要があります。

kadmin: **addprinc root/kdc1.example.com**

Enter password for principal root/kdc1.example.com@EXAMPLE.COM: *<*パスワードを入力する*>* Re-enter password for principal root/kdc1.example.com@EXAMPLE.COM: る*>*

Principal "root/kdc1.example.com@EXAMPLE.COM" created. kadmin:

> **c.** マスター **KDC** のキータブファイルにマスター **KDC** のホスト主体を追加しま す。

キータブファイルに追加したホスト主体が、自動的に使用されます。

kadmin: **ktadd host/kdc1.example.com** kadmin: Entry for principal host/kdc1.example.com with kvno 3, encryption type DES-CBC-CRC added to keytab WRFILE:/etc/krb5/krb5.keytab kadmin:

**d. kadmin** を終了します。

kadmin: **quit**

**10.** 各 **KDC** のエントリを伝播構成ファイル **(kpropd.acl)** に追加します。

このファイルの詳細は、kprop(1M) のマニュアルページを参照してください。

```
kdc1 # cat /etc/krb5/kpropd.acl
host/kdc1.example.com@EXAMPLE.COM
host/kdc2.example.com@EXAMPLE.COM
```
**11. (**省略可能**) NTP** などのクロック同期メカニズムを使用して、マスター **KDC** のク ロックを同期化します。

<span id="page-236-0"></span>NTP のインストールと使用は、必須ではありません。ただし、認証が正常終了す るには、krb5.conf ファイルの libdefaults セクションに定義されているデ フォルト時間内にすべてのクロックが収まるようにする必要があります。NTP に ついては、252 ページの「KDC と SEAM [クライアントのクロックの同期化」を](#page-251-0)参 照してください。

### ▼ スレーブ KDC を構成する方法

この手順では、kdc3 という名前の新しいスレーブ KDC を構成します。 この手順で は、次の構成パラメータを使用します。

- レルム名 = EXAMPLE.COM
- DNS ドメイン名 = example.com
- マスター KDC = kdc1.example.com
- スレーブ KDC = kdc2.example.com と kdc3.example.com
- admin 主体 = kws/admin
- オンラインヘルプ URL = http://denver:8888/ab2/coll.384.1/SEAM/@AB2PageView/6956

注 **–** この URL は、「SEAM 管理ツール」の節を指すように調整してください (229 [ページの「オンラインヘルプ](#page-228-0) URL」を参照)。

- **1.** スレーブ **KDC** を構成するための前提条件を完了します。 マスター KDC が構成済みである必要があります。スレーブ KDC をスワップ可能 にする場合の手順については、253 [ページの「マスター](#page-252-0) KDC とスレーブ KDC の [スワップ」を](#page-252-0)参照してください。
- **2.** マスター **KDC** 上でスーパーユーザーになります。
- **3.** マスター **KDC** 上で **kadmin** を起動します。 マスター KDC を構成するときに作成した admin 主体名を使用して、ログインす

る必要があります。

kdc1 # **/usr/sbin/kadmin -p kws/admin** Enter password: *<kws/admin* パスワードを入力する*>* kadmin:

**a.** マスター **KDC** のデータベースにスレーブホスト主体が存在しない場合は、追 加します。

スレーブが機能するには、ホスト主体が必要です。主体のインスタンスがホス ト名のときは、/etc/resolv.conf ファイル内のドメイン名が大文字である か小文字であるかに関係なく、FQDN は小文字で入力する必要があります。

kadmin: **addprinc -randkey host/kdc3.example.com** Principal "host/kdc3@EXAMPLE.COM" created.

kadmin:

**b. (**省略可能**)** マスター **KDC** 上で、スレーブ **KDC** の **root** 主体を作成します。 この主体が必要なのは、認証済みのファイルシステムをスレーブが NFS マウン トする場合だけです。主体のインスタンスがホスト名のときは、 /etc/resolv.conf ファイル内のドメイン名が大文字であるか小文字である かに関係なく、FQDN は小文字で入力する必要があります。

```
kadmin: addprinc root/kdc3.example.com
Enter password for principal root/kdc3.example.com@EXAMPLE.COM: <パスワードを入力する>
Re-enter password for principal root/kdc3.example.com@EXAMPLE.COM:
                                                               る>
Principal "root/kdc3.example.com@EXAMPLE.COM" created.
kadmin:
                c. kadmin を終了します。
                  kadmin: quit
             4. マスター KDC 上で、Kerberos 構成ファイル (krb5.conf) を編集します。
                各スレーブのエントリを追加する必要があります。このファイルの詳細は、
                krb5.conf(4) の マニュアルページを参照してください。
                kdc1 # cat /etc/krb5/krb5.conf
                [libdefaults]
                       default_realm = EXAMPLE.COM
                [realms]
                              EXAMPLE.COM = {
                              kdc = kdc1.example.com
                              kdc = kdc2.example.com
                              kdc = kdc3.example.com
                              admin_server = kdc1.example.com
                       }
                [domain_realm]
                       .example.com = EXAMPLE.COM
                #
                # ドメイン名とレルム名が同じ場合
                # このエントリは不要
                #
                [logging]
                       default = FILE:/var/krb5/kdc.log
                       kdc = FILE:/var/krb5/kdc.log
                [appdefaults]
                   gkadmin = {
                help_url = http://denver:8888/ab2/coll.384.1/SEAM/@AB2PageView/6956
```
**5.** マスター **KDC** 上で、各スレーブ **KDC** のエントリをデータベース伝播構成ファイ ル **(kpropd.acl)** に追加します。

データベース伝播構成ファイルの詳細は、kprop(1M) のマニュアルページを参照 してください。

kdc1 # **cat /etc/krb5/kpropd.acl** host/kdc1.example.com@EXAMPLE.COM host/kdc2.example.com@EXAMPLE.COM **host/kdc3.example.com@EXAMPLE.COM**

**6.** すべてのスレーブ **KDC** 上で、マスター **KDC** サーバーから **KDC** 管理ファイルを コピーします。

この手順は、マスター KDC サーバーが、各 KDC サーバーに必要な情報を更新し たため、すべてのスレーブ KDC 上で実行する必要があります。ftp などの転送メ カニズムを使用して、マスター KDC から次のファイルのコピーを取得できます。

- /etc/krb5/krb5.conf
- /etc/krb5/kdc.conf
- /etc/krb5/kpropd.acl

を毎日午前 3 時 10 分に開始します。

**7.** 新しいスレーブ上で **kadmin** を使用して、スレーブのホスト主体をスレーブの キータブファイルに追加します。

マスター KDC を構成するときに作成したadmin 主体名を使用してログインする必 要があります。ログインすると、kprop などの Kerberos アプリケーションが機能 します。主体のインスタンスがホスト名のときは、/etc/resolv.conf ファイル 内のドメイン名が大文字であるか小文字であるかに関係なく、FQDN は小文字で 入力する必要があります。

kdc3 # **/usr/sbin/kadmin -p kws/admin** Enter password: *<kws/admin* パスワードを入力する*>* kadmin: **ktadd host/kdc3.example.com** kadmin: Entry for principal host/kdc3.example.com with kvno 3, encryption type DES-CBC-CRC added to keytab WRFILE:/etc/krb5/krb5.keytab kadmin: **quit**

**8.** マスター **KDC** 上で、スレーブ **KDC** 名を **cron** ジョブに追加します。このジョブ は、**crontab -e** を実行して、自動的にバックアップを実行します。 kprop\_script 行の末尾に、各スレーブ KDC のサーバー名を追加します。

10 3 \* \* \* /usr/lib/krb5/kprop\_script kdc2.example.com **kdc3.example.com** バックアップの時刻を変更することもできます。この構成では、バックアップ処理

**9.** マスター **KDC** 上のデータベースを、 **kprop\_script** を使用してバックアップ し、伝播します。

データベースのバックアップコピーがすでに作成されている場合は、ここでバック アップを作成する必要はありません。詳細は、260 [ページの「](#page-259-0)Kerberos データベー スをスレーブ KDC [に手動で伝播する方法」を](#page-259-0)参照してください。

kdc1 # **/usr/lib/krb5/kprop\_script kdc3.example.com** Database propagation to kdc3.example.com: SUCCEEDED

<span id="page-239-0"></span>**10.** 新しいスレーブ上で、**kdb5\_util** を使用して **stash** ファイルを作成します。

kdc3 # **/usr/sbin/kdb5\_util stash** kdb5 util: Cannot find/read stored master key while reading master key kdb5\_util: Warning: proceeding without master key

Enter KDC database master key: *<*鍵を入力する*>*

**11. (**省略可能**)** 新しいスレーブ **KDC** 上で、**NTP** などのクロック同期メカニズムを使 用して、マスター **KDC** のクロックと同期化します。

ネットワーク時間プロトコル (NTP) のインストールと使用は、必須ではありませ ん。ただし、認証が正常終了するには、krb5.conf ファイルの libdefaults セ クションに定義されているデフォルト時間内にすべてのクロックが収まるようにす る必要があります。NTP については、252 ページの「KDC と SEAM [クライアント](#page-251-0) [のクロックの同期化」を](#page-251-0)参照してください。

**12.** 新しいスレーブ上で、**KDC** デーモン **(krb5kdc)** を起動します。

kdc3 # **/etc/init.d/kdc start**

# レルム間認証の構成

複数のレルムを接続して、レルム間でユーザーを認証することができます。いくつか の方法がありますが、通常は、秘密鍵を作成し、2 つのレルム間で共有します。レル ム間の関係には、階層関係または直接接続があります (226 [ページの「レルムの階層」](#page-225-0) を参照)。

▼ 階層関係のレルム間認証を設定する方法

この手順の例では、 ENG.EAST.EXAMPLE.COM レルムと EAST.EXAMPLE.COM レル ムを使用します。レルム間認証は、双方向に確立されます。この手順は、2 つのレル ムのマスター KDC 上で完了する必要があります。

**1.** 階層関係のレルム間認証の前提条件を完了します。

マスター KDC の各レルムが構成済みである必要があります。認証処理を十分にテ ストするには、複数のクライアントまたはスレーブ KDCをインストールしている 必要があります。

- **2.** 最初のマスター **KDC** 上でスーパーユーザーになります。
- **3. 2** つのレルムに対して、**TGT** のサービス主体を作成します。 マスター KDC を構成したときに作成した admin 主体名を使用して、ログインす る必要があります。

**240** Solaris のシステム管理 (セキュリティサービス) • 2003 年 8 月

# **/usr/sbin/kadmin -p kws/admin** Enter password: *<kws/admin* パスワードを入力する*>* kadmin: **addprinc krbtgt/ENG.EAST.EXAMPLE.COM@EAST.EXAMPLE.COM** Enter password for principal krgtgt/ENG.EAST.EXAMPLE.COM@EAST.EXAMPLE.COM: *<*パスワードを 入力する*>* kadmin: **addprinc krbtgt/EAST.EXAMPLE.COM@ENG.EAST.EXAMPLE.COM** Enter password for principal krgtgt/EAST.EXAMPLE.COM@ENG.EAST.EXAMPLE.COM: *<*パスワードを 入力する*>*

kadmin: **quit**

注 **–** 各サービス主体のパスワードは、2 つの KDC で同一である必要があります。 そのため、サービス主体 krbtgt/ENG.EAST.EXAMPLE.COM@EAST.EXAMPLE.COM のパスワードは、2 つ のレルムで同じである必要があります。

**4. Kerberos** 構成ファイル **(krb5.conf)** にエントリを追加して、すべてのレルムのド メイン名を定義します。

# **cat /etc/krb5/krb5.conf** [libdefaults] .

[domain\_realm]

.

#### **.eng.east.example.com = ENG.EAST.EXAMPLE.COM .east.example.com = EAST.EXAMPLE.COM**

この例では、ENG.EAST.EXAMPLE.COM レルムと EAST.EXAMPLE.COM レルムの ドメイン名を定義しています。Kerberos 構成ファイルは先頭から末尾方向に検索 されるため、サブドメインは最初に定義してください。

- **5. Kerberos** 構成ファイルをこのレルムのすべてのクライアントにコピーします。 レルム間認証が動作するには、すべてのシステム (スレーブ KDC などのサーバー を含む) に新しいバージョンの Kerberos 構成ファイル (/etc/krb5/krb5.conf) がインストールされている必要があります。
- **6.** もう一方のレルムで上記の手順を繰り返します。

#### ▼ 直接接続のレルム間認証を確立する方法

この手順では、ENG.EAST.EXAMPLE.COM レルムと SALES.WEST.EXAMPLE.COM レ ルムを使用します。レルム間認証は、双方向に確立されます。この手順は、2 つのレ ルムのマスター KDC 上で完了する必要があります。

**1.** 直接接続のレルム間認証の前提条件を完了します。

マスター KDC の各レルムが構成済みである必要があります。認証処理を十分にテ ストするには、複数のクライアントまたはスレーブ KDCをインストールしている 必要があります。

- **2.** いずれかのマスター **KDC** サーバー上でスーパーユーザーになります。
- **3. 2** つのレルムに対して、**TGT** のサービス主体を作成します。

マスター KDC を構成したときに作成した admin 主体名を使用して、ログインす る必要があります。

```
# /usr/sbin/kadmin -p kws/admin
Enter password: <kws/admin パスワードを入力する>
kadmin: addprinc krbtgt/ENG.EAST.EXAMPLE.COM@SALES.WEST.EXAMPLE.COM
Enter password for principal
 krgtgt/ENG.EAST.EXAMPLE.COM@SALES.WEST.EXAMPLE.COM: <パスワードを入力
                                                      する>
kadmin: addprinc krbtgt/SALES.WEST.EXAMPLE.COM@ENG.EAST.EXAMPLE.COM
Enter password for principal
 krgtgt/SALES.WEST.EXAMPLE.COM@ENG.EAST.EXAMPLE.COM: <パスワードを入力
                                                      する>
kadmin: quit
```
注 **–** 各サービス主体のパスワードは、2 つの KDC で同一である必要があります。 そのため、サービス主体

krbtgt/ENG.EAST.EXAMPLE.COM@SALES.WEST.EXAMPLE.COM のパスワード は、2 つのレルムで同じである必要があります。

**4. Kerberos** 構成ファイル **(krb5.conf)** にエントリを追加して、リモートレルムへの 直接パスを定義します。

この例は、ENG.EAST.EXAMPLE.COM レルムのクライアントを示しています。 SALES.WEST.EXAMPLE.COM レルムで適切な定義をするには、レルム名をス ワップする必要があります。

```
# cat /etc/krb5/krb5.conf
[libdefaults]
 .
 .
[capaths]
   ENG.EAST.EXAMPLE.COM = {
       SALES.WEST.EXAMPLE.COM = .
    }
    SALES.WEST.EXAMPLE.COM = {
        ENG.EAST.EXAMPLE.COM = .
    }
```
- **5. Kerberos** 構成ファイルを現在のレルムのすべてのクライアントにコピーします。 レルム間認証が動作するには、すべてのシステム (スレーブ KDC などのサーバー を含む) に新しいバージョンの Kerberos 構成ファイル (krb5.conf) がインストー ルされている必要があります。
- **6.** もう一方のレルムで上記の手順を繰り返します。

# <span id="page-242-0"></span>SEAM NFS サーバーの構成

NFS サービスは、UNIX ユーザー ID (UID) を使用してユーザーを識別しますが、主体 を直接使用することはできません。そのため、主体を UID に対応付けるために、ユー ザー主体を UNIX UID に割り当てる資格テーブルを作成する必要があります。この節 では、SEAM NFS サーバーの構成手順、資格テーブルの管理手順、および NFS マウ ントしたファイルシステムに対して Kerberos セキュリティモードを有効にする手順を 中心に説明します。次の表は、この節で説明する作業の一覧です。

表 **15–3** SEAM NFS サーバーの構成 (作業マップ)

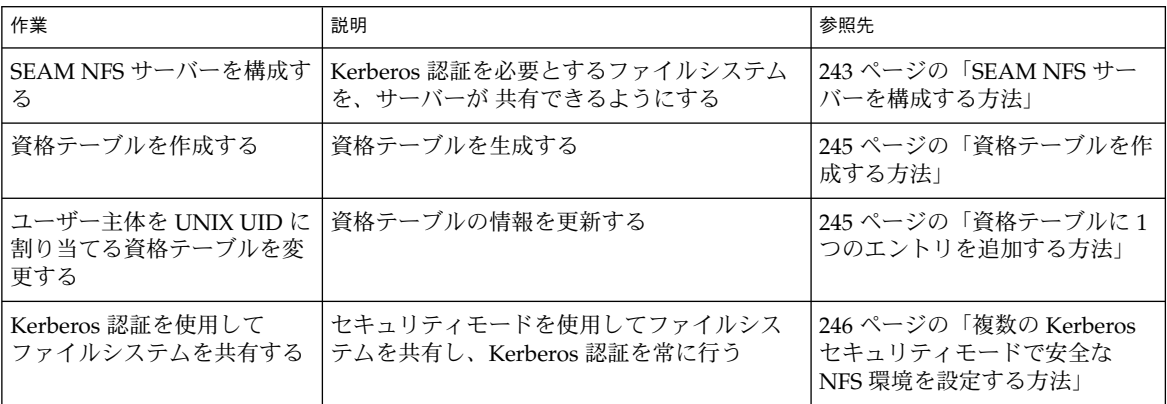

### ▼ SEAM NFS サーバーを構成する方法

この手順では、次の構成パラメータを使用します。

- レルム名 = EXAMPLE.COM
- DNS ドメイン名 = example.com
- NFS サーバー = denver.example.com
- admin 主体 = kws/admin
- **1. SEAM NFS** サーバーを構成するための前提条件を完了します。

マスター KDC が構成されている必要があります。処理を十分にテストするには、 複数のクライアントが必要です。

**2. (**省略可能**) NTP** クライアントなどのクロック同期メカニズムをインストールしま す。

NTP のインストールと使用は、必須ではありません。ただし、認証が正常終了す るには、krb5.conf ファイルの libdefaults セクションに定義されているデ フォルト時間内に、すべてのクロックを調整する必要があります。NTP について は、252 ページの「KDC と SEAM [クライアントのクロックの同期化」を](#page-251-0)参照して

ください。

**3. kadmin** を起動します。

SEAM 管理ツールを使って主体を追加する方法については、 290 [ページの「新し](#page-289-0) [い主体を作成する方法」を](#page-289-0)参照してください。追加するときは、マスター KDC を 構成するときに作成した admin 主体名を使用してログインする必要があります。 ただし、次の例では、コマンド行を使用して、必要な主体を追加しています。

```
denver # /usr/sbin/kadmin -p kws/admin
Enter password: <kws/admin パスワードを入力する>
kadmin:
```
**a.** サーバーの **NFS** サービス主体を作成します。

主体のインスタンスがホスト名のときは、/etc/resolv.conf ファイル内の ドメイン名が大文字であるか小文字であるかに関係なく、FQDN は小文字で入 力する必要があります。

kadmin: **addprinc -randkey nfs/denver.example.com** Principal "nfs/denver.example.com" created. kadmin:

**b. (**省略可能**) NFS** サーバーの **root** 主体を作成します。

#### kadmin: **addprinc root/denver.example.com**

Enter password for principal root/denver.example.com@EXAMPLE.COM: *<*パスワードを入力する*>* Re-enter password for principal root/denver.example.com@EXAMPLE.COM: する*>*

Principal "root/denver.example.com@EXAMPLE.COM" created. kadmin:

**c.** サーバーの **NFS** サービス主体をサーバーのキータブファイルに追加します。

kadmin: **ktadd nfs/denver.example.com** kadmin: Entry for principal nfs/denver.example.com with kvno 3, encryption type DES-CBC-CRC added to keytab WRFILE:/etc/krb5/krb5.keytab kadmin:

**d. kadmin** を終了します。

kadmin: **quit**

- **4. gsscred** テーブルを作成します。 詳細は、245 [ページの「資格テーブルを作成する方法」を](#page-244-0)参照してください。
- **5. NFS** ファイルシステムを **Kerberos** セキュリティモードで共有します。 詳細は、246 ページの「複数の Kerberos [セキュリティモードで安全な](#page-245-0) NFS 環境を [設定する方法」を](#page-245-0)参照してください。
- **6.** クライアントごとに、ユーザー主体と **root** 主体を認証します。

### <span id="page-244-0"></span>▼ 資格テーブルを作成する方法

gsscred 資格テーブルは、SEAM 主体を UID に割り当てるために NFS サーバーが使 用します。NFS クライアントが Kerberos 認証を使用して NFS サーバーからファイル システムをマウントするには、このテーブルを作成して使用可能にする必要がありま す。

- **1. /etc/gss/gsscred.conf** を編集してこのメカニズムを変更します。 このメカニズムを files に変更します。
- **2. gsscred** を使用して資格テーブルを作成します。

# **gsscred -m kerberos\_v5 -a**

gsscred コマンドは、 /etc/nsswitch.conf ファイル内の passwd エントリ に指定されているすべてのソースから、情報を収集します。資格テーブルにローカ ルのパスワードエントリを入れたくない場合は、files エントリを一時的に削除 しなければならないことがあります。詳細は、gsscred(1M) のマニュアルページ を参照してください。

### ▼ 資格テーブルに1つのエントリを追加する方法

この手順を行うには、gsscred テーブルがすでに NFS サーバーに作成済みである必 要があります。

- **1. NFS** サーバーでスーパーユーザーになります。
- **2. gsscred** を使用してエントリをテーブルに追加します。

# **gsscred -m** *mech* **[ -n** *name* **[ -u** *uid* **]] -a**

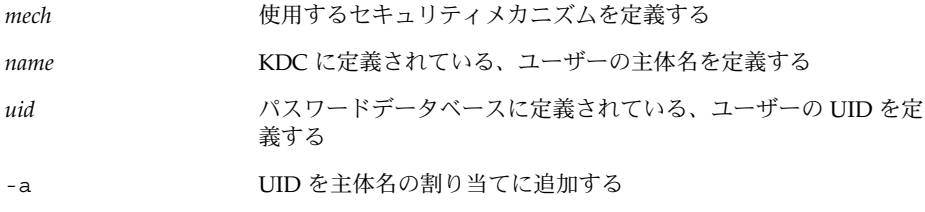

#### 例 — 資格テーブルに 1 つのエントリを追加する

次の例では、sandy という名前のユーザーエントリを追加し、UID 3736 に割り当て ます。UID をコマンド行に指定しない場合は、パスワードファイルの UID が使用さ れます。

# **gsscred -m kerberos\_v5 -n sandy -u 3736 -a**

- <span id="page-245-0"></span>▼ 複数の Kerberos セキュリティモードで安全な NFS 環境を設定する方法
	- **1. NFS** サーバー上でスーパーユーザーになります。
	- **2.** キータブファイルに **NFS** サービス主体が存在することを確認します。

klist コマンドを指定すると、キータブファイルが存在するかどうかが出力さ れ、その主体が表示されます。キータブファイルが存在しない場合、または NFS サービス主体が存在しない場合は、243 ページの「SEAM NFS [サーバーを構成す](#page-242-0) [る方法」の](#page-242-0)すべての手順が完了していることを検証する必要があります。

```
# klist -k
Keytab name: FILE:/etc/krb5/krb5.keytab
KVNO Principal
---- ---------------------------------------------------------
```
3 nfs/denver.example.com@EXAMPLE.COM

**3. /etc/nfssec.conf** ファイル内の **Kerberos** セキュリティモードを有効にしま す。

/etc/nfssec.conf ファイルを編集して、Kerberos セキュリティモードの先頭 にある "#" を削除します。

# **cat /etc/nfssec.conf**

.

. # # NFS の Kerberos V5 を使用するために次の行をコメントからはずす # krb5 390003 kerberos\_v5 default - # RPCSEC\_GSS krb5i 390004 kerberos\_v5 default integrity # RPCSEC\_GSS krb5p 390005 kerberos v5 default privacy # RPCSEC\_GSS

**4. /etc/dfs/dfstab** ファイルを編集します。必要なセキュリティモードを **sec=** オプションに指定して、適切なエントリに追加します。

**share -F nfs -o sec=***mode file-system*

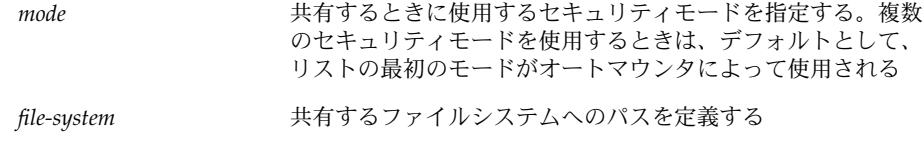

指定されたファイルシステムのファイルにアクセスするすべてのクライアントは、 Kerberos 認証が必要です。ファイルにアクセスするには、NFS クライアント上の ユーザー主体と root 主体が両方とも認証される必要があります。

**5. NFS** サービスがサーバー上で動作していることを確認します。

share コマンドまたは share コマンドセットを初めて実行する場合、NFS デーモ ンが動作していないことがあります。次のコマンドでデーモンを終了し、再起動し てください。

# **/etc/init.d/nfs.server stop**

- # **/etc/init.d/nfs.server start**
- **6. (**省略可能**)** オートマウンタを使用する場合は、**auto\_master** データベースを編集 して、デフォルト以外のセキュリティモードを選択してください。 ファイルシステムのアクセスにオートマウンタを使用しない場合やデフォルトの選 択をセキュリティモードとして使用する場合は、この手順を行う必要はありませ ん。

*file-system* auto\_home -nosuid,sec=*mode*

**7. (**省略可能**)** 手動で **mount** コマンドを実行し、デフォルト以外のモードを使用して ファイルシステムにアクセスします。

この代わりに、mount コマンドにセキュリティモードを指定できますが、オート マウンタは利用できません。

# **mount -F nfs -o sec=***mode file-system*

#### 例 — 1 つの Kerberos セキュリティモードでファイルシス テムを共有する

この例の dfstab ファイルの行は、NFS サービスを使用してファイルにアクセスする には、Kerberos 認証が正常終了する必要があることを示しています。

#### # **grep krb /etc/dfs/dfstab**

share -F nfs -o sec=krb5 /export/home

#### 例 — 複数の Kerberos セキュリティモードでファイルシス テムを共有する

次の例では、3 つの Kerberos セキュリティモードがすべて選択されています。マウン ト要求にセキュリティモードが指定されていない場合は、NFS V3 のすべてのクライ アントに対して、最初のモードが使用されます (この場合は krb5)。詳細は、 nfssec.conf(4) のマニュアルページを参照してください。

# **grep krb /etc/dfs/dfstab** share -F nfs -o sec=krb5:krb5i:krb5p /export/home

# <span id="page-247-0"></span>SEAM クライアントの構成

SEAM クライアントは、SEAM サービスを使用する同じネットワーク上のすべてのホ スト (KDC サーバーを除く) です。この節では、SEAM クライアントのインストール 手順と、root 認証を使用して NFS ファイルシステムをマウントする方法について説 明します。

### ▼ SEAM クライアントを構成する方法

この手順では、次の構成パラメータを使用します。

- レルム名 = EXAMPLE.COM
- DNS ドメイン名 = example.com
- マスター KDC = kdc1.example.com
- スレーブ KDC = kdc2.example.com
- クライアント = client.example.com
- admin 主体 = kws/admin
- ユーザー主体 = mre
- オンラインヘルプ URL = http://denver:8888/ab2/coll.384.1/SEAM/@AB2PageView/6956

注 **–** この URL は、「SEAM 管理ツール」の節を指すように調整してください (229 [ページの「オンラインヘルプ](#page-228-0) URL」を参照)。

- **1.** スーパーユーザーになります。
- **2. Kerberos** 構成ファイル **(krb5.conf)** を編集します。

このファイルを SEAM のデフォルト版から変更するには、レルム名とサーバー名 を変更する必要があります。gkadmin のヘルプファイルへのパスも指定する必要 があります。

```
kdc1 # cat /etc/krb5/krb5.conf
[libdefaults]
        default_realm = EXAMPLE.COM
```
[realms]

```
EXAMPLE.COM = {
       kdc = kdc1.example.com
       kdc = kdc2.example.com
       admin_server = kdc1.example.com
}
```

```
[domain_realm]
        .example.com = EXAMPLE.COM
#
# if the domain name and realm name are equivalent,
# this entry is not needed
#
[logging]
        default = FILE:/var/krb5/kdc.log
        kdc = FILE:/var/krb5/kdc.log
[appdefaults]
   gkadmin = {
```
help\_url = **http://denver:8888/ab2/coll.384.1/SEAM/@AB2PageView/6956**

**3. (**省略可能**) NTP** などのクロック同期メカニズムを使用して、クライアントのク ロックをマスター **KDC** のクロックと同期化します。

NTP のインストールと使用は、必須ではありません。ただし、認証が正常終了す るには、krb5.conf ファイルの libdefaults セクションに定義されているデ フォルト時間内に、すべてのクロックを調整する必要があります。NTP について は、252 ページの「KDC と SEAM [クライアントのクロックの同期化」を](#page-251-0)参照して ください。

**4. (**省略可能**)** ユーザー主体が存在しない場合は、ユーザー主体を作成します。 このホストに関連付けられているユーザーに主体が割り当てられていない場合だ け、ユーザー主体を作成します。SEAM 管理ツールの使用方法については、 290 [ページの「新しい主体を作成する方法」](#page-289-0) を参照してください。以下は、コマン

```
client1 # /usr/sbin/kadmin -p kws/admin
Enter password: <kws/admin パスワードを入力する>
kadmin: addprinc mre
Enter password for principal mre@EXAMPLE.COM: <パスワードを入力する>
Re-enter password for principal mre@EXAMPLE.COM: <パスワードを再度入力す
                                              る>
```
kadmin:

ド行の例です。

**5. root** 主体を作成します。

主体のインスタンスがホスト名のときは、/etc/resolv.conf ファイル内のドメ イン名が大文字であるか小文字であるかに関係なく、FQDN は小文字で入力する 必要があります。

```
kadmin: addprinc root/client1.example.com
Enter password for principal root/client1.example.com@EXAMPLE.COM: <パスワードを入力する>
Re-enter password for principal root/client1.example.com@EXAMPLE.COM:
                                                                     力する>
```
kadmin: **quit**

**6. (**省略可能**) NFS** で **Kerberos** を使用するには、 **/etc/nfssec.conf** ファイル内 の **Kerberos** セキュリティモードを有効にします。

```
/etc/nfssec.conf ファイルを編集して、Kerberos セキュリティモードの先頭
にある "#" を削除します。
```

```
# cat /etc/nfssec.conf
 .
 .
#
# NFS の Kerberos V5 を使用するために次の行をコメントからはずす
#
krb5 390003 kerberos v5 default - #
RPCSEC_GSS
krb5i 390004 kerberos v5 default integrity #
RPCSEC_GSS
krb5p 390005 kerberos_v5 default privacy #
RPCSEC_GSS
```
**7. (**省略可能**) SEAM** クライアント上のユーザーが **Kerberos NFS** ファイルシステム を自動的にマウントして **Kerberos** 認証を使用する場合は、**root** ユーザーを認証 する必要があります。

この処理を最も安全に実行するには、kinit コマンドを使用します。ただし、 Kerberos によって保護されているファイルシステムをマウントするときは、 root として kinit を使用する必要があります。代わりに、キータブファイルを 使用することもできます。キータブファイルの要件の詳細については、251 [ページ](#page-250-0) の「NFS [ファイルシステムをマウントするように](#page-250-0) root 認証を設定する」を参照 してください。

client1 # **/usr/bin/kinit root/client1.example.com** Password for root/client1.example.com@EXAMPLE.COM: *<*パスワードを入力す る*>*

キータブファイルを使用するには、kadmin を使用して root 主体をクライアント のキータブに追加します。

```
client1 # /usr/sbin/kadmin -p kws/admin
Enter password: <kws/admin パスワードを入力する>
kadmin: ktadd root/client1.example.com
kadmin: Entry for principal root/client.example.com with
 kvno 3, encryption type DES-CBC-CRC added to keytab
 WRFILE:/etc/krb5/krb5.keytab
kadmin: quit
```
**8.** クライアントから **Kerberos** チケットの有効期限切れをユーザーに警告する場合 は、**/etc/krb5/warn.conf** ファイルにエントリを作成します。 詳細は、warn.conf(4) のマニュアルページを参照してください。

#### <span id="page-250-0"></span>例 - SEAM 以外の KDC を使用するように SEAM クライア ントを設定する

SEAM 以外の KDC を使用するように SEAM クライアントを設定することができま す。この場合、/etc/krb5/krb5.conf ファイルの realms セクションに、1 行を 追加する必要があります。この行を追加すると、クライアントが Kerberos パスワード 変更サーバーとの通信に使用するプロトコルが変更されます。この行の書式は次のと おりです。

[realms]

}

EXAMPLE.COM  $=$  { kdc = kdc1.example.com kdc = kdc2.example.com admin\_server = kdc1.example.com **kpasswd\_protocol = SET\_CHANGE**

#### NFS ファイルシステムをマウントするように root 認証を設定する

Kerberos 以外の NFS ファイルシステムにアクセスする場合は、root として NFS ファイルシステムをマウントするか、ユーザーがファイルシステムにアクセスしたと きにオートマウンタを介して自動的にアクセスできます。後者の場合、root アクセ ス権は必要ありません。

Kerberos NFS ファイルシステムをマウントする場合もほとんど同じですが、操作が複 雑になります。Kerberos NFS ファイルシステムをマウントするには、root として kinit コマンドを使用し、クライアントの root 主体の資格を取得する必要がありま す。クライアントの root 主体は通常、クライアントのキータブに登録されていない ためです。この手順は、オートマウンタが設定されているときでも必要です。また、 すべてのユーザーがシステムの root パスワードと root 主体のパスワードを知って いる必要があります。

この手順を省略するには、クライアントの root 主体をクライアントのキータブ ファイルに追加し、root の資格を自動的に与えるようにします。この方法を利用す ると、ユーザーは kinit コマンドを実行しなくても NFS ファイルシステムをマウン トでき、使いやすさが向上しますが、セキュリティが低下します。たとえば、キータ ブ内の root 主体を使用してシステムへのアクセス権を取得した場合、root の資格 を取得できます。このため、セキュリティ対策を適切に行う必要があります。詳細 は、309 [ページの「キータブファイルの管理」を](#page-308-0)参照してください。

# <span id="page-251-0"></span>KDC と SEAM クライアントのクロック の同期化

Kerberos 認証システムに参加するすべてのホストは、指定した最大時間内で内部ク ロックを同期化する必要があります (「クロックスキュー」) 。同時に、Kerberos セ キュリティを検査することにもなります。参加しているホスト間のクロックスキュー が超過すると、クライアントの要求が拒否されます。

アプリケーションサーバーが再実行要求を認識し拒否する目的で、すべての Kerberos プロトコルメッセージをどのくらいの間追跡管理する必要があるかも、クロックス キューで決まります。そのため、クロックスキュー値が長いほど、アプリケーション サーバーが収集する情報も多くなります。

最大クロックスキューのデフォルト値は、300 秒 (5 分) です。このデフォルトは、 krb5.conf ファイルの libdefaults セクションで変更できます。

注 **–** セキュリティ上の理由から、クロックスキュー値は 300 秒より大きくしないでく ださい。

KDC と SEAM クライアント間で同期化したクロックを管理することは重要であるた め、NTP ソフトウェアを使用して同期化します。デラウェア大学が作成した NTP パ ブリックドメインソフトウェアが Solaris 2.6 以降の Solaris ソフトウェアに含まれてい ます。

注 **–** クロックを同期化するときは、rdate コマンドと cron ジョブを使用することも できます。この方法は、NTP より簡単に使用できます。ただし、ここでは NTP を中 心に説明します。ネットワークを使用してクロックを同期化する場合は、クロック同 期化プロトコル自体も安全である必要があります。

NTP を使用すると、正確な時間とネットワーククロック同期をネットワーク環境で管 理できます。NTP は基本的にはクライアントサーバー実装の状態をとります。1 つの システムをマスタークロック (NTP サーバー) として指定します。次に、その他のすべ てのシステム (NTP クライアント) をマスタークロックと同期するように設定します。

クロックを同期化するために、NTP は xntpd デーモンを使用して、インターネット 標準時サーバーに合わせて UNIX システムの時刻を設定および管理します。次の図 は、NTP のクライアントサーバー実装の例です。
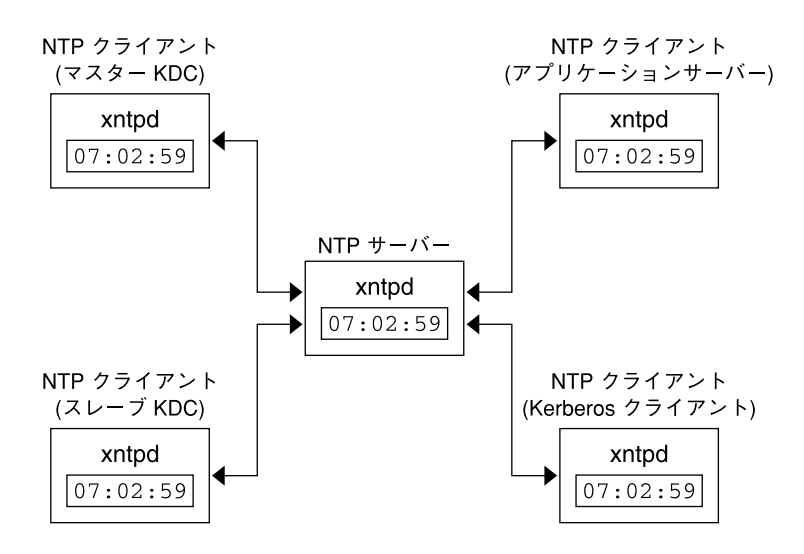

図 **15–1** NTP を使用したクロック同期

KDC および SEAM クライアントがクロックを同期化するには、次の手順を実行しま す。

- 1. ネットワークに NTP サーバーを設定します。NTP サーバーは、マスター KDC 以 外であればどのシステムでも設定できます。NTP サーバーの作業については、 『*Solaris* のシステム管理 *(*資源管理とネットワークサービス*)*』の「NTP の管理 (作 業)」を参照してださい。
- 2. ネットワークの KDC と SEAM クライアントを構成するときに、それらを NTP サーバーの NTP クライアントとして設定します。NTP クライアントの作業につい ては、『*Solaris* のシステム管理 *(*資源管理とネットワークサービス*)*』の「NTP の 管理 (作業)」を参照してください。

# マスター KDC とスレーブ KDC のス ワップ

マスター KDC とスレーブ KDC をスワップするときは、この節で説明する手順を行い ます。マスター KDC とスレーブ KDC のスワップは、マスター KDC に何らかの理由 で障害が発生した場合、またはマスター KDC を再インストールする必要がある場合 (新しいハードウェアをインストールした場合など) にだけ行なってください。

第 15 章 • SEAM の構成 (手順) **253**

▼ スワップ可能なスレーブ KDC を構成する方法

この手順は、マスター KDC にスワップ可能なスレーブ KDC に対して実行します。

- **1. KDC** をインストールするときに、マスター **KDC** およびスワップ可能なスレーブ **KDC** に対して別名を使用します。 KDC に対してホスト名を定義するときは、各システムの別名が DNS に登録され ている必要があります。/etc/krb5/krb5.conf ファイルにホストを定義すると きも、別名を使用します。
- **2.** 手順に従って、スレーブ **KDC** をインストールします。 スワップするサーバーは、レルム内でスレーブ KDC として動作している必要があ ります。手順については、237 [ページの「スレーブ](#page-236-0) KDC を構成する方法」を参照 してください。
- **3.** マスター **KDC** コマンドを移動します。 このスレーブ KDC からマスター KDC コマンドが実行されるのを回避するため に、kprop、kadmind、および kadmin.local コマンドを予約した場所に移動し ます。

```
kdc4 # mv /usr/lib/krb5/kprop /usr/lib/krb5/kprop.save
kdc4 # mv /usr/lib/krb5/kadmind /usr/lib/krb5/kadmind.save
kdc4 # mv /usr/sbin/kadmin.local /usr/sbin/kadmin.local.save
```
**4. root** の **crontab** ファイルの **kprop** 行をコメントにします。 スレーブ KDC が KDC データベースのコピーを伝播しなくなります。

```
kdc4 # crontab -e
#ident "@(#)root 1.20 01/11/06 SMI"
#
# root の crontab はアカウントデータ収集を実行するために使用する
#
# rtc コマンドは、夏時間を変更する場合に実時間クロックを
# 調整するために実行する
#
10 3 * * * /usr/sbin/logadm
15 3 * * 0 /usr/lib/fs/nfs/nfsfind
1 2 * * * [ -x /usr/sbin/rtc ] && /usr/sbin/rtc -c> /dev/null 2>&1
30 3 * * * [-x /usr/lib/gss/gsscred clean] &&
/usr/lib/gss/gsscred_clean
#10 3 * * * /usr/lib/krb5kprop_script kdc1.example.sun.com #SUNWkr5ma
```
## ▼ マスター KDC とスレーブ KDC をスワップする方 法

この手順を実行するには、スレーブ KDC がスワップ可能なスレーブとして設定され ている必要があります (254 ページの「スワップ可能なスレーブ KDC を構成する方 法」を参照)。この手順では、旧マスター KDC サーバー名は、kdc1 です。新しいマ スター KDC となるスレーブ KDC の名前は、kdc4 です。

**1.** 旧マスター **KDC** 上で、**kadmind** プロセスを終了します。

kdc1 # **/etc/init.d/kdc.master stop** kadmind プロセスを終了するときは、旧 KDC データベースに対する変更は行わ ないでください。

**2.** 旧マスター **KDC** 上で、**root** の **crontab** ファイルの **kprop** 行をコメントにしま す。

```
kdc1 # crontab -e
#ident "@(#)root 1.20 01/11/06 SMI"
#
# root の crontab はアカウントデータ収集を実行するために使用する
#
# rtc コマンドは、夏時間を変更する場合に実時間クロックを
# 調整するために実行する
#
10 3 * * * /usr/sbin/logadm
15 3 * * 0 /usr/lib/fs/nfs/nfsfind
1 2 * * * [ -x /usr/sbin/rtc ] && /usr/sbin/rtc -c> /dev/null 2>&1
30 3 * * * [-x /usr/lib/gss/gsscred clean] &&
/usr/lib/gss/gsscred_clean
#10 3 * * * /usr/lib/krb5/kprop_script kdc2.example.sun.com #SUNWkr5ma
旧マスター KDC が KDC データベースのコピーを伝播しなくなります。
```
**3.** 旧マスター **KDC** 上で、**kprop\_script** を実行してデータベースをバックアップ し、伝播します。

kdc1 # **/usr/lib/krb5/kprop\_script kdc4.example.com** Database propagation to kdc4.example.com: SUCCEEDED

**4.** 旧マスター **KDC** 上で、マスター **KDC** コマンドを移動します。 マスター KDC コマンドが実行されるのを回避するために、kprop、kadmind、お よび kadmin.local コマンドを予約した場所に移動します。

```
kdc4 # mv /usr/lib/krb5/kprop /usr/lib/krb5/kprop.save
kdc4 # mv /usr/lib/krb5/kadmind /usr/lib/krb5/kadmind.save
kdc4 # mv /usr/sbin/kadmin.local /usr/sbin/kadmin.local.save
kdc4 # mv /etc/krb5/kadm5.acl /etc/krb5/kadm5.acl.save
```
**5. DNS** サーバー上で、マスター **KDC** の別名を変更します。

サーバーを変更するために、example.com ゾーンファイルを編集して masterkdc のエントリを変更します。

masterkdc IN CNAME kdc4

**6. DNS** サーバー上で、インターネットドメインネームサーバーを再起動します。 両方のサーバー上で次のコマンドを実行して、新しい別名情報を取得します。

# pkill -1 in.named

**7.** 新しいマスター **KDC** 上で、マスター **KDC** コマンドを移動します。

第 15 章 • SEAM の構成 (手順) **255**

kdc4 # **mv /usr/lib/krb5/kprop.save /usr/lib/krb5/kprop** kdc4 # **mv /usr/lib/krb5/kadmind.save /usr/lib/krb5/kadmind** kdc4 # **mv /usr/sbin/kadmin.local.save /usr/sbin/kadmin.local**

**8.** 新しいマスター **KDC** 上で、**Kerberos** アクセス制御リストファイル **( kadm5.acl)** を編集します。

/etc/krb5/kadm5.acl ファイルには、KDC を管理できる主体名がすべて含ま れている必要があります。最初のエントリは、次のようになります。

kws/admin@EXAMPLE.COM \*

このエントリにより、 EXAMPLE.COM レルム内の kws/admin 主体に対して、 KDC 内の主体またはポリシーを変更する機能が与えられます。デフォルトのイン ストールでは、アスタリスク (\*) が指定され、すべての admin 主体に変更権限が 与えられます。このデフォルトの指定では、セキュリティが低下する可能性があり ます。そのため、admin 主体をすべてリストに含めると、セキュリティが向上し ます。詳細は、kadm5.acl(4) のマニュアルページを参照してください。

**9.** 新しいマスター **KDC** 上で、**kadmin.local** を使用して **kadmin** のキータブ ファイルを作成します。

このコマンドシーケンスは、admin および changepw 主体のエントリを格納する ためのキータブを作成します。これらの主体は、kadmind サービスに必要です。

kdc4 # **/usr/sbin/kadmin.local**

kadmin.local: **ktadd -k /etc/krb5/kadm5.keytab kadmin/kdc4.example.com** Entry for principal kadmin/kdc4.example.com with kvno 3, encryption type DES-CBC-CRC added to keytab WRFILE:/etc/krb5/kadm5.keytab.

kadmin.local: **ktadd -k /etc/krb5/kadm5.keytab changepw/kdc4.example.com** Entry for principal changepw/kdc4.example.com with kvno 3, encryption type DES-CBC-CRC added to keytab WRFILE:/etc/krb5/kadm5.keytab.

kadmin.local: **quit**

**10.** 新しいマスター **KDC** 上で、**kadmind** を起動します。

kdc4 # **/etc/init.d/kdc.master start**

**11. root** の **crontab** ファイル内の **kprop** 行を有効にします。

kdc4 # **crontab -e** #ident "@(#)root 1.19 98/07/06 SMI" # # root の crontab はアカウントデータ収集を実行するために使用する # # rtc コマンドは、夏時間を変更する場合に実時間クロックを # 調整するために実行する #  $10$  3 \* \* \* /usr/sbin/logadm 15 3  $*$  \* 0 /usr/lib/fs/nfs/nfsfind 1 2 \* \* \* [ -x /usr/sbin/rtc ] && /usr/sbin/rtc -c> /dev/null 2>&1 30 3 \* \* \* [ -x /usr/lib/gss/gsscred\_clean ] && /usr/lib/gss/gsscred\_clean **10 3 \* \* \* /usr/lib/krb5/kprop\_script kdc1.example.sun.com #SUNWkr5ma**

# Kerberos データベースの管理

Kerberos データベースは、Kerberos の最も重要な構成要素であるため、適切に管理す る必要があります。この節では、データベースのバックアップと復元、並列伝播の設 定、stash ファイルの管理など、Kerberos データベースの管理についていくつかの手 順を説明します。データベースを初期設定する手順については、233 [ページの「マス](#page-232-0) ター KDC [を構成する方法」](#page-232-0) を参照してください。

# Kerberos データベースのバックアップと伝播

マスター KDC の Kerberos データベースをスレーブ KDC に伝播する処理は、構成処 理の中で最も重要なものの 1 つです。伝播の頻度が少ないと、マスター KDC とス レーブ KDC が同期しなくなります。マスター KDC に障害が発生した場合、スレーブ KDC は最新のデータベース情報を取得できません。また、負荷を分散するためにス レーブ KDC がマスター KDC として構成されている場合も、そのスレーブ KDC をマ スター KDC として使用するクライアントは最新情報を取得できません。このため、 Kerberos データベースの変更頻度に基づいて、伝播頻度を適切に設定する必要があり ます。

マスター KDC を構成するときは、cron ジョブ内に kprop\_script コマンドを設定 して、Kerberos データベースを /var/krb5/slave\_datatrans ダンプファイルに 自動的にバックアップし、それをスレーブ KDC に伝播します。ただし、他のファイ ルと同様に、Kerberos データベースは壊れることがあります。スレーブ KDC のデー タが壊れた場合でも、次回のデータベース自動伝播によって最新のコピーがインス トールされるため、影響が発生しないこともあります。ただし、マスター KDC の データが壊れた場合は、壊れたデータベースが次回の伝播ですべてのスレーブ KDC に伝播されます。また、壊れたデータがバックアップされると、マスター KDC 上の 壊れていない前回のバックアップファイルが上書きされます。

この場合、安全なバックアップコピーが存在しないため、cron ジョブを設定して slave datatrans ダンプファイルを定期的に別の場所にコピーするか、 kdb5\_util の dump コマンドを使用して別のバックアップコピーを作成することも 必要です。これにより、データベースが壊れても、kdb5\_util の load コマンドを 使用して、マスター KDC の最新のバックアップを復元することができます。

次の点も重要です。データベースダンプファイルには主体鍵が含まれているため、許 可されないユーザーがアクセスできないように、ファイルを保護する必要がありま す。デフォルトでは、データベースダンプファイルの読み取り権および書き込み権 は、root にだけ与えられます。許可されないアクセスから保護するには、 kprop コ マンドだけを使用して、データベースダンプファイルを伝播します。この場合、転送 するデータが暗号化されます。また、kprop はデータをスレーブ KDC だけに伝播す るため、データベースダンプファイルが間違って許可されないホストに送信される可 能性が最小限になります。

第 15 章 • SEAM の構成 (手順) **257**

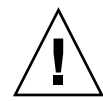

注意 **–** Kerberos データベースが伝播されたあとに更新され、次の伝播の前にデータ ベースが壊れた場合は、スレーブ KDC には更新が反映されません。この更新は失わ れます。このため、定期的に実行される伝播の前に重要な更新を追加した場合は、 データの損失を回避するために手動でデータベースを伝播する必要があります。

#### kpropd.acl ファイル

KDC の kpropd.acl ファイルの各行には、ホスト主体名と、伝播された最新のデー タベースの受信元となるシステムが指定されています。マスター KDC を使用してす べてのスレーブ KDC に伝播する場合は、各スレーブ KDC の kpropd.acl ファイル に対してマスター KDC の主体名だけを指定する必要があります。

ただし、このマニュアルの SEAM のインストールおよびインストール後の構成手順で は、マスター KDC とスレーブ KDC に対して同じ kpropd.acl ファイルを追加する ように説明しています。このファイルには、すべての KDC ホスト主体名が含まれま す。この構成を使用すると、伝播元の KDC が一時的に使用できなくなったときで も、任意の KDC から伝播することができます。また、すべての KDC に同一のコピー を保持すると、構成の管理が容易になります。

#### kprop\_script コマンド

kprop\_script コマンドは、kprop コマンドを使用して Kerberos データベースをほ かの KDC に伝播します。 kprop\_script コマンドをスレーブ KDC 上で実行する と、そのスレーブ KDC の Kerberos データベースのコピーがほかの KDC に伝播され ます。kprop\_script には、ホスト名のリストを引数として指定します。区切り文 字は空白です。指定したホスト名は、伝播先の KDC になります。

kprop\_script を実行すると、Kerberos データベースのバックアップが /var/krb5/slave\_datatrans ファイルに作成され、指定した KDC にそのファイ ルがコピーされます。Kerberos データベースは、伝播が完了するまでロックされま す。

▼ Kerberos データベースをバックアップする方法

- **1.** マスター **KDC** 上でスーパーユーザーになります。
- **2. kdb5\_util** の **dump** コマンドを使用して、**Kerberos** データベースをバックアップ します。

# **/usr/sbin/kdb5\_util dump** [**-verbose**] [**-d** *dbname*] [*filename* [*principals*...]]

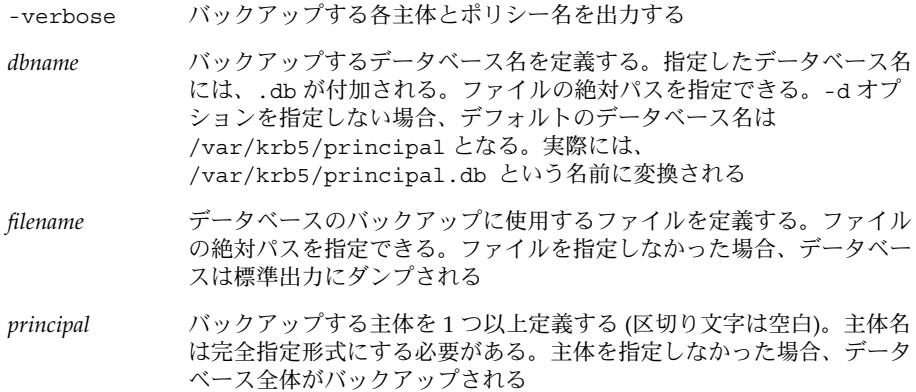

## 例 — Kerberos データベースのバックアップ

次の例では、Kerberos データベースは dumpfile と呼ばれるファイルにバック アップされます。-verbose オプションが指定されているため、各主体はバック アップされるときに出力されます。

# **kdb5\_util dump -verbose dumpfile** kadmin/kdc1.eng.example.com@ENG.EXAMPLE.COM krbtgt/eng.example.com@ENG.EXAMPLE.COM kadmin/history@ENG.EXAMPLE.COM pak/admin@ENG.EXAMPLE.COM pak@ENG.EXAMPLE.COM changepw/kdc1.eng.example.com@ENG.EXAMPLE.COM

次の例では、pak および pak/admin 主体が Kerberos データベースからバック アップされます。

# **kdb5\_util dump -verbose dumpfile pak/admin@ENG.EXAMPLE.COM pak@ENG.EXAMPLE.COM** pak/admin@ENG.EXAMPLE.COM pak@ENG.EXAMPLE.COM

▼ Kerberos データベースを復元する方法

- **1.** マスター **KDC** 上でスーパーユーザーになります。
- **2. kdb\_util** の **load** コマンドを使用して、**Kerberos** データベースを復元します。
	- # **/usr/sbin/kdb5\_util load** [**-verbose**] [**-d** *dbname*] [**-update**] [*filename*]

-verbose 復元する各主体とポリシー名を出力する

第 15 章 • SEAM の構成 (手順) **259**

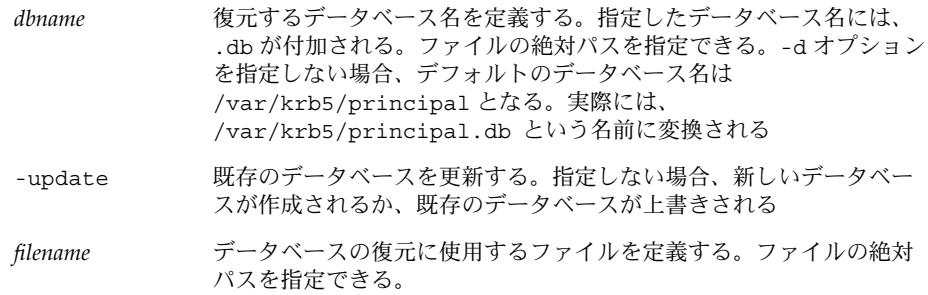

### 例 — Kerberos データベースの復元

次の例では、database1.db というデータベースが、dumpfile ファイルから現在 のディレクトリに復元されます。-update オプションが指定されていないため、復元 によって新しいデータベースが作成されます。

# **kdb5\_util load -d database1 dumpfile**

## ▼ Kerberos データベースをスレーブ KDC に手動で 伝播する方法

この手順では、kprop コマンドを使用して、Kerberos データベースを伝播します。定 期的に実行する cron ジョブ以外に、スレーブ KDC とマスター KDC を同期化する必 要がある場合は、この手順を行います。また、kprop\_script と異なり、kprop を 使用した場合は、現在のデータベースバックアップだけを伝播できます。伝播する前 に、Kerberos データベースの新しいバックアップは作成されません。

- **1.** マスター **KDC** 上でスーパーユーザーになります。
- **2. (**省略可能**) kdb5\_util** コマンドを使用して、データベースをバックアップしま す。
	- # **/usr/sbin/kdb5\_util dump /var/krb5/slave\_datatrans**
- **3. kprop** コマンドを使用して、データベースをスレーブ **KDC** に伝播します。
	- # **/usr/lib/krb5/kprop -f /var/krb5/slave\_datatrans** *slave\_KDC*

定期的に実行する cron ジョブ以外に、データベースをバックアップし、そのファイ ルをスレーブ KDC に伝播する場合は、次のように kprop\_script コマンドを使用す ることもできます。

# **/usr/lib/krb5/kprop\_script** *slave\_KDC*

### <span id="page-260-0"></span>並列伝播の設定

ほとんどの場合、マスター KDC は、Kerberos データベースをスレーブ KDC に伝播 するときにだけ使用されます。使用するサイトに複数のスレーブ KDC が存在する場 合は、伝播処理の負荷を分散させることもできます。この概念は、「並列伝播」と呼 ばれます。

並列伝播を利用すると、複数のスレーブ KDC 間でマスター KDC の伝播処理を分散で きます。処理を分散すると、伝播をより早く実行でき、マスター KDC の作業を軽減 することができます。

たとえば、使用するサイトに 1 つのマスター KDC と 6 個のスレーブ KDC があると します (図 15–2 参照)。 slave-1 から slave-3 で 1 つの論理グループを構成し、 slave-4 から slave-6 で別の論理グループを構成しています。並列伝播を設定する には、マスター KDC がデータベースを slave-1 と slave-4 に伝播し、これらのス レーブ KDC がグループ内のスレーブ KDC にデータベースを伝播するようにします。

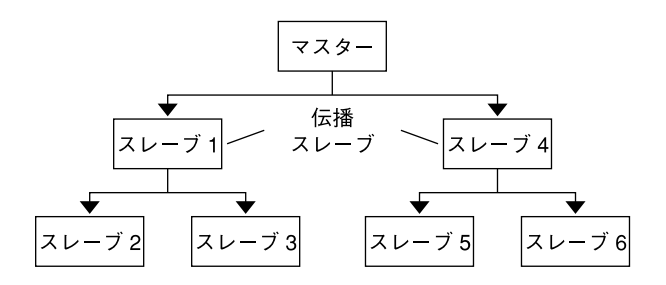

図 **15–2** 並列伝播の構成例

### 並列伝播を設定する方法

ここでは、並列伝播の詳細な手順は説明しませんが、並列伝播を有効にする構成手順 の概要を示します。

- 1. マスター KDC 上で、cron ジョブ内の kprop\_script エントリを変更して、次 の伝播先のスレーブ KDC (伝播スレーブ) だけを引数に指定します。
- 2. 伝播スレーブごとに、kprop\_script エントリをその cron ジョブに追加し、伝 播先のスレーブを引数に指定します。並列伝播を正しく行うには、伝播スレーブが 新しい Kerberos データベースから伝播されたあとに、cron ジョブが実行される ように設定する必要があります。

注 **–** 伝播スレーブにかかる伝播時間は、ネットワークの帯域幅やデータベースのサ イズなどの要因によって異なります。

第 15 章 • SEAM の構成 (手順) **261**

3. スレーブ KDC ごとに、伝播に必要なアクセス権を設定します。伝播元の KDC の ホスト主体名を各スレーブ KDC の kpropd.acl ファイルに追加します。

#### 例 — 並列伝播の設定

図 [15–2](#page-260-0) のマスター KDC の kprop\_script エントリは、次のようになります。

0 3 \* \* \* /usr/lib/krb5/kprop\_script slave-1.example.com slave-4.example.com slave-1 の kprop\_script エントリは、次のようになります。

0 4 \* \* \* /usr/lib/krb5/kprop script slave-2.example.com slave-3.example.com

このスレーブの伝播は、マスターからの伝播が完了してから 1 時間後に開始します。

伝播スレーブの kpropd.acl ファイルには、次のエントリが含まれます。

host/master.example.com@EXAMPLE.COM

slave-1 から伝播されるスレーブ KDC の kpropd.acl ファイルには、次のエント リが含まれます。

host/slave-1.example.com@EXAMPLE.COM

#### stash ファイルの管理

stash ファイルには、Kerberos データベースのマスター鍵が含まれます。このファイ ルは、Kerberos データベースを作成すると自動的に作成されます。stash ファイルが 壊れた場合は、 kdb5\_util ユーティリティの stash コマンドを使用して、置き換 えることができます。kdb5\_util の destroy コマンドを使用して Kerberos データ ベースを削除したときは、stash ファイルも削除する必要があります。データベースを 削除しても、stash ファイルは自動的に削除されないため、クリーンアップを完了する には、このファイルを削除する必要があります。

#### ▼ stash ファイルを削除する方法

**1. stash** ファイルが配置されている **KDC** の上でスーパーユーザーになります。

- **2. stash** ファイルを削除します。
	- # **rm** *stash-file*

この例では、*stash-file* は stash ファイルのパスを示します。デフォルトでは、stash ファイルは /var/krb5/.k5.*realm* にあります。

stash ファイルを再作成する場合は、kdb5\_util コマンドの -f オプションを使用し ます。

**262** Solaris のシステム管理 (セキュリティサービス) • 2003 年 8 月

# セキュリティの強化

SEAM アプリケーションサーバーと KDC サーバーのセキュリティを強化するには、 次の手順に従ってください。

## ▼ KDC サーバーへのアクセスを制限する方法

マスター KDC およびスレーブ KDC には、KDC データベースのローカルコピーがあ ります。データベースを保護するためにこれらのサーバーへのアクセス権を制限する ことは、SEAM 全体のセキュリティにとって重要です。

**1. /etc/inetd.conf** ファイルでリモートサービスを無効にします。

KDC サーバーをセキュリティ保護するために、 /etc/inetd.conf ファイル内 でリモートサービスを起動するエントリをコメントにして、不要なネットワーク サービスをすべて無効にします。ほとんどの環境では、time と krdb5\_kprop サービス以外は、無効にしてかまいません。ループバック TLI を使用するサービ ス (ticlts、ticotsord、および ticots) は、有効にしておくことができま す。編集後のファイルは、次のようになります (簡単に示すために、ほとんどのコ メントは削除されている)。

```
kdc1 # cat /etc/inetd.conf
#
#ident "@(#)inetd.conf 1.33 98/06/02 SMI" /* SVr4.0 1.5 */
 .
#name dgram udp wait root /usr/sbin/in.tnamed in.tnamed
#
#shell stream tcp nowait root /usr/sbin/in.rshd in.rshd
#login stream tcp nowait root /usr/sbin/in.rlogind in.rlogind
#exec stream tcp nowait root /usr/sbin/in.rexecd in.rexecd
#comsat dgram udp wait root /usr/sbin/in.comsat in.comsat
#talk dgram udp wait root /usr/sbin/in.talkd in.talkd
#
#uucp stream tcp nowait root /usr/sbin/in.uucpd in.uucpd
#
#finger stream tcp nowait nobody /usr/sbin/in.fingerd in.fingerd
#
# Time サービスはクロック同期で使用される
#
time stream tcp nowait root internal
time dgram udp wait root internal
#
 .
 .
#
100234/1 tli rpc/ticotsord wait root /usr/lib/gss/gssd gssd
#dtspc stream tcp nowait root /usr/dt/bin/dtspcd /usr/dt/bin/dtspcd
```
第 15 章 • SEAM の構成 (手順) **263**

**#**100068/2-5 dgram rpc/udp wait root /usr/dt/bin/rpc.cmsd rpc.cmsd 100134/1 tli rpc/ticotsord wait root /usr/lib/ktkt\_warnd kwarnd krb5\_prop stream tcp nowait root /usr/lib/krb5/kpropd kpropd 変更が完了したら、KDCをリブートします。

- **2. KDC** をサポートするハードウェアに対するアクセスを制限します。 物理的なアクセスを制限するために、KDC とそのモニターは安全な場所に設置し ます。このサーバーへのアクセスを完全に制限することが目的です。
- **3. KDC** データベースのバックアップを、ローカルディスクまたはスレーブ **KDC** に 格納します。

KDC のバックアップをテープに作成する場合、そのテープのセキュリティを十分 に確保してください。キータブファイルのコピーも、同様に作成します。これらの ファイルをローカルファイルシステムに格納する場合は、できるだけほかのシステ ムと共有しないでください。格納先のファイルシステムは、マスター KDC または 任意のスレーブ KDC から選択できます。

# 第 **16** 章

# SEAM エラーメッセージと障害追跡

この章では、SEAM を使用するときに発生するエラーメッセージの解決策と、さまざ ま問題を解決するためのヒントについて説明します。次に、この章で説明するエラー メッセージと障害追跡方法の一覧を示します。

- 265 ページの「SEAM 管理ツールのエラーメッセージ」
- 266 ページの「SEAM [共通エラーメッセージ](#page-265-0) (A M)」
- 273 ページの「SEAM [共通エラーメッセージ](#page-272-0) (N Z)」
- 276 ページの「Kerberos NFS [ファイルシステムのマウントの問題」](#page-275-0)
- 277 ページの「root [の認証の問題」](#page-276-0)

# SEAM のエラーメッセージ

この節では、SEAM のエラーメッセージ、エラーの発生原因、およびその対処方法に ついて説明します。

#### SEAM 管理ツールのエラーメッセージ

プリンシパルまたはポリシーのリストにアクセスできません; 「名前」フィールドを 使用してください(Unable to view the list of principals or policies; use the Name field.)

原因**:** ログインに使用した admin 主体には、Kerberos ACL ファイル (kadm5.acl) のリスト特権 (l) がありません。このため、主体リストまたはポリシーリストを表 示できません。

対処方法**:** 主体名およびポリシー名を「名前 (Name)」フィールドに入力するか、適 切な特権を持つ主体を使用してログインする必要があります。

<span id="page-265-0"></span>JNI: Java array creation failed

JNI: Java class lookup failed

JNI: Java field lookup failed

JNI: Java method lookup failed

JNI: Java object lookup failed

JNI: Java object field lookup failed

JNI: Java string access failed

JNI: Java string creation failed 原因**:** SEAM 管理ツール (gkadmin) で使用される Java Native Interface で重大な問 題が発生しました。

対処方法**:** gkadmin を終了して再起動してください。それでも問題が解決しない場 合は、バグを報告してください。

# SEAM 共通エラーメッセージ (A - M)

この節では、SEAM コマンド、SEAM デーモン、PAM フレームワーク、GSS インタ フェース、NFS サービス、および Kerberos ライブラリに共通するエラーメッセージ を、英語版メッセージのアルファベット順 (A - M) に示します。

*major\_error minor\_error* 名前をインポート中に gssapi エラー (*major\_error minor\_error* gssapi error importing name) 原因**:** サービス名をインポートしているときに、エラーが発生しました。

対処方法**:** サービス主体がホストのキータブファイル内に存在することを確認して ください。

kadmin インタフェースを初期化中に、krb5 admin サーバーホスト名が無効です。 (Bad krb5 admin server hostname while initializing kadmin interface)

原因**:** krb5.conf ファイルの admin\_server に、無効なホスト名が設定されてい ます。

対処方法**:** krb5.conf ファイルの admin\_server 行に、マスター KDC の正しい ホスト名を指定してください。

要求されたレルムの KDC に接続できません。(Cannot contact any KDC for requested realm)

原因**:** 要求されたレルムの KDC が応答しません。

対処方法**:** 1 つ以上の KDC (マスターまたはスレーブ) にアクセスできること、また は krb5kdc デーモンが KDC 上で動作していることを確認してください。 /etc/krb5/krb5.conf ファイルに指定されている構成済みの KDC (kdc = *kdc\_name*) を確認してください。

ホスト用のレルムを決定できません。(Cannot determine realm for host) 原因**:** Kerberos がホストのレルム名を判断できません。

対処方法**:** デフォルトのレルム名を指定するか、Kerberos 構成ファイル (krb5.conf) にドメイン名の割り当てを設定してください。

要求されたレルムの KDC が見つかりません。(Cannot find KDC for requested realm)

原因**:** 要求されたレルムに KDC が見つかりません。

対処方法**:** Kerberos 構成ファイル (krb5.conf) の realm セクションに KDC が指 定されていることを確認してください。

レルム *realm\_name* を初期化できません。(cannot initialize realm *realm\_name*)

原因**:** KDC に stash ファイルが存在しない可能性があります。

対処方法**:** KDC に stash ファイルが存在することを確認してください。存在しない 場合は、kdb5\_util コマンドを使用して stash ファイルを作成し、再度 krb5kdc コマンドを実行します。krb5kdc を起動するには、/etc/init.d/kdc スクリプ トを実行するのが最も簡単です。

要求されたレルムの KDC を解決できません。(Cannot resolve KDC for requested realm)

原因**:** Kerberos がレルムの KDC を判断できません。

対処方法**:** Kerberos 構成ファイル (krb5.conf) の realm セクションに KDC が指 定されていることを確認してください。

パスワードは再利用できません。(Cannot reuse password) 原因**:** 入力したパスワードは、以前にこの主体によって使用されています。

対処方法**:** 以前に使用されたことのないパスワードを選択してください。KDC デー タベースに主体ごとに保持されているパスワード番号は、選択しないでください。 このポリシーは、主体のポリシーによって適用されます。

転送された資格を取得できません。(Can't get forwarded credentials) 原因**:** 資格の転送ができません。

対処方法**:** この主体に転送可能な資格を設定してください。

Kerberos 構成ファイルを開けません / 見つかりません。(Can't open/find Kerberos configuration file) 原因**:** Kerberos 構成ファイル (krb5.conf) を使用できません。

対処方法**:** krb5.conf ファイルが、正しい場所に配置されていることを確認してく ださい。また、このファイルに正しいアクセス権が与えられていることを確認して ください。このファイルに対する書き込み権は root、読み込み権はすべてのユー ザーに与える必要があります。

第 16 章 • SEAM エラーメッセージと障害追跡 **267**

初期チケット要求でクライアント / サーバーレルムが一致していません。

(Client/server realm mismatch in initial ticket request) 原因**:** 初期チケット要求で、クライアントとサーバーのレルムが一致していませ ん。

対処方法**:** 通信しているサーバーがクライアントと同じレルムに配置されているこ と、またはレルム構成が正しいことを確認してください。

クライアントまたはサーバーの鍵が null です。(Client or server has a null key)

原因**:** クライアントまたはサーバーの鍵が空です。

対処方法**:** kadmin の cpw コマンドを使用して、主体の鍵の値を入力してくださ い。

kadmin インタフェースを初期化中に、サーバーとの通信の失敗です。 (Communication failure with server while initializing kadmin interface)

原因**:** 管理サーバーとして入力したホスト (マスター KDC ) 上で、kadmind デーモ ンが動作していません。

対処方法**:** マスター KDC に正しいホスト名が指定されていることを確認してくださ い。ホスト名が正しい場合は、指定したマスター KDC 上で kadmind が動作して いることを確認してください。

資格キャッシュファイルのアクセス権が正しくありません。(Credentials cache file permissions incorrect)

原因**:** 資格キャッシュ (/tmp/krb5cc\_*uid*) に対する読み取り権または書き込み権 が適切ではありません。

対処方法**:** 資格キャッシュに対する読み取り権および書き込み権があることを確認 してください。

資格キャッシュ入出力操作が失敗しました。*XXX* (Credentials cache I/O operation failed *XXX*)

原因**:** システムの資格キャッシュ (/tmp/krb5cc\_ *uid*) に書き込むときに、 Kerberos で問題が発生しました。

対処方法**:** 資格キャッシュが削除されていないことを確認し、df コマンドを使用し てデバイスの空き領域を確認してください。

復号化で整合性チェックが失敗しました。(Decrypt integrity check failed) 原因**:** チケットが無効である可能性があります。

対処方法**:**

1. 資格が有効であることを確認してください。kdestroy を使用してチケットを 破棄し、kinit を使用して新しいチケットを作成してください。

2. 対象ホストのキータブファイルに対して、正しいバージョンのサービス鍵が割 り当てられていることを確認してください。kadmin を使用して、Kerberos データベースのサービス主体 (host/ *FQDN\_hostname* など) の鍵バージョン番 号を表示します。対象ホスト上で klist -k を使用して、鍵バージョン番号が その番号であることを確認します。

df: ファイルシステムを statvfs できません: 引数が正しくありません。(df: cannot statvfs *filesystem*: Invalid argument)

原因**:** 適切な root 資格がないため、df コマンドを実行しても、現在マウントされ ている Kerberos NFS ファイルシステムにアクセスできません。マウントされてい る Kerberos ファイルシステムの資格を破棄しても、ファイルシステムは自動的に マウント解除されません。

対処方法**:** Kerberos ファイルシステムにアクセスするには、新しい root 資格を作 成する必要があります。この Kerberos ファイルシステムにアクセスする必要がな い場合は、ファイルのマウントを解除してください。

資格キャッシュを取得できませんでした。(failed to obtain credentials cache)

原因**:** kadmin の初期化中に、kadmin が admin 主体の資格を取得しようとしまし たが、失敗しました。

対処方法**:** kadmin を実行したときに、正しい主体とパスワードを使用したことを確 認してください。

この実装ではフィールドが長すぎます。(Field is too long for this implementation)

原因**:** Kerberos アプリケーションから送信されたメッセージのサイズが長すぎま す。Kerberos が処理できる最大メッセージ長は、65,535 バイトです。また、 Kerberos から送信されるプロトコルメッセージの各フィールドにも制限がありま す。

対処方法**:** Kerberos アプリケーションから送信されたメッセージサイズが有効範囲 であることを確認してください。

GSS-API (または Kerberos) エラー (GSS-API (or Kerberos) error) 原因**:** このメッセージは、汎用 GSS-API または Kerberos のエラーメッセージで、 いくつかの問題の組み合わせによって発生した可能性があります。

対処方法**:** /etc/krb5/kdc.log ファイルを確認して、このエラーが発生したとき に詳細な GSS-API エラーメッセージが記録されているかどうかを確認してくださ い。

ホスト名を展開できません。(Hostname cannot be canonicalized) 原因**:** Kerberos がホスト名を完全指定できません。

対処方法**:** このホスト名が DNS に定義され、ホスト名とアドレス間の双方向の割り 当てについて整合性を確認してください。

第 16 章 • SEAM エラーメッセージと障害追跡 **269**

レルム間のチケットが無効です。(Illegal cross-realm ticket) 原因**:** 送信されたチケットのレルム間関係が正しくありません。レルム間に正しい 信頼関係が設定されていない可能性があります。

対処方法**:** 使用しているレルム間の信頼関係が正しいことを確認してください。

Kerberos 構成ファイルのフォーマットが不適切です。(Improper format of Kerberos configuration file) 原因**:** Kerberos 構成ファイル (krb5.conf) に無効なエントリがあります。

対処方法**:** krb5.conf ファイル内のすべての関係式に、"=" 記号と値が使用されて いることを確認してください。また、各下位セクションがカッコで囲まれているこ とも確認してください。

メッセージのチェックサムのタイプが不適切です。(Inappropriate type of checksum in message)

原因**:** このメッセージに無効なチェックサムタイプが含まれています。

対処方法**:** krb5.conf および kdc.conf ファイルに指定されているチェックサム タイプが有効であることを確認してください。

ネットアドレスが間違っています。(Incorrect net address) 原因**:** ネットワークアドレスが一致しません。転送されたチケット内のネットワー クアドレスが、チケットが処理されたときのネットワークアドレスと一致しませ ん。このメッセージは、チケットの転送時に発生します。

対処方法**:** ネットワークアドレスが正しいことを確認してください。kdestroy を 使用してチケットを破棄し、kinit を使用して新しいチケットを作成します。

ファイルロックモードのフラグが無効です。(Invalid flag for file lock mode)

原因**:** Kerberos の内部エラーが発生しました。

対処方法**:** バグを報告してください。

符号化に対し無効なメッセージタイプが指定されました。(Invalid message type specified for encoding)

原因**:** Kerberos アプリケーションから送信されたメッセージ形式を、Kerberos が認 識できません。

対処方法**:** 使用するサイトまたはベンダーで開発した Kerberos アプリケーションを 使用している場合は、Kerberos が正しく使用されていることを確認してくださ い。

文字クラス数が正しくありません。(Invalid number of character classes) 原因**:** 主体に入力したパスワードに、主体のポリシーによって適用された数のパス ワードクラスが含まれていません。

対処方法**:** ポリシーに指定されている最小パスワードクラス数を使用して、パス ワードを入力してください。

KADM エラー: メモリー割り当ての失敗です。(KADM err: Memory allocation failure)

原因**:** kadmin の実行に必要なメモリーが不足しています。

対処方法**:** メモリーを解放してから、kadmin を再実行してください。

KDC は要求したオプションを処理できません。(KDC can't fulfill requested option)

原因**:** 要求されたオプションを KDC が許可しませんでした。遅延または転送可能 オプションが要求されましたが、KDC が許可しませんでした。または、TGT の更 新が要求されましたが、更新可能な TGT が存在しない可能性があります。

対処方法**:** KDC が許可しないオプションまたは使用できない種類のチケットを要求 していないかどうかを確認してください。

KDC ポリシーは要求を拒否します。(KDC policy rejects request) 原因**:** KDC ポリシーが要求を許可しませんでした。たとえば、KDC に対する要求 に IP アドレスが含まれていなかったり、要求された転送を KDC が許可しな かった可能性があります。

対処方法**:** 正しいオプションを指定して kinit を実行していることを確認してくだ さい。必要に応じて、主体に関連付けられたポリシーを変更するか、要求が許可さ れるように主体の属性を変更します。ポリシーまたは主体を変更するには、 kadmin を使用します。

KDC 応答は予期したものと一致しませんでした。(KDC reply did not match expectations)

原因**:** KDC の応答に予期した主体名が含まれていないか、応答内のその他の値が正 しくありません。

対処方法**:** 通信先の KDC が RFC1510 に準拠していること、送信している要求が Kerberos V5 要求であること、または KDC が有効であることを確認してくださ い。

鍵テーブルエントリが見つかりません。(Key table entry not found) 原因**:** ネットワークアプリケーションサーバーのキータブファイルに、サービス主 体のエントリがありません。

対処方法**:** サーバーのキータブファイルに適切なサービス主体を追加して、 Kerberos サービスを提供できるようにしてください。

鍵テーブルのプリンシパルの鍵バージョン番号が正しくありません。(Key version number for principal in key table is incorrect)

原因**:** キータブファイルと Kerberos データベース内の主体の鍵バージョンが異なり ます。サービスの鍵が変更されたか、旧サービスチケットを使用している可能性が あります。

第 16 章 • SEAM エラーメッセージと障害追跡 **271**

対処方法**:** kadmin などによってサービスの鍵が変更されている場合は、新しい鍵を 抽出して、サービスが動作しているホストのキータブファイルに格納する必要があ ります。

または、旧サービスチケットを使用しているため、鍵が古い可能性があります。 kdestroy コマンドを実行し、次に kinit コマンドを再度実行してください。

login: load\_modules: /usr/lib/security/pam\_krb5.so.1 モジュールを開 けません。(login: load\_modules: can not open module /usr/lib/security/pam\_krb5.so.1)

原因**:** Kerberos PAM モジュールが存在しないか、有効な実行可能バイナリではあ りません。

対処方法**:** Kerberos PAM モジュールが /usr/lib/security ディレクトリに存在 し、有効な実行可能バイナリであることを確認してください。また、 /etc/pam.conf ファイルに pam\_krb5.so.1 への正しいパスが指定されている ことも確認してください。

krb5 get in tkt 内部でループが検出されました。(Looping detected inside krb5\_get\_in\_tkt)

原因**:** Kerberos が初期チケットを複数回取得しようとしましたが、失敗しました。

対処方法**:** 認証要求に対して 1 つ以上の KDC が応答していることを確認してくださ い。

マスター鍵がデータベースと一致しません。(Master key does not match database)

原因**:** 読み込まれたデータベースのダンプが、マスター鍵 (/var/krb5/.k5. *REALM* に配置されている) を含むデータベースから作成されませんでした。

対処方法**:** 読み込まれたデータベースダンプ内のマスター鍵が、 /var/krb5/.k5.*REALM* に配置されているマスター鍵と一致していることを確 認してください。

一致する資格が見つかりません。(Matching credential not found) 原因**:** 要求に一致する資格が見つかりませんでした。資格キャッシュで使用できな い資格を要求しています。

対処方法**:** kdestroy を使用してチケットを破棄し、kinit を使用して新しいチ ケットを作成してください。

メッセージの順序が違います。(Message out of order) 原因**:** 順次送信されたメッセージが順不同で着信しました。一部のメッセージが転 送中に失われました。

対処方法**:** Kerberos セッションを再度初期化してください。

<span id="page-272-0"></span>メッセージストリームが変更されました。(Message stream modified) 原因**:** 計算されたチェックサムとメッセージのチェックサムが一致しませんでし た。転送中のメッセージが変更された可能性があります。セキュリティ違反が発生 している可能性があります。

対処方法**:** メッセージがネットワーク経由で正しく送信されていることを確認して ください。このメッセージが送信中に改変された可能性もあるため、 kdestroy を使用してチケットを破棄し、使用している Kerberos サービスを再度初期化して ください。

## SEAM 共通エラーメッセージ (N - Z)

この節では、SEAM コマンド、SEAM デーモン、PAM フレームワーク、GSS インタ フェース、NFS サービス、および Kerberos ライブラリに共通するエラーメッセージ を、英語版メッセージのアルファベット順 (N - Z) に示します。

資格キャッシュファイルが見つかりません。(No credentials cache file found)

原因**:** Kerberos が資格キャッシュ (/tmp/krb5cc\_*uid*) を見つけることができませ ん。

対処方法**:** 資格ファイルが存在し、読み込み可能であることを確認してください。 存在しない場合は、kinit を再度実行します。

操作には "*privilege*" 特権が必要です。(Operation requires "*privilege*" privilege)

原因**:** 使用された admin 主体に対して、kadm5.acl ファイルに設定されている適 切な特権が割り当てられていません。

対処方法**:** 適切な特権を持つ主体を使用してください。または、kadm5.acl ファイ ルを変更して、使用した主体に適切な特権を割り当てます。通常は、名前の一部に /admin が含まれる主体には、適切な特権が割り当てられています。

PAM-KRB5: Kerberos V5 認証に失敗しました: パスワードが正しくありません。 (PAM-KRB5: Kerberos V5 authentication failed: password incorrect) 原因**:** UNIX パスワードと Kerberos パスワードが一致していません。ほとんどの Kerberos 以外のコマンド (login など) では 、PAM を介して Kerberos に自動的に 認証されるように、UNIX パスワードに指定したパスワードが使用されます。パス ワードが異なる場合、Kerberos 認証は失敗します。

対処方法**:** パスワードを要求されたら、Kerberos パスワードを入力します。

パスワードはパスワード辞書にあります。(Password is in the password dictionary)

原因**:** 入力したパスワードがパスワードディレクトリにすでに存在し、使用されて います。選択したパスワードが適切ではありません。

対処方法**:** パスワードクラスを組み合わせたパスワードを選択してください。

第 16 章 • SEAM エラーメッセージと障害追跡 **273**

リプレイキャッシュコードでアクセス権がありません。(Permission denied in replay cache code)

原因**:** システムの再実行キャッシュを開けませんでした。このサーバーは、現在の ユーザー ID と異なるユーザー ID で最初に実行された可能性があります。

対処方法**:** 再実行キャッシュに適切なアクセス権が割り当てられていることを確認 してください。再実行キャッシュは、Kerberos サーバーアプリケーションが動作 するホストに格納されます (/usr/tmp/rc\_ *service\_name*)。現在の再実行 キャッシュのアクセス権を変更する代わりに、再実行キャッシュを削除してから、 Kerberos サーバーアプリケーションを別のユーザー ID で実行することもできま す。

プロトコルバージョンが一致していません。(Protocol version mismatch) 原因**:** Kerberos V4 要求が KDC に送信された可能性があります。SEAM では、 Kerberos V5 プロトコルだけがサポートされます。

対処方法**:** アプリケーションが Kerberos V5 プロトコルを使用していることを確認 してください。

要求は再送です。(Request is a replay)

原因**:** この要求は、すでにこのサーバーに送信され、処理が完了しています。チ ケットが盗まれた可能性があり、ほかのユーザーがチケットを再使用しようとして います。

対処方法**:** しばらくしてから要求を再発行してください。

要求したプリンシパルとチケットは一致しません。(Requested principal and ticket don't match)

原因**:** 接続するサービス主体と使用するサービスチケットが一致しません。

対処方法**:** DNS が適切に機能することを確認してください。別のベンダーのソフト ウェアを使用する場合は、そのソフトウェアが主体名を正しく使用していることを 確認します。

要求したプロトコルバージョンはサポートされていません。(Requested protocol version not supported)

原因**:** Kerberos V4 要求が KDC に送信された可能性があります。SEAM では、 Kerberos V5 プロトコルだけがサポートされます。

対処方法**:** アプリケーションが Kerberos V5 プロトコルを使用していることを確認 してください。

kadmin インタフェースを初期化中に、必須のパラメータが krb5.conf にありませ  $\lambda$ . (Required parameters in krb5.conf missing while initializing kadmin interface)

原因**:** krb5.conf ファイル内のパラメータ (admin\_server パラメータなど) が存 在しません。

対処方法**:** 存在しないパラメータを判断して、krb5.conf ファイルに追加します。

**274** Solaris のシステム管理 (セキュリティサービス) • 2003 年 8 月

サーバーが認証を拒否しました (sendauth 交換で)。(Server rejected authentication (during sendauth exchange))

原因**:** 通信しようとしているサーバーが認証を拒否しました。ほとんどの場合、こ のエラーは Kerberos データベースを伝播するときに発生します。kpropd.acl ファイル、DNS、またはキータブファイルに問題が発生している可能性がありま す。

対処方法**:** kprop 以外のアプリケーションを実行しているときにこのエラーが発生 した場合は、サーバーのキータブファルが正しいかどうかを調査してください。

GSS サービス nfs@<host> の設定が失敗しました。NFS サービス資格を確認してく ださい。(Set gss service nfs@<host> failed. Check nfs service credential)

原因**:** このメッセージは、share コマンドが「無効な引数」メッセージを表示して 失敗したあとに、syslog により生成されます。キータブファイルが存在しない か、キータブファイル内に NFS サービス主体が存在しない可能性があります。

対処方法**:** 問題を特定するために、 klist -k を実行してキータブファイルが存在 することを確認し、キータブファイル内にホストの NFS サービス主体が存在する ことを確認してください。

チケットはわれわれのものではありません。(The ticket isn't for us) チケット / オーセンティケータが一致しません。(Ticket/authenticator don't match)

原因**:** チケットとオーセンティケータ (authenticator) が一致しません。要求内の主 体名が、サービス主体の名前と一致していない可能性があります。送信されたチ ケットの主体が FQDN 名で、サービスが予期した主体が FQDN 以外の名前の場合 (またはこの逆の場合) に、この問題が発生します。

対処方法**:** kprop 以外のアプリケーションを実行しているときにこのエラーが発生 した場合は、サーバーのキータブファルが正しいかどうかを調査してください。

チケットの有効期限が切れました。(Ticket expired) 原因**:** チケットが期限切れになっています。

対処方法**:** kdestroy を使用してチケットを破棄し、kinit を使用して新しいチ ケットを作成してください。

チケットには遅延処理の資格がありません。(Ticket is ineligible for postdating)

原因**:** この主体は、チケットの遅延を許可していません。

対処方法**:** kadmin を使用して主体を変更し、遅延を許可してください。

チケットはまだ有効ではありません。(Ticket not yet valid) 原因**:** 遅延チケットはまだ有効でありません。

対処方法**:** 正しい日付で新しいチケットを作成するか、現在のチケットが有効にな るまで待ちます。

第 16 章 • SEAM エラーメッセージと障害追跡 **275**

<span id="page-275-0"></span>不完全な入力ファイルを検出しました。(Truncated input file detected) 原因**:** 操作に使用されたデータベースダンプファイルが完全ではありません。

対処方法**:** ダンプファイルを作成し直すか、別のデータベースダンプファイルを使 用します。

要求したプリンシパルは正しくありません。(Wrong principal in request) 原因**:** チケットの主体名が無効です。DNS または FQDN の問題が発生している可 能性があります。

対処方法**:** サービスの主体とチケットの主体が一致していることを確認してくださ い。

## SEAM の障害追跡

この節では、SEAM ソフトウェアの障害追跡について説明します。

## Kerberos NFS ファイルシステムのマウントの問題

- Kerberos NFS ファイルシステムのマウントに失敗した場合は、NFS サーバーに /var/tmp/rc\_nfs ファイルが存在することを確認してください。ファイルシス テムの所有者が root でない場合は、削除してから再度マウントします。
- Kerberos NFS ファイルシステムへのアクセスに問題がある場合は、使用するシス テムと NFS サーバーの inetd.conf ファイル内に gssd のエントリが存在する ことを確認してください。
- Kerberos NFS ファイルシステムにアクセスしようとしたときに invalid argument または bad directory のエラーメッセージが表示された場合は、 NFS ファイルシステムをマウントするときに完全指定形式の DNS 名を使用してい ない可能性があります。マウントされているホストが、サーバーのキータブファイ ル内のサービス主体名に含まれるホスト名と一致していません。

また、複数の Ethernet インタフェースを実装したサーバーに DNS を設定するとき に、ホスト単位に複数のアドレスレコードを割り当てずに、インタフェース単位に 名前を割り当てた場合にも、この問題が発生します。SEAM の場合は、次のよう にホスト単位に複数のアドレスレコードを設定する必要があります。<sup>1</sup> :

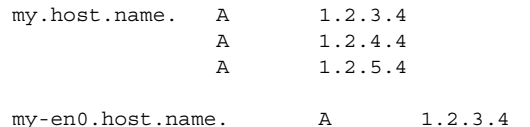

1 Ken Hornstein, "Kerberos FAQ," [\[http://www.nrl.navy.mil/CCS/people/kenh/kerberos-faq.html\]](http://www.nrl.navy.mil/CCS/people/kenh/kerberos-faq.html), accessed 11 December 1998.

<span id="page-276-0"></span>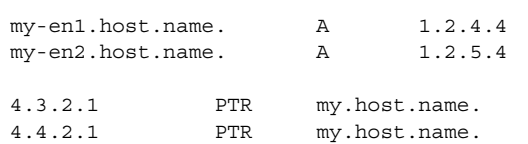

4.5.2.1 PTR my.host.name.

この例の設定では、インタフェースごとに 1 つの参照が割り当てられます。また、 サーバーのキータブファイル内で、3 つのサービス主体の代わりに、1 つのサービス 主体を使用できます。

#### root の認証の問題

使用するシステムのスーパーユーザーになるときの認証に失敗し、ホストのキータブ ファイルに root 主体がすでに追加されている場合は、2 つの問題を確認する必要が あります。まず、キータブファイル内の root 主体が、そのインスタンスとして完全 指定形式名であることを確認します。完全指定形式名の場合は、

/etc/resolv.conf ファイルを確認して、システムが DNS クライアントとして正し く設定されていることを確認してください。

第 16 章 • SEAM エラーメッセージと障害追跡 **277**

Solaris のシステム管理 (セキュリティサービス) • 2003 年 8 月

# 第 **17** 章

# 主体とポリシーの管理 (手順)

この章では、主体とそれに関連するポリシーを管理する手順について説明します。ま た、ホストのキータブファイルの管理方法についても説明します。

この章は、主体とポリシーを管理する必要のあるユーザーを対象にしています。主体 とポリシーを計画するときの考慮事項など、主体とポリシーについて理解している必 要があります。第 13 [章お](#page-212-0)よび第 14 [章を](#page-224-0)参照してください。

この章で説明する情報は次のとおりです。

- 284 [ページの「主体の管理」](#page-283-0)
- 297 [ページの「ポリシーの管理」](#page-296-0)
- 305 ページの「SEAM [ツール参照」](#page-304-0)
- 309 [ページの「キータブファイルの管理」](#page-308-0)

# 主体とポリシーの管理方法

マスター KDC の Kerberos データベースには、使用するレルムの Kerberos 主体、そ のパスワード、ポリシーなどの管理情報がすべて含まれています。主体を作成または 削除したり、主体の属性を変更したりするには、kadmin または gkadmin コマンド を使用します。

kadmin コマンドには、対話型のコマンド行インタフェースが用意されています。こ のインタフェースを使用して、Kerberos 主体、ポリシー、およびキータブファイルを 管理することができます。kadmin コマンドには、次の 2 つの種類があります。

- kadmin Kerberos 認証を使用して、ネットワーク上の任意の場所から安全に操作 できる
- kadmin.local マスター KDC 上で直接実行する必要がある

Kerberos を使用してユーザーを認証する点を除いて、2 つの kadmin の機能は同じで す。kadmin に必要なデータベースを設定するときは、kadmin.local を使用しま す。

SEAM には、SEAM 管理ツール (gkadmin) も用意されています。このツールは対話 型のグラフィカルユーザーインタフェース (GUI) で、基本的に kadmin コマンドと同 じ機能を持ちます。詳細は、280 ページの「SEAM 管理ツール」 を参照してくださ い。

# SEAM 管理ツール

SEAM 管理ツールは、対話型グラフィカルユーザーインタフェース (GUI) で、 Kerberos 主体とポリシーを管理することができます。このツールは、kadmin コマン ドと同じ機能を持ちます。ただし、キータブファイルの管理はサポートしません。 キータブファイルを管理するには、kadmin コマンドを使用する必要があります (309 [ページの「キータブファイルの管理」を](#page-308-0)参照)。

kadmin コマンドと同様に、SEAM ツールは、Kerberos 認証と暗号化された RPC を 使用して、ネットワーク上の任意の場所から安全に操作することができます。SEAM ツールでは、次の操作を行うことができます。

- デフォルト値または既存の主体をベースに新しい主体を作成する
- 既存のポリシーをベースに新しいポリシーを作成する
- 主体のコメントを追加する
- 新しい主体を作成するときのデフォルト値を設定する
- ツールを終了しないで別の主体としてログインする
- 主体一覧とポリシー一覧を印刷または保存する
- 主体一覧とポリシー一覧を表示および検索する

SEAM ツールでは、コンテキストヘルプと一般的なオンラインヘルプも利用できま す。

SEAM ツールを使用して実行できる操作について、次の作業マップで説明します。

- 285 [ページの「主体の管理](#page-284-0) (作業マップ)」
- 297 [ページの「ポリシーの管理](#page-296-0) (作業マップ)」

また、SEAM ツールで指定または表示できる主体属性とポリシー属性については、 305 ページの「SEAM [ツールパネルの説明」を](#page-304-0)参照してください。

# SEAM ツールに対応するコマンド行

この節では、SEAM ツールと同じ機能を提供する kadmin コマンドを示します。これ らのコマンドは、X Window System で実行しなくても使用できます。この章のほとん どの手順では、SEAM ツールを使用します。ただし、多くの手順では、対応するコマ ンド行の使用例も挙げています。

表 **17–1** SEAM ツールに対応するコマンド行

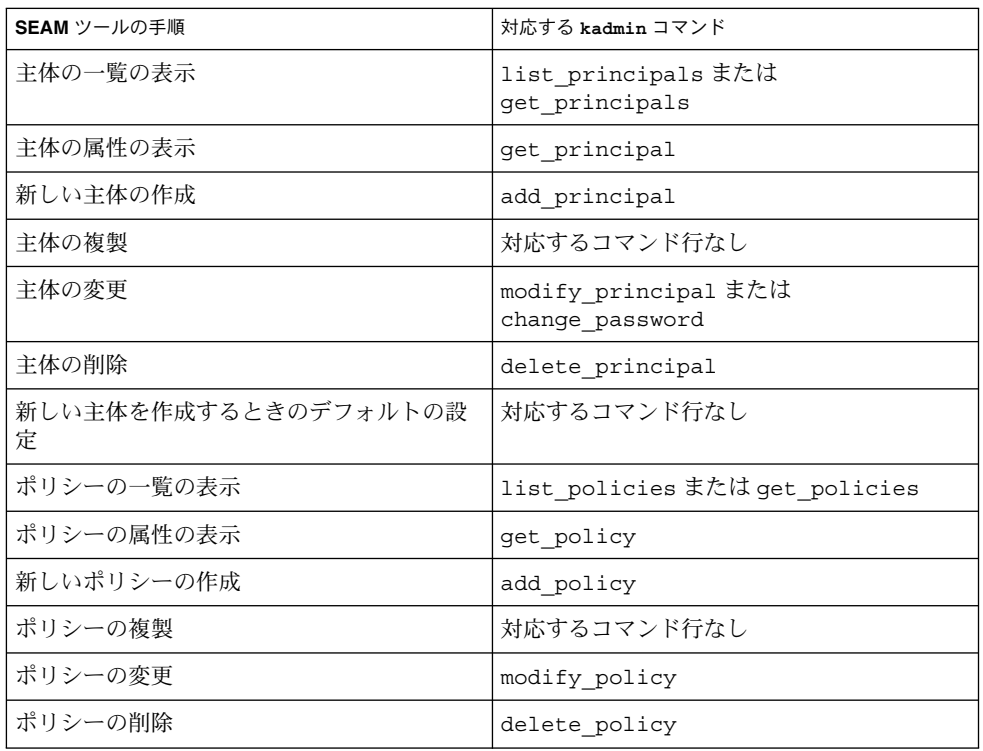

## SEAM ツールによって変更されるファイル

SEAM ツールが変更するファイルは、\$HOME/.gkadmin ファイルだけです。この ファイルには、新しい主体を作成するときのデフォルト値が含まれます。このファイ ルを更新するには、「Edit」メニューから「Properties」を選択します。

## SEAM ツールの印刷機能とオンラインヘルプ機能

SEAM ツールには、印刷機能とオンラインヘルプ機能が用意されています。「Print」 メニューから、次の要素をプリンタまたはファイルに送信できます。

■ 指定したマスター KDC で使用できる主体の一覧

第 17 章 • 主体とポリシーの管理 (手順) **281**

- 指定したマスター KDC で使用できるポリシーの一覧
- 現在選択されている主体または読み込まれている主体
- 現在選択されているポリシーまたは読み込まれているポリシー

「Help」メニューから、コンテキストヘルプと通常のヘルプを使用できます。

「Help」メニューから「Context-Sensitive Help」を選択すると、「Context-Sensitive Help」ウィンドウが表示され、ツールがヘルプモードに切り替わります。ヘルプモー ドのウィンドウで、任意のフィールド、ラベル、またはボタンをクリックすると、

「Help」ウィンドウにその項目のヘルプが表示されます。ツールの通常モードに戻る には、「Help」ウィンドウで「Dismiss」をクリックします。

「Help Contents」を選択すると、HTML ブラウザが開き、この章で説明している概 要や操作情報が表示されます。

## SEAM ツールで大規模な一覧を使用する

登録した主体とポリシーが増加するにつれて、SEAM ツールが主体とポリシーを読み 込んでそれらの一覧を表示する時間が長くなります。このため、ツールによる作業効 率が低下します。この問題には、いくつかの対応方法があります。

まず、一覧を読み込む時間を完全になくすために、SEAM ツールに一覧を読み込まな いようにします。この方法を設定するには、「Edit」メニューから「Properties」を選 択し、「Show Lists」フィールドのチェックマークをはずします。一覧を読み込まな い場合、一覧は表示されないため、一覧を使用して主体またはポリシーを選択できな くなります。代わりに、表示された新しい「Name」フィールドに主体またはポリ シー名を入力し、その主体またはポリシーに適用する操作を選択する必要がありま す。名前を入力する操作は、一覧から項目を選択する操作と同じ効果を持ちます。

大規模な一覧を使用するときは、キャッシュを利用することもできます。SEAM ツー ルのデフォルトの動作として、一定量の一覧がキャッシュに格納されるように設定さ れています。SEAM ツールは、最初に一覧をキャッシュに読み込む必要があります が、そのあとは一覧を再度読み込まずにキャッシュを使用できます。この方法では、 サーバーから時間をかけて何回も一覧を読み込む必要がありません。

一覧がキャッシュに格納されるように設定するには、「Edit」メニューか ら「Properties」を選択します。キャッシュの設定には、次の 2 つの方法がありま す。一覧をキャッシュに永続的に格納するか、制限時間を指定します。制限時間を指 定した場合は、その時間が経過すると、ツールはサーバーの一覧をキャッシュに再度 読み込みます。

一覧をキャッシュに格納しても、一覧から主体とポリシーを選択することができま す。このため、一覧を読み込まない最初の方法と異なり、SEAM ツールの利用には影 響しません。また、キャッシュを利用した場合でも、ほかの主体とポリシーの変更を 確認できなくなることがあります。ただし、使用している主体とポリシーを変更した ときは最新の一覧が表示されます。主体とポリシーを変更すると、サーバーと

<span id="page-282-0"></span>キャッシュの一覧が更新されるためです。キャッシュを更新して、ほかの主体とポリ シーの変更を確認し、最新の一覧を取得するには、任意のタイミングで「Refresh」メ ニューを使用します。サーバーから一覧が読み込まれ、キャッシュを更新することが できます。

### ▼ SEAM ツールを起動する方法

- **1. gkadmin** コマンドを使用して **SEAM** ツールを起動します。
	- \$ **/usr/sbin/gkadmin**

「SEAM Administration Login」ウィンドウが表示されます。

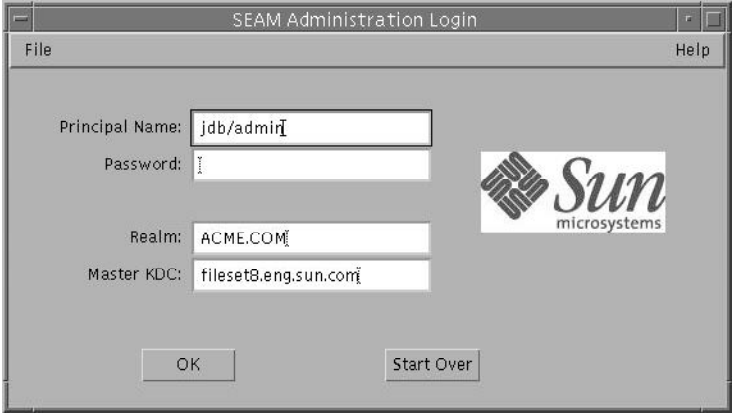

**2.** デフォルト値を使用しない場合は、新しいデフォルト値を指定します。 ウィンドウには、デフォルト値が自動的に表示されます。デフォルトの主体名は、 USER 環境変数の現在の ID に /admin が付加されて作成されます (*username*/admin)。デフォルトの「Realm」フィールドおよび「Master KDC」 フィールドは、/etc/krb5/krb5.conf ファイルから選択されます。デフォルト 値を再度取得する場合は、「Start Over」をクリックします。

注 **–** 各「Principal Name」が実行できる管理操作は、Kerberos ACL ファイルの /etc/krb5/kadm5.acl で規定されます。権限の制限については、308 [ページ](#page-307-0) の「Kerberos 管理権限を制限して SEAM [ツールを使用する」を](#page-307-0)参照してくださ い。

- **3.** 指定した主体名のパスワードを入力します。
- **4.** 「了解 **(OK)**」をクリックします。 次のウィンドウが表示されます。

第 17 章 • 主体とポリシーの管理 (手順) **283**

<span id="page-283-0"></span>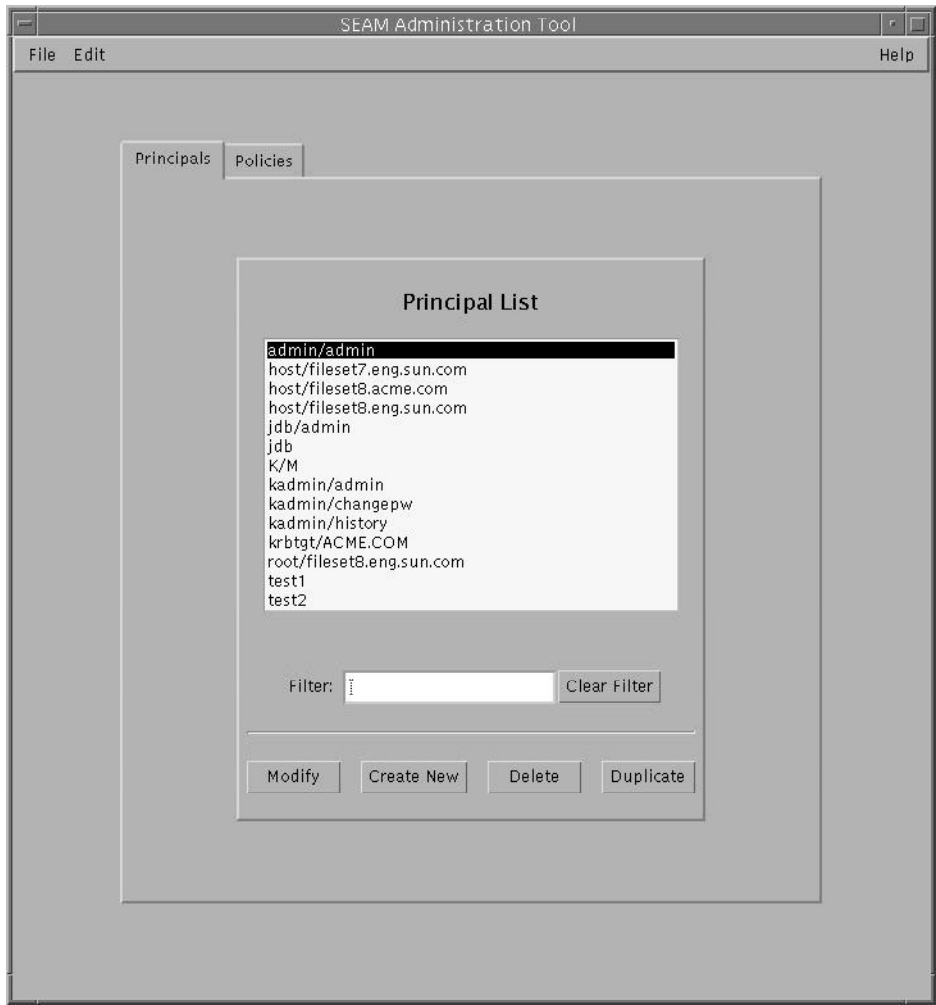

# 主体の管理

この節では、SEAM ツールを使用して主体を管理する手順について説明します。ま た、対応するコマンド行がある場合は、その例も示します。

**284** Solaris のシステム管理 (セキュリティサービス) • 2003 年 8 月

# 主体の管理 (作業マップ)

<span id="page-284-0"></span>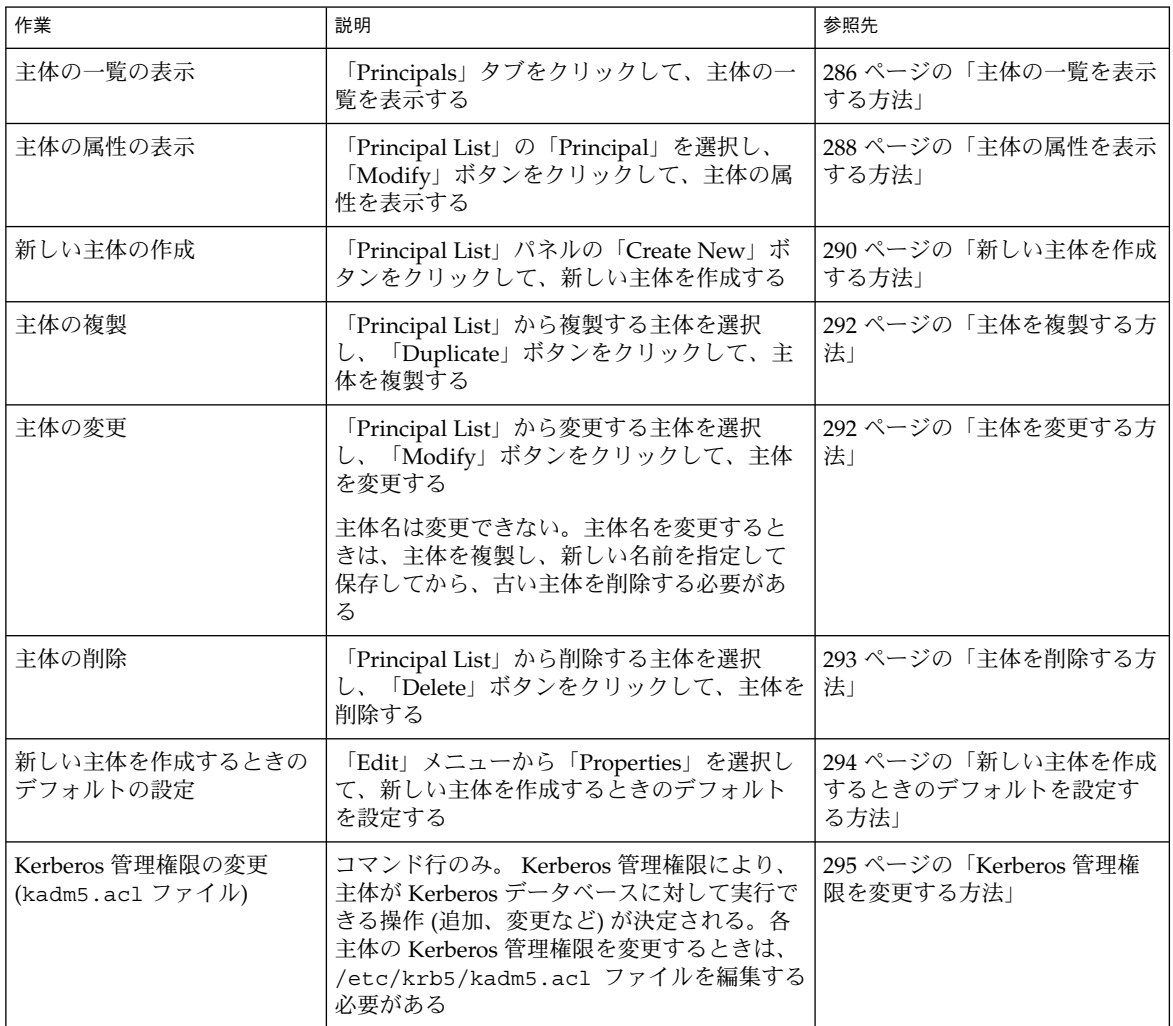

## 新しい主体の自動作成

SEAM ツールは簡単に使用できますが、新しい主体を自動作成することができませ ん。10 個または 100 個などの新しい主体を短時間で作成する場合は、自動作成を利用 すると便利です。Bourne シェルスクリプトで kadmin.local コマンドを使用する と、主体を自動作成できます。

次のシェルスクリプト行は、新しい主体を自動作成する方法の例を示します。

第 17 章 • 主体とポリシーの管理 (手順) **285**

<span id="page-285-0"></span>sed -e 's/^\(.\*\)\$/ank +needchange -pw \1 \1/' < princnames | time /usr/sbin/kadmin.local> /dev/null

この例は、見やすいように 2 行に分割しています。このスクリプトは、princnames というファイルを読み込んで、そこに含まれている主体名とそのパスワードを Kerberos データベースに追加します。princnames ファイルをあらかじめ作成する必 要があります。このファイルの各行には、主体とそのパスワードを 1 つ以上の空白で 区切って指定します。主体に +needchange オプションを指定すると、ユーザーがそ の主体を使用して初めてログインしたときに、新しいパスワードを要求するプロンプ トが表示されます。この方法を使用すると、princnames ファイル内のパスワードの セキュリティが向上します。

より複雑なスクリプトも作成できます。たとえば、ネームサービスの情報を使用し て、主体名に対応するユーザー名の一覧を取得できます。必要な作業とその方法は、 使用環境要件とスクリプト使用技術によって決まります。

### ▼ 主体の一覧を表示する方法

対応するコマンド行の例は、この手順のあとに示します。

- **1.** 必要に応じて、**SEAM** ツールを起動します。 詳細は、283 ページの「SEAM [ツールを起動する方法」を](#page-282-0)参照してください。
- **2.** 「**Principals**」タブをクリックします。 主体の一覧が表示されます。

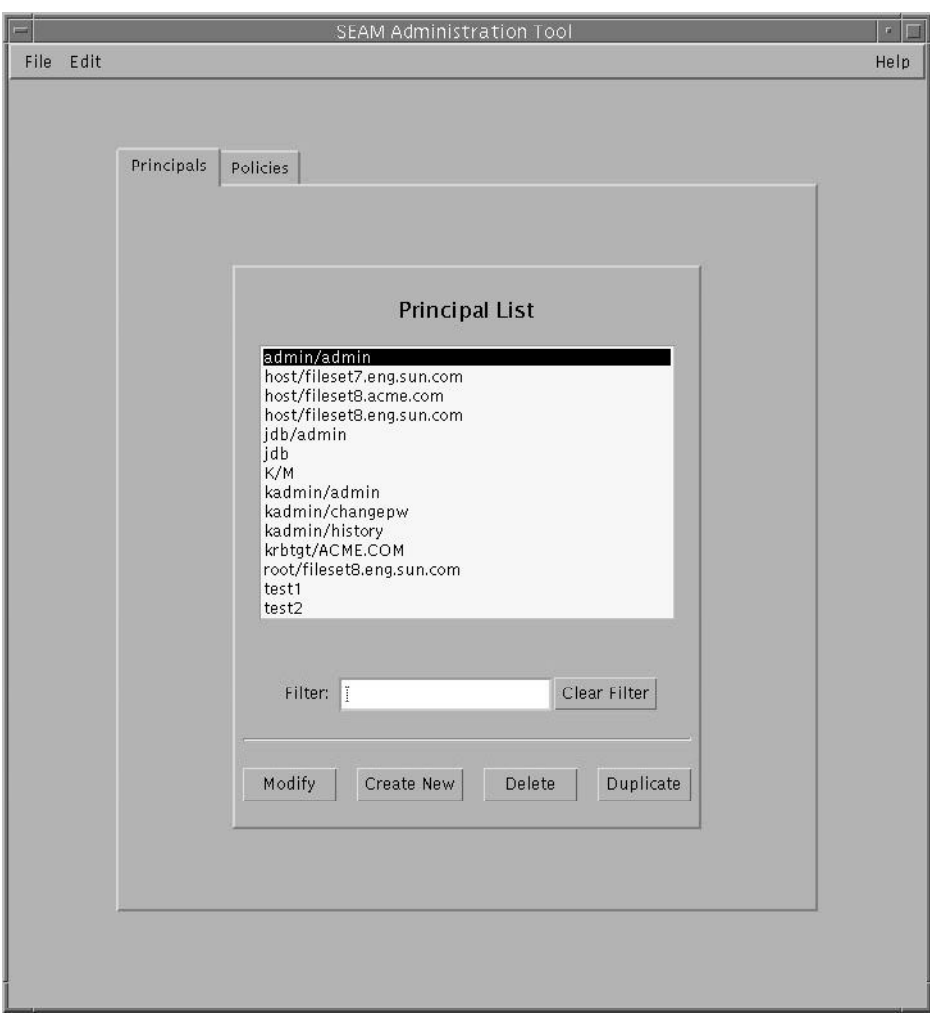

**3.** 特定の主体を表示するか、主体の部分リストを表示します。 「Filter」フィールドにフィルタ文字列を入力して、Return キーを押します。 フィルタが正常終了すると、フィルタに一致する主体の一覧が表示されます。 フィルタ文字列は、1 文字以上の文字列である必要があります。フィルタメカニズ ムでは大文字と小文字が区別されるため、大文字と小文字を正しく指定する必要が あります。たとえば、フィルタ文字列に ge と入力すると、主体名に文字列 ge を 含む主体 (george、edge など) だけが表示されます。 すべての主体を表示するには、「Clear Filter」をクリックします。

第 17 章 • 主体とポリシーの管理 (手順) **287**

### <span id="page-287-0"></span>例 — 主体の一覧の表示 (コマンド行)

次の例では、kadmin の list\_principals コマンドを使用して、 test\* と一致す るすべての主体を表示します。list\_principals コマンドでは、ワイルドカードを 使用できます。

```
kadmin: list_principals test*
test1@EXAMPLE.COM
test2@EXAMPLE.COM
kadmin: quit
```
### ▼ 主体の属性を表示する方法

対応するコマンド行の例は、この手順のあとに示します。

- **1.** 必要に応じて、**SEAM** ツールを起動します。 詳細は、283 ページの「SEAM [ツールを起動する方法」を](#page-282-0)参照してください。
- **2.** 「**Principals**」タブをクリックします。
- **3.** 表示する主体を一覧から選択して、「**Modify**」をクリックします。 「Principal Basic」パネルが表示され、主体の属性の一部が示されます。
- **4.** 「**Next**」をクリックして、主体のすべての属性を表示します。 属性情報は、3 つのウィンドウに表示されます。「Help」メニューから「Context-Sensitive Help」を選択すると、各ウィンドウの属性に関する情報が表示されま す。主体のすべての属性の説明については、305 ページの「SEAM [ツールパネルの](#page-304-0) [説明」](#page-304-0) を参照してください。
- **5.** 表示を終了する場合は、「**Cancel**」をクリックします。

#### 例 — 主体の属性の表示

次の例は、jdb/admin 主体を表示したときの最初のウィンドウです。
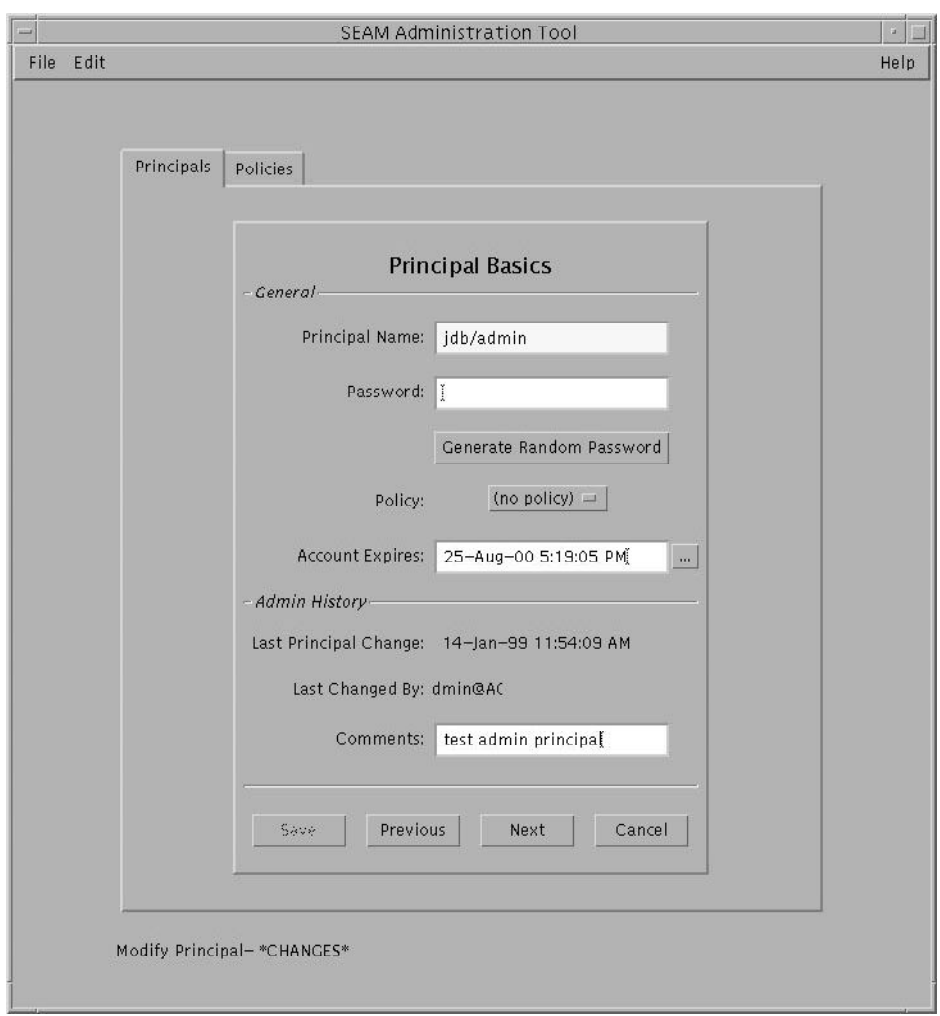

# 例 — 主体の属性の表示 (コマンド行)

次の例では、kadmin の get\_principal コマンドを使用して、jdb/admin 主体の 属性を表示します。

kadmin: **getprinc jdb/admin** Principal: jdb/admin@EXAMPLE.COM Expiration date: Fri Aug 25 17:19:05 PDT 2000 Last password change: [never] Password expiration date: Wed Apr 14 11:53:10 PDT 1999 Maximum ticket life: 1 day 16:00:00 Maximum renewable life: 1 day 16:00:00

```
Last modified: Thu Jan 14 11:54:09 PST 1999 (admin/admin@EXAMPLE.COM)
Last successful authentication: [never]
Last failed authentication: [never]
Failed password attempts: 0
Number of keys: 1
Key: vno 1, DES cbc mode with CRC-32, no salt
Attributes: REQUIRES_HW_AUTH
Policy: [none]
kadmin: quit
```
# ▼ 新しい主体を作成する方法

対応するコマンド行の例は、この手順のあとに示します。

**1.** 必要に応じて、**SEAM** ツールを起動します。 詳細は、283 ページの「SEAM [ツールを起動する方法」を](#page-282-0)参照してください。

注 **–** 新しい主体を作成するときに、新しいポリシーが必要な場合は、新しいポリ シーを作成してから新しい主体を作成する必要があります。 301 [ページの「新しい](#page-300-0) [ポリシーを作成する方法」を](#page-300-0)参照してください。

- **2.** 「**Principals**」タブをクリックします。
- **3.** 「**New**」をクリックします。 「Principal Basics」パネルが表示され、主体の属性の一部が示されます。
- **4.** 主体名とパスワードを指定します。 主体名とパスワードは必須です。
- **5.** 主体の属性に値を指定します。「**Next**」をクリックして、属性の値を必要に応じ て指定します。 属性情報は、3 つのウィンドウに表示されます。「Help」メニューから「Context-Sensitive Help」を選択すると、各ウィンドウの属性に関する情報が表示されま す。主体のすべての属性の説明については、305 ページの「SEAM [ツールパネルの](#page-304-0) [説明」](#page-304-0) を参照してください。
- **6.** 主体を保存する場合は、「**Save**」をクリックします。または、最後のパネル で「**Done**」をクリックします。
- **7.** 必要に応じて、新しい主体の **Kerberos** 管理権限を **/etc/krb5/kadm5.acl** ファイルに設定します。 詳細は、295 ページの「Kerberos [管理権限を変更する方法」を](#page-294-0)参照してください。

# 例 — 新しい主体の作成

次の例は、pak という新しい主体を作成するときの「Principal Basics」パネルです。 ポリシーには、testuser が設定されています。

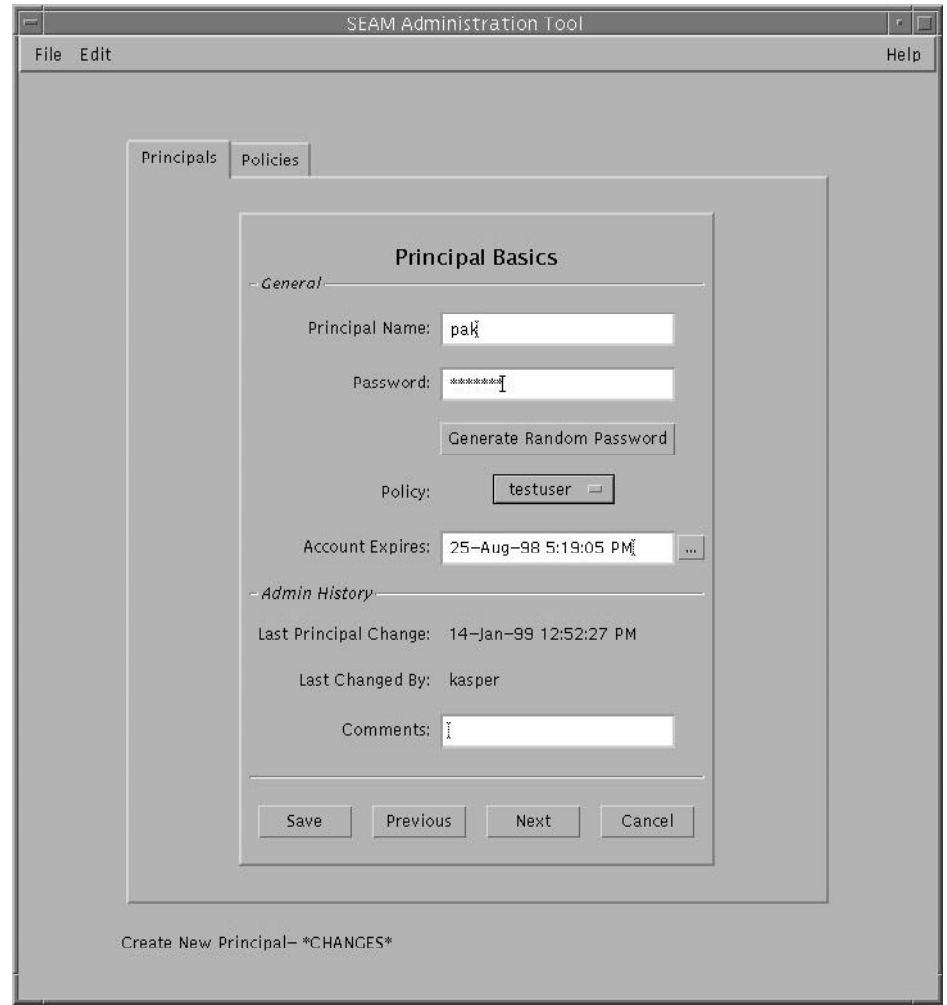

# 例 — 新しい主体の作成 (コマンド行)

次の例では、kadmin の add\_principal コマンドを使用して、 pak という新しい 主体を作成します。この主体のポリシーには、testuser が設定されています。

kadmin: **add\_principal -policy testuser pak** Enter password for principal "pak@EXAMPLE.COM": *<*パスワードを入力する*>*

Re-enter password for principal "pak@EXAMPLE.COM": *<*パスワードを再入力する*>* Principal "pak@EXAMPLE.COM" created. kadmin: **quit**

# ▼ 主体を複製する方法

この手順では、既存の主体の一部またはすべてを使用して、新しい主体を作成する方 法について説明します。この手順に対応するコマンド行はありません。

- **1.** 必要に応じて、**SEAM** ツールを起動します。 詳細は、283 ページの「SEAM [ツールを起動する方法」を](#page-282-0)参照してください。
- **2.** 「**Principals**」タブをクリックします。
- **3.** 複製する主体を一覧から選択して、「**Duplicate**」をクリックします。 「Principal Basics」パネルが表示されます。選択した主体のすべての属性が複製さ れます。ただし、「Principal Name」と「Password」フィールドは複製されず、 空で表示されます。
- **4.** 主体名とパスワードを指定します。 主体名とパスワードは必須です。選択した主体をそのまま複製するときは、 「Save」をクリックして、手順 7 に進みます。
- **5.** 主体の属性に別の値を指定します。「**Next**」をクリックして、属性の値を必要に 応じて指定します。 属性情報は、3 つのウィンドウに表示されます。「Help」メニューから「Context-Sensitive Help」を選択すると、各ウィンドウの属性に関する情報が表示されま す。主体のすべての属性の説明については、305 ページの「SEAM [ツールパネルの](#page-304-0) [説明」を](#page-304-0)参照してください。
- **6.** 主体を保存する場合は、「**Save**」をクリックします。または、最後のパネル で「**Done**」をクリックします。
- **7.** 必要に応じて、主体の **Kerberos** 管理権限を **/etc/krb5/kadm5.acl** ファイルに 設定します。 詳細は、295 ページの「Kerberos [管理権限を変更する方法」を](#page-294-0)参照してください。

# ▼ 主体を変更する方法

対応するコマンド行の例は、この手順のあとに示します。

- **1.** 必要に応じて、**SEAM** ツールを起動します。 詳細は、283 ページの「SEAM [ツールを起動する方法」を](#page-282-0)参照してください。
- **2.** 「**Principals**」タブをクリックします。
- **3.** 変更する主体を一覧から選択して、「**Modify**」をクリックします。 「Principal Basic」パネルが表示され、主体の属性の一部が示されます。
- **4.** 主体の属性を変更します。「**Next**」をクリックして、必要に応じて属性を変更し ます。

属性情報は、3 つのウィンドウに表示されます。「Help」メニューから「Context-Sensitive Help」を選択すると、各ウィンドウの属性に関する情報が表示されま す。主体のすべての属性の説明については、305 ページの「SEAM [ツールパネルの](#page-304-0) [説明」を](#page-304-0)参照してください。

注 **–** 主体名は変更できません。主体名を変更するときは、主体を複製し、新しい名 前を指定して保存してから、古い主体を削除する必要があります。

- **5.** 主体を保存する場合は、「**Save**」をクリックします。または、最後のパネル で「**Done**」をクリックします。
- **6. /etc/krb5/kadm5.acl** ファイルで、主体の **Kerberos** 管理権限を変更します。 詳細は、295 ページの「Kerberos [管理権限を変更する方法」を](#page-294-0)参照してください。

### 例 — 主体のパスワードの変更 (コマンド行)

次の例では、kadmin の change\_password コマンドを使用して、jdb 主体のパス ワードを変更します。change\_password コマンドでは、主体のパスワード履歴に存 在するパスワードには変更できません。

kadmin: **change\_password jdb** Enter password for principal "jdb": *<*新しいパスワードを入力する*>* Re-enter password for principal "jdb": *<*パスワードを再度入力する*>* Password for "jdb@EXAMPLE.COM" changed. kadmin: **quit**

主体のその他の属性を変更するには、kadmin の modify\_principal コマンドを使 用する必要があります。

# ▼ 主体を削除する方法

対応するコマンド行の例は、この手順のあとに示します。

- **1.** 必要に応じて、**SEAM** ツールを起動します。 詳細は、283 ページの「SEAM [ツールを起動する方法」を](#page-282-0)参照してください。
- **2.** 「**Principals**」タブをクリックします。
- **3.** 削除する主体を一覧から選択して、「**Delete**」をクリックします。

削除を確定すると、主体が削除されます。

**4. Kerberos** アクセス制御リスト **(ACL)** ファイル **/etc/krb5/kadm5.acl** から主体 を削除します。

詳細は、295 ページの「Kerberos [管理権限を変更する方法」を](#page-294-0)参照してください。

### 例 — 主体を削除する (コマンド行)

次の例では、kadminの delete\_principal コマンドを使用して、jdb 主体を削除 します。

#### kadmin: **delete\_principal pak**

Are you sure you want to delete the principal "pak@EXAMPLE.COM"? (yes/no): **yes** Principal "pak@EXAMPLE.COM" deleted. Make sure that you have removed this principal from all ACLs before reusing. kadmin: **quit**

# ▼ 新しい主体を作成するときのデフォルトを設定す る方法

この手順に対応するコマンド行はありません。

- **1.** 必要に応じて、**SEAM** ツールを起動します。 詳細は、283 ページの「SEAM [ツールを起動する方法」を](#page-282-0)参照してください。
- **2.** 「**Edit**」メニューから「**Properties**」を選択します。 「Properties」ウィンドウが表示されます。

<span id="page-294-0"></span>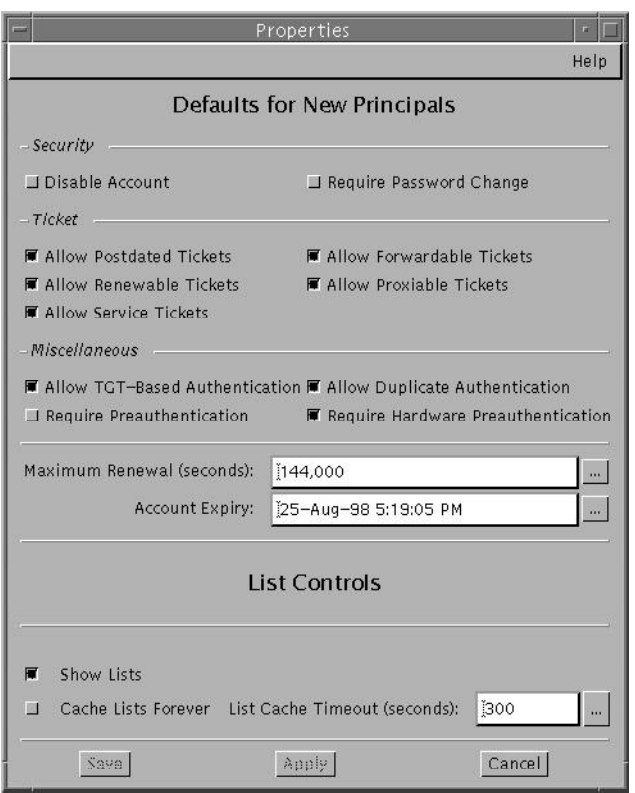

- **3.** 新しい主体を作成するときのデフォルトを選択します。 「Help」メニューから「Context-Sensitive Help」を選択すると、各ウィンドウの 属性に関する情報が表示されます。
- **4.** 「**Save**」をクリックします。

# ▼ Kerberos 管理権限を変更する方法

使用する環境には、多くのユーザー主体が登録されていると思われます。しかし、 Kerberos データベースの管理者は通常、少数のユーザーだけに割り当てます。 Kerberos データベースを管理する権限は、Kerberos アクセス制御リスト (ACL) ファイル (kadm5.acl) によって判断されます。kadm5.acl ファイルを使用すると、 主体ごとに権限を設定できます。主体名にワイルドカード (\*) を使用すると、複数の 主体に権限を指定できます。

- **1.** マスター **KDC** 上でスーパーユーザーになります。
- **2. /etc/krb5/kadm5.acl** ファイルを編集します。

kadm5.acl ファイルのエントリは、次の書式で記述してください。

*principal privileges* [*principal-target*]

*principal* 権限を与える主体を指定する。主体名の任意の場所にワイルドカー ド (\*) を使用できる。複数の主体グループに同じ権限を与えるときに 使用する。たとえば、admin インスタンスを持つすべての主体を指 定する場合は、 \*/admin@*realm* を使用する admin インスタンスは通常、個別の権限 (Kerberos データベースへ の管理アクセス権など) を個別の Kerberos 主体に許可するときに使 用する。たとえば、ユーザー jdb が、jdb/admin という管理目的 の主体を持つとする。この場合、ユーザー jdb は、この権限を実際 に使用するときにだけ、jdb/admin チケットを取得する *privileges* 主体が実行できる操作または実行できない操作を指定する。この フィールドは、次に示す 1 つまたは複数の文字列 (またはその大文 字) の組み合わせから構成される。大文字の指定、または指定なしは 許可されない。小文字の指定は許可される

- a 主体またはポリシーの追加を許可する/しない
- d 主体またはポリシーの削除を許可する/しない
- m 主体またはポリシーの変更を許可する/しない
- c 主体のパスワードの変更を許可する/しない
- i Kerberos データベースの照会を許可する/しない
- l Kerberos データベース内の主体またはポリシーの一覧表 示を許可する/しない
- x または \* すべての権限 (admcil) を許可する

*principal-target* このフィールドに主体を指定すると、*principal* の操作が *principal\_target* の場合にだけ、*privileges* が *principal* に適用される。 主体名の任意の場所にワイルドカード (\*) を使用できる。主体をグ ループ化するときに使用する

#### 例 — Kerberos 管理権限の変更

kadm5.acl ファイル内の次のエントリは、EXAMPLE.COM レルム内で admin インス タンスを持つ すべての主体に対して、Kerberos データベース上のすべての権限を与え ます。

\*/admin@EXAMPLE.COM \*

kadm5.acl ファイル内の次のエントリは、jdb@EXAMPLE.COM 主体に対して、root インスタンスを持つすべての主体に関する追加、一覧表示、および照会の権限を与え ます。

jdb@EXAMPLE.COM ali \*/root@EXAMPLE.COM

**296** Solaris のシステム管理 (セキュリティサービス) • 2003 年 8 月

# <span id="page-296-0"></span>ポリシーの管理

この節では、SEAM ツールを使用してポリシーを管理する手順について説明します。 また、対応するコマンド行がある場合は、その例も示します。

# ポリシーの管理 (作業マップ)

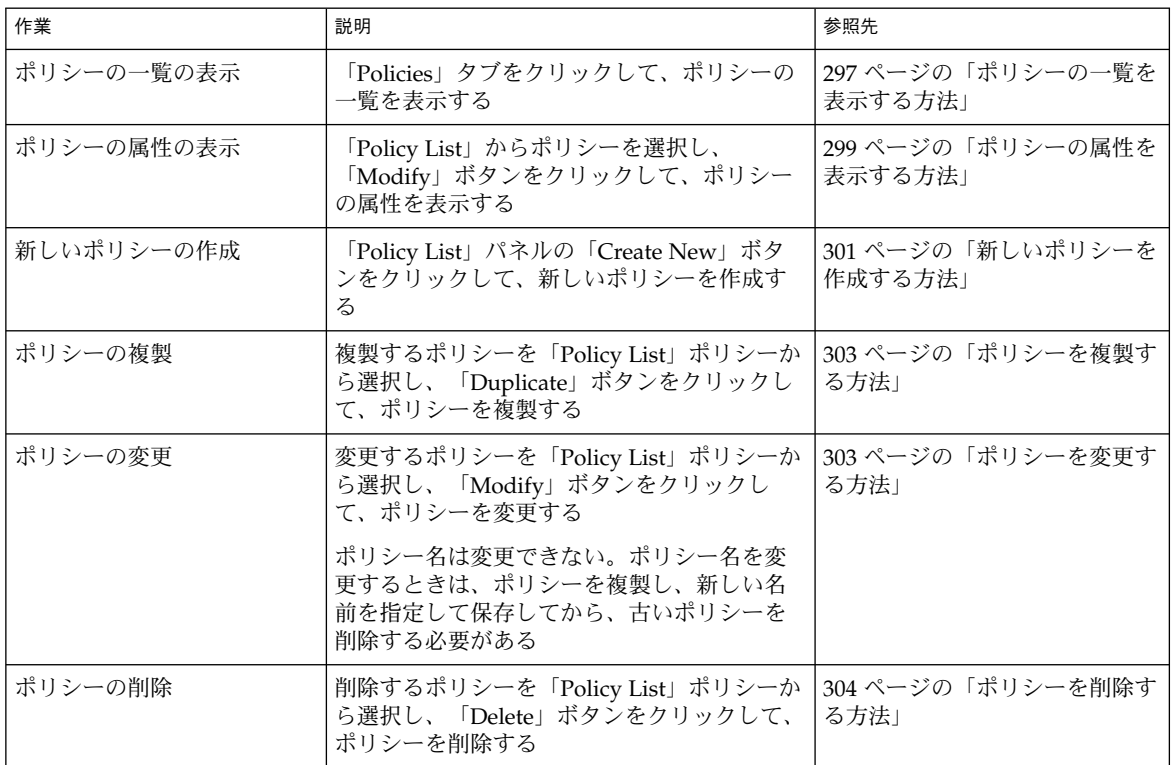

# ▼ ポリシーの一覧を表示する方法

対応するコマンド行の例は、この手順のあとに示します。

- **1.** 必要に応じて、**SEAM** ツールを起動します。 詳細は、283 ページの「SEAM [ツールを起動する方法」を](#page-282-0)参照してください。
- **2.** 「**Policies**」タブをクリックします。

ポリシーの一覧が表示されます。

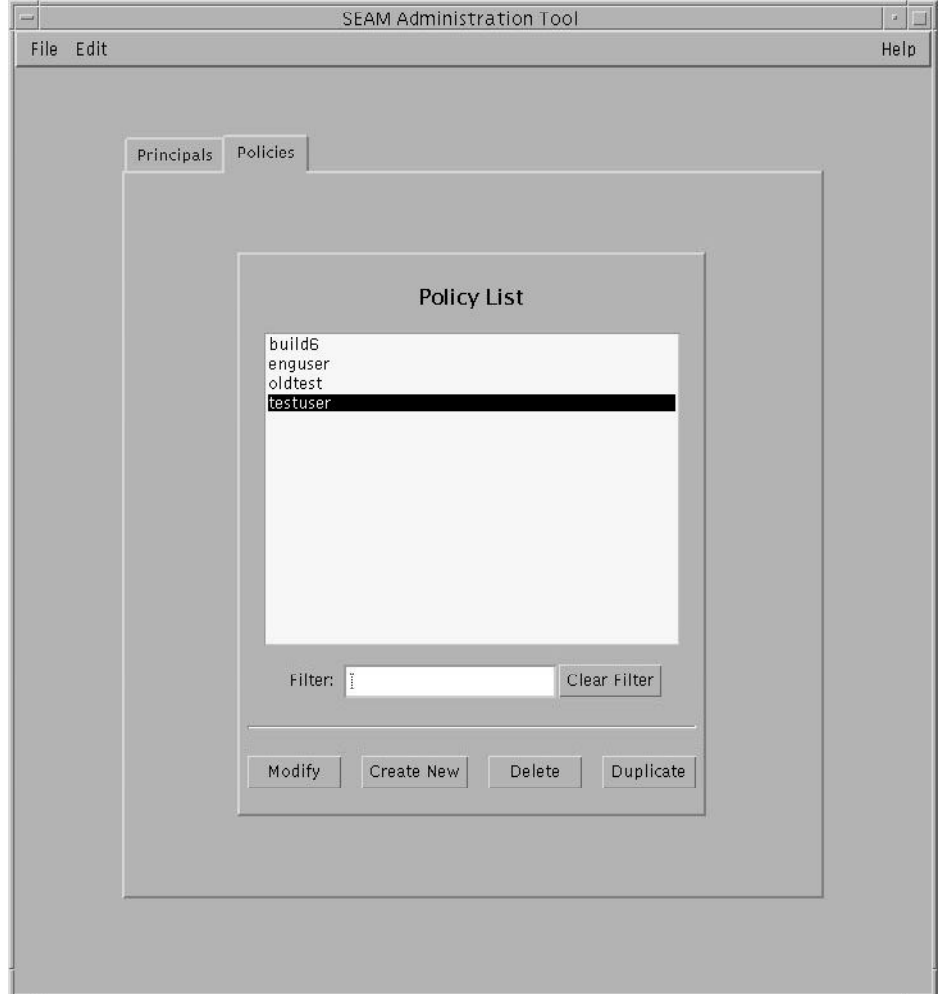

- **3.** 特定のポリシーを表示するか、ポリシーの部分リストを表示します。 「Filter」フィールドにフィルタ文字列を入力して、Return キーを押します。 フィルタが正常終了すると、フィルタに一致するポリシーの一覧が表示されます。 フィルタ文字列は、1 文字以上の文字列である必要があります。フィルタメカニズ ムでは大文字と小文字が区別されるため、大文字と小文字を正しく指定する必要が あります。たとえば、フィルタ文字列に ge と入力すると、ポリシー名に文字列 ge を含むポリシー (george、edge など) だけが表示されます。 すべてのポリシーを表示するには、「Clear Filter」をクリックします。
- **298** Solaris のシステム管理 (セキュリティサービス) 2003 年 8 月

## <span id="page-298-0"></span>例 — ポリシーの一覧の表示 (コマンド行)

次の例では、kadmin の list\_policies コマンドを使用して、\*user\* と一致する すべてのポリシーを表示します。list\_policies コマンドでは、ワイルドカードを 使用できます。

```
kadmin: list_policies *user*
testuser
enguser
kadmin: quit
```
# ▼ ポリシーの属性を表示する方法

対応するコマンド行の例は、この手順のあとに示します。

- **1.** 必要に応じて、**SEAM** ツールを起動します。 詳細は、283 ページの「SEAM [ツールを起動する方法」を](#page-282-0)参照してください。
- **2.** 「**Policies**」タブをクリックします。
- **3.** 表示するポリシーを一覧から選択して、「**Modify**」をクリックします。 「Policy Details」パネルが表示されます。
- **4.** 表示を終了する場合は、「**Cancel**」をクリックします。

例 — ポリシーの属性の表示

次の例は、test ポリシーを表示したときの「Policy Details」パネルです。

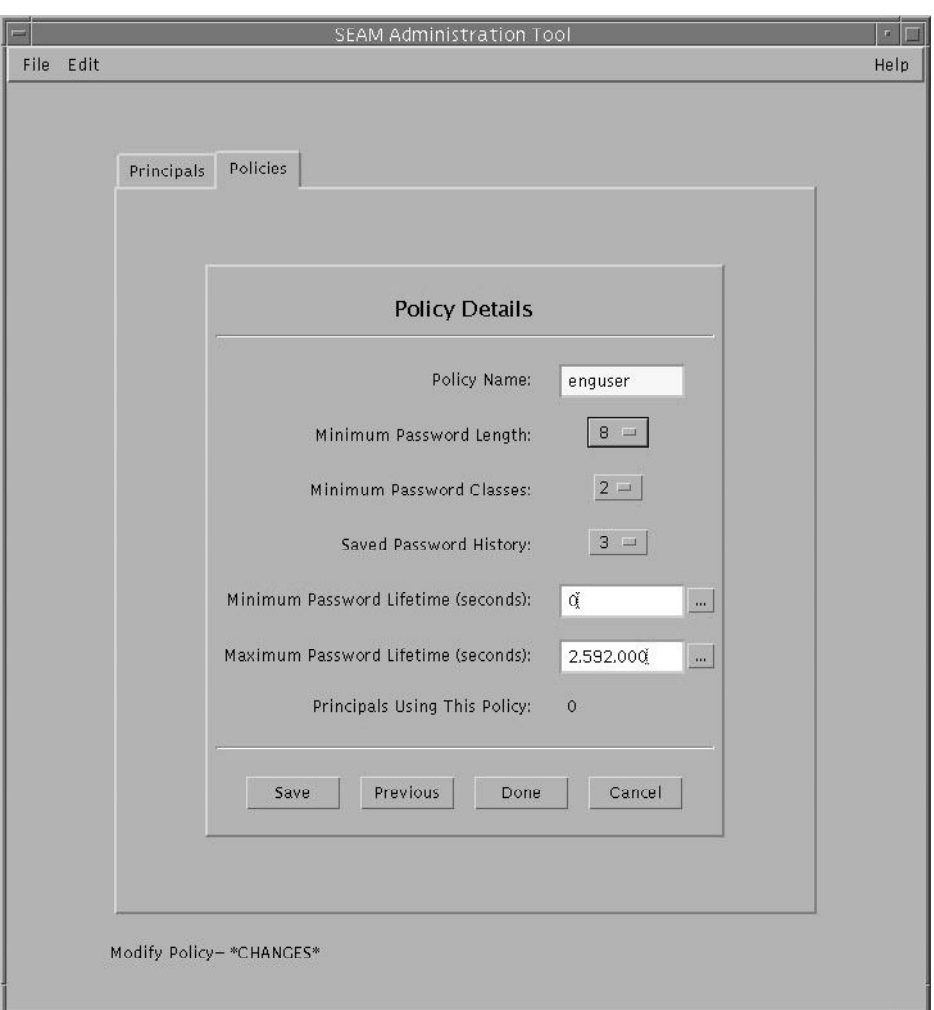

# 例 — ポリシーの属性の表示 (コマンド行)

次の例では、kadmin の get\_policy コマンドを使用して、enguser ポリシーの属 性を表示します。

```
kadmin: get_policy enguser
Policy: enguser
Maximum password life: 2592000
Minimum password life: 0
Minimum password length: 8
Minimum number of password character classes: 2
Number of old keys kept: 3
```
**300** Solaris のシステム管理 (セキュリティサービス) • 2003 年 8 月

```
Reference count: 0
kadmin: quit
参照数は、このポリシーを使用する主体の数です。
```
▼ 新しいポリシーを作成する方法

対応するコマンド行の例は、この手順のあとに示します。

- **1.** 必要に応じて、**SEAM** ツールを起動します。 詳細は、283 ページの「SEAM [ツールを起動する方法」を](#page-282-0)参照してください。
- **2.** 「**Policies**」タブをクリックします。
- **3.** 「**New**」をクリックします。 「Policy Details」パネルが表示されます。
- **4.** 「**Policy Name**」フィールドにポリシー名を指定します。 ポリシー名は必須です。
- **5.** ポリシーの属性の値を指定します。 「Help」メニューから「Context-Sensitive Help」を選択すると、このウィンドウ の属性に関する情報が表示されます。ポリシーのすべての属性の説明については、 表 [17–5](#page-306-0) を参照してください。
- **6.** 「**Save**」をクリックしてポリシーを保存するか、「**Done**」をクリックします。

# 例 — 新しいポリシーの作成

次の例では、build11 という新しいポリシーを作成します。「Minimum Password Classes」は、3 に設定されています。

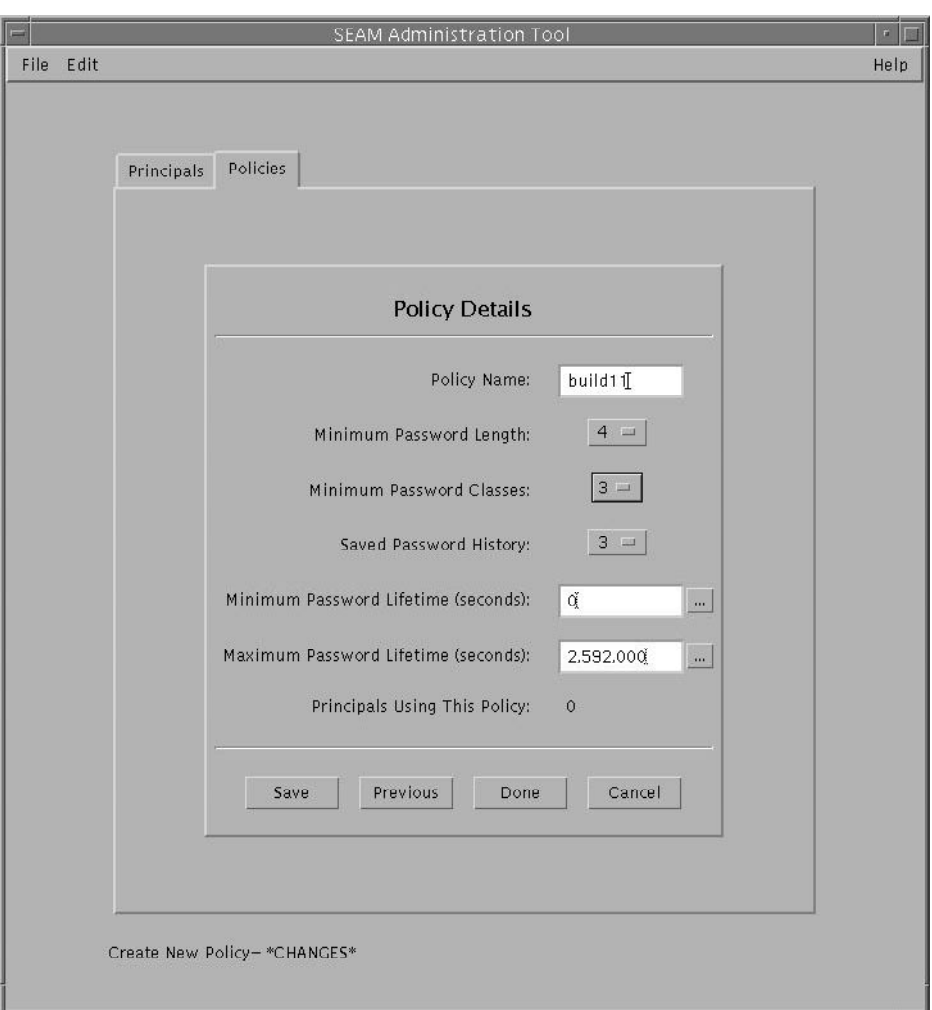

# 例 — 新しいポリシーの作成 (コマンド行)

次の例では、kadminの add\_policy コマンドを使用して、build11 ポリシーを作 成します。このポリシーのパスワードには、3 種類以上の文字クラスが必要です。

\$ **kadmin** kadmin: **add\_policy -minclasses 3 build11** kadmin: **quit**

<span id="page-302-0"></span>▼ ポリシーを複製する方法

この手順では、既存のポリシーの一部またはすべてを使用して、新しいポリシーを作 成する方法について説明します。この手順に対応するコマンド行はありません。

- **1.** 必要に応じて、**SEAM** ツールを起動します。 詳細は、283 ページの「SEAM [ツールを起動する方法」を](#page-282-0)参照してください。
- **2.** 「**Policies**」タブをクリックします。
- **3.** 複製するポリシーを一覧から選択して、 「**Duplicate**」をクリックします。 「Policy Details」パネルが表示されます。選択したフィールドのすべての属性が 複製されます。ただし、「Policy Name」フィールドは空で表示されます。
- **4.** 複製するポリシー名を「**Policy Name**」フィールドに指定します。 ポリシー名は必須です。選択したポリシーをそのまま複製するには、「Save」を クリックして 手順 6 に進みます
- **5.** ポリシーの属性に別の値を指定します。 「Help」メニューから「Context-Sensitive Help」を選択すると、このウィンドウ の属性に関する情報が表示されます。ポリシーのすべての属性の説明については、 表 [17–5](#page-306-0) を参照してください。
- **6.** 「**Save**」をクリックしてポリシーを保存するか、「**Done**」をクリックします。

### ▼ ポリシーを変更する方法

対応するコマンド行の例は、この手順のあとに示します。

- **1.** 必要に応じて、**SEAM** ツールを起動します。 詳細は、283 ページの「SEAM [ツールを起動する方法」を](#page-282-0)参照してください。
- **2.** 「**Policies**」タブをクリックします。
- **3.** 変更するポリシーを一覧から選択して「**Modify**」をクリックします。 「Policy Details」パネルが表示されます。
- **4.** ポリシーの属性を変更します。

「Help」メニューから「Context-Sensitive Help」を選択すると、このウィンドウ の属性に関する情報が表示されます。ポリシーのすべての属性の説明については、 表 [17–5](#page-306-0) を参照してください。

<span id="page-303-0"></span>注 **–** ポリシー名は変更できません。ポリシー名を変更するときは、ポリシーを複製 し、新しい名前を指定して保存してから、古いポリシーを削除する必要がありま す。

**5.** 「**Save**」をクリックしてポリシーを保存するか、「**Done**」をクリックします。

## 例 — ポリシーの変更 (コマンド行)

次の例では、kadmin の modify\_policy コマンドを使用して、build11 ポリシー の最小パスワード長を5文字に変更します。

\$ **kadmin** kadmin: **modify\_policy -minlength 5 build11** kadmin: **quit**

# ▼ ポリシーを削除する方法

対応するコマンド行の例は、この手順のあとに示します。

- **1.** 必要に応じて、**SEAM** ツールを起動します。 詳細は、283 ページの「SEAM [ツールを起動する方法」を](#page-282-0)参照してください。
- **2.** 「**Policies**」タブをクリックします。

注 **–** ポリシーを削除する前に、現在使用しているすべての主体からそのポリシーを 取り消す必要があります。ポリシーを取り消すには、その主体の「Policy」属性を 変更する必要があります。任意の主体が使用しているポリシーは、削除できませ ん。

**3.** 削除するポリシーを一覧から選択して、 「**Delete**」をクリックします。 削除を確定すると、ポリシーが削除されます。

### 例 — ポリシーの削除 (コマンド行)

次の例では、kadmin の delete\_policy コマンドを使用して、build11 ポリシー を削除します。

kadmin: **delete\_policy build11** Are you sure you want to delete the policy "build11"? (yes/no): **yes** kadmin: **quit**

**304** Solaris のシステム管理 (セキュリティサービス) • 2003 年 8 月

<span id="page-304-0"></span>ポリシーを削除する前に、現在使用しているすべての主体からそのポリシーを取り消 す必要があります。ポリシーを取り消すには、関係する主体に対して kadmin の modify\_principal -policy コマンドを使用する必要があります。そのポリシー が主体に使用されている場合は、delete\_policy コマンドは失敗します。

# SEAM ツール参照

この節では、SEAM ツールの参照情報について説明します。

# SEAM ツールパネルの説明

この節では、SEAM ツールで指定または表示できる主体とポリシーの属性について説 明します。属性は、表示されるパネルごとに分類されています。

表 **17–2** 「Principal Basics」パネルの属性

| 属性                     | 説明                                                                        |
|------------------------|---------------------------------------------------------------------------|
| Principal Name         | 主体名 (完全指定形式の主体名の primary/instance 部分)主体は、KDC がチケット<br>を割り当てることができる一意の ID  |
|                        | 主体を変更しようとしても、主体名は編集できない                                                   |
| Password               | 主体のパスワード。「Generate Random Password」ボタンを使用して、主体のラ<br>ンダムパスワードを作成できる        |
| Policy                 | 主体に使用できるポリシーのメニュー                                                         |
| <b>Account Expires</b> | 主体のアカウントが期限切れになる日時。アカウントが期限切れになると、主体<br>はチケット認可チケット(TGT)を取得できず、ログインできなくなる |
| Last Principal Change  | 主体の情報が最後に変更された日付 (読み取り専用)                                                 |
| Last Changed By        | この主体のアカウントを最後に変更した主体名 (読み取り専用)                                            |
| Comments               | 主体に関連するコメント(「一時アカウント」など)                                                  |

#### 表 **17–3** 「Principal Details」パネルの属性

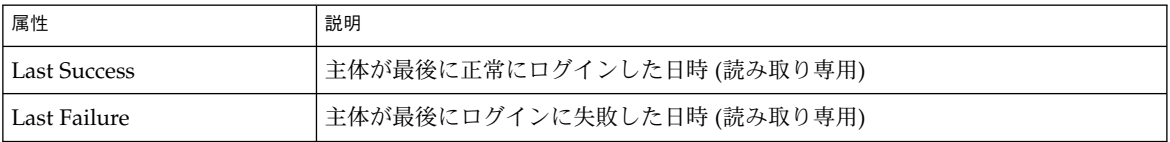

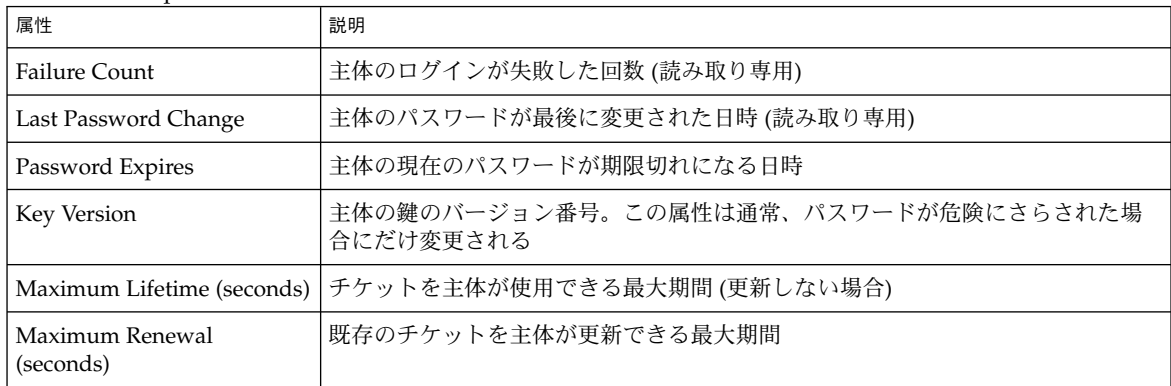

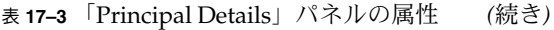

### 表 **17–4** 「Principal Flags」パネルの属性

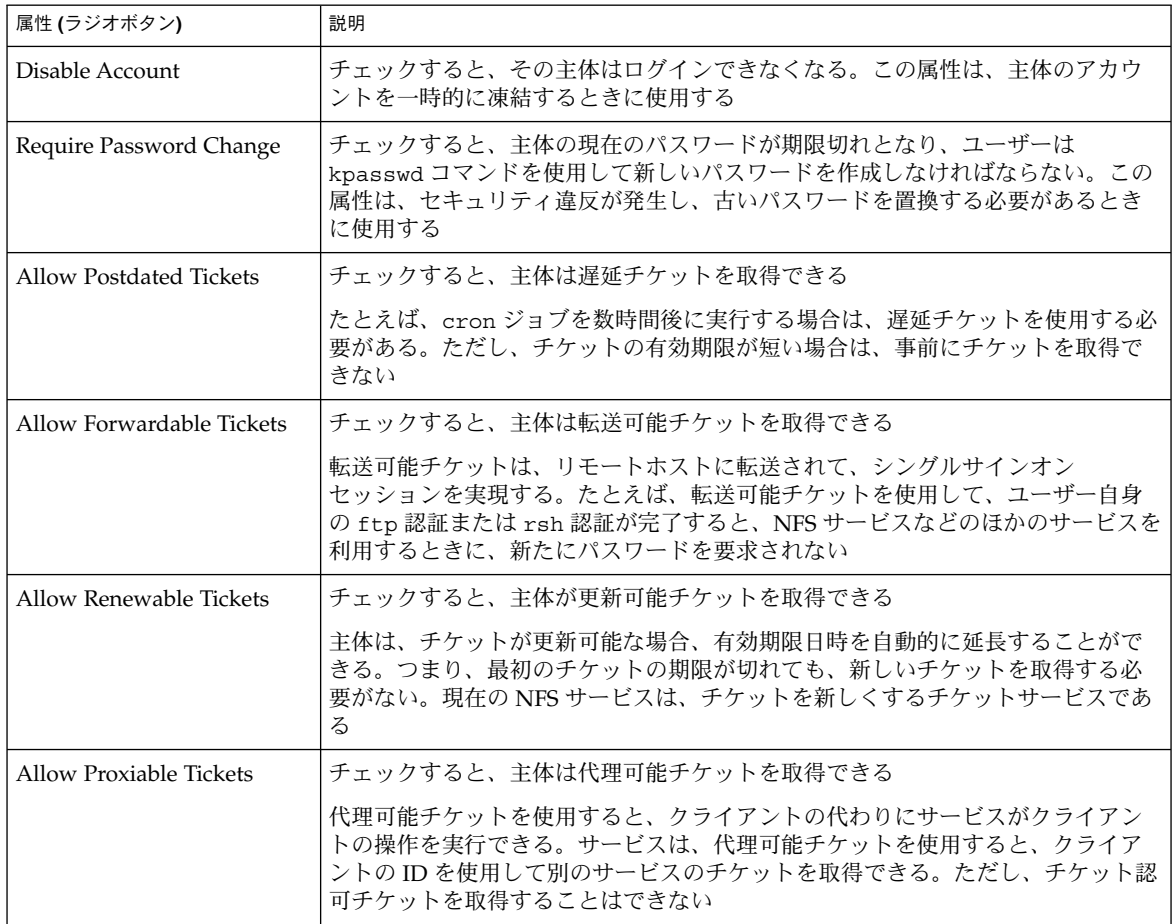

<span id="page-306-0"></span>表 **17–4** 「Principal Flags」パネルの属性 *(*続き*)*

| 属性 (ラジオボタン)                              | 説明                                                                                                    |
|------------------------------------------|----------------------------------------------------------------------------------------------------|
| Allow Service Tickets                    | チェックすると、サービスチケットを特定の主体に発行できる                                                                                                    |
|                                          | サービスチケットの発行は、kadmin/hostname および changepw/hostname 主体<br>に許可してはならない。これらの主体は、KDC データベース以外は更新してはな<br>らない                                   |
| Allow TGT-Based<br>Authentication        | チェックすると、このサービス主体は別の主体にサービスを提供できる。つま<br>り、KDCは、サービス主体にサービスチケットを発行できる                                                                      |
|                                          | この属性は、サービス主体にだけ使用できる。チェックを解除すると、サービス<br>チケットをサービス主体に対して発行できない                                                                            |
| <b>Allow Duplicate</b><br>Authentication | チェックすると、このユーザー主体はほかのユーザー主体のサービスチケットを<br>取得できる                                                                                            |
|                                          | この属性は、ユーザー主体にだけ使用できる。チェックを解除すると、ユーザー<br>主体はサービス主体のサービスチケットを取得できるが、ほかのユーザー主体の<br>サービスチケットは取得できない                                          |
| Required Preauthentication               | チェックすると、KDCが要求されたチケット認可チケット (TGT)を主体に送信す<br>る前に、その主体が TGT を要求している主体であることを KDC のソフトウェア<br>が認証する。この事前認証は通常、DES カードなどの特別のパスワードを使用し<br>て行われる |
|                                          | チェックを解除すると、KDC は要求された TGT を主体に送信する前に、主体の<br>事前認証を必要としない                                                                                  |
| Required Hardware<br>Authentication      | チェックすると、KDCが要求されたチケット認可チケット (TGT)を主体に送信す<br>る前に、その主体が TGT を要求している主体であることを KDC のハードウェア<br>が認証する。ハードウェア事前認証は、たとえば Java リングのリーダー上で行わ<br>れる  |
|                                          | チェックを解除すると、KDC は要求された TGT を主体に送信する前に、主体の<br>事前認証を必要としない                                                                                  |

#### 表 **17–5** 「Policy Basics」区画の属性

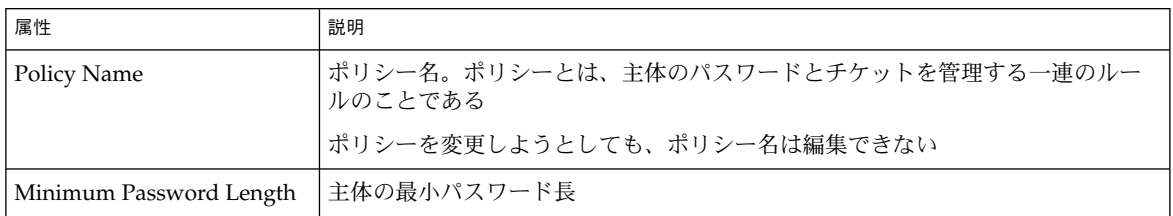

| 属性                                       | 説明                                                                                                    |  |
|------------------------------------------|----------------------------------------------------------------------------------------------------|--|
| Minimum Password Classes                 | 主体のパスワードに必要な異なる文字タイプの数                                                                                                    |  |
|                                          | たとえば、最小クラス値が2の場合は、パスワードに2種類以上の文字タイプを<br>使用する必要がある。たとえば、英字と数字を使用して "hi2mom" と入力する必<br>要がある。値が3の場合は、パスワードに3種類以上の文字タイプを使用する必<br>要がある。たとえば、英字、数字、および句読点を使用して "hi2mom!" と入力す<br>る必要がある<br>値が1の場合は、パスワード文字タイプの数に制限が設定されない |  |
| Saved Password History                   | 主体に使用された過去のパスワードの数と、過去のパスワードの一覧。これらの<br>パスワードは再使用できない                                                                                                    |  |
| Minimum Password Lifetime  <br>(seconds) | パスワードの最小使用期間。この期間が経過しないとパスワードを変更できない                                                                                                    |  |
| Maximum Password<br>Lifetime (seconds)   | パスワードの最大使用期間。この期間が経過したらパスワードを変更する必要が<br>ある                                                                                                    |  |
| Principals Using This Policy             | このポリシーが現在適用されている主体の数(読み取り専用)                                                                                                    |  |

表 **17–5** 「Policy Basics」区画の属性 *(*続き*)*

# Kerberos 管理権限を制限して SEAM ツールを使用 する

admin 主体が Kerberos データベースの管理権限をすべて持っている場合は、SEAM 管理ツールの機能をすべて使用できます。ただし、Kerberos 管理権限は、制限するこ ともできます。たとえば、主体の一覧だけを表示できるようにしたり、主体のパス ワードを変更できるようにしたりできます。Kerberos 管理権限を制限した場合でも、 SEAM ツールを使用できます。ただし、許可された Kerberos 管理権限によって、 SEAM ツールの使い方が異なります。表 [17–6](#page-308-0) は、Kerberos 管理権限に基づいた SEAM ツールの変更の一覧です。

一覧表示権限がない場合、SEAM ツールの使い方が最も大きく変わります。この場 合、操作する主体とポリシーの一覧が「List」パネルに表示されません。代わりに、 「List」パネルの「Name」フィールドを使用して、操作する主体またはポリシーを指 定する必要があります。

SEAM ツールにログインしても、必要な権限がない場合は、次のメッセージが表示さ れて 「SEAM Administration Login」ウィンドウに戻ります。

Insufficient privileges to use gkadmin: ADMCIL. Please try using another principal.

主体が Kerberos データベースを管理する権限を変更する方法については、295 [ページ](#page-294-0) の「Kerberos [管理権限を変更する方法」](#page-294-0) を参照してください。

<span id="page-308-0"></span>表 **17–6** Kerberos 管理権限を制限して SEAM を使用する

| 許可しない権限       | SEAM ツールの変更                                                                                                    |
|---------------|----------------------------------------------------------------------------------------------------|
| a (追加)        | 「Principal List」および「Policy List」パネルの「Create<br>New」と「Duplicate」ボタンを使用できない。追加権限が<br>ない場合は、新しい主体またはポリシーを作成または複製<br>できない |
| d (削除)        | 「Principal List」および「Policy List」パネルの「Delete」<br>ボタンを使用できない。削除権限がない場合は、主体また<br>はポリシーを削除できない                            |
| m (変更)        | 「Principal List」および「Policy List」パネルの「Modify」<br>ボタンを使用できない。変更権限がない場合は、主体また<br>はポリシーを変更できない                            |
|               | 「Modify」ボタンを使用できない場合、パスワード<br>また、<br>の変更権限を持っていても、主体のパスワードを変更でき<br>ない                                                 |
| c(パスワードの変更)   | 「Principal Basics」パネルの「Password」フィールドが読<br>み取り専用になり、変更できない。パスワードの変更権限<br>がない場合、主体のパスワードを変更できない                        |
|               | パスワードの変更権限を持っている場合でも、主体のパス<br>ワードを変更するときは、さらに変更権限が必要になる                                                               |
| i (データベースの照会) | 「Principal List」および「Policy List」パネルの<br>「Modify」と「Duplicate」ボタンを使用できない。照会権<br>限がない場合は、主体またはポリシーを変更または複製で<br>きない       |
|               | また、「Modify」ボタンを使用できない場合、パスワード<br>の変更権限を持っていても、主体のパスワードを変更でき<br>ない                                                     |
| 1 (一覧)        | 「List」パネルで主体とポリシーの一覧を表示できない。一<br>覧権限がない場合は、「List」パネルの「Name」フィール<br>ドを使用して、操作する主体またはポリシーを指定する必<br>要がある                 |

# キータブファイルの管理

サービスを提供するすべてのホストには、「キータブ」 (鍵テーブルの短縮名) と呼ば れるローカルファイルが必要です。キータブには、「サービス鍵」と呼ばれる該当す るサービスの主体が格納されます。サービス鍵は、KDC に対してサービス自身を認証 するときに使用され、Kerberos とそのサービスだけが認識します。たとえば、 Kerberos NFS サーバーを使用する場合、このサーバーには nfs サービス主体を含む キータブが必要です。

キータブファイルにサービス鍵を追加するには、kadmin の ktadd コマンドを使用し て、ホストのキータブファイルに該当するサービス主体を追加します。サービス主体 をキータブファイルに追加するときは、Kerberos データベースにあらかじめ主体を登 録し、kadmin が主体の存在を確認できるようにする必要があります。マスター KDC では、キータブファイルのデフォルトの位置は /etc/krb5/kadm5.keytab です。 Kerberos サービスを提供するアプリケーションサーバーでは、キータブファイルのデ フォルトの位置は /etc/krb5/krb5.keytab です。

キータブはユーザーのパスワードに似ています。ユーザーの場合は、自分のパスワー ドを保護することが重要ですが、アプリケーションサーバーの場合は、キータブ ファイルを保護することが重要です。キータブファイルは常時ローカルディスクに格 納し、root ユーザー以外は読み取れないようにしてください。また、キータブ ファイルは、セキュリティ保護されていないネットワークを介して送信しないでくだ さい。

root 主体をホストのキータブファイルに追加することがあります。SEAM クライア ント上のユーザーが Kerberos NFS ファイルシステムを自動的にマウントして Kerberos 認証を使用する場合は、クライアントの root 主体をクライアントのキータ ブファイルに追加する必要があります。追加しなかった場合、Kerberos NFS ファイル システムをマウントするたびに、ユーザーは kinit コマンドをスーパーユーザーと して使用して、クライアントの root 主体の資格を取得する必要があります。これ は、オートマウンタを使用している場合でも同様です。詳細は、251 [ページの「](#page-250-0)NFS [ファイルシステムをマウントするように](#page-250-0) root 認証を設定する」を参照してくださ  $\mathcal{U}$ 

注 **–** マスター KDC を設定するときは、kadmind および changepw 主体を kadm5.keytab ファイルに追加する必要があります。この手順によって、KDC は管 理者の Kerberos チケットを復号化して、管理者にデータベースへのアクセス権を与え るかどうかを決定することができます。

キータブファイルを管理するときに、ktutil コマンドも使用できます。ktutil は 対話型のコマンドで、Kerberos 管理権限がなくても、ローカルホストのキータブ ファイルを管理できます。これは、kadmin は Kerberos データベースと対話します が、ktutil は対話しないためです。つまり、主体をキータブファイルに追加したあ とに ktutil を使用すると、キータブファイル内のキー一覧を表示したり、サービス の認証を一時的に無効にしたりできます。

**310** Solaris のシステム管理 (セキュリティサービス) • 2003 年 8 月

# キータブファイルの管理 (作業マップ)

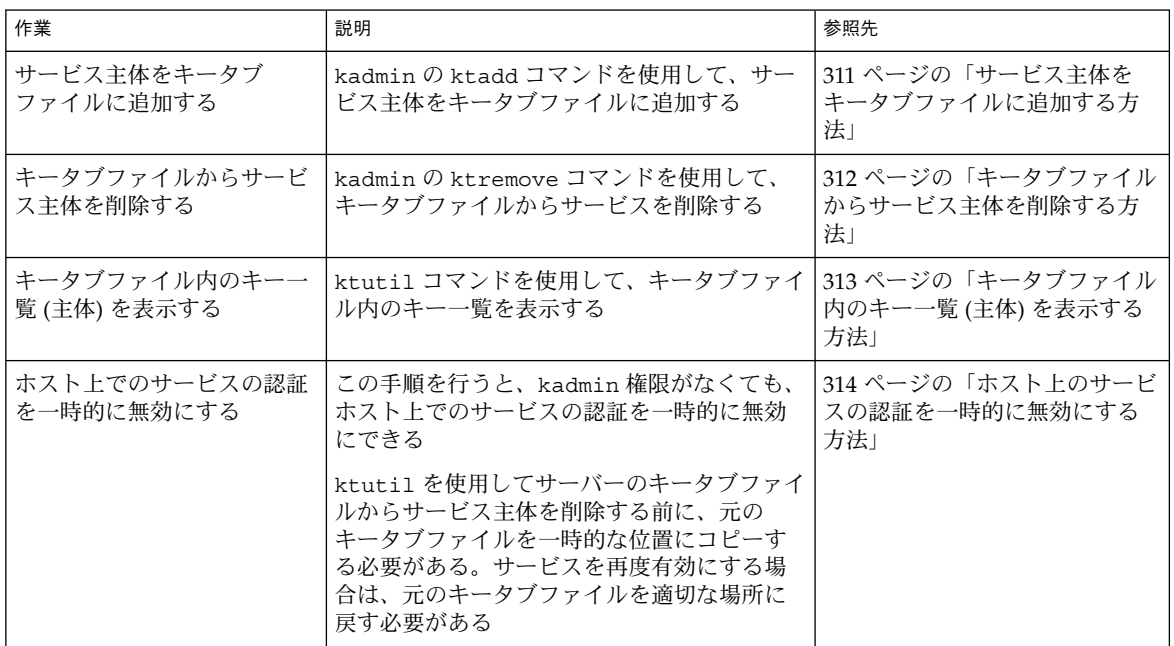

# ▼ サービス主体をキータブファイルに追加する方法

- **1.** 主体がすでに **Kerberos** データベースに登録されていることを確認します。 詳細は、286 [ページの「主体の一覧を表示する方法」を](#page-285-0)参照してください。
- **2.** キータブファイルに主体を追加するホスト上でスーパーユーザーになります。
- **3. kadmin** コマンドを起動します。

# **/usr/sbin/kadmin**

**4. ktadd** コマンドを使用して、キータブファイルに主体を追加します。 kadmin: **ktadd** [**-k** *keytab*] [**-q**] [*principal* | **-glob** *principal-exp*]

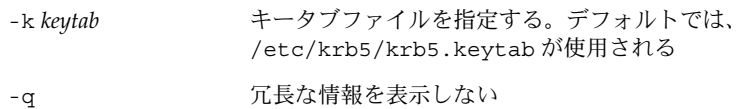

<span id="page-311-0"></span>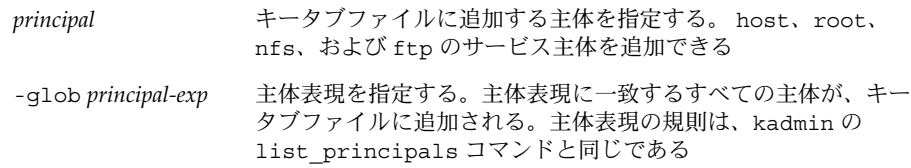

**5. kadmin** コマンドを終了します。

kadmin: **quit**

### 例 - サービス主体をキータブファイルに追加する

次の例では、kadmin/admin および kadmin/changepw 主体をマスター KDC の キータブファイルに追加します。この例のキータブファイルは、kdc.conf ファイル で指定されている必要があります。

#### kdc1 # **/usr/sbin/kadmin.local**

kadmin.local: **ktadd -k /etc/krb5/kadm5.keytab kadmin/admin kadmin/changepw** Entry for principal kadmin/admin@EXAMPLE.COM with kvno 3, encryption type DES-CBC-CRC added to keytab WRFILE:/etc/krb5/kadm5.keytab.

Entry for principal kadmin/changepw@EXAMPLE.COM with kvno 3, encryption type DES-CBC-CRC added to keytab WRFILE:/etc/krb5/kadm5.keytab.

kadmin.local: **quit**

次の例では、denver の host 主体を denver のキータブファイルに追加し、KDC が denver のネットワークサービスを認証できるようにします。

denver # **/usr/sbin/kadmin** kadmin: **ktadd host/denver@example.com@EXAMPLE.COM** kadmin: Entry for principal host/denver@example.com@EXAMPLE.COM with kvno 2, encryption type DES-CBC-CRC added to keytab WRFILE:/etc/krb5/krb5.keytab. kadmin: **quit**

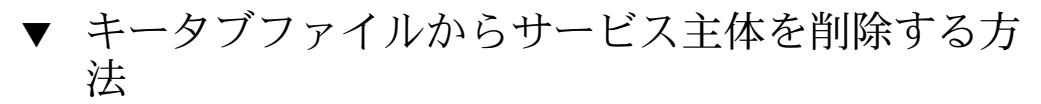

- **1.** キータブファイルから削除するサービス主体が登録されているホスト上でスーパー ユーザーになります。
- **2. kadmin** コマンドを起動します。
	- # **/usr/sbin/kadmin**
- **3. (**省略可能**)** キータブファイル内の現在の主体 **(**鍵**)** の一覧を表示するには、**ktutil** コマンドを使用します。 詳細は、313 [ページの「キータブファイル内のキー一覧](#page-312-0) (主体) を表示する方法」を 参照してください。

**312** Solaris のシステム管理 (セキュリティサービス) • 2003 年 8 月

<span id="page-312-0"></span>**4. ktremove** コマンドを使用して、キータブファイルから主体を削除します。

kadmin: **ktremove** [**-k** *keytab*] [**-q**] *principal* [*kvno* | **all** | **old** ]

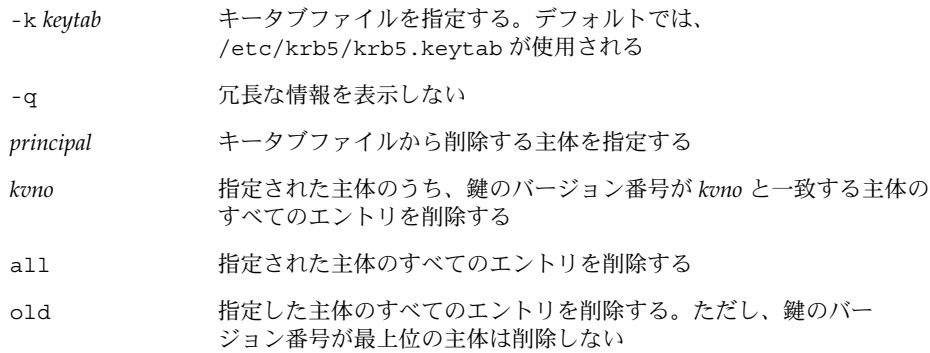

**5. kadmin** コマンドを終了します。

kadmin: **quit**

## 例 — キータブファイルからサービス主体を削除する

次の例では、denver の host 主体を denver のキータブファイルから削除します。

#### denver # **/usr/sbin/kadmin**

kadmin: **ktremove host/denver.example.com@EXAMPLE.COM**

kadmin: Entry for principal host/denver.example.com@EXAMPLE.COM with kvno 3 removed from keytab WRFILE:/etc/krb5/krb5.keytab. kadmin: **quit**

# ▼ キータブファイル内のキー一覧 (主体) を表示する 方法

**1.** キータブファイルが存在するホスト上でスーパーユーザーになります。

注 **–** ほかのユーザーが所有するキータブファイルを作成することもできますが、 キータブファイルのデフォルトの位置には root 所有権が必要です。

**2. ktutil** コマンドを起動します。

# **/usr/bin/ktutil**

**3. read\_kt** コマンドを使用して、キータブファイルをキー一覧バッファーに読み込 みます。

<span id="page-313-0"></span>ktutil: **read\_kt** *keytab*

**4. list** コマンドを使用して、キー一覧バッファーを表示します。

ktutil: **list** 現在のキー一覧バッファーが表示されます。

**5. ktutil** コマンドを終了します。

ktutil: **quit**

### 例 — キータブファイル内のキー一覧 (主体) を表示する

次の例では、denver ホストの /etc/krb5/krb5.keytab ファイル内のキー一覧を 表示します。

```
denver # /usr/bin/ktutil
   ktutil: read_kt /etc/krb5/krb5.keytab
   ktutil: list
slot KVNO Principal
       ---- ---- ---------------------------------------
  1 5 host/denver@EXAMPLE.COM
   ktutil: quit
```
# ▼ ホスト上のサービスの認証を一時的に無効にする 方法

ネットワークアプリケーションサーバー上の rlogin や ftp など、サービスの認証メ カニズムを一時的に無効にしなければならない場合があります。たとえば、保守作業 中は、ユーザーがシステムにログインできないようにする必要があります。ktutil コマンドを使用してサーバーのキータブファイルからサービス主体を削除することに より、サービスの認証を一時的に無効にすることができます。このとき、kadmin 権 限は必要ありません。認証を再度有効にするには、保存した元のキータブファイルを 元の位置にコピーするだけです。

注 **–** デフォルトでは、ほとんどのサービスが認証を要求するように設定されていま す。そのように設定されていないときは、サービスの認証を無効にした場合でもサー ビスは動作します。

**1.** キータブファイルが存在するホスト上でスーパーユーザーになります。

注 **–** ほかのユーザーが所有するキータブファイルを作成することもできますが、 キータブファイルのデフォルトの位置には root 所有権が必要です。

- **2.** 現在のキータブファイルを一時ファイルに保存します。
- **3. ktutil** コマンドを起動します。

# **/usr/bin/ktutil**

**4. read\_kt** コマンドを使用して、キータブファイルをキー一覧バッファーに読み込 みます。

ktutil: **read\_kt** *keytab*

**5. list** コマンドを使用して、キー一覧バッファーを表示します。

ktutil: **list**

現在のキー一覧バッファーが表示されます。無効にするサービスのスロット番号を 記録します。

**6.** ホストのサービスを一時的に無効にするには、**delete\_entry** コマンドを使用し て、キー一覧バッファーから目的のサービス主体を削除します。

ktutil: **delete\_entry** *slot-number* この例では、*slot-number* に、削除するサービス主体のスロット番号を指定しま す。スロット番号は、list コマンドで表示できます。

**7. write\_kt** コマンドを使用して、キー一覧バッファーをキータブファイルに書き 込みます。

ktutil: **write\_kt** *keytab*

**8. ktutil** コマンドを終了します。

ktutil: **quit**

**9.** サービスを再度有効にする場合は、一時的な **(**元の**)** キータブファイルを元の場所 にコピーします。

#### 例 — ホスト上のサービスを一時的に無効にする

次の例では、denver ホスト上の host サービスを一時的に無効にします。denver 上のホストサービスを再度有効にするには、krb5.keytab.temp ファイルを /etc/krb5/krb5.keytab ファイルにコピーします。

denver # **cp /etc/krb5/krb5.keytab /etc/krb5/krb5.keytab.temp** denver # **/usr/bin/ktutil** ktutil:**read\_kt /etc/krb5/krb5.keytab** ktutil:**list**

```
slot KVNO Principal
---- ---- ---------------------------------------
   1 8 root/denver@EXAMPLE.COM
   2 5 host/denver@EXAMPLE.COM
   ktutil:delete_entry 2
   ktutil:list
slot KVNO Principal
---- ---- --------------------------------------
 1 8 root/denver@EXAMPLE.COM
   ktutil:write_kt /etc/krb5/krb5.keytab
   ktutil: quit
```
# 第 **18** 章

# SEAM の使用 (手順)

この章は、SEAM がインストールされているシステムのユーザーを対象としていま す。この章では、チケットの取得、表示、および破棄について説明します。 また、 Kerberos パスワードの選択または変更についても説明します。

この章の内容は次のとおりです。

- 317 ページの「チケットの管理」
- 320 [ページの「パスワード管理」](#page-319-0)

SEAM の概要については、第 13 [章を](#page-212-0)参照してください。

# チケットの管理

この節では、チケットの取得、表示、および破棄を行う方法を説明します。チケット の概要については、214 [ページの「](#page-213-0)SEAM の動作」を参照してください。

## チケットを意識する必要があるか

SEAM 1.0 または SEAM 1.0.1 がインストールされている場合、Kerberos は login コ マンドに組み込まれており、チケットの取得はログイン時に自動的に行われます。

また、ほとんどの Kerberos コマンドは、終了時にチケットを自動的に破棄します。た だし、念のために、コマンドが終了したときに Kerberos チケットを明示的に破棄した い場合は、kdestroy を使用します。kdestroy の詳細は、320 [ページの「チケット](#page-319-0) [を破棄する方法」を](#page-319-0)参照してください。

チケットの有効期限については、332 [ページの「チケットの有効期限」を](#page-331-0)参照してく ださい。

## チケットを作成する方法

通常は、ログインするとチケットが自動的に作成されるため、チケットを取得するた めに特別な作業をする必要はありません。ただし、チケットが期限切れになった場合 は、チケットを作成する必要があります。

チケットを作成するには、kinit コマンドを使用します。

% **/usr/bin/kinit**

kinit からはパスワードの入力を求めるプロンプトが表示されます。kinit コマン ドの詳細な構文については、kinit(1) のマニュアルページを参照してください。

### 例 — チケットを作成する

この例では、ユーザー jennifer が自分のシステムにチケットを作成します。

% **kinit** Password for jennifer@ENG.EXAMPLE.COM: *<*パスワードを入力する*>*

次の例では、ユーザー david が -l オプションを使用して 3 時間有効なチケットを作 成します。

% **kinit -l 3h david@EXAMPLE.ORG** Password for david@EXAMPLE.ORG: *<*パスワードを入力する*>*

次の例では、ユーザー david は、 -f を使用して転送可能チケットを作成します。こ の転送可能チケットを使用すると、ユーザーは、たとえば、別のシステムにログイン できます。

% **kinit -f david@EXAMPLE.ORG** Password for david@EXAMPLE.ORG: *<*パスワードを入力する*>*

転送チケットをどのように使用するかについては、330 [ページの「チケットの種類」](#page-329-0) を参照してください。

# チケットを表示する方法

すべてのチケットが同じ属性を持つわけではありません。チケットの属性には、「転 送可能 (Forwardable)」、「遅延 (Postdated)」などがあります。また、1 つのチ ケットに「転送可能」と「遅延」の両方が指定されていることもあります。現在のチ ケットが何で、どのような属性を持つかを知るには、klist コマンドで -f オプ ションを使用します。

% **/usr/bin/klist -f**

**318** Solaris のシステム管理 (セキュリティサービス) • 2003 年 8 月

次の記号はチケットに関連付けられる属性です。klist によって表示されます。

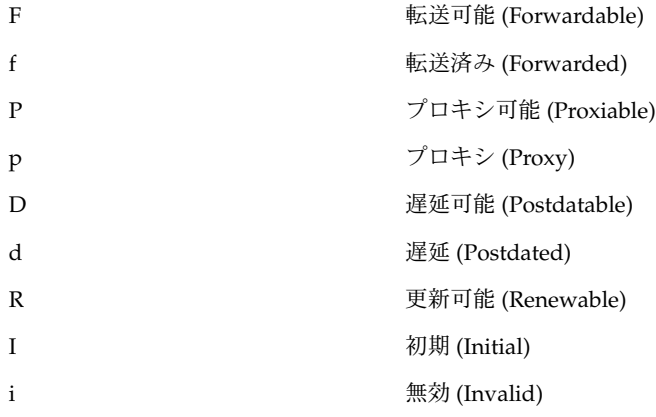

チケットに指定できる属性については、330 [ページの「チケットの種類」を](#page-329-0)参照して ください。

### 例 — チケットを表示する

次の例は、ユーザー jennifer の初期チケットが転送可能 (F) と遅延 (d) のプロパ ティを持っていて、まだ検証されていないこと (i) を示します。

#### % **/usr/bin/klist -f** Ticket cache: /tmp/krb5cc\_74287 Default principal: jenniferm@ENG.EXAMPLE.COM

Valid starting  $E$  Expires Service principal 09 Mar 99 15:09:51 09 Mar 99 21:09:51 nfs/EXAMPLE.SUN.COM@EXAMPLE.SUN.COM renew until 10 Mar 99 15:12:51, Flags: Fdi

次の例は、ユーザー david が別のホストから自分のホストに転送済み (f) チケットを 2 つ持っていることを示します。これらのチケットは転送可能 (F) です。

#### % **klist -f**

Ticket cache: /tmp/krb5cc\_74287 Default principal: david@EXAMPLE.SUN.COM

Valid starting The Expires Service principal 07 Mar 99 06:09:51 09 Mar 99 23:33:51 host/EXAMPLE.COM@EXAMPLE.COM renew until 10 Mar 99 17:09:51, Flags: fF

Valid starting The Service of Expires Service principal 08 Mar 99 08:09:51 09 Mar 99 12:54:51 nfs/EXAMPLE.COM@EXAMPLE.COM renew until 10 Mar 99 15:22:51, Flags: fF

第 18 章 • SEAM の使用 (手順) **319**

### <span id="page-319-0"></span>チケットを破棄する方法

チケットは通常、チケットを作成したコマンドが終了すると自動的に破棄されます。 ただし、念のために、コマンドが終了したときに Kerberos チケットを明示的に破棄し たい場合があります。チケットは盗まれることもあります。盗まれたチケットが復号 化されると、期限切れになるまで使用される可能性があります。

チケットを破棄するには、kdestroy コマンドを使用します。

% **/usr/bin/kdestroy**

kdestroy はそのユーザーのすべてのチケットを破棄します。このコマンドを使用し て、特定のチケットを選択して破棄することはできません。

システムを離れるときに侵入者が権限を使用する危険がある場合は、kdestroy を使 用してチケットを破棄するか、スクリーンセーバーを使って画面をロックする必要が あります。

注 **–** チケットを確実に破棄する 1 つの方法は、ホームディレクトリの .logout ファイルに kdestroy コマンドを追加することです。

通常はデフォルトで PAM モジュールが構成されているため、チケットはログアウト 時に自動的に破棄されます。よって、.login ファイルに kdestroy への呼び出しを 追加する必要はありません。ただし、PAM モジュールが構成されていない場合や、構 成されているかどうかわからない場合は、システムを終了するときにチケットを確実 に破棄するために、kdestroy を .login ファイルに追加します。

# パスワード管理

SEAM をインストールすると、2 つのパスワードを持つことになります。通常の Solaris パスワードと Kerberos パスワードです。これらのパスワードは同じでも、異 なっていてもかまいません。

通常、Kerberos 以外のコマンド (login など) は、PAM を使用して Kerberos と UNIX の両方で認証するように設定できます。2 つのパスワードが異なっている場合 は、ログインで適切な認証を得るために両方のパスワードを入力する必要がありま す。2 つのパスワードが同じ場合は、UNIX 用に入力した最初のパスワードが Kerberos で使用されます。

ただし、UNIX と Kerberos に同じパスワードを使用すると、セキュリティを損うおそ れがあります。つまり、他人が Kerberos パスワードを入手した場合、UNIX パスワー ドも安全ではありません。しかし、UNIX と Kerberos に同じパスワードを使用したと しても、Kerberos 環境ではパスワードがネットワークを超えて送信されることはない ため、Kerberos 認証のないサイトに比べて安全です。通常、どの方法を選ぶかは、サ イトごとの方針に従います。

Kerberos では、Kerberos パスワードだけを使用して、ユーザーの識別を検証します。 Kerberos では、パスワードの所有者以外のユーザーに Kerberos パスワードを知られ た場合、 セキュリティが保証されなくなります。そのユーザーが所有者になることが できるためです。そのユーザーは、パスワードの所有者として電子メールを送信した り、所有者のファイルの読み込み、編集、または削除を行ったり、所有者として別の ホストにログインしたりできます。この場合、正しいユーザーを識別することは不可 能です。したがって、適切なパスワードを選択し、その秘密を保持することは極めて 重要です。 パスワードは、システム管理者を含め誰にも教えてはいけません。また、 パスワードは頻繁に変更してください。他人に知られた可能性のある場合は特に変更 が必要です。

### パスワード選択のヒント

パスワードには、キーボードから入力できるほとんどの文字を使用できます。ただ し、Ctrl キーと Return キーは使用できません。良いパスワードとは、覚えやす く、しかも他人が簡単に推定できないパスワードです。悪いパスワードの例を次に示 します。

- 辞書に出てくる言葉
- よく見られるありふれた名前
- 有名な人やキャラクタの名前
- ユーザーの氏名またはユーザー名(たとえば、名前を逆に綴る、2 度繰り返す)
- 配偶者の名前、子供の名前、ペットの名前
- 自分の誕生日や親戚の誕生日
- 社会保険番号、運転免許書番号、パスポート番号、またはこれに類した身分証明書 番号
- このマニュアルやほかのマニュアルに出てくるサンプルパスワード

良いパスワードとは 8 文字以上の長さで、大文字、小文字、数字、句読記号などが混 在しているものです。次に例を示します。

- 「I2LMHinSF」などの短縮形。(「I too left my heart in San Francisco」と覚える)
- 「WumpaBun」、「WangDangdoodle!」など、発音しやすい意味のない語句
- 「6o'cluck」、「RrriotGrrrlsRrrule!」など、わざとスペルを間違えた語句

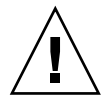

注意 **–** これらの例は使用しないでください。マニュアルの例に使用されているパス ワードは侵入者が最初に試みるパスワードです。

第 18 章 • SEAM の使用 (手順) **321**

## パスワードの変更方法

Kerberos パスワードは次の 2 つの方法で変更できます。

■ 通常の UNIX の passwd コマンド。SEAM がインストールされていると、Solaris の passwd コマンドでも新しい Kerberos パスワードを求めるプロンプトが自動的 に表示されます。

kpasswd の代わりに passwd を使用する利点は、UNIX と Kerbeors 両方のパス ワードを同時に設定できることです。ただし、一般的には passwd コマンドで両 方のパスワードを同時に変更する必要はありません。UNIX パスワードだけを変更 して Kerberos パスワードは変更しなかったり、その逆であっても構いません。

注 **–** passwd コマンドの動作は、PAM モジュールの構成方法によって異なりま す。構成によっては、両方のパスワードを変更しなければならない場合がありま す。あるサイトでは UNIX パスワードの変更が必須であり、別のサイトでは Kerberos パスワードの変更が必須であるという場合があります。

■ kpasswd パスワードコマンド。kpasswd コマンドは、passwd コマンドと似てい ます。ただし、kpasswd コマンドでは、Kerberos パスワード以外は変更できませ ん。UNIX パスワードを変更する場合は、passwd コマンドを使用する必要があり ます。

もう 1 つの違いは、kpasswd コマンドでは、有効な UNIX ユーザーではない Kerberos 主体のパスワードを変更できる点です。たとえば、david/admin は Kerberos 主体ですが、実際の UNIX ユーザーではありません。したがって、この 場合は、passwd コマンドの代わりに kpasswd コマンドを使用する必要がありま す。

パスワードを変更しても、変更がシステム全体に伝播されるまでには、ある程度の時 間が必要です (特に大規模なネットワークでは)。システムの設定方法によりますが、 この時間は数分から 1 時間以上になることがあります。パスワードを変更したあとす ぐに新しい Kerberos チケットを取得する場合は、新しいパスワードをまず試してくだ さい。新しいパスワードが有効でない場合は、以前のパスワードを使用して再度試し てください。

Kerberos V5 では、システム管理者が有効なパスワードの基準をユーザーごとに設定 できます。この基準は、ユーザーごとの「ポリシー」に定義できます。デフォルトの ポリシーを使用することもできます。ポリシーの詳細は、297 [ページの「ポリシーの](#page-296-0) [管理」を](#page-296-0)参照してください。

たとえば、ユーザー jennifer の jenpol ポリシーでは、パスワードは 8 文字以上 で、2 種類以上の文字が混在すると定義されているとします。その場合、パスワード として「sloth」を入力すると、kpasswd によって拒否されます。

#### % **kpasswd**

kpasswd: Changing password for jennifer@ENG.EXAMPLE.COM. Old password: *<jennifer* が既存のパスワードを入力する*>* kpasswd: jennifer@ENG.EXAMPLE.COM's password is controlled by

```
the policy jenpol
which requires a minimum of 8 characters from at least 2 classes
(the five classes are lowercase, uppercase, numbers, punctuation,
and all other characters).
New password: <jennifer が「sloth」と入力する>
                       New password (again): <jennifer が再び「sloth」と入力する>
kpasswd: New password is too short.
Please choose a password which is at least 4 characters long.
次に、jennifer はパスワードとして「slothrop49」を入力します。
「slothrop49」は長さが 8 文字以上で、2 種類の文字 (数字と小文字) が混在してい
るため基準に合っています。
% kpasswd
```

```
kpasswd: Changing password for jennifer@ENG.EXAMPLE.COM.
Old password: <jennifer が既存のパスワードを入力する>
kpasswd: jennifer@ENG.EXAMPLE.COM's password is controlled by
the policy jenpol
which requires a minimum of 8 characters from at least 2 classes
(the five classes are lowercase, uppercase, numbers, punctuation,
and all other characters).
New password: <jennifer が「slothrop49」と入力する>
New password (again): <jennifer が「slothrop49」と再度入力する>
Kerberos password changed.
```
### 例 — パスワードを変更する

次の例では、ユーザー david が passwd を使用して、UNIX および Kerberos のパス ワードを変更します。

#### % **passwd**

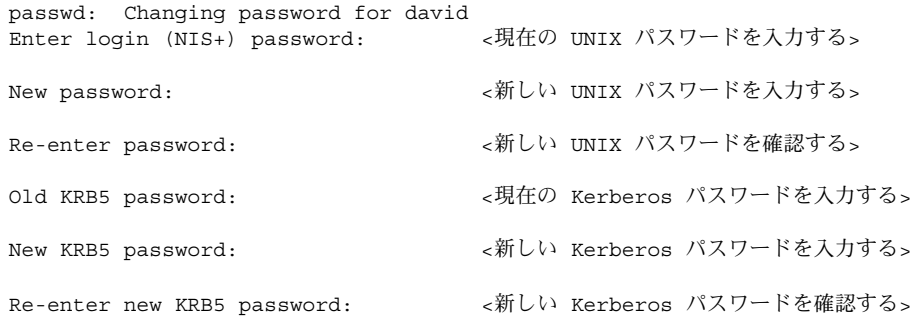

この例では、passwd により、UNIX パスワードと Kerberos パスワードが要求されま す。ただし、PAM モジュールで *try\_first\_pass* が設定されていると、Kerberos パス ワードは自動的に UNIX パスワードと同じ内容に設定されます。これはデフォルトの 設定です。 この場合、ユーザー david は kpasswd を使用して、次の例で示すよう に Kerberos パスワードを変更する必要があります。

次の例では、ユーザー david が kpasswd を使用して、Kerberos パスワードだけを変 更します。

第 18 章 • SEAM の使用 (手順) **323**

### % **kpasswd** kpasswd: Changing password for david@ENG.EXAMPLE.COM.<br>Old password: < 現在の Kerberos パスワードを入力 <現在の Kerberos パスワードを入力する> New password: < 新しい Kerberos パスワードを入力する> New password (again): <新しい Kerberos パスワードを確認する> Kerberos password changed.

次の例では、ユーザー david が、Kerberos 主体 david/admin (有効な UNIX ユー ザーではない) のパスワードを変更します。kpasswd を使用する必要があります。

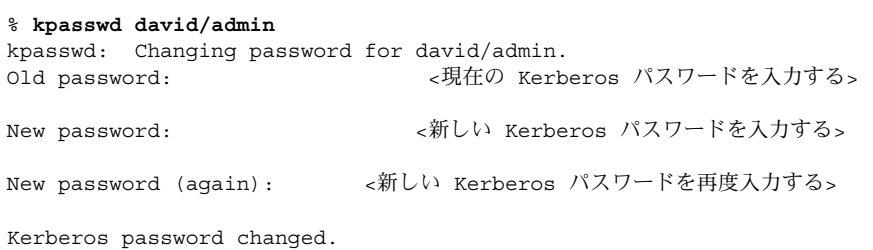
# 第 **19** 章

# SEAM (参照)

この章では、SEAM 製品に組み込まれている多数のファイル、コマンド、およびデー モンについて一覧表示します。また、Kerberos 認証システムの機能についても詳細に 説明します。

この章の内容は次のとおりです。

- 325 ページの「SEAM ファイル」
- 327 [ページの「](#page-326-0)SEAM コマンド」
- 328 [ページの「](#page-327-0)SEAM デーモン」
- 328 [ページの「](#page-327-0)SEAM の用語」
- 334 [ページの「認証システムの動作方法」](#page-333-0)
- 334 ページの「SEAM [によるサービスへのアクセス」](#page-333-0)
- 337 ページの「gsscred [テーブルの使用」](#page-336-0)

# SEAM ファイル

表 **19–1** SEAM ファイル

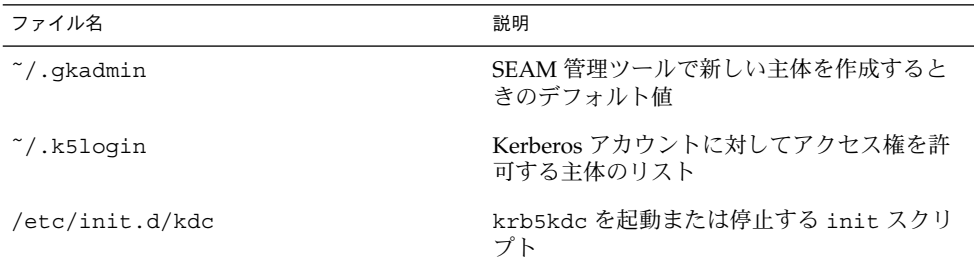

T.

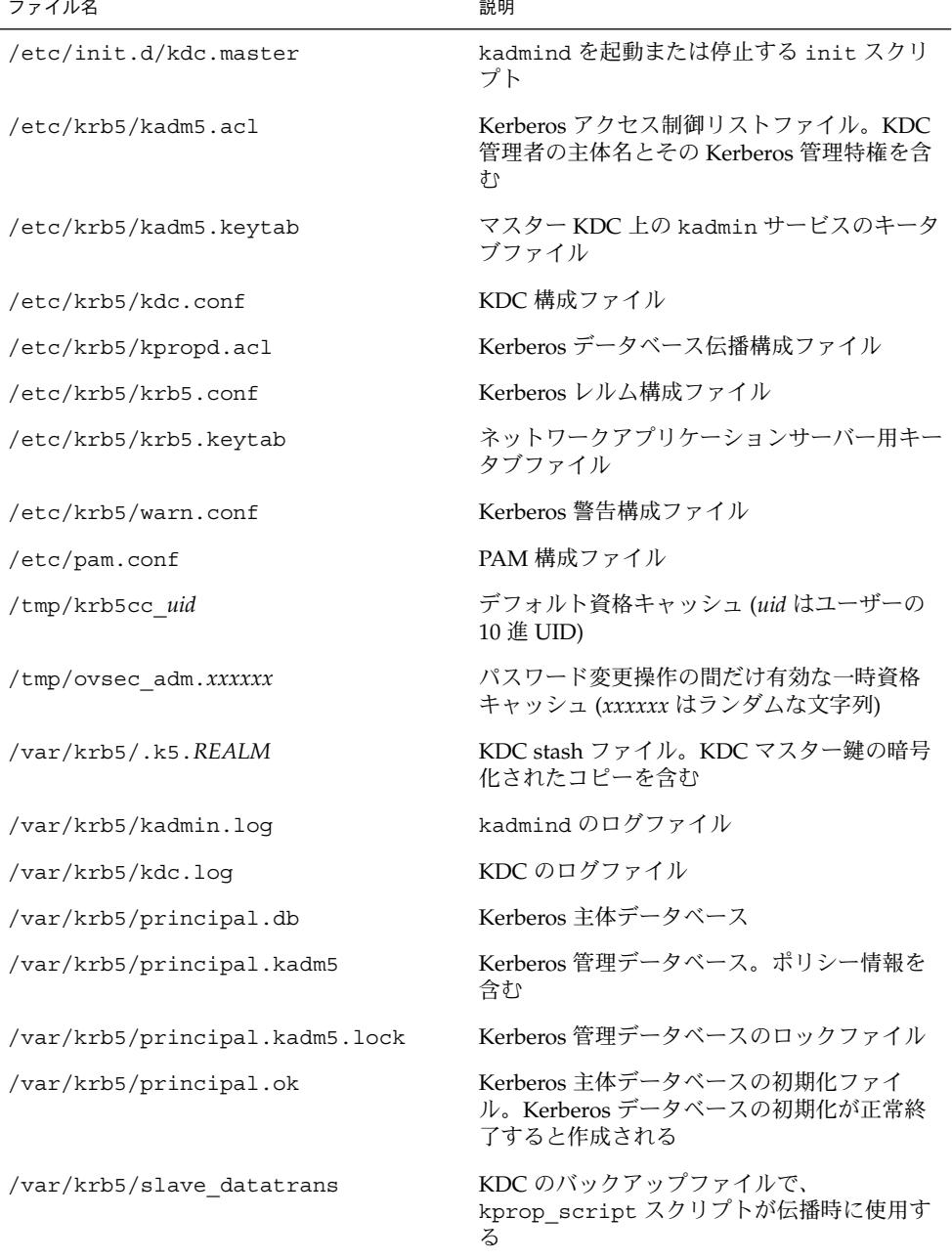

## <span id="page-326-0"></span>PAM 構成ファイル

デフォルトの PAM 構成ファイルには、認証サービス、アカウント管理、セッション 管理、およびパスワード管理の各モジュールに対するエントリが含まれています。

認証モジュールについては、SEAM 1.0 または 1.0.1 がインストールされている場合、 rlogin、 login、dtlogin の新しいエントリが作成されます。これらのエントリ の例を、以下に示します。これらのサービスはすべて PAM ライブラリ /usr/lib/security/pam\_krb5.so.1 を使用して Kerberos 認証を行います。

これらのエントリでは try\_first\_pass オプションが使用されています。この場 合、ユーザーの最初のパスワードを使用して認証が行われます。最初のパスワードを 使用すると、複数のメカニズムが記述されていても、ユーザーは別のパスワードを入 力する必要がありません。

# **cat /etc/pam.conf**

. .

rlogin auth optional /usr/lib/security/pam\_krb5.so.1 try\_first\_pass login auth optional /usr/lib/security/pam\_krb5.so.1 try\_first\_pass dtlogin auth optional /usr/lib/security/pam\_krb5.so.1 try\_first\_pass other auth optional /usr/lib/security/pam\_krb5.so.1 try\_first\_pass

アカウント管理モジュールの場合、Kerberos ライブラリを使用する dtlogin の新し いエントリが次のように作成されます。other エントリはデフォルトの規則を提供す るために 1 つ含まれています。現時点では、other エントリによって何の動作も行わ れません。

dtlogin account optional /usr/lib/security/pam\_krb5.so.1 other account optional /usr/lib/security/pam\_krb5.so.1

次に /etc/pam.conf ファイルの最後の 2 つのエントリを示します。セッション管理 の other エントリではユーザー資格を破棄します。パスワード管理の新しい other エントリでは Kerberos ライブラリを選択します。

other session optional /usr/lib/security/pam\_krb5.so.1 other password optional /usr/lib/security/pam\_krb5.so.1 try\_first\_pass

# SEAM コマンド

この節では、SEAM 製品に含まれているコマンドの一部を示します。

第 19 章 • SEAM (参照) **327**

#### <span id="page-327-0"></span>表 **19–2** SEAM コマンド

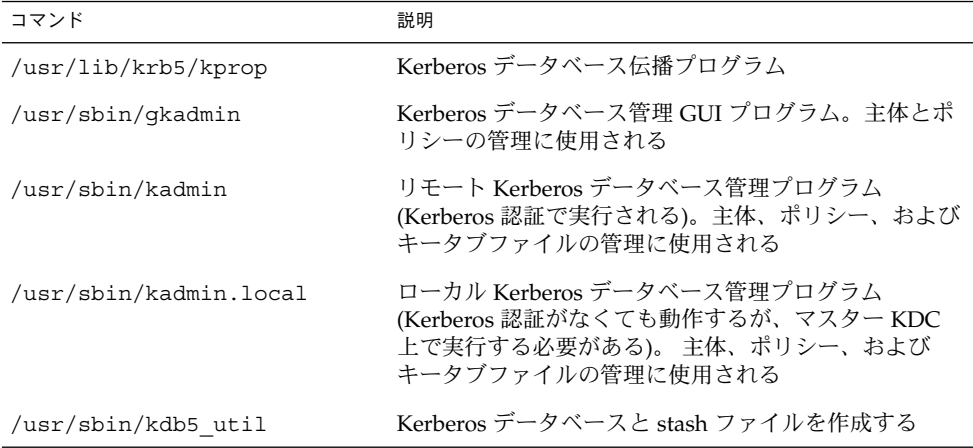

# SEAM デーモン

次の表は、SEAM 製品で使用されるデーモンの一覧です。

表 **19–3** SEAM デーモン

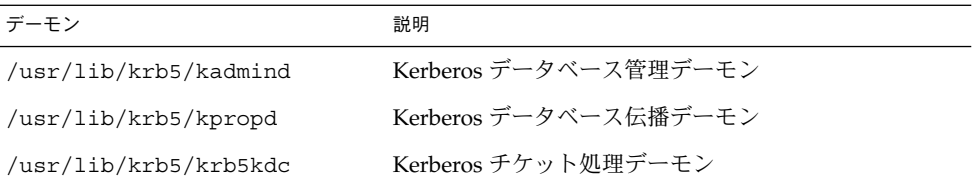

# SEAM の用語

この節では、用語とその定義について説明します。これらの用語は、SEAM のマ ニュアル全体で使用されます。SEAM の概念を理解するには、これらの用語を理解す る必要があります。

## Kerberos 固有の用語

KDC を管理するには、この節で説明する用語を理解する必要があります。

「鍵配布センター (Key Distribution Center、KDC)」は、資格の発行を担当する SEAM の構成要素です。資格は、KDC データベースに格納されている情報に基づい て作成されます。各レルムには 2 つ以上の KDC サーバー (マスターと 1 つ以上のス レーブ) が必要です。すべての KDC が資格を生成できますが、KDC データベースを 変更できるのはマスター KDC だけです。

KDC のマスター鍵を暗号化したコピーは「stash ファイル」に含まれます。サーバー がリブートされると、この鍵を使用して KDC が自動的に認証されて、kadmind と krb5kdc コマンドが起動されます。このファイルにはマスター鍵が入っているため、 このファイルやバックアップは安全な場所に保管する必要があります。暗号が破られ ると、この鍵を使用して KDC データベースのアクセスや変更が可能になります。

#### 認証固有の用語

認証処理を理解するには、この節で説明する用語を理解する必要があります。プログ ラマやシステム管理者はこれらの用語に精通している必要があります。

「クライアント」は、ユーザーのワークステーションで動作するソフトウェアです。 クライアントで動作する SEAM ソフトウェアは、処理中に多数の要求を作成します。 このため、SEAM ソフトウェアとユーザーの動作を区別することが重要です。

「サーバー」と「サービス」はよく同じ意味で使われます。明確に定義すると、 「サーバー」は、SEAM ソフトウェアが動作する物理システムです。「サービス」 は、サーバー上でサポートされる特定の機能 (nfs など) です。サーバーがサービスの 一部として記述されることがよくありますが、これはこれらの用語の定義をあいまい にします。このマニュアルでは、サーバーという用語は、物理システムを指し、サー ビスという用語は、ソフトウェアを指します。

SEAM 製品には 3 種類の鍵があります。1 つは「非公開鍵」です。この鍵は各ユー ザー (主体) に与えられ、主体のユーザーと KDC だけに知られています。ユーザー主 体に対しては、鍵はユーザーのパスワードに基づいています。サーバーとサービスに 対する鍵は「サービス鍵」と呼ばれます。サービス鍵は非公開鍵と同じ目的で使われ ますが、これはサーバーとサービスによって使用されます。3 つ目の鍵 は「セッション鍵」です。セッション鍵は、認証サービスまたはチケット認可サービ スによって生成されます。セッション鍵は、クライアントとサービス間のトランザク ションのセキュリティを保護するために生成されます。

「チケット」は、ユーザーの識別情報をサーバーやサービスに安全に渡すために使用 される情報パケットです。チケットは、単一クライアントと特定サーバー上の特定 サービスだけに有効です。チケットには、サービスの主体名、ユーザーの主体名、 ユーザーのホストの IP アドレス、タイムスタンプ、チケットの有効期限を定義する値 などが含まれます。チケットは、クライアントとサービスによって使用されるランダ ムセッション鍵を使用して作成されます。チケットは、作成されてから有効期限まで 再使用できます。

「資格」は、対応するセッション鍵とチケットを含む情報パケットです。一般に資格 は、資格を暗号化するソフトウェアにより、非公開鍵かサービス鍵を使用して暗号化 されます。

第 19 章 • SEAM (参照) **329**

「オーセンティケータ (authenticator)」はさらに別の種類の情報です。これをチ ケットとともに使用すると、ユーザー主体の認証に使用できます。オーセンティケー タには、ユーザーの主体名、ユーザーのホストの IP アドレス、タイムスタンプが含ま れます。チケットとは異なり、オーセンティケータは一度しか使用できません。通 常、サービスへのアクセスが要求されたときに使用されます。オーセンティケータ は、そのクライアントとそのサーバーのセッション鍵を使用して暗号化されます。

### チケットの種類

チケットには、チケットがどのように使用されるかを決めるプロパティがあります。 これらのプロパティは、チケットの作成時にチケットに割り当てられます。ただし、 チケットのプロパティはあとから変更できます。たとえば、チケットのプロパ ティを「転送可能」から「転送済み」に変更できます。チケットのプロパティを表示 するには、klist コマンドを使用します (318 [ページの「チケットを表示する方法」](#page-317-0) を参照)。

チケットは、次の 1 つまたは複数のプロパティで表されます。

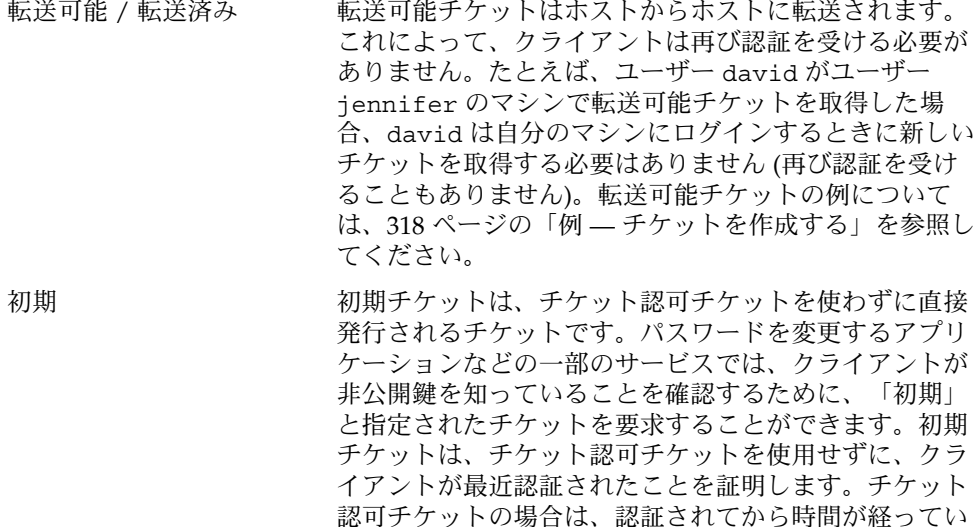

無効 まんじゃ かいしん 無効チケットは、まだ使用可能になっていない遅延チ ケットです。無効チケットは、有効になるまでアプリ ケーションサーバーから拒否されます。これを有効にす るには、開始時期が過ぎたあと、TGS 要求で VALIDATE フラグをオンにしてクライアントがこのチケットを KDC に提示する必要があります。

る可能性があります。

遅延可能 / 遅延 イケットは、作成されても指定された時期まで有効 にならないチケットです。たとえばこのようなチケット は、夜遅く実行するバッチジョブに使用するのに便利で

す。チケットが盗まれてもバッチジョブが実行されるま で使用できないためです。「遅延」チケットは「無効」 チケットとして発行されます。開始時期がきてクライア ントが KDC から検証を受けるまでは、無効チケットの ままです。遅延チケットは通常、チケット認可チケット の有効期限まで有効です。ただし、チケットに「更新可 能」が指定されている場合、その有効期限は通常、チ ケット認可チケットの有効期限に設定されます。

プロキシ可能 / プロキシ 場合によっては、サービスがそれ自身のために操作でき ることが主体にとって必要な場合があります。たとえ ば、主体がサービスを要求して、サーバーとクライアン ト以外のホストで印刷ジョブを実行するとします。サー ビスにはクライアントの ID を使用する権限が必要にな りますが、その権限はこの操作だけに制限する必要があ ります。その場合、サービスは、クライアントの「プロ キシ」として動作するといいます。チケットを作成する ときには、プロキシの主体名を指定する必要がありま す。

> 「プロキシ可能」チケットは「転送可能」チケットに似 ていますが、プロキシ可能チケットが 1 つのサービスに 対してだけ有効であることに対し、転送可能チケットは サービスに対しクライアントの識別情報の完全な使用を 許可します。したがって、転送可能チケットは一種の スーパープロキシと考えられます。

更新可能 チケットに非常に長い有効期限を与えるとセキュリ ティを損なうおそれがあるため、チケットを「更新可 能」にすることができます。更新可能チケットには2つ の有効期限があります。1 つはチケットの現在のインス タンスの有効期限で、もう 1 つは任意のチケットの最長 有効期限です。クライアントがチケットの使用を継続し たいときは、最初の有効期限が切れる前にチケットの有 効期限を更新します。たとえば、すべてのチケットの最 長有効期限が 10 時間のときに、あるチケットが 1 時間 だけ有効だとします。このチケットを保持するクライア ントが 1 時間を超えて使用したい場合は、その時間内に チケットの有効期限を更新する必要があります。チ ケットが最長有効期限 (10 時間) に達すると、チケットの 有効期限が自動的に切れ、それ以上更新できなくなりま す。

チケットを表示してその属性を見る方法については、318 [ページの「チケットを表示](#page-317-0) [する方法」を](#page-317-0)参照してください。

第 19 章 • SEAM (参照) **331**

### チケットの有効期限

主体がチケットを取得すると、チケット認可チケットであっても、チケットの有効期 限は次の中で最も小さい値に設定されます。

- kinit を使用してチケットを取得する場合、kinit の -1 オプションに指定した 有効期限値
- kdc.conf ファイルで指定される最長有効期限値(max\_life)
- チケットを提供するサービス主体に対し Kerberos データベースに指定されている 最長有効期限値。 kinit の場合、サービス主体は krbtgt/*realm*
- チケットを要求するユーザー主体に対し Kerberos データベースに指定されている 最長有効期限値

図 19–1 は、TGT の有効期限の決定方法と 4 つの有効期限値の指定元を示していま す。この図は TGT の有効期限がどのようにして決まるかを示しますが、基本的には、 どの主体がチケットを取得する場合でも同じです。違いは、kinit で有効期限値を指 定しないことと、krbtgt/*realm* 主体の代わりに、チケットを提供するサービス主体 が最長有効期限値を提供することです。

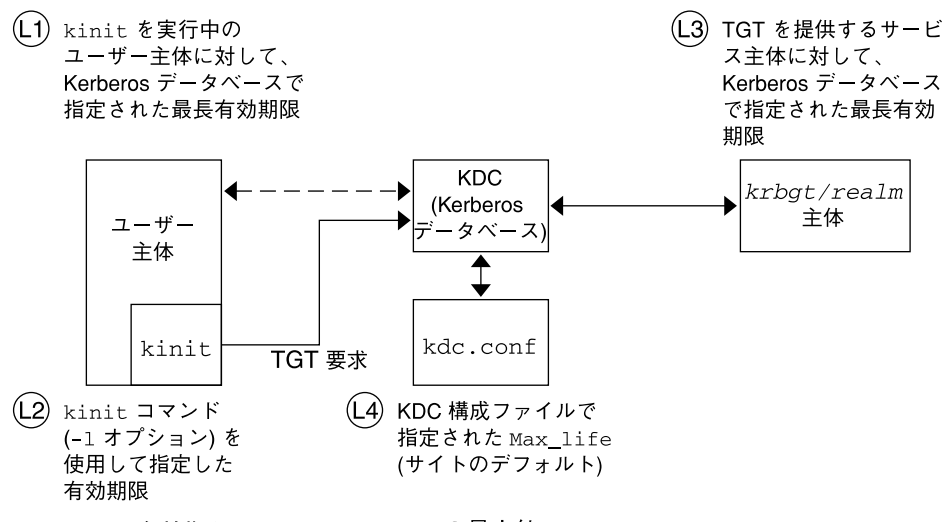

チケットの有効期限 = L1、L2、L3、L4 の最小値

図 **19–1** TGT の有効期限の決定方法

「更新可能」チケットの有効期限も次の 4 つの最小値で決まります。ただし、この場 合は更新可能有効期限が使用されます。

- kinit を使用してチケットを取得または更新する場合、kinit の -r オプション に指定した更新可能有効期限値
- kdc.conf ファイルに指定された更新可能最長有効期限値 (max\_renewable\_life)
- チケットを提供するサービス主体に対し Kerberos データベースに指定されている 更新可能最長有効期限値。 kinit の場合、サービス主体は krbtgt/*realm*
- チケットを要求するユーザー主体に対し Kerberos データベースに指定されている 更新可能最長有効期限値

### 主体名

チケットは主体名で識別され、主体名はユーザーやサービスを識別します。 次の表に 主体名の例を示します。

表 **19–4** 主体名の例

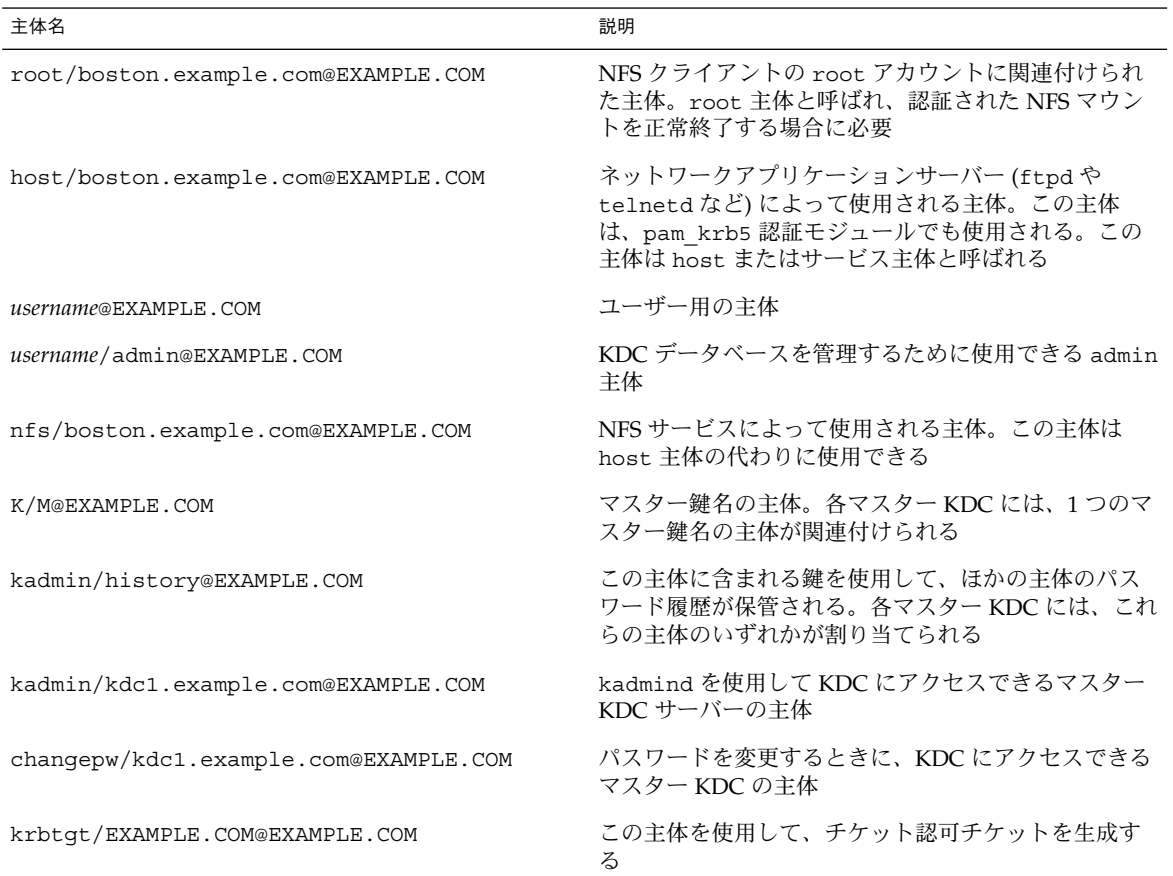

第 19 章 • SEAM (参照) **333**

# <span id="page-333-0"></span>認証システムの動作方法

アプリケーションを使用してリモートシステムにログインするには、識別情報を証明 するチケットとそれに対応するセッション鍵を指定する必要があります。セッション 鍵には、ユーザーやアクセスするサービスに特有の情報が含まれています。 ユーザー すべてのチケットとセッション鍵は、ユーザーが最初にログインするときに KDC に よって作成されます。チケットとそれに対応するセッション鍵が 1 つの資格となりま す。複数のネットワークサービスを使用する場合には、ユーザーは多数の資格を収集 できます。ユーザーは特定のサーバーで動作するサービスごとに 1 つの資格を必要と します。たとえば、boston というサーバー上の ftp サービスにアクセスするには 1 つの資格が必要です。別のサーバー上の ftp サービスにアクセスするには、別の資格 が必要です。

資格の作成や格納は透過的に行われます。資格は KDC によって作成され、要求者に 送信されます。資格は、受信されると資格キャッシュに格納されます。

## SEAM によるサービスへのアクセス

特定のサーバー上の特定のサービスにアクセスする場合、ユーザーは 2 つの資格を取 得する必要があります。最初は TGT として知られるチケット認可サービスに対する資 格です。チケット認可サービスは、この資格の暗号を解除すると、ユーザーからアク セスを要求されているサーバーの資格をさらに作成します。ユーザーは、この 2 つめ の資格を使用してサーバー上のサービスへのアクセスを要求します。サーバーがこの 資格の暗号を解除すると、ユーザーはアクセスを許可されます。次の節では、このプ ロセスを詳細に説明します。

### チケット許可サービスに対する資格の取得

- 1. 認証処理を開始するために、クライアントが特定のユーザー主体の要求を認証サー バーに送信します。この要求の送信では暗号は使用されません。要求にはセキュリ ティにかかわる情報が含まれていないため、暗号を使う必要はありません。
- 2. 認証サービスは要求を受信すると、ユーザーの主体名を KDC データベースから検 索します。一致する主体が見つかると、認証サービスはその主体の非公開鍵を取得 します。次に認証サービスは、クライアントとチケット許可サービスが使用する セッション鍵 (セッション鍵 1) とチケット許可サービス用のチケット (チケット 1) を生成します。このチケットはチケット認可チケット (TGT) ともいいます。 セッション鍵とチケットはユーザーの非公開鍵を使って暗号化され、情報がクライ アントに返送されます。

<span id="page-334-0"></span>3. クライアントは、ユーザー主体の非公開鍵を使用して、この情報からセッション鍵 1 とチケット 1 の暗号を解除します。非公開鍵を知っているのはユーザーと KDC データベースだけである必要があるため、パケットの情報は安全に保たれなければ なりません。クライアントはこの情報を資格キャッシュに格納します。

この処理中に、ユーザーは通常、パスワードを要求されます。非公開鍵を作成するた めに KDC データベースから取り出されたパスワードが、入力したパスワードと同じ であると、認証サービスから送信された情報は正しく復号化されます。これでクライ アントは、チケット許可サービスに対して使用する資格を取得します。次にクライア ントはサーバーに対する資格を要求します。

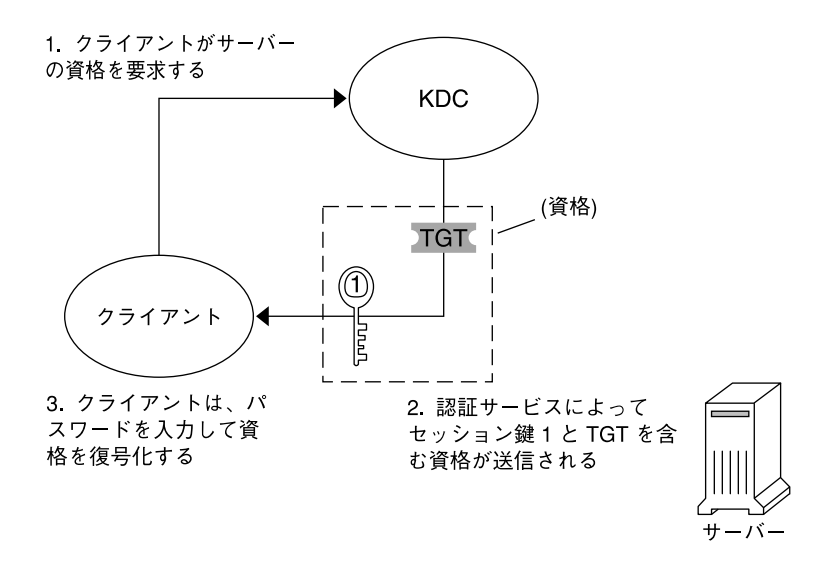

TGT = チケット認可チケット  $KDC =$ 鍵配布センター

図 **19–2** チケット許可サービスに対する資格の取得

### サーバーに対する資格の取得

- 1. 特定のサーバーにアクセスするには、クライアントがその前にサーバーに対する資 格を認証サービスから取得している必要があります。334 [ページの「チケット許可](#page-333-0) [サービスに対する資格の取得」を](#page-333-0)参照してください。次にクライアントは、チ ケット許可サービスに要求を送信します。この要求には、サービス主体名、チ ケット 1 およびセッション鍵 1 で暗号化されたオーセンティケータが含まれてい ます。チケット 1 は、チケット許可サービスのサービス鍵を使用して認証サービス によって暗号化されたものです。
- 2. チケット許可サービスはチケット許可サービスのサービス鍵を知っているため、チ ケット 1 の暗号を解除できます。チケット 1 の情報にはセッション鍵 1 が含まれ ているため、チケット許可サービスはオーセンティケータの暗号を解除できます。

第 19 章 • SEAM (参照) **335**

この時点で、ユーザー主体はチケット許可サービスによって認証されます。

- 3. 認証が正常に終了すると、チケット許可サービスは、ユーザー主体とサーバーに対 するセッション鍵 (セッション鍵 2) とサーバーに対するチケット (チケット 2) を生 成します。次にセッション鍵 2 とチケット 2 はセッション鍵 1 を使って暗号化さ れます。セッション鍵 1 を知っているのはクライアントとチケット許可サービスだ けであるため、この情報は安全であり、ネットワークを介して安全に送信されま す。
- 4. クライアントはこの情報パケットを受信すると、前に資格キャッシュに格納した セッション鍵 1 を使用して情報を復号化します。クライアントは、サーバーに対し て使用する資格を取得したことになります。次にクライアントは、そのサーバーの 特定のサービスにアクセスする要求を行います。

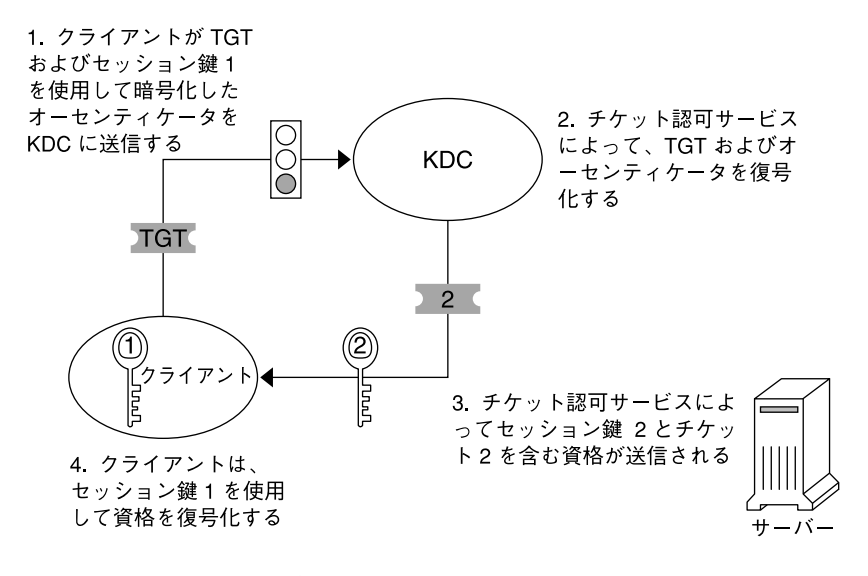

図 **19–3** サーバーに対する資格の取得

### 特定のサービスへのアクセス権の取得

- 1. クライアントが特定のサービスへのアクセスを要求するには、まず認証サーバーか らチケット許可サービスに対する資格を取得し、チケット許可サービスからサー バー資格を取得する必要があります。334 [ページの「チケット許可サービスに対す](#page-333-0) [る資格の取得」お](#page-333-0)よび 335 [ページの「サーバーに対する資格の取得」を](#page-334-0)参照してく ださい。クライアントは、チケット 2 と別のオーセンティケータを含む要求をサー バーに送信します。オーセンティケータはセッション鍵 2 を使用して暗号化されま す。
- 2. チケット 2 は、サービスのサービス鍵を使用してチケット許可サービスによって暗 号化されています。サービス鍵はサービス主体が知っているため、サービスはチ ケット 2 を復号化し、セッション鍵 2 を取得できます。次に、セッション鍵 2 を 使用してオーセンティケータが復号化されます。オーセンティケータが正しく復号

<span id="page-336-0"></span>化されると、サービスへのアクセスがクライアントに許可されます。

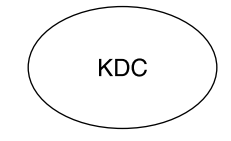

1. クライアントがチケット2および セッション鍵2を使用して暗号化し たオーセンティケータを送信する

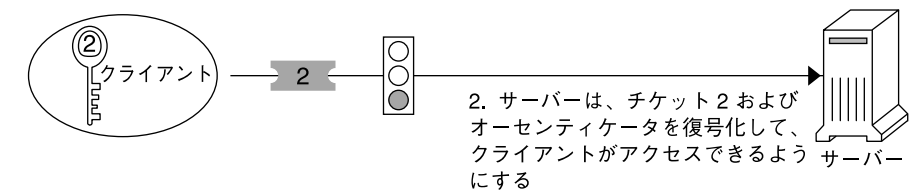

図 **19–4** 特定のサービスへのアクセス権の取得

# gsscred テーブルの使用

gsscred テーブルは、NFS サーバーが SEAM ユーザーを識別するときに使用しま す。NFS サービスは、UNIX ID を使用してユーザーを識別します。UNIX ID は、 ユーザー主体または資格には含まれません。gsscred テーブルは、パスワードファイ ルから得られる UNIX ID と主体名を割り当てるテーブルです。このテーブルは、 KDC データベースを生成したあとに作成および開始する必要があります。

クライアントの要求が到着すると、NFS サービスは主体名を UNIX ID に割り当てよ うとします。この割り当てに失敗した場合、gsscred テーブルが参照されます。 kerberos\_v5 メカニズムでは、root/hostname 主体は自動的に UID 0 に割り当て られるため、gsscred テーブルは参照されません。したがって、gsscred テーブル を使用して root を特別な UID に割り当てることはできません。

第 19 章 • SEAM (参照) **337**

Solaris のシステム管理 (セキュリティサービス) • 2003 年 8 月

# パート **IV** 監査とデバイス管理

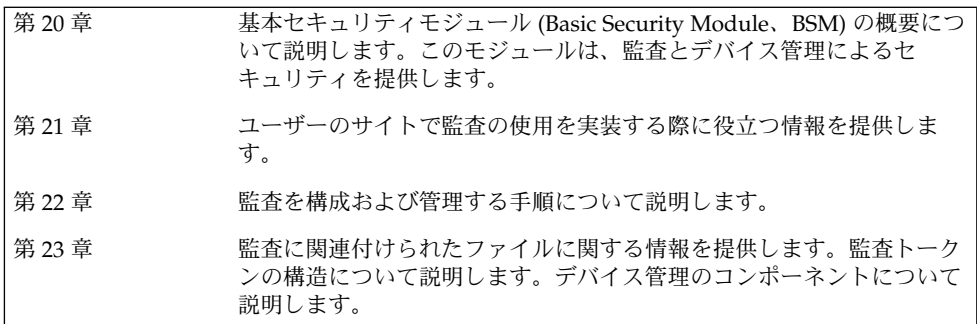

Solaris のシステム管理 (セキュリティサービス) • 2003 年 8 月

## <span id="page-340-0"></span>第 **20** 章

# BSM (概要)

基本セキュリティモジュール (Basic Security Module、BSM) には、2 つのセキュリ ティ機能があります。1 つ目の監査メカニズムには、監査データの分析を支援する ツールが含まれています。2 つ目のデバイス割り当てメカニズムでは、リムーバブル デバイスまたは割り当て可能デバイスに必要なオブジェクト再利用特性を提供しま す。

この章では、BSM の概念について説明します。この章の内容は次のとおりです。

- 341 ページの「監査とは」
- 342 [ページの「監査の機能」](#page-341-0)
- 343 [ページの「監査とセキュリティとの関連」](#page-342-0)
- 343 [ページの「](#page-342-0)BSM の用語」
- 348 [ページの「デバイス割り当て」](#page-347-0)

# 監査とは

監査とは、マシンリソースの使用状況に関するデータを収集することです。監査デー タは、セキュリティに関連するシステムイベントの記録を提供します。このデータ は、ホストで発生する動作の責任の割り当てに使用できます。監査を正常に機能させ るには、識別と認証という 2 つのセキュリティ機能が重要です。 ログイン時にユー ザーがユーザー名とパスワードを与えると、一意の監査 ID がそのユーザーのプロセ スに関連付けられます。監査 ID は、ログインセッション中に起動されるすべてのプ ロセスに継承されます。ユーザーが ID を変更しても、実行するすべての動作は同じ 監査 ID によって追跡されます。su(1M) のマニュアルページを参照してください。

監査サブシステムを使うと、次の処理が可能になります。

- ホスト上で発生するセキュリティに関係するイベントの監視
- ネットワーク全体の監査トレールにイベントを記録
- 誤った使用または権限のない動作の検出
- <span id="page-341-0"></span>■ アクセスパターンの確認と、ユーザーおよびオブジェクトのアクセス履歴の調査
- 保護メカニズムを迂回しようとする操作の検出
- スーパーユーザー権限を使用しているユーザーの検出

システムの構成時にどの動作を監視するかを選択します。各ユーザーに行う監査の程 度は、細かく調整することもできます。

監査データを収集したあと、監査ファイル縮小ツールと変換ツールによって監査ト レールの注目すべき部分を調査できます。たとえば、個々のユーザーまたは特定グ ループの監査レコードを確認できます。特定の日に発生した特定の種類のイベントに 対するすべてのレコードを調査できます。または、特定の時間帯に生成されたレコー ドを選択することもできます。

## 監査の機能

監査とは、指定したイベントが発生したときに監査レコードを生成することです。通 常、次のイベントが発生すると監査レコードが生成されます。

- システムの起動とシャットダウン
- ログインとログアウト
- プロセスまたはスレッドの作成と破棄
- オブジェクトを開く、閉じる、削除する、または名前を変更する
- スーパーユーザー権限または役割権限の使用
- 識別と認証動作
- プロセスまたはユーザーによる任意アクセス制御 (DAC)
- インストール固有の管理動作

次の 3 つが監査レコードの生成元になります。

- アプリケーション
- 非同期イベントの結果
- プロセスのシステムコールの結果

関連するイベント情報が取得されると、その情報は監査レコードの書式に変換されま す。監査レコードは、監査キューと呼ばれるカーネルバッファーに格納されます。 カーネルの監査キューに一時的に保管された監査レコードは、監査ファイルに書き込 まれます。監査ファイルの場所は、audit\_control ファイルのエントリによって決 定されます。監査ファイルの配置先として、同一マシン上の複数のパーティション、 異なる複数のマシン上のパーティション、またはネットワークで接続されている複数 のマシン上のパーティションを選択できます。接続された監査ファイルの集合は、監 査トレールと呼ばれます。

監査レコードは、発生順に監査ファイルに蓄積されます。各監査レコードには、イベ ントを識別する情報、イベントの発生元、イベントの時刻、およびその他の関連情報 が格納されます。

# <span id="page-342-0"></span>監査とセキュリティとの関連

コンピュータシステム、特にネットワーク上のシステムのセキュリティを確保するの は簡単ではありません。セキュリティの確保には、システムまたはユーザーのプロセ スが開始する前に動作を制御するメカニズムが必要となります。セキュリティの確保 には、動作の経過を監視するツールが必要となります。また、セキュリティの確保に は、動作終了後に動作内容を報告することも必要です。初期設定の Solaris 監査の場 合、ユーザーのログイン前かマシンのプロセスが開始する前に、パラメータが設定さ れている必要があります。また、ほとんどの監査には、現在のイベントを監視し、指 定されたパラメータを満たすイベントを報告する機能が含まれます。Solaris 監査がこ れらのイベントを監視および報告する方法については[、第](#page-348-0) 21 章および第 22 [章を](#page-356-0)参照 してください。

監査では、ハッカーによる不正な侵入を防止することはできません。ただし、監査サ ブシステムでは、たとえば、特定のユーザーが特定の日時に特定の動作を行なったこ とが報告されます。監査報告では、入力パスとユーザー名によってこのユーザーを特 定できます。これらの情報は、すぐに端末に表示したり、ファイルに出力してあとで 分析したりできます。このように、監査サブシステムの提供するデータから、次のこ とが判断できます。

- どのようにシステムセキュリティが低下したか
- 必要なセキュリティレベルを実現するために対応が必要なセキュリティホールはど れか

# BSM の用語

BSM サービスでは、次の用語が使用されています。定義によっては、より詳細な説明 への参照先も示します。

#### 表 **20–1** BSM の用語

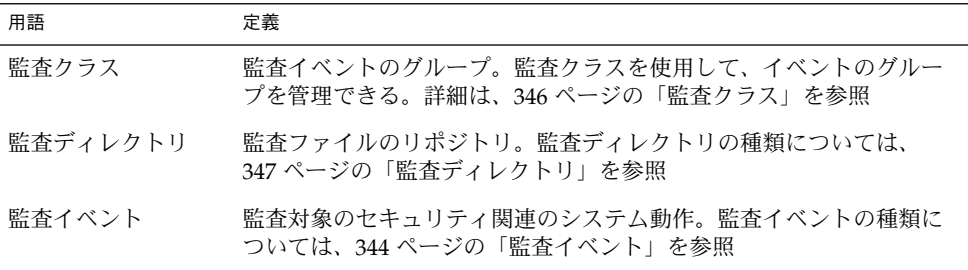

第 20 章 • BSM (概要) **343**

<span id="page-343-0"></span>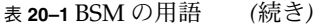

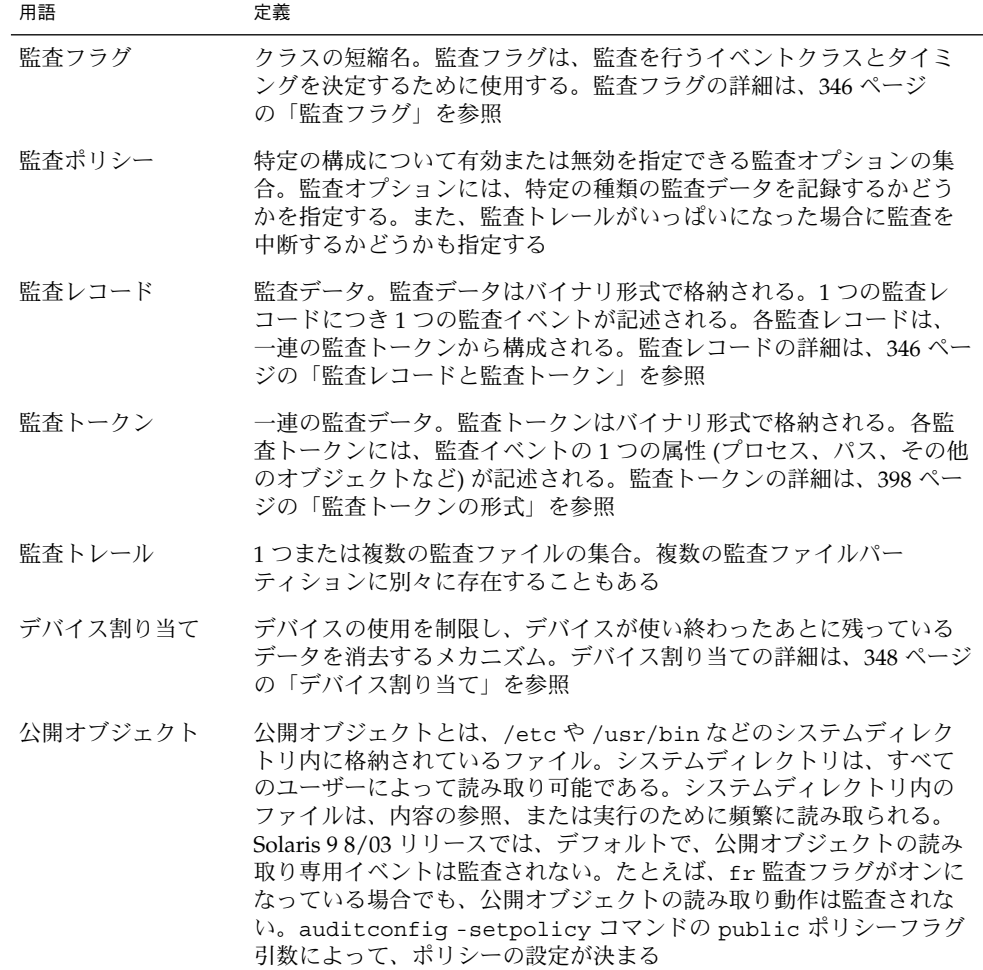

## 監査イベント

セキュリティに関連するシステム動作について監査を行うことができます。これらの 監査可能な動作を、「監査イベント」と呼びます。監査イベントは、 /etc/security/audit\_event ファイルに指定します。監査可能な各イベントは、 このファイル内で、シンボル名、イベント番号、一連の選択済みクラス、および簡単 な説明によって定義されています。audit\_event(4) のマニュアルページを参照し てください。

監査イベントには、いくつかのカテゴリがあります。まず、カーネルレベルのイベン トとユーザーレベルのイベントに大きく分けられます。カーネルによって生成された イベントは、カーネルレベルのイベントと呼ばれます。アプリケーションによって生 成されたイベントは、ユーザーレベルのイベントと呼ばれます。次の表に示すよう に、カーネルレベルのイベントには、ユーザーレベルのイベントよりも小さい監査イ ベント番号が割り当てられています。

表 **20–2** 監査イベントのカテゴリ

| 番号の範囲       | イベントの種類                 |
|-------------|-------------------------|
| $1 - 2047$  | カーネルレベルの監査イベント          |
| 2048-65535  | ユーザーレベルの監査イベント          |
| 2048-32767  | SunOS ユーザーレベルのプログラム用に予約 |
| 32768-65535 | サードパーティのアプリケーション用       |

#### カーネルレベルの監査イベント

カーネルによって生成されるイベントは、システムコールです。システムコールに は、1 から 2047 までの監査イベント番号が割り当てられます。カーネルレベルのイベ ントでは、イベント名は AUE で始まり、そのあとにイベントを表す大文字のニーモ ニックが続きます。たとえば、creat() システムコールのイベント番号は 4 で、イ ベント名は AUE\_CREAT です。

#### ユーザーレベルの監査イベント

アプリケーションソフトウェアによって生成されるイベントは、カーネルの外側にあ ります。アプリケーションソフトウェアによってユーザーレベルのイベントが生成さ れます。ユーザーレベルのイベントは、2048 から 65535 までの番号です。イベント名 は AUE で始まり、そのあとにイベントを表す小文字のニーモニックが続きます。た とえば、rlogin コマンドのイベント番号は 6155 で、イベント名は AUE\_rlogin で す。表 20–2 にユーザーに関連するイベントの一般的なカテゴリを示します。

#### ユーザーに起因しない監査イベント

ほとんどのイベントは個々のユーザーの動作が原因で発生しますが、そうでないイベ ントも存在します。カーネル割り込みレベルでイベントが発生した場合や、ユーザー が識別および認証される前にイベントが発生した場合、それらのイベントは「ユー ザーに起因しない」イベントです。ユーザーに起因しないイベントは、監査可能で す。次の例は、/etc/security/audit\_event ファイル内のユーザーに起因しない イベントを 2 つ示しています。

153:AUE\_ENTERPROM:enter prom:na 6156:AUE\_mountd\_mount:mount:na

第 20 章 • BSM (概要) **345**

<span id="page-345-0"></span>AUE\_ENTERPROM はカーネルレベルの na イベントです。AUE\_mountd\_mount は ユーザーレベルの na イベントです。

### 監査クラス

各監査イベントは、1 つまたは複数の「監査クラス」に属するものとして定義しま す。監査クラスは、多数の監査イベントが入った便利な入れ物です。あるクラスを監 査対象として選択した場合、そのクラスに属するすべてのイベントを監査対象として 選択したことになります。監査クラスは、/etc/security/audit\_class ファイル に定義されます。各エントリには、クラスの名前、監査マスク、および短縮名が含ま れます。

0x00000010:fc:file create 0x00000400:na:non-attribute

監査イベントのクラスへの割り当ては構成可能です。これらの構成の変更は audit event ファイル内で行います。

監査可能な特定のイベントが監査トレール内に記録されるのは、その特定のイベント を含む監査クラスを監査対象として事前に選択した場合です。監査クラスは、32 クラ スまで設定できます。クラスには、all および no という 2 つのグローバルクラスが 含まれます。 監査クラスについては、表 [23–1](#page-391-0) を参照してください。audit\_class (4) のマニュアルページも参照してください。

### 監査フラグ

「監査フラグ」は監査クラスの短縮名です。マシン全体で有効な監査関連のデフォル ト値は、audit\_control ファイル内の監査フラグによって指定します。 audit\_control ファイルについては、386 ページの「[audit\\_control](#page-385-0)ファイル 」 を参照してください。

マシン全体の監査デフォルトに対する例外を、個々のユーザーごとに定義できます。 audit\_user ファイル内で、ユーザーのエントリに監査フラグを設定します。監査フ ラグは、auditconfig コマンドの引数としても使用します。auditconfig(1M) と audit\_user(4) のマニュアルページを参照してください。

## 監査レコードと監査トークン

各「監査レコード」には、監査された 1 つのイベントの発生が記述されます。レコー ドには、動作を行なったユーザー、影響を受けたファイル、試みられた動作、その動 作が発生した位置と時刻などの情報が含まれます。次の行は、praudit コマンドに よって処理された監査レコードの一例です。

header,81,2,login - local,,Mon May 6 16:55:48 PDT 2002, + 486 msec subject, root, root, other, root, other, 378, 378, 0 0 example machine text,successful login

**346** Solaris のシステム管理 (セキュリティサービス) • 2003 年 8 月

<span id="page-346-0"></span>return,success,0

監査レコードは監査ファイル内に収集されます。1 つのマシンやサイト内に存在する 監査ファイルの集合は「監査トレール」と呼ばれます。監査ファイルの処理方法につ いては、audit.log(4) のマニュアルページを参照してください。監査レコードを ユーザーが読める書式に変換するには、praudit コマンドを使用します。praudit の出力例については、383 ページの「praudit [コマンド」を](#page-382-0)参照してください。 praudit(1M) のマニュアルページも参照してください。

監査イベントごとに保存される情報の種類は、一連の「監査トークン」によって定義 されます。 イベントの監査レコードが生成されるたびに、そのイベントに対して定義 されたトークンの一部またはすべてが、そのレコードに書き込まれます。どのトーク ンが記録されるかは、イベントの性質によって決まります。監査レコードの説明を生 成するには、bsmrecord コマンドを使用します。次の出力は、creat() システム コール使用時に生成される監査レコードの構造を示しています。header で始まる各 行が監査トークンです。

creat

system call creat see creat(2) event ID 4 AUE\_CREAT class fc (0x00000010) header path [attribute] subject return

詳細は、370 [ページの「監査レコードの書式の表示方法」を](#page-369-0)参照してください。各監 査トークンの構造については、398 [ページの「監査トークンの形式」を](#page-397-0)参照してくだ さい。audit.log(4) のマニュアルページにも、監査トークンの情報が記載されてい ます。

### 監査ディレクトリ

監査ディレクトリには、監査ファイルの集合を保管します。通常のインストールで は、多くの監査ディレクトリが使用されます。監査ディレクトリには、次の 3 つのタ イプがあります。

- 「一次監査ディレクトリ」 通常の条件下で、システム監査ファイルが配置される ディレクトリ
- 「二次監査ディレクトリ」 一次ディレクトリがいっぱいか使用できない場合に、 システム監査ファイルが配置されるディレクトリ
- 「最後のディレクトリ」 一次監査ディレクトリと二次監査ディレクトリが使用で きない場合に使用されるローカル監査ディレクトリ

第 20 章 • BSM (概要) **347**

<span id="page-347-0"></span>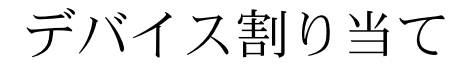

デバイス割り当てメカニズムを使用すれば、CD-ROM などのデバイスに対するアクセ スを制限できます。デバイスクリーンスクリプトは、デバイス使用後にデバイスに残 されたデータをすべて削除します。これらの動作により、デバイスのセキュリティが 向上します。詳細は、375 [ページの「デバイス割り当ての管理](#page-374-0) (作業)」または 416 [ページの「デバイス割り当て参照」を](#page-415-0)参照してください。

## <span id="page-348-0"></span>第 **21** 章

# 監査の計画

この章では、インストールした Solaris に対して監査を設定する方法について説明しま す。特に、監査サービスを有効にする前に、考慮する必要のある問題について説明し ます。この章の内容は次のとおりです。

- 349 ページの「監査トレールの処理」
- 350 [ページの「監査担当者と監査対象の決定」](#page-349-0)
- 352 [ページの「使用する監査ポリシーの決定」](#page-351-0)
- 354 [ページの「監査コストの制御」](#page-353-0)
- 355 [ページの「効率的な監査」](#page-354-0)

監査の概要については、第 20 [章を](#page-340-0)参照してください。サイトで監査を構成する手順 については、第 22 [章を](#page-356-0)参照してください。

# 監査トレールの処理

監査トレールで使用するファイル領域は、監査にとって大きな問題の 1 つです。各ホ ストには、監査ファイル用に構成されたいくつかの監査ディレクトリが必要です。ホ スト上で監査を有効にする前に、最初に監査ディレクトリの構成方法を決定する必要 があります。次の表は、監査トレール記憶領域を計画するときに、解決する必要のあ る問題の一覧です。

<span id="page-349-0"></span>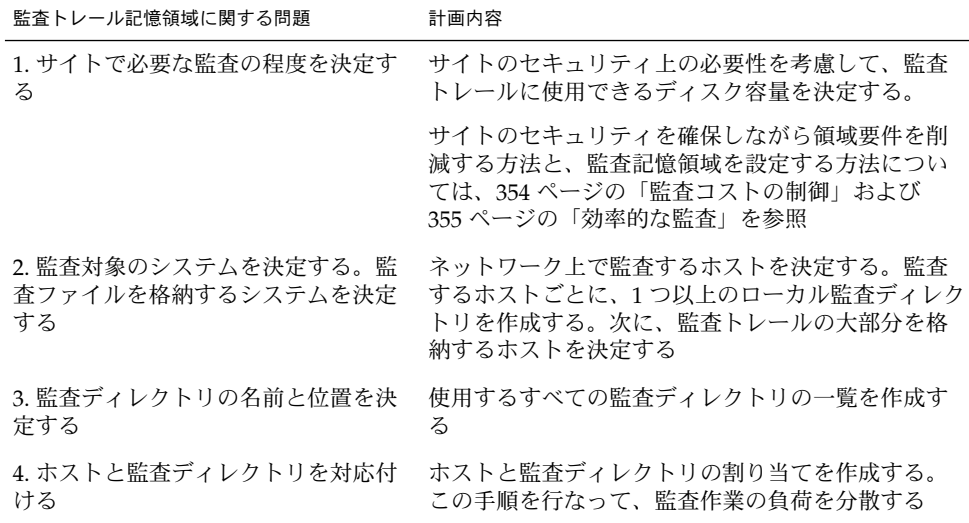

# 監査担当者と監査対象の決定

監査する動作の種類を上手に選択し、有用な監査情報を収集することが望まれます。 監査ファイルはすぐに大きくなり、空き領域がなくなる可能性があるため、監査対象 を計画する必要があります。

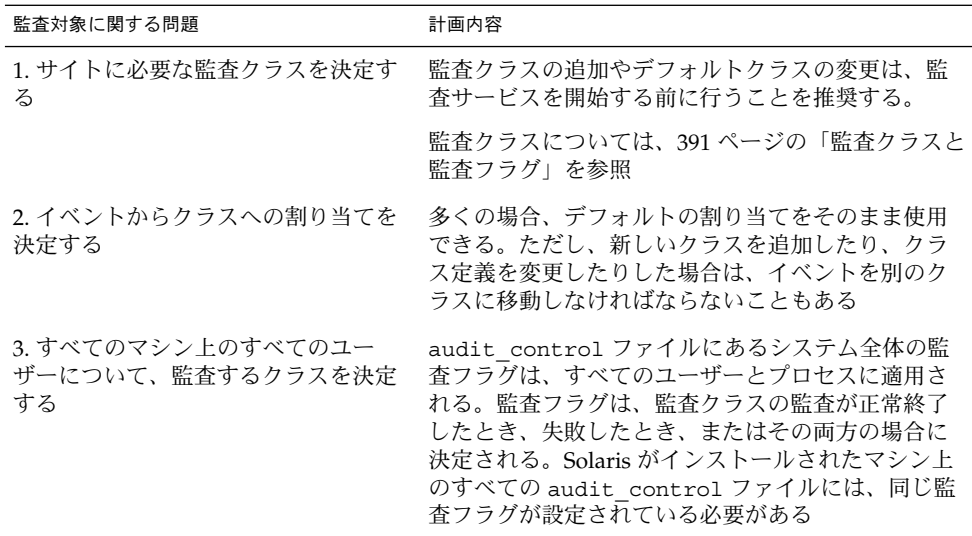

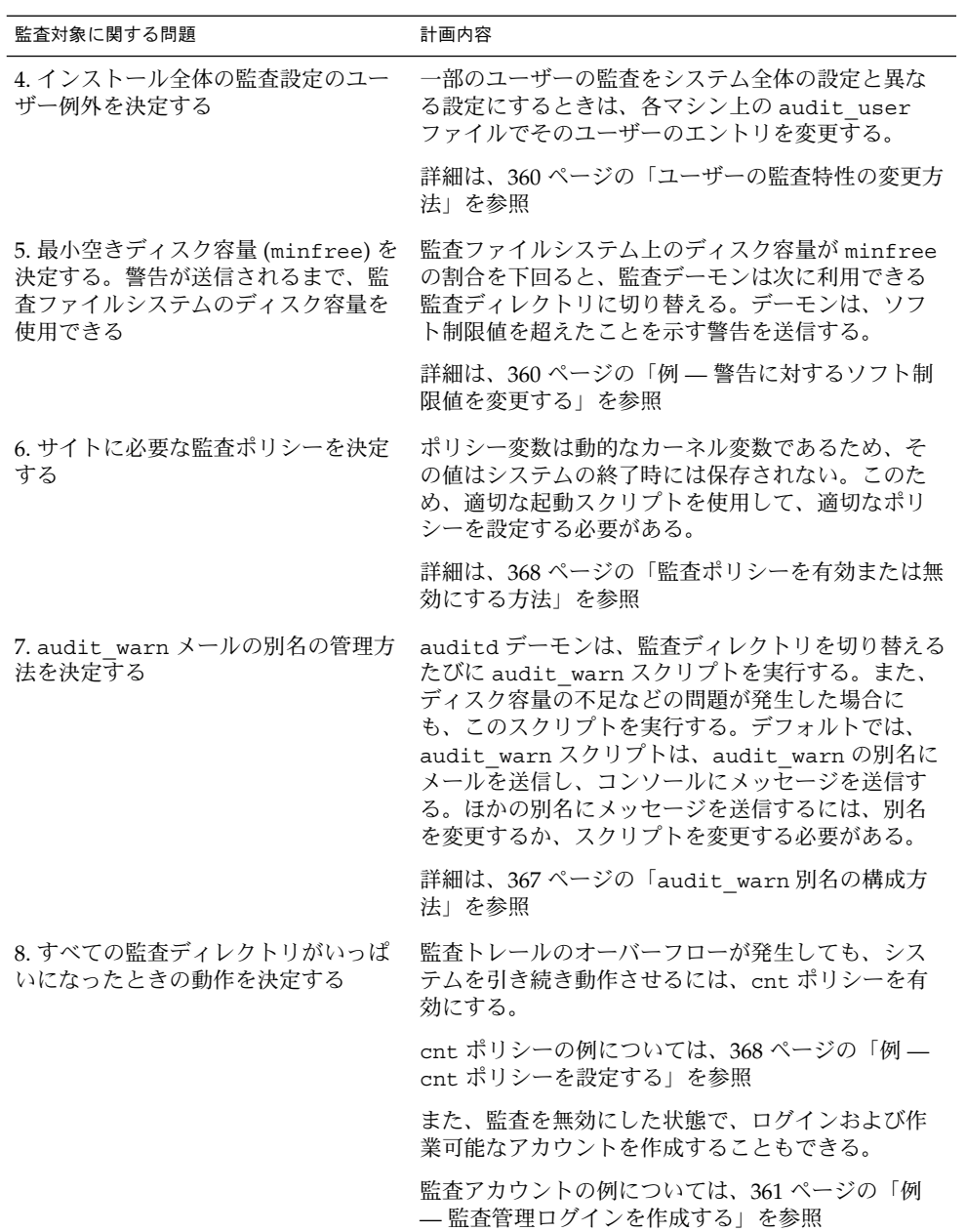

第 21 章 • 監査の計画 **351**

# <span id="page-351-0"></span>使用する監査ポリシーの決定

監査ポリシーを使用して、ローカルホストの監査レコードの特性を決定します。監査 ポリシーは、起動スクリプトによって設定されます。監査サービスを有効にする bsmconv スクリプトによって、/etc/security/audit\_startup スクリプトが作 成されます。audit\_startup スクリプトは、auditconfig コマンドを実行するこ とで監査ポリシーを設定します。詳細は、audit\_startup(1M) のマニュアルページ を参照してください。

監査ポリシーがデフォルトで無効になっているのは、記憶領域要件とシステム処理要 求を最小限に抑えるためです。監査ポリシーを動的に有効または無効にするには、 auditconfig コマンドを使用します。監査ポリシーを静的に有効または無効にする には、audit startup スクリプトを使用します。次の表を参照して、1 つまたは複 数の監査ポリシーを有効にしたときに発生する追加のオーバーヘッドを考慮しなが ら、サイトの要件を決定してください。

表 **21–1** 監査ポリシーの働き

| ポリシー名 説明 |                                                                                                    | ポリシーを変更する理由                                                                                 |
|----------|----------------------------------------------------------------------------------------------------|---------------------------------------------------------------------------------------------|
| arge     | 無効にすると、実行済みプログラムスク<br>リプトの環境変数が exec 監査レコード<br>から除外される                                                  | 無効にすると、収集される情報が大幅<br>に少なくなる                                                                 |
|          | 有効にすると、実行済みプログラムスク<br>リプトの環境変数が exec 監査レコード<br>に追加される。監査レコードには、より<br>詳細な情報が記録される                        | このオプションは、少数のユーザーを<br>監査するときに有効にする。このオプ<br>ションは、exec プログラムで使用さ<br>れる環境変数に問題があるときにも有<br>用     |
| argv     | 無効にすると、実行済みプログラムスク<br>リプトの引数が exec 監査レコードから                                                             | 無効にすると、収集される情報が大幅<br>に少なくなる                                                                 |
|          | 除外される<br>有効にすると、実行済みプログラムスク<br>リプトの引数が exec 監査レコードに追<br>加される。監査レコードには、より詳細<br>な情報が記録される                 | このオプションは、少数のユーザーを<br>監査するときに有効にする。このオプ<br>ションは、exec プログラムが正常に<br>動作しないことがはっきりしていると<br>きにも有用 |
| cnt.     | 無効にすると、ユーザーまたはアプリ<br>ケーションの実行がブロックされる。こ<br>のブロックが発生するのは、空きディス<br>ク容量の不足により監査トレールに監査<br>レコードが追加できない場合である | セキュリティを最優先する場合は、無<br>効にする                                                                   |
|          |                                                                                                    | セキュリティよりシステムの可用性が<br>重要な場合は、有効にする                                                           |
|          | 有効にすると、監査レコードが生成され<br>ないまま、イベントを完了できる。生成<br>されなかった監査レコードのカウントは<br>行われる                                  |                                                                                             |

表 **21–1** 監査ポリシーの働き *(*続き*)*

| ポリシー名  | 説明                                                                                                    | ポリシーを変更する理由                                                                                                    |
|--------|----------------------------------------------------------------------------------------------------|----------------------------------------------------------------------------------------------------|
| group  | 無効にすると、グループの一覧が監査レ<br>コードに追加されない                                                                                                    | サイトのセキュリティが重要な場合、<br>通常は無効にする                                                                                                    |
|        | 有効にすると、グループの一覧が特別な<br>トークンとしてすべての監査レコードに<br>追加される                                                                                                    | どのグループが監査可能なイベントを<br>生成しているかを監査する必要がある<br>ときは、有効にする                                                                                                    |
| path   | 無効にすると、1つのシステムコールで使<br>用されたパスが、あっても1つだけ監査<br>レコードに記録される                                                                                                  | 無効にすると、監査レコードにパス<br>が、あっても1つだけ記録される                                                                                                    |
|        | 有効にすると、監査イベントで使用され<br>たすべてのパスが、すべての監査レコー<br>ドに記録される                                                                                                    | 有効にすると、1つのシステムコール<br>で使用された各ファイル名またはパス<br>が、監査レコードに pathトークンと<br>して記録される                                                                                                    |
| public | Solaris 9 8/03 リリースで追加。無効にす<br>ると、ファイルの読み取りが事前に選択<br>されている場合に、公開オブジェクトの<br>読み取り専用イベントが監査トレールに<br>追加されなくなる。読み取り専用イベン<br>トを含む監査フラグとしては、fr、fa、<br>および c1がある | サイトのセキュリティが重要な場合、<br>通常は無効にする                                                                                                    |
|        |                                                                                                    | このオプションを有効にするのはまれ<br>である                                                                                                    |
|        | 有効にすると、適切な監査フラグが事前<br>に選択されている場合、公開オブジェク<br>トの読み取り専用監査イベントのすべて<br>が記録される                                                                                 |                                                                                                    |
| seq    | 無効にすると、すべての監査レコードに<br>順序番号が追加されない                                                                                                    | 監査が問題なく動作しているときは、<br>無効にしてもかまわない                                                                                                    |
|        | 有効にすると、すべての監査レコードに<br>順序番号が追加される。順序番号は seq<br>トークンに格納される                                                                                                 | 監査ファイルが正しく書き込まれてい<br>るかどうかを確認するときは、有効に<br>する。ファイルが壊れた場合、不正な<br>レコードをすばやく検出できる可能性<br>が高くなる。順序番号が順不同で<br>あったり、一部の番号が抜けていたり<br>する場合がある。監査レコードの情報<br>の一部が抜け落ちている場合、その<br>ファイルは壊れている |

第 21 章 • 監査の計画 **353**

<span id="page-353-0"></span>表 **21–1** 監査ポリシーの働き *(*続き*)*

| ポリシー名 | 説明                                       | ポリシーを変更する理由                                                                                                    |
|-------|------------------------------------------|----------------------------------------------------------------------------------------------------|
| trail | 無効にすると、trailer トークンが監査<br>レコードに追加されない    | 無効にすると、作成される監査レコー<br>ドが小さくなる                                                                                                    |
|       | 有効にすると、trailer トークンがすべ<br>ての監査レコードに追加される | 有効にすると、各監査レコードの最後<br>に trailer トークンが常に付加され<br>る。trailer トークンは、多くの場<br>合、デバッグ時に順序トークンととも<br>に使用される。ファイルが壊れた場<br>合、auditreduce コマンドを使用す<br>ると、正しいレコードに対する再同期<br>速度が向上する。監査レコードの情報<br>の一部が抜け落ちている場合、その<br>ファイルは壊れている |

# 監査コストの制御

監査処理によってシステム資源が消費されるため、どの程度詳しく記録するかを制御 する必要があります。監査の対象を決めるときには、監査に伴う次の 3 つのコストを 考慮してください。

- 処理時間の増大に伴うコスト
- 監査データの分析に伴うコスト
- 監査データの格納に伴うコスト

### 監査データの処理時間の増大に伴うコスト

処理時間の増大に伴うコストは、監査に関連する 3 つのコストの中ではもっとも重要 性の低い問題です。第 1 に、通常は、イメージ処理や複雑な計算処理などの計算集中 型のタスクの実行中には、監査処理が発生しないからです。その他の理由として、単 一ユーザーシステムのコストが通常は無視できるほど小さいことが挙げられます。

### 監査データの分析に伴うコスト

分析に伴うコストは、収集される監査データの量にほぼ比例します。分析コストに は、監査レコードをマージして検討するための時間が含まれます。コストにはまた、 監査レコードをアーカイブし、それを安全な場所に保管するための時間も含まれま す。

<span id="page-354-0"></span>生成されるレコードの数が少ないほど、監査トレールの分析にかかる時間も短くなり ます。以下の項、355 ページの「監査データの格納に伴うコスト」と 355 ページ の「効率的な監査」では、効率的に監査を行う方法について説明します。収集する データの量を削減しながら、サイトのセキュリティ目標を達成することは可能です。

### 監査データの格納に伴うコスト

格納に伴うコストは、監査コストのうちでもっとも重要です。監査データの量は次の 要素によって左右されます。

- ユーザー数
- マシン数
- 使用量
- 必要なセキュリティの程度

これらの要因はサイトごとに異なるため、監査データの格納用に前もって確保してお くディスク容量を決定できるような計算式はありません。

all フラグを指定して完全な監査を行うと、ディスクがすぐにいっぱいになります。 プログラムのコンパイルといった単純なタスクによってさえ、巨大な監査ファイルが 生成される可能性があります。中程度のサイズのプログラムでも、1 分も経たないう ちに数千件の監査レコードが生成される可能性があります。たとえば、5 ファイルで 合計 5000 行のプログラムの監査トレールが、何 M バイトものディスク容量を占有す る可能性があります。事前選択機能を使用して、生成されるレコードの量を減らして おいたほうが賢明です。たとえば、fr クラスを省略すると、監査ボリュームを 3 分の 2 以上も削減できます。また、監査ファイルを効率的に管理することも重要です。監 査レコードが生成されたあとにファイル管理を行うことによって、必要なディスク容 量を減らせます。

監査を構成する前に、監査フラグを理解しておく必要があります。それらのフラグが 監査対象とするイベントの種類を理解しておく必要もあります。適切な基準に基づい て、サイトの監査に関する基本ポリシーを設定します。そのような基準には、サイト で必要なセキュリティの程度や、管理対象ユーザーの種類などが含まれます。

## 効率的な監査

この節で説明する方法により、組織のセキュリティ目標を達成する一方で、監査効率 を高めることができます。

- ある一定の割合のユーザーのみを任意の時間にランダムに監査する
- 監査ファイルのディスク容量要件を削減するために、監査ファイルを結合、縮小、 および圧縮する。ファイルを保管する手順、リムーバブルメディアにファイルを転 送する手順、およびファイルをオフラインで格納する手順を決定する

第 21 章 • 監査の計画 **355**

■ 監査データの異常な動作をリアルタイムで監視する。特定の動作で生成された監査 トレールを監視する手順を設定する。異常なイベントが検出された場合に、それに 応じて特定のユーザーまたは特定のマシンの監査レベルを自動的に上げるようなス クリプトを作成する。

たとえば、(1) すべての監査ファイルサーバー上における監査ファイルの作成を監 視し、(2) その監査ファイルを tail コマンドを使用して処理するスクリプトを作 成する。tail(1) のマニュアルページを参照。tail -0f の出力を praudit コ マンドにパイプする。このコマンドは、監査レコードが生成されると監査レコード ストリームを生成する。このストリームを分析して、異常なメッセージの種類など を調べ、監査担当者に配布する。また、このスクリプトを使用して、自動応答をト リガーすることもできる。

さらに、このスクリプトには、(3) 監査ディレクトリを常時監視して、新しい not terminated 監査ファイルが発生していないかを調べるコードを含める必要 もある。また、このスクリプトは、(4) 監査ファイルに書き込めなくなったとき に、未処理の tail プロセスを終了させる必要もある

<span id="page-356-0"></span>第 **22** 章

# BSM サービスの管理 (手順)

この章では、監査を組み込んだ Solaris 環境を設定および管理する手順について説明し ます。また、監査トレールおよびデバイス割り当ての管理方法についても説明しま す。この章では、次の作業マップについて説明します。

- 357 ページの「BSM サービスの管理 (作業マップ)」
- 358 [ページの「監査ファイルの構成](#page-357-0)(作業マップ)」
- 364 [ページの「監査サービスの構成](#page-363-0) (作業マップ)」
- 370 [ページの「監査レコードの管理](#page-369-0) (作業マップ)」
- 375 [ページの「割り当て可能デバイスの追加](#page-374-0) (作業マップ)」

監査の概要については、第 20 [章を](#page-340-0)参照してください。計画時のヒントについては、 第 21 [章を](#page-348-0)参照してください。

# BSM サービスの管理 (作業マップ)

次の作業マップは、BSM サービスの管理に必要な主な作業の一覧です。

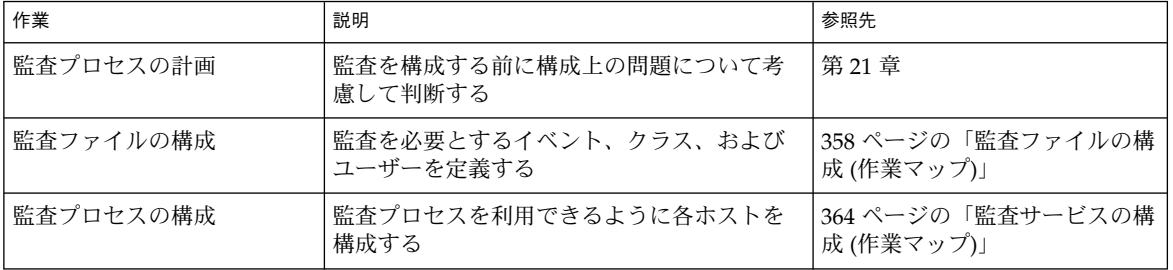

<span id="page-357-0"></span>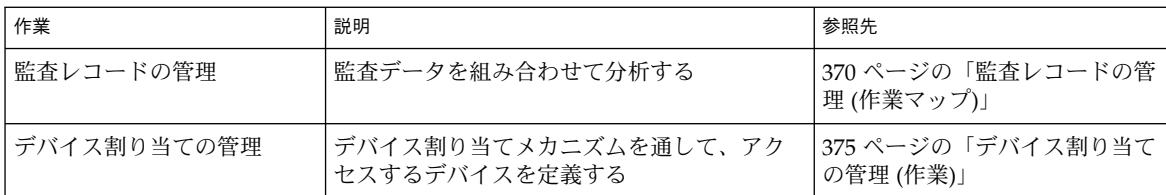

# 監査ファイルの構成 (作業マップ)

ネットワーク上で監査プロセスを有効にする前に、監査構成ファイルを編集します。 このあとに説明する手順の多くは、サービスの再開またはローカルシステムのリブー トが必要です。監査構成ファイルの編集は、できるだけ BSM サービスを開始する前 に完了してください。

次の表は、この節で説明する操作の一覧です。

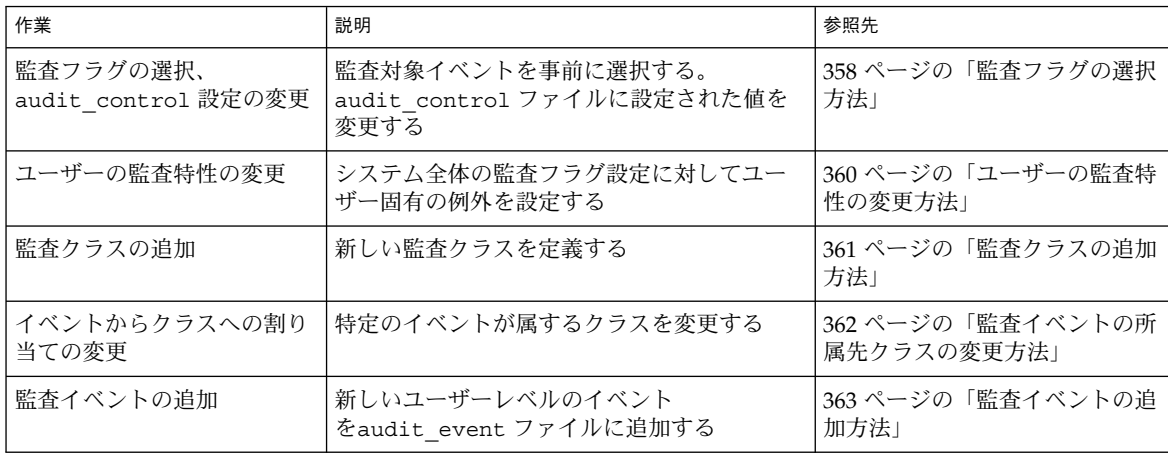

## ▼ 監査フラグの選択方法

監査フラグは、/etc/security/audit\_control ファイルに定義されます。監査フ ラグを使用して、監査ログに記録する監査レコードのクラスを選択します。

- **1.** スーパーユーザーになるか、同等の役割を引き受けます。
- **2. (**省略可能**) audit\_control** ファイルのバックアップコピーを保存します。
	- # **cp /etc/security/audit\_control /etc/security/audit\_control.save**

**<sup>358</sup>** Solaris のシステム管理 (セキュリティサービス) • 2003 年 8 月

3. audit control ファイルに新しいエントリを追加します。 各エントリの書式は次のとおりです。

*title*:*string*

*title* 行の種類を定義する。dir:、flags:、minfree:、または naflags: を選択できる

*string* この種類の行に関連付けるデータを指定する

**4.** 監査デーモンを実行して、新しい **audit\_control** ファイルを読み込みます。 監査デーモンの内部に、読み込んだ情報が格納されます。新しい情報を使用するに は、システムをリブートするか、次のコマンドを入力します。

# **audit -s**

### 例 — 監査トレールファイルの位置を変更する

dir: で始まる行には、監査トレールファイルの格納に使用する監査ファイルシステ ムを定義します。この例では、監査トレールファイルの位置を 2 つ追加定義していま す。

```
# cat /etc/security/audit_control
dir:/etc/security/audit/host.1/files
dir:/etc/security/audit/host.2/files
dir:/var/audit
flags:
minfree:10
naflags:lo
```
### 例 — すべてのユーザーに適用される監査フラグを変更す る

audit\_control ファイルの flags 行には、監査するイベントのクラスを定義しま す。このフラグは、ホスト上のすべてのユーザーに適用されます。クラスは空白を入 れずにコンマで区切ります。この例では、すべてのユーザーを対象に lo クラスのイ ベントが監査されます。

# **cat /etc/security/audit\_control** dir:/var/audit **flags:lo** minfree:10 naflags:lo

第 22 章 • BSM サービスの管理 (手順) **359**

#### <span id="page-359-0"></span>例 — 警告に対するソフト制限値を変更する

audit\_control ファイルの minfree 行には、すべての監査ファイルシステムの最 小空き領域レベルを定義します。この例では、利用できるファイルシステムの領域が 10 % だけになったときに警告が発行されるように、ソフト制限値を設定しています。

# **cat /etc/security/audit\_control** dir:/var/audit flags: **minfree:10** naflags:lo

#### 例 — ユーザーに起因しないイベントの監査を変更する

audit\_control ファイルの naflags: 行には、ホスト上のすべてのユーザーを対象 に監査する、ユーザーに起因しないイベントのクラスを定義します。クラスは空白を 入れずにコンマで区切ります。この例では、na イベントクラスが追加されます。

# **cat /etc/security/audit\_control** dir:/var/audit flags: minfree:10 **naflags:lo,na**

## ▼ ユーザーの監査特性の変更方法

ユーザーごとの定義は、/etc/security/audit\_user ファイルに格納されます。 これらの定義は、audit\_control ファイル内のフラグに対する例外です。

- **1.** スーパーユーザーになるか、同等の役割を引き受けます。
- **2. (**省略可能**) audit\_user** ファイルのバックアップコピーを保存します。

# **cp /etc/security/audit\_user /etc/security/audit\_user.save**

**3. audit\_user** ファイルに新しいエントリを追加します。 各エントリの書式は次のとおりです。

*username*:*always*:*never*

*username* 監査するユーザー名を選択する

*always* 常に監査する監査クラスの一覧を選択する

*never* 監査しない監査クラスの一覧を選択する

複数のフラグを指定するには、監査クラスをコンマで区切ります。監査ファイルの 詳細は、391 [ページの「監査クラスと監査フラグ」を](#page-390-0)参照してください。

**4.** 監査デーモンで新しいデータが使用できるようにします。

**360** Solaris のシステム管理 (セキュリティサービス) • 2003 年 8 月
新しいデータを使用するには、システムをリブートします。該当のユーザーを いったんログアウトさせてからログインし直させることもできます。

#### 例 — 1 人のユーザーの監査を変更する

この例のエントリでは、ユーザー sue がログインクラス (lo) の任意のプログラムに アクセスすると、監査レコードが生成されます。

# **grep sue /etc/security/audit\_user** sue:lo:

#### 例 — 監査管理ログインを作成する

ログインを監査対象としている場合にすべての監査パーティションがいっぱいになる と、ユーザーがホストにログインできなくなる可能性があります。この状況を回避す るために、監査を行わない特別なアカウントを設定できます。特別なアカウントは、 監査パーティションがいっぱいになった場合でもホストにログインできるため、この ようなパーティションの問題を解決することができます。この例では、アカウント auditadm を監査しないように定義します。

# **grep auditadm /etc/security/audit\_user** auditadmin:no:yes

注 **–** 監査管理アカウントの使用を許されたユーザーについては、別の方法で監視する 必要があります。

## ▼ 監査クラスの追加方法

監査クラスは、/etc/security/audit\_class ファイルに定義されます。

- **1.** スーパーユーザーになるか、同等の役割を引き受けます。
- **2. (**省略可能**) audit\_class** ファイルのバックアップコピーを保存します。

# **cp /etc/security/audit\_class /etc/security/audit\_class.save**

**3. audit\_class** ファイルに新しいエントリを追加します。 各エントリの書式は次のとおりです。

0x*number*:*name*:*description*

- 0x *number* が 16 進であることを示す
- *number* 一意の監査クラスマスクを定義する

*name* 監査クラスの 2 文字の名前を定義する *description* 監査クラスの記述名を定義する

**4. BSM** サービスで新しいデータが使用できるようにします。 新しいデータを使用するには、システムをリブートするか、次のコマンドを入力し ます。

# **auditconfig -conf**

#### 例 — 新しい監査クラスを設定する

この例では、次のようなエントリを audit\_class ファイルに追加します。このエン トリによって、ta という名前の新しい監査クラスが作成されます。

0x01000000:ta:test application

# ▼ 監査イベントの所属先クラスの変更方法

イベントからクラスへの割り当ては、/etc/security/audit\_event ファイル内に 定義されています。

- **1.** スーパーユーザーになるか、同等の役割を引き受けます。
- **2. (**省略可能**) audit\_event** ファイルのバックアップコピーを保存します。
	- # **cp /etc/security/audit\_event /etc/security/audit\_event.orig**
- **3.** 特定のイベントの *flag* を変更して、そのイベントが属するクラスを変更します。 各エントリの書式は次のとおりです。

*number*:*event*:*program*:*flag*

- *number* 監査イベント ID を定義する
- *event* 監査イベントの名前を定義する
- *program* 監査レコードの作成を開始するシステムコールまたはユーザーレベル のプログラム実行可能ファイルを定義する

*flag* 監査クラスの 2 文字の名前を定義する

**4. BSM** サービスで新しいデータが使用できるようにします。 新しいデータを使用するには、システムをリブートするか、次のコマンドを入力し ます。

```
# auditconfig -conf
# audit -s
```
#### 例 — サイト固有の監査イベントの割り当てを作成する

この例では、新しいクラスを定義して、そのクラスにイベントを追加します。割り当 てを使用するには、新しいクラスを audit\_control ファイル内に記述してから、シ ステムをリブートします。

1. audit class ファイルで、監視したい監査イベントのみを収集するため、サイト 固有のクラスを定義します。

0x00000800:sc:site class

2. audit event ファイルで、一連の監査イベントの所属先を新しいクラスに変更し ます。

26:AUE\_SETGROUPS:setgroups(2):sc 27:AUE\_SETPGRP:setpgrp(2):sc 40:AUE\_SETREUID:setreuid(2):sc 41:AUE SETREGID:setregid(2):sc 214:AUE\_SETEGID:setegid(2):sc 215:AUE\_SETEUID:seteuid(2):sc

3. audit controlファイルで新しいフラグを使用します。次のエントリは、ログイ ンを監査するとともに、sc クラスに属するイベントのすべての正常な起動を監査 します。

flags:lo,+sc

4. 新しい構成によってすべてのプロセスが確実に監査されるようにするには、システ ムをリブートします。または、次の一連のコマンドを使えば、そのマシンを使用す る各ユーザーが正しく監査されるようになります。*auid* はユーザー ID です。

```
# auditconfig -conf
# audit -s
# setumask auid lo,+sc
```
## ▼ 監査イベントの追加方法

監査イベントの定義は、/etc/security/audit\_event ファイルに格納されます。

- **1.** スーパーユーザーになるか、同等の役割を引き受けます。
- **2. (**省略可能**) audit\_event** ファイルのバックアップコピーを保存します。

# **cp /etc/security/audit\_event /etc/security/audit\_event.save**

**3. audit\_event** ファイルに新しいエントリを追加します。 各エントリの書式は次のとおりです。

*number*:*name*:*description*:*classes*

*number* 一意の監査イベント番号を定義する。32767 以降の番号を指定する *name* 一意の監査イベント名を定義する

*description* 監査イベントの説明を記述する。監査イベントのマニュアルページ 名が含まれることが多い

*classes* このイベントを含む監査クラスを選択する

**4.** 監査デーモンで新しいデータが使用できるようにします。 新しいデータを使用するには、システムをリブートするか、次のコマンドを入力し ます。

# **auditconfig -conf**

#### 例 — 新しい監査イベントを追加する

この例のエントリは、ローカルアプリケーションの新しい監査イベントを定義してい ます。

# **grep localapp /etc/security/audit\_event** 32768:AUE\_localapp:localapp(1):ta

# 監査サービスの構成 (作業マップ)

この節では、監査サービスを構成して有効にするために必要な作業について説明しま す。次の作業マップは、監査サービスの構成に必要な作業の一覧です。

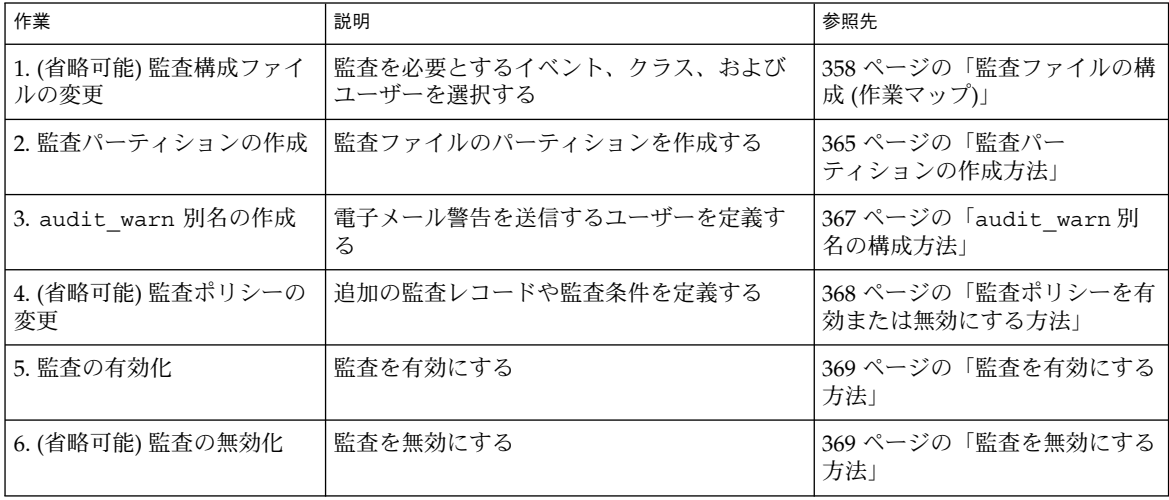

<span id="page-364-0"></span>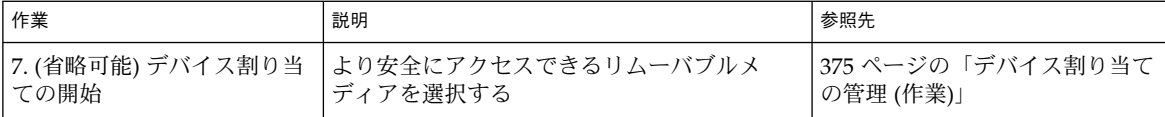

### ▼ 監査パーティションの作成方法

次の手順では、監査ファイル用のパーティションの作成方法、および監査に対応する ファイルシステムとディレクトリの作成方法について説明します。すでに空のパー ティションがある場合、またはすでに空のファイルシステムをマウントしている場合 は、必要に応じて手順を省略してください。

- **1.** スーパーユーザーになるか、同等の役割を引き受けます。
- **2.** 必要なディスク容量を決定します。

ホストごとに 200M バイト以上を割り当てます。ただし、ディスク容量の要件は、 実行する監査のボリュームによって異なります。つまり、ディスク容量の要件が割 り当てる数値を超えることがあります。予備ディレクトリのパーティション領域も 含めてください。

**3.** 必要に応じて、監査パーティションを作成します。

この手順は、サーバーのインストール時に実行するのが最も簡単です。サーバーに マウントされていないディスク上にパーティションを作成することもできます。 パーティション作成方法の詳細については、『*Solaris* のシステム管理 *(*基本編*)* 』の「UFS ファイルシステムの作成」を参照してください。

# **newfs /dev/rdsk/c***w***t***x***d***y***s***z*

/dev/rdsk/c*w*t*x*d*y*s*z* は、パーティションの raw デバイス名です。 ローカルホストを監査する場合は、予備の監査ディレクトリも作成します。

**4.** 新しいパーティションのマウント先を作成します。

# **mkdir /var/audit/***server-name***.***n*

*server-name*.*n* は、サーバー名と各パーティションの識別番号を結合したものです。 この識別番号は省略できますが、多数の監査ディレクトリを作成する場合はこの番 号を使用すると便利です。

**5.** 新しいパーティションを自動的にマウントするエントリを追加します。 /etc/vfstab ファイルに次のような行を追加します。

/dev/dsk/c*w*t*x*d*y*s*z* /dev/rdsk/c*w*t*x*d*y*s*z* /var/audit/*server-name*.*n* ufs 2 yes

**6. (**省略可能**)** 各パーティションの最小空き容量のしきい値を削除します。

デフォルトの構成を使用した場合、ディレクトリの 80% がいっぱいになった時点 で警告が生成されます。このため、パーティション上に空き容量を予約する必要は ありません。

# **tunefs -m 0 /var/audit/***server-name***.***n*

**7.** 新しい監査パーティションをマウントします。

# **mount /var/audit/***server-name***.***n*

**8.** 新しいパーティションに監査ディレクトリを作成します。

# **mkdir /var/audit/***server-name***.***n***/files**

- **9.** マウント先と新しいディレクトリへのアクセス権を訂正します。
	- # **chmod -R 750 /var/audit/***server-name***.***n***/files**
- **10. (**省略可能**)** ファイルサーバー上で、ほかのホストからアクセスできるファイルシス テムを定義します。

通常は、監査レコードを格納するために、ディスクファームをインストールしま す。監査ディレクトリを複数のシステムで使用する場合は、そのディレクトリを NFS サービスを通して共有する必要があります。/etc/dfs/dfstab ファイルに 対して、次のようなエントリをディレクトリごとに追加します。

share -F nfs /var/audit/*server-name*.*n*/files

**11. (**省略可能**)** ファイルサーバー上で、**NFS** サービスを起動し直します。

share コマンドまたは share コマンドセットをはじめて実行する場合、NFS デー モンが動作していないことがあります。次のコマンドでデーモンを終了し、再起動 してください。NFS サービスの詳細については、『*Solaris* のシステム管理 *(*資源管 理とネットワークサービス*)*』の「NFS サービスの設定」 を参照してください。

- # **/etc/init.d/nfs.server stop**
- # **/etc/init.d/nfs.server start**

#### 例 — 予備の監査ディレクトリを作成する

監査サブシステムを実行するすべてのシステムには、利用できるファイルシステムが ほかにない場合に使用するローカルファイルシステムが必要です。この例では、 ファイルシステムが egret という名前のシステムに追加されます。このファイルシ ステムは、ローカルシステムだけで使用されるため、続いてファイルサーバーの手順 は必要ありません。

```
# newfs /dev/rdsk/c0t2d0
# mkdir /var/audit/egret
# grep egret /etc/vfstab
/dev/dsk/c0t2d0s1 /dev/rdsk/c0t2d0s1 /var/audit/egret ufs 2 yes -
# tunefs -m 0 /var/audit/egret
# mount /var/audit/egret
# mkdir /var/audit/egret/files
# chmod -R 750 /var/audit/egret/files
```
#### 例 — 新しい監査パーティションを作成する

この例では、新しいファイルシステムが、2 つの新しいディスクに作成されます。こ の 2 つのディスクは、ネットワーク上のほかのシステムと共有します。

**366** Solaris のシステム管理 (セキュリティサービス) • 2003 年 8 月

```
# newfs /dev/rdsk/c0t2d0
# newfs /dev/rdsk/c0t2d1
# mkdir /var/audit/egret.1
# mkdir /var/audit/egret.2
# grep egret /etc/vfstab
/dev/dsk/c0t2d0s1 /dev/rdsk/c0t2d0s1 /var/audit/egret.1 ufs 2 yes -
/dev/dsk/c0t2d1s1 /dev/rdsk/c0t2d1s1 /var/audit/egret.2 ufs 2 yes -
# tunefs -m 0 /var/audit/egret.1
# tunefs -m 0 /var/audit/egret.2
# mount /var/audit/egret.1
# mount /var/audit/egret.2
# mkdir /var/audit/egret.1/files
# mkdir /var/audit/egret.2/files
# chmod -R 750 /var/audit/egret.1/files /var/audit/egret.2/files
# grep egret /etc/dfs/dfstab
share -F nfs /var/audit/egret.1/files
share -F nfs /var/audit/egret.2/files
# /etc/init.d/nfs.server stop
# /etc/init.d/nfs.server start
```
### ▼ audit warn 別名の構成方法

audit\_warn スクリプトは、audit\_warn という別名に対してメールを生成しま す。このメールを有効な電子メールアドレスに送信するには、次のいずれかのオプ ションを行います。

- **1.** スーパーユーザーになるか、同等の役割を引き受けます。
- **2. audit\_warn** メール別名を構成します。
	- 「オプション 1」 audit\_warn スクリプトで、audit\_warn 別名をほかの メールアカウントに置き換えます。 audit\_warn を root アカウントに置き換えると、電子 メールメッセージを送信する行は次のようになります。 /usr/ucb/mail -s "\$SUBJECT" **root**

audit\_warn スクリプト内の 10 行にこの変更を適用する 必要があります。

「オプション 2」 – audit\_warn の電子メールをほかのメールアカウントにリ ダイレクトします。

> この場合、audit\_warn 別名を適切なメール別名ファイル に追加します。別名の追加先として、ローカルの /etc/mail/aliases ファイル、名前空間の mail\_aliases データベースのいずれかを選択します。 root メールアカウントを audit\_warn 別名のメンバーと して登録する場合、新しいエントリは次のようになりま す。

# <span id="page-367-0"></span>▼ 監査ポリシーを有効または無効にする方法

監査ポリシーを使用して、ローカルホストの監査レコードの特性を決定します。デ フォルトでは、すべての監査ポリシーが無効になっています。使用する監査ポリシー は、有効にする必要があります。各ポリシーについては、394 [ページの「監査ポリ](#page-393-0) [シー」を](#page-393-0)参照してください。

プログラムレベルで auditon() システムコールを行なって、現在の監査ポリシーを 調査したり、有効または無効にしたりすることができます。また、auditconfig コ マンドを実行して同じタスクを行うこともできます。また、監査ポリシーの変更内容 を固定するために、audit\_startup スクリプト内で auditconfig コマンドの監査 ポリシーオプションを変更することも可能です。

- **1.** スーパーユーザーになるか、同等の役割を引き受けます。
- **2. (**省略可能**)** 既存の監査ポリシーを確認します。 監査ポリシーを変更するときは、現在使用されているポリシーをすべて確認してく ださい。次のコマンドを実行すると、有効なポリシーがすべて表示されます。
	- # **auditconfig -lspolicy**
- **3.** 監査ポリシーを有効または無効にします。
	- # **auditconfig -setpolicy** *flagpolicyname*
	- *flag flag* に + を指定すると、ポリシーが有効になる。*flag* に を指定す ると、ポリシーが無効になる

*policyname* 有効または無効にするポリシーを選択する

このポリシーの設定は、次回ブートするまで、または auditconfig -setpolicy コマンドを使ってポリシーを変更するまで持続します。

#### 例 — cnt ポリシーを設定する

cnt ポリシーを設定すると、監査パーティションがいっぱいになっても、プロセスは ブロックされません。パーティションがいっぱいになるとレコードは破棄されます が、システムは機能し続けます。cnt ポリシーを有効にすると、破棄された監査レ コードのカウント数が記録されます。セキュリティを重視する場合は、cnt ポリシー は設定しないでください。ファイルシステムがいっぱいになると、イベントが記録さ れないことがあるためです。

次のコマンドを実行すると、cnt ポリシーが有効になります。

# **auditconfig -setpolicy +cnt**

<span id="page-368-0"></span>リブートしてもポリシーの設定を維持させるには、auditconfig -setpolicy +cnt コマンドを audit startup ファイルに追加する必要があります。

### ▼ 監査を有効にする方法

この操作では、監査サービスが開始されます。監査サービスが構成されている場合 は、ホストをリブートしたときにもサービスが開始します。

- **1.** スーパーユーザーになるか、同等の役割を引き受けます。
- **2.** システムをシングルユーザーモードにします。

```
# /etc/telinit 1
```
詳細は、telinit(1M) のマニュアルページを参照してください。

- **3.** スクリプトを実行して、システムが監査を実行するように構成します。 /etc/security ディレクトリに移動し、bsmconv スクリプトを実行します。こ のスクリプトは、リブート後に標準 Solaris マシンが監査を実行するよう設定しま
	- す。bsmconv(1M) のマニュアルページを参照してください。
	- # **cd /etc/security** # **./bsmconv**
- **4.** システムをマルチユーザーモードにします。

```
# /etc/telinit 6
システムがマルチユーザーモードに移行すると、起動ファイル
/etc/security/audit_startup によって監査デーモンが自動的に動作しま
す。
```
### ▼ 監査を無効にする方法

監査が不要になった時点で、bsmunconv コマンドを実行して、監査サブシステムを 無効にすることができます。bsmconv(1M) のマニュアルページを参照してくださ い。

- **1.** スーパーユーザーになるか、同等の役割を引き受けます。
- **2.** システムをシングルユーザーモードにします。

```
# /etc/telinit 1
詳細は、telinit(1M) のマニュアルページを参照してください。
```
**3.** スクリプトを実行して、監査を無効にします。 /etc/security ディレクトリに移動し、bsmunconv スクリプトを実行します。

- <span id="page-369-0"></span># **cd /etc/security**
- # **./bsmunconv**
- **4.** システムをマルチユーザーモードにします。
	- # **/etc/telinit 6**

# 監査レコードの管理 (作業マップ)

監査トレールを管理することによって、ネットワーク上のユーザーの動作を監視する ことができます。監査プロセスを行うと、大量のデータが生成される可能性がありま す。次の手順では、さまざまな監査データを使用して作業を行う方法について説明し ます。

次の表は、この節で説明する操作の一覧です。

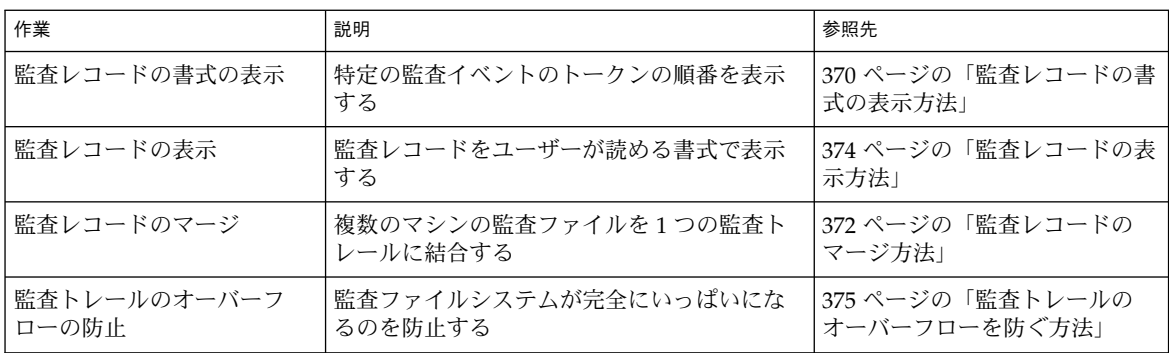

# ▼ 監査レコードの書式の表示方法

bsmrecord コマンドは、監査イベントの監査 ID、監査クラス、選択マスク、および レコード書式を表示します。このコマンドは、audit\_class ファイル内と audit event ファイル内のレコードを使用します。

次のように -a オプションを指定してコマンドを実行すると、すべての監査イベント のレコード書式が表示されます。-h オプションを指定すると、HTML 形式で一覧が 出力されます。出力されたファイルは、ブラウザを使って表示できます。

● **bsmrecord** コマンドを使ってすべての監査イベントのレコード書式を **HTML** ファイルに出力します。

% **bsmrecord -a -h> audit.events.html**

\*html ファイルはブラウザを使って表示できます。ブラウザの検索ツールを 使って特定のレコードを検索します。

詳細は、bsmrecord(1M) のマニュアルページを参照してください。

### 例 — プログラムの監査レコード書式を表示する

この例では、login プログラムによって生成されたすべての監査レコードの書式を表 示します。

#### % **bsmrecord -p login**

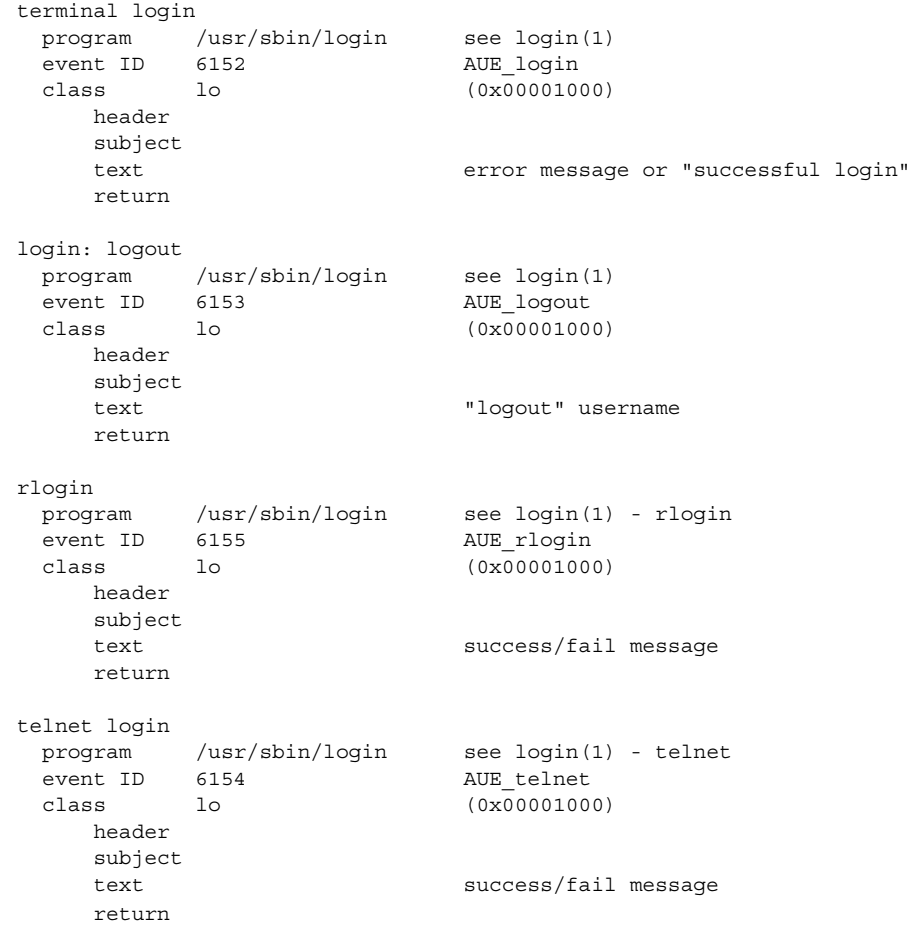

### 例 — 監査クラスの監査レコード書式を表示する

この例では、fd クラスに属するすべての監査レコードの書式を表示します。

```
% bsmrecord -c fd
```

```
ftruncate
            Not used.
truncate
            Not used.
unlink
      % \begin{tabular}{lclclcl} \multicolumn{1}{l}{\textbf{system call unlink}} & \multicolumn{1}{l}{\textbf{step unlink (2)}} \\ \multicolumn{1}{l}{\textbf{event ID}} & \multicolumn{1}{l}{\textbf{6}} & \multicolumn{1}{l}{\textbf{AUE\_UNLINK}} \\ \multicolumn{1}{l}{\textbf{AUE\_UNLINK}} & \multicolumn{1}{l}{\textbf{AUE\_UNLINK}} \\ \multicolumn{1}{l}{\textbf{D}} & \multicolumn{1}{l}{\textbf{AUE\_UNLINK}} \\ \multicolumn{1}{l}{\textbf{AUE\_UNLINK}} & \multicolumn{1}{l}{\textbf{AUE\_UNLINK}} \\event ID 6<br>class fd
      class fd (0x00000020)
                 header
                  path
                   [attribute]
                   subject
                   return
```
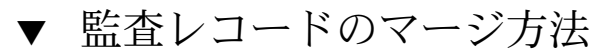

次のタスクでは、すべての監査ディレクトリのすべての監査ファイルをマージする方 法について説明します。監査トレールの内容を分析する場合は、次の手順を行いま す。

- **1.** スーパーユーザーになるか、同等の役割を引き受けます。
- **2.** 一次監査ディレクトリに移動します。

# **cd /etc/security/audit/***server-name***.1/files**

マージされたファイルは、/etc/security/audit/*server-name*.1/files ディレ クトリ内に格納されます。このディレクトリは保護されています。

**3.** 監査レコードをマージします。

```
# auditreduce> merged.log
```
*server-name* 上の audit\_control ファイル内の dir: 行に指定されているすべて のディレクトリがマージされます。マージされたレコードは、カレントディレクト リの merged.log ファイル内に格納されます。

#### 例 — 監査トレール全体を表示する

監査トレール全体を一度に表示するには、auditreduce コマンドの出力を praudit コマンドにパイプします。

```
# auditreduce | praudit
```
#### <span id="page-372-0"></span>例 — 監査トレール全体を印刷する

出力を lp コマンドにパイプすると、その出力はプリンタに送られます。

# **auditreduce | praudit | lp**

#### 例 — 監査ファイルの結合と削減

auditreduce の -O オプションを使用して、複数の監査ファイルを 1 つのファイル に結合し、そのファイルを指定した出力ファイルに保存します。auditreduce を使 用すると、このような結合と削除を自動的に実行できます。auditreduce(1M) のマ ニュアルページの -C オプションと -D オプションを参照してください。ただし、 ファイルを手動で選択したほうが効率的です。find コマンドを使用したあと、 auditreduce を使用して指定した一連のファイルだけを結合します。

この方法で auditreduce コマンドを使用すると、入力ファイルのすべてのレコード が 1 つの出力ファイルにマージされます。マージが完了したら、入力ファイルは削除 する必要があります。また、出力ファイルは、/etc/security/audit/*server-name* /files という名前のディレクトリに保存し、auditreduce が出力ファイルを検索 できるようにする必要があります。

# **auditreduce -O** *combined-filename*

auditreduce コマンドを使用すると、出力ファイル内のレコード数を減らすことも できます。このコマンドは、入力ファイルの結合時に不要なレコードを除外できま す。たとえば、auditreduce コマンドを使用して、1 か月以上経過した監査ファイ ルから、ログインレコードとログアウトレコード以外のレコードを削除することがで きます。監査トレール全体が必要になった場合は、バックアップテープから監査ト レールを復元できます。

# **auditreduce -O daily.summary -b 19990413 -c lo; compress \*daily.summary** # **mv \*daily.summary /etc/security/summary.dir**

#### 例 — 選択した日付のユーザーの動作を表示する

次の例では、1999 年 4 月 13 日におけるユーザー tamiko のログイン時刻とログアウ ト時刻を、システム管理者が確認します。管理者は、lo イベントクラスを要求しま す。短い書式の日付は、*yymmdd* 形式で出力されます。長い書式については、 auditreduce(1M) のマニュアルページを参照してください。

# **auditreduce -d 990413 -u tamiko -c lo | praudit**

#### 例 — 選択レコードを 1 つのファイルにコピーする

この例では、特定の日付におけるログイン、ログアウトのメッセージが監査トレール から選択されます。これらのメッセージは対象ファイルにマージされます。対象 ファイルは、通常の監査ルートディレクトリ以外のディレクトリに書き込まれます。

<span id="page-373-0"></span># **auditreduce -c lo -d 990413 -O /usr/audit\_summary/logins**

-O オプションを使用すると、開始時刻と終了時刻を示す 14 文字のタイムスタンプと 接尾辞 logins が付いた監査ファイルが作成されます。

/usr/audit\_summary/19990413000000.19990413235959.logins

#### 例 - not terminated 監査ファイルを整理する

監査ファイルが開いている状態で監査デーモンが終了してしまうことがあります。ま た、サーバーがアクセス不能になって、強制的に別のサーバーに切り替わってしまう ことがあります。このような場合、その監査ファイルは監査レコードとして使用され なくなりますが、監査ファイルの終了時刻として文字列 not\_terminated が付いた ままになります。このようなファイルが見つかった場合、ファイルが使用されていな いことを手動で確認します。開いたままのファイルを整理するには、正しいオプ ションを使用してファイル名を指定します。

# **audit -s** 19990414121112.not\_terminated.egret # **auditreduce -O egret 19990413120429.not\_terminated.egret**

audit コマンドは、現在の監査ファイル名を確認します。auditreduce コマンド は、正しいファイル名と正しいタイムスタンプを持つ新しい監査ファイルを作成しま す。正しいファイル名には、正しい接尾辞 (egret) が含まれます。auditreduce は、すべてのレコードをこのファイルにコピーします。

# ▼ 監査レコードの表示方法

- **1.** スーパーユーザーになるか、同等の役割を引き受けます。
- **2. /usr/audit\_summary/logins** などの監査ファイルディレクトリに移動しま す。

# **cd /usr/audit\_summary/logins**

**3. praudit** コマンドを使ってファイルを読み取ります。

# **praudit 19990413000000.19990413235959.logins | more**

#### 例 — 監査レコードを XML 形式に変換する

この例では、監査レコードを XML 形式に変換します。XML 形式はブラウザで表示で きます。この形式は、報告を作成する際にも使用できます。

# **praudit -x 19990413000000.19990413235959.logins> 19990413.logins.xml**

\*xml ファイルはブラウザを使って表示できます。スクリプトを使えば、XML ファイ ルの内容を操作して目的の情報を抽出できます。

#### **374** Solaris のシステム管理 (セキュリティサービス) • 2003 年 8 月

#### <span id="page-374-0"></span>▼ 監査トレールのオーバーフローを防ぐ方法

セキュリティポリシーの関係ですべての監査データを保存する必要がある場合は、次 の手順に従います。

- **1.** 監査ファイルを定期的に保存するスケジュールを設定します。保存した監査ファイ ルを監査ファイルシステムから削除するスケジュールを設定します。
- **2.** 監査ファイルを手動でテープにバックアップします。これらのファイルを保存 ファイルシステムに移動することもできます。
- **3.** 監査レコードの解釈に必要な、内容に対応する情報を、監査トレールとともに格納 します。
- **4.** オフラインで移動した監査ファイルをを示すレコードを保管します。
- **5.** 保存したテープを適切な方法で保管します。
- **6.** サマリーファイルを作成して、格納する監査データのボリュームを削減します。 監査トレールからサマリーファイルを抽出するには、auditreduce コマンドのオ プションを使用します。サマリーファイルには、指定された種類の監査イベントの レコードだけが含まれます。373 ページの「例 — [監査ファイルの結合と削減」と](#page-372-0) 373 ページの「例 — 選択レコードを 1 [つのファイルにコピーする」の](#page-372-0)例を参照し てください。

# デバイス割り当ての管理 (作業)

デバイス割り当てを使用して、さまざまなリムーバブルメディアに関連するセキュリ ティリスクを減らすことができます。

# 割り当て可能デバイスの追加 (作業マップ)

次の表は、新しい割り当て可能デバイスの定義に必要な、主な手順の一覧です。

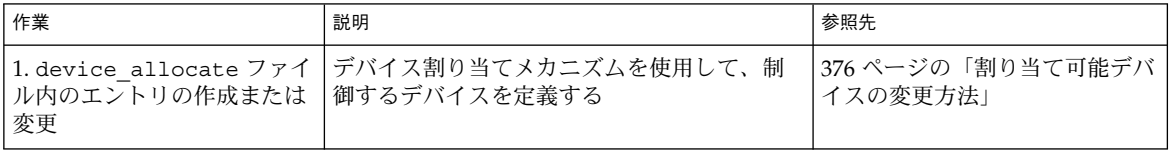

<span id="page-375-0"></span>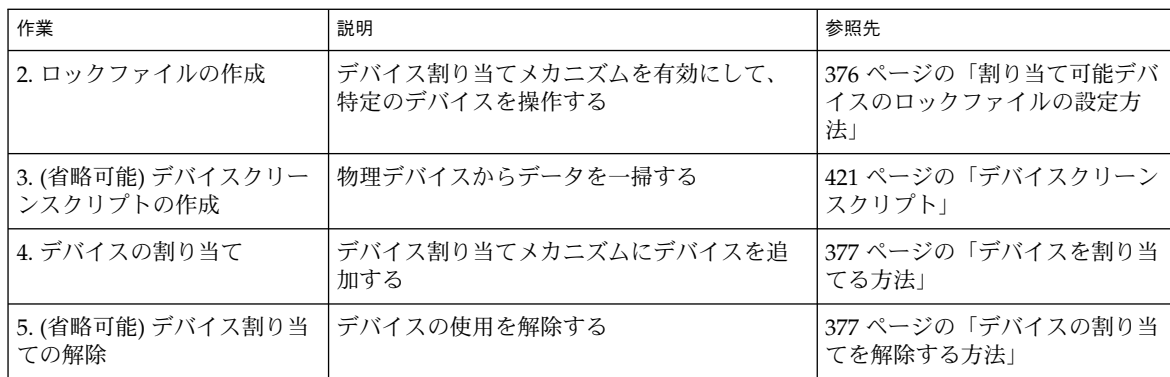

### ▼ 割り当て可能デバイスのロックファイルの設定方 法

ロックファイルとは、 /etc/security/dev ディレクトリに作成されるサイズ 0 の ファイルです。割り当て可能デバイスごとに 1 つのファイルが作成されます。割り当 て可能デバイスのロックファイルがない場合は、そのデバイスを割り当てることがで きず、誰もアクセスできません。

- **1.** スーパーユーザーになるか、同等の役割を引き受けます。
- **2. dminfo** コマンドを使用して、 **device\_maps** ファイルのエントリからそのデバ イスのデバイス名を取得します。

418 ページの「device maps ファイル」 と、dminfo(1M) および device maps (4) のマニュアルページを参照してください。たとえば、デバイスタイプ st のデ バイス名は st0 です。次の手順では、そのデバイス名をロックファイル名として 使用します。

- **3. touch** コマンドを使用して、そのデバイスの空のロックファイルを作成します。 ファイル名としてデバイス名を使用します。*device-name* に代入してください。
	- # **cd /etc/security/dev**
	- # **touch** *device-name*
	- # **chmod 600** *device-name*
	- # **chown bin** *device-name*
	- # **chgrp bin** *device-name*

## ▼ 割り当て可能デバイスの変更方法 次の手順では、デバイス割り当てメカニズムに使用できるデバイスを定義します。

**1.** スーパーユーザーになるか、同等の役割を引き受けます。

- <span id="page-376-0"></span>**2. /etc/security/device\_allocate** ファイルに一覧されているデバイスを確認 します。
- **3. device\_allocate** ファイルには指定されていないデバイスのうち、割り当て可 能にするデバイスを決定します。
- **4. device\_allocate** ファイルを編集して新しいデバイスを追加します。 各エントリの書式は次のとおりです。

*device-name*;*device-type*;;;;*program device-name* デバイス名を指定する *device-type* デバイスタイプを指定する *program* 実行するパージプログラムを指定する

# ▼ デバイスを割り当てる方法

- **1.** スーパーユーザーになるか、同等の役割を引き受けます。
- **2.** デバイス名を指定して **allocate** コマンドを使用します。

sar1% **allocate st0**

allocate コマンドの - g オプションを使用して、デバイスタイプでデバイスを割り 当てることもできます。

コマンドでデバイスを割り当てられない場合は、コンソールウィンドウにエラー メッセージが表示されます。割り当てのエラーメッセージについては、allocate (1) のマニュアルページを参照してください。

### 例 — プリンタを割り当てる

allocate コマンドを実行したユーザーだけがプリンタを使用できます。

sarl% **allocate /dev/lp/chestnut**

### ▼ デバイスの割り当てを解除する方法

割り当てを解除すると、ほかのユーザーもユーザーの使用後にそのデバイスを割り当 てて使用できるようになります。

**● deallocate** コマンドに続けてデバイスファイル名を使用し、デバイスの割り当 てを解除します。

sar1% **deallocate st0**

#### 例 — プリンタの割り当てを解除する

chestnut という名前のプリンタの割り当てを解除するには、次のコマンドを入力し ます。

# **deallocate /dev/lp/chestnut**

#### 例 — 強制的に割り当てを解除する

ユーザーに割り当てられたデバイスは、プロセスが終了するとき、またはそのユー ザーがログアウトするときに、自動的にその割り当てが解除されません。次の書式の deallocate コマンドは、通常、ユーザーが特定のデバイスの割り当てを解除し忘れ たときのために使用します。次のコマンドは、デバイス割り当てを解除して、ほかの ユーザーがデバイス割り当てを行えるようにします。

# **deallocate** −**F st0**

#### 例 — すべてのデバイスの割り当てを解除する

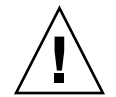

注意 **–** すべてのデバイスの割り当てを解除できるのは、システムを初期化していると きだけです。

# **deallocate** −**I**

# 第 **23** 章

# BSM サービス (参照)

この章では、BSM サービスの重要なコンポーネントである、監査サブシステムとデバ イス割り当てメカニズムについて説明します。

監査メカニズムを使用して、システムが通常と異なる方法で使用されていないかどう か検査すると、潜在的なセキュリティ違反を検出できます。また、通常と異なる動作 を追跡して、特定のユーザーを突き止めることができるため、セキュリティ違反を抑 えることができます。つまり、ユーザーは自分の動作が監査されそうだと考えると、 違反行為を思いとどまる可能性が大きくなります。

この章の内容は次のとおりです。

- 380 [ページの「監査コマンド」](#page-379-0)
- 385 [ページの「監査サービスファイル」](#page-384-0)
- 391 [ページの「監査管理プロファイル」](#page-390-0)
- 391 [ページの「監査クラスと監査フラグ」](#page-390-0)
- 394 [ページの「監査ポリシー」](#page-393-0)
- 394 [ページの「プロセスの監査特性」](#page-393-0)
- 395 [ページの「監査トレール」](#page-394-0)
- 396 [ページの「監査ファイルの命名規則」](#page-395-0)
- 398 [ページの「監査レコードの構造」](#page-397-0)
- 398 [ページの「監査トークンの形式」](#page-397-0)
- 416 [ページの「デバイス割り当て参照」](#page-415-0)

監査の概要については、第 20 [章を](#page-340-0)参照してください。計画時のヒントについては、 第 21 [章を](#page-348-0)参照してください。サイトで監査を構成する手順については、第 22 [章を](#page-356-0)参 照してください。

# <span id="page-379-0"></span>監査コマンド

この節では、監査サービスで使用されるコマンドについて説明します。

#### 監査デーモン

次に、監査デーモン auditd の役割を示します。

- auditdは、 audit control ファイル内で指定されたディレクトリ内の監査ロ グファイルを、指定された順序で開き、閉じます。
- auditdは、監査データをカーネルから読み取り、監査ログファイルに書き込みま す。
- auditd は、監査ディレクトリ内のデータ量が audit\_controlファイル内で指定 された上限を超えると、 audit\_warn スクリプトを実行します。デフォルトで は、このスクリプトは audit\_warn メールの別名とコンソールに警告を送信しま す。
- デフォルトでは、監査ディレクトリがすべていっぱいになると、監査レコードを生 成するプロセスは中断されます。また、auditd コマンドは、コンソールと audit\_warn メールの別名にメッセージを送ります。この監査ポリシーは、 auditconfig コマンドを使用して構成し直すことができます。この時点では、シ ステム管理者だけが、監査メカニズムの修復を行えます。管理者は、ログインして 監査ファイルをテープに書き込んだり、監査ファイルをシステムから削除したり、 その他のクリーンアップを実行したりできます。

auditd デーモンは、マシンがマルチユーザーモードになると自動的に起動されます が、コマンド行から起動することもできます。監査デーモンが起動すると、デーモン は監査ログファイルに必要な空き容量を判断します。

監査デーモンは、audit control ファイル内に指定されている監査ディレクトリ に、監査ファイルを作成します。監査デーモンは、このディレクトリの一覧へのポイ ンタを、最初のディレクトリに位置付けます。監査デーモンは、監査ファイルを作成 する必要があるたびに、一覧内の最初の使用可能ディレクトリ内に監査ファイルを格 納します。一覧は、監査デーモンの現在のポインタ位置から始まります。このポイン タを一覧の最初のディレクトリに設定し直すには、audit -s コマンドを実行しま す。audit -n コマンドは、新しい監査ファイルに切り替えるように監査デーモンに 指示します。新しいファイルは、現在のファイルと同じディレクトリ内に作成されま す。

# audit コマンド

audit コマンドは、監査デーモンの動作を制御します。audit コマンドは、次の操 作を実行できます。

- 監査機能を使用可能および使用不可にする
- 監査デーモンを設定し直す
- ローカルマシンの監査事前選択マスクを調整する
- 監査レコードを別の監査ログファイルに書き込む

利用できるオプションについては、audit(1M) のマニュアルページを参照してくだ さい。

### bsmrecord コマンド

bsmrecord コマンドは、/etc/security/audit\_event ファイル内に定義されて いる監査イベントの書式を表示します。監査イベントの監査 ID、監査クラス、監査フ ラグ、およびレコードのトークンが順に出力されます。オプションを指定しなかった 場合、 bsmrecord は端末での表示に適した形で出力します。-h オプションを指定 した場合、ブラウザでの表示に適した形式で出力します。使用例については、 370 [ページの「監査レコードの書式の表示方法」を](#page-369-0)参照してください。詳細は、 bsmrecord(1M) のマニュアルページを参照してください。

### auditreduce コマンド

auditreduce コマンドを使用すると、1 つまたは複数の入力監査ファイル内の監査 レコードをマージできます。このコマンドでは、監査レコードの事後選択を実行する こともできます。auditreduce(1M) のマニュアルページを参照してください。監査 トレール全体をマージするには、監査サーバー上でこのコマンドを実行します。監査 サーバーとは、すべての監査ファイルシステムがマウントされているマシンのことで す。

auditreduce コマンドを使用すると、複数のマシン上のすべての監査対象動作を、1 か所から追跡できます。このコマンドは、すべての監査ファイルを論理的に結合し、 単一の監査トレールとして読み取ることができます。サイト内のすべてのマシンが同 一の監査構成を持つようにするとともに、サーバーと監査ログファイル用のローカル ディレクトリを作成しておく必要があります。auditreduce では、レコードの生成 方法や格納場所は無視されます。オプションを指定しなかった場合、auditreduce コマンドは、監査ルートディレクトリのすべてのサブディレクトリ内のすべての監査 ファイルの監査レコードをマージします。通常、/etc/security/audit が監査 ルートディレクトリです。auditreduce コマンドは、マージ結果を標準出力に送り ます。マージ結果は、時系列に並べて 1 つの出力ファイルに格納することもできま す。このファイルの形式はバイナリデータです。

auditreduce コマンドを使用して、特定の種類のレコードを選択し、解析に利用す ることもできます。auditreduce コマンドのマージ機能と選択機能は、論理的にほ かに依存しません。auditreduce は、入力ファイルのレコードを読み取ると、マー ジしてディスクに書き込む前に、データを抽出します。

praudit コマンドは、auditreduce コマンドのバイナリ出力を、ユーザーが読める 書式に変換します。

auditreduce コマンドにオプションを指定すると、次の操作も実行できます。

- 特定の監査フラグによって生成された監査レコードを要求する
- 特定のユーザーによって作成された監査レコードを要求する
- 特定の日付に作成された監査レコードを要求する

auditreduce に引数を指定しなかった場合は、デフォルトの監査ルートディレクト リ /etc/security/audit 内のサブディレクトリが検査されます。このコマンド は、*start-time.end-time.hostname* ファイルが配置されている files ディレクトリを検 査します。auditreduce コマンドは、監査データが異なるディレクトリに格納され ている場合に非常に有用です。図 23–1 は、監査データがホスト別のディレクトリ内 に格納されている場合を示しています。図 23–2 は、監査データが監査サーバー別の ディレクトリ内に格納されている場合を示しています。

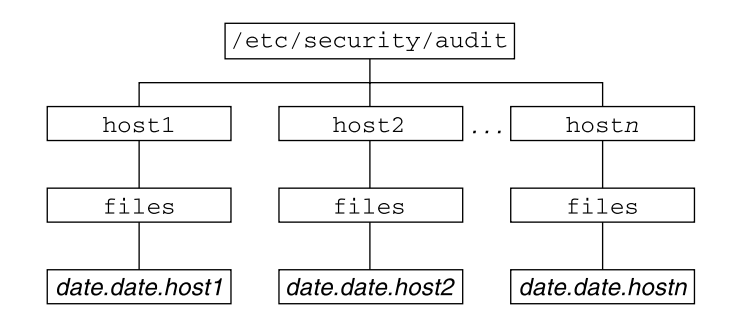

図 **23–1** ホストごとに格納された監査トレール

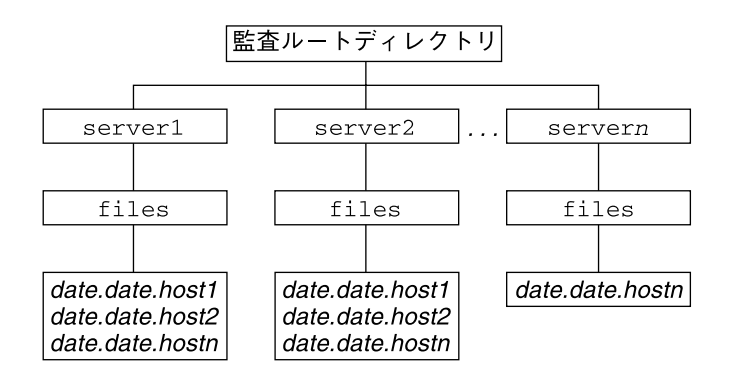

図 **23–2** サーバーごとに格納された監査トレール

/etc/security/audit のパーティションが小さい場合、デフォルトのディレクト リに監査データを格納しない方法もあります。-R オプションを使用して、 auditreduce コマンドを別のディレクトリに渡すことができます。

# **auditreduce -R /var/***audit-alt*

-S オプションを使用して、特定のサブディレクトリを指定することもできます。

**382** Solaris のシステム管理 (セキュリティサービス) • 2003 年 8 月

# **auditreduce -S /var/***audit-alt***/***host1*

特定の監査ログファイルだけを処理するには、auditreduce にそのファイルをコマ ンド引数として直接指定できます。

#### # **auditreduce /var/audit/egret/files/2001\*.2001\*egret**

その他のオプションと例については、auditreduce(1M) のマニュアルページを参照 してください。

### praudit コマンド

praudit コマンドは、標準入力からバイナリ形式の監査レコードを読み込み、そのレ コードを表示可能な書式で表示します。auditreduce コマンドまたは 1 つの監査 ファイルからの出力は、praudit コマンドの入力にパイプできます。catコマンドを 使用すると、複数のファイルを連結して入力にパイプすることができます。tail コ マンドを使用すると、現在の監査ファイルを入力にパイプできます。

praudit コマンドでは、次の 5 つの出力形式を生成できます。

- デフォルト-デフォルトでは、1 行に 1 つの監査トークンが表示されます。デ フォルトでは、監査イベントは ioctl(2) などのその内容が表示され、テキスト で表示できる値はすべてテキスト形式で表示されます。たとえば、ユーザーは、 ユーザー ID ではなく、ユーザー名で表示されます。
- -1 オプション このオプションでは、1 行に 1 つの監査レコードが表示されま す。-d オプションを指定すると、トークンフィールドおよびトークン間で使用さ れる区切り文字を変更できます。デフォルトの区切り文字は、コンマです。
- -r オプション このオプションでは、数値で表現できる値はすべて数値として表 示されます。たとえば、ユーザーはユーザー ID で、インターネットアドレスは 16 進形式で、モードは 8 進形式で表示されます。監査イベントは、イベント番号 (158 など) で表示されます。
- -s オプション このオプションでは、監査イベントがテーブル名 ( AUE\_IOCTL など) で表示されます。その他のトークンは、デフォルトと同じ形式で表示されま す。
- -x オプション このオプションでは、監査レコードが XML 形式で表示されま す。このオプションは、出力結果をブラウザや XML を操作するスクリプトに入力 する場合に便利です。

XML は、監査サブシステムが提供する DTD によって記述されます。また、 Solaris ソフトウェアにはスタイルシートも付属しています。DTD とスタイルシー トは /usr/share/lib/xml ディレクトリ内に格納されています。

praudit のデフォルトの出力形式では、各レコードは監査トークンのシーケンスとし て容易に識別できます。各トークンは 1 行ごとに出力されます。各監査レコードは header トークンで始まります。awk コマンドなどを使用すると、出力をさらに処理 できます。

次の出力は、 headerトークンを praudit コマンドのデフォルトで出力したもので す。

header,240,1,ioctl(2),es,Tue Sept 7 16:11:44 1999, + 270 msec

次の出力は、同じ header トークンを praudit -r コマンドで出力したものです。

```
20,240,1,158,0003,699754304, + 270 msec
```
#### 例 — praudit 出力をスクリプトで処理する

praudit コマンドの出力は、必要に応じてテキストとして操作できます。たとえ ば、auditreduce コマンドでは選択できないレコードを選択したいことがありま す。単純なシェルスクリプトを使用すると、praudit の出力を処理できます。次の単 純なスクリプトの例は、1 つの監査レコードを 1 行にまとめ、ユーザーが指定した文 字列を検索し、最後に監査ファイルを元の形式に戻します。具体的には、スクリプト は次の処理を実行します。

- 1. header トークンに、Control-A という接頭辞を目印として付けます。
- 2. 1 つのレコード内のすべての監査トークンを 1 行に結合します。ただし、改行の情 報は Control-A として保持されます。
- 3. grep コマンドを実行します。
- 4. 元の改行を復元します。

```
#!/bin/sh
praudit | sed -e '1,2d' -e '$s/^file.*$//' -e 's/^header/^aheader/' \\
| tr '\\012\\001' '\\002\\012' \\
| grep "$1" \\
| tr '\\002' '\\012'
```
スクリプトの ^a は、^ と a という 2 つの文字ではなく、Control-A です。この接頭辞 によって、ヘッダートークンが、テキストとして表示される header 文字列と区別さ れます。

#### auditconfig コマンド

auditconfig コマンドは、監査構成パラメータを取得して設定するためのコマンド 行インタフェースを提供します。auditconfig コマンドは、次の操作を実行できま す。

- 監査ポリシーの表示、チェック、構成
- 監査状態 (オン/オフ)の確認
- 監査状態 (オン/オフ) の切り替え
- 監査ディレクトリと監査ファイルの管理
- 監査キューの管理
- 事前選択マスクの取得/設定
- 監査イベントの監査クラスへの割り当ての取得/設定
- <span id="page-384-0"></span>■ セッション ID や監査 ID などの構成情報の取得/設定
- プロセス、シェル、セッションの監査特性の構成
- 監査統計情報のリセット

利用できるオプションについては、auditconfig(1M) のマニュアルページを参照し てください。

# 監査サービスファイル

監査プロセスでは、次のファイルが使用されます。

- 385 ページの「/etc/system ファイル」
- 385 ページの「audit class ファイル」
- 386 ページの「[audit\\_control](#page-385-0)ファイル」
- 387 ページの「[audit\\_data](#page-386-0) ファイル」
- 388 ページの「[audit\\_event](#page-387-0) ファイル」
- 388 ページの「audit startup スクリプト」
- 388 ページの「audit user ファイル」
- 389 ページの「[audit\\_warn](#page-388-0) スクリプト」

#### /etc/system ファイル

/etc/system ファイルには、カーネルが初期設定で読み込み、システム動作をカス タマイズするためのコマンドが格納されます。bsmconv および bsmunconv シェルス クリプトは、監査機能を起動および終了するときに使用され、/etc/system ファイ ルを変更します。bsmconv シェルスクリプトは、 /etc/system ファイルに次の行 を追加します。

set c2audit:audit\_load=1

set c2audit:audit load=1 コマンドは、システムのブート時に監査モジュール (カーネルモジュールの一種) をロードします。bsmunconv シェルスクリプトは、シ ステムのリブート時に監査を無効にします。このコマンドは、/etc/system ファイ ルから c2audit の行を削除します。

### audit\_class ファイル

/etc/security/audit\_class ファイルには、既存の監査クラスの定義が含まれま す。監査クラスは、監査イベントのグループです。各監査クラスには、クラスの短縮 名として監査フラグが関連付けられます。audit\_control ファイル内のこの短縮名 を使用して、監査するイベントのクラスを事前選択します。監査フラグでは、接頭辞 を使ってきめ細かな選択が行えます。詳細については、393 [ページの「監査フラグの](#page-392-0) [構文」を](#page-392-0)参照してください。

<span id="page-385-0"></span>root ユーザーまたはそれと同等の役割を持つ管理者は、監査クラスの定義を変更で きます。管理者は、audit\_class ファイルをテキストエディタで編集することに よって、新しい監査クラスを定義したり、既存クラスの名前を変更したり、既存クラ スにその他のさまざまな変更を施したりすることができます。詳細は、 audit class(4)のマニュアルページを参照してください。監査フラグについては、 392 [ページの「監査フラグの定義」を](#page-391-0)参照してください。

### audit\_controlファイル

各マシン上の /etc/security/audit\_control ファイルは、監査デーモンに よって読み込まれます。詳細については、audit\_control(4) のマニュアルページ を参照してください。audit\_control ファイルは /etc/security ディレクトリに あります。各マシンには、独自の audit\_control ファイルがローカルに格納されて います。このファイルを使用すると、個々のマシン上で、さまざまな場所にある監査 ファイルシステムをさまざまな順序でマウントすることが可能となります。たとえ ば、マシン A の一次監査ファイルシステムは、マシン B の二次監査ファイルシステム になっている場合があります。

audit\_control ファイルには、次の 4 種類の情報を指定します。各行の情報は、 キーワードで始まります。

- 「監査フラグ」行は flags: で始まります。 この行に指定する監査フラグでは、 マシン上のすべてのユーザーを対象に監査するイベントのクラスを、事前選択しま す。ここで指定する監査フラグは、「マシン全体の監査フラグ」または「マシン全 体の監査事前選択マスク」と呼びます。 監査フラグは、空白を入れずにコンマで 区切ります。
- 「帰属不可能フラグ」行は naflags: で始まります。この行に指定する監査フラ グでは、特定のユーザーに起因しない動作が発生したときに監査するイベントクラ スを、事前選択します。監査フラグは空白を入れずにコンマで区切ります。
- 「監査しきい値」行は minfree: で始まります。この行では、すべての監査 ファイルシステムに確保する最小空き領域のレベルを定義します。minfree の割 合は、0 以上で指定します。デフォルトは 20% です。監査ファイルシステムの使 用率が 80% に達すると、次に利用可能な監査ディレクトリに監査データが格納さ れるようになります。audit\_warn(1M) のマニュアルページを参照してくださ い。
- 「ディレクトリ定義」行は dir: で始まります。各行には、監査ログファイルを 格納するためにマシンが使用する、監査ファイルシステムとディレクトリを定義し ます。1 行または複数行のディレクトリを定義できます。dir: 行では、順番が重 要になります。auditd デーモンは、ここで指定した順番でディレクトリに監査 ファイルを作成します。1 番目のディレクトリがそのマシンの 1 次監査ディレクト リになり、2 番目のディレクトリが 2 次監査ディレクトリになります。1 番目の ディレクトリがいっぱいになると、監査デーモンは 2 番目以降のディレクトリに監 査トレールファイルを作成します。 audit(1M) のマニュアルページを参照してく ださい。

audit\_control ファイルは、各マシン上での構成処理中に作成されます。

<span id="page-386-0"></span>audit\_control ファイルを変更したときは、audit -s コマンドを実行すると、監 査デーモンによってファイルが再度読み取られます。

注 **–** audit -s コマンドでは、既存のプロセスについて指定された事前選択マスクは 変更されません。既存のプロセスについては、auditconfig、setaudit、 auditon のいずれかを使用してください。詳細は、getaudit(2) および auditconfig(1M) のマニュアルページを参照してください。

### audit\_control ファイルの例

次の例は、マシン dopey で使用する audit\_control ファイルです。dopey では、 監査サーバー blinken 上で 2 つの監査ファイルシステムを使用し、2 つ目の監査 サーバー winken からマウントされる 3 つ目の監査ファイルシステムを使用します。 3 つ目のファイルシステムは、blinken 上の監査ファイルシステムがいっぱいである か使用できないときにだけ使用されます。minfree の値として 20% を指定している ため、ファイルシステムの使用率が 80% に達した時点で警告スクリプトが実行されま す。以下のフラグでは、監査対象としてログイン操作と管理操作が指定されていま す。これらの操作について、その成功と失敗が監査されます。ファイルシステムオブ ジェクト作成の失敗を除くすべての失敗が、監査対象となります。また、ユーザーに 起因しないイベントも監査されています。

```
flags:lo,am,-all,^-fc
naflags:lo,nt
minfree:20
dir:/etc/security/audit/blinken/files
dir:/etc/security/audit/blinken.1/files
#
# blinken がいっぱいになったときに使用する監査ファイルシステム
#
dir:/etc/security/audit/winken
```
### audit\_data ファイル

auditd デーモンは、各マシン上で起動されると、ファイル /etc/security/audit\_data を作成します。このファイルの書式は、コロンで区 切られた 2 つのフィールドを含む 1 行のエントリから構成されています。 audit data(4) のマニュアルページを参照してください。最初のフィールドには、 監査デーモンのプロセス ID を指定します。2 番目のフィールドには、監査デーモンが 監査レコードを現在書き込んでいる監査ファイルのパス名を指定します。次に例を示 します。

# **cat /etc/security/audit\_data** 116:/etc/security/audit/blinken.1/files/19990320100002.not\_terminated.dopey

#### <span id="page-387-0"></span>audit\_event ファイル

/etc/security/audit\_event ファイルには、イベントからクラスへの割り当ての デフォルト値が格納されます。このファイルを編集して、クラスの割り当てを変更で きます。ただし、変更した場合は、システムをリブートするか auditconfig -conf を実行して、変更した割り当てをカーネルに読み込む必要があります。 audit event (4) のマニュアルページを参照してください。

# audit startup スクリプト

/etc/security/audit\_startup スクリプトは、システムがマルチユーザーモード に移行すると監査デーモンを自動的に起動します。このスクリプトは、監査デーモン の実行直前に起動シーケンスの一部として起動されます。詳細は、audit\_startup (1M)のマニュアルページを参照してください。

デフォルトの audit\_startup スクリプトは、イベントからクラスへの割り当てを自 動的に構成し、監査ポリシーを設定します。このスクリプトは、BSM パッケージのイ ンストール時に作成されます。

#### audit user ファイル

ユーザーごとに異なる方法で監査するには、/etc/security/audit\_user ファイ ルを編集して、ユーザーごとに監査フラグを追加します。これらの監査フラグが指定 されている場合は、audit control ファイルのシステム全体で有効なフラグと組み 合わせ、そのユーザーに対して監査するイベントクラスが決定されます。 audit user ファイル内のユーザーエントリに追加するフラグは、audit control ファイルにあるデフォルトを次の 2 つの方法で変更します。

- そのユーザーについて常に監査するイベントクラスを指定する
- そのユーザーについて監査しないイベントクラスを指定する

audit\_user ファイルの各ユーザーエントリには、次の 3 つのフィールドがありま す。

- *username* フィールド
- *always-audit* フィールド
- *never-audit* フィールド

これらの監査フィールドは、この順番で処理されます。*always-audit* フィールドは、指 定されたクラスの監査を有効にします。*never-audit* フィールドは、指定されたクラス の監査を無効にします。

<span id="page-388-0"></span>注 **–** *never-audit* フィールド内で all 監査フラグを設定したままにする誤りがよくある ので注意してください。all 監査フラグを指定したままにすると、そのユーザーの監 査がすべてオフに設定され、*always-audit* フィールドに設定されているフラグが無効に なります。このフラグは、audit\_control ファイルで設定されたマシン全体の監査 フラグよりも優先されます。

ユーザーの *never-audit* フラグは、システムのデフォルト値よりも優先されます。シス テムのデフォルトを有効にしたい場合も考えられます。たとえば、ファイルシステム オブジェクトの正常な読み込みを除いて、ユーザー tamiko のすべてのイベントを監 査するとします。この方法は、ユーザーのほとんどすべての動作を監査しますが、監 査データは、すべてのデータ読み取りを監査した場合の約 4 分の 3 しか生成されませ ん。このとき、システムデフォルトを tamiko に適用したいとします。次に 2 つの audit\_user エントリ例を示します。

正しいエントリ

tamiko:all,^+fr:

間違ったエントリ

tamiko:all:+fr

1 つ目の例は、「ファイル読み取り動作を除くすべての動作を監査する」ことを表し ています。2 つ目の例は「常にすべての動作を監査するが、正常なファイルの読み取 り動作はまったく監査しない」ことを表しています。2 つ目の例は正しいエントリで はありません。*never-audit* フィールドがシステムのデフォルト値を無効にするからで す。1 つ目の例では期待どおりの結果になります。*always-audit* フラグには、all フラ グへの例外が含まれています。*never-audit* フィールドにはフラグが指定されていない ため、audit control ファイル内のシステムデフォルト値は無効になりません。

注 **–** 正常終了したイベントと失敗したイベントは別々に取り扱われます。プロセスが 生成する監査レコードの数は、イベントが正常終了した場合よりも失敗した場合のほ うが多くなる可能性があります。

# audit\_warn スクリプト

監査デーモンは、監査レコードの書き込み中に異常な状態が発生すると、 /etc/security/audit\_warn スクリプトを起動します。詳細については、 audit\_warn(1M) のマニュアルページを参照してください。このスクリプトをサイ トに合わせてカスタマイズすることで、手動による対処が必要な状態を警告するよう にしたり、そのような状態を自動的に処理するための方法を指定したりできます。エ ラーが発生すると、audit\_warn はコンソールにメッセージを書き込みます。 audit\_warn はさらに、audit\_warn メール別名にもメッセージを送信します。監 査を有効にしたときは、この別名を設定する必要があります。

監査デーモンは、次の状態を検出すると、 audit warn スクリプトを起動します。

■ 監査ディレクトリが minfree の許容値を超えていっぱいになった場合。minfree 値はソフト制限値で、監査ファイルシステム上で使用できる領域の割合です。

audit\_warn スクリプトは、文字列 soft と、使用可能領域が下限値を下回った ディレクトリ名を使用して起動されます。監査デーモンは、次の適切なディレクト リに自動的に切り替えます。デーモンは、新しいディレクトリが minfree 制限値 に達するまで、このディレクトリに監査ファイルを書き込みます。その後、監査 デーモンは、audit control ファイルに指定された順序で残りの各ディレクト リに順次アクセスします。デーモンは、各ディレクトリが minfree 制限値に達す るまで監査レコードを書き込みます。

■ すべての監査ディレクトリが minfree のしきい値に達した場合。

文字列 allsoft を使用して audit\_warn スクリプトが起動されます。コンソー ルにメッセージが書き込まれます。さらに、audit\_warn の別名にメールが送信 されます。

audit control ファイルに指定されたすべての監査ディレクトリが minfree し きい値に達すると、監査デーモンは最初のディレクトリに戻ります。デーモンは、 そのディレクトリが完全にいっぱいになるまで監査レコードを書き込みます。

■ 監査ディレクトリが完全にいっぱいになり、残りの容量がなくなった場合。

文字列 hard とディレクトリ名を使用して、audit\_warn スクリプトが起動され ます。コンソールにメッセージが出力されます。さらに、audit\_warn の別名に メールが送信されます。

監査デーモンは、使用可能領域が残っている次の適切なディレクトリに自動的に切 り替えます。その後、監査デーモンは、audit\_control ファイルに指定された 順序で残りの各ディレクトリに順次アクセスします。デーモンは、各ディレクトリ がいっぱいになるまで完全レコードを書き込みます。

■ すべての監査ディレクトリが完全にいっぱいになった場合。引数として文字列 allhard を使用して、audit\_warn スクリプトが起動されます。

デフォルトの構成では、コンソールにメッセージが書き込まれます。さらに、 audit\_warn の別名にメールが送信されます。監査レコードを生成するプロセス は中断されます。監査デーモンはループに入り、領域が使用可能になるのを待って 監査レコードの処理を再開します。監査レコードが処理されるまで、監査対象の動 作は待機します。監査レコードを生成しようとするプロセスは、すべて中断されま す。このため、別の監査管理アカウントを設定し、監査機能を有効にしないで操作 できるように設定する必要があります。このように設定すれば、操作を中断せずに 継続することができます。

- 内部エラーが発生した場合。次のような内部エラーが考えられます。
	- ebusy 別の監査デーモンプロセスがすでに動作している
	- tmpfile 一時ファイルを使用できない
	- auditsvc auditsvc() システムコールが失敗した
	- postsigterm 監査のシャットダウン中に信号を受信した

audit\_warn の別名にメールが送られます。

<span id="page-390-0"></span>■ audit control ファイルの構文に問題が検出された場合。デフォルトでは、コ ンソールにメッセージが書き込まれます。さらに、audit\_warn の別名にメール が送信されます。

# 監査管理プロファイル

Solaris オペレーティング環境には、監査サービスを構成するためのプロファイルや監 査トレールを分析するためのプロファイルが用意されています。

- **Audit Control -** 特定の役割が Solaris 監査を構成できるようにするためのプロ ファイル。このプロファイルは、監査ファイルを構成したり監査コマンドを実行し たりする権限を付与します。Audit Control プロファイルで割り当てられた役割が 実行できるコマンドは次のとおりです。 audit、auditd、auditconfig、 bsmconv、および bsmunconv
- **Audit Review -** 特定の役割が Solaris 監査レコードを分析できるようにするための プロファイル。このプロファイルは、praudit コマンドと auditreduce コマン ドを使って監査レコードを読み取る権限を付与します。このプロファイルで割り当 てられた役割は、 auditstat コマンドを実行することもできます
- **System Administrator** Audit Review プロファイルを含むプロファイル。System Administrator プロファイルで割り当てられた役割は、監査レコードを分析できま す。

プロファイルを役割に割り当てるには、106 [ページの「役割の作成」を](#page-105-0)参照してくだ さい。

# 監査クラスと監査フラグ

「監査フラグ」は監査対象となるイベントのクラスを示します。マシン全体で有効な 監査デフォルト値は、audit\_control ファイル内のフラグによって各マシン上のす べてのユーザーに対して指定されます。このファイルについては、386 [ページ](#page-385-0) の「audit controlファイル」を参照してください。

監査フラグを audit\_user ファイルにあるユーザーエントリに入れることにより、 各ユーザーについて監査を行う対象を変更できます。監査フラグは、auditconfig コマンドの引数としても使用します。auditconfig(1M) のマニュアルページを参照 してください。

## <span id="page-391-0"></span>監査フラグの定義

次の表に、事前に定義されている監査クラスを示します。この表には、監査フラグ、 ロング名、および短い説明が記載されています。監査フラグは、監査クラスを表す短 縮名です。監査するイベントのクラスを指定するときは、監査構成ファイルの監査フ ラグを使用します。監査フラグは、auditconfig などの監査コマンドの引数として も使用します。新しいクラスを定義するには、audit\_class ファイルを変更しま す。既存クラスの名前の変更も可能です。詳細は、audit\_class(4) のマニュアル ページを参照してください。

表 **23–1** 事前に定義されている監査フラグ

| 短縮名 | ロング名                          | 短い説明                            |
|-----|-------------------------------|---------------------------------|
| all | a11                           | すべてのクラス (メタクラス)                 |
| no  | no class                      | イベントの事前選択を無効にする空の値              |
| na  | non attrib                    | ユーザーが原因ではないイベント                 |
| fr  | file read                     | データを読み取る、読み取りのために開く             |
| fw  | file write                    | データを書き込む、書き込みのために開く             |
| fa  | file attr acc                 | オブジェクト属性にアクセスする :stat、pathconf  |
| fm  | file attr mod                 | オブジェクト属性を変更する :chown、flock      |
| fс  | file creation                 | オブジェクトの作成                       |
| fd  | file deletion                 | オブジェクトの削除                       |
| сl  | file close                    | close システムコール                   |
| ap  | application                   | アプリケーションが定義するイベント               |
| ad  | administrative                | 管理上の操作 (旧 administrative メタクラス) |
| am  | administrative                | 管理上の操作 (メタクラス)                  |
| SS  | system state                  | システムの状態を変更                      |
| as  | system-wide<br>administration | システム全体の管理                       |
| ua  | user<br>administration        | ユーザー管理                          |
| aa  | audit<br>administration       | 監査の使用                           |
| ps  | process start                 | プロセスの起動、プロセスの停止                 |
| pm  | process modify                | プロセスの変更                         |
| pс  | process                       | プロセス (メタクラス)                    |

**392** Solaris のシステム管理 (セキュリティサービス) • 2003 年 8 月

<span id="page-392-0"></span>表 **23–1** 事前に定義されている監査フラグ *(*続き*)*

| 短縮名 | ロング名         | 短い説明                            |
|-----|--------------|---------------------------------|
| ex. | exec         | プログラムの実行                        |
| io  | ioctl        | ioct1 システムコール                   |
| ip  | ipc          | System V の IPC 操作               |
| lo  | login logout | ログインとログアウトのイベント                 |
| nt. | network      | ネットワークイベント: bind、connect、accept |
| оt  | other        | その他                             |

# 監査フラグの構文

監査フラグの接頭辞によって、イベントクラスが成功した場合に監査するのか、失敗 した場合に監査するのか、が決まります。接頭辞を指定しなかったクラスは、成功し た場合も失敗した場合も監査されます。次の表に、監査フラグの書式といくつかの例 を示します。

表 **23–2** 接頭辞 (プラス記号、マイナス記号) の付いた監査フラグ

| prefixflag | 意味                                                          |
|------------|-------------------------------------------------------------|
| $1\circ$   | 成功したすべてのログインとログアウト、および失敗したすべてのログイ<br>ンを監査する。ログアウトが失敗することはない |
| $+10$      | 成功したすべてのログインとログアウトを監査する                                     |
| $-A11$     | 失敗したすべてのイベントを監査する                                           |
| +all       | 成功したすべてのイベントを監査する                                           |

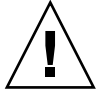

注意 **–** all フラグを指定すると、大量のデータが生成され、監査ファイルシステムが すぐにいっぱいになる可能性があります。all フラグは、特別な理由ですべての活動 を監査する場合にだけ使用してください。

#### 監査フラグを変更する接頭辞

キャレット接頭辞 ^ を使えば、選択されている監査フラグをさらに変更できます。次 の表は、キャレット接頭辞を使って選択済みの監査フラグを変更する方法を示したも のです。

<span id="page-393-0"></span>表 **23–3** 指定済みの監査フラグを変更するキャレット接頭辞

| $\gamma$ prefixflag  | 意味                                                             |
|----------------------|----------------------------------------------------------------|
|                      | -all.^-fc 失敗したすべてのイベントを監査する。ただし、失敗したファイルシステムオ<br>ブジェクト作成は監査しない |
| am, <sup>1</sup> +aa | 成功または失敗したすべての管理イベントを監査する。ただし、成功した監査<br>管理は監査しない                |
| am, 'ua              | 成功または失敗したすべての管理イベントを監査する。ただし、ユーザー管理<br>イベントは監査しない              |

監査フラグの接頭辞は、次のファイルとコマンドで使用できます。

- audit\_control ファイルの flags 行で使用する
- audit user ファイルのユーザーエントリの flags フィールドで使用する
- auditconfig コマンドの引数で使用する

audit\_control ファイル内での接頭辞の使用例については、386 [ページ](#page-385-0) の「audit controlファイル」を参照してください。

# 監査ポリシー

監査ポリシーには、監査トレールにトークンまたは情報を追加するかどうかを指定し ます。監査ポリシーについては、352 [ページの「使用する監査ポリシーの決定」](#page-351-0) を参 照してください。

# プロセスの監査特性

最初のログイン時に次の監査特性が設定されます。

■ 「プロセス事前選択マスク」 – audit\_control ファイル内の監査フラグと audit\_user ファイル内の監査フラグを結合したもの。ユーザーがログインする と、login コマンドは、これらのフラグを結合し、そのユーザーのプロセスに対 する「プロセス事前選択マスク」を確立します。 プロセス事前選択マスクは、各 監査イベントクラス内のイベントで監査レコードを生成するかどうかを指定しま す。

プロセス事前選択マスクを取得するアルゴリズムは、次の式で表されます。

*user's process preselection mask = (flags: line + always-audit flags) - never-audit flags*

**394** Solaris のシステム管理 (セキュリティサービス) • 2003 年 8 月

<span id="page-394-0"></span>audit\_control ファイル内の flags: 行にある監査フラグを、 audit\_userファイル内のユーザーエントリの *always-audit* フィールドにあるフラ グに追加します。次に、ユーザーの *never-audit* フィールドにあるフラグを、全体 のフラグから減算します。

- 「監査 ID」 ユーザーがログインすると、プロセスは監査 ID を取得します。監査 ID は、ユーザーの初期プロセスが起動するすべての子プロセスに継承されます。 監査 ID はアカウントの追跡を強行するときにも役立ちます。ユーザーがスーパー ユーザーになったあとも、監査 ID はそのまま変わらずに残ります。各監査レコー ド内に保存された監査 ID を使用すると、常に動作を追跡してログインした元の ユーザーまでたどることができます。
- 「監査セッション ID」 監査セッション ID はログイン時に割り当てられます。こ のセッション ID はすべての子孫プロセスに継承されます。
- 「端末 ID (ポート ID、マシン ID)」 端末 ID は、ホスト名とインターネットアド レスで構成され、そのあとにユーザーがログインした物理デバイスを識別する一意 の番号が続きます。通常、ログインはコンソールから行われ、そのコンソールデバ イスに対応する番号は 0 になります。

# 監査トレール

「監査トレール」は監査デーモンによって作成されます。監査デーモンは、マシンが 起動されるとその各マシン上で起動されます。 auditd デーモンは、ブート時に起動 されると、監査トレールデータを収集し、監査レコードを「監査ファイル」に書き込 む処理を受け持ちます。このファイルを「監査ログファイル」とも呼びます。ファイ ルの書式については、audit.log(4) のマニュアルページを参照してください。 auditd(1M) のマニュアルページも参照してください。

監査ディレクトリは、監査専用でないほかのファイルシステム内に物理的に配置する こともできますが、予備のディレクトリを除き、この配置は行わないでください。予 備のディレクトリとは、他の適切なディレクトリが使用できないときに限り、監査 ファイルが書き込まれるディレクトリです。

監査ディレクトリを監査専用でないファイルシステムに配置してもかまわない場合 が、もう 1 つあります。つまり、ソフトウェア開発環境を使用していて、監査がオプ ションである場合は、そうしてもかまいません。監査トレールを保存するよりも、 ディスク容量を有効に使用するほうが重視されるからです。しかし、セキュリティが 重視される環境では、監査ディレクトリをほかのファイルシステム内に入れることは 許されません。

また、次の要因も考慮する必要があります。

■ 各ホストには、少なくとも1つのローカル監査ディレクトリを用意する必要があり ます。このローカルディレクトリは、ホストが監査サーバーと通信できなかった場 合の予備ディレクトリとして使用できます。

- <span id="page-395-0"></span>■ 監査ディレクトリは、読み取りオプションと書き込みオプション (rw) を使用して マウントしてください。監査ディレクトリをリモートマウントするときは、intr および noac オプションも使用してください。
- 監査ファイルシステムを、格納先の監査サーバー上で一覧してください。エクス ポートリストには、監査サーバーを使用するように構成されたすべてのマシンが含 まれます。

# 監査ファイルの命名規則

各監査ファイルは、それ自体で意味がわかるレコードの集合です。ファイル名には、 レコードが生成された時間の範囲と、それを生成したマシン名が含まれます。

# 監査ファイルの命名

完全な監査ファイルには、次の書式の名前が付いています。

*start-time.finish-time.machine*

- start-time 監査ファイル内の最初の監査レコードが生成された時刻
- *finish-time* 最後のレコードがファイルに書き込まれた時刻
- *machine –* ファイルを生成したマシン名

監査ファイル名の例については、397 [ページの「閉じられた監査ファイル名の例」を](#page-396-0) 参照してください。

監査ログファイルが動作中である場合は、次の書式の名前が付いています。

*start-time*.not\_terminated.*machine*

# 監査ファイル名の使用方法

auditreduce コマンドは、ファイル名に含まれるタイムスタンプを手掛かりにし て、特定期間内のレコードを検索します。1 か月あるいはそれ以上蓄積された監査 ファイルがオンライン上に存在する可能性もあるため、これらのタイムスタンプは重 要な意味を持ちます。24 時間以内に生成されたレコードをすべてのファイルから検索 するとなると、莫大な時間がかかることがあります。

# タイムスタンプの書式と説明

*start-time* と *end-time* は 1 秒単位のタイムスタンプです。これらのタイムスタンプは、 グリニッジ標準時 (GMT) で指定されます。タイムスタンプの書式は、次のように年が 4 桁で、2 桁ずつの月、日、時、分、秒があとに続きます。
#### *YYYYMMDDHHMMSS*

タイムスタンプには GMT が使用されるため、夏時間によるずれがあっても正しい順 序でソートされることが保証されます。また、日時を把握しやすいように現在の時間 帯に変換する必要があります。監査ファイルを auditreduce コマンドではなく標準 ファイルコマンドで操作するときには、この点に注意してください。

### 動作中のファイル名の例

動作中のファイル名の書式は次のとおりです。

*YYYYMMDDHHMMSS*.not\_terminated.*machine*

次に例を示します。

19990327225243.not\_terminated.dopey

監査ログファイルの名前には、開始日が使用されます。上記の例の監査ファイルは、 GMT の1990 年 3 月 27 日午後 10:52:43 に作成されています。ファイル名のうち not terminated は、このファイルがまだ動作中であるか、または auditd デーモ ンが予期しない割り込みを行なったことを意味します。末尾の名前 dopey は、監査 データが収集されているマシンのホスト名です。

#### 閉じられた監査ファイル名の例

閉じられた監査ログファイル名の書式は次のとおりです。

*YYYYMMDDHHMMSS.YYYYMMDDHHMMSS.hostname*

次に例を示します。

19990320005243.19900327225351.dopey

この例の監査ログファイルは、GMT の 1999 年 3 月 20 日の午前 12:52:43 に作成され ています。このファイルは、GMT の 3 月 27 日午後 10:53:51 に閉じられました。末尾 の名前 dopey は、監査データが収集されたマシンのホスト名です。

auditd が予期しない割り込みを行うと、その時点で開いている監査ファイル名には not terminated が付きます。たとえば、マシンがリモートマウントされた監査 ファイルに書き込んでいるときに、ファイルサーバーにアクセスできなくなることが あります。マウントされた監査ファイルにアクセスできなくなると、 not terminated 指定がファイル名に付いたままになります。サービスが復旧する と、監査デーモンは、古い監査ファイルの名前はそのままにして、新しい監査ファイ ルを開きます。

# 監査レコードの構造

監査レコードは、一連の監査トークンです。監査トークンには、ユーザー ID、時刻、 日付などのイベント情報が入っています。監査レコードは、header トークンで始ま り、オプションの trailer トークンで終わります。ほかの監査トークンには、監査 可能なイベントに関連する情報が入っています。次の図は、標準的な監査レコードを 示しています。

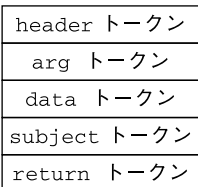

図 **23–3** 標準的な監査レコードの構造

# 監査トークンの形式

各トークンにはトークンの種類識別子とそのあとにトークン固有のデータが続いてい ます。各トークンの種類には固有の形式があります。次の表は、各トークンの名前と 説明の一覧です。

表 **23–4** 基本セキュリティモジュール (BSM) の監査トークン

| トークン名     | 説明                | 参照先                      |
|-----------|-------------------|--------------------------|
| acl       | アクセス制御リスト情報       | 399 ページの「acl トークン」       |
| arbitrary | 書式情報と型情報が付いたデータ   | 400 ページの「arbitraryトークン」  |
| arq       | システムコールの引数値       | 401 ページの「arg トークン」       |
| attr      | ファイル vnode トークン   | 401 ページの「attr トークン」      |
| exec args | exec システムコールの引数   | 402 ページの「exec args トークン」 |
| exec env  | exec システムコールの環境変数 | 403 ページの「exec env トークン」  |
| exit      | プログラム終了情報         | 403 ページの「exit トークン」      |
| file      | 監査ファイル情報          | 404 ページの「file トークン」      |

**398** Solaris のシステム管理 (セキュリティサービス) • 2003 年 8 月

<span id="page-398-0"></span>表 **23–4** 基本セキュリティモジュール (BSM) の監査トークン *(*続き*)*

| トークン名     | 説明                                   | 参照先                                 |
|-----------|--------------------------------------|-------------------------------------|
| groups    | プロセスグループ情報                           | 404 ページの「group トークン (現在は使<br>用しない)」 |
| header    | 監査レコードの始まりを示す                        | 405 ページの「header トークン」               |
| in addr   | インターネットアドレス                          | 406 ページの「in_addr トークン」              |
| ip        | IP ヘッダー情報                            | 406 ページの「ipトークン(現在は使用し<br>ない〕       |
| ipc       | System V IPC 情報                      | 407 ページの「ipc トークン」                  |
| ipc perm  | System V IPC オブジェクトトークン              | 408 ページの「ipc permトークン」              |
| iport     | インターネットポートアドレス                       | 408 ページの「iport トークン」                |
| newgroups | プロセスグループ情報                           | 409 ページの「newgroups トークン」            |
| opaque    | 構造化されていないデータ(形式が未指定)                 | 409 ページの「opaque トークン」               |
| path      | パス情報                                 | 410 ページの「path トークン」                 |
| process   | プロセスのトークン情報                          | 410 ページの「process トークン」              |
| return    | システムコールの状態                           | 412 ページの「return トークン」               |
| seq       | シーケンス番号トークン                          | 412 ページの「seq トークン」                  |
| socket    | ソケットの種類とアドレス                         | 413 ページの「socket トークン」               |
| subject   | サブジェクトのトークン情報 (process<br>トークンと同じ書式) | 413 ページの「subject トークン」              |
| text      | ASCII 文字列                            | 415 ページの「text トークン」                 |
| trailer   | 監査レコードの終わりを示す                        | 415 ページの「trailer トークン」              |

監査レコードには、必ず header トークンが入っています。header トークンは、監 査トレール内で監査レコードの始まりを示します。ユーザーの動作に起因しないイベ ントからの監査レコードを除き、どの監査レコードにも subject トークンが入って います。ユーザーに起因するイベントの場合、この 2 つのトークンはイベントを引き 起こしたプロセスの値を参照します。非同期イベントの場合、process トークンはシ ステムを参照します。

#### acl トークン

acl トークンには、アクセス制御リストに関する情報を記録します。次の 4 つの固定 フィールドがあります。

- acl トークンであることを特定するトークン ID
- ACL タイプを指定するフィールド

- <span id="page-399-0"></span>■ ACL ID フィールド
- ACL に関連付けるアクセス権を一覧するフィールド

praudit コマンドでは、acl トークンは次のように表示されます。

acl,tpanero,staff,0755

次の図に acl トークンの形式を示します。

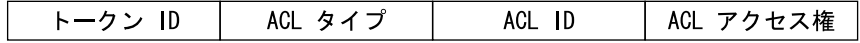

図 **23–4** acl トークンの形式

### arbitrary トークン

arbitrary トークンは、監査トレール用にデータをカプセル化します。4 つの固定長 フィールドと 1 つのデータ配列からなっています。固定長フィールドは次のとおりで す。

- arbitrary トークンであることを特定するトークン ID
- 推奨される形式フィールド (16 進など)
- カプセル化するデータのサイズを指定する (短い形式など) サイズフィールド
- 後続の項目数を指定するカウントフィールド

トークンの残りの部分は、指定された形式の 1 つまたは複数の項目からなっていま す。praudit コマンドでは、arbitrary トークンは次のように表示されます。

arbitrary,decimal,int,1 42

次の図に arbitrary トークンの形式を示します。

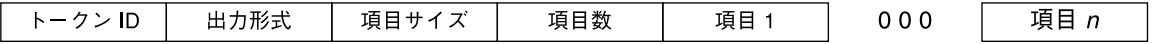

図 **23–5** arbitrary トークンの形式

次の表は、出力形式フィールドに指定できる値を示します。

表 **23–5** arbitrary トークンの出力形式フィールドの値

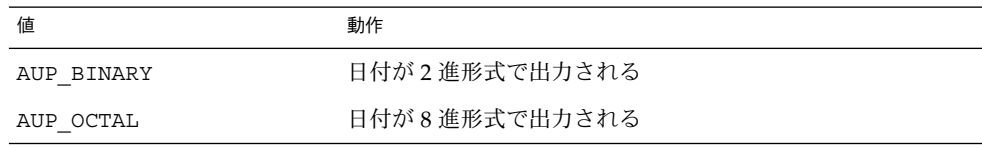

**400** Solaris のシステム管理 (セキュリティサービス) • 2003 年 8 月

<span id="page-400-0"></span>表 **23–5** arbitrary トークンの出力形式フィールドの値 *(*続き*)*

| 値           | 動作               |
|-------------|------------------|
| AUP DECIMAL | 日付が 10 進形式で出力される |
| AUP HEX     | 日付が 16 進形式で出力される |
| AUP STRING  | 日付が文字列で出力される     |

次の表は、項目サイズフィールドに指定できる値を示します。

表 **23–6** arbitrary トークンの項目サイズフィールドの値

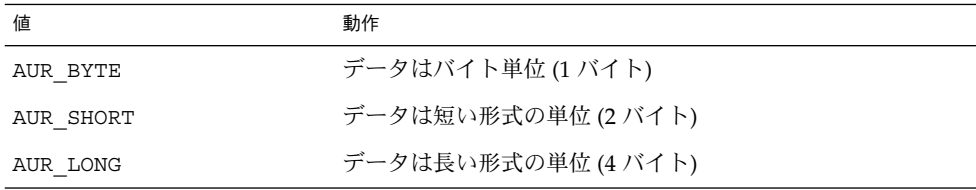

# arg トークン

arg トークンには、システムコールの引数情報 (システムコールの引数番号、引数の 値、およびオプションの説明) が含まれています。このトークンを使用すると、監査 レコード内で 32 ビット整数のシステムコール引数を指定できます。次の 5 つの フィールドがあります。

- argトークンであることを特定するトークン ID
- トークンが参照するシステムコールの引数の ID
- 引数の値
- テキスト文字列の長さ
- テキスト文字列

praudit コマンドでは、arg トークンは次のように表示されます。

argument,1,0x00000000,addr

arg トークンの形式を示します。

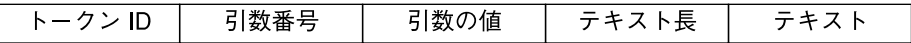

図 **23–6** arg トークンの形式

### attr トークン

attr トークンには、ファイル v ノードからの情報が含まれています。次のトークン には 7 つのフィールドがあります。

- <span id="page-401-0"></span>■ attr トークンであることを特定するトークン ID
- ファイルのアクセスモードと種類
- 所有者のユーザー ID
- 所有者のグループ ID
- ファイルシステム ID
- $i$  /  $\vdash$   $\breve{F}$  ID
- ファイルが示すデバイス ID

ファイルシステム ID とデバイス ID の詳細は、statvfs(2) のマニュアルページを 参照してください。

attr トークンには通常、path トークンが付いています。attr トークンはパスの検 索中に生成されます。パス検索エラーが発生すると、必要なファイル情報を取得する ための v ノードが利用できません。このため、attr トークンは監査レコードの一部 として組み込まれません。praudit コマンドでは、attr トークンは次のように表示 されます。

attribute,100555,root,staff,1805,13871,-4288

attr トークンの形式を示します。

|トークン ID|ファイルモード| 所有者 UID | 所有者 GID |ファイルシステム ID|ファイル i ノード ID |デバイス ID|

図 **23–7** attr トークンの形式

### exec\_args トークン

exec\_args トークンは、 exec() システムコールへの引数を記録します。次の 2 つ の固定フィールドがあります。

- exec\_args トークンであることを特定するトークン ID
- exec() システムコールに渡す引数の数を表すカウント

このトークンの残りの部分は、0 個以上の NULL で終わる文字列からなっています。 praudit コマンドでは、 exec\_args トークンは次のように表示されます。

vi,/etc/security/audit\_user

exec\_args トークンの形式を示します。

トークン IDL カウント env\_args

図 **23–8** exec\_args トークンの形式

<span id="page-402-0"></span>注 **–** exec\_args トークンは、監査ポリシー argv が有効なときにだけ出力されます。

## exec\_env トークン

exec\_envトークンは、exec() システムコールの現在の環境変数を記録します。次 の2つの固定フィールドがあります。

- exec\_env トークンであることを特定するトークン ID
- exec() システムコールに渡す引数の数を表すカウント

このトークンの残りの部分は、0 個以上の NULL で終わる文字列からなっています。 praudit コマンドでは、exec\_env トークンは次のように表示されます。

#### exec\_env,25,

GROUP=staff,HOME=/export/home/matrix,HOST=mestrix,HOSTTYPE=sun4u,HZ=100, LC\_COLLATE=en\_US.ISO8859-1,LC\_CTYPE=en\_US.ISO8859-1,LC\_MESSAGES=C, LC MONETARY=en US.ISO8859-1,LC NUMERIC=en US.ISO8859-1, LC TIME=en US.ISO8859-1, LOGNAME=matrix, MACHTYPE=sparc, MAIL=/var/mail/matrix,OSTYPE=solaris,PATH=/usr/sbin:/usr/bin,PS1=#, PWD=/var/audit,REMOTEHOST=192.168.13.5,SHELL=/usr/bin/csh,SHLVL=1, TERM=dtterm,TZ=US/Pacific,USER=matrix,VENDOR=sun

次の図に exec\_env トークンの形式を示します。

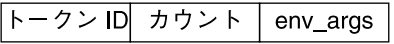

図 **23–9** exec\_env トークンの形式

注 **–** exec\_env トークンは、監査ポリシー arge が有効なときにだけ出力されます。

# exit トークン

exit トークンは、プログラムの終了状態を記録します。次のフィールドがありま す。

- exit トークンであることを特定するトークン ID
- exit() システムコールに渡されるプログラムの終了状態
- 終了状態を記述するか、システムエラー番号を示す戻り値

praudit コマンドでは、exit トークンは次のように表示されます。

exit,Error 0,0

<span id="page-403-0"></span>次の図に exit トークンの形式を示します。

トークンID 戻り値 状態

図 **23–10** exit トークンの形式

#### file トークン

file トークンは、監査デーモンによって生成される特殊なトークンです。このトー クンは、古い監査ファイルが終了した時点で、新しい監査ファイルの開始と古い監査 ファイルの終了をマークします。監査デーモンは、このトークンを含む特殊な監査レ コードを構築して、連続する監査ファイルを 1 つの監査トレールに「リンク」しま す。次の 4 つのフィールドがあります。

- file トークンであることを特定するトークン ID
- ファイルが作成または閉じた日時を識別する時刻と日付のスタンプ
- NULL 終了文字を含むファイル名のバイト数
- NULL で終了するファイル名を保持するフィールド

praudit コマンドでは、file トークンは次のように表示されます。

file,Tue Sep 1 13:32:42 1992, + 79249 msec, /var/audit/localhost/files/19990901202558.19990901203241.quisp

次の図に file トークンの形式を示します。

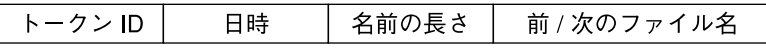

図 **23–11** file トークンの形式

#### group トークン (現在は使用しない)

このトークンは、newgroups トークンに置き換えられています。newgroups トーク ンは同じ種類の情報を少ない領域で提供します。ここでは完全を期すために group トークンについて説明しますが、アプリケーション設計者は newgroups トークンを 使用してください。praudit の出力では、どちらのトークン ID にも group という ラベルが付いているため、praudit がこれら 2 つのトークンを区別しない点に注意し てください。

group トークンは、プロセスの資格からグループエントリを記録します。group トークンには次の 2 つの固定長フィールドがあります。

■ group トークンであることを特定するトークン ID

<span id="page-404-0"></span>■ サイズが NGROUPS\_MAX (16) のグループエントリの配列

このトークンの残りの部分は 0個以上のグループエントリからなっています。 praudit コマンドでは、group トークンは次のように表示されます。

group,staff,admin,-1,-1,-1,-1,-1,-1,-1,-1,-1,-1,-1,-1,-1,-1

次の図に group トークンの形式を示します。

#### トークン ID | グループ

図 **23–12** group トークンの形式

注 **–** group トークンは、監査ポリシー group が有効なときにだけ出力されます。

#### header トークン

header トークンは、監査レコードの始まりをマークし、trailer トークンとの組み 合わせでレコード内のほかのすべてのトークンを囲む特殊なトークンです。次の 6 つ のフィールドがあります。

- header トークンであることを特定するトークン ID
- この監査レコード全体の長さのバイト数。ヘッダーとトレーラを含む
- この監査レコード構造体のバージョンを特定するバージョン番号
- このレコードが表す監査イベントの種類を特定する監査イベント ID
- この監査イベントの特殊な特性を特定する ID 修飾子
- レコードの作成日時

64 ビットシステムでは、header トークンは、32 ビットタイムスタンプではなく 64 ビットタイムスタンプで表示されます。

praudit では、ioctl() システムコールの header トークンは次のように表示され ます。

header,240,1,ioctl(2),es,Tue Sept 1 16:11:44 2001, + 270000 msec

次の図に header トークンの形式を示します。

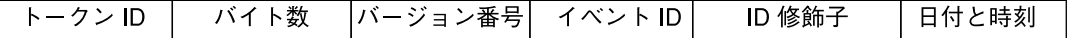

図 **23–13** header トークンの形式

ID 修飾子フィールドでは、次のフラグが定義されています。

<span id="page-405-0"></span>

0x4000 PAD\_NOTATTR nonattributable event 0x8000 PAD\_FAILURE exercise fail audit event

# in\_addr トークン

in addr トークンには、インターネットプロトコルアドレスが含まれます。Solaris 8 リリースから、IPv4 形式、IPv6 形式のいずれかでインターネットアドレスを表示で きるようになりました。IPv4 アドレスは 4 バイトを使用します。IPv6 アドレスは、 16 バイトを使って種類を記述し、さらに 16 バイトを使用してアドレスを記述しま す。次の 2 つのフィールドがあります。

- in addr トークンであることを特定するトークン ID
- インターネットアドレス

praudit コマンドでは、in\_addr トークンは次のように表示されます。

ip address,129.150.113.7

次の図に in\_addr トークンの形式を示します。

#### トークンID インターネットアドレス

図 **23–14** in\_addr トークンの形式

# ip トークン (現在は使用しない)

ip トークンには、インターネットプロトコルのヘッダーのコピーが含まれます。次の 2 つのフィールドがあります。

- ip トークンであることを特定するトークン ID
- IP ヘッダーのコピー (全部で20 バイト)

praudit コマンドでは、ip トークンは次のように表示されます。

ip address,0.0.0.0

IP ヘッダー構造は、/usr/include/netinet/ip.h ファイル内で定義されていま す。次の図に ip トークンの形式を示します。

#### │トークン ID│IP ヘッダー

図 **23–15** ip トークンの形式

# <span id="page-406-0"></span>ipc トークン

ipc トークンには、特定のIPC オブジェクトを識別するために呼び出し元に使用され る System V IPC メッセージ、セマフォ、または共有メモリーハンドルが含まれてい ます。次の 3 つのフィールドがあります。

- IPC トークンであることを特定するトークン ID
- IPC オブジェクトの形式を指定する形式フィールド
- IPC オブジェクトを識別するハンドル

praudit コマンドでは、ipc トークンは次のように表示されます。

IPC,msg,3

注 **–** IPC オブジェクト識別子は、コンテキストに依存しない Solaris 監査トークンに準 拠していません。IPC オブジェクトを一意に識別するグローバルな「名前」はありま せん。代わりに、IPC オブジェクトはハンドルで識別されます。これらのハンドル は、IPC オブジェクトの動作中にのみ有効です。しかし IPC オブジェクトの識別は問 題となりません。System V の IPC メカニズムはあまり使用されず、すべてのメカニ ズムが同じ監査クラスを共有するからです。

次の表は、IPC オブジェクトの形式フィールドに指定できる値の一覧です。値は /usr/include/bsm/audit.h ファイル内で定義されます。

表 **23–7** IPC オブジェクトの形式フィールドの値

| 名前         | 値 | 説明               |
|------------|---|------------------|
| AU IPC MSG |   | IPC メッセージオブジェクト  |
| AU IPC SEM |   | IPC セマフォオブジェクト   |
| AU IPC SHM |   | IPC 共有メモリーオブジェクト |

次の図に ipc トークンの形式を示します。

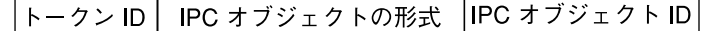

図 **23–16** ipc トークンの形式

#### <span id="page-407-0"></span>ipc\_perm トークン

ipc\_perm トークンには、System V の IPC アクセス情報が含まれています。この トークンは、IPC 共有メモリーイベント、IPC セマフォイベント、および IPC メッセージイベントによって生成される監査レコードに追加されます。次の 8 つの フィールドがあります。

- ipc\_perm トークンであることを特定するトークン ID
- IPC 所有者のユーザー ID
- IPC 所有者のグループ ID
- IPC 作成者のユーザー ID
- IPC作成者のグループ ID
- IPC のアクセスモード
- IPC のシーケンス番号
- IPC 鍵の値

praudit コマンドでは、ipc\_perm トークンは次のように表示されます。

IPC perm, root, wheel, root, wheel, 0, 0, 0x000000000

値は、IPC オブジェクトに関連付けられた ipc\_perm 構造から取り出されます。次の 図に ipc\_perm トークンの形式を示します。

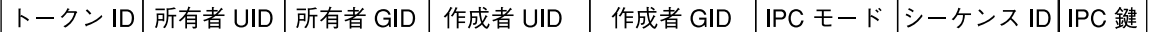

図 **23–17** ipc\_perm トークンの形式

### iport トークン

iport トークンには、TCP (または UDP) ポートアドレスが含まれています。次の 2 つのフィールドがあります。

- iport トークンであることを特定するトークン ID
- TCP または UDP ポートのアドレス

praudit コマンドでは、iport トークンは次のように表示されます。

ip port,0xf6d6

次の図に iport トークンの形式を示します。

トークン ID ポート ID

図 **23–18** iport トークンの形式

### <span id="page-408-0"></span>newgroups トークン

group トークンは、このトークンによって置き換えられます。praudit の出力で は、どちらのトークン ID にも group というラベルが付いているため、praudit は これら 2 つのトークンを区別しない点に注意してください。

newgroups トークンは、プロセスの資格からグループエントリを記録します。次の 2 つの固定長フィールドがあります。

- newgroups トークンであることを特定するトークン ID
- この監査レコードに含まれるグループ数を表すカウント

このトークンの残りの部分は 0個以上のグループエントリからなっています。 praudit コマンドでは、newgroups トークンは次のように表示されます。

group, staff, admin

次の図に newgroups トークンの形式を示します。

#### |トークン ID| カウント| グループ

図 **23–19** newgroups トークンの形式

注 **–** newgroups トークンは、監査ポリシー group が有効なときにだけ出力されま す。

# opaque トークン

opaque トークンには、フォーマットされていないデータが一連のバイトとして含ま れています。次の 3 つのフィールドがあります。

- opaque トークンであることを特定するトークン ID
- このデータのバイト数
- バイトデータ配列

praudit コマンドでは、opaque トークンは次のように表示されます。

opaque,12,0x4f5041515545204441544100

次の図に opaque トークンの形式を示します。

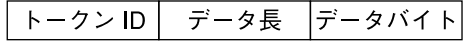

図 **23–20** opaque トークンの形式

#### <span id="page-409-0"></span>path トークン

path トークンには、オブジェクトのアクセスパス情報が含まれています。次の フィールドがあります。

- pathトークンであることを特定するトークン ID
- パス長のバイト数
- システムの実ルートを基点としたオブジェクトへの絶対パス

praudit コマンドでは、path トークンは次のように表示されます。パス長フィール ドは、表示されません。

path,/etc/security/audit\_user

次の図に path トークンの形式を示します。

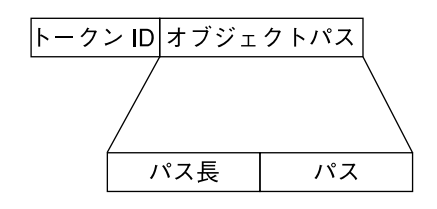

図 **23–21** path トークンの形式

### process トークン

process トークンには、信号の受信者など、プロセスに関連するユーザーの情報が含 まれています。次の 9 つのフィールドがあります。

- process トークンであることを特定するトークン ID
- 不変監査 ID
- 実効ユーザー ID
- 実効グループ ID
- 実ユーザー ID
- 実グループ ID
- プロセス ID
- 監査セッション ID
- デバイス ID とマシン ID で構成される端末 ID

監査 ID、ユーザー ID、グループ ID、プロセス ID、セッション ID は、短い形式では なく長い形式です。

注 **–** セッション ID、実ユーザー ID、または実グループ ID の processトークンの フィールドを使用できないことがあります。その場合、値は -1 に設定されます。

端末 ID を含むトークンには、いくつかの種類があります。praudit コマンドは、こ れらの違いを吸収します。このため、端末 ID を含むすべてのトークンで、端末 ID は 同じ方法で処理されます。端末 ID は、IP アドレスとポート番号の組み合わせか、デ バイス ID です。モデムに接続されたシリアルポートなどのデバイス ID は、0 である 可能性があります。端末 ID には、次の書式があります。

デバイス番号の場合、端末 ID は次のようになります。

- 「32 ビットアプリケーション」 –4 バイトのデバイス番号、4 バイトは未使用
- 「64 ビットアプリケーション」 8 バイトのデバイス番号、4 バイトは未使用

Solaris 8 よりも前のリリースのポート番号の場合、端末 ID は次のようになります。

- 「32 ビットアプリケーション」 –4 バイトのポート番号、4 バイトの IP アドレス
- 「64 ビットアプリケーション」 8 バイトのポート番号、4 バイトの IP アドレス

Solaris 8 リリースまたは Solaris 9 リリースのポート番号の場合、端末 ID は次のよう になります。

- 「32 ビット IPv4」 –4 バイトのポート番号、4 バイトの IP タイプ、4 バイトの IP アドレス
- 「32 ビット IPv6」 –4 バイトのポート番号、4 バイトの IP タイプ、16 バイトの IP アドレス
- 「64 ビット IPv4」 –8 バイトのポート番号、4 バイトの IP タイプ、4 バイトの IP アドレス
- 「64 ビット IPv6」 8 バイトのポート番号、4 バイトの IP タイプ、16 バイトの IP アドレス

praudit コマンドでは、process トークンは次のように表示されます。

process,root,root,wheel,root,wheel,0,0,0,0.0.0.0

次の図に process トークンの形式を示します。

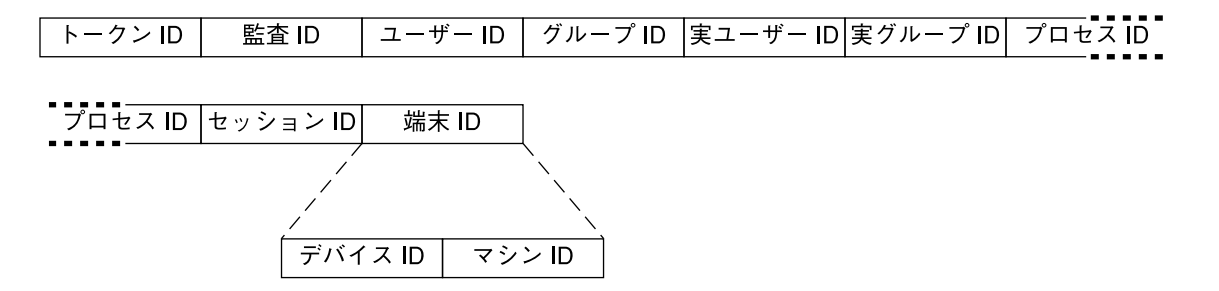

図 **23–22** process トークンの形式

### <span id="page-411-0"></span>return トークン

return トークンには、システムコールの戻り状態 (u\_error) とプロセスの戻り値 (u\_rval1) が含まれています。次の 3 つのフィールドがあります。

- return トークンであることを特定するトークン ID
- システムコールのエラー状態
- システムコールの戻り値

return トークンは、必ずシステムコールに関してカーネルによって生成される監査 レコードの一部として返されます。このトークンは、アプリケーションを監査中の終 了状態と他の戻り値を示します。

praudit コマンドにより return トークンは次のように表示されます。

return,success,0

次の図に return トークンの形式を示します。

トークンID <u> | プロセスエラー</u> プロセス値

図 **23–23** return トークンの形式

## seq トークン

seq トークン (シーケンストークン) は、シーケンス番号が含まれるオプションのトー クンです。このトークンは、デバッグに使用されます。seq ポリシーが有効な場合 は、このトークンが各監査レコードに追加されます。次の 2 つのフィールドがありま す。

- seq トークンであることを特定するトークン ID
- シーケンス番号が含まれる 32 ビットの符号なし長形式フィールド

シーケンス番号は、監査レコードが生成されて監査トレールに組み込まれるたびに 1 ずつ増分します。praudit コマンドでは、seq トークンは次のように表示されま す。

sequence,1292

次の図に seq トークンの形式を示します。

トークンID シーケンス番号

図 **23–24** seq トークンの形式

#### <span id="page-412-0"></span>socket トークン

socket トークンには、インターネットソケットを記述する情報が含まれています。 次の 6 つのフィールドがあります。

- socket トークンであることを特定するトークン ID
- 参照するソケットの型(TCP、UDP、UNIX)を示すソケット形式フィールド
- ローカルポートアドレス
- ローカルのインターネットアドレス
- リモートポートアドレス
- リモートのインターネットアドレス

praudit コマンドでは、socket トークンは次のように表示されます。

socket,0x0000,0x0000,0.0.0.0,0x0000,0.0.0.0

Solaris 8 リリースから、IPv4 形式、IPv6 形式のいずれかでインターネットアドレス を表示できるようになりました。IPv4 アドレスは 4 バイトを使用します。IPv6 アド レスは、16 バイトを使って種類を記述し、さらに 16 バイトを使ってアドレスを記述 します。次の図に socket トークンの形式を示します。

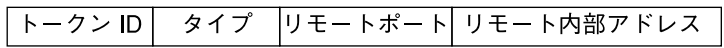

図 **23–25** socket トークンの形式

### subject トークン

subject トークンには、操作を実行するユーザーまたは実行する予定のユーザーを記 述します。形式は process トークンと同じです。次の 9 つのフィールドがありま す。

- subject トークンであることを特定するトークン ID
- 不変監査 ID
- 実効ユーザー ID
- 実効グループ ID
- 実ユーザー ID
- 実グループ ID
- プロセス ID
- 監査セッション ID
- デバイス ID とマシン ID で構成される端末 ID

監査 ID、ユーザー ID、グループ ID、プロセス ID、セッション ID は、短い形式では なく長い形式です。

#### 注 **–** セッション ID、実ユーザー ID、または実グループ ID の subject トークンの フィールドを使用できないことがあります。その場合、値は -1 に設定されます。

端末 ID を含むトークンには、いくつかの種類があります。praudit コマンドは、こ れらの違いを吸収します。このため、端末 ID を含むすべてのトークンで、端末 ID は 同じ方法で処理されます。端末 ID は、IP アドレスとポート番号の組み合わせか、デ バイス ID です。モデムに接続されたシリアルポートなどのデバイス ID は、0 である 可能性があります。端末 ID には、次の書式があります。

デバイス番号の場合、端末 ID は次のようになります。

- - 「32 ビットアプリケーション」 4 バイトのデバイス番号、4 バイトは未使用
- 「64 ビットアプリケーション」 8 バイトのデバイス番号、4 バイトは未使用

Solaris 8 よりも前のリリースのポート番号の場合、端末 ID は次のようになります。

- 「32 ビットアプリケーション」 4 バイトのポート番号、4 バイトの IP アドレス
- 「64 ビットアプリケーション」 8 バイトのポート番号、4 バイトの IP アドレス

Solaris 8 リリースまたは Solaris 9 リリースのポート番号の場合、端末 ID は次のよう になります。

- 「32 ビット IPv4」 4 バイトのポート番号、4 バイトの IP タイプ、4 バイトの IP アドレス
- 「32 ビット IPv6」 4 バイトのポート番号、4 バイトの IP タイプ、16 バイトの IP アドレス
- 「64 ビット IPv4」 8 バイトのポート番号、4 バイトの IP タイプ、4 バイトの IP アドレス
- 「64 ビット IPv6」 8 バイトのポート番号、4 バイトの IP タイプ、16 バイトの IP アドレス

subjectトークンは、必ずシステムコールに関してカーネルによって生成される監査 レコードの一部として返されます。praudit コマンドでは、subject トークンは次 のように表示されます。

subject,cjc,cjc,staff,cjc,staff,424,223,0 0 quisp

次の図に subject トークンの形式を示します。

<span id="page-414-0"></span>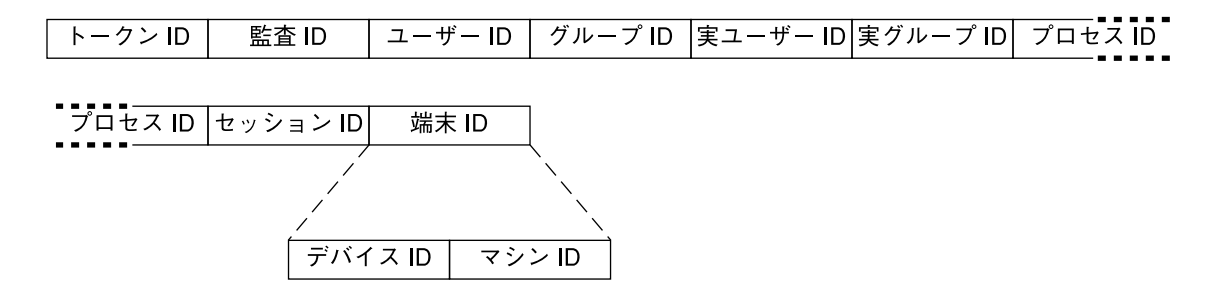

図 **23–26** subject トークンの形式

#### text トークン

text トークンにはテキスト文字列が含まれています。次の 3 つのフィールドがあり ます。

- text トークンであることを特定するトークン ID
- テキスト文字列の長さ
- テキスト文字列

praudit コマンドでは、text トークンは次のように表示されます。

text,aw\_test\_token

次の図に text トークンの形式を示します。

トークン ID|テキスト長 |テキスト文字列

図 **23–27** text トークンの形式

### trailer トークン

header と trailer の 2 つのトークンは、監査レコードの終端を区別し、他のすべ てのトークンを囲む特殊なトークンです。header トークンは監査レコードを開始し ます。 trailer トークンは監査レコードを終了します。 trailer トークンは省略 可能です。trailer トークンは、trail 監査ポリシーが設定されているときにだ け、各レコードの最後のトークンとして追加されます。

trailer トークンを含む監査レコードが生成された場合、auditreduce コマンドは、 trailer がレコードの header を正しくポイントしているかどうかを確認します。また、 trailer トークンを使用すると監査トレールを逆方向に検索できます。

3 つのフィールドがあります。

- trailer トークンであることを特定するトークン ID
- レコードの終了を示すパッド番号
- header トークンと trailerトークンを含む監査レコードの合計文字数

praudit コマンドでは、trailer トークンは次のように表示されます。

trailer,136

次の図に trailer トークンの形式を示します。

トークン ID パッド番号 バイト数

図 **23–28** trailer トークンの形式

# デバイス割り当て参照

デバイス割り当てを行うことによって、承認されていないユーザーがリムーバブルメ ディアを使用できないようにします。ユーザーへのデバイス割り当てを要求すること ができます。デバイスを使用する権限を拒否することができます。そのような割り当 てによって、データの損失、コンピュータウィルスなどのセキュリティ違反からサイ トを保護できます。次の節では、デバイス割り当てについて説明します。

### デバイス割り当てメカニズムの構成要素

デバイス割り当てメカニズムは、次の要素で構成されます。

- allocate、deallocate、dminfo、list\_devices コマンド。詳細について は、417 [ページの「デバイス割り当てコマンドの使用方法」を](#page-416-0)参照してください。
- /etc/security/device allocate ファイル。詳細については、 device allocate(4) のマニュアルページを参照してください。
- /etc/security/device\_maps ファイル。詳細については、 device maps(4) のマニュアルページを参照してください。
- ロックファイル。割り当て可能デバイスごとに /etc/security/dev ディレクト リに配置する
- 各割り当て可能デバイスに関連付けられた「デバイス特殊ファイル」の変更後の属 性
- 各割り当て可能デバイスのデバイスクリーンスクリプト

<span id="page-416-0"></span>device\_allocate ファイル、device\_maps ファイル、およびロックファイルは、 ローカル構成ファイルです。これらのファイルは、ネームサービスデータベースとし て管理されません。テープドライブ、フロッピーディスクドライブ、およびプリンタ はすべて、特定のマシンに接続されるためです。

## デバイス割り当てコマンドの使用方法

この節では、管理者向けのコマンド allocate、deallocate、および list devices のオプションのいくつかについて説明します。これらのオプションに アクセスできるのは、root またはそれと同等の役割のみです。各コマンドについて の詳細は、それぞれのマニュアルページを参照してください。

表 **23–8** デバイス割り当てコマンドの管理オプション

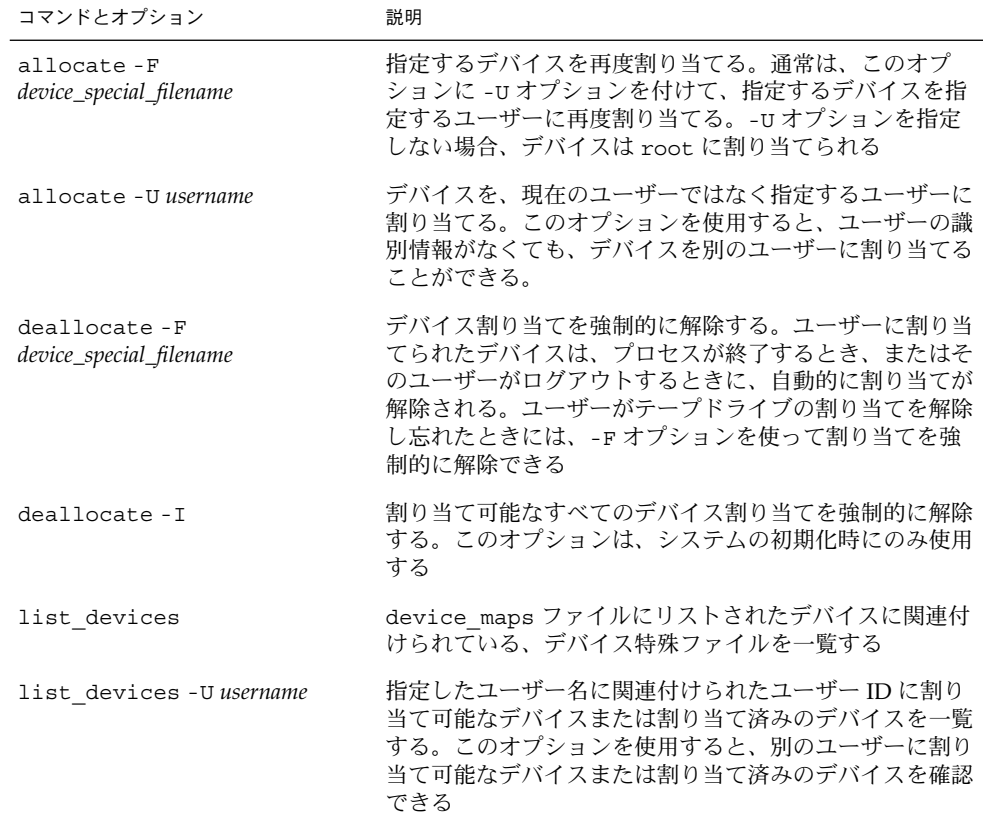

#### 割り当てエラー状態

割り当て可能デバイスは、デバイス特殊ファイルのモードが 0100 でかつユーザー bin とグループ bin に所有されている場合に、「割り当てエラー状態」になります。 割り当てエラー状態になっているデバイスを割り当てたい場合は、そのデバイスの割 り当ての強制解除を試みます。-F オプションを指定して deallocate コマンドを実 行すると、割り当てが強制的に解除されます。または、allocate -U を使用して、 そのデバイスをユーザーに割り当てます。いったんデバイスが割り当てられると、発 生したエラーメッセージを調査できます。デバイスの問題が解決したら、強制オプ ション -F を使用して、デバイスの割り当てエラー状態をクリアする必要がありま す。

#### device maps ファイル

/etc/security/device\_maps ファイルを調べると、各割り当て可能デバイスに関 連付けられたデバイス名、デバイスの種類、デバイス特殊ファイルを判断できます。 device maps(4) のマニュアルページを参照してください。デバイスマップは、デ バイス割り当てを設定したときに作成されます。device\_maps の初期ファイルは、 BSM を有効にしたときに、bsmconv によって作成されます。この初期 device maps ファイルは、あくまでも開始点として使用する必要があります。 device\_maps は、使用する環境に合わせて拡張およびカスタマイズできます。

device\_maps ファイルでは、デバイスごとにデバイス特殊ファイルの割り当てが定 義されます。多くの場合、この割り当ては単純ではありません。このファイルに よって、各種のプログラムはどのデバイス特殊ファイルがどのデバイスに割り当てら れているかを検出できます。たとえば、dminfo コマンドを使用すると、デバイス 名、デバイスの種類およびデバイス特殊ファイルを取得して、割り当て可能なデバイ スを設定するときに指定できます。dminfo コマンドは、device\_maps ファイルを 使用してデバイス割り当て情報を報告します。

各デバイスは、次の形式の 1 行のエントリで表されます。

*device-name*:*device-type*:*device-list*

エントリを次の行に続けるには、行末にバックスラッシュ (\) を付けます。コメント も挿入できます。# を付けると、それに続くすべてのテキストは、行末にバックス ラッシュ (\) のない次の改行までコメントになります。どのフィールドでも先行ブラ ンクと後続ブランクを使用できます。

表 **23–9** device\_maps エントリ内のフィールドの説明

フィールド 説明

*device-name* st0、fd0、または audio などのデバイス名を指定する。ここで指定するデバイ ス名は、/etc/security/dev ディレクトリ内で使用されるロックファイル名 と対応している必要がある

表 **23–9** device\_maps エントリ内のフィールドの説明 *(*続き*)*

| フィールド       | 説明                                                                                                    |
|-------------|----------------------------------------------------------------------------------------------------|
| device-type | 汎用デバイスタイプを指定する。汎用名は、st、fd、audioなどのデバイスク<br>ラス名である。device-type では、関連するデバイスが論理的にグループ化される                                                                                                    |
| device-list | 物理デバイスに関連付けられたデバイス特殊ファイルの一覧。device-list には、<br>特定のデバイスにアクセスできるすべての特殊ファイルが含まれている必要があ<br>る。リストが不完全な場合は、悪意を持ったユーザーでも個人情報を入手または<br>変更できる。device-list フィールドには、/devices 内または/dev 内のシンボ<br>リックリンクに置かれた実デバイスファイルを入力する。/dev ディレクトリ内<br>のシンボルリンクは、バイナリ互換性を持つ |

次の例では、SCSI テープ st0 とフロッピーディスク fd0 の device\_maps ファイル エントリを示します。

```
fdo:
```

```
fd:\mathcal{R}
```
/dev/fd0 /dev/fd0a /dev/fd0b /dev/rfd0 /dev/rfd0a /dev/rfd0b:\

```
st0:\
```

```
st:
```
/dev/rst0 /dev/rst8 /dev/rst16 /dev/nrst0 /dev/nrst8 /dev/nrst16:\

#### device allocate ファイル

. . .

device\_allocate ファイルを変更して、デバイスを割り当て可能から割り当て不可 に変更したり、新しいデバイスを追加したりします。device\_allocate ファイルの 例を次に示します。

```
st0;st;;;;/etc/security/lib/st_clean
fd0;fd;;;;/etc/security/lib/fd_clean
sr0;sr;;;;/etc/security/lib/sr_clean
audio;audio;;;*;/etc/security/lib/audio clean
```
割り当て可能にするデバイスは、BSM を初期構成するときに定義します。上述の device allocate ファイルの例のように、デフォルトのデバイスとそれらに定義さ れている特性をそのまま使用することもできます。システム稼働後の実行中にマシン にデバイスを追加するときには、新しいデバイスを割り当て可能にするかどうかを決 定する必要があります。

BSM をインストールしたあとで、デバイスのエントリは device\_allocate ファイ ルを変更できます。割り当てたいデバイスは、使用する前に各マシン上の device\_allocate ファイル内で定義する必要があります。現在、カートリッジテー プドライブ、フロッピーディスクドライブ、CD-ROM デバイス、およびオーディオ チップが、割り当て可能と見なされます。これらのデバイスタイプには、デバイスク リーンスクリプトが用意されています。

注 **–** Xylogics™ テープドライブまたは Archive テープドライブでは、SCSI デバイス用 に用意されている st clean スクリプトが使用できます。モデム、端末、グラ フィックスタブレットなどの割り当て可能デバイスについては、独自のデバイスク リーンスクリプトを作成する必要があります。このスクリプトは、対応するデバイス タイプのオブジェクト再使用の要件を満たしている必要があります。

device\_allocate ファイル内のエントリは、デバイスが割り当て可能であると特に 記述されていない限り、そのデバイスが割り当て可能であることを説明しません。上 述の device\_allocate ファイルの例では、オーディオデバイスエントリの第 5 フィールドにアスタリスク (\*) が指定されています。第 5 フィールド内のアスタリス クは、そのデバイスが割り当て可能でないことをシステムに示します。つまり、シス テム管理者はユーザーにデバイスを使用する前に割り当てたり、あとで割り当てを解 除するように要求したりする必要がありません。このフィールドに他の文字列が 入っている場合は、デバイスが割り当て可能であることを示します。

各デバイスは、次の形式の 1 行のエントリで表します。

*device-name*;*device-type*;reserved;reserved;*alloc*;*device-clean*

たとえば、次の行はデバイス名 st0 のエントリを示しています。

st0;st;;;;;/etc/security/lib/st\_clean

エントリを次の行に続けるには、行末にバックスラッシュ (\) を付けます。コメント も挿入できます。# を付けると、それに続くすべてのテキストは、行末にバックス ラッシュ (\) のない次の改行までコメントになります。どのフィールドでも先行ブラ ンクと後続ブランクを使用できます。

次の表では、device\_allocate ファイル内の各フィールドについて詳しく説明しま す。

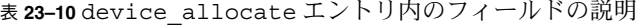

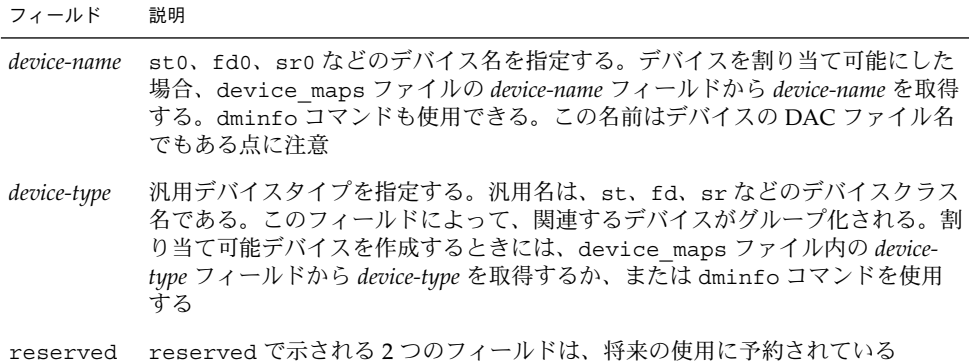

表 **23–10** device\_allocate エントリ内のフィールドの説明 *(*続き*)*

| フィールド        | 説明                                                                                                    |
|--------------|----------------------------------------------------------------------------------------------------|
| alloc        | デバイスが割り当て可能かどうかを指定する。このフィールドにアスタリスク<br>(*) が入っている場合は、デバイスが割り当て不可能であることを示す。この<br>フィールドに他の文字列が入っている場合や、空の場合は、デバイスが割り当て<br>可能であることを示す                                         |
| device-clean | 割り当てプロセス中にクリーンアップやオブジェクト再使用防止などの特殊処理<br>のために呼び出されるスクリプトのパス名を指定する。deallocate - F を使<br>用してデバイスの割り当てを強制的に解除するときなど、デバイスに対して<br>deallocate コマンドを実行すると、device-clean スクリプトが実行される |

#### デバイスクリーンスクリプト

「デバイスクリーン」スクリプトは、使用可能なすべてのデータを再使用する前に物 理デバイスからパージするというセキュリティ要件に対応するものです。デフォルト では、カートリッジテープドライブ、フロッピーディスクドライブ、CD-ROM デバイ ス、オーディオデバイスには、必要なデバイスクリーンスクリプトが用意されていま す。この節では、デバイスクリーンスクリプトが実行する処理について説明します。

#### オブジェクトの再使用

デバイス割り当てによって、オブジェクト再使用の要件の一部が満たされます。デバ イスクリーンスクリプトによって、あるユーザーがデバイスに残したデータは確実に クリアされます。データのクリアは、そのデバイスが別のユーザーによって割り当て 可能になる前に実行されます。

#### テープ用のデバイスクリーンスクリプト

st\_clean デバイスクリーンスクリプトでは、3 つのテープデバイスがサポートされ ます。サポートされるテープデバイスは次のとおりです。

- SCSI 1/4 インチテープ
- Archive 1/4 インチテープ
- オープンリール 1/2 インチテープ

st\_cleanスクリプトでは、mt コマンドの rewofflオプションを使用して、デバイ スのクリーンアップを制御します。詳細は、mt(1) のマニュアルページを参照してく ださい。このスクリプトは、システムブート中に実行されると、デバイスを照会しま す。スクリプトは、そのデバイスがオンラインになっているかどうかを調べます。デ バイスがオンラインになっていた場合、スクリプトはさらに、そのデバイスにメ ディアが挿入されているかどうかを調べます。1/4 インチのテープデバイスにメ ディアが挿入されていた場合、このデバイスは割り当てエラー状態になります。この ため、管理者はそのデバイスを手動でクリーンアップする必要があります。

通常のシステム操作中に、allocate または deallocate コマンドを対話型モード で実行すると、メディアを取り出すように求めるプロンプトが表示されます。スクリ プトは、メディアがデバイスから取り出されるまで一時停止します。

フロッピーディスクと *CD-ROM* 用のデバイスクリーンスクリプト

次の表に、フロッピーディスクとCD-ROM 用のデバイスクリーンスクリプトを示しま す。

表 **23–11** フロッピーディスクと CD-ROM 用のデバイスクリーンスクリプト

| ディスクデバイスの種類 | デバイスクリーンスクリプト |
|-------------|---------------|
| フロッピーディスク   | fd clean      |
| CD-ROM      | sr clean      |

スクリプトは、eject コマンドを使用してドライブからメディアを取り出します。詳 細については、eject(1) のマニュアルページを参照してください。eject コマンド が失敗すると、デバイスは割り当てエラー状態になります。

オーディオ用のデバイスクリーンスクリプト

オーディオデバイスは、audio-clean スクリプトを使用してクリーンアップしま す。スクリプトは、AUDIO DRAIN ioctl システムコールを実行してデバイスをフ ラッシュしてから、AUDIO SETINFO ioctl システムコールを実行してデバイス構成を デフォルトにリセットします。また、スクリプトは AUDIOGETREG ioctl システムコー ルを使用して、オーディオチップレジスタを検出します。レジスタのデフォルト設定 にリセットする場合は、AUDIOSETREG ioctl システムコールを使用します。

#### 新しいデバイスクリーンスクリプトの作成

システムに新しく割り当て可能デバイスを追加する場合は、独自のデバイスクリーン スクリプトを作成する必要があります。deallocate コマンドは、デバイスクリーン スクリプトにパラメータを渡します。次のように、パラメータはデバイス名を含む文 字列です。詳細は、device\_allocate(4)のマニュアルページを参照してくださ い。

st\_clean -[I|F|S] *device-name*

デバイスクリーンスクリプトは、正常終了した場合は 0 を、失敗した場合は 1 以上の 値を返します。オプション -I、-F、-S を使用すると、スクリプトに実行モードを判 断させることができます。次の表は、オプションの一覧です。

表 **23–12** デバイスクリーンスクリプトのオプション

オプション 説明 -I -I オプションは、システムをブートするときにだけ指定する。すべての出力は、 システムコンソールに送られる。失敗した場合や、メディアを強制的に取り出せな い場合は、デバイスを割り当てエラー状態にする -F -Fオプションは、強制クリーンアップを行うときに指定する。このオプションは 対話型である。このオプションは、ユーザーがプロンプトに応答するものと見な す。このオプションが付いたスクリプトは、クリーンアップの一部に失敗した場合 に、クリーンアップ全体を完了しようとする -S -S オプションは、標準クリーンアップを行うときに指定する。このオプションは 対話型である。このオプションは、ユーザーがプロンプトに応答するものと見な す。

### デバイス割り当てメカニズムの機能

この節では、デバイス割り当てメカニズムの機能について例を挙げて説明します。

allocate コマンドは、まず/etc/security/dev ディレクトリ内で、指定された デバイスのデバイス名が付いたロックファイルがあるかどうかを確認します。ファイ ルが allocate によって所有されている場合は、ロックファイルの所有権が allocate コマンドを起動したユーザー名に変更されます。

次に、allocate コマンドは、device\_allocate ファイル内にそのデバイスのエン トリが存在するかどうかを確認します。このコマンドはさらに、デバイスが割り当て 可能に設定されているかどうかを、そのエントリ内で確認します。

次の例の最初の一覧は、/etc/security/dev 内に、st0 デバイスを所有者 bin、 グループ bin、モード 600 で使用するロックファイルがあることを示しています。2 つ目の一覧は、それに関連するデバイス特殊ファイルが正しく設定されていて、所有 者は bin、グループは bin、モードは 000: であることを示します。

untouchable% **ls -lg /etc/security/dev/st0** -rw------- 1 bin bin 0 Dec 6 15:21 /etc/security/dev/st0 untouchable% **ls -lg /devices/sbus@1,f8000000/esp@0,800000**<br>c--------- 1 bin bin 18, 4 May 12 13:11 st@4.0: c--------- 1 bin bin<br>c--------- 1 bin bin 18, 20 May 12 13:11 st@4,0:b c--------- 1 bin bin 18, 28 May 12 13:11 st@4,0:bn c--------- 1 bin bin 18, 12 May 12 13:11 st@4,0:c . . . c--------- 1 bin bin 18, 0 May 12 13:11 st@4,0:u 18, 16 May 12 13:11 st@4,0:ub c--------- 1 bin bin 18, 24 May 12 13:11 st@4,0:ubn c--------- 1 bin bin 18, 8 May 12 13:11 st@4,0:un

次の例では、ユーザー vanessa がデバイス st0 を割り当てます。

untouchable% **whoami** vanessa untouchable% **allocate st0**

ユーザー vanessa が allocate コマンドを実行してテープ st0 を割り当てると、 allocate はまず /etc/security/dev/st0 ファイルが存在することを確認しま す。ロックファイルが存在しない場合や、allocate 以外のユーザーに所有されてい る場合は、ユーザー vanessa はデバイスを割り当てることができません。

allocate コマンドは、正しい所有権とアクセス権が設定されたロックファイルを見 つけると、次に、device\_allocate ファイル内にそのデバイスのエントリが存在す るかどうかを確認します。このコマンドはまた、デバイスが割り当て可能として指定 されているかどうかを、そのエントリ内で確認します。

この例では、st0 デバイスのデフォルトの device\_allocate エントリでは、デバ イスが割り当て可能として指定されています。allocate コマンドではこれらの条件 がすべて満たされていることを認識し、デバイスが vanessa に割り当てられます。

allocate コマンドは、/dev ディレクトリ内でデバイスに関連付けられたデバイス 特殊ファイルの所有権とアクセス権を変更します。st0 デバイスをユーザー vanessa に割り当てるために、それに関連付けられたデバイス特殊ファイルのモード を 600 に変更し、所有者を vanessa に変更します。

また、allocate コマンドは、/etc/security/dev ディレクトリ内でデバイスに 関連付けられたロックファイルの所有権も変更します。st0 デバイスをユーザー vanessa に割り当てるために、/etc/security/dev/st0 の所有者を vanessa に 変更します。

次の例では、ユーザー vanessa が デバイス名 st0 を指定して allocate コマンド を実行すると、/etc/security/dev/st0 の所有者が vanessa に変更され、デバ イス特殊ファイルに関連付けられた所有者も vanessa に変更されます。最後に、 ユーザー vanessa にファイルの読み取り権と書き込み権が与えられます。

```
untouchable% whoami
vanessa
untouchable% allocate st0
untouchable% ls -lg /etc/security/dev/st0
-rw------- 1 vanessa staff 0 Dec 6 15:21 /etc/security/dev/st0
untouchable% ls -la /devices/sbus@1,f8000000/esp@0,800000
.
.
.
crw------- 1 vanessa 18, 4 May 12 13:11 st@4,0:
crw------- 1 vanessa 18, 12 May 12 13:11 st@4,0:b
crw------- 1 vanessa 18, 12 May 12 13:11 st@4,0:bn
crw------- 1 vanessa 18, 12 May 12 13:11 st@4,0:c
.
.
.
crw------- 1 vanessa 18, 4 May 12 13:11 st@4,0:u
crw------- 1 vanessa 18, 12 May 12 13:11 st@4,0:ub
crw------- 1 vanessa 18, 12 May 12 13:11 st@4,0:ubn
```
crw------- 1 vanessa 18, 12 May 12 13:11 st@4,0:un

Solaris のシステム管理 (セキュリティサービス) • 2003 年 8 月

付録 **A**

# 『Solaris のシステム管理 (セキュリ ティサービス)』の更新情報

以下の各節では、このマニュアルで説明している Solaris 9 オペレーティング環境の更 新機能について述べます。

# Solaris 9 12/02 の更新情報

- 新しいパスワード暗号化モジュールについては、30 [ページの「ログイン制御の管](#page-29-0) [理」を](#page-29-0)参照してください。 暗号化パスワードのモジュールを指定する方法については、54 [ページの「パス](#page-53-0) [ワード暗号化のデフォルトアルゴリズムを変更する」を](#page-53-0)参照してください。
- パスワードポリシーが Sun ONE Directory Server に適用されます。この変更につ いては、31 [ページの「パスワード情報の管理」を](#page-30-0)参照してください。
- PAM の新しいバインディング制御フラグについては、185 [ページの「](#page-184-0)PAM 制御フ [ラグ」を](#page-184-0)参照してください。

# Solaris 9 8/03 の更新情報

■ 公開ファイルの読み取り専用イベントが監査されなくなりました。auditconfig コマンドに -public オプションを指定して使うと、公開ファイルを監査対象とす るかどうかを制御できます。公開ファイルを監査しないようにすれば、監査トレー ルの量を大幅に減らすことができます。このため、機密性の高いファイルの読み取 りイベントが監視しやすくなります。343 [ページの「](#page-342-0)BSM の用語」を参照してく ださい。

- praudit コマンドで、新しい出力形式 (XML) が使用できるようになりました。 XML 形式の出力は、ブラウザを使用して表示できるほか、報告用に XML スクリ プトへの入力としても使えます。praudit コマンドの -x オプションについて は、383 ページの「praudit [コマンド」を](#page-382-0)参照してください。
- 一連のデフォルトの監査クラスが整理されました。監査メタクラスによって、監査 クラスをより微細にグループ化することができます。392 [ページの「監査フラグの](#page-391-0) [定義」を](#page-391-0)参照してください。
- bsmconv コマンドを使用しても、Stop-A キーの使用が無効化されなくなりまし た。セキュリティを確保するために、Stop-A イベントが監査されるようになりま した。

# 用語集

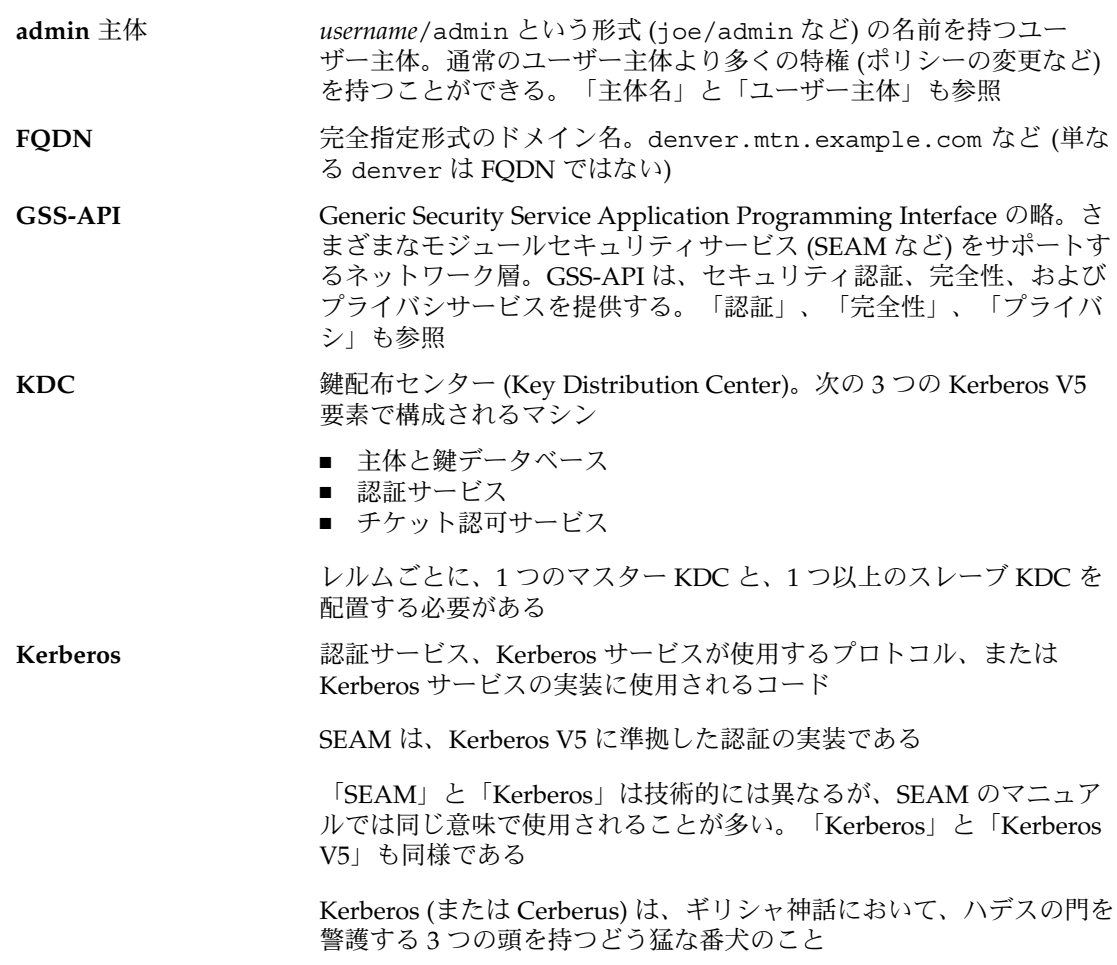

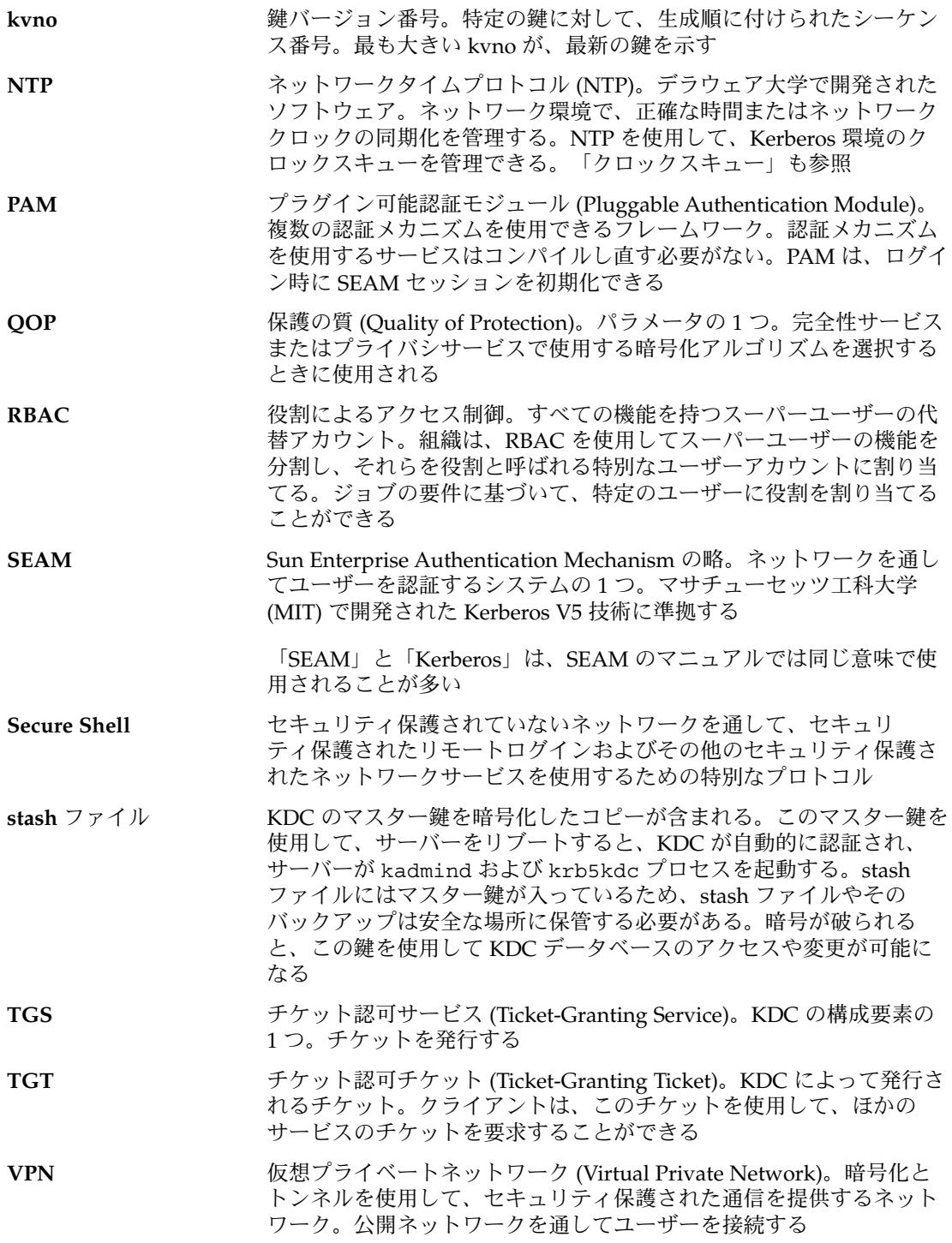

**430** Solaris のシステム管理 (セキュリティサービス) • 2003 年 8 月

<span id="page-430-0"></span>アプリケーションサー [「ネットワークアプリケーションサーバー」](#page-434-0) を参照

バー

インスタンス 主体名の2番目の部分。インスタンスは、主体の主ノードを修飾す る。サービス主体の場合、インスタンスは必ず指定する必要がある。 host/boston.eng.example.com のように、ホストの完全指定ドメ イン名を指定する。ユーザー主体の場合、インスタンスは省略するこ とができる。ただし、joe と joe/admin は、一意の主体である。 [「主ノード」](#page-432-0)、[「主体名」](#page-432-0)、[「サービス主体」](#page-432-0)、[「ユーザー主体」](#page-435-0)も 参照

オーセンティケータ オーセンティケータは、KDC がチケットを要求したときおよびサー バーがサービスを要求したときに、クライアントから渡される。オー センティケータには、クライアントとサーバーだけが知っている セッション鍵を使用して生成された情報が含まれる。オーセン ティケータは、最新の識別として検査され、そのトランザクションが 安全であることを示す。これをチケットとともに使用すると、ユー ザー主体を認証できる。オーセンティケータには、ユーザーの主体 名、ユーザーのホストの IP アドレス、タイムスタンプが含まれる。チ ケットと異なり、オーセンティケータは一度しか使用できない。通常 は、サービスへのアクセスが要求されたときに使用される。オーセン ティケータは、クライアントとサーバーのセッション鍵を使用して暗 号化される

鍵 1. キータブファイルのエントリ (主体名)。「キータブファイル」も参 照

2. 暗号化鍵。次の 3 つの種類がある

- 「非公開鍵」 主体と KDC によって共有される暗号化鍵。システ ムの外部に配布される。[「非公開鍵」](#page-434-0)も参照
- 「サービス鍵」 非公開鍵と同じ機能を持つが、サーバーとサービ スによって使用される。[「サービス鍵」](#page-432-0)も参照
- 「セッション鍵」 一時的な暗号化鍵。2 つの主体の間で使用さ れ、その有効期限は 1 つのログインセッションの期間に制限され る。[「セッション鍵」](#page-433-0)も参照
- 関係 kdc.conf または krb5.conf ファイルに定義される構成変数または 関係の 1 つ
- 完全性 ユーザー認証に加えて、暗号チェックサムを使用して、転送された データの有効性を提供するセキュリティサービス。[「認証」](#page-434-0)、[「プラ](#page-434-0) [イバシ」](#page-434-0)も参照
- キータブファイル 1 つまたは複数の鍵 (主体) が含まれるキーテーブル。ホストまたは サービスとキータブファイルとの関係は、ユーザーとパスワードの関 係と似ている
- 機密性 フライバシ を参照

用語集 **431**

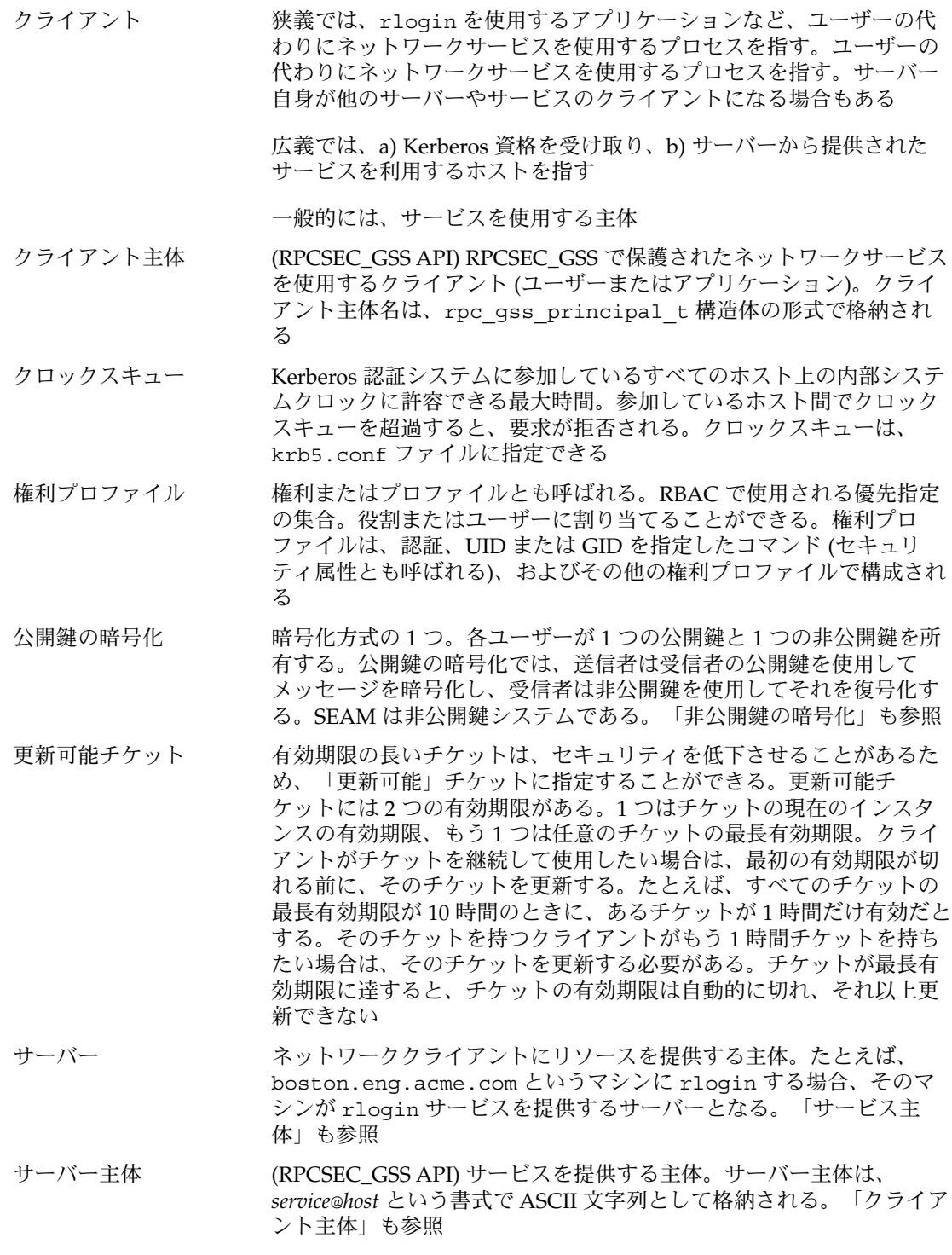
<span id="page-432-0"></span>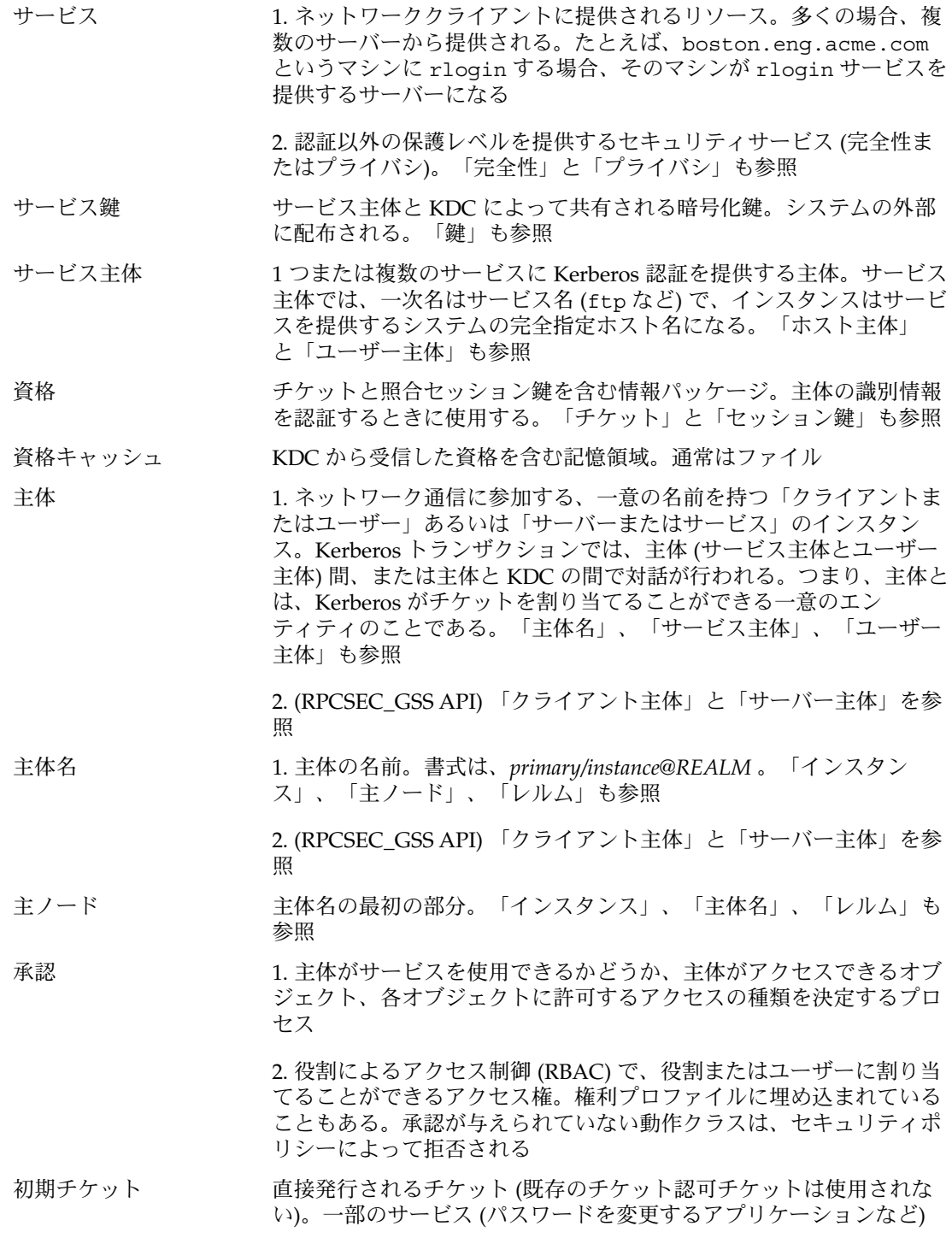

用語集 **433**

は、*initial* と指定されたチケットを要求して、クライアントが非公開 鍵を知っていることを検査する。初期チケットを使用した検査は、ク ライアントが最近認証されたことを証明するときに重要になる。チ ケット認可チケットの場合は、取得してから時間が経過していること がある

- <span id="page-433-0"></span>スレーブ **KDC** マスター KDC のコピー。マスター KDC のほとんどの機能を実行でき る。各レルムには通常、いくつかのスレーブ KDC (と 1 つのマスター KDC) を配置する。「[KDC](#page-428-0)」と[「マスター](#page-435-0) KDC」も参照
- セキュリティサービス [「サービス」](#page-431-0)を参照
- セキュリティフレーバ [「フレーバ」](#page-434-0)を参照
- セキュリティメカニズム [「メカニズム」](#page-435-0)を参照
- セッション鍵 認証サービスまたはチケット認可サービスによって生成される鍵。 セッション鍵は、クライアントとサービス間のトランザクションのセ キュリティを保護するために生成される。セッション鍵の有効期限 は、単一のログインセッションに制限される。[「鍵」](#page-430-0)も参照
- 遅延チケット 遅延チケットは、作成されても指定された時期まで有効にならない。 遅延チケットは、夜遅く実行されるバッチジョブなどに使用する。チ ケットが盗まれても、バッチジョブが実行されるまで使用できないた めである。遅延チケットは、無効チケットとして発行され、a) 開始時 刻を過ぎて、b) クライアントが KDC による検査を要求したときに有 効になる。遅延チケットは通常、チケット認可チケットの有効期限ま で有効である。ただし、チケットが「更新可能」な場合、チケットの 有効期限は通常、チケット認可チケットの全有効期限と同じに設定さ れる。[「無効チケット」](#page-435-0)と[「更新可能チケット」](#page-431-0)も参照
- チケット ユーザーの識別情報をサーバーまたはサービスに安全に渡すために使 用される情報パケット。チケットは、単一のクライアントと特定の サーバー上の特定のサービスだけに有効である。チケットには、サー ビスの主体名、ユーザーの主体名、ユーザーのホストの IP アドレス、 タイムスタンプ、チケットの有効期限を定義する値が含まれる。チ ケットは、クライアントとサービスによって使用されるランダム セッション鍵を使用して作成される。チケットは、作成されてから有 効期限まで再使用できる。チケットは、最新のオーセンティケータと ともに提示されなければ、クライアントの認証に使用することができ ない。[「オーセンティケータ」](#page-430-0)、[「資格」](#page-432-0)、[「サービス」](#page-431-0)、 「セッション鍵」も参照
- チケットファイル [「資格キャッシュ」](#page-432-0)を参照
- 転送可能チケット チケットの1つ。クライアントがリモートホスト上のチケットを要求 するときに使用できる。このチケットを使用すれば、リモートホスト 上で完全な認証プロセスを実行する必要がない。たとえば、ユーザー david が jennifer のマシンで転送可能チケットを取得した場合、

david は自分のマシンにログインするときに新しいチケットを取得す る必要がない (再び認証を受ける必要もない)。「プロキシ可能チ ケット」も参照

<span id="page-434-0"></span>特権付きアプリケー ション システム制御を優先指定し、特定の UID、GID、または承認を確認す るアプリケーション

認証 インスコントロン 取り込まれた主体の ID を確認するプロセス

- ネームサービススコープ 特定の役割が操作を許可されている適用範囲。つまり、 特定のネーム サービス (NIS、NIS+、LDAP など) を使用する個々のホストまたはす べてのホスト。スコープは、Solaris 管理コンソールツールボックスに 適用される
- ネットワークアプリケー ネットワークアプリケーションを提供するサーバー (ftp など)。レル ションサーバー ムは、複数のネットワークアプリケーションサーバーで構成される
- 非公開鍵 トランス 各ユーザー主体に与えられ、主体のユーザーと KDC だけが知ってい る鍵。ユーザー主体の場合、鍵はユーザーのパスワードに基づいてい る。[「鍵」](#page-430-0)も参照
- 非公開鍵の暗号化 非公開鍵の暗号化では、送信者と受信者は同じ暗号化鍵を使用する。 [「公開鍵の暗号化」](#page-431-0)も参照

#### 秘密鍵 インファイン マングロ トラック ほんのう 私密鍵

- プロファイルシェル RBAC で使用されるシェル。コマンド行から役割の権利プロファイル に割り当てた任意の特権付きアプリケーションを、役割 (またはユー ザー) が実行できる。プロファイルシェルには、pfsh、 pfcsh、 pfksh がある。これらはそれぞれ、Bourne シェル(sh)、C シェル (csh)、Korn シェル(ksh) に対応する
- プライバシ ちゅう セキュリティサービスの1つ。送信データを送信前に暗号化する。プ ライバシには、データの完全性とユーザー認証も含まれる。「認 証」、[「完全性」](#page-430-0)、[「サービス」](#page-431-0)も参照
- フレーバ 従来は、「セキュリティフレーバ」と「認証フレーバ」は、認証のタ イプ (AUTH\_UNIX、AUTH\_DES、AUTH\_KERB) を指すフレーバと して、同じ意味を持っていた。RPCSEC\_GSS もセキュリティフレーバ だが、これは認証に加えて、整合性とプライバシのサービスも提供す る
- プロキシ可能チケット サービスによって使用されるチケットの 1 つ。クライアントの代わり に、クライアントの操作を実行する。このことを、サービスがクライ アントのプロキシとして動作するという。サービスは、チケットを使 用して、クライアントの識別情報を所有できる。このサービスは、プ ロキシ可能チケットを使用して、ほかのサービスへのサービスチ ケットを取得できるが、チケット認可チケットは取得できない。転送 可能チケットと異なり、プロキシ可能チケットは単一の操作に対して だけ有効である。[「転送可能チケット」](#page-433-0)も参照
- ホスト ネットワークを通じてアクセス可能なマシン

用語集 **435**

<span id="page-435-0"></span>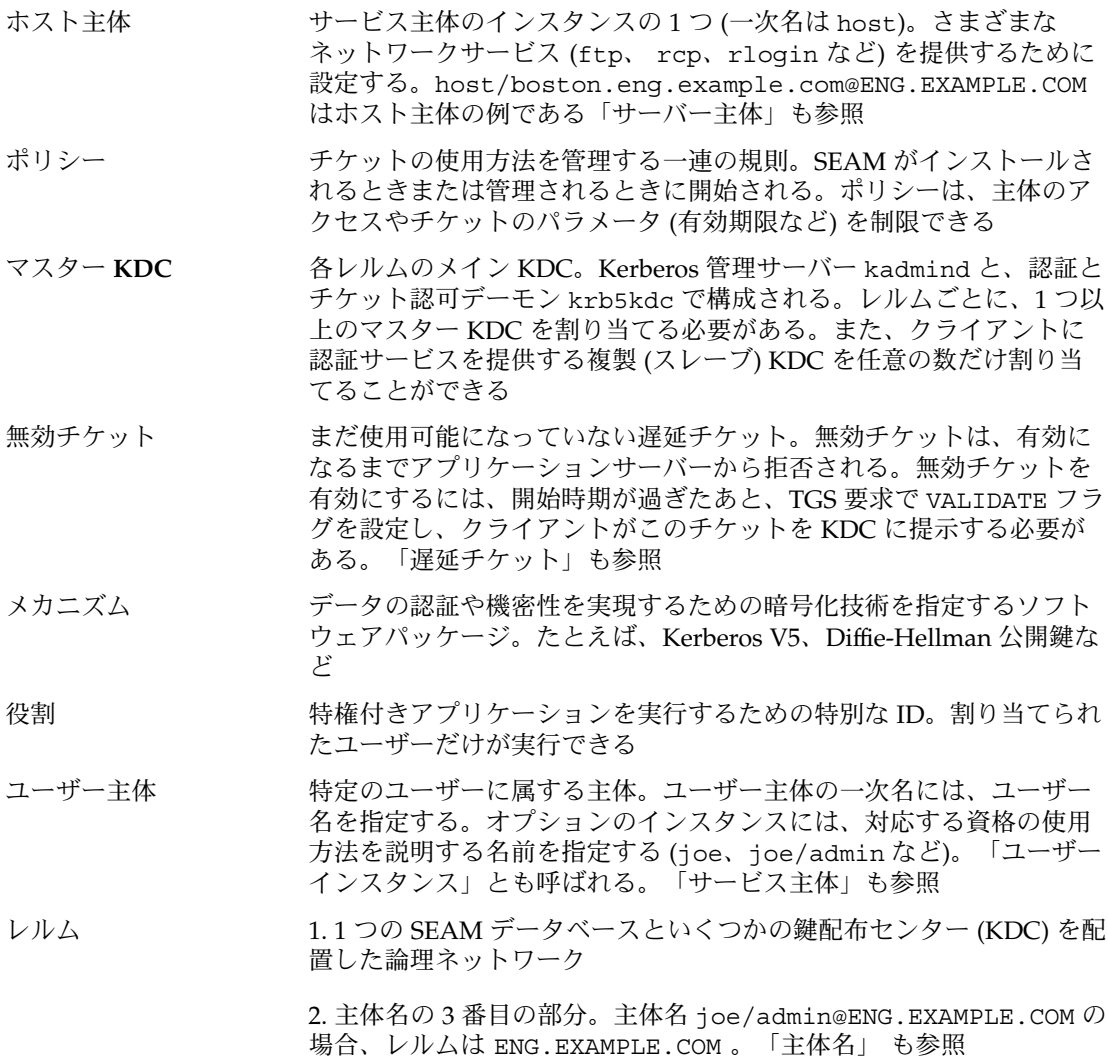

# 索引

数字・記号 ^+ 監査フラグ接頭辞, [394](#page-393-0) ^- 監査フラグ接頭辞, [394](#page-393-0) ?(疑問符), ASET 調整ファイルの, [154](#page-153-0) \ (バックスラッシュ) device\_allocate ファイル, [420](#page-419-0) device\_maps ファイルの行末, [418](#page-417-0) + (プラス記号) 監査フラグ接頭辞, [393](#page-392-0) ファイルアクセス権記号, [70](#page-69-0) # (ポンド記号) device\_allocate ファイル, [420](#page-419-0) device\_maps ファイル, [418](#page-417-0) - (マイナス記号) 監査フラグ接頭辞, [393](#page-392-0) ファイルアクセス権 symbol, [70](#page-69-0) 3des-cbc暗号化アルゴリズム, ssh\_config ファイル, [206](#page-205-0) 3des暗号化アルゴリズム, sshd\_config ファイル, [206](#page-205-0)

#### **A**

aa 監査フラグ, [392](#page-391-0) ACL kadm5.acl ファイル, [290,](#page-289-0) [292,](#page-291-0) [296](#page-295-0) エントリの検査, [81](#page-80-0) エントリの削除, [83](#page-82-0) エントリの書式, [77](#page-76-0) エントリの追加, [82](#page-81-0) エントリの表示, [83](#page-82-0) エントリの変更, [82](#page-81-0)

ACL (続き) コマンド, [41](#page-40-0) 削除、エントリ, [41](#page-40-0) 説明, [41,](#page-40-0) [77](#page-76-0) ディレクトリのエントリ, [78](#page-77-0) ディレクトリのデフォルトのエントリ, [78](#page-77-0) 表示、エントリ, [41](#page-40-0) 有効なファイルエントリ, [78](#page-77-0) ACL (アクセス制御リスト), エントリの設定, [79](#page-78-0) acl トークン, 書式, [399](#page-398-0) admin\_server セクション, krb5.conf ファイル, [234](#page-233-0) administrative 監査クラス, [392](#page-391-0) administrative (旧) 監査クラス, [392](#page-391-0) ad 監査フラグ, [392](#page-391-0) aes128–cbc暗号化アルゴリズム, ssh\_config ファイル, [206](#page-205-0) aliases ファイル (ASET), 説明, [145](#page-144-0) all 監査クラス, [392](#page-391-0) 監査フラグ 使用するときの注意, [393](#page-392-0) 説明, [392](#page-391-0) ユーザー監査フィールド, [389](#page-388-0) allhard 文字列, audit\_warn スクリプ ト, [390](#page-389-0) allocate コマンド オプション, [417](#page-416-0) 使用, [377](#page-376-0) 必要な承認, [136](#page-135-0) 割り当てメカニズムの機能, [423](#page-422-0) AllowGroups キーワード, sshd\_config ファイル, [208](#page-207-0)

AllowTCPForwarding キーワード, sshd\_config ファイル, [208](#page-207-0) AllowUsers キーワード, sshd\_config ファイル, [208](#page-207-0) allsoft 文字列, audit\_warn スクリプ ト, [390](#page-389-0) All 権利プロファイル 説明, [122,](#page-121-0) [123](#page-122-0) always-audit フラグ 説明, [388,](#page-387-0) [389](#page-388-0) プロセス事前選択マスク, [395](#page-394-0) am 監査フラグ, [392](#page-391-0) application 監査クラス, [392](#page-391-0) ap 監査フラグ, [392](#page-391-0) arbitrary トークン 項目サイズフィールド, [401](#page-400-0) 出力形式フィールド, [400](#page-399-0) 書式, [400](#page-399-0) Archive テープドライブクリーンスクリプ ト, [420](#page-419-0) arge監査ポリシー exec\_envトークン, [403](#page-402-0) 説明, [352](#page-351-0) argv 監査ポリシー, exec\_args トークン, [403](#page-402-0) argv監査ポリシー, 説明, [352](#page-351-0) arg トークン, [401](#page-400-0) ASET NFS サーバーと, [149](#page-148-0) エラーメッセージ, [158](#page-157-0) 環境変数, [150](#page-149-0) 説明, [137](#page-136-0) aset.restore コマンド, 説明, [149](#page-148-0) ASETDIR 変数 (ASET), 作業ディレクトリの指 定, [151](#page-150-0) asetenv ファイル ASET の定期的実行, [156](#page-155-0) 説明, [146](#page-145-0) 変更, [146](#page-145-0) ASETSECLEVEL 変数 (ASET), セキュリティレベ ルの指定, [151](#page-150-0) aset コマンド ASET セッションの起動, [138](#page-137-0) ASET の定期的実行, [156](#page-155-0) ASET を対話的に実行する, [155](#page-154-0) -p オプション, [157](#page-156-0) 定期的実行の停止, [157](#page-156-0) ASET 実行 のスケジューリング (PERIODIC\_SCHEDULE), [148](#page-147-0)

ASET 実行のスケジューリング (PERIODIC\_SCHEDULE), [152,](#page-151-0) [156](#page-155-0) ASET を対話的に実行する, [155](#page-154-0) as 監査フラグ, [392](#page-391-0) atq コマンド, 必要な承認, [136](#page-135-0) attrトークン, [402](#page-401-0) at コマンド, 必要な承認, [135](#page-134-0) audio\_clean スクリプト, [422](#page-421-0) AUDIO\_DRAIN ioctl システムコール, [422](#page-421-0) AUDIO\_SETINFO ioctl システムコール, [422](#page-421-0) AUDIOGETREG ioctl システムコール, [422](#page-421-0) AUDIOSETREG ioctl システムコール, [422](#page-421-0) Audit Control, 権利プロファイル, [391](#page-390-0) audit control ファイル audit user ファイル修正, [388](#page-387-0) dir: 行 説明, [386](#page-385-0) 例, [387](#page-386-0) flags: 行 接頭辞, [394](#page-393-0) 説明, [386](#page-385-0) flags: 行 プロセス事前選択マスク, [394](#page-393-0) minfree: 行 audit\_warn 条件, [390](#page-389-0) 説明, [386](#page-385-0) naflags: 行, [386](#page-385-0) 概要, [342,](#page-341-0) [386,](#page-385-0) [387](#page-386-0) 内容の問題, [391](#page-390-0) ファイルを編集した後の監査デーモンによる 再読み込み, [387](#page-386-0) フラグ行の接頭辞, [394](#page-393-0) 例, [387](#page-386-0) audit control ファイルの flags: 行 接頭辞, [394](#page-393-0) 説明, [386](#page-385-0) プロセス事前選択マスク, [395](#page-394-0) audit control ファイルの minfree: 行 audit warn 条件, [390](#page-389-0) 説明, [386](#page-385-0) audit\_control ファイルの帰属不可能フラ グ, [386](#page-385-0) audit\_data ファイル, [387](#page-386-0) audit\_event ファイル, [344,](#page-343-0) [345](#page-344-0) Audit Review, 権利プロファイル, [391](#page-390-0) audit\_startup ファイル, [388](#page-387-0) audit user ファイル フラグの接頭辞, [394](#page-393-0)

audit\_user ファイル (続き) プロセス事前選択マスク, [394](#page-393-0) audit\_userファイル, マシン全体の監査フラ グに対する例外, [346](#page-345-0) audit user ファイル ユーザー監査フィールド, [388,](#page-387-0) [389](#page-388-0) audit\_warn スクリプト, [391](#page-390-0) 監査デーモンによる実行, [380](#page-379-0) 起動の条件, [390,](#page-389-0) [391](#page-390-0) 説明, [389](#page-388-0) 文字列, [390](#page-389-0) audit administration 監査クラス, [392](#page-391-0) auditconfig コマンド 説明, [385](#page-384-0) 引数としての監査フラグ, [346,](#page-345-0) [391](#page-390-0) フラグの接頭辞, [394](#page-393-0) auditd デーモン audit\_control ファイルの再読み込み, [387](#page-386-0) audit startup ファイル, [388](#page-387-0) audit\_warn スクリプト 起動の条件, [390,](#page-389-0) [391](#page-390-0) 実行, [380](#page-379-0) 説明, [389](#page-388-0) 監査トレールの作成, [380,](#page-379-0) [395](#page-394-0) 監査ファイルが開く順番, [386](#page-385-0) 機能, [380](#page-379-0) auditreduce コマンド, [381,](#page-380-0) [383](#page-382-0) auditreduceコマンド -c オプション, [373](#page-372-0) -d オプション, [373](#page-372-0) not\_terminated ファイルの整理, [374](#page-373-0) -Oオプション, [373](#page-372-0) auditreduce コマンド trailer トークン, [415](#page-414-0) オプション, [382](#page-381-0) オプションなし, [381,](#page-380-0) [383](#page-382-0) 説明, [381,](#page-380-0) [382](#page-381-0) タイムスタンプの使用, [396](#page-395-0) 例, [372](#page-371-0) auditsvc() システムコール, audit\_warn ス クリプトと, [390](#page-389-0) audit コマンド -n オプション, [380](#page-379-0) 監査ファイルの読み込み (-s オプション) , [380](#page-379-0) 既存プロセスの事前選択マスク (-s オプ ション), [387](#page-386-0) 説明, [381](#page-380-0)

audit コマンド (続き) ディレクトリポインタのリセット (-s オプ ション), [380](#page-379-0) AUE ... 名, 説明, [345](#page-344-0) auth\_attrデータベース, RBAC 関係, [129](#page-128-0) auth\_attr データベース 説明, [127,](#page-126-0) [130](#page-129-0) AUTH\_DH クライアントサーバー セッション, [167,](#page-166-0) [170](#page-169-0) keylogin の実行, [167](#page-166-0) クライアント認証サーバー, [170](#page-169-0) 公開鍵と秘密鍵の生成, [167](#page-166-0) サーバーとの接触, [168](#page-167-0) サーバーへの情報の格納, [169](#page-168-0) 対話鍵の生成, [168](#page-167-0) 追加のトランザクション, [170](#page-169-0) 復号化、対話鍵, [168](#page-167-0) ベリファイア、クライアントに返され る, [169](#page-168-0) AUTH\_DH 認証, [174](#page-173-0) authorized keys ファイル, 説明, [210](#page-209-0) auths コマンド, 説明, [134](#page-133-0) authtok\_check モジュール, 説明, [181](#page-180-0) authtok\_get モジュール, 説明, [181](#page-180-0) authtok store モジュール, 説明, [181](#page-180-0)

## **B**

Basic Solaris User 権利プロファイル 説明, [122,](#page-121-0) [125](#page-124-0) Batchmode キーワード, ssh\_config ファイ ル, [207](#page-206-0) binding 制御フラグ, PAM, [185](#page-184-0) blowfish-cbc暗号化アルゴリズム, ssh\_config ファイル, [206](#page-205-0) blowfish 暗号化アルゴリズム, policy.conf ファイル, [55](#page-54-0) blowfish暗号化アルゴリズム, ssh\_config ファイル, [206](#page-205-0) Bourne シェル ASET 作業ディレクトリ指定, [151](#page-150-0) 特権付きアプリケーション, [89](#page-88-0) bsmconv スクリプト, デバイスマップの作 成, [418](#page-417-0) bsmrecord コマンド 監査レコード書式の表示, [381](#page-380-0) 例, [347,](#page-346-0) [371](#page-370-0)

# **C**

CD-ROM ドライブ デバイスクリーンスクリプト, [422](#page-421-0) cd サブコマンド, sftp コマンド, [199](#page-198-0) changepw 主体, [310](#page-309-0) CheckHostIPキーワード, ssh\_config ファイ ル, [206](#page-205-0) chgrp コマンド 構文, [68](#page-67-0) 設定, [40](#page-39-0) chgrp サブコマンド, sftp コマンド, [199](#page-198-0) chkey コマンド, [167,](#page-166-0) [173](#page-172-0) chmod コマンド 構文, [72](#page-71-0) 説明, [40](#page-39-0) 特殊なアクセス権の変更, [72,](#page-71-0) [73](#page-72-0) chmod サブコマンド, sftp コマンド, [199](#page-198-0) chown コマンド 構文, [68](#page-67-0) 説明, [40](#page-39-0) Ciphers キーワード ssh\_config ファイル, [206](#page-205-0) sshd\_config ファイル, [208](#page-207-0) Cipher キーワード, ssh\_config ファイ ル, [206](#page-205-0) cklist.rpt ファイル 説明, [140,](#page-139-0) [144](#page-143-0) CKLISTPATH\_level 変数 (ASET), 確認する ディレクトリの設定, [153](#page-152-0) cl 監査フラグ, [392](#page-391-0) cnt監査ポリシー, 説明, [352](#page-351-0) CompressionLevel キーワード, ssh\_config ファイル, [207](#page-206-0) Compression  $+$ ーワード, ssh\_config ファイル, [207](#page-206-0) Computer Emergency Response Team/Coordination Center (CERT/CC), [46](#page-45-0) ConnectionAttempts キーワード, ssh\_config ファイル, [207](#page-206-0) cred データベース, [171](#page-170-0) cred データベース, [171](#page-170-0) DH 認証と, [166](#page-165-0) cred テーブル サーバーが格納する情報, [169](#page-168-0) crontab ファイル ASET の定期的実行の停止, [157](#page-156-0) ASET を定期的に実行, [138](#page-137-0) crontab ファイル, 必要な承認, [136](#page-135-0)

cron コマンド, バックアップ, [239](#page-238-0) cron サービス名, PAM, [184](#page-183-0) crypt sunmd5 暗号化アルゴリズム, [32](#page-31-0) crypt コマンド, ファイルセキュリティ, [40](#page-39-0) .cshrc ファイル, パス変数エントリ, [37](#page-36-0) csh コマンド ダイヤルアップパスワード, [36](#page-35-0) 特権付きアプリケーション, [89](#page-88-0) -c オプション, auditreduceコマンド, [373](#page-372-0) C シェル ASET 作業ディレクトリ指定, [151](#page-150-0) 特権付きアプリケーション, [89](#page-88-0)

# **D**

d\_passwd ファイル /etc/passwd ファイル, [35](#page-34-0) 作成, [52](#page-51-0) 説明, [36](#page-35-0) ダイヤルアップログインを一時的に無効にす る, [53](#page-52-0) deallocate コマンド 使用, [377](#page-376-0) 説明, [417](#page-416-0) デバイスクリーンスクリプト, [422](#page-421-0) 必要な承認, [136](#page-135-0) default\_realm セクション, krb5.conf ファイル, [234](#page-233-0) delete\_entry コマンド, [315](#page-314-0) DenyGroups キーワード, sshd\_config ファイル, [208](#page-207-0) DenyUsers キーワード, sshd\_config ファイ ル, [208](#page-207-0) DES 暗号化, [166](#page-165-0) device\_allocate ファイル, 概要, [419](#page-418-0) device\_allocate ファイル, フォーマット, [420](#page-419-0) device\_maps ファイル 概要, [418](#page-417-0) 形式, [419](#page-418-0) フォーマット, [418](#page-417-0) dfstab ファイル kerberos オプション, [246](#page-245-0) ファイルの共有, [41](#page-40-0) dhkeys モジュール, 説明, [181](#page-180-0) DH セキュリティ NIS+ クライアント用, [171](#page-170-0) NIS クライアント用, [172](#page-171-0)

DH 認証, [166](#page-165-0) AUTH\_DH クライアントサーバー セッション, [167,](#page-166-0) [170](#page-169-0) ファイルの共有, [173](#page-172-0) ファイルのマウント, [174](#page-173-0) dial auth モジュール, 説明, [182](#page-181-0) dialups ファイル, 作成, [52](#page-51-0) Diffie-Hellman, 認証の役割, [204](#page-203-0) dir: 行 audit\_control ファイル, [386,](#page-385-0) [387](#page-386-0) dminfo コマンド, [418](#page-417-0) DNS, [227](#page-226-0) SEAM と, [227](#page-226-0) domain\_realm セクション krb5.conf ファイル, [227,](#page-226-0) [234](#page-233-0) DSAAuthentication キーワード, sshd\_config ファイル, [207](#page-206-0) dtlogin サービス名, PAM, [184](#page-183-0) .dtprofile スクリプト, Secure Shell で使 用, [196](#page-195-0) dtsession サービス名, PAM, [184](#page-183-0) -d オプション auditreduce コマンド, [373](#page-372-0) praudit コマンド, [383](#page-382-0)

# **E**

ebusy 文字列, audit\_warn スクリプト, [390](#page-389-0) eeprom.rpt ファイル 説明, [141,](#page-140-0) [144](#page-143-0) eeprom コマンド, [30,](#page-29-0) [59](#page-58-0) eject コマンド, BSM デバイスクリーン アップ, [422](#page-421-0) env.rpt ファイル 説明, [141,](#page-140-0) [144](#page-143-0) environment ファイル, 説明, [210](#page-209-0) EscapeChar キーワード, ssh\_config ファイ ル, [207](#page-206-0) /etc/d\_passwd ファイル, [36](#page-35-0) /etc/passwd ファイル, [35](#page-34-0) 作成, [52](#page-51-0) ダイヤルアップログインを一時的に無効にす る, [53](#page-52-0) /etc/default/kbd ファイル, [60](#page-59-0) /etc/default/login ファイル, コンソール へのスーパーユーザーログインの制限, [59](#page-58-0)

/etc/default/su ファイル su コマンドの監視, [58](#page-57-0) su コマンドの使用をコンソールに表示, [58](#page-57-0) /etc/dfs/dfstab ファイル kerberos オプション, [246](#page-245-0) ファイルの共有, [41](#page-40-0) /etc/dialups ファイル, 作成, [52](#page-51-0) /etc/group ファイル, ASET 確認, [140](#page-139-0) /etc/hosts.equiv ファイル, 説明, [210](#page-209-0) /etc/init.d/kdc.master ファイル, 説 明, [326](#page-325-0) /etc/init.d/kdc ファイル, 説明, [325](#page-324-0) /etc/krb5/kadm5.acl ファイル, 説明, [326](#page-325-0) /etc/krb5/kadm5.keytab ファイル, 説 明, [326](#page-325-0) /etc/krb5/kdc.conf ファイル, 説明, [326](#page-325-0) /etc/krb5/kpropd.acl ファイル, 説明, [326](#page-325-0) /etc/krb5/krb5.conf ファイル, 説明, [326](#page-325-0) /etc/krb5/krb5.keytab ファイル, 説 明, [326](#page-325-0) /etc/krb5/warn.conf ファイル, 説明, [326](#page-325-0) /etc/logindevperm ファイル, 説明, [35](#page-34-0) /etc/nologin ファイル, [51](#page-50-0) /etc/nologin ファイル, 説明, [210](#page-209-0) /etc/nsswitch.conf ファイル, ログインア クセス制限, [30](#page-29-0) /etc/pam.conf 構文, [183](#page-182-0) 説明, [187,](#page-186-0) [326](#page-325-0) /etc/pam.conf ファイル, SEAM と, [327](#page-326-0) /etc/passwd ファイル ASET 確認, [140](#page-139-0) /etc/d\_passwd ファイル, [35](#page-34-0) /etc/publickey ファイル, DH 認証と, [167](#page-166-0) /etc/security/audit/bsmconv スクリプ ト, device\_maps ファイルの作成, [418](#page-417-0) /etc/security/audit\_data ファイル, [387](#page-386-0) /etc/security/audit\_event ファイ ル, [345](#page-344-0) 監査イベント, [344](#page-343-0) /etc/security/audit\_startup ファイ ル, [388](#page-387-0) /etc/security/audit\_warn スクリプ ト, [389,](#page-388-0) [391](#page-390-0) /etc/security/dev ロックファイル, [376](#page-375-0) /etc/security/policy.conf ファイル, ア ルゴリズム構成, [54](#page-53-0)

/etc/ssh\_host\_key.pub ファイル, 説 明, [209](#page-208-0) /etc/ssh/shosts.equiv ファイル, 説 明, [210](#page-209-0) /etc/ssh/ssh\_config ファイル Secure Shell の構成, [205](#page-204-0) クライアント認証パラメータ, [205](#page-204-0) ホスト固有のパラメータ, [205](#page-204-0) /etc/ssh/ssh\_host\_key ファイル, 説 明, [209](#page-208-0) /etc/ssh/ssh\_known\_hosts ファイル Secure Shell の構成, [206](#page-205-0) 説明, [210](#page-209-0) 配布の制御, [209](#page-208-0) /etc/ssh/sshd\_config ファイル, 説明, [209](#page-208-0) /etc/ssh/sshrc ファイル, 説明, [211](#page-210-0) /etc/syslog.conf ファイル, PAM, [180](#page-179-0) exec\_args トークン argv ポリシー, [403](#page-402-0) 形式, [402](#page-401-0) exec\_attr データベース RBAC 関係, [129](#page-128-0) 説明, [127,](#page-126-0) [133](#page-132-0) exec env トークン, 形式, [403](#page-402-0) exec 監査クラス, [393](#page-392-0) exit サブコマンド, sftp コマンド, [199](#page-198-0) exit トークン, 形式, [403](#page-402-0) ex 監査フラグ, [393](#page-392-0)

## **F**

FallBackToRsh キーワード, ssh\_config ファイル, [207](#page-206-0) fa 監査フラグ, [392](#page-391-0) fc 監査フラグ, [392](#page-391-0) fd clean スクリプト, 説明, [422](#page-421-0) fd 監査フラグ, [392](#page-391-0) file\_attr\_acc 監査クラス, [392](#page-391-0) file attr mod 監査クラス, [392](#page-391-0) file\_close 監査クラス, [392](#page-391-0) file creation 監査クラス, [392](#page-391-0) file\_deletion 監査クラス, [392](#page-391-0) file\_read audit クラス, [392](#page-391-0) file\_write 監査クラス, [392](#page-391-0) file vnode トークン, [402](#page-401-0) file トークン, 形式, [404](#page-403-0)

find コマンド setuid アクセス権が設定されているファイル の検索, [74,](#page-73-0) [75](#page-74-0) firewall.rpt ファイル, [141](#page-140-0) 説明, [144](#page-143-0) fm 監査フラグ, [392](#page-391-0) ForwardX11 キーワード, Secure Shell ポート転 送, [207](#page-206-0) FQDN (完全修飾ドメイン名), SEAM 内, [227](#page-226-0) fr 監査フラグ, [392](#page-391-0) ftp コマンド, 認証, [43](#page-42-0) ftp サービス名, PAM, [185](#page-184-0) fw 監査フラグ, [392](#page-391-0) -F オプション allocateコマンド, [417](#page-416-0) deallocate コマンド, [417](#page-416-0) st\_clean スクリプト, [423](#page-422-0)

# **G**

GatewayPorts キーワード ssh\_config ファイル, [206](#page-205-0) sshd\_config ファイル, [208](#page-207-0) Generic Security Service API, GSS-APIを参照 getfacl コマンド ACL エントリの表示, [83](#page-82-0) 説明, [41](#page-40-0) ファイルに設定された ACL の確認, [80](#page-79-0) 例, [83](#page-82-0) get サブコマンド, sftp コマンド, [199](#page-198-0) gkadmin コマンド SEAM 管理ツールも参照 説明, [328](#page-327-0) .gkadmin ファイル, [281](#page-280-0) 説明, [325](#page-324-0) GlobalKnownHostsFile キーワード, ssh\_config ファイル, [206](#page-205-0) group監査ポリシー groupsトークンと, [353](#page-352-0) 説明, [353](#page-352-0) group トークン, [404](#page-403-0) 形式, [405](#page-404-0) group ポリシー group トークン, [404](#page-403-0) group トークンと, [405](#page-404-0) newgroups トークン, [409](#page-408-0)

GSS-API SEAM, [222](#page-221-0) SEAM と, [214](#page-213-0) gsscred コマンド, 説明, [327](#page-326-0) gsscred テーブル, 使用, [337](#page-336-0)

## **H**

```
header トークン
  イベント修飾フィールドフラグ, 405
  監査レコードでの順番, 405
 形式, 405
  説明, 405
「Help」ボタン, SEAM 管理ツール, 282
$HOME/.ssh/known_hosts ファイル
  説明, 210
HostDSAKey キーワード, sshd_config
  ファイル, 208
HostKey キーワード, sshd_config ファイ
  ル, 208
Hostname キーワード, ssh_config ファイ
  ル, 207
hosts.equiv ファイル, 説明, 210
Host キーワード, ssh_config ファイル, 205
-h オプション, bsmrecord コマンド, 371
```
# **I**

ID UNIX と Kerberos 主体を割り当てる, [337](#page-336-0) 監査, [395](#page-394-0) 概要, [341](#page-340-0) 監査セッション, [395](#page-394-0) 端末, [395](#page-394-0) IdentityFile キーワード, ssh\_config ファイル, [206](#page-205-0) ID ファイル (Secure Shell), 命名規則, [190](#page-189-0) in addr トークン, 形式, [406](#page-405-0) init サービス名, PAM, [185](#page-184-0) ioctl 監査クラス, [393](#page-392-0) ioctl() システムコール, [422](#page-421-0) ioctl システムコール, [393](#page-392-0) io 監査フラグ, [393](#page-392-0) ipc\_perm トークン, 形式, [408](#page-407-0) ipc 監査クラス, [393](#page-392-0) ipc タイプフィールド値 (ipc トークン), [407](#page-406-0)

ipcトークン, [407](#page-406-0) ipc トークン, 形式, [407](#page-406-0) iport トークン, 形式, [408](#page-407-0) IP アドレス, Secure Shell の確認, [206](#page-205-0) ip 監査フラグ, [393](#page-392-0) ip トークン, 形式, [406](#page-405-0) -I オプション deallocate コマンド, [417](#page-416-0) st\_clean スクリプト, [423](#page-422-0)

# **K**

.k5.*REALM* ファイル, 説明, [326](#page-325-0) .k5login ファイル, 説明, [325](#page-324-0) kadm5.acl ファイル 新しい主体と, [290,](#page-289-0) [292](#page-291-0) エントリの書式, [296](#page-295-0) 説明, [326](#page-325-0) マスター KDC のエントリ, [234,](#page-233-0) [256](#page-255-0) kadm5.keytab ファイル, [310](#page-309-0) 説明, [326](#page-325-0) kadmin.local コマンド, [235,](#page-234-0) [285](#page-284-0) 管理主体の追加, [235](#page-234-0) 説明, [328](#page-327-0) kadmin.log ファイル, 説明, [326](#page-325-0) kadmind 主体, [310](#page-309-0) kadmind デーモン SEAM と, [328](#page-327-0) マスター KDC と, [329](#page-328-0) kadmin コマンド, [236,](#page-235-0) [280](#page-279-0) ktadd コマンド, [311](#page-310-0) ktremove コマンド, [313](#page-312-0) キータブから主体を削除する, [312](#page-311-0) 説明, [328](#page-327-0) kdb5\_util コマンド, [234,](#page-233-0) [240](#page-239-0) 説明, [328](#page-327-0) KDC root 主体の作成, [236,](#page-235-0) [238](#page-237-0) エントリを伝播ファイルに追加, [236](#page-235-0) クロックの同期化, [236,](#page-235-0) [240](#page-239-0) 計画, [228](#page-227-0) サーバーの構成, [232](#page-231-0) サーバーへのアクセスを制限, [263](#page-262-0) スレーブ, [228](#page-227-0) 定義, [329](#page-328-0) スレーブの管理ファイルをマスターにコピー する, [239](#page-238-0)

KDC (続き) スレーブの構成, [237](#page-236-0) スレーブまたはマスター, [220,](#page-219-0) [232](#page-231-0) スレーブ名を cron ジョブに追加, [239](#page-238-0) データベースの作成, [234](#page-233-0) データベースの伝播, [229](#page-228-0) データベースの伝播 kprop\_util, [239](#page-238-0) デーモンの起動, [240](#page-239-0) バックアップと伝播, [257](#page-256-0) ポート, [228](#page-227-0) ホスト主体の作成, [236](#page-235-0) マスター 定義, [329](#page-328-0) マスターとスレーブの交替, [253](#page-252-0) マスターの構成, [233](#page-232-0) kdc.conf ファイル 説明, [326](#page-325-0) チケットの有効期限と, [332](#page-331-0) kdc.log ファイル, 説明, [326](#page-325-0) kdc.master ファイル, 説明, [326](#page-325-0) KDC サーバーへのアクセスを制限, [263](#page-262-0) kdc ファイル, 説明, [325](#page-324-0) kdestroy コマンド 説明, [327](#page-326-0) 例, [320](#page-319-0) KeepAlive キーワード ssh\_config ファイル, [207](#page-206-0) sshd config ファイル, [208](#page-207-0) Kerberos dfstab ファイルオプション, [246](#page-245-0) と Kerberos V5, [214](#page-213-0) と SEAM, [213,](#page-212-0) [214](#page-213-0) 用語, [328](#page-327-0) Kerberos (KERB) 認証, [246](#page-245-0) KERB 認証, dfstab ファイルオプション, [246](#page-245-0) KEYBOARD ABORT システム変数, [60](#page-59-0) keylogin コマンド, [171,](#page-170-0) [172](#page-171-0) 実行, [167](#page-166-0) KeyRegenerationInterval キーワード, sshd\_config ファイル, [208](#page-207-0) keyserv デーモン 確認, [170](#page-169-0) 起動, [170](#page-169-0) kinit コマンド -F オプション, [318](#page-317-0) 説明, [327](#page-326-0) チケットの有効期限, [332](#page-331-0) 例, [318](#page-317-0)

klist コマンド -f オプション, [318](#page-317-0) 説明, [327](#page-326-0) 例, [318](#page-317-0) known\_hosts ファイル Secure Shell の構成, [206](#page-205-0) 説明, [210](#page-209-0) 認証の役割, [204](#page-203-0) 配布の制御, [209](#page-208-0) Korn シェル ASET 作業ディレクトリ指定, [151](#page-150-0) 特権付きアプリケーション, [89](#page-88-0) kpasswd コマンド エラーメッセージ, [322](#page-321-0) 説明, [327](#page-326-0) と passwd コマンド, [322](#page-321-0) 例, [323](#page-322-0) kprop\_script スクリプト, [239](#page-238-0) kpropd.acl ファイル, [236](#page-235-0) 説明, [326](#page-325-0) kpropd デーモン, SEAM と, [328](#page-327-0) kprop コマンド, 説明, [328](#page-327-0) krb5.conf ファイル domain\_realmセクション, [227](#page-226-0) 説明, [326](#page-325-0) 編集, [233](#page-232-0) ポート定義, [228](#page-227-0) krb5.keytab ファイル, 説明, [326](#page-325-0) krb5cc\_*uid* ファイル, 説明, [326](#page-325-0) krb5kdc デーモン, [240](#page-239-0) SEAM と, [328](#page-327-0) マスター KDC と, [329](#page-328-0) krb5 モジュール, 説明, [182](#page-181-0) ksh コマンド, [36](#page-35-0) 特権付きアプリケーション, [89](#page-88-0) ktadd コマンド, [310,](#page-309-0) [311](#page-310-0) 構文, [311](#page-310-0) ktremove コマンド, [313](#page-312-0) ktutil コマンド, [310](#page-309-0) delete\_entry コマンド, [315](#page-314-0) list コマンド, [314,](#page-313-0) [315](#page-314-0) read\_kt コマンド, [313,](#page-312-0) [315](#page-314-0) 主体の一覧の表示, [312,](#page-311-0) [313](#page-312-0) 説明, [327](#page-326-0)

## **L**

lcd サブコマンド, sftp コマンド, [199](#page-198-0) LDAP パスワード, [32,](#page-31-0) [56](#page-55-0) ldap モジュール, 説明, [182](#page-181-0) list\_devices コマンド, [417](#page-416-0) 必要な承認, [136](#page-135-0) ListenAddress キーワード, sshd\_config ファイル, [208](#page-207-0) list コマンド, [314,](#page-313-0) [315](#page-314-0) LocalForward  $+$ ーワード, ssh\_config ファイル, [206](#page-205-0) login\_logout 監査クラス, [393](#page-392-0) logindevperm ファイル, 説明, [35](#page-34-0) LoginGraceTime キーワード, sshd\_config ファイル, [208](#page-207-0) loginlog ファイル, 失敗したログイン操作の 保存, [51](#page-50-0) logins コマンド 構文, [49,](#page-48-0) [50](#page-49-0) パスワードを持たないユーザーの表示, [50](#page-49-0) ユーザーのログイン状態の表示, [49](#page-48-0) login サービス名, PAM, [185](#page-184-0) login ファイル, コンソールへのスーパーユー ザーログインの制限, [59](#page-58-0) .login ファイル, パス変数エントリ, [37](#page-36-0) LogLevel キーワード ssh\_config ファイル, [207](#page-206-0) sshd\_config ファイル, [208](#page-207-0) lo 監査フラグ, [393](#page-392-0) ls サブコマンド, sftp コマンド, [199](#page-198-0) -l オプション, praudit コマンド, [383](#page-382-0) -L オプション ssh コマンド, [196,](#page-195-0) [206](#page-205-0)

#### **M**

makedbm コマンド, 説明, [134](#page-133-0) mask ACL エントリ, 設定, [79](#page-78-0) max\_life値, 説明, [332](#page-331-0) max\_renewable\_life値, 説明, [332](#page-331-0) MaxStartups キーワード, sshd\_config ファイル, [208](#page-207-0) MD5 暗号化アルゴリズム, policy.conf ファイ ル, [54](#page-53-0) mkdir サブコマンド, sftp コマンド, [199](#page-198-0)

mt コマンド, BSM デバイスクリーン アップ, [421](#page-420-0)

## **N**

naflags: audit\_control ファイル の 行, [386](#page-385-0) na 監査フラグ, [392](#page-391-0) ncsd コマンド, 説明, [134](#page-133-0) Network Time Protocol, NTPを参照 network 監査クラス, [393](#page-392-0) never-audit フラグ, [389](#page-388-0) 説明, [388](#page-387-0) newgroups トークン group ポリシー, [409](#page-408-0) 形式, [409](#page-408-0) newkey コマンド NIS ユーザーの鍵の作成, [173](#page-172-0) 鍵の生成, [167](#page-166-0) NFS, システムのマウント, [251](#page-250-0) NFS サーバー ASET と, [149](#page-148-0) SEAM の構成, [243](#page-242-0) NFS システム, [166](#page-165-0) NIS パスワード, [31,](#page-30-0) [55](#page-54-0) NIS+ ASET 確認, [148](#page-147-0) cred データベース, [171](#page-170-0) publickey データベース, [167](#page-166-0) 承認, [43](#page-42-0) 認証, [43](#page-42-0) パスワード, [31,](#page-30-0) [55](#page-54-0) nisaddcred コマンド, [171](#page-170-0) 鍵の生成, [167](#page-166-0) no\_class 監査クラス, [392](#page-391-0) nobody ユーザー, [42](#page-41-0) noexec\_user\_stack\_log 変数, [76](#page-75-0) noexec\_user\_stack 変数, [75](#page-74-0) nologin ファイル, 説明, [210](#page-209-0) non\_attrib 監査クラス, [392](#page-391-0) not\_terminated ファイル, 整理, [374](#page-373-0) no 監査フラグ, [392](#page-391-0) NTP, [236,](#page-235-0) [240](#page-239-0) SEAM と, [229](#page-228-0) nt 監査フラグ, [393](#page-392-0) null 監査クラス, [392](#page-391-0)

NumberOfPasswordPrompts キーワード, ssh\_config ファイル, [207](#page-206-0) -n オプション, audit コマンド, [380](#page-379-0)

# **O**

opaqueトークン, 形式, [409](#page-408-0) Operator 権利プロファイル 説明, [122,](#page-121-0) [124](#page-123-0) 「Operator」役割, 説明, [86](#page-85-0) option 制御フラグ, PAM, [186](#page-185-0) other 監査クラス, [393](#page-392-0) ot 監査フラグ, [393](#page-392-0) ovsec\_adm.*xxxxx* ファイル, 説明, [326](#page-325-0) O オプション, auditreduceコマンド, [373](#page-372-0)

# **P**

PAM /etc/syslog.conf ファイル, [180](#page-179-0) SEAM と, [222,](#page-221-0) [223,](#page-222-0) [327](#page-326-0) try\_first\_pass, [323](#page-322-0) 概要, [175](#page-174-0) 計画, [178](#page-177-0) 構成ファイル, [183,](#page-182-0) [187,](#page-186-0) [327](#page-326-0) サービス名, [184](#page-183-0) 制御フラグ, [185](#page-184-0) パスワードマッピング, [177](#page-176-0) モジュール, [181](#page-180-0) モジュールタイプ, [183](#page-182-0) モジュールの追加, [179](#page-178-0) pam \*.so.1 ファイル, 説明, [181](#page-180-0) pam.conf ファイル SEAM と, [327](#page-326-0) 説明, [326](#page-325-0) pam\_roles コマンド, 説明, [135](#page-134-0) passwd コマンド try\_first\_pass, [323](#page-322-0) と kpasswd コマンド, [322](#page-321-0) passwd サービス名, PAM, [185](#page-184-0) passwd ファイル, ASET 確認, [140](#page-139-0) PasswordAuthentication キーワード, sshd\_config ファイル, [207](#page-206-0) path監査ポリシー, 説明, [353](#page-352-0) PATH システム変数, [37](#page-36-0) path トークン, [410](#page-409-0)

pc 監査フラグ, [392](#page-391-0) PERIODIC SCHEDULE 変数 (ASET) ASET のスケジューリング, [148,](#page-147-0) [152,](#page-151-0) [156](#page-155-0) PermitEmptyPasswords キーワード, sshd\_config ファイル, [208](#page-207-0) PermitRootLogin キーワード, sshd\_config ファイル, [208](#page-207-0) pfcsh コマンド, 説明, [89](#page-88-0) pfexec コマンド, 説明, [135](#page-134-0) pfksh コマンド, 説明, [89](#page-88-0) pfsh コマンド, 説明, [89](#page-88-0) pm 監査フラグ, [392](#page-391-0) policy.conf データベース Basic Solaris User 権利プロファイル, [125](#page-124-0) RBAC 関係, [129](#page-128-0) 説明, [134,](#page-133-0) [135](#page-134-0) Port キーワード, sshd\_config ファイル, [208](#page-207-0) postsigterm 文字列, audit\_warn スクリプ ト, [390](#page-389-0) ppp サービス名, PAM, [185](#page-184-0) praudit コマンド auditreduce の出力をパイプする, [372](#page-371-0) -x オプションの DTD, [383](#page-382-0) 監査レコードをユーザーが読める書式 に, [347,](#page-346-0) [381](#page-380-0) 出力形式, [384](#page-383-0) 出力書式, [383](#page-382-0) 使用, [383,](#page-382-0) [384](#page-383-0) praudit コマンドの DTD, [383](#page-382-0) Primary Administrator 権利プロファイル, [122,](#page-121-0) [124](#page-123-0) 役割, [86](#page-85-0) principal.db ファイル, 説明, [326](#page-325-0) principal.kadm5.lock ファイル, 説明, [326](#page-325-0) principal.kadm5 ファイル, 説明, [326](#page-325-0) principal.ok ファイル, 説明, [326](#page-325-0) Printer Management 権利プロファイル 説明, [122,](#page-121-0) [125](#page-124-0) process modify 監査クラス, [392](#page-391-0) process start 監査クラス, [392](#page-391-0) process 監査クラス, [392](#page-391-0) process トークン, 形式, [411](#page-410-0) prof\_attrデータベース, RBAC 関係, [129](#page-128-0) prof\_attr データベース 説明, [127,](#page-126-0) [132](#page-131-0) profiles コマンド, 説明, [135](#page-134-0) .profile ファイル, パス変数エントリ, [37](#page-36-0) projects モジュール, 説明, [182](#page-181-0)

PROM セキュリティモード, [59](#page-58-0) Protocol キーワード, sshd\_config ファイ ル, [208](#page-207-0) ProxyCommand キーワード, ssh\_config ファイル, [207](#page-206-0) ps 監査フラグ, [392](#page-391-0) publickey マップ, DH 認証と, [166](#page-165-0) public監査ポリシー, 説明, [353](#page-352-0) public 監査ポリシー, 読み取り専用イベン ト, [353](#page-352-0) put サブコマンド sftp コマンド, [199](#page-198-0) -p オプション, bsmrecord コマンド, [371](#page-370-0)

# **Q**

quit サブコマンド, sftp コマンド, [199](#page-198-0)

# **R**

raw データ praudit 出力形式, [384](#page-383-0) RBAC 監査プロファイル, [391](#page-390-0) 管理コマンド, [134](#page-133-0) 基本概念, [85](#page-84-0) 権利プロファイルデータベース, [132](#page-131-0) 作業, [94](#page-93-0) 情報管理の作業マップ, [104](#page-103-0) 役割の追加, [106](#page-105-0) 承認データベース, [130](#page-129-0) 操作 計画, [94](#page-93-0) 権限プロパティの編集, [112](#page-111-0) 権利プロファイルを追加する例, [115](#page-114-0) 構成, [94](#page-93-0) コマンド行から権利プロファイルを変更 する, [116](#page-115-0) コマンド行からの役割の変更, [112](#page-111-0) コマンド行から役割を追加する, [108](#page-107-0) コマンド行からユーザープロパティを変 更する, [117](#page-116-0) コマンドに ID を設定する, [114](#page-113-0) 最初の役割の追加, [100](#page-99-0) 最初のユーザーの追加, [98](#page-97-0) 承認を必要とするスクリプトまたはプロ グラムを確認する, [119](#page-118-0)

RBAC, 操作 (続き) スクリプトのセキュリティ保護, [118](#page-117-0) 特権付きアプリケーションの使用, [105](#page-104-0) 役割の変更, [110](#page-109-0) ユーザーツールの実行, [96](#page-95-0) ユーザーの変更, [116](#page-115-0) レガシーアプリケーションのセキュリ ティ保護, [118](#page-117-0) タスク カスタム役割を追加, [109](#page-108-0) データベース関係, [129](#page-128-0) ネームサービス, [129](#page-128-0) 要素, [86](#page-85-0) rcp コマンド, 認証, [43](#page-42-0) rc ファイル, 説明, [210](#page-209-0) read\_kt コマンド, [313,](#page-312-0) [315](#page-314-0) read kt コマンドを使用してキータブに読み込 む, [315](#page-314-0) read\_kt コマンドを使用してキータブ バッファーに読み込む, [313](#page-312-0) read アクセス権, 記号モード, [70](#page-69-0) required 制御フラグ, PAM, [186](#page-185-0) requisite 制御フラグ, PAM, [186](#page-185-0) return トークン, 形式, [412](#page-411-0) rewoffl オプション mt コマンド BSM デバイスクリーンアップ, [421](#page-420-0) rexd サービス名, PAM, [185](#page-184-0) RhostsAuthentication キーワード, sshd\_config ファイル, [207](#page-206-0) RhostsRSAAuthentication キーワード, sshd\_config ファイル, [207](#page-206-0) .rhosts ファイル 説明, [210](#page-209-0) 認証の役割, [204](#page-203-0) rhosts モジュール, 説明, [182](#page-181-0) rlogin コマンド, 認証, [43](#page-42-0) rlogin サービス名, PAM, [185](#page-184-0) roleadd コマンド, 説明, [135](#page-134-0) roledel コマンド, 説明, [135](#page-134-0) rolemod コマンド, 説明, [135](#page-134-0) roles コマンド, 説明, [135](#page-134-0) roles モジュール, 説明, [182](#page-181-0) root NFS 用の認証, [251](#page-250-0) RBAC の root を除外する, [90](#page-89-0) 主体をホストのキータブに追加, [310](#page-309-0)

root アクセス su コマンドの使用の監視, [36](#page-35-0) 操作をコンソールに表示, [58](#page-57-0) root 主体 作成, [236,](#page-235-0) [238](#page-237-0) root 役割, 作成, [102](#page-101-0) rootログイン アカウント 用途, [34](#page-33-0) root ログイン, 監視, [36](#page-35-0) RPCSEC\_GSS API, SEAM, [223](#page-222-0) -r praudit 出力形式, [384](#page-383-0) RSAAuthentication キーワード, sshd\_config ファイル, [207](#page-206-0) rsh コマンド (制限付きシェル), [38](#page-37-0) rsh サービス名, PAM, [185](#page-184-0) -R オプション ssh コマンド, [196,](#page-195-0) [206](#page-205-0)

# **S**

sac サービス名, PAM, [185](#page-184-0) sample モジュール, 説明, [182](#page-181-0) scp コマンド 使用方法, [198](#page-197-0) 説明, [211](#page-210-0) 認証の手順, [204](#page-203-0) SCSI デバイス, st\_clean スクリプト, [420](#page-419-0) SEAM KDC サーバーの構成, [232](#page-231-0) オンラインヘルプ, [229](#page-228-0) 概要, [214](#page-213-0) 管理, [279](#page-278-0) 管理ツール, [280](#page-279-0) 計画, [225](#page-224-0) 構成の決定, [225](#page-224-0) 構成要素, [222](#page-221-0) コマンド, [327](#page-326-0) サーバーへのアクセス権を取得する, [334](#page-333-0) 使用, [317](#page-316-0) デーモン, [328](#page-327-0) と Kerberos V5, [213,](#page-212-0) [214](#page-213-0) 認証の概要, [334](#page-333-0) パスワード管理, [320](#page-319-0) ファイル, [325](#page-324-0) 用語, [328](#page-327-0) リファレンス, [325](#page-324-0)

SEAM (続き) リモートアプリケーション, [218](#page-217-0) SEAM 管理ツール, [280](#page-279-0) 「Filter Pattern」フィールド, [287](#page-286-0) gkadmin コマンド, [279](#page-278-0) gkadmin コマンドと kadmin, [280](#page-279-0) .gkadmin ファイル, [281](#page-280-0) 「Help Contents」, [282](#page-281-0) 「Help」ボタン, [282](#page-281-0) kadmin コマンドと gkadmin, [280](#page-279-0) 新しい主体の作成, [290](#page-289-0) 新しいポリシーの作成, [290,](#page-289-0) [301](#page-300-0) オンラインヘルプ, [281](#page-280-0) 管理権限の制限, [308](#page-307-0) 起動, [283](#page-282-0) 権限, [308](#page-307-0) 権限による影響, [309](#page-308-0) コンテキストヘルプ, [282](#page-281-0) 主体の一覧の表示, [286](#page-285-0) 主体の削除, [293](#page-292-0) 主体の属性の表示, [288](#page-287-0) 主体の抽出一覧の表示, [287](#page-286-0) 主体のデフォルトの設定, [294](#page-293-0) 主体の複製, [292](#page-291-0) 主体の変更, [292](#page-291-0) 対応するコマンド行, [281](#page-280-0) デフォルト値, [283](#page-282-0) と kadmin コマンド, [280](#page-279-0) と X Window System, [281](#page-280-0) と一覧表示権限, [308](#page-307-0) によって変更されるファイル, [281](#page-280-0) パネルの説明, [305](#page-304-0) パネルの表, [305](#page-304-0) ヘルプ (印刷), [281](#page-280-0) ポリシーの一覧の表示, [297](#page-296-0) ポリシーの削除, [304](#page-303-0) ポリシーの属性の表示, [299](#page-298-0) ポリシーの変更, [303](#page-302-0) ログインウィンドウ, [283](#page-282-0) SEAM 管理ツールに対応するコマンド行, [281](#page-280-0) SEAM 管理ツールの一覧表示権限, [308](#page-307-0) secure NIS+, ユーザーの追加, [172](#page-171-0) Secure RPC, [165](#page-164-0) 実装, [167](#page-166-0) Secure Shell ID ファイルの命名, [190](#page-189-0) TCP と, [196](#page-195-0) UDP はサポートしない, [196](#page-195-0)

Secure Shell (続き) 鍵の作成, [192](#page-191-0) 管理, [203](#page-202-0) クライアントの構成, [205](#page-204-0) 公開鍵, [190](#page-189-0) 構成, [205](#page-204-0) 重要なファイル, [209](#page-208-0) 説明, [189](#page-188-0) 認証, [190](#page-189-0) 認証の手順, [204](#page-203-0) パスワードを使用せずに使用, [194](#page-193-0) 標準的なセッション, [203](#page-202-0) ファイアウォールの外部に接続 構成ファイルから, [199](#page-198-0) コマンド行から, [201](#page-200-0) ファイルのコピー, [198](#page-197-0) ファイルの転送, [198](#page-197-0) プロトコルのバージョン, [189](#page-188-0) ポート転送, [196](#page-195-0) メールの転送, [197](#page-196-0) ユーザー操作の一覧, [192](#page-191-0) リモートポート転送, [197](#page-196-0) ローカルポート転送, [197](#page-196-0) ログイン, [193](#page-192-0) Secure RPC 認証, [43](#page-42-0) seq監査ポリシー seqトークンと, [353](#page-352-0) 説明, [353](#page-352-0) seq トークン seq ポリシー, [413](#page-412-0) 形式, [412](#page-411-0) seq ポリシー, seq トークン, [413](#page-412-0) ServerKeyBits キーワード, sshd\_config ファイル, [208](#page-207-0) setenv コマンド ASET 作業ディレクトリ指定, [151](#page-150-0) ASET セキュリティレベルの指定, [151](#page-150-0) setfacl コマンド ACL エントリの削除, [83](#page-82-0) ACL エントリの設定, [79](#page-78-0) ACL エントリの追加, [82](#page-81-0) ACL エントリの変更, [82](#page-81-0) 構文, [79](#page-78-0) 説明, [41](#page-40-0) setfacl コマンド, 例, [82](#page-81-0) setgid アクセス権 記号モード, [70](#page-69-0) 絶対モード, [70,](#page-69-0) [73](#page-72-0)

setgid アクセス権 (続き) 説明, [64](#page-63-0) setuid アクセス権 アクセス権が設定されているファイルの検 索, [74,](#page-73-0) [75](#page-74-0) setuid アクセス権 記号モード, [70](#page-69-0) セキュリティの危険, [64](#page-63-0) セキュリティリスク, [39](#page-38-0) 絶対モード, [70,](#page-69-0) [73](#page-72-0) 説明, [63](#page-62-0) sftp コマンド 使用方法, [198](#page-197-0) 説明, [211](#page-210-0) 認証の手順, [204](#page-203-0) share コマンド, 制限、root アクセス, [42](#page-41-0) shosts.equiv ファイル, 説明, [210](#page-209-0) .shosts ファイル, 説明, [210](#page-209-0) sh コマンド, [36](#page-35-0) 特権付きアプリケーション, [89](#page-88-0) slave\_datatrans ファイル, [257](#page-256-0) 説明, [326](#page-325-0) smartcard モジュール, 説明, [182](#page-181-0) smattrpop コマンド, 説明, [135](#page-134-0) SMC, Solaris 管理コンソールを参照 smexec コマンド, 説明, [135](#page-134-0) smmultiuser コマンド, 説明, [135](#page-134-0) smprofile コマンド, 説明, [135](#page-134-0) smrole コマンド, 説明, [135](#page-134-0) smuser コマンド, 説明, [135](#page-134-0) socket トークン, [413](#page-412-0) Solaris 管理コンソール 役割を引き受ける, [105](#page-104-0) ユーザーツールの実行, [96](#page-95-0) sr\_clean スクリプト, 説明, [422](#page-421-0) ssh-add コマンド 説明, [211](#page-210-0) 例, [194,](#page-193-0) [195](#page-194-0) ssh-agent コマンド コマンド行から, [194](#page-193-0) スクリプトで, [196](#page-195-0) 説明, [211](#page-210-0) ssh\_config ファイル Secure Shell の構成, [205](#page-204-0) キーワード 固有のキーワードを参照 既知のホストファイルパラメータ, [206](#page-205-0) クライアント認証パラメータ, [205](#page-204-0)

ssh\_config ファイル (続き) 接続パラメータ, [207](#page-206-0) ホスト固有のパラメータ, [205](#page-204-0) ssh\_host\_key.pub ファイル, 説明, [209](#page-208-0) ssh\_host\_key ファイル, 説明, [209](#page-208-0) ssh-keygen コマンド 使用方法, [192](#page-191-0) 説明, [211](#page-210-0) ssh\_known\_hosts ファイル Secure Shell の構成, [206](#page-205-0) 説明, [210](#page-209-0) sshd\_config ファイル サーバー接続 パラメータ, [208](#page-207-0) セッション制御パラメータ, [208](#page-207-0) 説明, [209](#page-208-0) 転送パラメータ, [208](#page-207-0) ポートパラメータ, [208](#page-207-0) sshd.pid ファイル, 説明, [210](#page-209-0) sshd コマンド セッション制御, [208](#page-207-0) 説明, [211](#page-210-0) 転送の構成, [208](#page-207-0) sshrc ファイル, 説明, [211](#page-210-0) ssh コマンド -L オプション, [196](#page-195-0) -o オプション, [201](#page-200-0) -R オプション, [196](#page-195-0) アクセスの許可, [208](#page-207-0) 使用方法, [193](#page-192-0) 説明, [211](#page-210-0) 認証の手順, [204](#page-203-0) ポート転送, [206](#page-205-0) ssh サービス名, PAM, [185](#page-184-0) ss 監査フラグ, [392](#page-391-0) st clean スクリプト, 説明, [421](#page-420-0) st\_clean スクリプトの -S オプション, [423](#page-422-0) stash ファイル 作成, [240](#page-239-0) 定義, [329](#page-328-0) StrictHostKeyChecking キーワード, ssh\_config ファイル, [206](#page-205-0) StrictModes キーワード, sshd\_config ファイル, [208](#page-207-0) subject トークン, 形式, [414](#page-413-0) Subsystem キーワード, sshd\_config ファイ ル, [208](#page-207-0) sufficient 制御フラグ, PAM, [186](#page-185-0) sulog ファイル, [58](#page-57-0)

suser, セキュリティポリシー, [127](#page-126-0) su コマンド 使用の監視, [58](#page-57-0) 使用をコンソールに表示, [58](#page-57-0) 役割を引き受けるときの, [105](#page-104-0) su サービス名, PAM, [185](#page-184-0) su ファイル, su コマンドの監視, [58](#page-57-0) sysconf.rpt ファイル 説明, [141,](#page-140-0) [144](#page-143-0) SyslogFacility キーワード, sshd\_config ファイル, [208](#page-207-0) System Administrator 権利プロファイル, [122,](#page-121-0) [124,](#page-123-0) [391](#page-390-0) 役割, [86](#page-85-0) System V IPC ipc\_perm トークン, [408](#page-407-0) ipc 監査クラス, [393](#page-392-0) ipc トークン, [407](#page-406-0) system-wide administration 監査クラ ス, [392](#page-391-0) system state 監査クラス, [392](#page-391-0) -s オプション audit コマンド, [380](#page-379-0) praudit コマンド, [383](#page-382-0)

## **T**

tail コマンド, 監査, [356](#page-355-0) taskstat コマンド (ASET), [139,](#page-138-0) [142](#page-141-0) TASKS 変数 (ASET), ASET の構成, [147](#page-146-0) TASKS変数 (ASET), ASET の構成, [152](#page-151-0) TCP, Secure Shell と, [196](#page-195-0) TCP/IP Secure Shell で使用, [204](#page-203-0) sshd\_config に指定, [208](#page-207-0) TCP アドレス, [408](#page-407-0) telnet サービス名, PAM, [185](#page-184-0) text トークン, [415](#page-414-0) TGS, 資格の取得, [334](#page-333-0) TGT, SEAM の, [215](#page-214-0) ˜/.gkadmin ファイル, 説明, [325](#page-324-0) ˜/.k5login ファイル, 説明, [325](#page-324-0) /tmp/krb5cc\_*uid* ファイル, 説明, [326](#page-325-0) /tmp/ovsec\_adm.*xxxxx* ファイル, 説明, [326](#page-325-0) tmpfile 文字列, audit\_warn スクリプト, [390](#page-389-0) tmpfs ファイルシステム, [64](#page-63-0)

trailer トークン praudit 表示, [416](#page-415-0) 監査レコードでの順番, [415](#page-414-0) 形式, [416](#page-415-0) 説明, [415](#page-414-0) trail監査ポリシー, trailerトークンと, [354](#page-353-0) trail 監査ポリシー, 説明, [354](#page-353-0) try\_first\_pass, [323](#page-322-0) ttymon サービス名, PAM, [185](#page-184-0) tune.rpt ファイル 説明, [139,](#page-138-0) [144](#page-143-0) tune ファイル (ASET), 説明, [145](#page-144-0)

# **U**

ua 監査フラグ, [392](#page-391-0) UDP, Secure Shell と, [196](#page-195-0) UDP アドレス, [408](#page-407-0) uid\_aliases ファイル 指定, [148](#page-147-0) 説明, [145](#page-144-0) UID ALIASES 変数 (ASET) 説明, [146](#page-145-0) 別名ファイル指定, [148,](#page-147-0) [153](#page-152-0) umask, [65](#page-64-0) unix account モジュール, 説明, [182](#page-181-0) unix auth モジュール, 説明, [182](#page-181-0) unix session モジュール, 説明, [183](#page-182-0) unix モジュール, 説明, [182](#page-181-0) UseLogin キーワード, sshd\_config ファイ ル, [208](#page-207-0) user\_attr データベース RBAC 関係, [129](#page-128-0) 説明, [127,](#page-126-0) [129](#page-128-0) useradd コマンド, 説明, [135](#page-134-0) user administration 監査クラス, [392](#page-391-0) userdel コマンド, 説明, [135](#page-134-0) UserKnownHostsFile キーワード, ssh\_config ファイル, [206](#page-205-0) usermod コマンド, 説明, [135](#page-134-0) UseRsh, ssh\_config ファイル, [206](#page-205-0) User キーワード, ssh\_config ファイル, [207](#page-206-0) /usr/aset/asetenv ファイル, [146](#page-145-0) ASET の定期的実行, [156](#page-155-0) 変更, [146](#page-145-0) /usr/aset/masters/tune ファイル, [145](#page-144-0) ファイルの例, [153](#page-152-0)

/usr/aset/masters/tune ファイル (続き) フォーマット, [153](#page-152-0) 変更, [149](#page-148-0) ルール, [153](#page-152-0) /usr/aset/masters/uid\_aliases ファイ ル, [145](#page-144-0) /usr/aset/reports/latest ディレクト リ, [144](#page-143-0) /usr/aset/reports ディレクトリ 構造, [143,](#page-142-0) [144](#page-143-0) /usr/aset ディレクトリ, [137](#page-136-0) /usr/lib/krb5/kadmind デーモン, SEAM と, [328](#page-327-0) /usr/lib/krb5/kpropd デーモン, SEAM と, [328](#page-327-0) /usr/lib/krb5/kprop コマンド, 説明, [328](#page-327-0) /usr/lib/krb5/krb5kdc デーモン, SEAM と, [328](#page-327-0) /usr/sbin/gkadmin コマンド, 説明, [328](#page-327-0) /usr/sbin/kadmin.local コマンド, 説 明, [328](#page-327-0) /usr/sbin/kadmin コマンド, 説明, [328](#page-327-0) /usr/sbin/kdb5\_util コマンド, 説明, [328](#page-327-0) /usr/share/lib/xml ディレクトリ, [383](#page-382-0) usrgrp.rpt ファイル 説明, [140,](#page-139-0) [144](#page-143-0) 例, [144](#page-143-0) uucico コマンド, ログインプログラム, [52](#page-51-0) uucp サービス名, PAM, [185](#page-184-0) -U オプション allocate コマンド, [417](#page-416-0) list\_devices コマンド, [417](#page-416-0)

## **V**

/var/adm/loginlog ファイル, 失敗したログ イン操作の保存, [51](#page-50-0) /var/krb5/.k5.*REALM* ファイル, 説明, [326](#page-325-0) /var/krb5/kadmin.log ファイル, 説明, [326](#page-325-0) /var/krb5/kdc.log ファイル, 説明, [326](#page-325-0) /var/krb5/principal.db ファイル, 説 明, [326](#page-325-0) /var/krb5/principal.kadm5.lock ファイ ル, 説明, [326](#page-325-0) /var/krb5/principal.kadm5 ファイル, 説 明, [326](#page-325-0)

/var/krb5/principal.ok ファイル, 説 明, [326](#page-325-0) /var/krb5/slave datatrans ファイル, 説 明, [326](#page-325-0) /var/run/sshd.pid ファイル, 説明, [210](#page-209-0) vnode トークン, 形式, [402](#page-401-0)

## **W**

warn.conf ファイル, 説明, [326](#page-325-0)

# **X**

X11, Secure Shell で使用, [204](#page-203-0) X11 転送, ssh\_config の構成, [207](#page-206-0) XAuthLocation キーワード Secure Shell ポート転送, [207](#page-206-0) sshd\_config ファイル, [208](#page-207-0) xauth コマンド, X11 転送, [207](#page-206-0) X Window System と SEAM 管理ツール, [281](#page-280-0) Xylogics テープドライブクリーンスクリプ ト, [420](#page-419-0) -x オプション, praudit コマンド, [383](#page-382-0)

#### **Y** YPCHECK 変数 (ASET) システム構成ファイルテーブルの指定, [148,](#page-147-0) [153](#page-152-0)

あ アクセス KDC サーバーへの制限, [263](#page-262-0) root アクセス su コマンドの使用の監視, [36](#page-35-0) 操作をコンソールに表示, [58](#page-57-0) サーバーへのアクセス権を取得する SEAM を使用して, [334](#page-333-0) システムログイン, [34](#page-33-0) スーパーユーザーアクセス, [42,](#page-41-0) [58,](#page-57-0) [59](#page-58-0) セキュリティ, [30,](#page-29-0) [38,](#page-37-0) [39,](#page-38-0) [42,](#page-41-0) [45](#page-44-0) ACL, [41,](#page-40-0) [77](#page-76-0) root ログインの監視, [36](#page-35-0)

アクセス, セキュリティ (続き) setuid プログラム, [39](#page-38-0) システム使用の制御, [36](#page-35-0) パス変数の設定, [37](#page-36-0) ファイアウォールの設定, [45](#page-44-0) 物理的なセキュリティ, [30](#page-29-0) 問題の報告, [46](#page-45-0) ログインアクセス制限, [30](#page-29-0) ログイン制御, [30](#page-29-0) ファイルの共有, [41](#page-40-0) アクセス権 ACL, [77](#page-76-0) ACL と, [41](#page-40-0) ASET の設定, [138,](#page-137-0) [139](#page-138-0) setgid アクセス権, [64,](#page-63-0) [70](#page-69-0) 記号モード, [70](#page-69-0) 絶対モード, [73](#page-72-0) 説明, [64](#page-63-0) setuid アクセス権, [70](#page-69-0) setuid アクセス権, [74,](#page-73-0) [75](#page-74-0) setuid アクセス権 記号モード, [70](#page-69-0) setuid アクセス権 セキュリティの危険, [64](#page-63-0) setuid アクセス権 絶対モード, [73](#page-72-0) 説明, [63](#page-62-0) tune ファイル (ASET), [145](#page-144-0) umask 設定, [65](#page-64-0) スティッキビット, [64](#page-63-0) 調整ファイル (ASET), [149](#page-148-0) ディレクトリのアクセス権, [62](#page-61-0) デフォルト, [65](#page-64-0) 特殊なファイルアクセス権, [64](#page-63-0) 特殊ファイルアクセス権, [70,](#page-69-0) [75](#page-74-0) 特定のサービスへのアクセス権の取得, [336](#page-335-0) ファイルアクセス権, [70,](#page-69-0) [74,](#page-73-0) [75](#page-74-0) 記号モード, [69,](#page-68-0) [70,](#page-69-0) [73](#page-72-0) 絶対モード, [69,](#page-68-0) [71](#page-70-0) 特殊なアクセス権, [64](#page-63-0) 変更, [69](#page-68-0) ファイルアクセス権の変更, [71,](#page-70-0) [74](#page-73-0) chmod コマンド, [40](#page-39-0) 記号モード, [69,](#page-68-0) [70,](#page-69-0) [73](#page-72-0) 絶対モード, [69](#page-68-0) ファイルのアクセス権 説明, [62](#page-61-0) ユーザークラス, [62](#page-61-0)

アクセス制御リスト ACLを参照 アクセス制御リスト (ACL), ACLを参照 \* (アスタリスク) ASET のワイルドカード文字, [154](#page-153-0) device\_allocate ファイル, [420,](#page-419-0) [421](#page-420-0) アスタリスク (\*) device\_allocate ファイル, [420,](#page-419-0) [421](#page-420-0) ワイルドカード文字, [154](#page-153-0) 新しいデバイスクリーンスクリプトの作成, [422](#page-421-0) アルゴリズム 構成, [54](#page-53-0) パスワードの暗号化, [32](#page-31-0) 暗号化, [166](#page-165-0) policy.conf でアルゴリズムを指定, [54](#page-53-0) ssh\_config にアルゴリズムを指定, [206](#page-205-0) sshd\_config にアルゴリズムを指定, [208](#page-207-0) 暗号化パスワードの取り出し, [53](#page-52-0) パスワード, [54](#page-53-0) パスワードアルゴリズム, [32](#page-31-0) ファイル, [40](#page-39-0) プライバシサービス, [213](#page-212-0) 安全なアクセス, [174](#page-173-0)

い 一次, 主体名, [218](#page-217-0) 一次監査ディレクトリ, [386](#page-385-0) 一時ファイルを使用できない, [390](#page-389-0) イベント 監査 監査イベントを参照 説明, [344](#page-343-0) イベント修飾フィールドフラグ (header トーク ン), [405](#page-404-0) 印刷, 監査ログ, [373](#page-372-0) インスタンス, 主体名, [218](#page-217-0) インターネット関連トークン in addr  $\vdash$  $\neg$ *)*, [406](#page-405-0) iport トークン, [408](#page-407-0) ip トークン, [406](#page-405-0) socket  $h - \mathcal{V}$ , [413](#page-412-0) インターネットファイアウォールの設定, [45](#page-44-0)

う ウイルス, サービス拒否攻撃, [39](#page-38-0) ウィルス, トロイの木馬, [37](#page-36-0) ウィンドウベリファイア, [168](#page-167-0)

# え

エージェントデーモン, Secure Shell, [194](#page-193-0) エラー 監査ディレクトリがいっぱい, [390](#page-389-0) 監査ディレクトリがいっぱいになる, [380](#page-379-0) 内部エラー, [390](#page-389-0) 割り当てエラー状態, [418](#page-417-0) エラーメッセージ, kpasswd による, [322](#page-321-0)

#### お

オーディオデバイス, デバイスクリーンスクリ プト, [422](#page-421-0) オーバーフローの防止, 監査トレール, [375](#page-374-0) オブジェクト再使用要求, [422](#page-421-0) BSM, [421](#page-420-0) デバイスクリーンスクリプト CD-ROM ドライブ, [422](#page-421-0) 新しいスクリプトの作成, [422](#page-421-0) オーディオデバイス, [422](#page-421-0) 説明, [421](#page-420-0) テープドライブ, [420,](#page-419-0) [421](#page-420-0) フロッピーディスクドライブ, [422](#page-421-0) オンラインヘルプ 「Help Contents」, [282](#page-281-0) SEAM 管理ツール, [281](#page-280-0) URL, [229](#page-228-0) コンテキスト, [282](#page-281-0) オンラインヘルプの URL, [229](#page-228-0)

# か

カーネルイベント, 監査, [345](#page-344-0) 階層関係のレルム, 構成, [240](#page-239-0) 階層構造のレルム SEAM, [219,](#page-218-0) [226](#page-225-0) 鍵 NIS ユーザーの作成, [173](#page-172-0) Secure Shell 用の鍵の作成, [192](#page-191-0)

鍵 (続き) サービス, [329](#page-328-0) サービス鍵, [309](#page-308-0) セッション, [329,](#page-328-0) [334](#page-333-0) 説明, [329](#page-328-0) 非公開, [329](#page-328-0) 書き込みアクセス権, 記号モード, [70](#page-69-0) 鍵配布センター, KDCを参照 環境ファイル (ASET) ASET の定期的実行, [156](#page-155-0) 説明, [146](#page-145-0) 変更, [146](#page-145-0) 環境変数 ASET ASETDIR, [151](#page-150-0) ASETSECLEVEL, [151](#page-150-0) CKLISTPATH\_level, [147,](#page-146-0) [153](#page-152-0) PERIODIC SCHEDULE, [148,](#page-147-0) [152,](#page-151-0) [156](#page-155-0) TASKS, [147,](#page-146-0) [152](#page-151-0) UID\_ALIASES, [146,](#page-145-0) [148,](#page-147-0) [153](#page-152-0) YPCHECK, [148,](#page-147-0) [153](#page-152-0) サマリテーブル, [150](#page-149-0) 監査, 権利プロファイル, [391](#page-390-0) 監査 ID 概要, [341](#page-340-0) メカニズム, [395](#page-394-0) 監査イベント audit event ファイル, [344,](#page-343-0) [345](#page-344-0) カーネルイベント, [345](#page-344-0) クラスへの割り当て, [346](#page-345-0) 説明, [343,](#page-342-0) [344,](#page-343-0) [345](#page-344-0) ユーザーレベルのイベント, [345](#page-344-0) 監査クラス イベントの割り当て, [346](#page-345-0) 説明, [343,](#page-342-0) [344,](#page-343-0) [345](#page-344-0) フラグと定義, [392](#page-391-0) 監査しきい値, [386](#page-385-0) 監査シャットダウン中に信号を受信, [390](#page-389-0) 監査セッション ID, [395](#page-394-0) 監査ディレクトリ, 説明, [343](#page-342-0) 監査ディレクトリのマウント, [396](#page-395-0) 監査デーモン audit\_control ファイルの再読み込 み, [387](#page-386-0) audit\_startup ファイル, [388](#page-387-0) audit\_warn スクリプト 起動の条件, [390,](#page-389-0) [391](#page-390-0) 実行, [380](#page-379-0)

監査デーモン, audit\_warn スクリプト (続き) 説明, [389](#page-388-0) 監査トレールの作成, [380,](#page-379-0) [395](#page-394-0) 監査ファイルが開く順番, [386](#page-385-0) 機能, [380](#page-379-0) 監査トークン 監査レコードフォーマット, [398](#page-397-0) 書式, [398](#page-397-0) 説明, [344,](#page-343-0) [347](#page-346-0) 表, [398](#page-397-0) 監査特性 概要, [394](#page-393-0) 処理事前選択マスク, [355](#page-354-0) 監査トレール オーバーフローの防止, [375](#page-374-0) 概要, [342](#page-341-0) 公開オブジェクトなし, [344](#page-343-0) 作成 audit\_dataファイル, [387](#page-386-0) 概要, [395](#page-394-0) 監査デーモンの役割, [380,](#page-379-0) [395](#page-394-0) すべてのファイルのマージ, [381,](#page-380-0) [383](#page-382-0) 説明, [344](#page-343-0) 含まれるイベント, [346](#page-345-0) 分析 praudit コマンド, [383,](#page-382-0) [384](#page-383-0) 分析コスト, [354](#page-353-0) リアルタイムで監視する, [356](#page-355-0) 監査トレールの作成, [395](#page-394-0) audit\_data ファイル, [387](#page-386-0) auditd デーモン, [380](#page-379-0) 概要, [395](#page-394-0) 監査デーモンの役割, [380](#page-379-0) 監査ファイル auditreduce コマンド, [381,](#page-380-0) [383](#page-382-0) file  $\diamond$  -  $\triangledown$ , [404](#page-403-0) not\_terminated と指定された無効なファイ ル, [374](#page-373-0) 新しいファイルへの切り替え, [380](#page-379-0) 印刷, [373](#page-372-0) 記憶領域要件の削減, [355](#page-354-0) 結合, [373,](#page-372-0) [381,](#page-380-0) [383](#page-382-0) 削減, [373,](#page-372-0) [381,](#page-380-0) [383](#page-382-0) 全体を表示する, [372](#page-371-0) タイムスタンプ, [396](#page-395-0) 名前, [397](#page-396-0) タイムスタンプ, [396](#page-395-0) 動作中のファイル, [397](#page-396-0)

監査ファイル (続き) 開く順番, [386](#page-385-0) ファイルシステムの最小空き領域, [386](#page-385-0) メッセージを 1 つのファイルにコピーす る, [373](#page-372-0) ユーザー名 書式, [396](#page-395-0) 監査ファイルの結合 auditreduce コマンド, [381,](#page-380-0) [383](#page-382-0) 監査ファイルの削減 auditreduce コマンド, [381,](#page-380-0) [383](#page-382-0) 監査ファイルのタイムスタンプ, [396](#page-395-0) 監査ファイルを結合する, [373](#page-372-0) 監査フラグ, [391](#page-390-0) audit control ファイルの行, [386](#page-385-0) audit\_user ファイル, [388,](#page-387-0) [389](#page-388-0) 概要, [346,](#page-345-0) [391](#page-390-0) 公開オブジェクトへの影響, [344](#page-343-0) 構文, [393](#page-392-0) 接頭辞, [393](#page-392-0) 説明, [344](#page-343-0) 定義, [392](#page-391-0) プロセス事前選択マスク, [394](#page-393-0) マシン全体, [346,](#page-345-0) [386,](#page-385-0) [391](#page-390-0) マシン全体の設定に対する例外, [346](#page-345-0) 監査フラグ接頭辞のカレット (^), [394](#page-393-0) 監査フラグの接頭辞, [393](#page-392-0) 監査ポリシー public, [353](#page-352-0) 説明, [344](#page-343-0) デフォルト, [352](#page-351-0) 働き, [352](#page-351-0) 監査メッセージ, 1 つのファイルにコピーす る, [373](#page-372-0) 監査メッセージを 1 つのファイルにコピーす る, [373](#page-372-0) 監査レコード 概要, [346](#page-345-0) 監査ディレクトリがいっぱい, [390](#page-389-0) 監査ディレクトリがいっぱいになる, [380](#page-379-0) 監査ファイルを削減する, [373](#page-372-0) 形式または構造, [398](#page-397-0) 書式の表示, [381](#page-380-0) 書式の例, [347,](#page-346-0) [371](#page-370-0) 生成されるイベント, [342](#page-341-0) 説明, [344](#page-343-0) ユーザーが読める書式に変換, [347,](#page-346-0) [384](#page-383-0) ユーザーが読める書式に変換する, [381,](#page-380-0) [383](#page-382-0)

監査レコードの書式 bsmrecord コマンド, [347,](#page-346-0) [371](#page-370-0) 監査を自動的に有効にする, [388](#page-387-0) 監視 su コマンドの使用, [58](#page-57-0) su コマンドの使用の監視, [36](#page-35-0) システム使用状況, [39](#page-38-0) リアルタイムで監査トレールを監視す る, [356](#page-355-0) 完全性 SEAM と, [213](#page-212-0) セキュリティサービス, [221](#page-220-0) 管理 RBAC 情報, [104](#page-103-0) SEAM キータブ, [309](#page-308-0) 主体, [284](#page-283-0) ポリシー, [297](#page-296-0) SEAM を使用した パスワード管理, [320](#page-319-0) Secure Shell, [203](#page-202-0) 監査 auditreduce コマンド, [372](#page-371-0) カーネルイベント, [345](#page-344-0) 監査イベント, [344](#page-343-0) 監査クラス, [344,](#page-343-0) [392](#page-391-0) 監査トレールのオーバーフローの防 止, [375](#page-374-0) 監査ファイル, [372](#page-371-0) 監査フラグ, [346,](#page-345-0) [391](#page-390-0) 監査レコード, [346](#page-345-0) 記憶領域要件の削減, [355](#page-354-0) 効率性, [355](#page-354-0) コスト制御, [354](#page-353-0) 処理事前選択マスク, [355](#page-354-0) 説明, [342](#page-341-0) ユーザーレベルのイベント, [345](#page-344-0) 「管理役割を追加 (Add Administrative Role)」 ウィザード, 説明, [100](#page-99-0) 管理役割を追加ウィザード, 説明, [106](#page-105-0) 「管理役割を割り当てる (Assign Administrative Role)」ダイアログボックス, 説明, [110](#page-109-0) 関連付け, ホスト名をレルムに (SEAM), [227](#page-226-0)

#### キータブファイル delete entry コマンドを使用してホスト のサービスを無効にする, [315](#page-314-0) ktremove コマンドを使用して主体を削除す る, [313](#page-312-0) ktutil コマンドを使用した内容を表示す る, [312,](#page-311-0) [313](#page-312-0) list コマンドを使用してキー一覧 バッファーを表示する, [314,](#page-313-0) [315](#page-314-0) read\_kt コマンドを使用してキータブに読 み込む, [315](#page-314-0) read\_kt コマンドを使用してキータブ バッファーに読み込む, [313](#page-312-0) 管理, [309](#page-308-0) サービス主体の削除, [312](#page-311-0) サービス主体の追加, [310,](#page-309-0) [311](#page-310-0) 作成, [235](#page-234-0) マスター KDC のホスト主体を追加, [236](#page-235-0) を使用した管理 ktutil コマンド, [310](#page-309-0) 記憶領域, 監査レコードと, [350](#page-349-0) 記憶領域コスト, 監査と, [355](#page-354-0) 記憶領域のオーバーフローの防止, 監査トレー ル, [375](#page-374-0) 記号モード 説明, [69](#page-68-0) ファイルアクセス権の変更, [70,](#page-69-0) [73,](#page-72-0) [74](#page-73-0) 擬似 TTY, Secure Shell で使用, [204](#page-203-0) 起動 ASET シェルからセッションを起動, [138](#page-137-0) 対話的に実行する, [155](#page-154-0) KDC デーモン, [240](#page-239-0) 疑問符 (?) ワイルドカード文字, ASET 調整 ファイルの, [154](#page-153-0) 強制クリーンアップ, [423](#page-422-0) 共通鍵 DH 認証と, [166](#page-165-0) 計算, [169](#page-168-0)

#### く

クライアント AUTH\_DH クライアントサーバー セッション, [167,](#page-166-0) [170](#page-169-0) SEAM での定義, [329](#page-328-0) クライアント (SEAM), 構成, [248](#page-247-0)

クライアント名, SEAM 内での計画, [227](#page-226-0) クラス 説明, [344,](#page-343-0) [345](#page-344-0) フラグと定義, [392](#page-391-0) グループ, ファイル所有権の変更, [68](#page-67-0) グループ ACL エントリ 設定, [79](#page-78-0) 説明, [78](#page-77-0) ディレクトリのデフォルトのエントリ, [78](#page-77-0) グループ識別子番号 (GID), 特別なログイン と, [34](#page-33-0) グループポリシー, newgroups トークン, [409](#page-408-0) クロックスキュー SEAM と, [229,](#page-228-0) [252](#page-251-0) クロックの同期化, [236,](#page-235-0) [240,](#page-239-0) [252](#page-251-0) SEAM と, [229,](#page-228-0) [236,](#page-235-0) [240](#page-239-0)

#### け

計画 PAM, [178](#page-177-0) RBAC, [94](#page-93-0) SEAM クライアントとサービス主体の名前, [227](#page-226-0) クロックの同期化, [229](#page-228-0) 構成の決定, [225](#page-224-0) スレーブ KDC, [228](#page-227-0) データベースの伝播, [229](#page-228-0) ポート, [228](#page-227-0) レルム, [226](#page-225-0) レルムの階層, [226](#page-225-0) レルムの数, [226](#page-225-0) レルム名, [226](#page-225-0) 警告、チケットの期限切れ, [250](#page-249-0) ゲートウェイ, ファイアウォールシステムを参 照 権限, [308](#page-307-0) 権限プロパティを参照 SEAM 管理ツールへの影響, [309](#page-308-0) 権限プロパティ, 編集, [112](#page-111-0) 権限プロパティの編集, 操作の説明, [112](#page-111-0) 検索 setuid アクセス権が設定されているファイ ル, [74,](#page-73-0) [75](#page-74-0) 権利ツール, 説明, [112](#page-111-0)

**456** Solaris のシステム管理 (セキュリティサービス) • 2003 年 8 月

#### き

権利プロファイル 個別のプロファイルも参照 Audit Control, [391](#page-390-0) Audit Review, [391](#page-390-0) コマンド行から権利プロファイルを変更す る, [116](#page-115-0) 作成例, [115](#page-114-0) 主要な権利プロファイルの説明, [122](#page-121-0) 説明, [86,](#page-85-0) [91](#page-90-0) データベース prof\_attr データベースとexec\_attr データベースを参照 「権利を追加 (Add Right)」ダイアログボック ス, 説明, [113](#page-112-0)

こ

公開オブジェクト, 監査, [344](#page-343-0) 公開鍵 DH 認証と, [166](#page-165-0) Secure Shell, [190](#page-189-0) 既知のホストファイル, [206](#page-205-0) 説明, [190](#page-189-0) 命名規則, [190](#page-189-0) 公開鍵暗号化 鍵の生成 公開鍵と秘密鍵, [167](#page-166-0) 共通鍵 計算, [169](#page-168-0) データベース、公開鍵, [167](#page-166-0) 秘密鍵 生成, [167](#page-166-0) データベース, [167](#page-166-0) 変更, [167](#page-166-0) 変更、公開鍵と秘密鍵, [167](#page-166-0) 公開鍵の暗号化 AUTH\_DH クライアントサーバー セッション, [167,](#page-166-0) [170](#page-169-0) 鍵の生成, [168](#page-167-0) 秘密鍵, [167](#page-166-0) 公開ディレクトリ, [64](#page-63-0) 更新可能チケット, 定義, [331](#page-330-0) 構成 ASET, [146,](#page-145-0) [149](#page-148-0) auditconfig コマンド, [385](#page-384-0) RBAC 作業マップ, [94](#page-93-0)

構成 (続き) SEAM NFS サーバー, [243](#page-242-0) 概要, [231](#page-230-0) 管理主体の追加, [235](#page-234-0) クライアント, [248](#page-247-0) 作業マップ, [231](#page-230-0) スレーブ KDC サーバー, [237](#page-236-0) マスター KDC サーバー, [233](#page-232-0) レルム間認証, [240](#page-239-0) Secure Shell, [205](#page-204-0) 監査トレールのオーバーフローの防止, [375](#page-374-0) 構成の決定 SEAM クライアントとサービス主体の名前, [227](#page-226-0) クロックの同期化, [229](#page-228-0) スレーブ KDC, [228](#page-227-0) データベースの伝播, [229](#page-228-0) ポート, [228](#page-227-0) ホスト名をレルムに関連付ける, [227](#page-226-0) レルム, [226](#page-225-0) レルムの階層, [226](#page-225-0) レルムの数, [226](#page-225-0) レルム名, [226](#page-225-0) 構成ファイル audit\_control ファイル, [346,](#page-345-0) [358,](#page-357-0) [380,](#page-379-0) [386](#page-385-0) PAM, [183,](#page-182-0) [187](#page-186-0) policy.conf ファイル, [54](#page-53-0) 監査ポリシー用の audit\_startup, [388](#page-387-0) パスワードの暗号化アルゴリズム, [54](#page-53-0) 高セキュリティレベルの ASET, [138](#page-137-0) 項目サイズフィールド, arbitrary トーク ン, [401](#page-400-0) 効率性, 監査, [355](#page-354-0) コスト制御, 監査と, [354](#page-353-0) コマンド SEAM の表, [327](#page-326-0) デバイス割り当てコマンド, [417](#page-416-0) コマンドに ID を設定する 説明, [114](#page-113-0) 操作の説明, [114](#page-113-0) コメント device\_allocate ファイル, [420](#page-419-0) device\_maps ファイル, [418](#page-417-0) コンソール su コマンドの使用を表示, [58](#page-57-0) スーパーユーザーアクセスの制限, [59](#page-58-0)

コンテキストヘルプ, [282](#page-281-0) コンピュータセキュリティ, システムセキュリ ティを参照

#### さ

サーバー AUTH\_DH クライアントサーバー セッション, [167,](#page-166-0) [170](#page-169-0) SEAM での定義, [329](#page-328-0) SEAM によるアクセス, [334](#page-333-0) Secure Shell の構成, [207](#page-206-0) 資格の取得, [335](#page-334-0) レルム, [220](#page-219-0) サーバー認証パラメータ, sshd\_config ファイ ル, [207](#page-206-0) サービス SEAM での定義, [329](#page-328-0) 特定のサービスへのアクセス権の取得, [336](#page-335-0) ホスト上で無効にする, [314](#page-313-0) サービス鍵, [309](#page-308-0) SEAM での定義, [329](#page-328-0) サービス主体 キータブファイルから削除, [312](#page-311-0) キータブファイルに追加, [311](#page-310-0) キータブファイルへの追加, [310](#page-309-0) 説明, [219](#page-218-0) 名前の計画, [227](#page-226-0) サービス名, PAM, [184](#page-183-0) サイズ 監査ファイルの記憶領域要件の削減, [355](#page-354-0) 監査ファイルの削減 auditreduce コマンド, [381](#page-380-0) auditreduce コマンド, [383](#page-382-0) 監査ファイルを削減する, [373](#page-372-0) 作業マップ, ポリシーの管理, [297](#page-296-0) 削減 監査ファイル, [373](#page-372-0) 監査ファイルの記憶領域要件, [355](#page-354-0) 削除 ACL エントリ, [41,](#page-40-0) [83](#page-82-0) ktremove コマンドを使用して主体を, [313](#page-312-0) キータブファイルからサービス主体を削除す る, [312](#page-311-0) 主体 (SEAM), [293](#page-292-0) ホストのサービス, [315](#page-314-0) ポリシー (SEAM), [304](#page-303-0)

#### 作成

/etc/d\_passwd ファイル, [52](#page-51-0) Secure Shell 鍵, [192](#page-191-0) stash ファイル, [240](#page-239-0) 新しい主体 (SEAM), [290](#page-289-0) 新しいポリシー, [290](#page-289-0) 新しいポリシー (SEAM), [301](#page-300-0) キータブファイル, [235](#page-234-0) 資格テーブル, [245](#page-244-0) チケットkinit, [318](#page-317-0)

## し

シェル, 特権付きアプリケーション, [89](#page-88-0) シェルコマンド, /etc/d\_passwd ファイルエ ントリ, [36](#page-35-0) シェルプログラム ASET 作業ディレクトリの指定, [151](#page-150-0) ASET セキュリティレベルの指定, [151](#page-150-0) 資格 TGS に対する資格の取得, [334](#page-333-0) キャッシュ, [334](#page-333-0) サーバーに対する資格の取得, [335](#page-334-0) 説明, [168,](#page-167-0) [329](#page-328-0) またはチケット, [215](#page-214-0) 資格キャッシュ, [334](#page-333-0) 資格テーブル, 1 つのエントリを追加, [245](#page-244-0) システムコール argトークン, [401](#page-400-0) auditsvc() 失敗, [390](#page-389-0) close, [392](#page-391-0) exec args  $\rightarrow$  -  $/2$ , [402](#page-401-0) exec\_env トークン,  $403$ ioctl, [393,](#page-392-0) [422](#page-421-0) return トークン, [412](#page-411-0) イベント番号, [345](#page-344-0) システムセキュリティ su コマンドの監視, [36,](#page-35-0) [58](#page-57-0) 概要, [29](#page-28-0) コンソールへのスーパーユーザーログインの 制限, [59](#page-58-0) 失敗したログイン操作の保存, [51](#page-50-0) 紹介, [47](#page-46-0) スーパーユーザーアクセスの制限, [42,](#page-41-0) [59](#page-58-0) 制限付きシェル, [38](#page-37-0) ダイヤルアップパスワード, [53](#page-52-0) /etc/d\_passwd ファイル, [36](#page-35-0)

システムセキュリティ (続き) ダイヤルアップログインの制約, [35](#page-34-0) 特別なログイン, [34](#page-33-0) ハードウェアの保護, [30,](#page-29-0) [59](#page-58-0) パスワード, [31](#page-30-0) パスワードの暗号化, [32](#page-31-0) 表示 パスワードを持たないユーザー, [50](#page-49-0) ユーザーのログイン状態の表示, [49](#page-48-0) ファイアウォールシステム, [45](#page-44-0) マシンアクセス, [30](#page-29-0) 役割ベースのアクセス制御, [37](#page-36-0) ログインアクセス制限, [30](#page-29-0) 事前選択マスク 説明, [394](#page-393-0) マシン全体, [386](#page-385-0) 事前選択マスク (監査), 記憶領域コストの削 減, [355](#page-354-0) 実行アクセス権, 記号モード, [70](#page-69-0) 実行可能スタック, [76](#page-75-0) 実行属性, 説明, [133](#page-132-0) 実行ログ (ASET), [142](#page-141-0) 失敗 監査フラグ接頭辞, [393](#page-392-0) 監査フラグの接頭辞, [393](#page-392-0) 監査フラグを無効にする, [394](#page-393-0) 失敗したログイン操作, [51](#page-50-0) 自動セキュリティ拡張ツール, ASETを参照 終了 監査シャットダウン中に信号を受信, [390](#page-389-0) 監査のシャットダウン中に信号を受信, [390](#page-389-0) 主体 root, [236](#page-235-0) root の作成, [236,](#page-235-0) [238](#page-237-0) SEAM, [218](#page-217-0) SEAM 管理ツールのパネル, [305](#page-304-0) 一覧の表示, [286](#page-285-0) 管理, [279,](#page-278-0) [284](#page-283-0) 管理の操作一覧, [285](#page-284-0) 管理の追加, [235](#page-234-0) キータブからサービス主体を削除する, [312](#page-311-0) キータブファイルから削除, [313](#page-312-0) キータブへのサービス主体の追加, [310](#page-309-0) サービス主体, [219](#page-218-0) サービス主体をキータブに追加, [311](#page-310-0) 削除, [293](#page-292-0) 作成, [290](#page-289-0) 作成の自動化, [285](#page-284-0)

主体 (続き) 主体の抽出一覧の表示, [287](#page-286-0) 主体名, [218](#page-217-0) 属性の表示, [288](#page-287-0) デフォルトの設定, [294](#page-293-0) 複製, [292](#page-291-0) 変更, [292](#page-291-0) ホストの作成, [236](#page-235-0) ユーザー ID の比較, [245](#page-244-0) ユーザー主体, [219](#page-218-0) 主体の作成の自動化, [285](#page-284-0) 主体のデフォルトの設定, [294](#page-293-0) 出力形式フィールド, arbitrary トーク ン, [400](#page-399-0) 取得 TGS 資格, [334](#page-333-0) サーバーに対する資格, [335](#page-334-0) チケットkinit, [318](#page-317-0) 転送可能チケット, [318](#page-317-0) 特定のサービスへのアクセス権, [336](#page-335-0) 承認 SEAM, [213](#page-212-0) 委譲, [127](#page-126-0) 種類, [43](#page-42-0) 説明, [43,](#page-42-0) [86,](#page-85-0) [90,](#page-89-0) [126](#page-125-0) データベース auth\_attr データベースを参照 ネットワークセキュリティ, [42,](#page-41-0) [43](#page-42-0) 命名規則, [126](#page-125-0) レベル, [127](#page-126-0) 初期チケット, 定義, [330](#page-329-0) 処理時間のコスト, 監査, [354](#page-353-0) シングルサインオン, SEAM と, [213](#page-212-0) シンボリックリンク latest ディレクトリ (ASET), [144](#page-143-0) ファイルアクセス権, [62](#page-61-0) 信頼されるホスト, [45](#page-44-0)

#### す

スーパーユーザー RBAC のスーパーユーザーを除外する, [90](#page-89-0) モデルと RBAC, [85](#page-84-0) スーパーユーザーアクセス su コマンド使用の監視, [58](#page-57-0) 制限, [42,](#page-41-0) [59](#page-58-0)

スーパーユーザーのログイン, コンソールへの 制限, [59](#page-58-0) スクリプト 承認のテスト, [119](#page-118-0) セキュリティ保護, [118](#page-117-0) スクリプトのセキュリティ保護, 説明, [118](#page-117-0) スティッキビットアクセス権 記号モード, [70](#page-69-0) 絶対モード, [70,](#page-69-0) [73](#page-72-0) 説明, [64](#page-63-0) スマートカードのドキュメント, [24](#page-23-0) スレーブ KDC 構成, [237](#page-236-0) 定義, [329](#page-328-0) 名前を cron ジョブに追加, [239](#page-238-0) の計画, [228](#page-227-0) マスター KDC, [220](#page-219-0) マスター KDC と交替, [253](#page-252-0) またはマスター, [232](#page-231-0)

#### せ

制御, システム使用, [36](#page-35-0) 制御フラグ, PAM, [185](#page-184-0) 制限付きシェル (rsh), [38](#page-37-0) 成功 監査フラグ接頭辞, [393](#page-392-0) 監査フラグの接頭辞, [393](#page-392-0) 監査フラグを無効にする, [394](#page-393-0) 整理, not\_terminated ファイル, [374](#page-373-0) セキュリティ DH 認証, [167,](#page-166-0) [170](#page-169-0) KERB 認証, [246](#page-245-0) PROM, [59](#page-58-0) 監査, [343](#page-342-0) システム 作業マップ, [47](#page-46-0) ハードウェア, [59](#page-58-0) パスワードの暗号化, [32](#page-31-0) セキュリティコマンド eeprom コマンド, [30,](#page-29-0) [59](#page-58-0) セキュリティサービス SEAM, [221](#page-220-0) 完全性, [221](#page-220-0) プライバシ, [221](#page-220-0) セキュリティモード, 複数のセキュリティモー ドで環境を設定する, [246](#page-245-0)

セッション ID, [395](#page-394-0) セッション鍵 SEAM での定義, [329](#page-328-0) SEAM 認証と, [334](#page-333-0) 絶対モード 説明, [69](#page-68-0) 特殊アクセス権の設定, [70](#page-69-0) ファイルアクセス権の変更, [69,](#page-68-0) [71](#page-70-0) 選択, パスワード, [321](#page-320-0)

## そ

操作一覧, 主体の管理, [285](#page-284-0) 操作の一覧, Secure Shell, [192](#page-191-0) その他 ACL エントリ 説明, [78](#page-77-0) ディレクトリのデフォルトのエントリ, [78](#page-77-0) その他のユーザーの ACL エントリ, 設定, [79](#page-78-0) ソフト制御, minfree: 行の説明, [386](#page-385-0) ソフト制限値, audit\_warn 条件, [390](#page-389-0) ソフト制限値と audit\_warn スクリプト, [390](#page-389-0)

# た

ダイヤルアップパスワード /etc/d\_passwd ファイル, [36](#page-35-0) セキュリティ, [35](#page-34-0) ダイヤルアップログインを一時的に無効にす る, [53](#page-52-0) 無効化, [36](#page-35-0) 対話鍵 生成, [168](#page-167-0) 復号化, [168](#page-167-0) 端末 ID, [395](#page-394-0)

#### ち

遅延可能チケット, 定義, [331](#page-330-0) 遅延チケット, 説明, [215](#page-214-0) チケット, [320](#page-319-0) kinit を使って作成, [318](#page-317-0) klist コマンド, [318](#page-317-0) 期限切れの警告, [250](#page-249-0) 更新可能, [331](#page-330-0) 更新可能最長有効期限, [332](#page-331-0)

チケット (続き) 作成, [317](#page-316-0) 取得, [317](#page-316-0) 種類, [330](#page-329-0) 初期, [330](#page-329-0) 説明, [329](#page-328-0) 遅延, [215](#page-214-0) 遅延可能, [331](#page-330-0) 定義, [214](#page-213-0) 転送可能, [215,](#page-214-0) [318,](#page-317-0) [330](#page-329-0) 表示, [318](#page-317-0) ファイル 資格キャッシュを参照 プロキシ, [331](#page-330-0) プロキシ可能, [331](#page-330-0) または資格, [215](#page-214-0) 無効, [330](#page-329-0) 有効期限, [332](#page-331-0) チケット許可サービス, TGSを参照 チケット認可チケット, TGTを参照 チケットの種類, [330](#page-329-0) チケットの有効期限, SEAM, [332](#page-331-0) チケットファイル, 資格キャッシュを参照 中セキュリティレベルの ASET, [138](#page-137-0) 調整ファイル (ASET) 説明, [149](#page-148-0) ファイルの例, [153](#page-152-0) フォーマット, [153](#page-152-0) 変更, [149](#page-148-0) ルール, [153](#page-152-0) 直接接続のレルム, [241](#page-240-0)

# つ

追加 PAM モジュール, [179](#page-178-0) カスタム役割 (RBAC), [109](#page-108-0) 管理主体 (SEAM), [235](#page-234-0) 権利プロファイル (RBAC), [115](#page-114-0) サービス主体をキータブファイルに (SEAM) , [311](#page-310-0) 最初の役割 (RBAC), [100](#page-99-0) 最初のユーザー (RBAC), [98](#page-97-0) パスワード暗号化モジュール, [56](#page-55-0) 役割 (RBAC), [106,](#page-105-0) [108](#page-107-0) 割り当て可能デバイス (BSM), [375](#page-374-0)

て 停止, ダイヤルアップログインを一時的に, [53](#page-52-0) ディスク領域要件, [355](#page-354-0) 低セキュリティレベルの ASET, [138](#page-137-0) ディレクトリ ACL エントリ, [78](#page-77-0) ASET ファイル, [137](#page-136-0) 確認リストタスク (CKLISTPATH) 設 定, [147,](#page-146-0) [153](#page-152-0) 作業ディレクトリ, [151,](#page-150-0) [155](#page-154-0) マスターファイル, [145](#page-144-0) レポート, [144](#page-143-0) audit\_control ファイルの定義, [386](#page-385-0) アクセス権 説明, [62](#page-61-0) デフォルト, [65](#page-64-0) 監査ディレクトリがいっぱい, [390](#page-389-0) 監査ディレクトリがいっぱいになる, [380](#page-379-0) 監査ディレクトリのマウント, [396](#page-395-0) 監査デーモンのポインタ, [380](#page-379-0) 公開ディレクトリ, [64](#page-63-0) ファイルと関連情報の表示, [40,](#page-39-0) [65,](#page-64-0) [66](#page-65-0) データ暗号化規格, DESを参照 データの転送, Secure Shell, [204](#page-203-0) データベース KDC 伝播, [229](#page-228-0) KDC の作成, [234](#page-233-0) KDC のバックアップと伝播, [239,](#page-238-0) [257](#page-256-0) データベースのバックアップと伝播, [257](#page-256-0) テープドライブ st\_clean スクリプト, [420](#page-419-0) デバイスクリーンスクリプト, [421](#page-420-0) テープドライブの st\_clean スクリプト, [420](#page-419-0) テーブル, gsscred, [337](#page-336-0) デーモン keyserv, [170](#page-169-0) krb5kdc, [234](#page-233-0) SEAM の表, [328](#page-327-0) 適用範囲, 説明, [91](#page-90-0) での hard 文字列audit\_warn スクリプト, [390](#page-389-0) デバイス 管理, [377](#page-376-0) システムデバイスアクセス制御, [35](#page-34-0) デバイス割り当て デバイス割り当てを参照 ロックファイル, [376](#page-375-0) デバイスクリーンスクリプト CD-ROM ドライブ, [422](#page-421-0)

デバイスクリーンスクリプト (続き) 新しいスクリプトの作成, [422](#page-421-0) オーディオデバイス, [422](#page-421-0) オプション, [422](#page-421-0) 説明, [421](#page-420-0) ディスケットドライブ, [422](#page-421-0) テープドライブ, [420,](#page-419-0) [421](#page-420-0) フロッピーディスクドライブ, [422](#page-421-0) デバイスの管理, [377](#page-376-0) デバイス割り当て, [377](#page-376-0) allocateコマンド オプション, [417](#page-416-0) allocate コマンド 使用, [377](#page-376-0) 割り当てメカニズムの機能, [423](#page-422-0) deallocate コマンド 使用, [377](#page-376-0) 説明, [417](#page-416-0) deallocate コマンド デバイスクリーンスクリプト, [422](#page-421-0) device\_allocate ファイル, [419](#page-418-0) device\_maps ファイル, [418](#page-417-0) device\_maps ファイル, [419](#page-418-0) list\_devices コマンド, [417](#page-416-0) コマンド, [417](#page-416-0) 再度割り当てる, [417](#page-416-0) 説明, [344](#page-343-0) デバイスクリーンスクリプト CD-ROM ドライブ, [422](#page-421-0) 新しいスクリプトの作成, [422](#page-421-0) オーディオデバイス, [422](#page-421-0) オプション, [422](#page-421-0) 説明, [421](#page-420-0) テープドライブ, [420,](#page-419-0) [421](#page-420-0) フロッピーディスクドライブ, [422](#page-421-0) デバイスの追加, [375](#page-374-0) デバイス割り当て, [377](#page-376-0) デバイス割り当ての使用, [377](#page-376-0) デバイスを管理する, [377](#page-376-0) ロックファイルの設定, [376](#page-375-0) 割り当てエラー状態, [418](#page-417-0) 割り当て解除 コマンド 割り当てエラー状態, [418](#page-417-0) 割り当て解除コマンド 割り当てエラー状態, [418](#page-417-0) 割り当て可能デバイス, [375,](#page-374-0) [419,](#page-418-0) [420](#page-419-0) 割り当てメカニズムの構成要素, [416](#page-415-0) デバイスを再度割り当てる, [417](#page-416-0)

デバッグ用シーケンス番号, [412](#page-411-0) デフォルト audit\_startup ファイル, [388](#page-387-0) praudit 出力形式, [384](#page-383-0) praudit 出力書式, [384](#page-383-0) ディレクトリの ACL エントリ, [78](#page-77-0) マシン全体, [391](#page-390-0) 転送, ssh\_config に指定, [206](#page-205-0) 転送可能チケット 説明, [215](#page-214-0) 定義, [330](#page-329-0) 例, [318](#page-317-0) 伝播 KDC データベース, [229](#page-228-0) Kerberos データベース, [257](#page-256-0) 伝播ファイル, エントリを追加, [236](#page-235-0)

#### と

透過性, SEAM の定義, [215](#page-214-0) = (等号記号), ファイルアクセス権記号, [70](#page-69-0) 等号記号 (=), ファイルアクセス権記号, [70](#page-69-0) 特権付きアプリケーション ID の確認, [89](#page-88-0) 承認の確認, [89](#page-88-0) 説明, [86](#page-85-0) 特権付きアプリケーションの使用, 操作の説 明, [105](#page-104-0) .(ドット), パス変数エントリ, [37](#page-36-0) ドット (.), パス変数エントリ, [37](#page-36-0) トランザクションの再実行, [169](#page-168-0) トロイの木馬, [37](#page-36-0)

#### な

名前 ID 監査, [395](#page-394-0) 監査セッション, [395](#page-394-0) 端末, [395](#page-394-0) カーネルイベント, [345](#page-344-0) 監査 ID, [341](#page-340-0) 監査クラス, [392](#page-391-0) 監査ファイル 使用, [396](#page-395-0) タイムスタンプ, [396](#page-395-0)

名前, 監査ファイル (続き) 動作中のファイル, [397](#page-396-0) 閉じられたファイル, [397](#page-396-0) 監査フラグ, [392](#page-391-0) デバイス名 device\_allocate ファイル, [420](#page-419-0) device\_maps ファイル, [418](#page-417-0) ユーザーレベルのイベント, [345](#page-344-0)

に 二次監査ディレクトリ, [386](#page-385-0) 認証 DH, [166,](#page-165-0) [174](#page-173-0) Kerberos の概要, [334](#page-333-0) rootNFS 用, [251](#page-250-0) SEAM, [213,](#page-212-0) [330,](#page-329-0) [336](#page-335-0) Secure Shell 説明, [190](#page-189-0) 手順, [204](#page-203-0) 方式, [191](#page-190-0) ホスト, [190](#page-189-0) ユーザー, [190](#page-189-0) 説明, [43](#page-42-0) タイプ, [43](#page-42-0) ネットワークセキュリティ, [42,](#page-41-0) [43](#page-42-0) 用語, [329](#page-328-0) レルム間の構成, [240](#page-239-0) 認証パラメータ, ssh\_config ファイル, [205](#page-204-0)

#### ね

ネームサービスの適用範囲, 説明, [91](#page-90-0) ネットワークセキュリティ 承認, [42,](#page-41-0)43 制限、root アクセス, [42](#page-41-0) 認証, [42,](#page-41-0) [43](#page-42-0) ファイアウォールシステム, [45,](#page-44-0) [46](#page-45-0) 信頼されるホスト, [45](#page-44-0) 問題点, [42](#page-41-0) 問題の報告, [46](#page-45-0) ネットワークのセキュリティ, 概要, [42](#page-41-0)

#### は バージョン 1 のプロトコル, Secure Shell, [189](#page-188-0) バージョン 2 のプロトコル, Secure Shell, [189](#page-188-0) ハードウェア 保護, [30,](#page-29-0) [59](#page-58-0) ハードディスク領域要件, 監査と, [355](#page-354-0) 破棄, チケットkdestroy, [320](#page-319-0) パケット転送 パケットスマッシング, [46](#page-45-0) ファイアウォールセキュリティ, [45](#page-44-0) パスフレーズ, 例, [194](#page-193-0) パス変数, 設定, [37](#page-36-0) パスワード kpasswd コマンドを使用して変更する, [322](#page-321-0) LDAP, [32,](#page-31-0) [56](#page-55-0) login セキュリティ, [30](#page-29-0) NIS, [31,](#page-30-0) [55](#page-54-0) NIS+, [31,](#page-30-0) [55](#page-54-0) passwd コマンド を使用して変更, [322](#page-321-0) PROM セキュリティモード, [30,](#page-29-0) [59](#page-58-0) Secure Shell, [190](#page-189-0) Secure Shell を使用するときに使用しな い, [194,](#page-193-0) [196](#page-195-0) UNIX と Kerberos, [320](#page-319-0) 暗号化アルゴリズム, [32](#page-31-0) 暗号化アルゴリズムを指定, [54](#page-53-0) 暗号化パスワードの取り出し, [53](#page-52-0) 管理, [320](#page-319-0) システムログイン, [31,](#page-30-0) [34](#page-33-0) 主体のパスワードの変更, [293](#page-292-0) 選択のヒント, [321](#page-320-0) ダイヤルアップパスワード, [53](#page-52-0) /etc/d\_passwd ファイル, [36](#page-35-0) とポリシー, [322](#page-321-0) パスワードを持たないユーザーの表示, [50](#page-49-0) 秘密鍵の復号, [167](#page-166-0) ローカル, [31](#page-30-0) ログインセキュリティ, [30,](#page-29-0) [31](#page-30-0) パスワード ファイル, /etc/d\_passwd ファイ ル, [35](#page-34-0) パスワードマッピング, PAM, [177](#page-176-0) バックアップ Kerberos データベース, [257](#page-256-0) スレーブ KDC, [228](#page-227-0) バックスラッシュ (\), device\_allocate ファイル, [420](#page-419-0)

パネル、SEAM 管理ツールの表, [305](#page-304-0)

てん 非階層構造のレルム, SEAM, [219](#page-218-0) 非公開鍵 SEAM での定義, [329](#page-328-0) 説明, [190](#page-189-0) 命名規則, [190](#page-189-0) 秘密鍵, [166](#page-165-0) 生成, [167](#page-166-0) データベース, [167](#page-166-0) 復号, [167](#page-166-0) 変更, [167](#page-166-0) 表示 ACL エントリ, [41,](#page-40-0) [83](#page-82-0) ASET タスクの状態, [139,](#page-138-0) [142](#page-141-0) list コマンドを使用してキー一覧 バッファーを, [314,](#page-313-0) [315](#page-314-0) root アクセスの操作をコンソールに, [58](#page-57-0) su コマンドの使用をコンソールに, [58](#page-57-0) 監査ログ全体, [372](#page-371-0) 主体の一覧, [286](#page-285-0) 主体の属性, [288](#page-287-0) 主体の抽出一覧 (SEAM), [287](#page-286-0) チケット, [318](#page-317-0) ファイルと関連情報, [40](#page-39-0) ファイルと関連情報の表示, [65,](#page-64-0) [66](#page-65-0) ポリシーの一覧, [297](#page-296-0) ポリシーの属性, [299](#page-298-0) ユーザーのログイン状態, [49](#page-48-0) 標準クリーンアップ, [423](#page-422-0)

## ふ

ファイアウォールシステム ASET 設定, [46,](#page-45-0) [141](#page-140-0) Secure Shell と外部接続 構成ファイルから, [199](#page-198-0) コマンド行から, [201](#page-200-0) SunScreen, [24](#page-23-0) 信頼されるホスト, [45](#page-44-0) セキュリティ, [45](#page-44-0) パケットスマッシング, [46](#page-45-0) ファイル kdc.conf, [332](#page-331-0) SEAM の表, [325](#page-324-0) Secure Shell を使用した転送, [198](#page-197-0) Secure Shell を使用してコピーする, [198](#page-197-0) デバイス割り当てロック, [376](#page-375-0)

ファイル所有権, グループ所有権の変更, [68](#page-67-0) ファイルとファイルシステム ACL エントリ 検査, [81](#page-80-0) 削除, [41,](#page-40-0) [83](#page-82-0) 設定, [79](#page-78-0) 追加または変更, [82](#page-81-0) 表示, [41,](#page-40-0) [83](#page-82-0) 有効なエントリ, [78](#page-77-0) ASET 確認, [139,](#page-138-0) [140](#page-139-0) アクセス権, [64,](#page-63-0) [74](#page-73-0) setgid, [64](#page-63-0) setuid, [63](#page-62-0) umask 設定, [65](#page-64-0) 記号モード, [69,](#page-68-0) [70,](#page-69-0) [73](#page-72-0) スティッキビット, [64](#page-63-0) 絶対モード, [69,](#page-68-0) [71](#page-70-0) 説明, [62](#page-61-0) デフォルト, [65](#page-64-0) 変更, [40,](#page-39-0) [69](#page-68-0) 所有権 setgid アクセス権, [64](#page-63-0) setuid アクセス権, [63](#page-62-0) 変更, [40](#page-39-0) セキュリティ, [38,](#page-37-0) [61,](#page-60-0) [70,](#page-69-0) [74,](#page-73-0) [75,](#page-74-0) [77](#page-76-0) ACL, [41,](#page-40-0) [77](#page-76-0) umask デフォルト, [65](#page-64-0) アクセス権の変更, [69](#page-68-0) 暗号化, [40](#page-39-0) 所有権の変更, [68,](#page-67-0) [69](#page-68-0) ディレクトリのアクセス権, [62](#page-61-0) 特殊なファイルアクセス権, [64](#page-63-0) ファイル形式, [66](#page-65-0) ファイル情報の表示, [40,](#page-39-0) [65,](#page-64-0) [66](#page-65-0) ファイルのアクセス権, [62](#page-61-0) ファイルの共有, [41](#page-40-0) ファイルの共有 (ネットワークセキュリティ) , [41](#page-40-0) ファイルの所有権 ACL, [77](#page-76-0) ACL と, [41](#page-40-0) 変更, [40,](#page-39-0) [68](#page-67-0) ファイルの転送, Secure Shell の使用方法, [198](#page-197-0) ファイルのユーザークラス, [61](#page-60-0) 復元, ASET, [149](#page-148-0) 復号, 秘密鍵, [167](#page-166-0) 復号化, 対話鍵, [168](#page-167-0) 複製, 主体 (SEAM), [292](#page-291-0)

物理的なセキュリティ, [30](#page-29-0) プライバシ SEAM, [213](#page-212-0) セキュリティサービス, [221](#page-220-0) フラグ audit control ファイルの行, [386](#page-385-0) audit\_user ファイル, [388,](#page-387-0) [389](#page-388-0) 概要, [391](#page-390-0) 監査 監査フラグを参照 構文, [393](#page-392-0) 接頭辞, [393](#page-392-0) 定義, [392](#page-391-0) プロセス事前選択マスク, [394](#page-393-0) マシン全体, [386,](#page-385-0) [391](#page-390-0) プラグインできる認証モジュール, PAMを参照 プラス記号 (+), ファイルアクセス権記号, [70](#page-69-0) プラス記号 (+) 監査フラグ接頭辞, [393](#page-392-0) プロキシ可能チケット, 定義, [331](#page-330-0) プロキシチケット, 定義, [331](#page-330-0) プログラム, 承認のテスト, [119](#page-118-0) プロセス監査特性 監査 ID, [395](#page-394-0) 監査セッション ID, [395](#page-394-0) 端末 ID, [395](#page-394-0) プロセス事前選択マスク, [394](#page-393-0) プロセス事前選択マスク, 説明, [394](#page-393-0) フロッピーディスクドライブ デバイスクリーンスクリプト, [422](#page-421-0) プロファイル, 権利プロファイルを参照 プロファイルシェル, 説明, [89](#page-88-0) 分析 praudit コマンド, [383,](#page-382-0) [384](#page-383-0)

# $\mathbin{\curvearrowright}$

別名ファイル (ASET) 指定, [148](#page-147-0) 書式, [155](#page-154-0) 例, [155](#page-154-0) ベリファイア ウィンドウ, [168](#page-167-0) クライアントに返される, [169](#page-168-0) 説明, [168](#page-167-0) ヘルプ 「Help Contents」, [282](#page-281-0) SEAM 管理ツール, [281](#page-280-0)

ヘルプ (続き) オンラインの URL, [229](#page-228-0) コンテキスト, [282](#page-281-0) 変換 監査レコードをユーザーが読める書式 に, [347,](#page-346-0) [381,](#page-380-0) [384](#page-383-0) 変更 kpasswd コマンドを使用してパスワードを 変更する, [322](#page-321-0) passwd を使用してパスワード変更, [322](#page-321-0) 権利プロファイル (コマンド行), [116](#page-115-0) (コマンド行) ユーザープロパティ, [117](#page-116-0) 主体 (SEAM), [292](#page-291-0) 主体のパスワード, [293](#page-292-0) ポリシー (SEAM), [303](#page-302-0) 役割 (RBAC), [110](#page-109-0) 役割プロパティ (コマンド行), [112](#page-111-0) ユーザー (RBAC), [116](#page-115-0) 変数 ASET 環境変数 ASETDIR, [151](#page-150-0) ASETSECLEVEL, [151](#page-150-0) CKLISTPATH\_level, [146,](#page-145-0) [147,](#page-146-0) [153](#page-152-0) PERIODIC SCHEDULE, [148,](#page-147-0) [152,](#page-151-0) [156](#page-155-0) TASKS, [147,](#page-146-0) [152](#page-151-0) UID\_ALIASES, [146,](#page-145-0) [148,](#page-147-0) [153](#page-152-0) YPCHECK, [148,](#page-147-0) [153](#page-152-0) サマリテーブル, [150](#page-149-0)

# ほ

```
防止
  サービス拒否攻撃, 39
  トロイの木馬, 37
ポート
 KDC 管理デーモン, 228
 KDC と管理サービス, 228
ポート転送
 Secure Shell, 196, 197
  ssh_config の構成, 206
ホスト
 Secure Shell での認証, 190
  サービスを無効にする, 314
 信頼されるホスト, 45
ホスト主体
 作成, 236
  と DNS, 227
```
ホスト名, レルムに関連付ける, [227](#page-226-0) 保存, 失敗したログイン操作, [51](#page-50-0) ポリシー SEAM 管理ツールのパネル, [305](#page-304-0) 新しいポリシーの作成 (SEAM), [301](#page-300-0) 一覧の表示, [297](#page-296-0) 管理, [279,](#page-278-0) [297](#page-296-0) 管理の作業マップ, [297](#page-296-0) 削除, [304](#page-303-0) 作成 (SEAM), [290](#page-289-0) 属性の表示, [299](#page-298-0) とパスワード, [322](#page-321-0) パスワードのアルゴリズムを指定, [54](#page-53-0) 変更, [303](#page-302-0) ポンド記号 (#) device\_allocate ファイル, [420](#page-419-0) device\_maps ファイル, [418](#page-417-0)

#### ま

マイナス記号 (-), ファイルアクセス権記号, [70](#page-69-0) マイナス記号 (-) 監査フラグ接頭辞, [393](#page-392-0) マウント, NFS ファイルシステム, [251](#page-250-0) マシンセキュリティ, システムセキュリティを 参照 マスク ACL エントリ 説明, [78](#page-77-0) ディレクトリのデフォルトのエントリ, [78](#page-77-0) マスク、処理の事前選択, マシン全体, [386](#page-385-0) マスク、プロセス事前選択, 説明, [394](#page-393-0) マスター KDC 構成, [233](#page-232-0) スレーブ KDC, [220](#page-219-0) スレーブ KDC と, [232](#page-231-0) スレーブ KDC と交替, [253](#page-252-0) 定義, [329](#page-328-0) マスター KDC とスレーブ KDC の交替, [253](#page-252-0) マスターファイル ASET, [139,](#page-138-0) [145,](#page-144-0) [146](#page-145-0)

#### み

短い praudit 出力形式, [383](#page-382-0)

# すぅ

無効化 アボートシーケンス, [60](#page-59-0) キーボードシャットダウン, [60](#page-59-0) 無効チケット, 定義, [330](#page-329-0) 無効にする ダイヤルアップログインを一時的に無効にす る, [53](#page-52-0) ホスト上のサービス (SEAM), [314](#page-313-0) ユーザーログイン, [50](#page-49-0)

## め

命名規則, Secure Shell ID ファイル, [190](#page-189-0) メール, Secure Shell とともに使用する, [197](#page-196-0)

## も

モジュール PAM, [181](#page-180-0) パスワードの暗号化, [32](#page-31-0) モジュールタイプ, PAM, [183](#page-182-0)

## や

役割 RBAC での使用, [86](#page-85-0) root を役割に変換する, [102](#page-101-0) カスタム役割を追加, [109](#page-108-0) コマンド行からの役割の変更, [112](#page-111-0) コマンド行から役割を追加する, [108](#page-107-0) 最初の役割の追加, [100,](#page-99-0) [104](#page-103-0) 推奨される役割, [86](#page-85-0) 推奨される役割の権利プロファイル, [121](#page-120-0) 説明, [86,](#page-85-0) [90](#page-89-0) 引き受ける, [90](#page-89-0) 引き受ける方法, [105](#page-104-0) プロパティ 要約, [111](#page-110-0) 役割の追加, [106](#page-105-0) 役割の変更, [110](#page-109-0) 役割によるアクセス制御, RBACを参照 「役割プロパティ (Role Properties)」ダイアロ グボックス, 説明, [111](#page-110-0)

ゆ ユーザー RBAC デフォルトの割り当て, [134](#page-133-0) コマンド行からユーザープロパティを変更す る, [117](#page-116-0) 最初のユーザーの追加, [98](#page-97-0) データベース user\_attr データベースを参照 プロパティの変更, [116](#page-115-0) ユーザー ACL エントリ 設定, [79](#page-78-0) 説明, [78](#page-77-0) ディレクトリのデフォルトのエントリ, [78](#page-77-0) ユーザー ID NFS サービス, [245](#page-244-0) 監査 ID, [341](#page-340-0) ユーザー ID (監査 ID), [395](#page-394-0) ユーザーアカウント ASET 確認, [140](#page-139-0) ログイン状態の表示, [49](#page-48-0) ユーザーアカウントツール, 説明, [116](#page-115-0) ユーザーが読める監査レコード形式, 監査レ コードの変換, [384](#page-383-0) ユーザーが読める監査レコード書式 監査レコードの変換, [347,](#page-346-0) [383](#page-382-0) 監査レコードを変換, [381](#page-380-0) ユーザー監査フィールド, [388,](#page-387-0) [389](#page-388-0) ユーザー主体, 説明, [219](#page-218-0) ユーザーツールの実行, 操作の説明, [96](#page-95-0) 「ユーザーへ権利を割り当てる (Assign Rights to Role)」ダイアログボックス, 説明, [110](#page-109-0) ユーザー名 監査ファイル 書式, [396](#page-395-0) ユーザーレベルのイベント, 監査, [345](#page-344-0) 「ユーザーを追加 (Add User)」ウィザード, 説 明, [98](#page-97-0)

よ 用語 Kerberos 固有, [328](#page-327-0) SEAM, [328](#page-327-0) 認証固有の, [329](#page-328-0)

 $\iota$ リモートシステム ログイン 承認, [43](#page-42-0) 認証, [43](#page-42-0) リモートログイン 承認, [43](#page-42-0) セキュリティと, [169](#page-168-0) 認証, [43](#page-42-0)

## れ

レガシーアプリケーション, セキュリティ保 護, [118](#page-117-0) レガシーアプリケーションのセキュリティ保護, 説明, [118](#page-117-0) レポート ASET, [144,](#page-143-0) [145,](#page-144-0) [150](#page-149-0) レポートディレクトリ (ASET), [144](#page-143-0) レルム 階層, [226,](#page-225-0) [240](#page-239-0) 階層構造または非階層構造, [219](#page-218-0) 数, [226](#page-225-0) 構成, [220](#page-219-0) 構成の決定, [226](#page-225-0) サーバー, [220](#page-219-0) 主体名, [218](#page-217-0) 直接接続, [241](#page-240-0) 名前, [226](#page-225-0) ホスト名を関連付ける, [227](#page-226-0) レルム間認証の構成, [240](#page-239-0) レルム間認証, 構成, [240](#page-239-0)

ろ

ログイン root ログイン アカウント, [34](#page-33-0) 監視, [36](#page-35-0) システムログイン, [34](#page-33-0) スーパーユーザーログイン, [59](#page-58-0) セキュリティ, [30,](#page-29-0) [51](#page-50-0) アクセス制限, [30](#page-29-0) 監視root ログイン, [36](#page-35-0) システムアクセス制御, [30](#page-29-0) システムデバイスアクセス制御, [35](#page-34-0)

ログイン (続き) ユーザーのログイン状態の表示, [49](#page-48-0) ログファイル ASET 実行ログ, [142](#page-141-0) su コマンドの監視, [58](#page-57-0) ロックファイル 設定, [376](#page-375-0) 割り当てメカニズムの機能, [423](#page-422-0)

わ ワイルドカード文字, ASET 調整ファイル の, [154](#page-153-0) 割り当て UID と Kerberos 主体を割り当てる, [337](#page-336-0) イベントからクラスへ (監査), [346](#page-345-0) 割り当てエラー状態, [418](#page-417-0) 割り当て解除 コマンド, 割り当てエラー状 態, [418](#page-417-0)